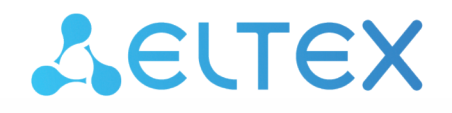

Комплексные решения для построения сетей

# Web-интерфейс

Руководство по эксплуатации

## Содержание

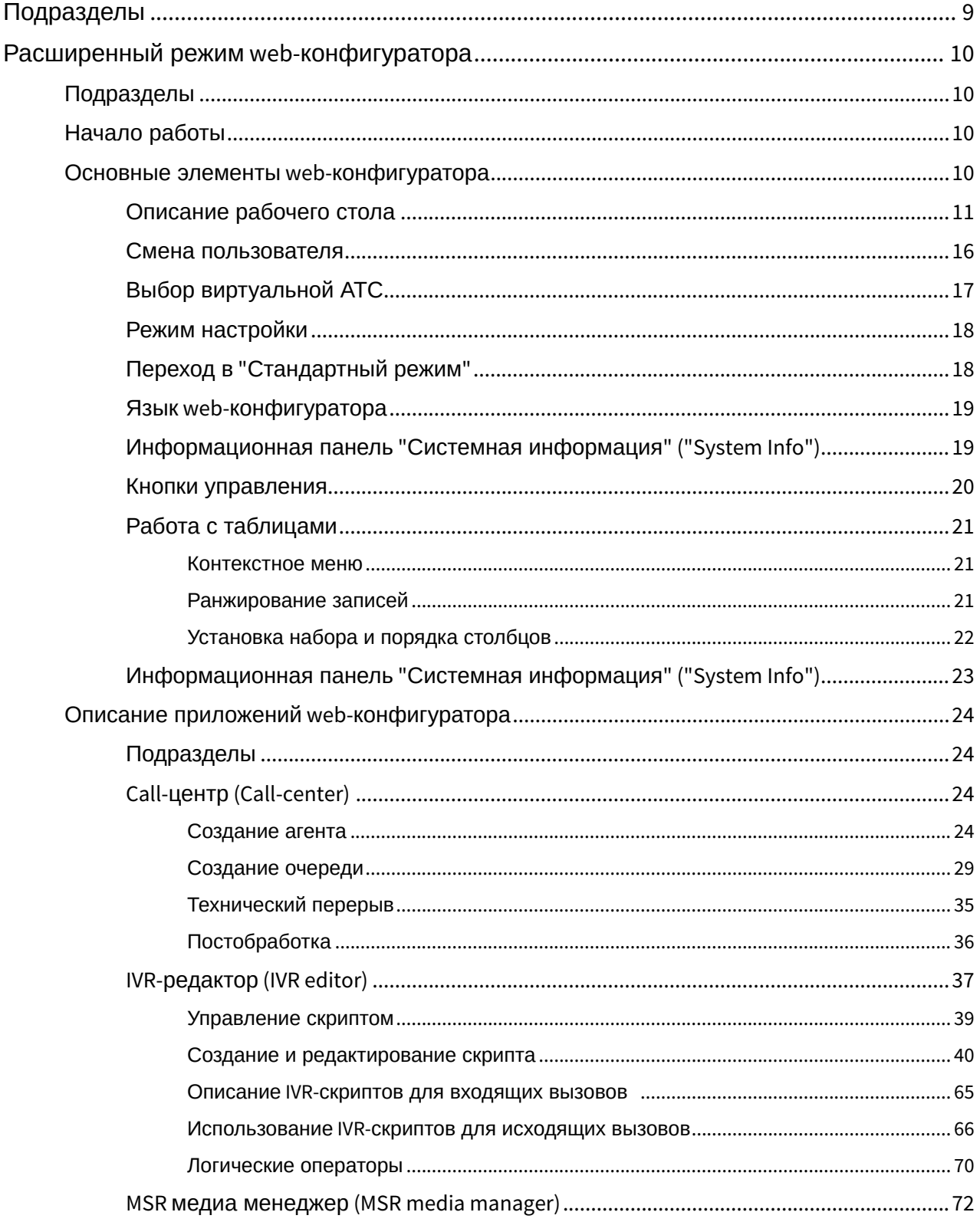

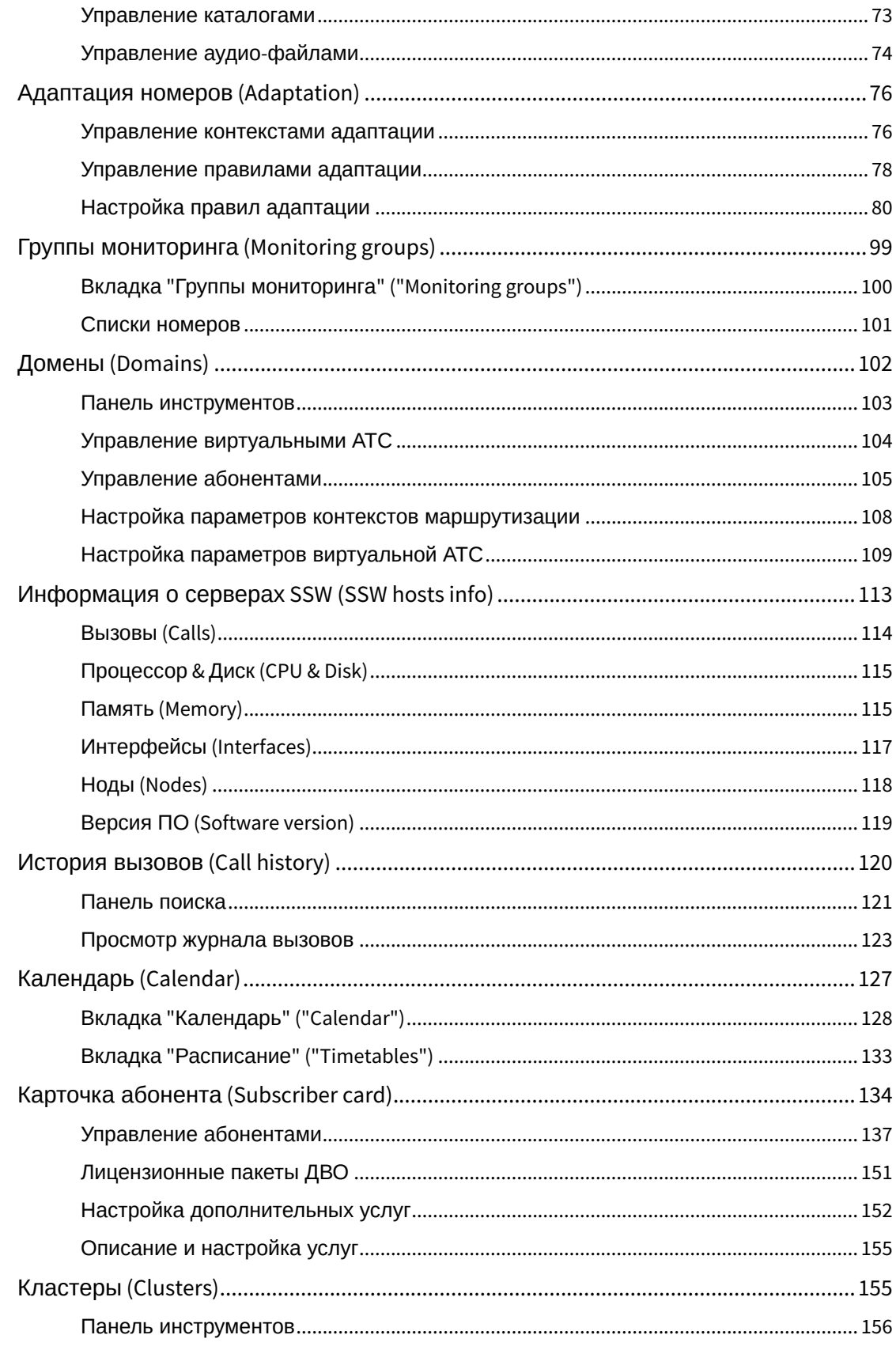

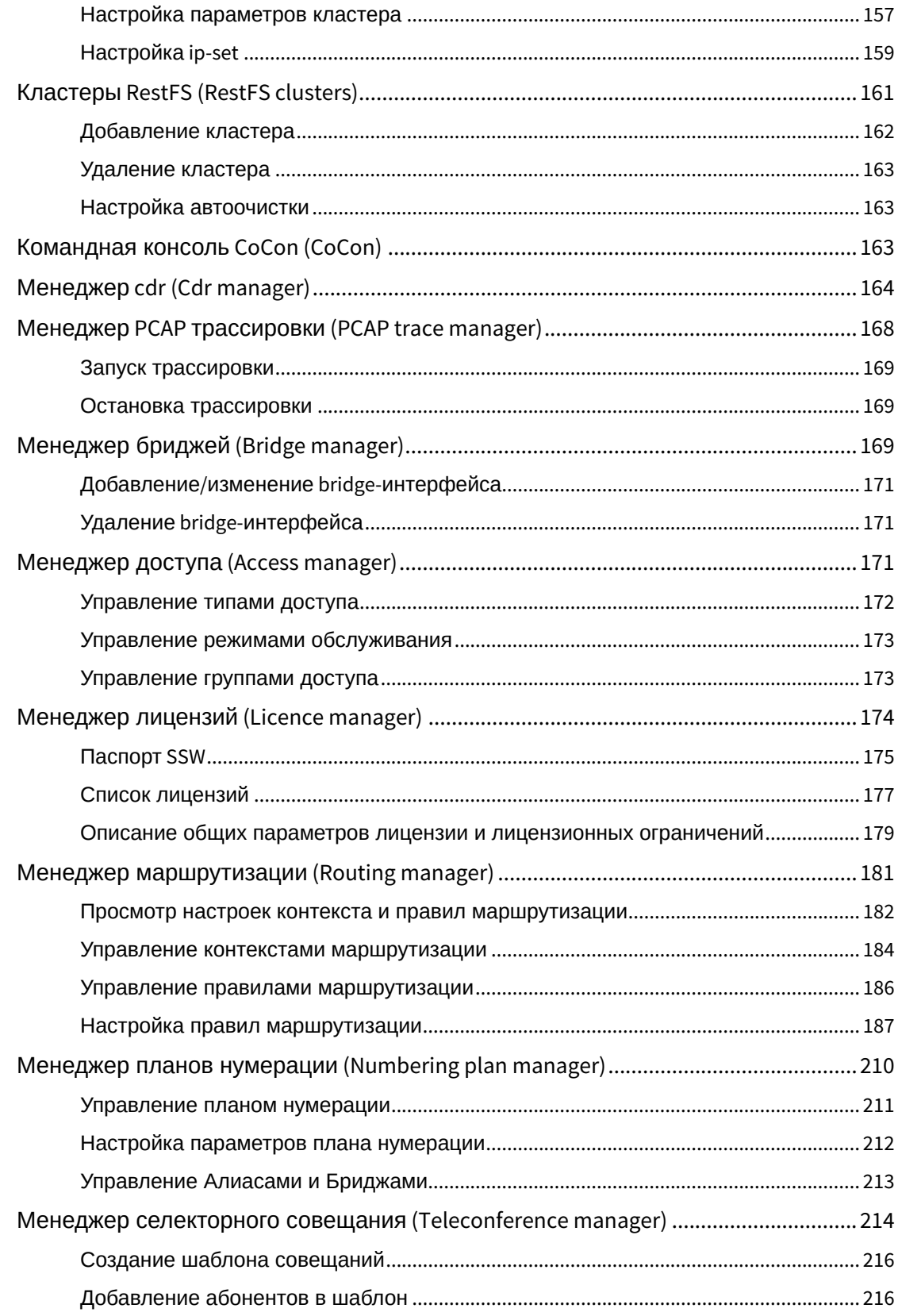

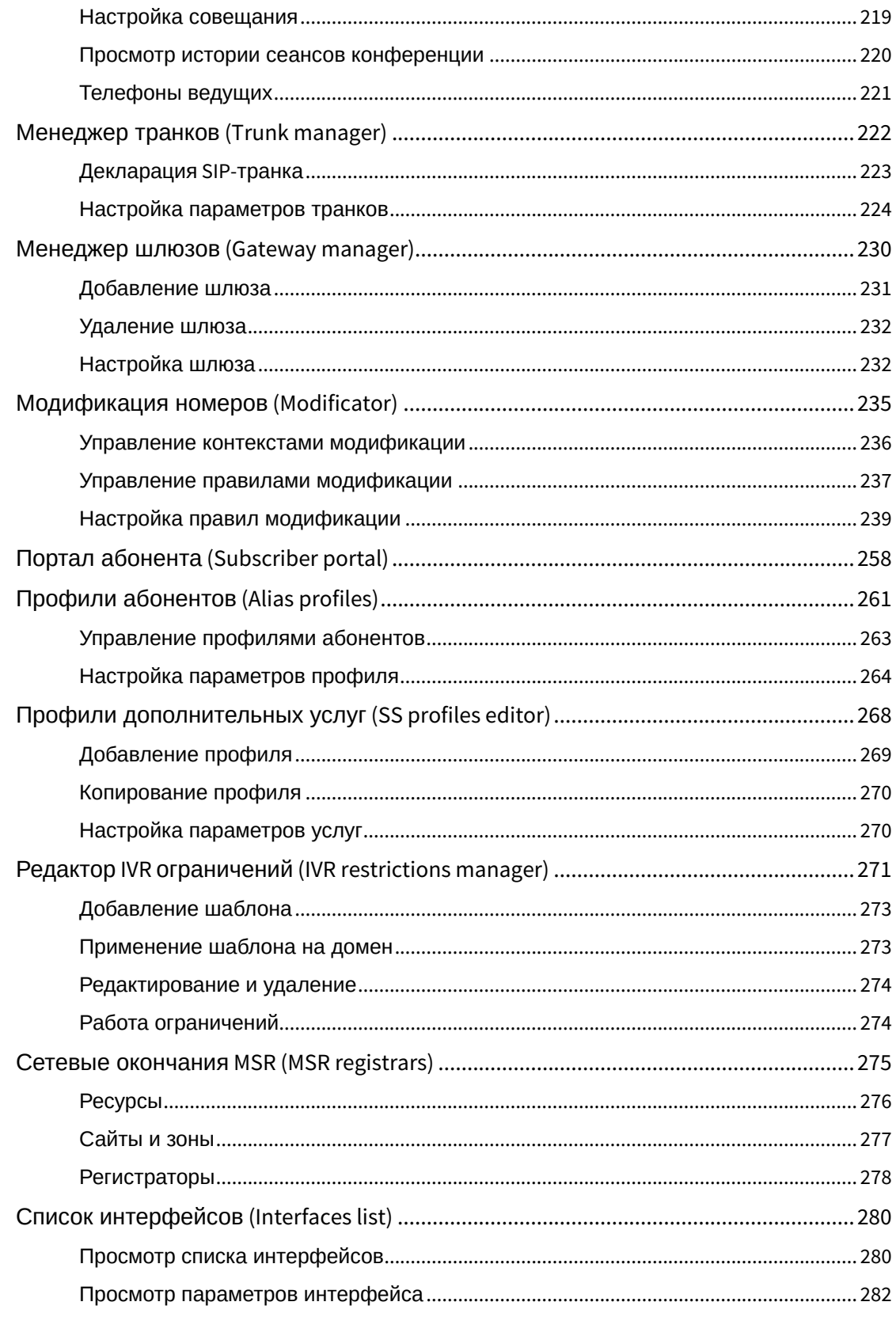

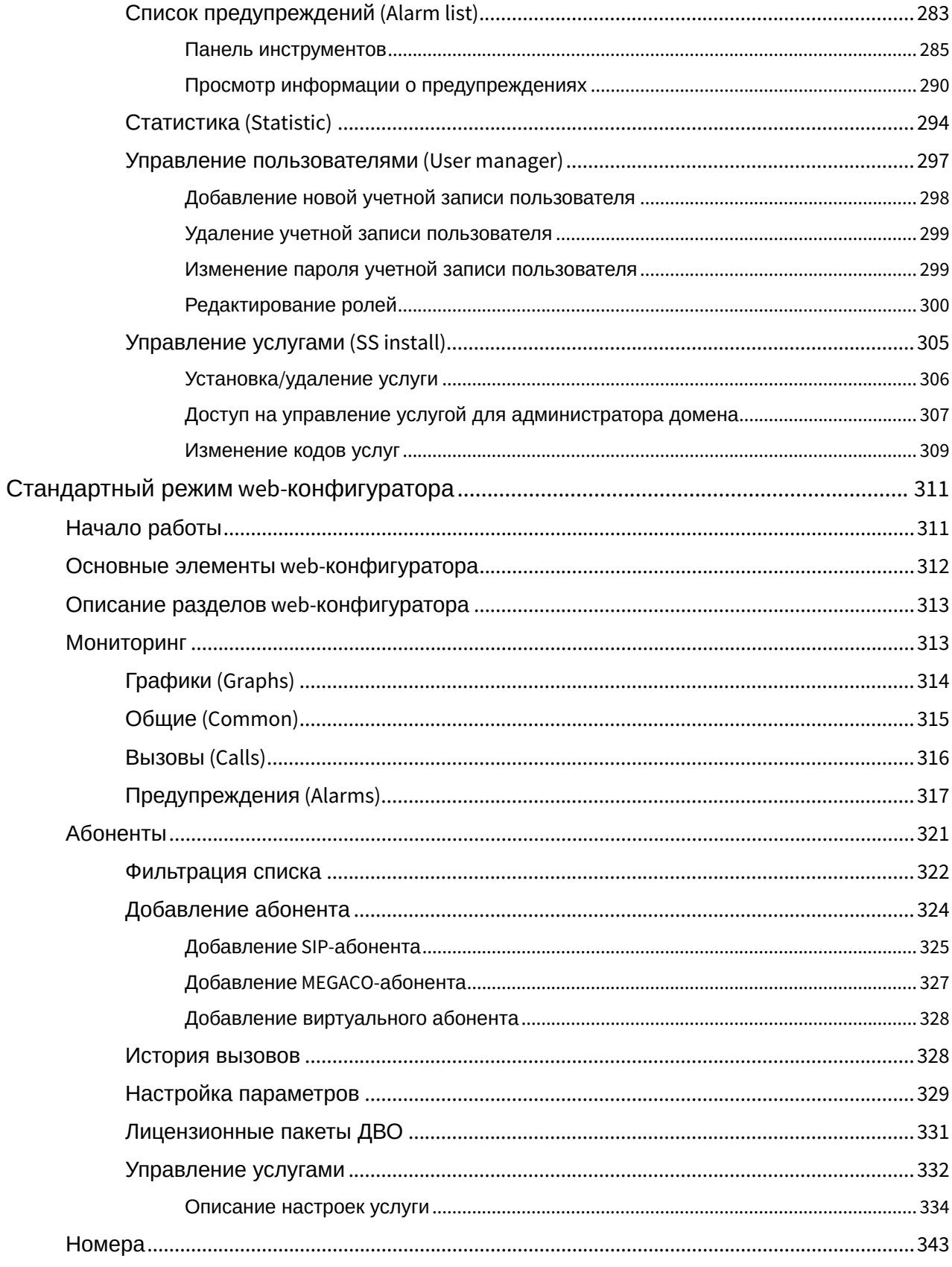

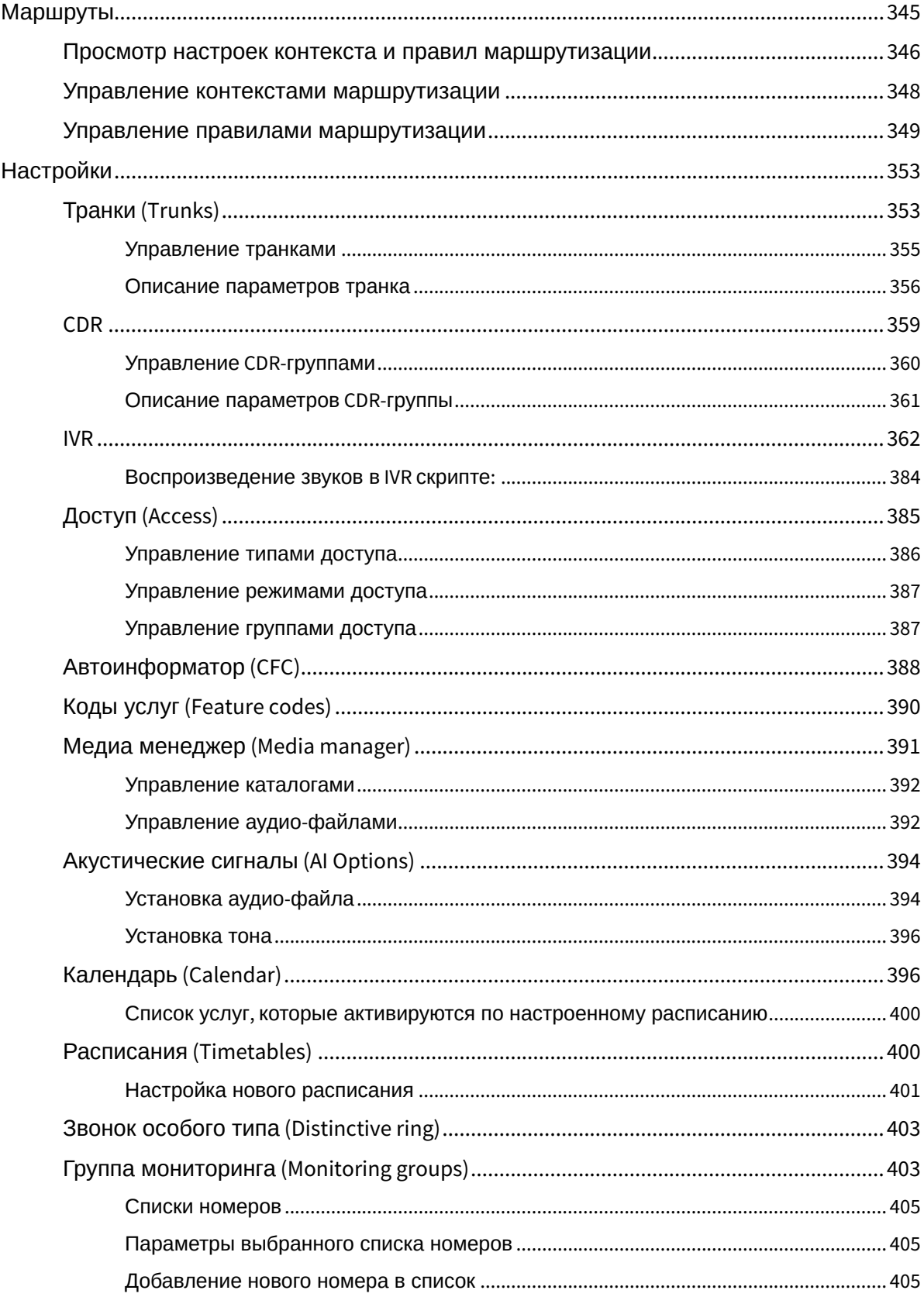

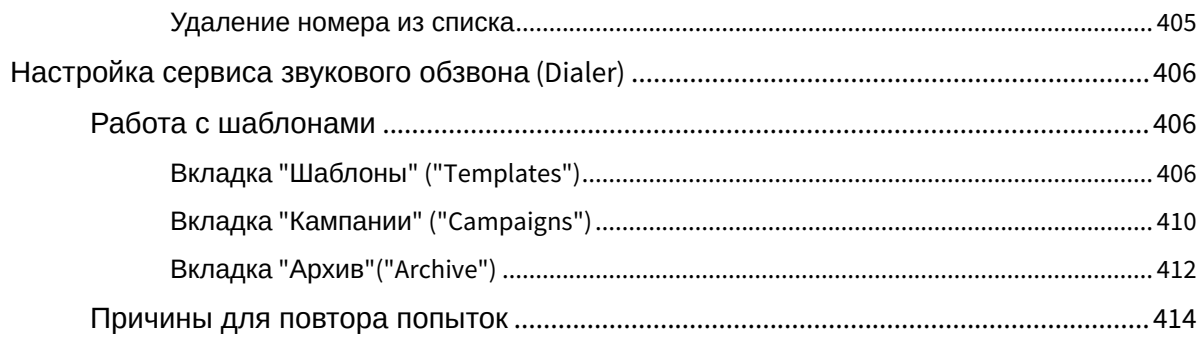

## <span id="page-8-0"></span>Подразделы

Web-конфигуратор позволяет сделать управление системой более наглядным и комфортным. С помощью web-конфигуратора выполняется настройка, мониторинг и отладка системы с удаленного рабочего места через web-браузер.

Описание вопросов, задаваемых при инсталляции пакета приведено в [Приложении Д](https://docs.eltex-co.ru/pages/viewpage.action?pageId=381521767#id-.,ECSS-ecss-web-conf).

## <span id="page-9-0"></span>Расширенный режим web-конфигуратора

#### <span id="page-9-1"></span>Подразделы

#### <span id="page-9-2"></span>Начало работы

1. Для начала работы откройте web-браузер.

2. Введите в адресной строке браузера IP-адрес устройства, установленный ранее в процедуре начального конфигурирования и нажмите **Enter**.

Установка и настройка web-конфигуратора описана разделе [Инсталляция пакетов](https://docs.eltex-co.ru/pages/viewpage.action?pageId=381518407#id--ecss-web-conf) [ECSS](https://docs.eltex-co.ru/pages/viewpage.action?pageId=381518407#id--ecss-web-conf).

При успешном обнаружении устройства в окне браузера отобразится страница с запросом имени пользователя и пароля для доступа к устройству.

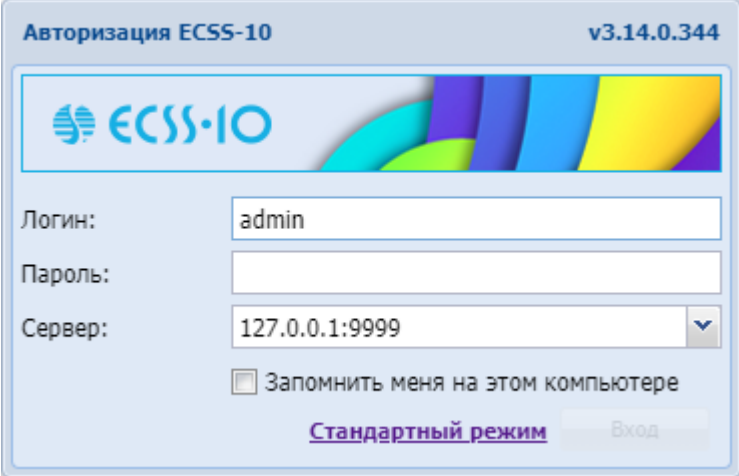

3. Введите имя пользователя в строке *"Логин" ("Username")* и пароль в строке *"Пароль" ("Password")*.

4. Нажмите кнопку *"Вход" ("Login")*. В окне браузера отобразится рабочий стол webконфигуратора ECSS-10.

<span id="page-9-3"></span>Основные элементы web-конфигуратора

- [Описание рабочего стола](#page-10-0)
- [Смена пользователя](#page-15-0)
- [Выбор виртуальной АТС](#page-16-0)
- [Режим настройки](#page-17-0)
- [Переход в](#page-17-1) ["](#page-17-1)[Стандартный режим](#page-17-1)["](#page-17-1)
- [Язык](#page-18-0) [web-](#page-18-0)[конфигуратора](#page-18-0)
- [Информационная панель](#page-18-1) ["](#page-18-1)[Системная информация](#page-18-1)[" \("System Info"\)](#page-18-1)
- [Кнопки управления](#page-19-0)
- [Работа с таблицами](#page-20-0)
	- [Контекстное меню](#page-20-1)
	- [Ранжирование записей](#page-20-2)
	- [Установка набора и порядка столбцов](#page-21-0)

#### <span id="page-10-0"></span>Описание рабочего стола

Интерфейс web-конфигуратора максимально приближен к внешнему виду рабочего стола:

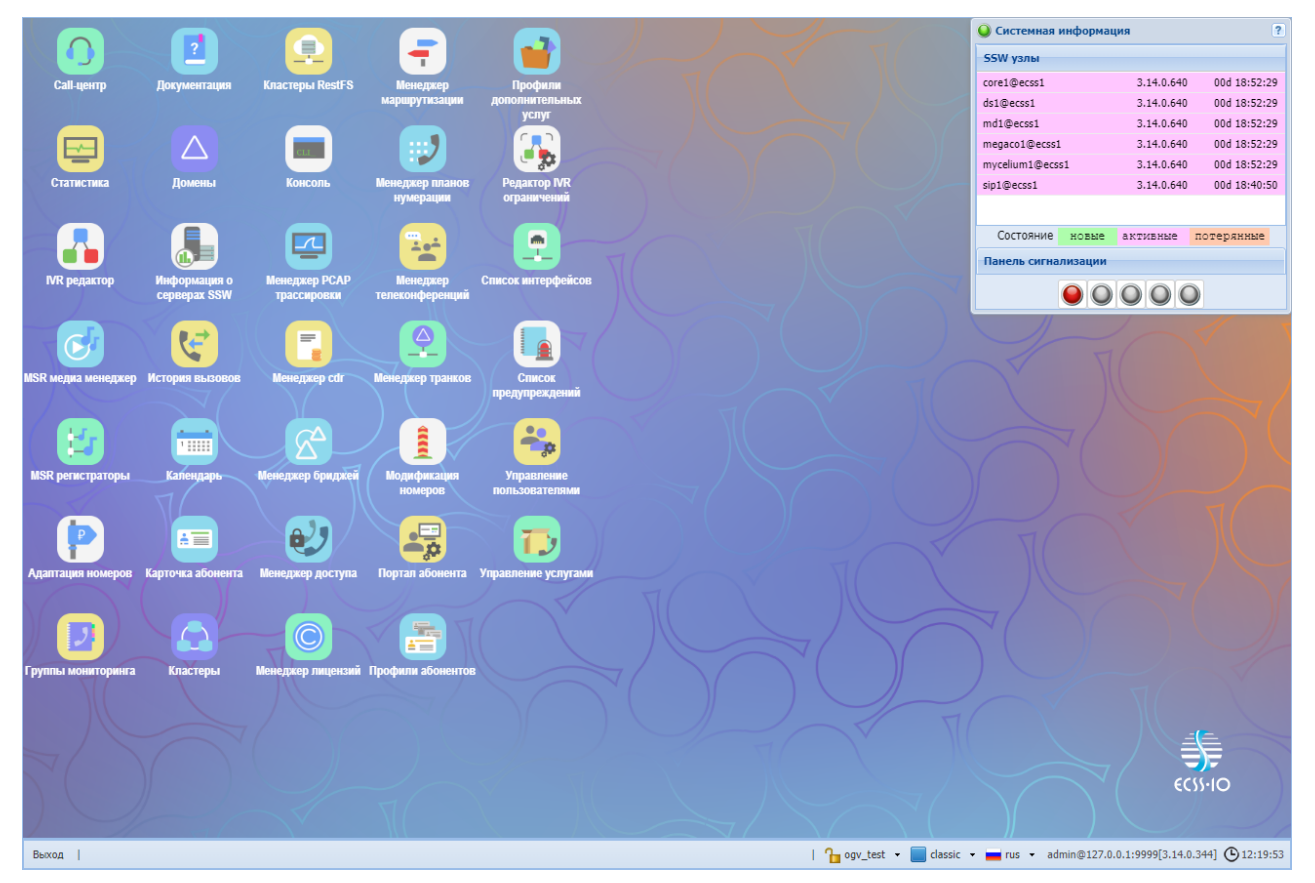

С правой стороны расположены иконки приложений конфигуратора. Переход к соответствующему приложению выполняется двойным щелчком левой кнопки мыши по иконке приложения.

Таблица 1 – Разделы web-конфигуратора

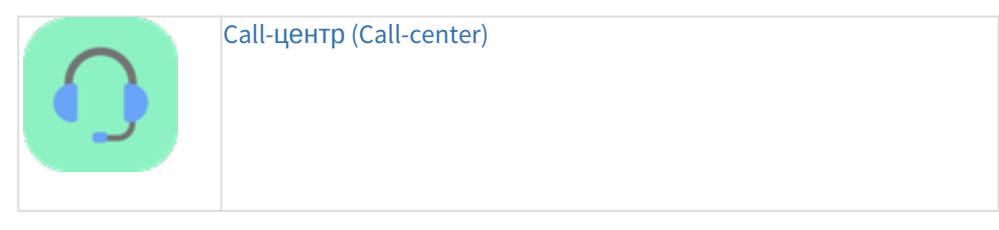

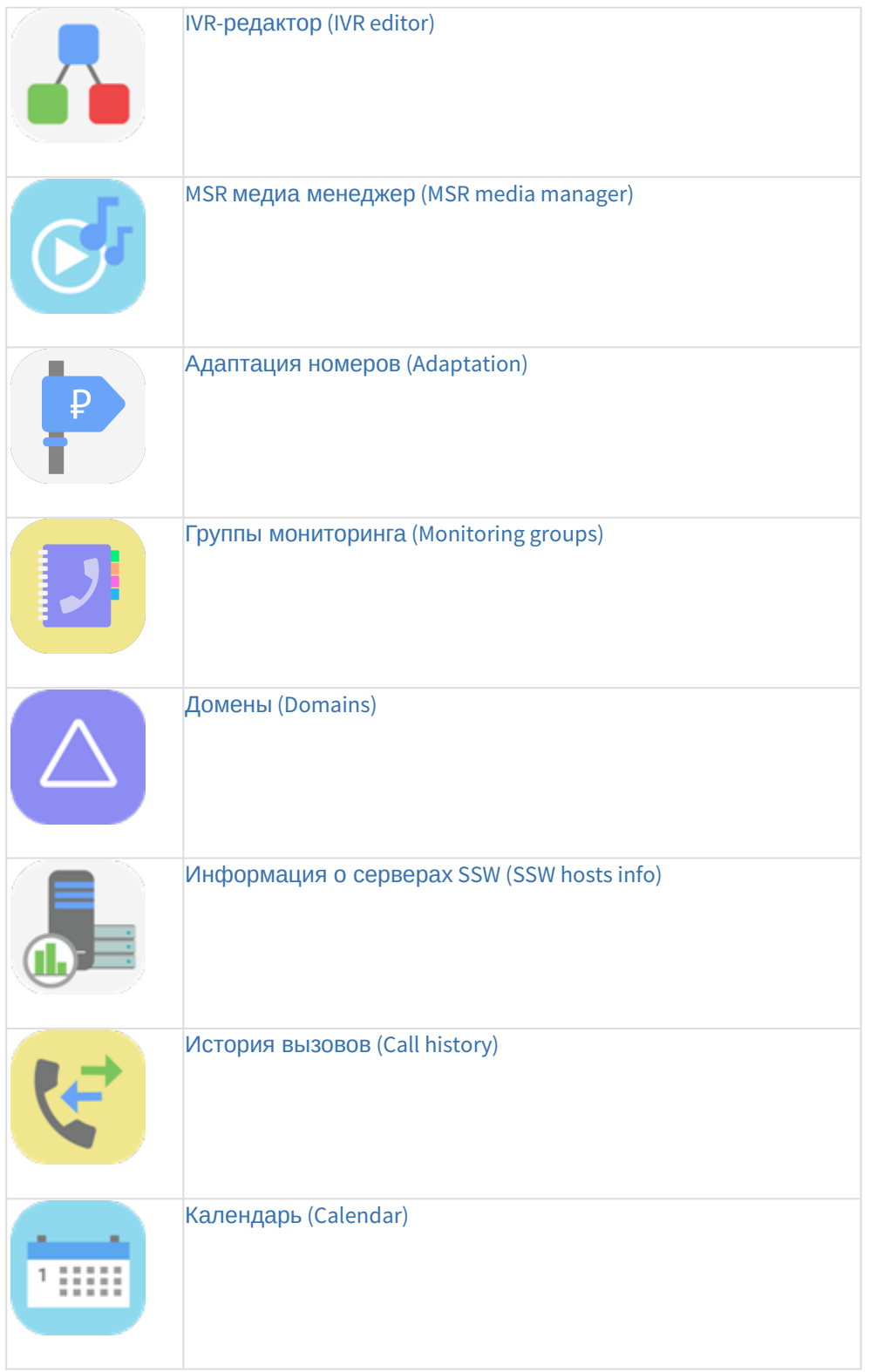

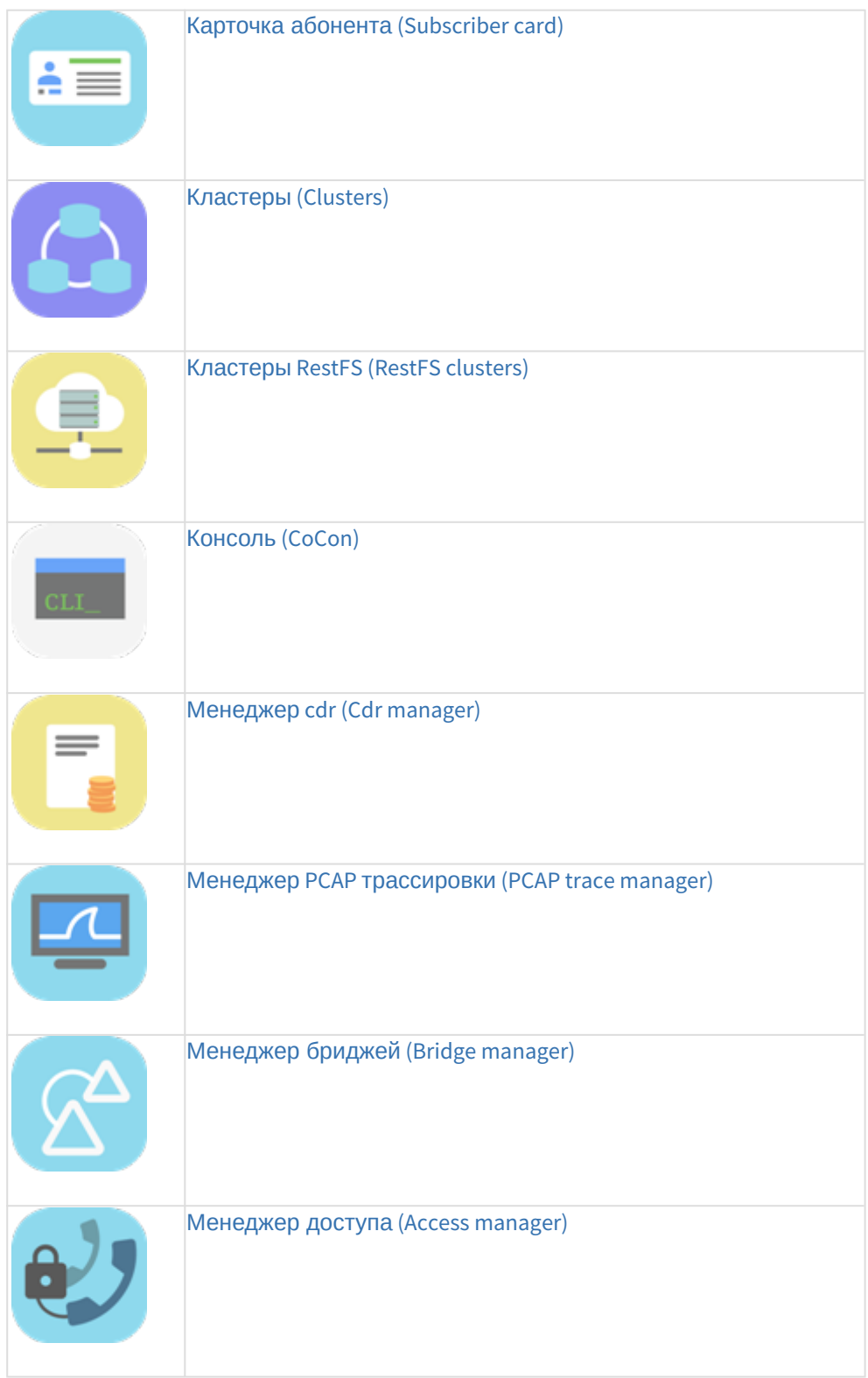

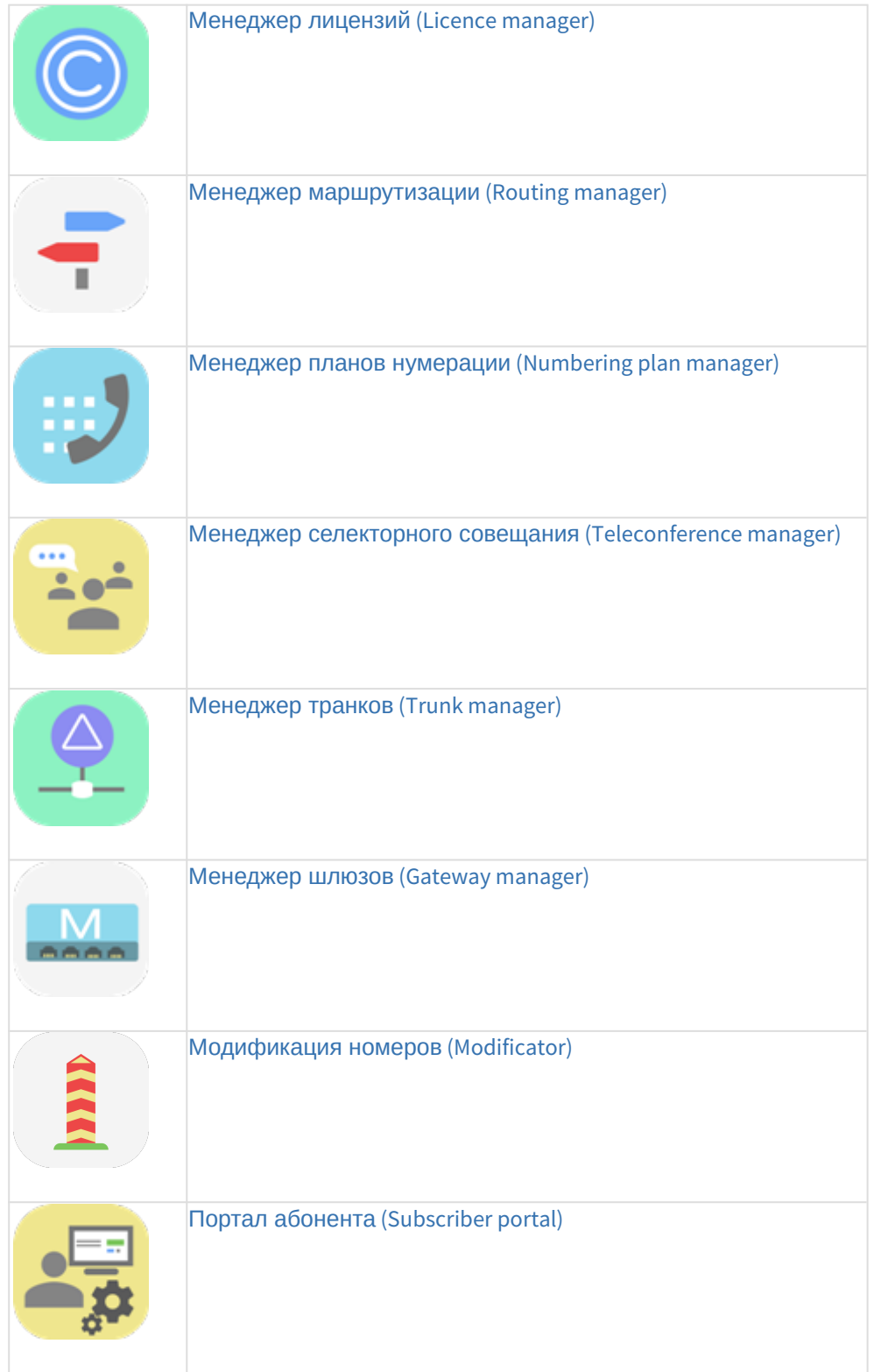

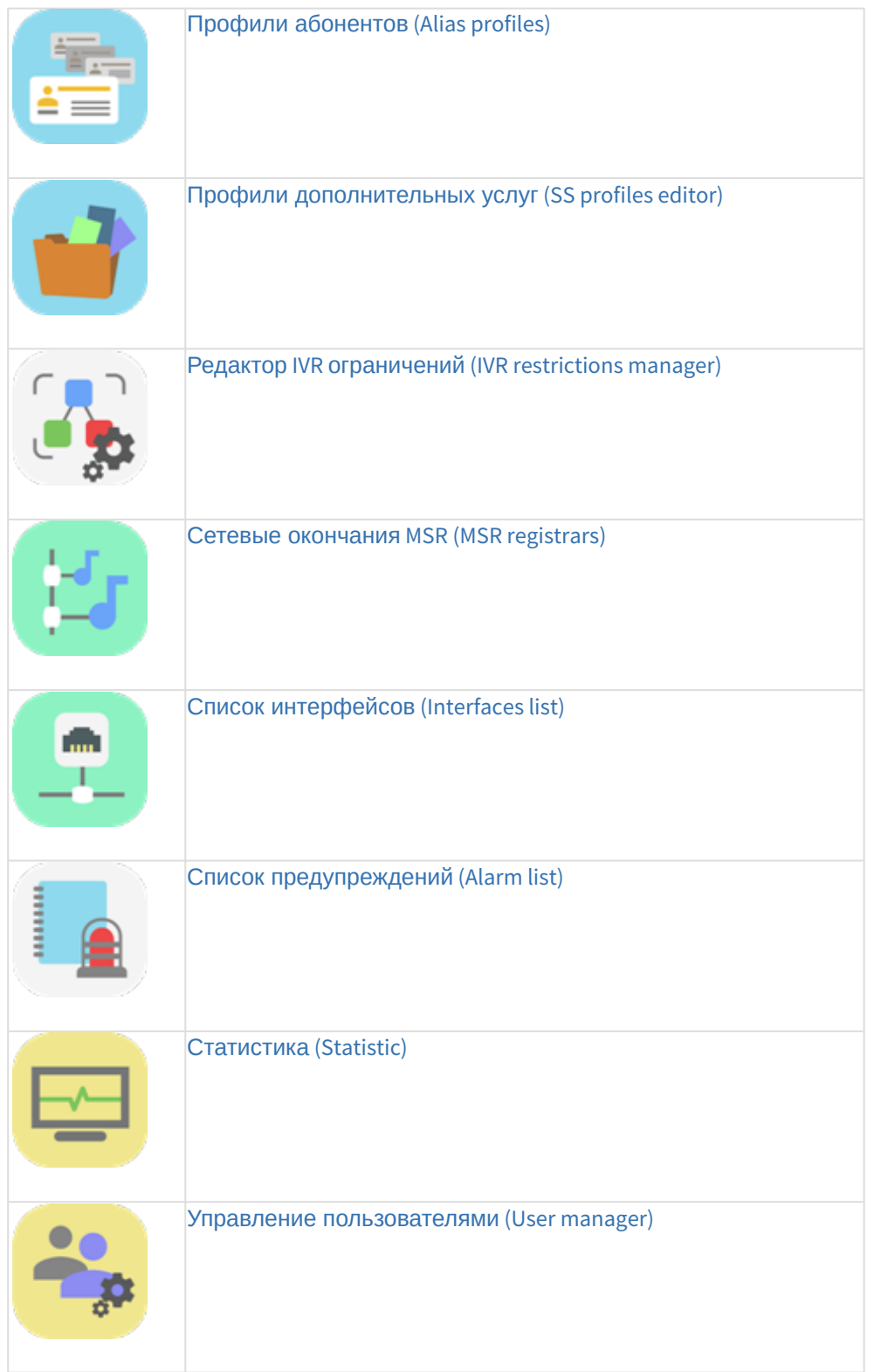

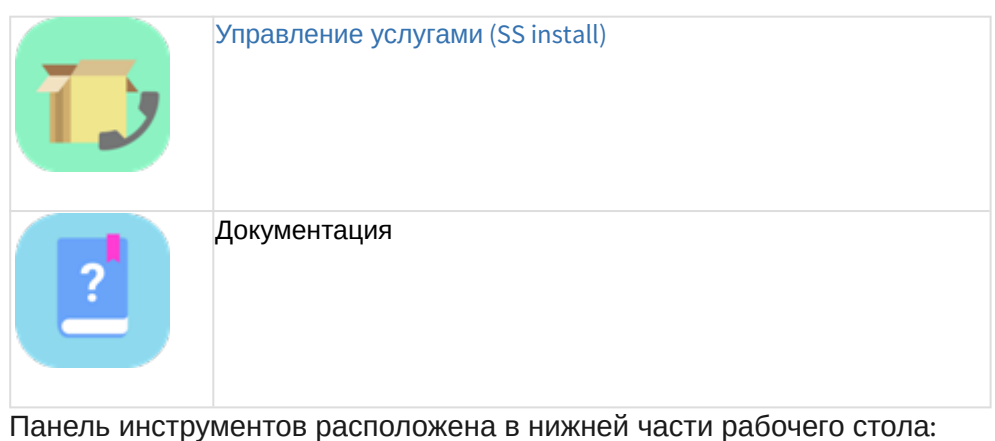

Выход |  $\int_{\mathbb{R}^n}$  pv.ssw3  $\cdot$   $\cdot$  classic  $\cdot$   $\cdot$  rus  $①$ 11:52:14

Панель инструментов позволяет:

- выйти из системы или сменить пользователя web-конфигуратора;
- быстро переключаться между открытыми приложениями web-конфигуратора;
- выбрать виртуальную АТС для мониторинга и конфигурирования;
- запретить/разрешить настройку определенной виртуальной АТС или всей системы для других пользователей web-конфигуратора;
- перейти в "Стандартный режим" web-конфигуратора;
- изменять вид рабочей области;
- изменять язык web-конфигуратора (русский, английский);
- просмотреть информацию о подключении *имя пользователя@IP-адрес или имя хоста: номер порта[версия ПО]* (например: admin@eltex.loc:9999[3.5.0.120]);
- просмотреть системное время.

#### <span id="page-15-0"></span>Смена пользователя

Слева на панели инструментов расположена кнопка *"Выход" ("Logout")*, которая служит для выхода из системы или смены пользователя:

Выход

При нажатии на кнопку *"Выход" ("Logout")* текущая сессия пользователя будет завершена и отобразится окно авторизации:

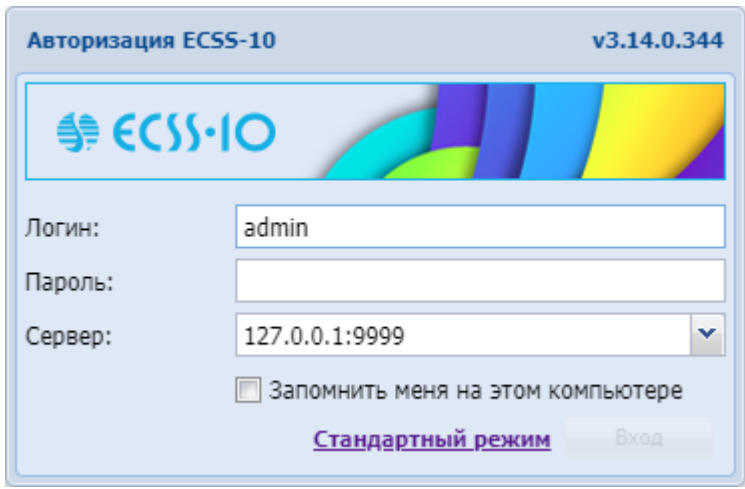

Для смены пользователя необходимо указать соответствующие имя пользователя в поле *" Логин" ("Username")* и пароль в поле *"Пароль" ("Password")*, нажать кнопку *"Вход" ("Login")*.

## <span id="page-16-0"></span>Выбор виртуальной АТС

На панели инструментов указывается виртуальная АТС, для которой выполняются настройки и осуществляется мониторинг системы:

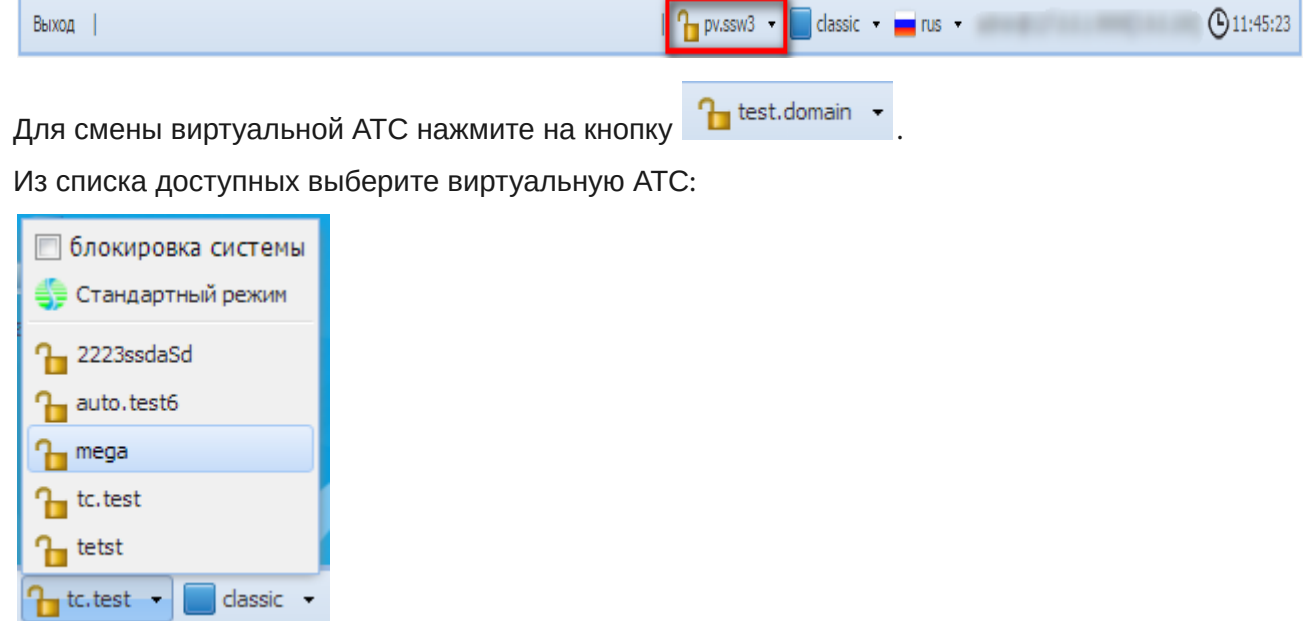

Системы выполнит переход к настройке заданной АТС:

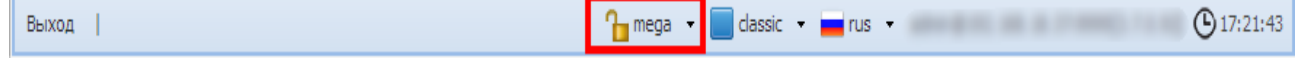

#### <span id="page-17-0"></span>Режим настройки

В web-конфигураторе реализована возможность перехода в режим настройки определенной АТС или всей системы.

Если режим настройки активен, то выполнять настройку может только пользователь, который активировал режим. Для других пользователей web-конфигуратора будет доступен только мониторинг системы.

— режим настройки отключен.

— режим настройки отключен.

Для перехода в режим настройки текущей виртуальной АТС нажмите кнопку **.** Панель инструментов изменит цвет на красный, режим настройки включен:

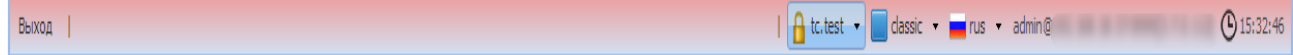

Для отключения режима настройки текущей виртуальной АТС нажмите кнопку **В**. Панель инструментов изменит цвет, режим настройки отключен:

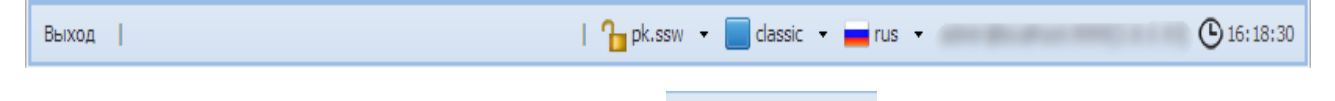

Для блокировки всей системы нажмите кнопку . Установите флаг *"Блокировка системы" ("system lock")*:

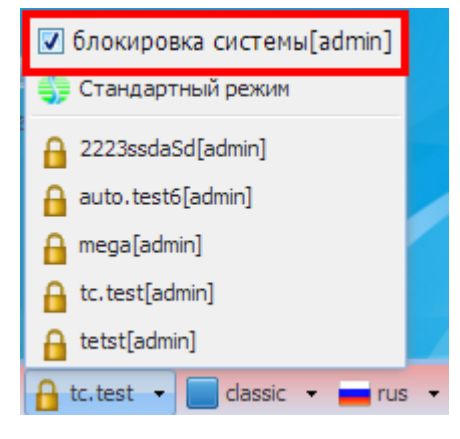

В данном режиме конфигурирование любой АТС системы будет доступно только пользователю, который активировал режим. Для других пользователей web-конфигуратора будет доступен только мониторинг системы.

### <span id="page-17-1"></span>Переход в "Стандартный режим"

Для перехода в упрощенный режим web-конфигуратора нажмите кнопку  $\Gamma$  test.domain  $\sim$ нажмите кнопку *"Стандартный режим" ("Standart mode")*:

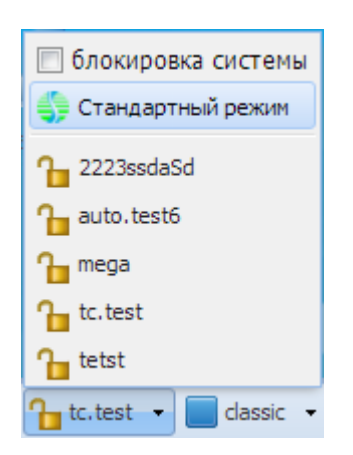

Описание упрощенного режима конфигурирования приведено в разделе [Стандартный режим](#page-310-0) [web-](#page-310-0)[конфигуратора](#page-310-0).

## <span id="page-18-0"></span>Язык web-конфигуратора

Web-конфигуратор ECSS-10 позволяет выбрать один из двух языков интерфейса: "Русский (Rus)" или "Английский (Eng)".

Для смены языка нужно справа на панели инструментов нажать кнопку *"rus" ("eng")* и выбрать соответствующий язык:

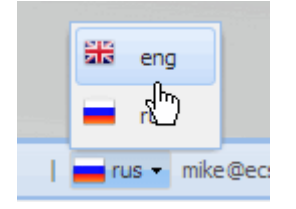

<span id="page-18-1"></span>Информационная панель "Системная информация" ("System Info")

С правой стороны на рабочем столе расположена информационная панель *"Системная информация" ("System Info")*.

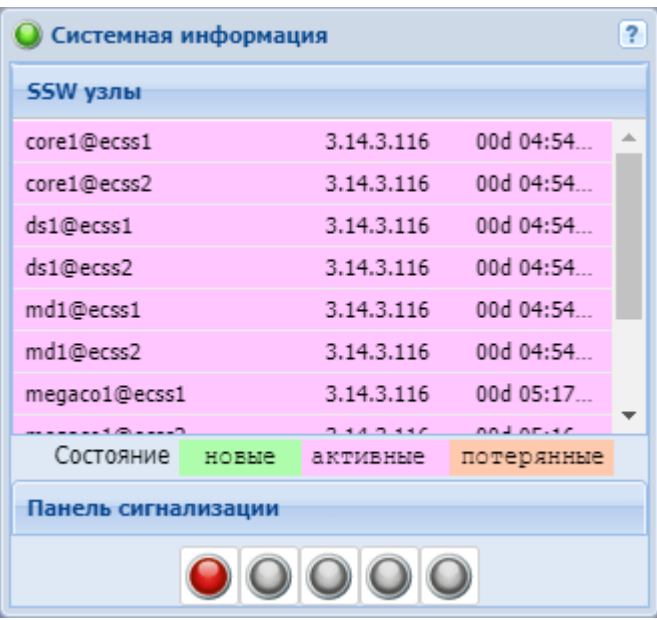

В разделе *"SSW узлы" ("SSW nodes")* отображается информация о нодах (версия ПО ноды, время работы), запущенных в рамках системы ECSS-10.

По умолчанию один раз в 5 минут осуществляется отправка запроса к системе ECSS-10 на проверку состояния запущенных нод.

Для удобства зрительного восприятия реализована подсветка записей в зависимости от состояния ноды:

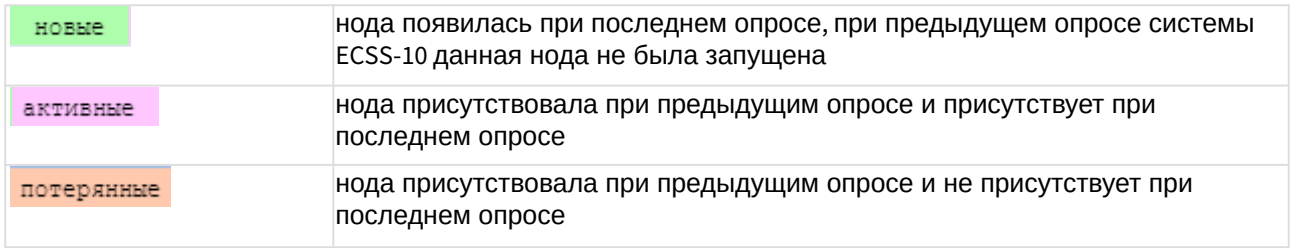

Панель *"Панель сигнализации" ("Alarm panel")* указывает на наличие предупреждений в системе с разным уровнем.

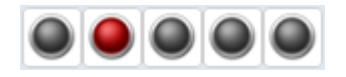

По умолчанию *"Панель сигнализации" ("Alarm panel")* выключена. Настройка *"Панель сигнализации" ("Alarm panel")* выполняется через интерфейс командной строки, подробная информация по командам приведена в разделе [/cluster/mediator/<MEDIATOR>/properties/rpss](https://docs.eltex-co.ru/pages/viewpage.action?pageId=381519856)  [команды настройки параметров подсистемы сбора статистики и предупреждений](https://docs.eltex-co.ru/pages/viewpage.action?pageId=381519856).

#### <span id="page-19-0"></span>Кнопки управления

Кнопки для управления приложением web-конфигуратора расположены в правом верхнем углу каждого приложения, описание кнопок приведено в таблице 2.

Таблица 2 — Кнопки управления приложением web-конфигуратора

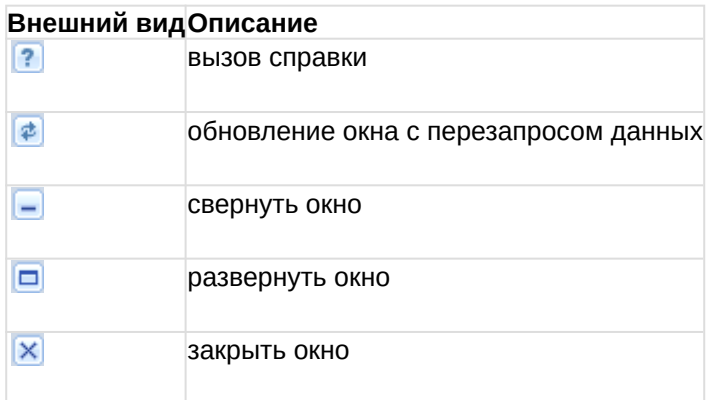

## <span id="page-20-0"></span>Работа с таблицами

В разделах web-конфигуратора при работе с таблицами доступен следующий функционал: контекстное меню, ранжирование записей, группировка, установка набора и порядка столбцов таблицы.

Записи в таблицах могут быть упорядочены по любому из столбцов по убыванию или возрастанию, сгруппированы по определенному признаку.

#### <span id="page-20-1"></span>Контекстное меню

Контекстное меню доступно при нажатии правой кнопки мыши по записи в таблице. Меню позволяет выполнять различные операции над записями таблицы. Для каждого раздела определен свой набор операций, на рисунке приведен пример контекстного меню раздела *"Список предупреждений" ("Alarm list")*.

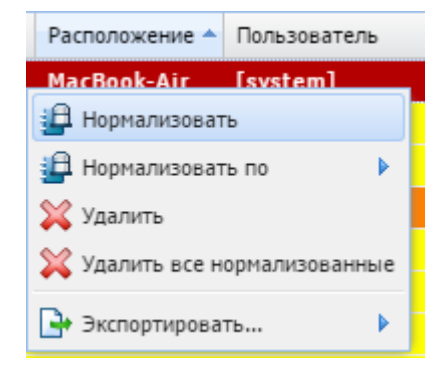

#### <span id="page-20-2"></span>Ранжирование записей

Записи в таблице могут быть упорядочены по любому из параметров. Для этого нажмите левой кнопкой мыши на заголовке столбца.

Направление ранжирования указывается стрелкой рядом с заголовком:

Класс<sup>V</sup> (стрелка указывает вниз) ранжирование от меньшего значения к большему;

Класс ▲ - (стрелка указывает вверх) ранжирование от большего значения к меньшему. Также упорядочить информацию можно нажатием левой кнопки мыши на заголовке столбца на символе  $\blacksquare$ .

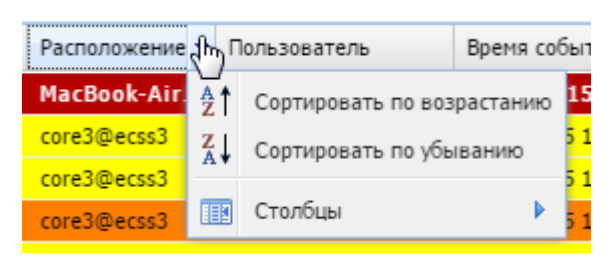

- *Сортировать по возрастанию (Sort Ascending)* ранжирование от меньшего значения к большему;
- *Сортировать по убыванию (Sort Descending)* ранжирование от большего значения к меньшему.

#### <span id="page-21-0"></span>Установка набора и порядка столбцов

Для перехода к установке набора столбцов таблицы, выводимых на экран, нажмите на

заголовке таблицы , выберите пункт *"Столбцы" ("Columns")*.

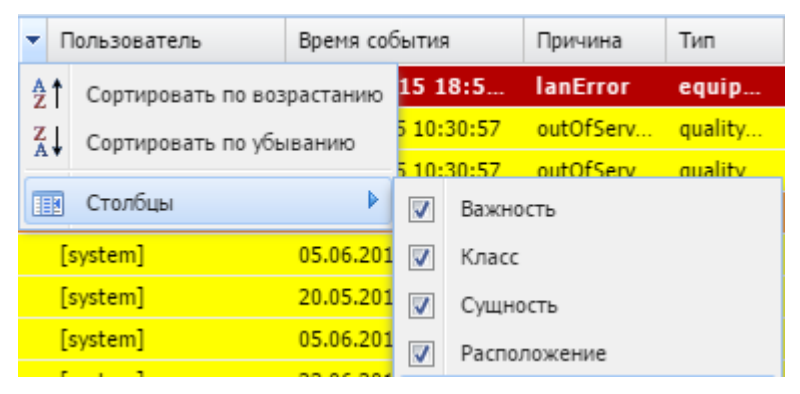

В ниспадающем списке будет предложен набор параметров, доступных для просмотра. Установите флаг напротив тех параметров, информацию о которых необходимо отображать в таблице.

Порядок столбцов можно изменить путем переноса мышкой столбцов из одной области в другую.

Для этого нажмите левой кнопкой мыши на заголовке столбца и удерживайте кнопку до переноса курсора мыши в место, где необходимо установить столбец.

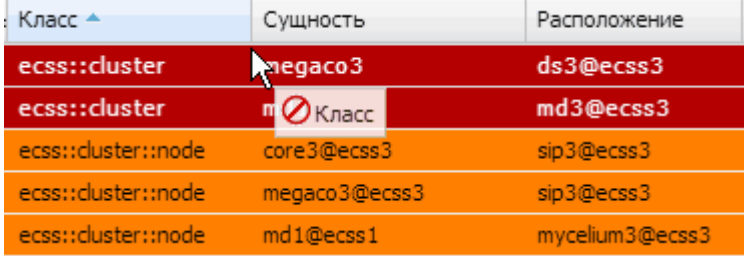

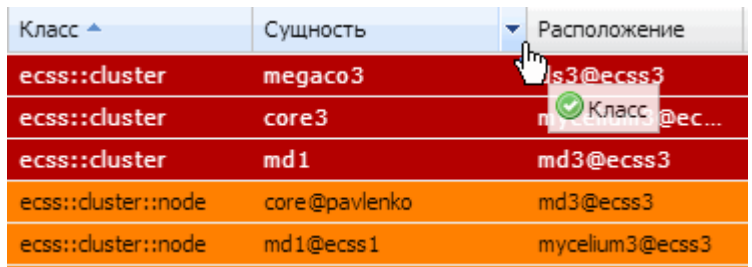

## <span id="page-22-0"></span>Информационная панель "Системная информация" ("System Info")

С правой стороны на рабочем столе расположена информационная панель *"Системная информация" ("System Info")*.

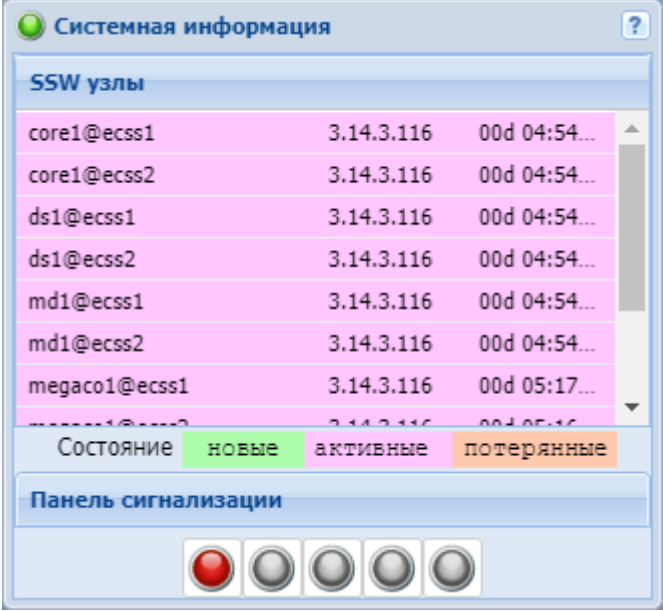

В разделе *"SSW узлы" ("SSW nodes")* отображается информация о нодах (версия ПО ноды, время работы), запущенных в рамках системы ECSS-10.

По умолчанию один раз в 5 минут осуществляется отправка запроса к системе ECSS-10 на проверку состояния запущенных нод.

Для удобства зрительного восприятия реализована подсветка записей в зависимости от состояния ноды:

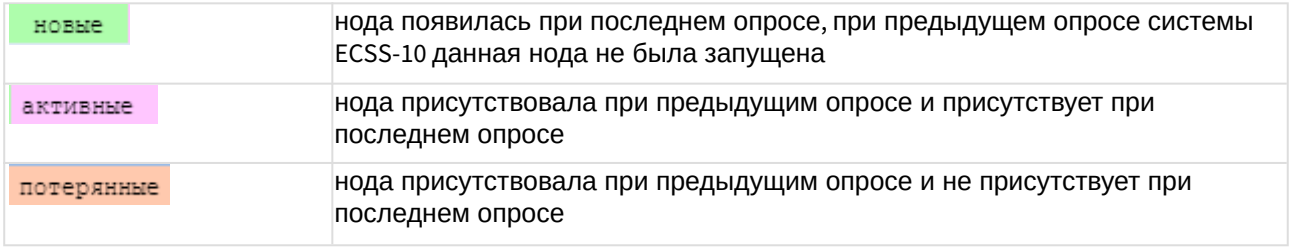

Панель *"Панель сигнализации" ("Alarm panel")* указывает на наличие предупреждений в системе с разным уровнем.

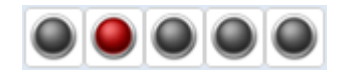

По умолчанию *"Панель сигнализации" ("Alarm panel")* выключена. Настройка *"Панель сигнализации" ("Alarm panel")* выполняется через интерфейс командной строки, подробная информация по командам приведена в разделе [/cluster/mediator/<MEDIATOR>/properties/rpss](https://docs.eltex-co.ru/pages/viewpage.action?pageId=381519856)  [команды настройки параметров подсистемы сбора статистики и предупреждений](https://docs.eltex-co.ru/pages/viewpage.action?pageId=381519856).

<span id="page-23-0"></span>Описание приложений web-конфигуратора

## <span id="page-23-1"></span>Подразделы

#### <span id="page-23-2"></span>Call-центр (Call-center)

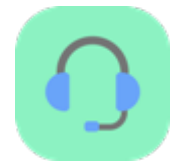

- [Создание агента](#page-23-3)
- [Создание очереди](#page-28-0)
- [Технический перерыв](#page-34-0)
	- [Создание профиля технического перерыва](#page-34-1)
	- [Создание причин перерыва](#page-34-2)
	- [Применение созданных причин в профиле](#page-35-1)
- [Постобработка](#page-35-0)

Приложение web-конфигуратора *"Call-центр" ("Call-center")* используется для создания агентов, очередей и причин технического перерыва через расширенный web-конфигуратор.

Описание работы и настройка Call-центра приведены в разделе "[Руководство по управлению](https://docs.eltex-co.ru/pages/viewpage.action?pageId=381519640) [Call-](https://docs.eltex-co.ru/pages/viewpage.action?pageId=381519640)[центром](https://docs.eltex-co.ru/pages/viewpage.action?pageId=381519640)".

#### <span id="page-23-3"></span>Создание агента

Для добавления нового агента кликните мышкой на раздел агенты и нажмите кнопку , введите идентификатор агента и определите группу, к которой агент будет принадлежать.

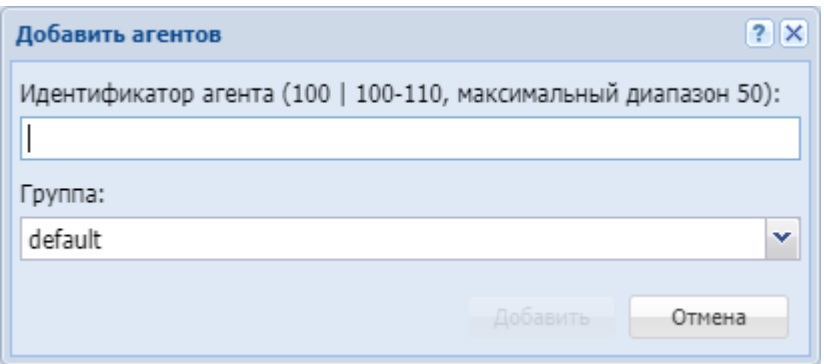

Идентификатор агента — целое число, которое будет использоваться для управления агентом с телефонного аппарата.

#### Web-интерфейс

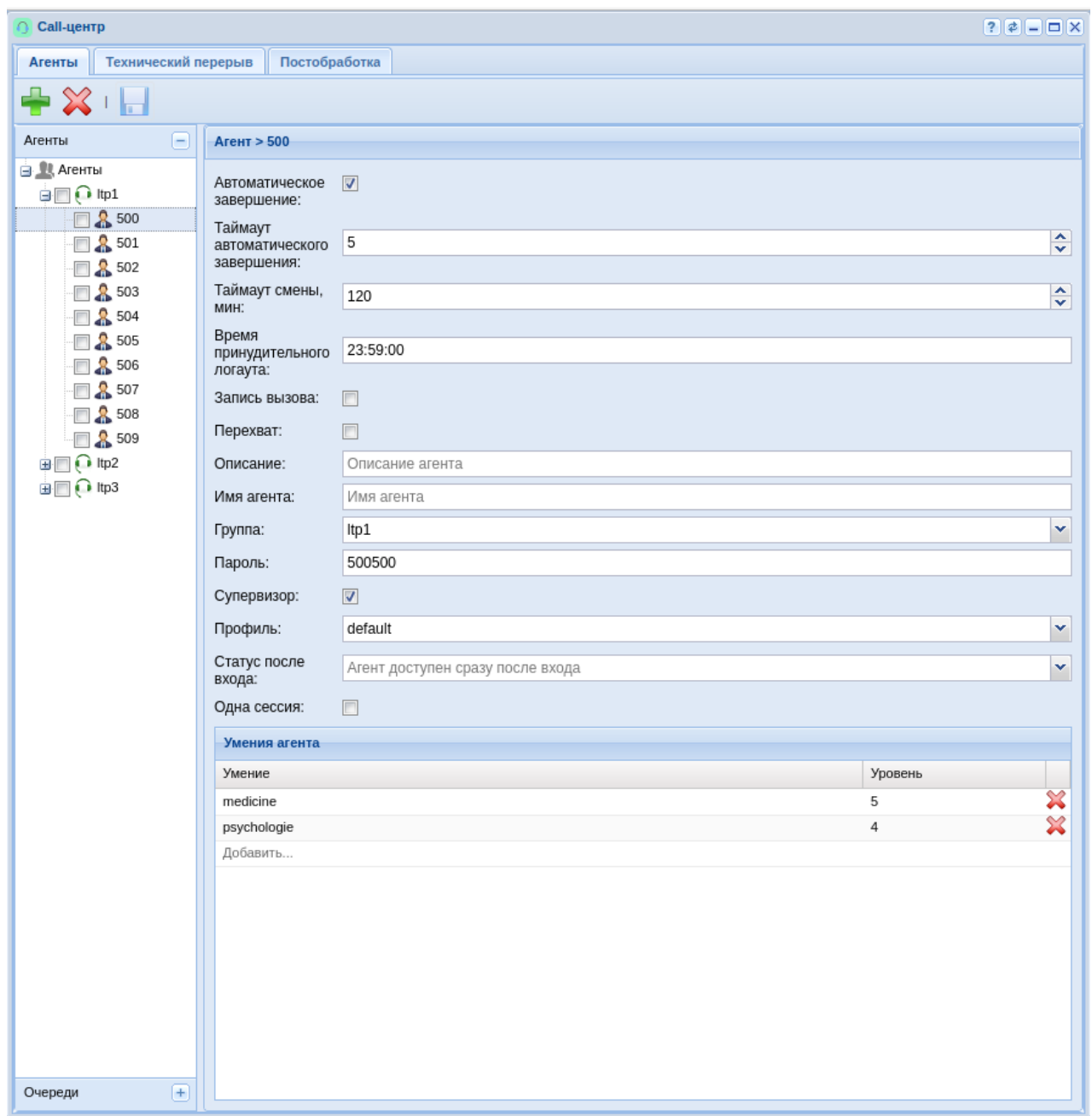

Таблица 1 - Параметры агента

| Свойство     | Значение                    | Описание                                                      |
|--------------|-----------------------------|---------------------------------------------------------------|
|              | Автоматичес 03600 (сек) или | таймер автоматического завершения постобработки в секундах, 0 |
| кое          | infinity                    | означает, что этап постобработки отключен                     |
| завершение   |                             |                                                               |
| (auto_comple |                             |                                                               |
| te_timeout)  |                             |                                                               |

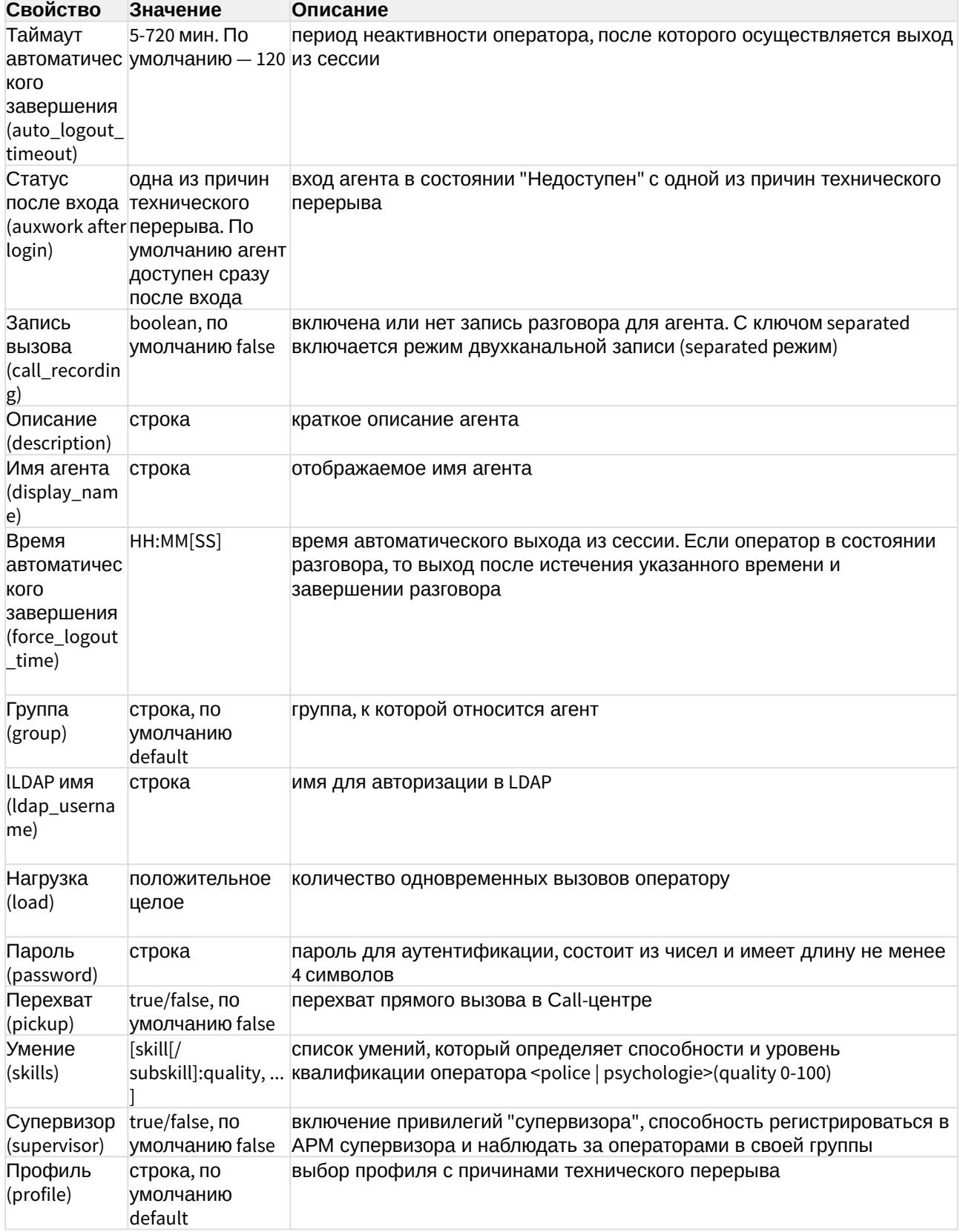

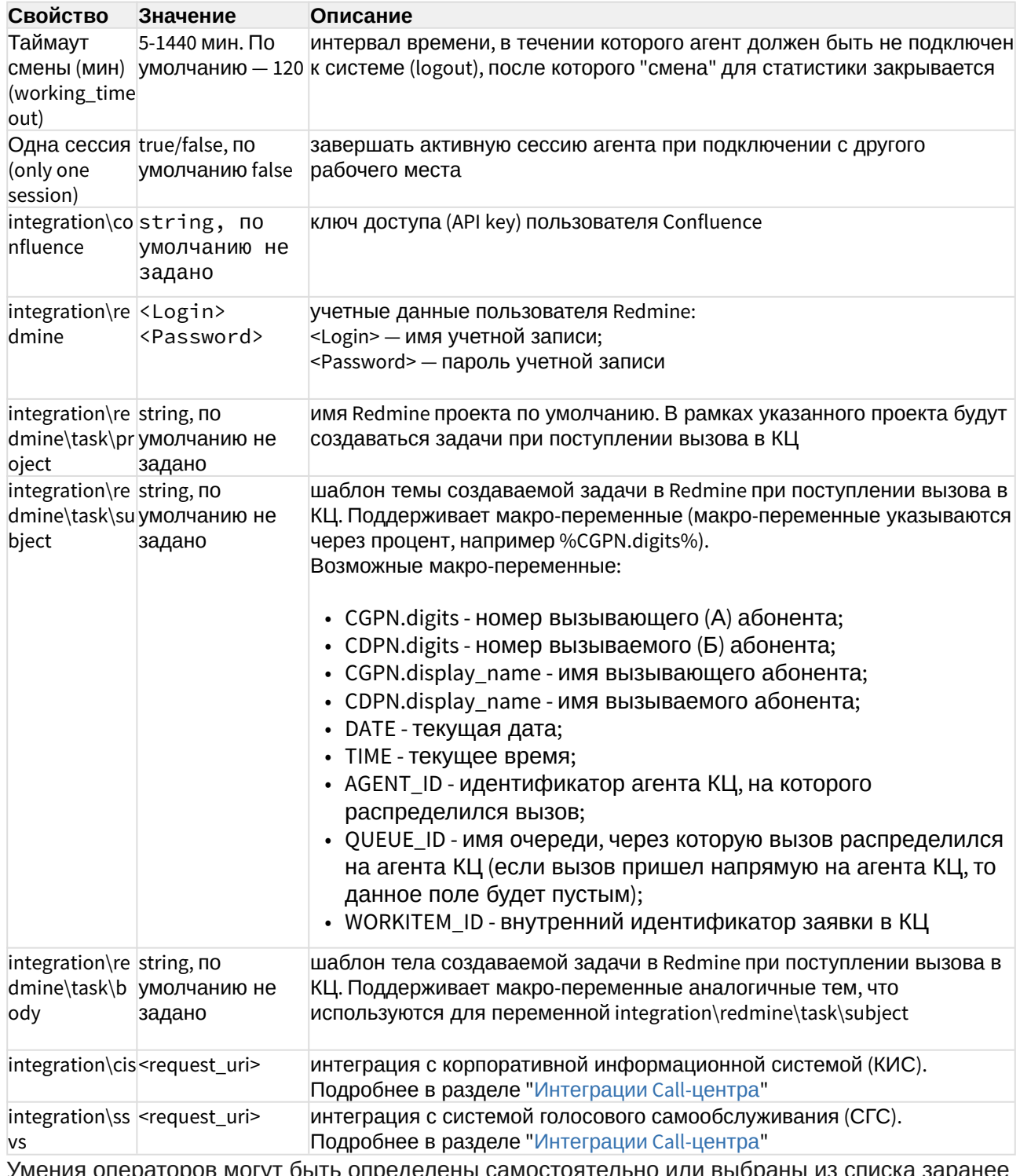

Умения операторов могут быть определены самостоятельно или выбраны из списка заранее<br>определённых (fire, gas и т.д). Также необходимо определить уровень умений для оператора, заполнив поле "Значение". При поступлении вызова в очередь, который требует наличия определённого уровня умений у оператора, очередь попытается распределить такой вызов на свободного оператора с максимально подходящим набором умений соответствующего

уровня. Для того чтобы назначить требуемые умения для вызова, воспользуйтесь блоком SET в IVR (см. раздел [IVR-](#page-36-0)[редактор](#page-36-0)).

#### <span id="page-28-0"></span>Создание очереди

Для добавления очереди кликните мышкой на раздел очереди и нажмите кнопку , введите *"Идентификатор очереди" ("Queue ID")*.

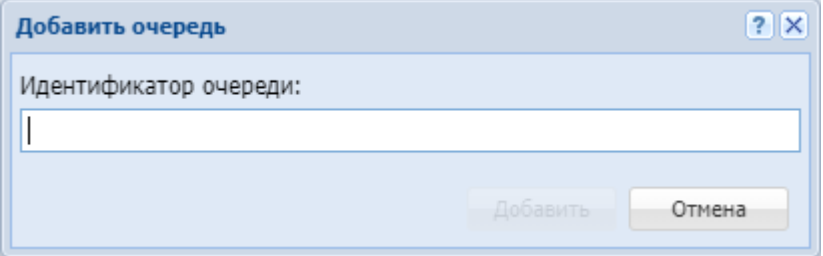

После ввода идентификатора, откроется окно настроек добавленной очереди:

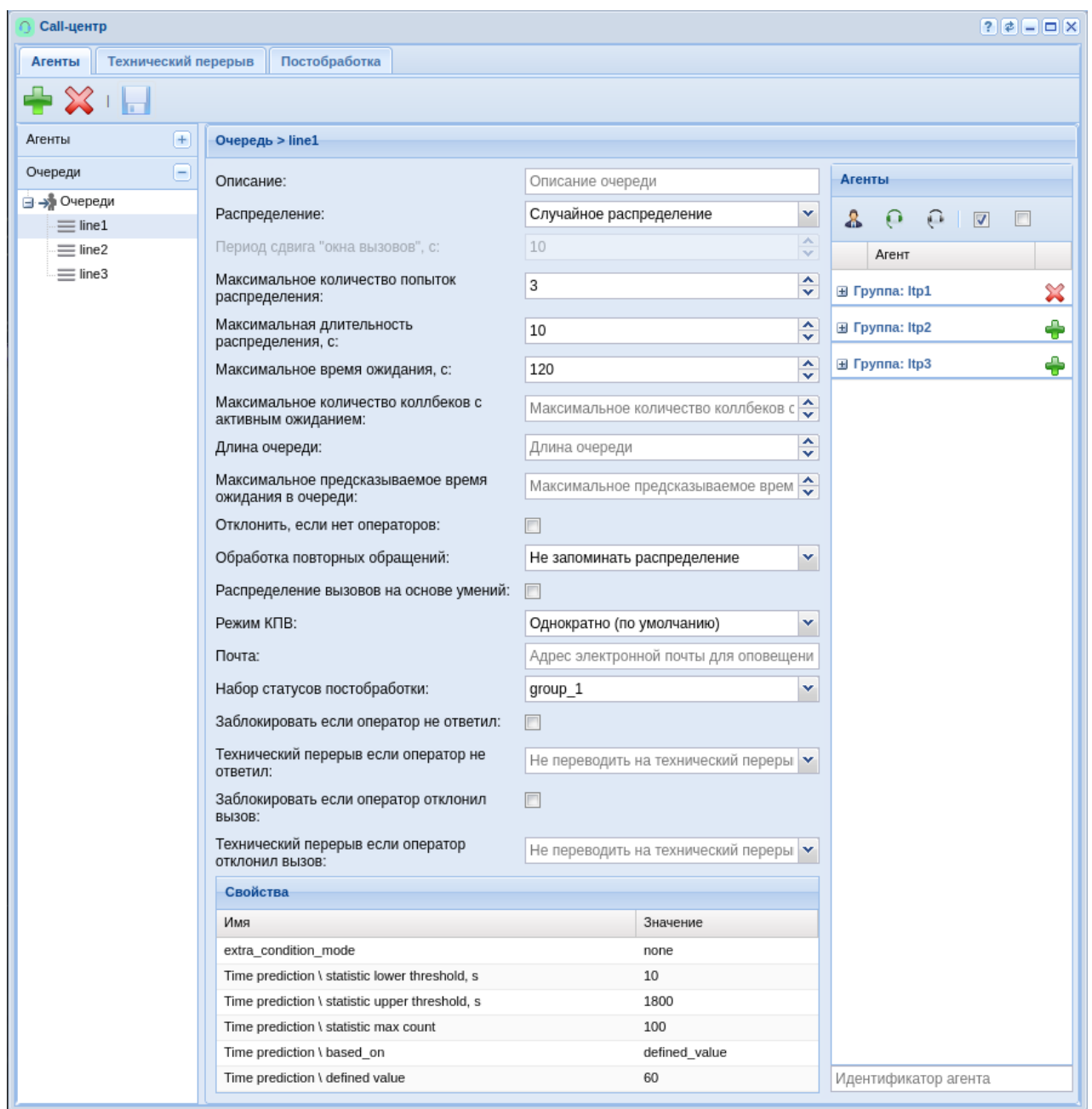

Возможные параметры очереди приведены в таблице 1.

Таблица 1. Параметры очереди.

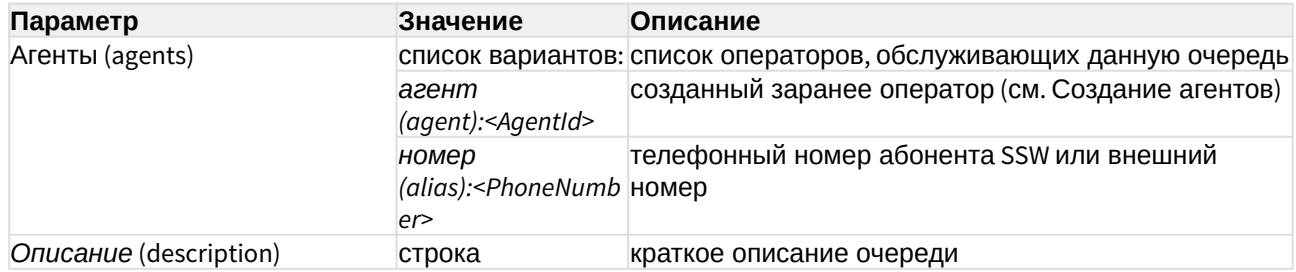

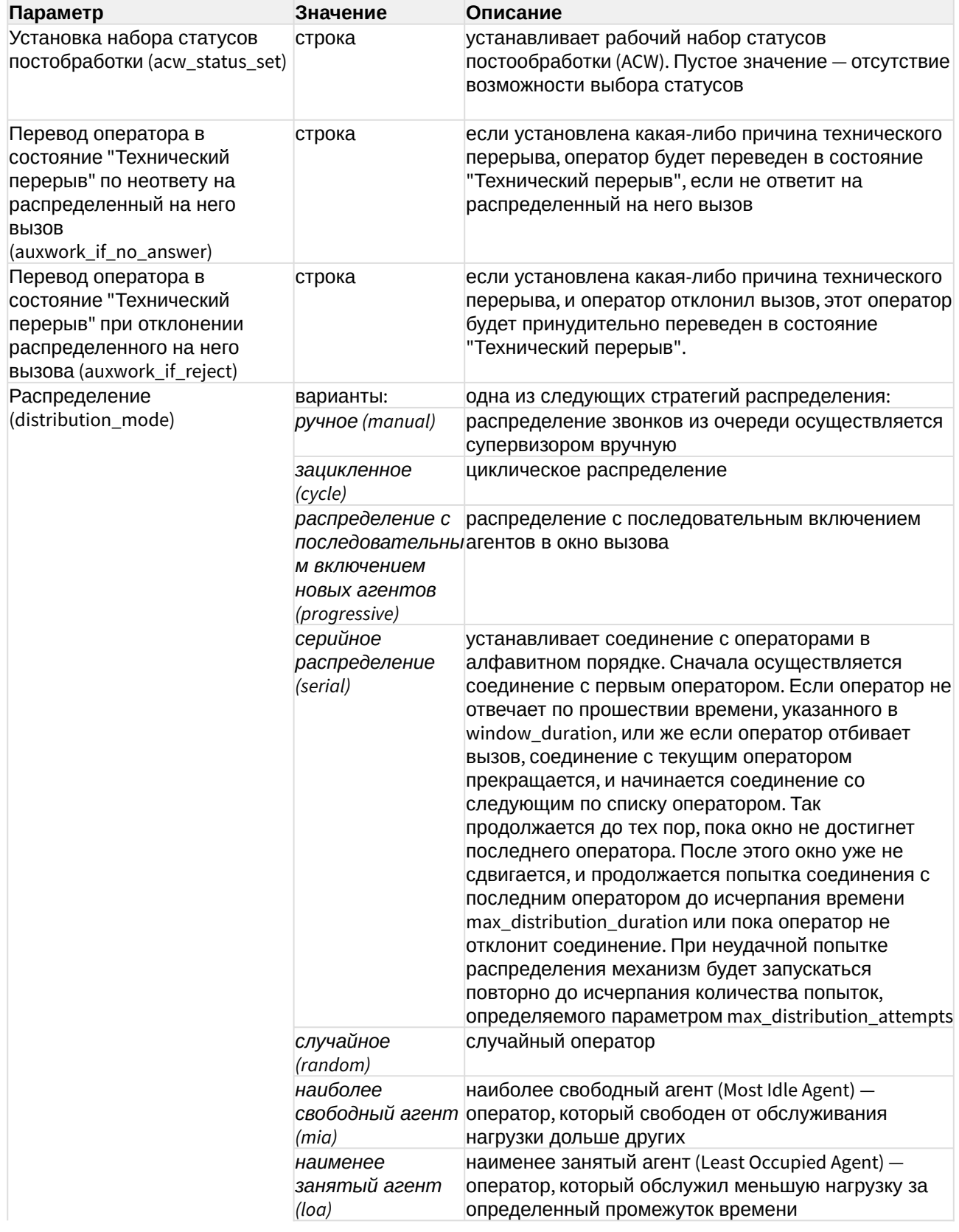

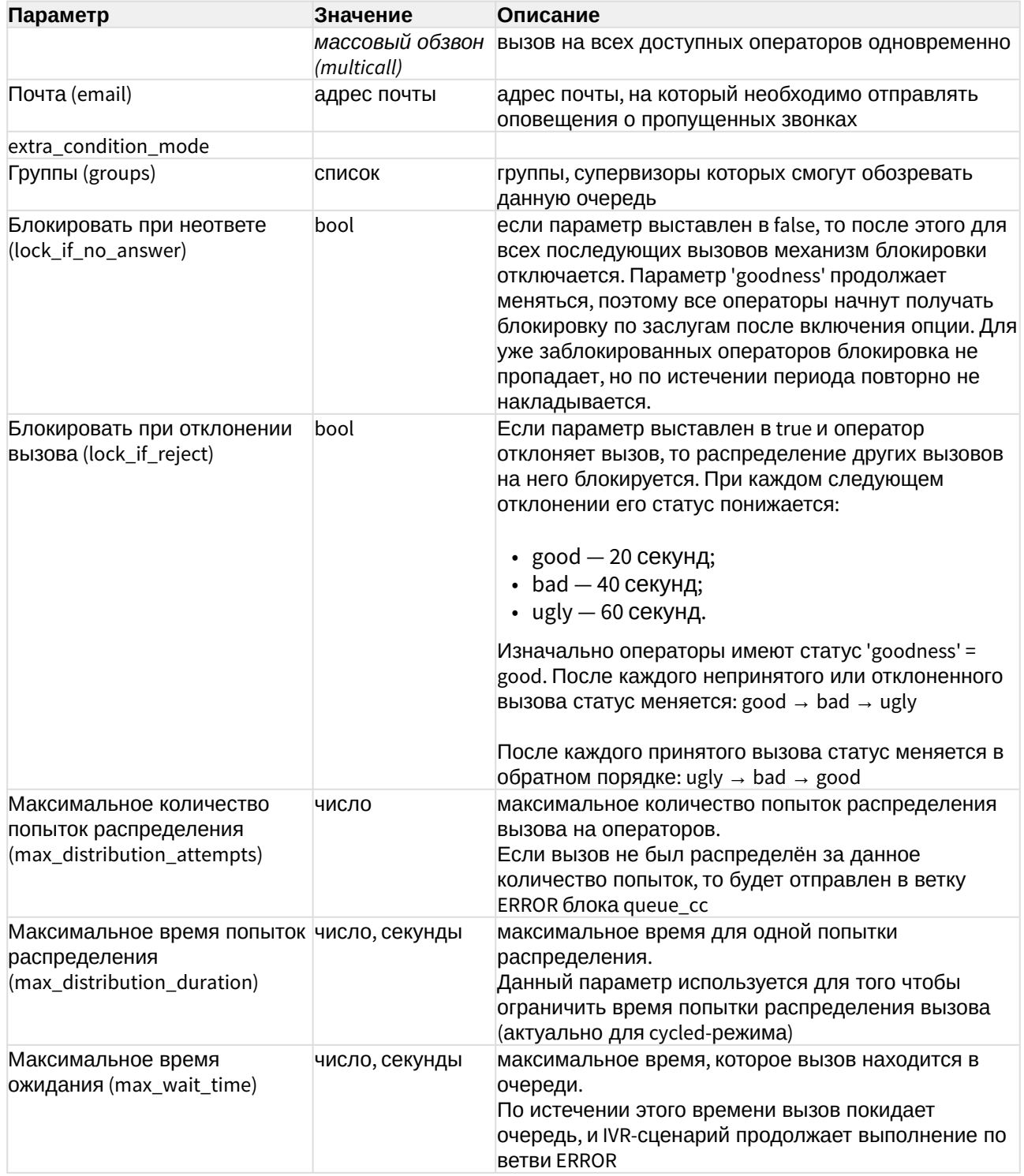

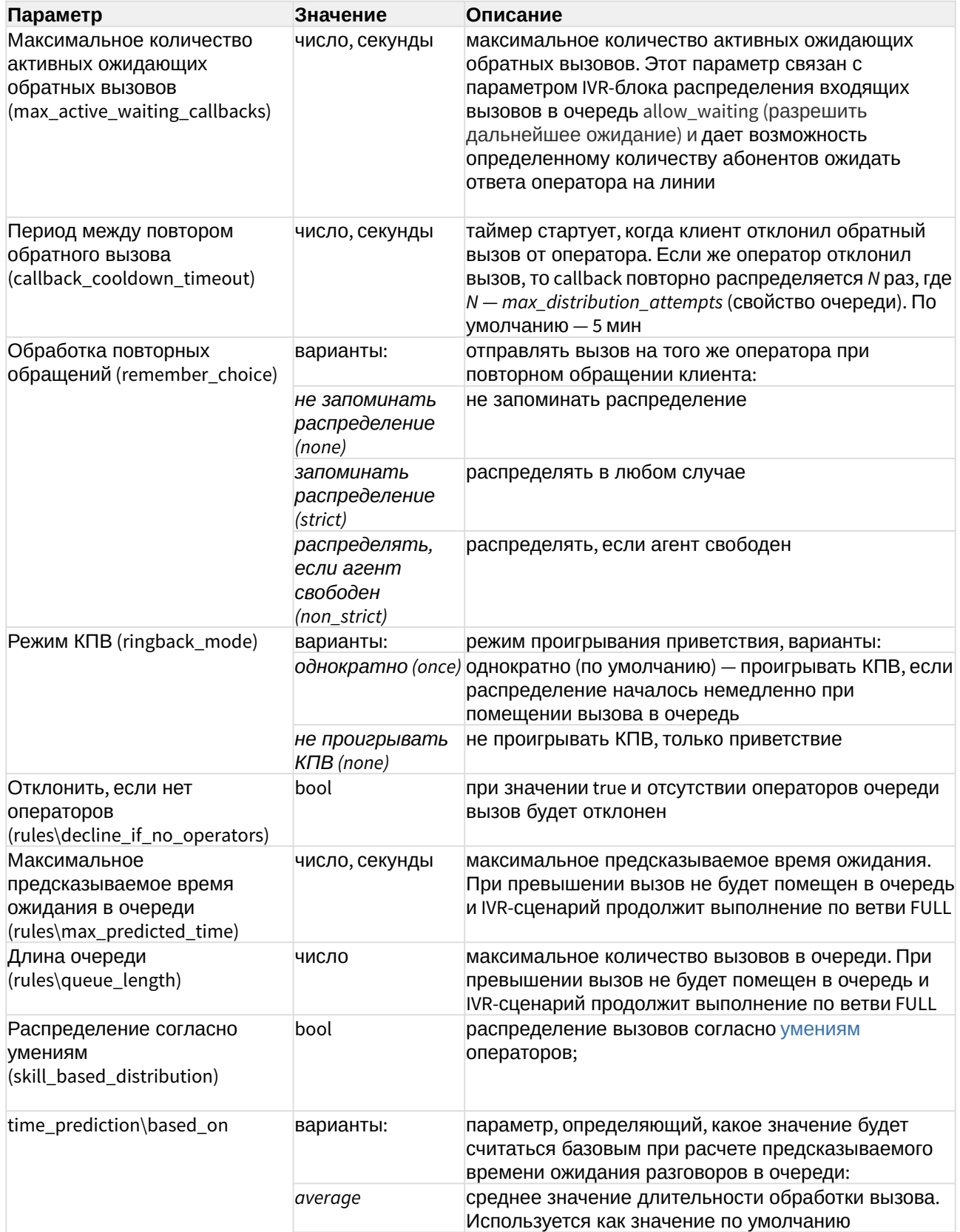

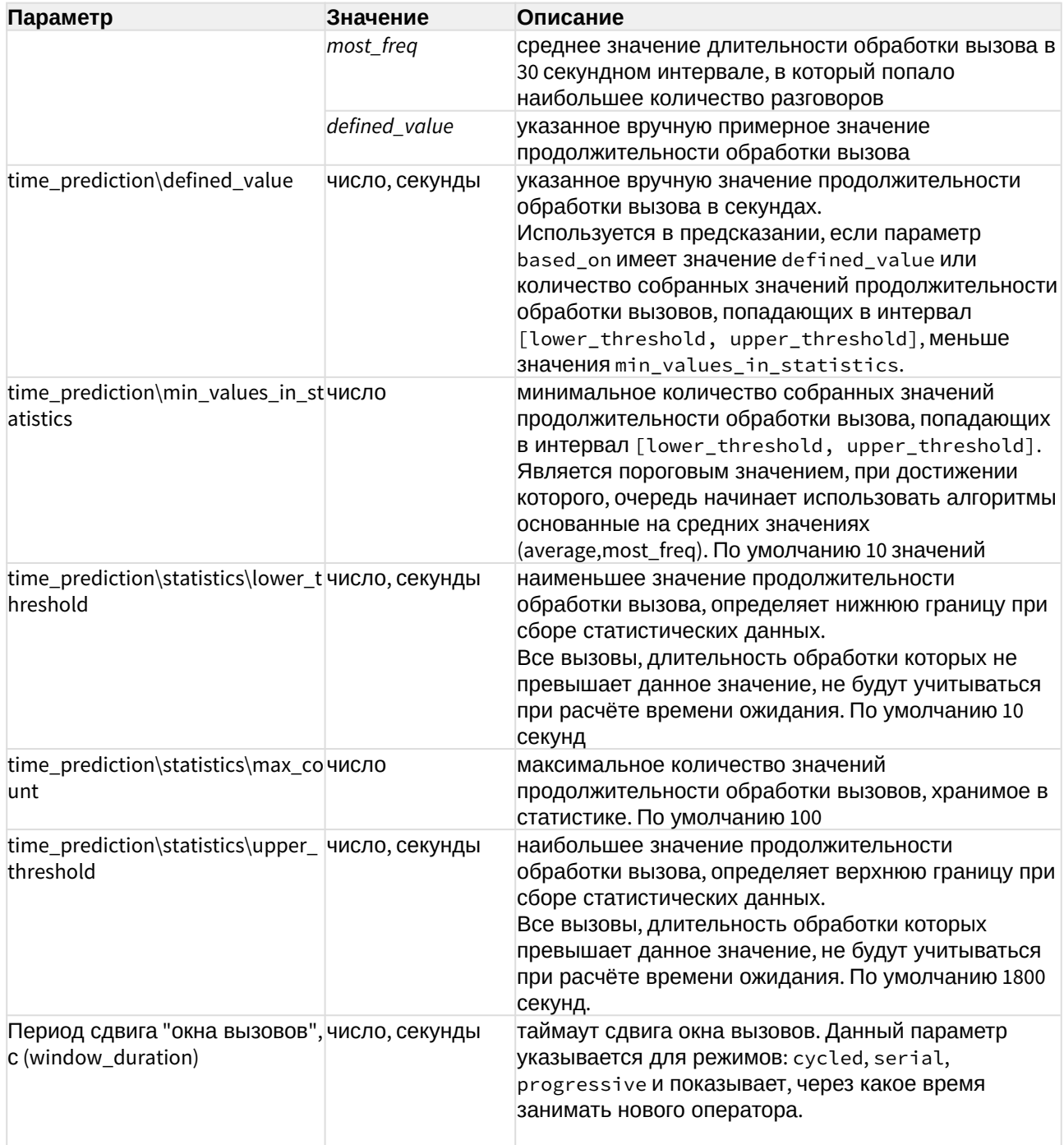

Для добавления агентов в очередь нажмите кнопку **Поверание прупны или напротив** определенного агента. В таблице 2 представлены элементы управления выбором агентов для очереди.

Таблица 2 - Элементы управления выбором агентов для очереди

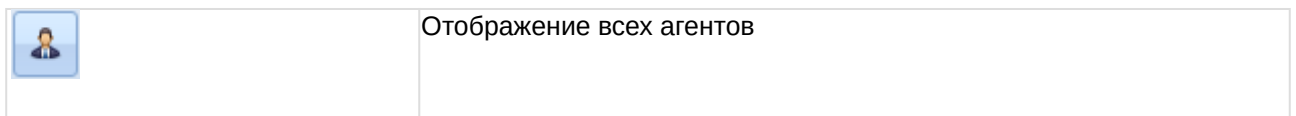

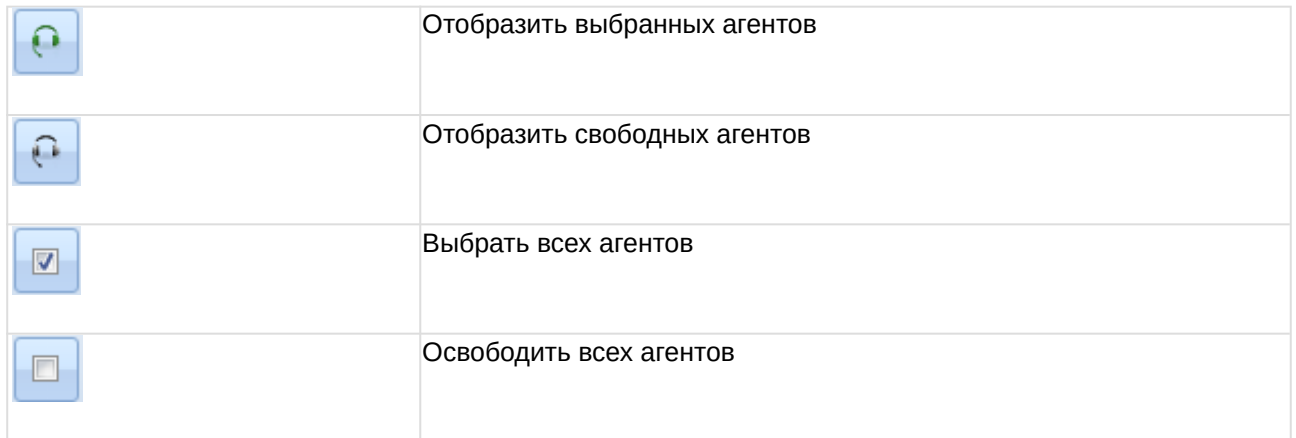

#### <span id="page-34-0"></span>Технический перерыв

#### <span id="page-34-1"></span>Создание профиля технического перерыва

Для добавления профиля технического перерыва выбираем раздел "Профили" и нажимаем

кнопку

#### Заполняем название профиля:

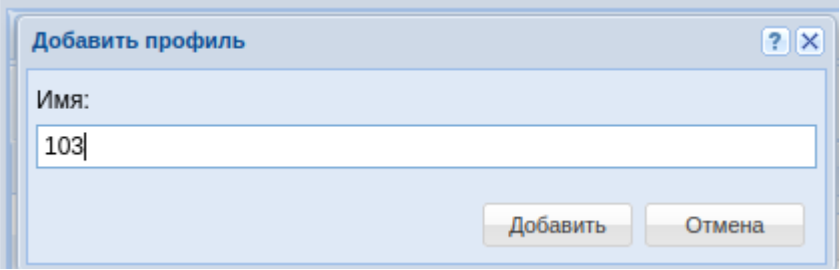

#### <span id="page-34-2"></span>Создание причин перерыва

Для добавления причины технического перерыва выбираем раздел "Причины" и нажимаем

кнопку

Заполняем название причины:

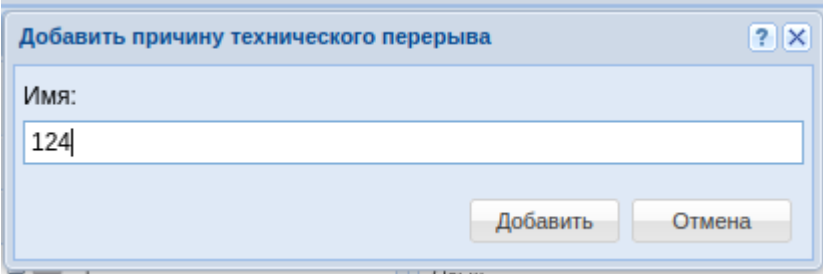

После чего указываем перевод причины и сохраняем:

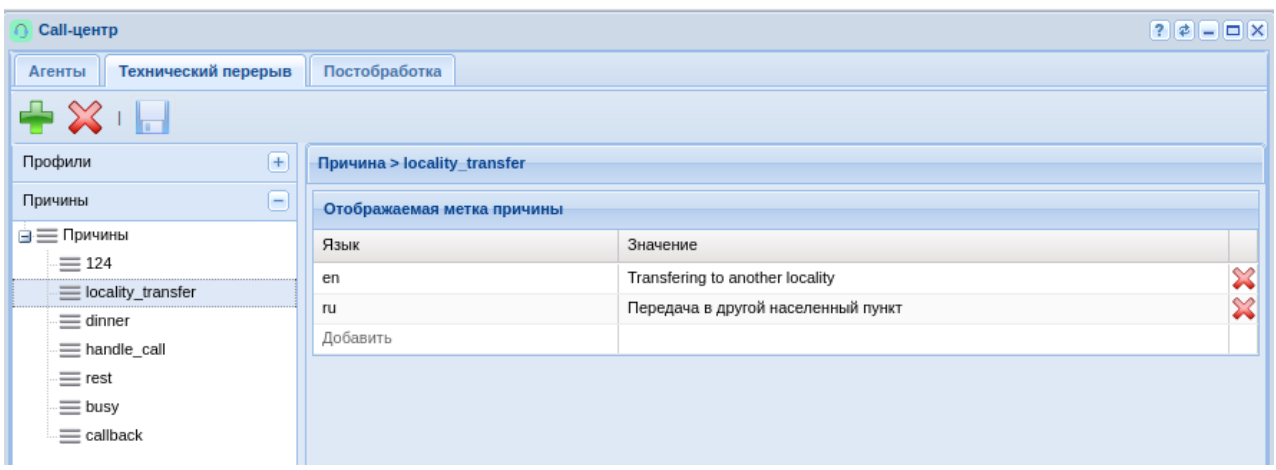

#### <span id="page-35-1"></span>Применение созданных причин в профиле

Выбираем нужный нам профиль, ставим галочку напротив созданной причины и сохраняем:

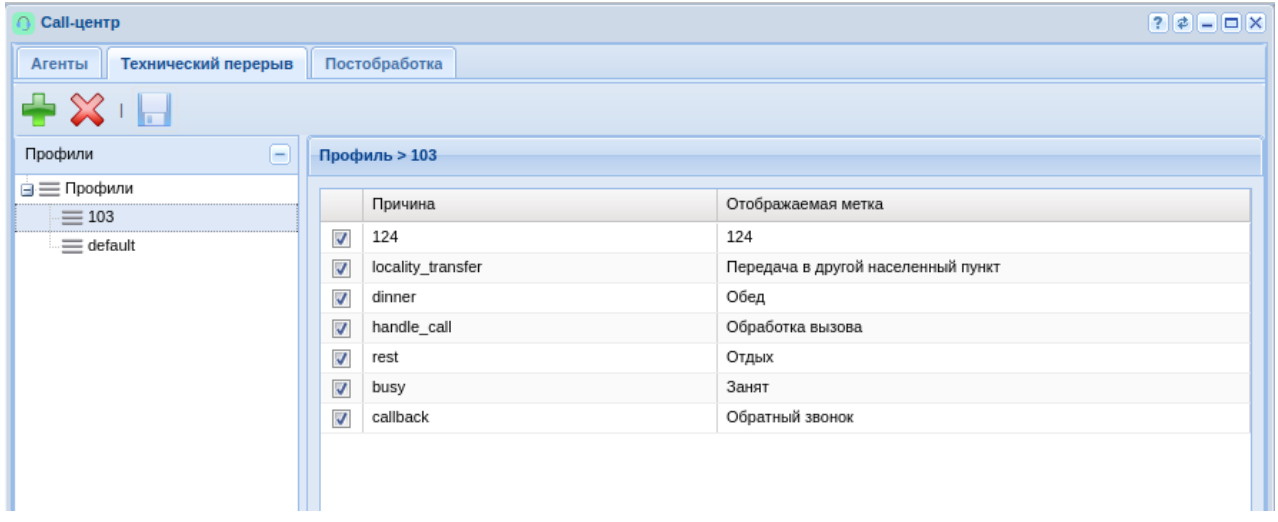

Как только агент снова залогинится — он увидит изменения.

Если необходимо еще создать профиль, то действуем по аналогии.

#### <span id="page-35-0"></span>Постобработка

Оператор, занимающийся постобработкой вызовов, остается недоступен для очередей. Постобработка может быть завершена с использованием АРМ оператора, либо с помощью специального feature-кода. После завершения разговора в постобработку переходят только вызовы, распределенные с очередей. Для прямых вызовов понятия постобработки не существует. Кроме того, постобработка может быть отключена совсем с помощью параметра оператора auto\_complete\_timeout (таймер автоматического завершения постобработки в секундах, 0 означает, что этап постобработки отключен). Параметр может принимать значения 0..3600 секунд или infinity.
Оператор после завершения вызова может выбрать статус постобработки(ACW), если для коллцентра настроены [наборы статусов](https://docs.eltex-co.ru/pages/viewpage.action?pageId=381519919) и сами [статусы](https://docs.eltex-co.ru/pages/viewpage.action?pageId=381519918), а также если ACW [включен на](https://docs.eltex-co.ru/pages/viewpage.action?pageId=381519917)  [очереди](https://docs.eltex-co.ru/pages/viewpage.action?pageId=381519917) (параметр **acw\_status\_set**). Статусы завершения вызова попадают в статистику, как и другие метрики.

Сначала создается набор статусов:

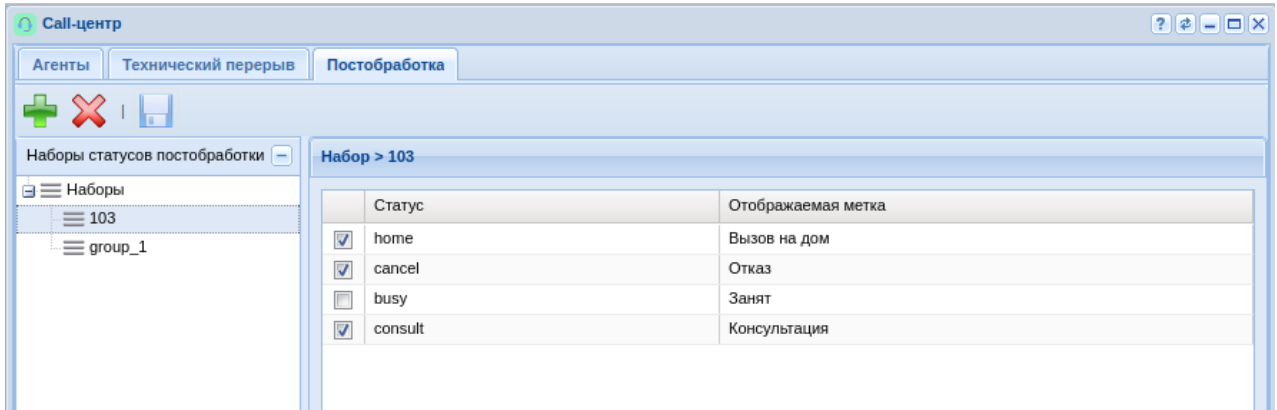

Затем в него добавляются сами статусы и переводы для русской и английской локации:

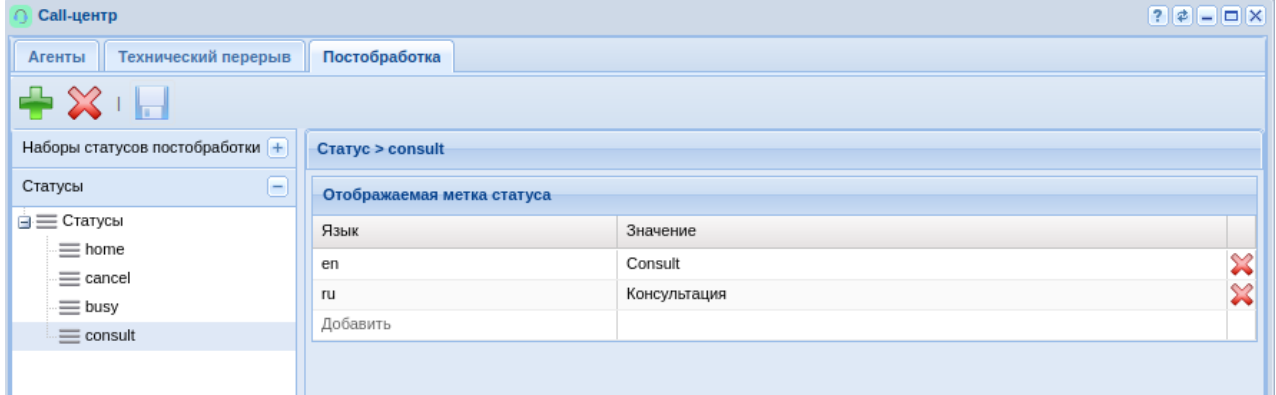

После завершения вызова оператор может выбрать статус постобработки, см. [Руководство](https://docs.eltex-co.ru/pages/viewpage.action?pageId=381519640#id-Call--acw)  [по управлению](https://docs.eltex-co.ru/pages/viewpage.action?pageId=381519640#id-Call--acw) [Call-](https://docs.eltex-co.ru/pages/viewpage.action?pageId=381519640#id-Call--acw)[центром](https://docs.eltex-co.ru/pages/viewpage.action?pageId=381519640#id-Call--acw).

Когда оператор обслуживает вызовы или если у него есть вызовы, находящиеся в постобработке, он не может выполнить выход из системы. Более подробно возможности АРМ см. Автоматизированное рабочее место (АРМ) оператора.

# <span id="page-36-0"></span>IVR-редактор (IVR editor)

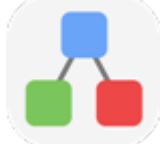

- [Управление скриптом](#page-38-0)
- [Создание и редактирование скрипта](#page-39-0)
	- [Описание блоков](#page-41-0) [IVR](#page-41-0) [для скриптов для входящих вызовов](#page-41-0)
	- [Описание блоков](#page-57-0) [IVR](#page-57-0) [для скриптов для исходящих вызовов](#page-57-0)
	- [Воспроизведение звуков в](#page-63-0) [IVR-](#page-63-0)[скрипте](#page-63-0)[:](#page-63-0)
- [Описание](#page-64-0) [IVR-](#page-64-0)[скриптов для входящих вызовов](#page-64-0)
	- [Создание базовой очереди С](#page-64-1)[all-](#page-64-1)[центра в](#page-64-1) [IVR-](#page-64-1)[редакторе](#page-64-1)
- [Использование](#page-65-0) [IVR-](#page-65-0)[скриптов для исходящих вызовов](#page-65-0)
- [Логические операторы](#page-69-0)

В приложении *IVR-редактор (IVR editor)* создаются сценарии работы услуги IVR.

IVR (Interactive Voice Response) — система интеллектуальной маршрутизации вызовов на основе информации, вводимой клиентом с клавиатуры телефона при помощи тонального набора (текущего времени и дня недели, номера вызывающего и вызываемого абонента), с возможностью оповещения абонентов при помощи звуковых файлов, загруженных на устройство. Данная функция необходима для организации call-центров, служб такси, технической поддержки и т. п.

IVR-скрипты разделяются по двум типам вызовов:

- Скрипт для входящего вызова на IVR;
- Скрипт для исходящего вызова с IVR.

Сценарии IVR находятся во внутреннем хранилище системы. Просмотр и редактирование IVRсценариев доступно только через IVR-редактор web-конфигуратора.

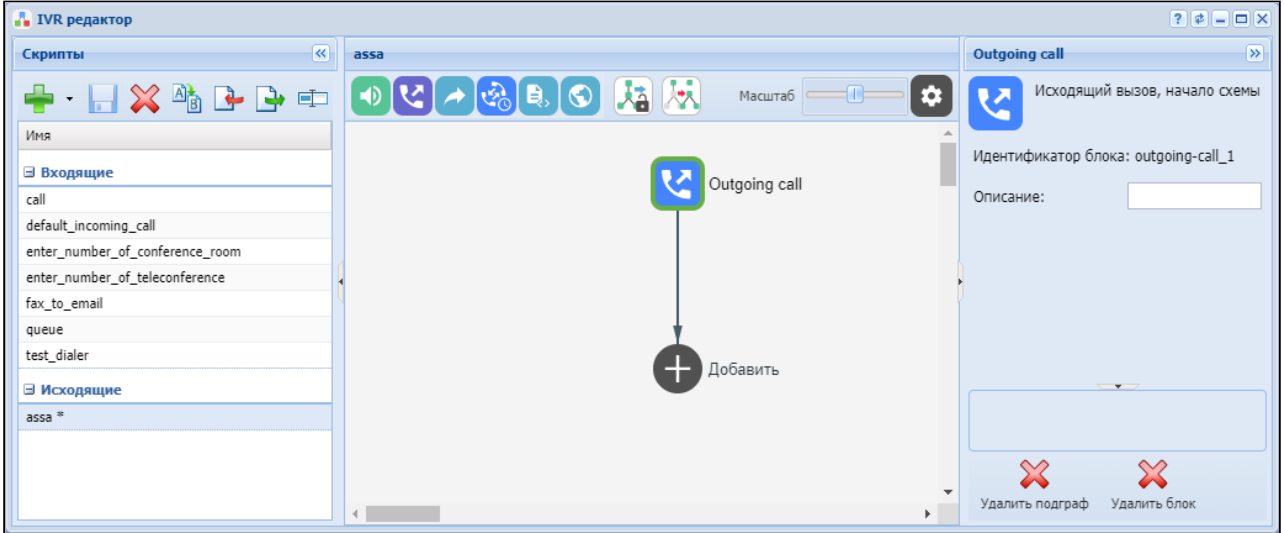

Рисунок 1 — Интерфейс web-приложения "IVR редактор" ("IVR editor")

#### <span id="page-38-0"></span>Управление скриптом

Для добавления нового скрипта нажмите кнопку *"Добавить" ("Add")* , выберите, какие вызовы будет обрабатывать скрипт (исходящие, входящие), и укажите *имя скрипта*.

Для удаления скрипта выберите скрипт и нажмите кнопку *"Удалить" ("Remove")* .

После выполнения настроек для сохранения внесенных изменений нажмите кнопку *"Сохранить" ("Save")* .

Для проверки правильности скрипта используется кнопка *"Валидировать" ("Validate")* .

Для загрузки IVR-скрипта с ПК пользователя используется кнопка *"Импортировать" ("Import")*

Для сохранения IVR-скрипта на ПК пользователя используется кнопка

*"Экспортировать" ("Export")* .

*.*

Для изменения названия IVR-скрипта используется кнопка *"Переименовать" ("Rename")* . Для озвучивания текстовых сообщений в IVR-скрипте необходимо выполнить настройки

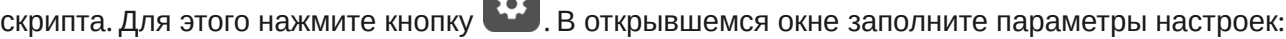

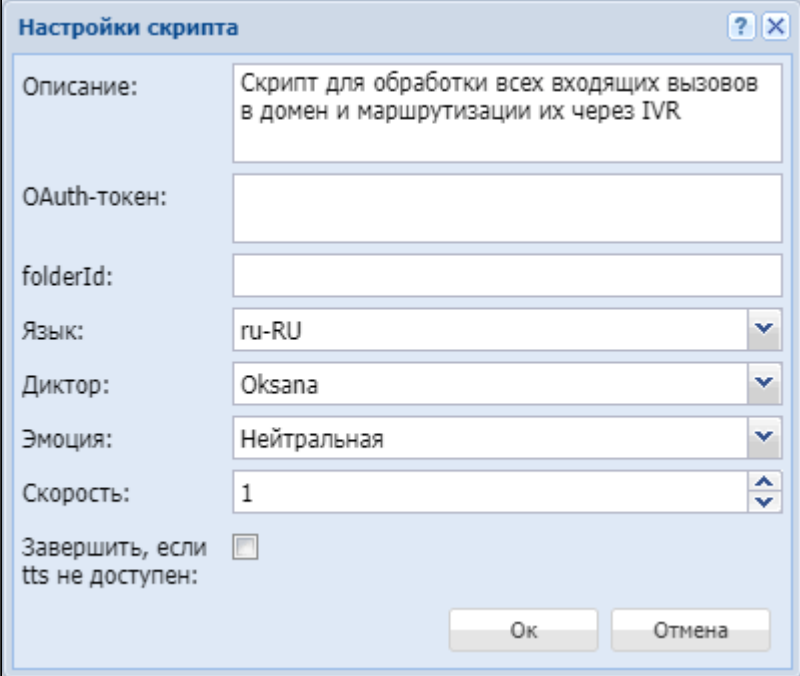

- *Текст (Description)* текст, озвучиваемый скриптом;
- *OAuth-токен (OAuth token)* OAuth-токен для интеграции с Yandex Speech API;
- *folderld (folderld)* идентификатор директории с Yandex Speech API;
- *Язык (Language)* язык озвучивания текстового сообщения;
- *Диктор (Speaker)* голос озвучивания тестового сообщения;
- *Эмоция (Emotion)* эмоциональная окраска голоса;
- *Скорость (Speed)* скорость воспроизведения текстового сообщения;
- *Завершить, если tts не доступен (Terminate if tts failed)* завершить IVR-скрипт в случае недоступности tts.

#### <span id="page-39-0"></span>Создание и редактирование скрипта

Раздел для создания и редактирования скрипта представляет собой конструктор, в центре поля формируется блок-схема скрипта IVR.

В верхней части расположены типовые блоки, в правой части — список настраиваемых параметров для текущего блока:

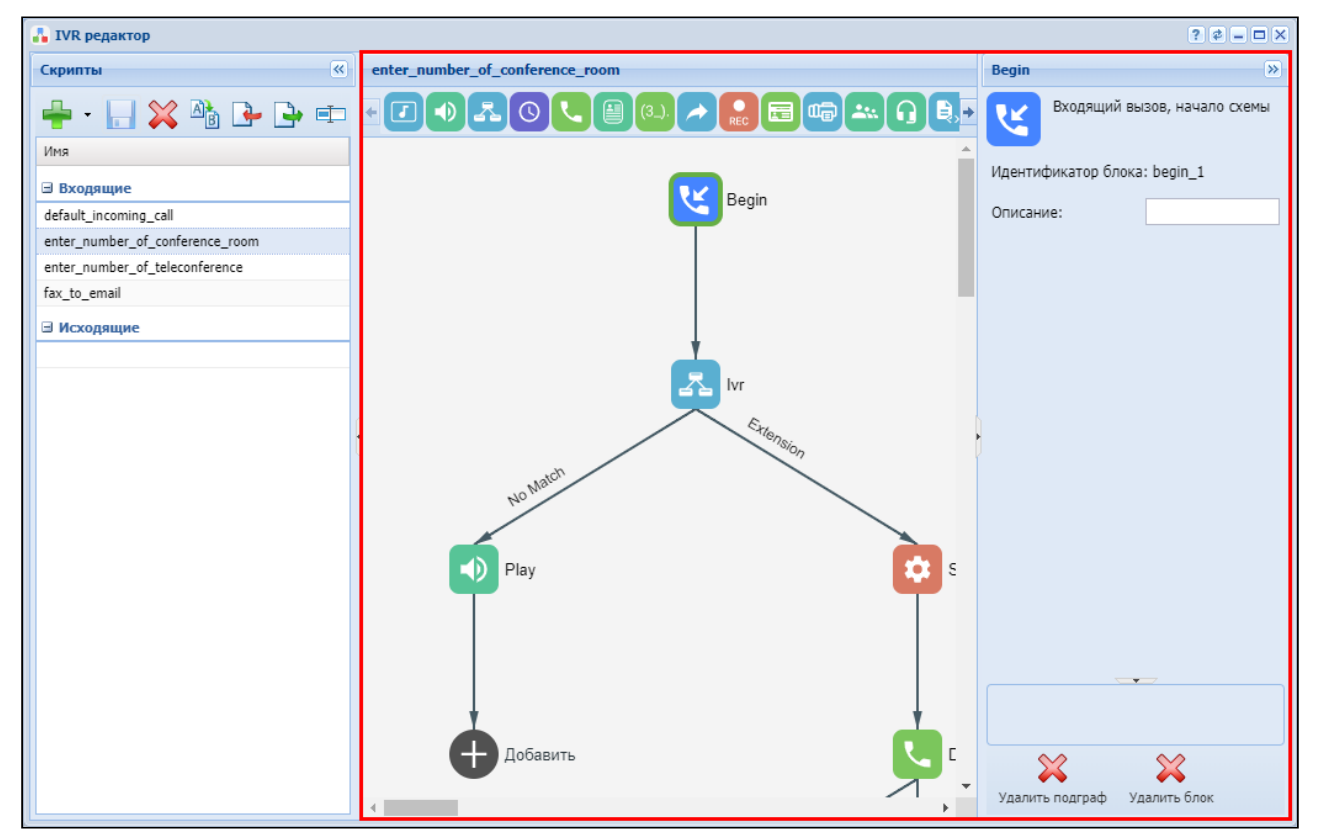

Чтобы выделить блок на схеме, кликните на нем левой кнопкой мыши. Выделенный блок имеет границы желтого цвета.

Чтобы добавить блок, выделите пустой блок *"Добавить" ("Add action")* и выберите требуемый блок на панели инструментов, нажав на него левой кнопкой мыши.

В поле справа необходимо настроить параметры для созданного блока. Логические связи для вновь созданного элемента будут добавлены автоматически.

Логическая связь для блока *"Goto"* задается вручную, для этого в параметрах блока в поле *"Перейти к блоку" ("Go to")* необходимо указать требуемый блок. Логическая связь "Goto" изображается пунктиром.

Для перемещения блока необходимо выбрать блок и нажать кнопку *"Перемещение блоков" ("Dragging blocks")*.

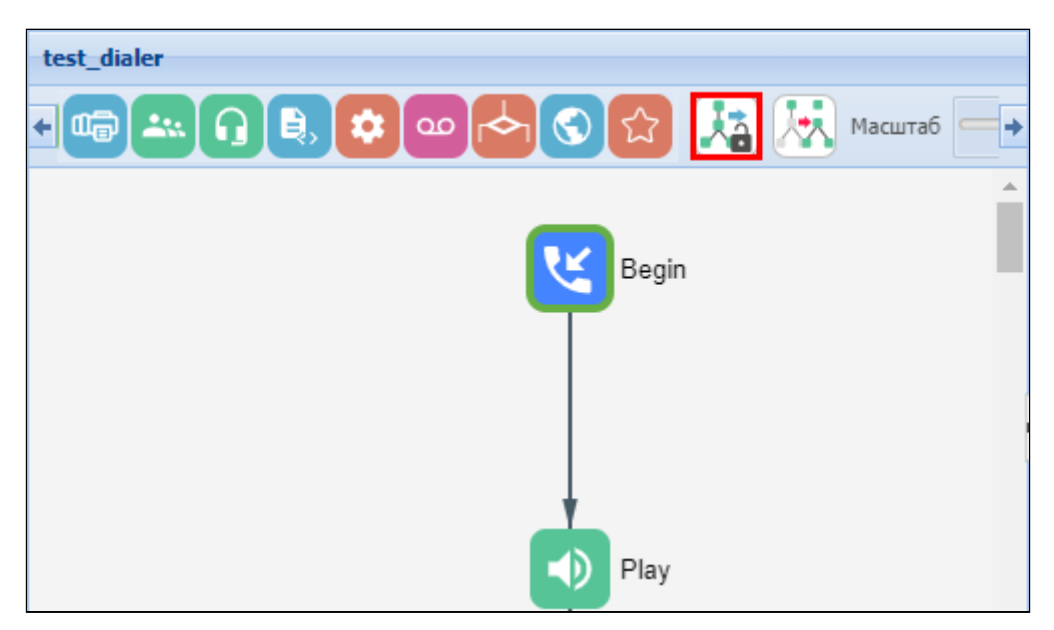

Для создания подграфа выделите блок, к которому будут привязаны новые логические связи, и нажмите кнопку *"Создать подграф" ("Make subgraphs")*.

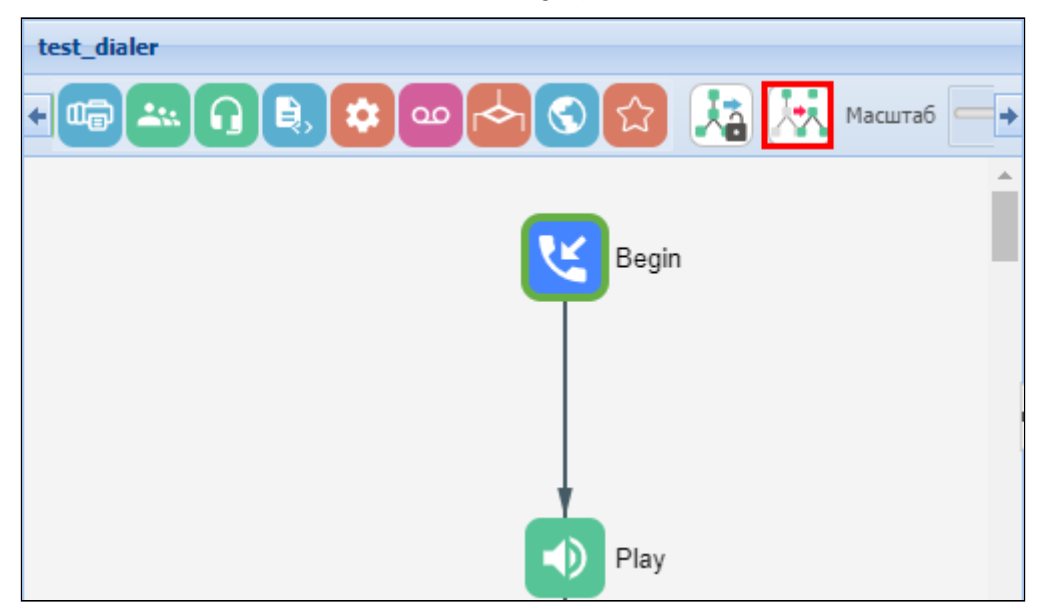

Для перемещения подграфа необходимо выбрать блок и нажать кнопку *"Перемещение подграфов" ("Dragging subgraphs")*.

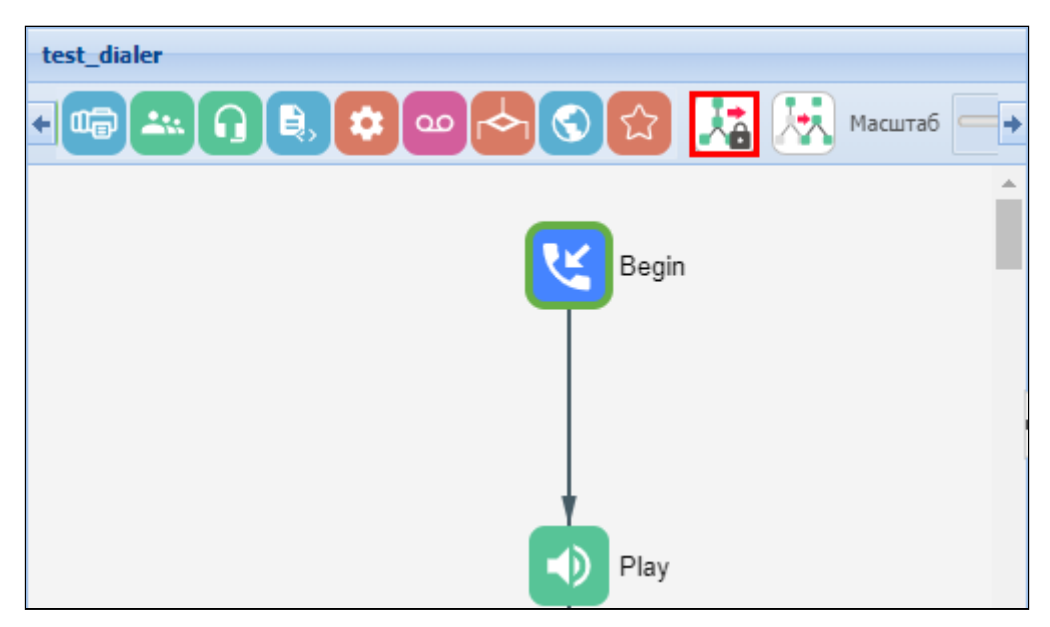

Чтобы убрать выделенный блок со схемы, необходимо выбрать блок и в разделе настройки параметров нажать кнопку "Удалить блок" ("Delete block"). Если данный блок имеет нижестоящие логические связи, будет удалена вся ветка объектов, для которой данный блок является корневым.

Чтобы убрать подграф со схемы, необходимо выбрать блок, к которому привязаны нижестоящие логические связи, и в разделе настройки параметров нажать кнопку "Удалить подграф" ("Delete subgraph").

#### <span id="page-41-0"></span>Описание блоков IVR для скриптов для входящих вызовов

Описание блоков IVR для скриптов для входящих и исходящих вызовов приведено в таблице  $1.$ 

<span id="page-41-1"></span>Таблица 1 - Описание блоков IVR для скриптов для входящих вызовов

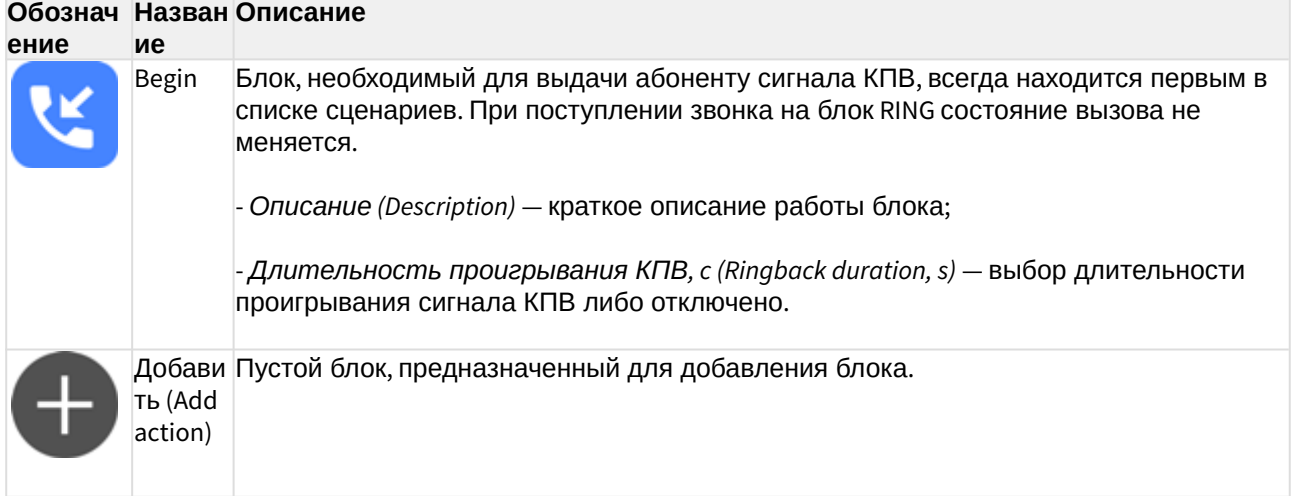

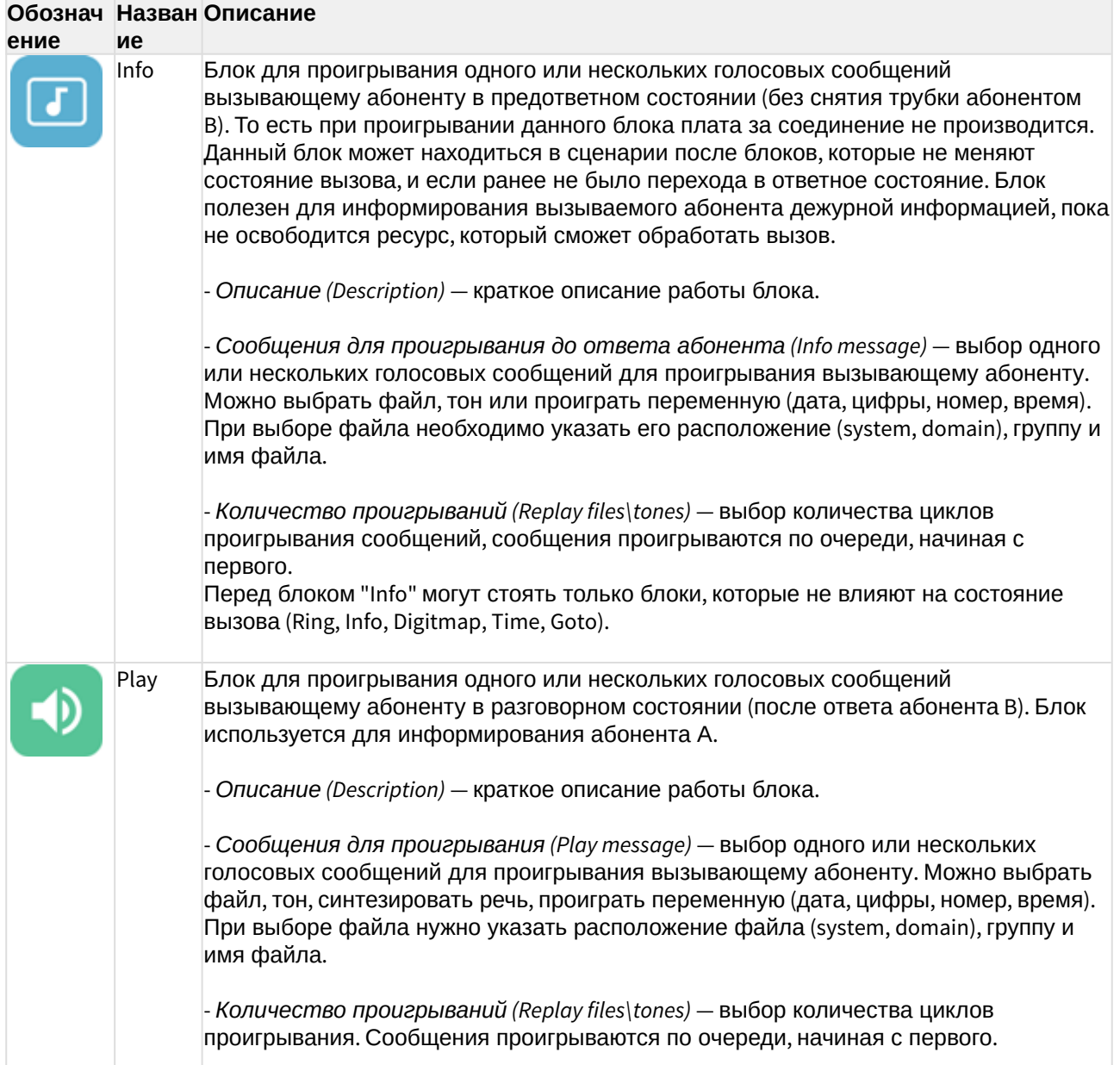

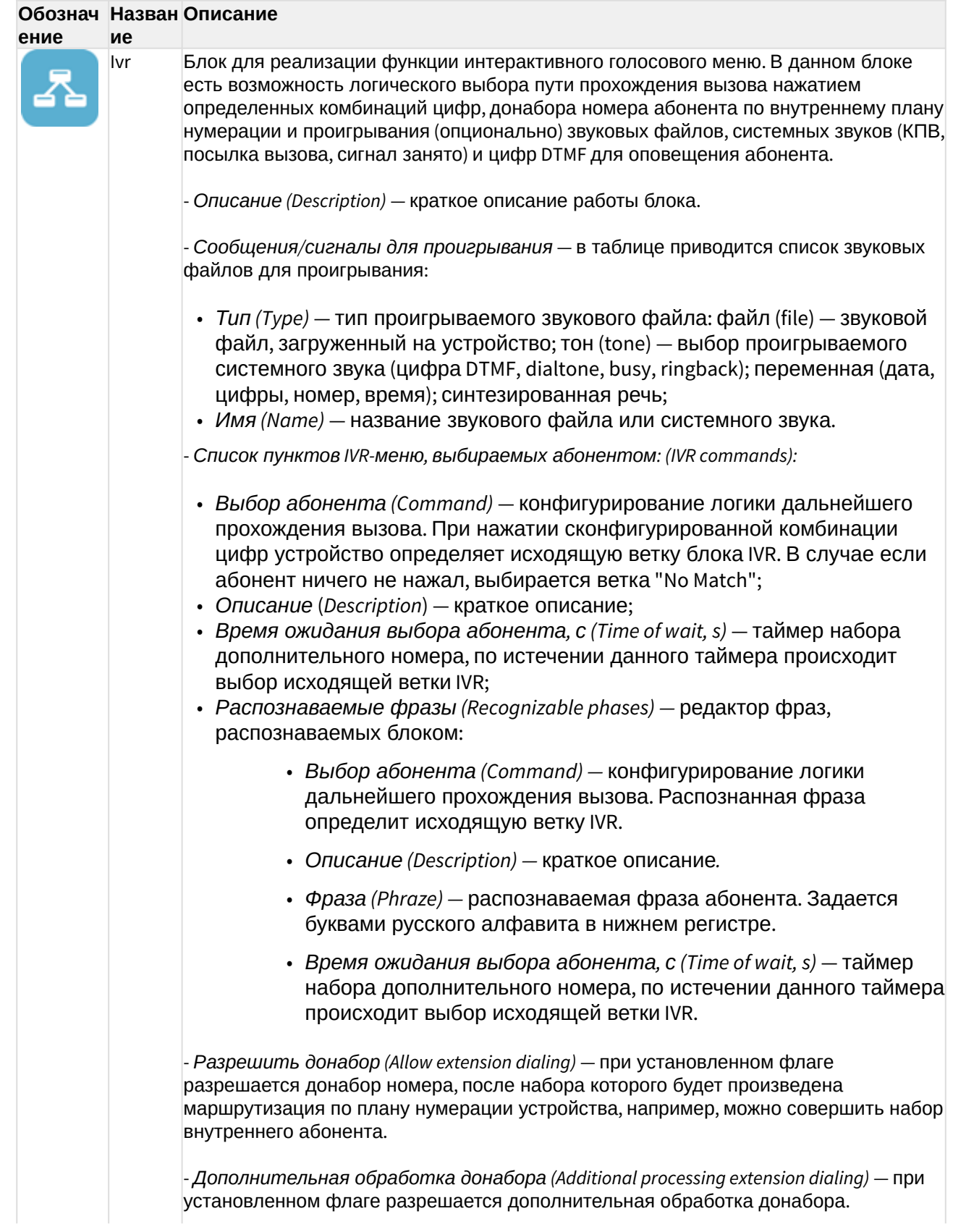

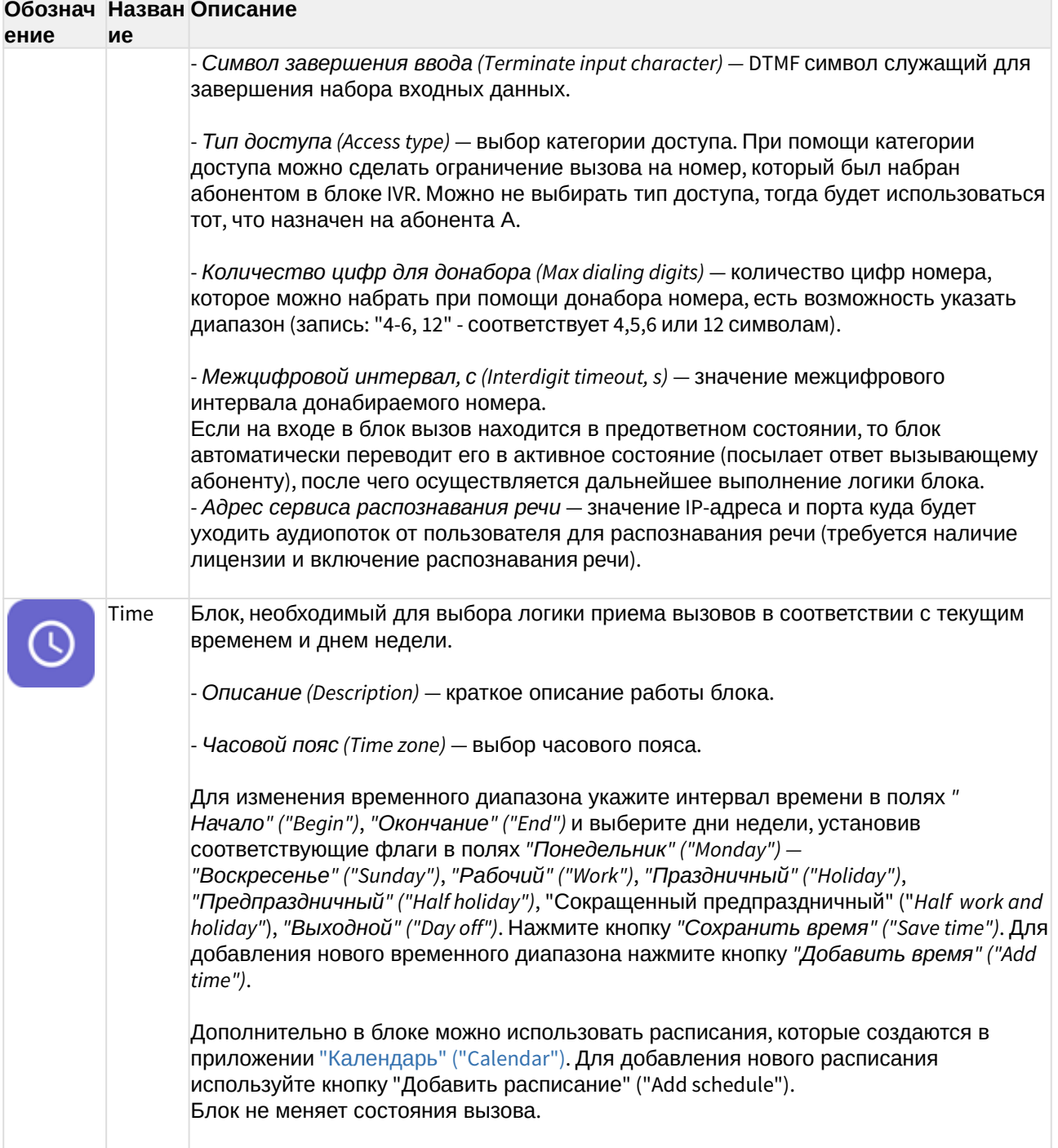

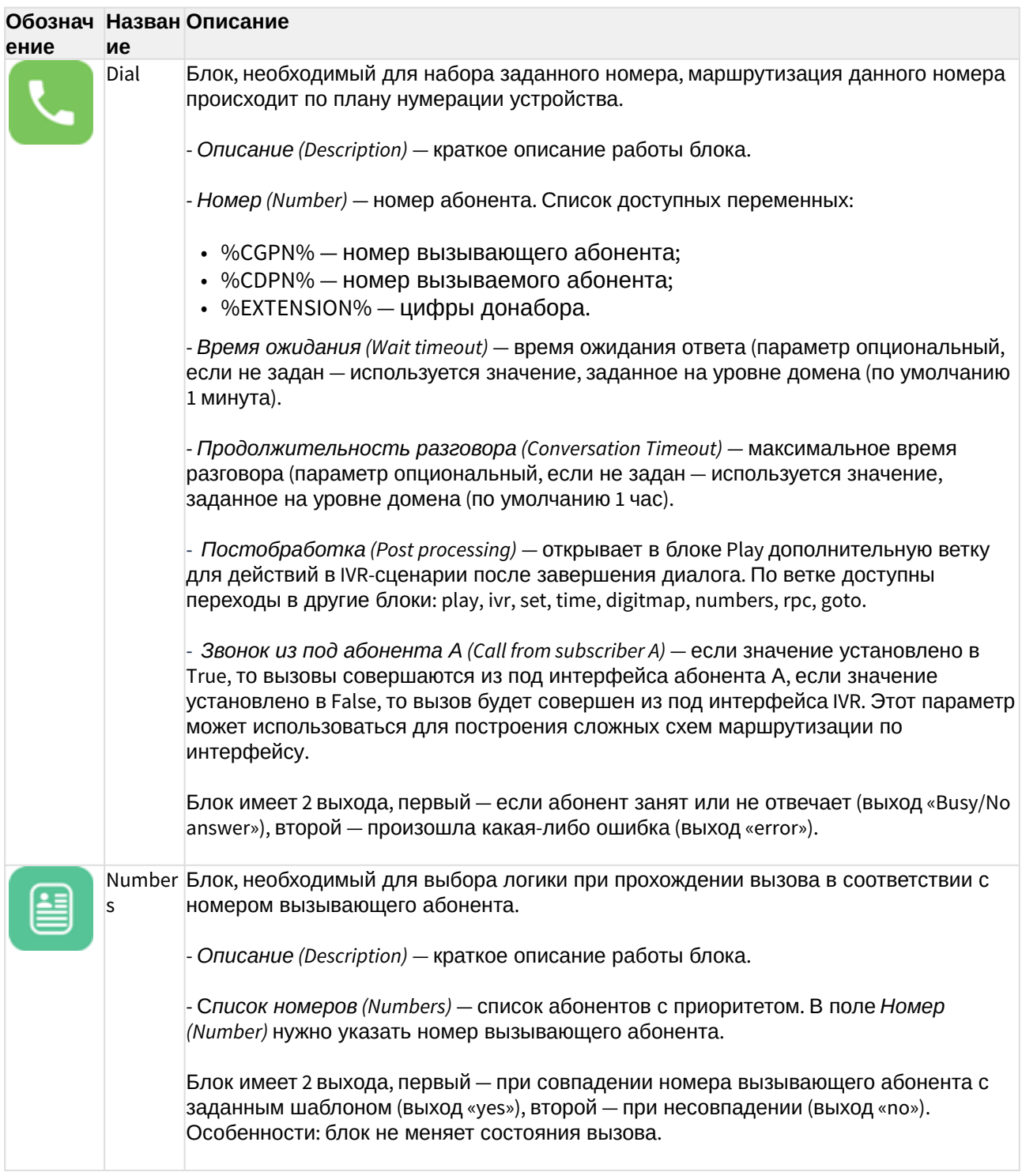

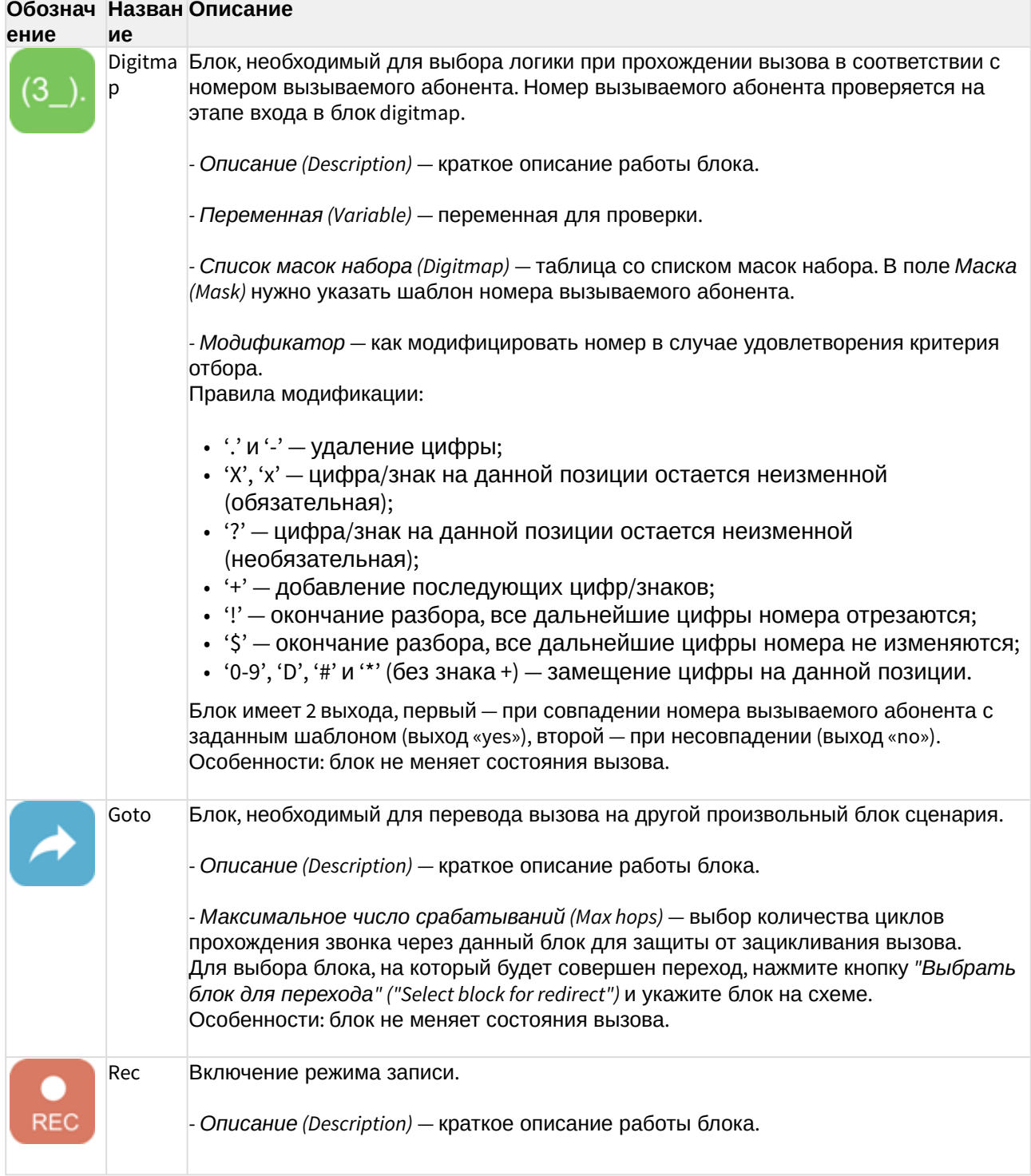

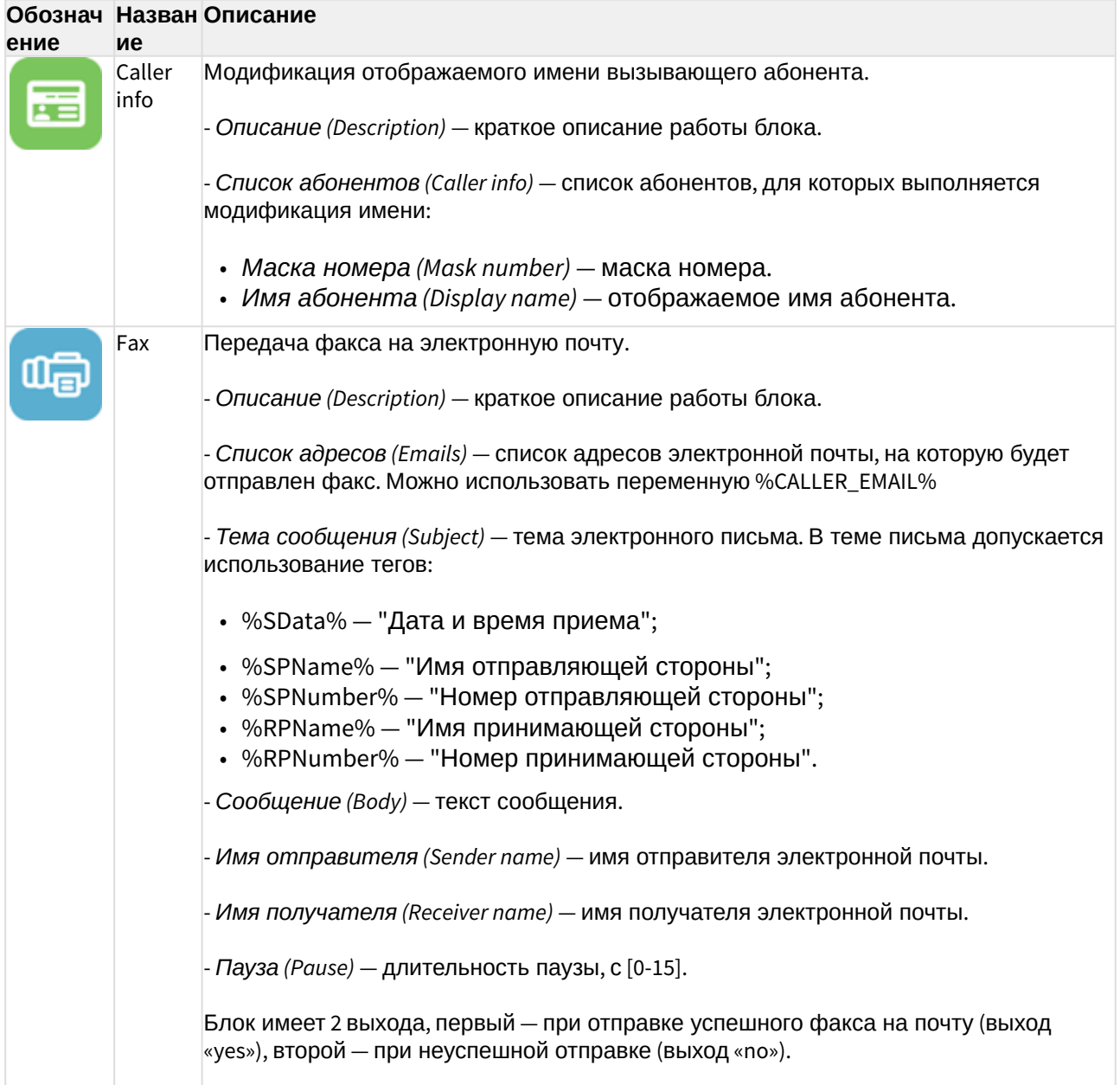

<span id="page-48-0"></span>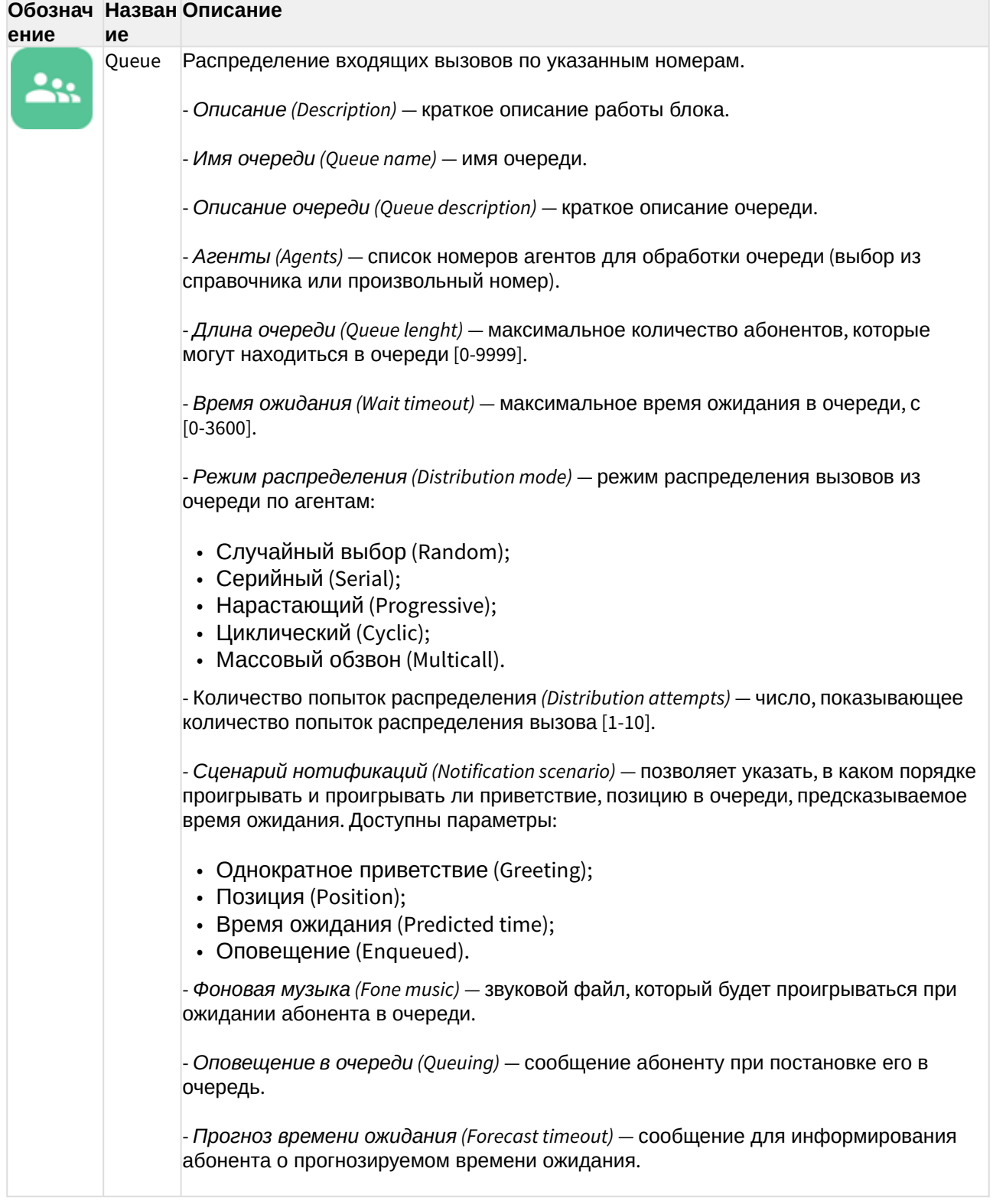

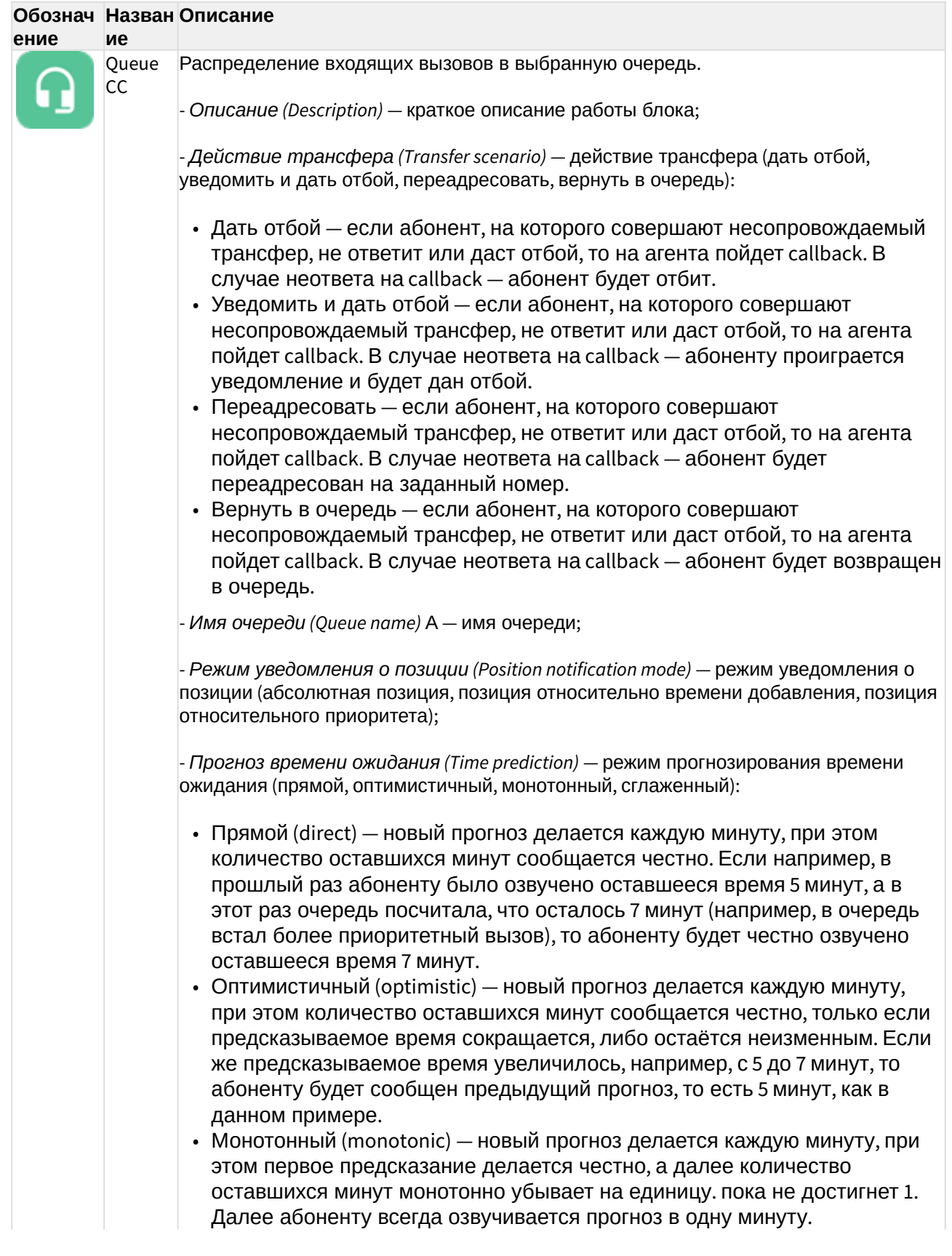

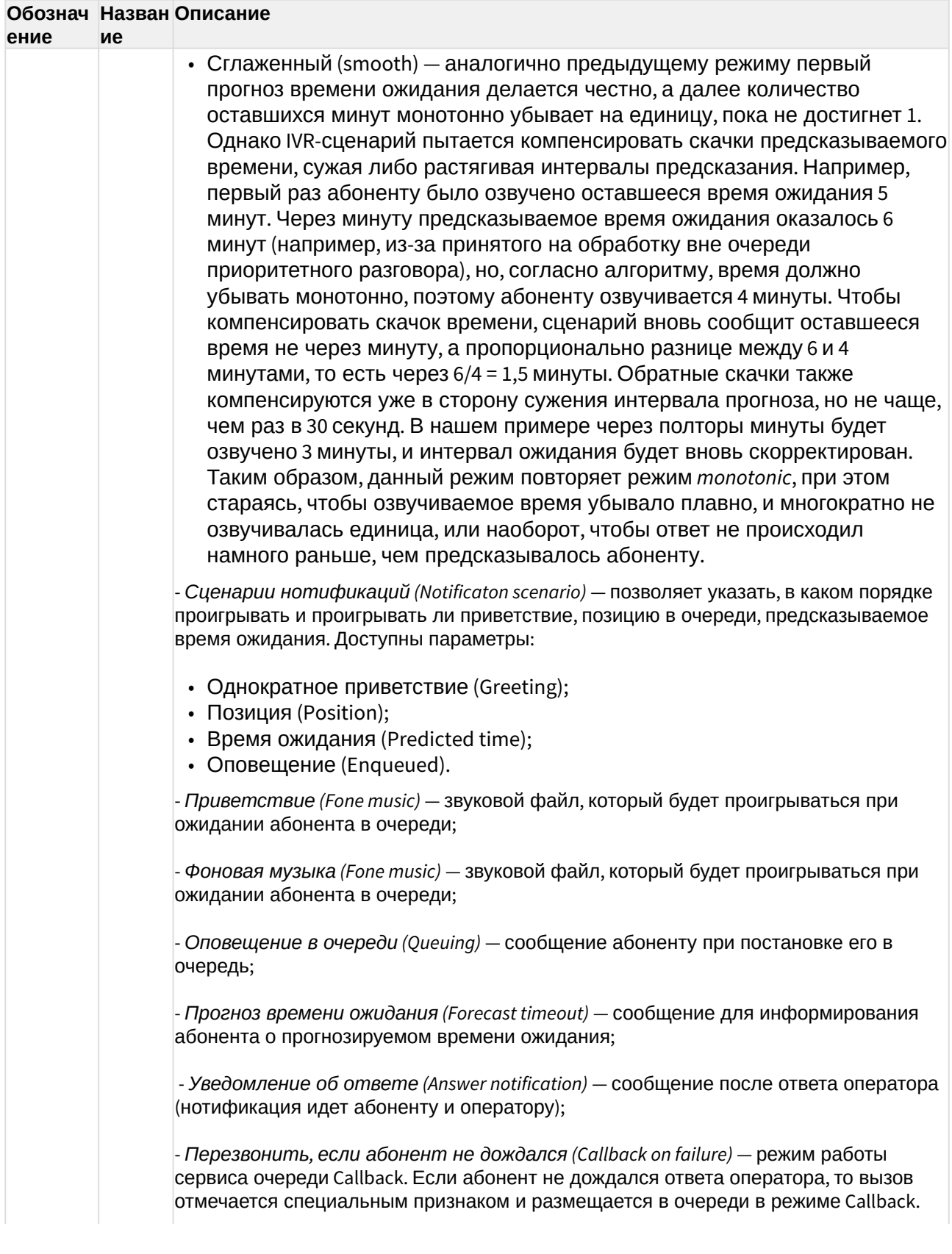

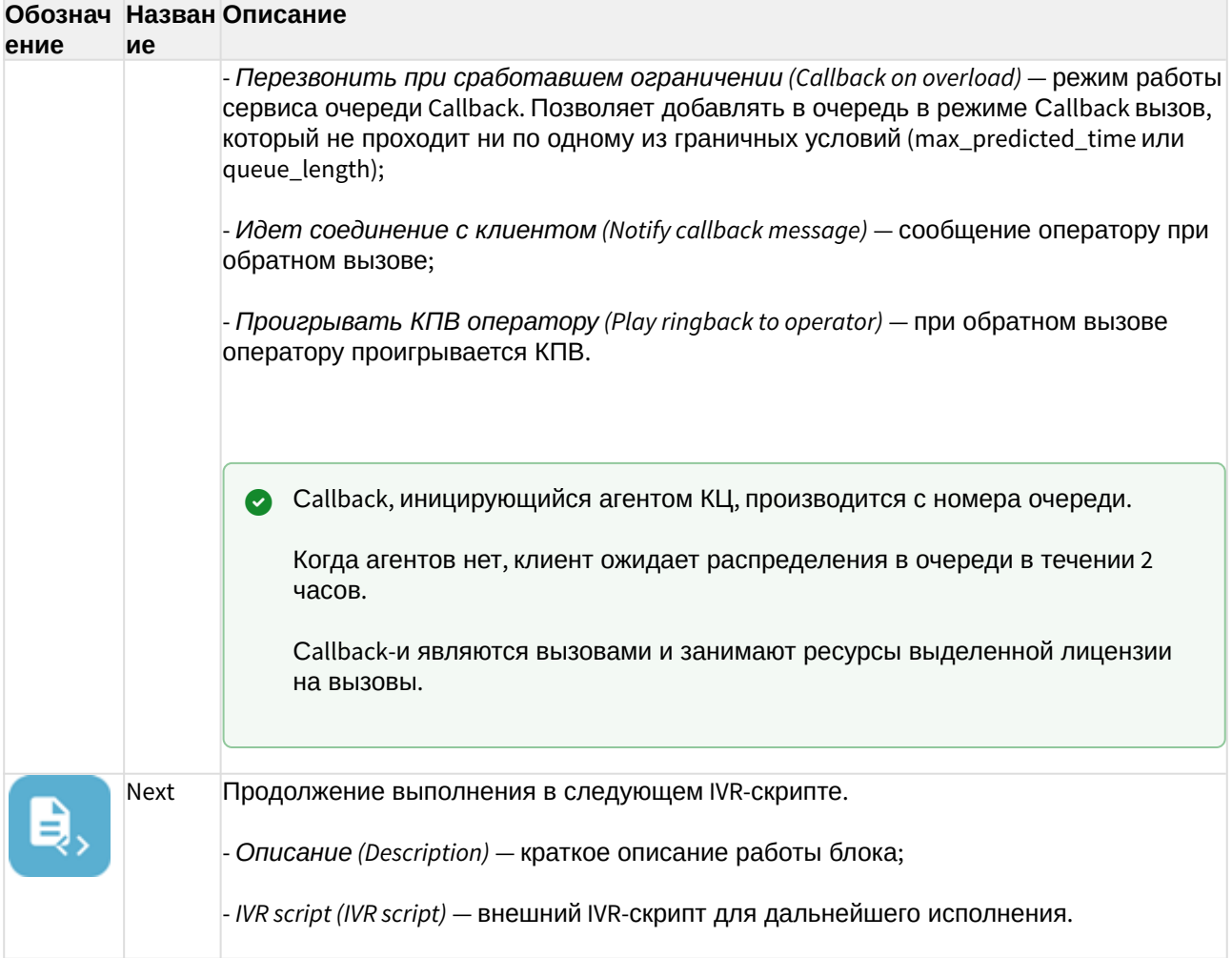

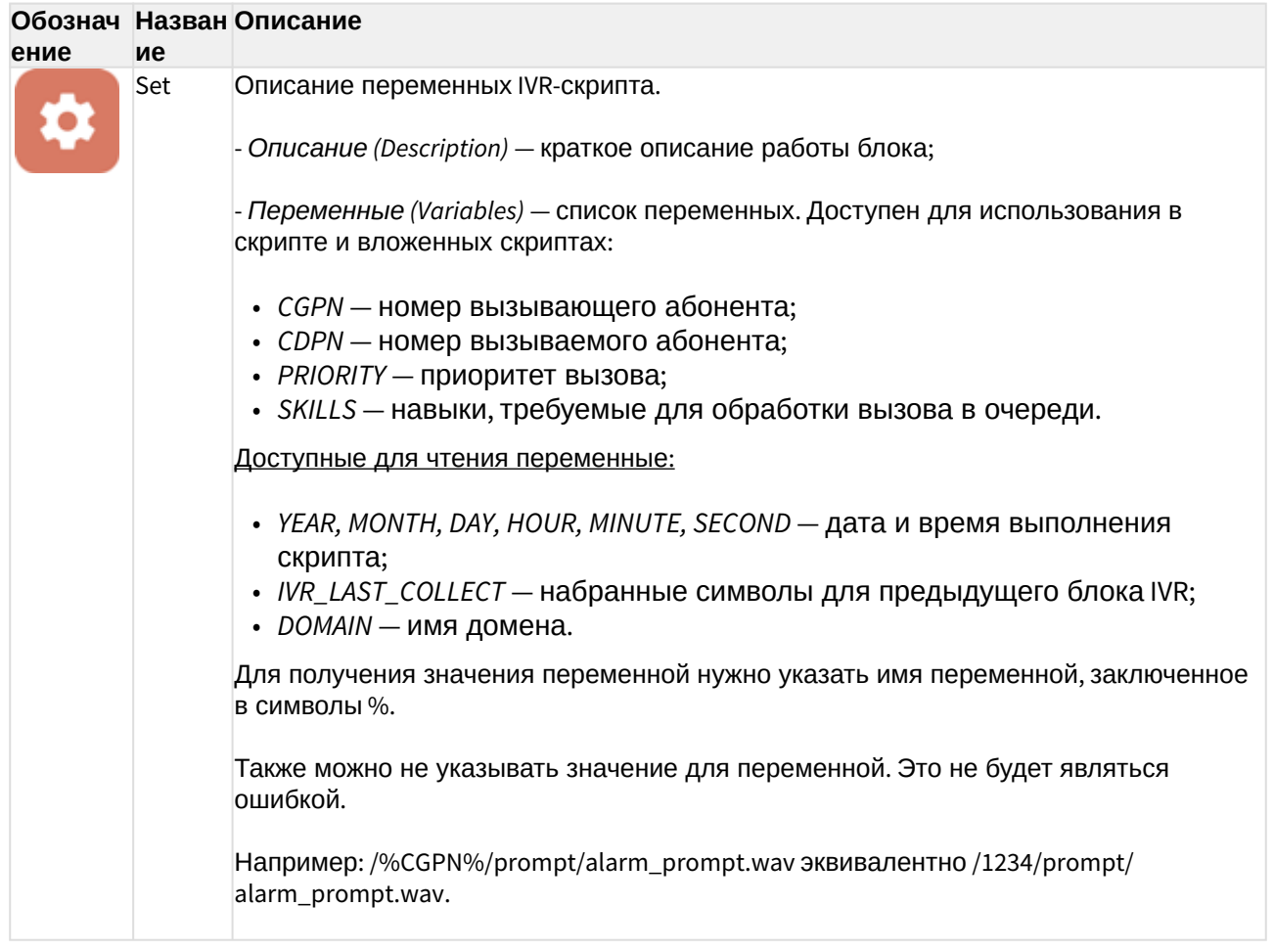

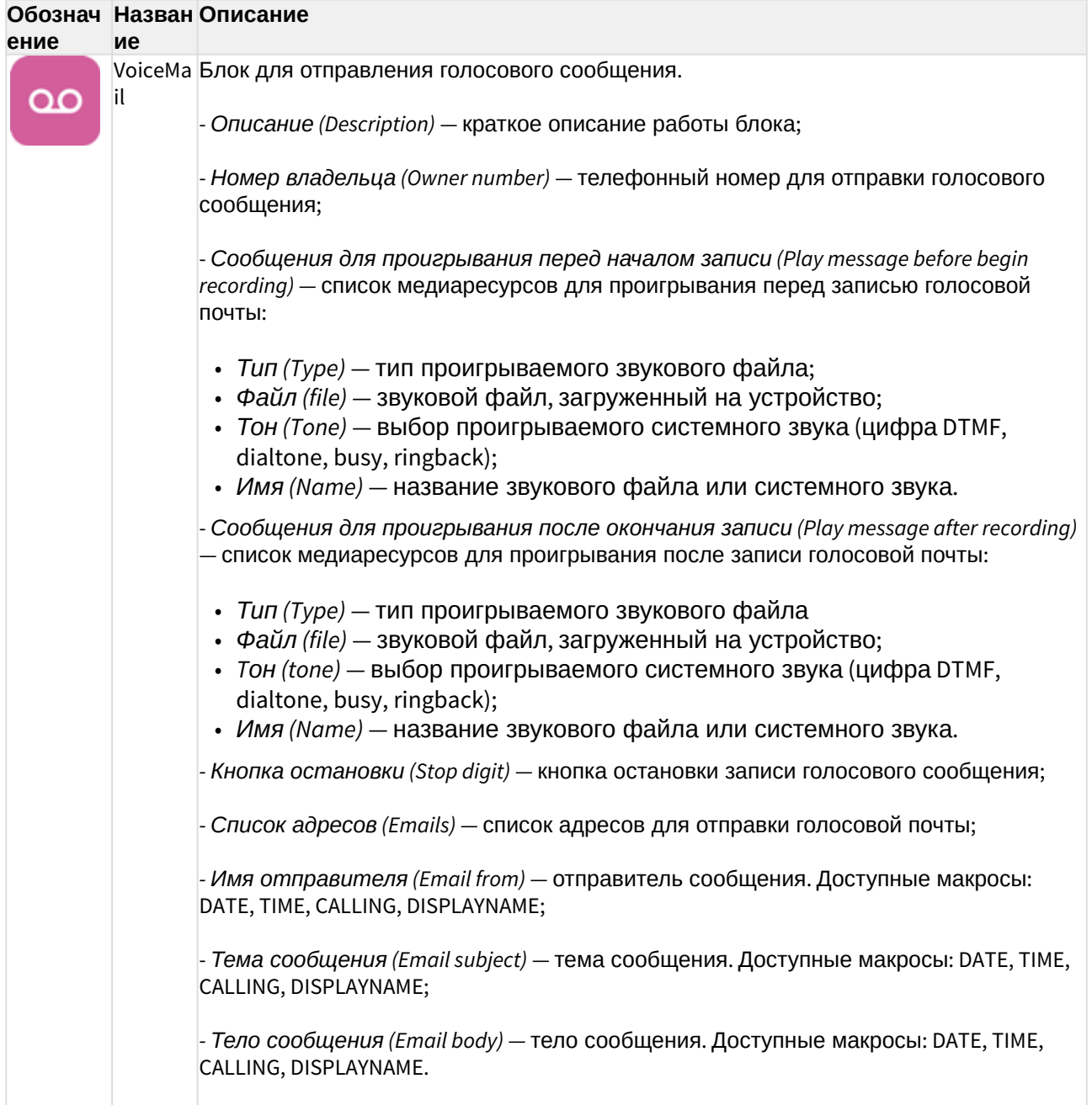

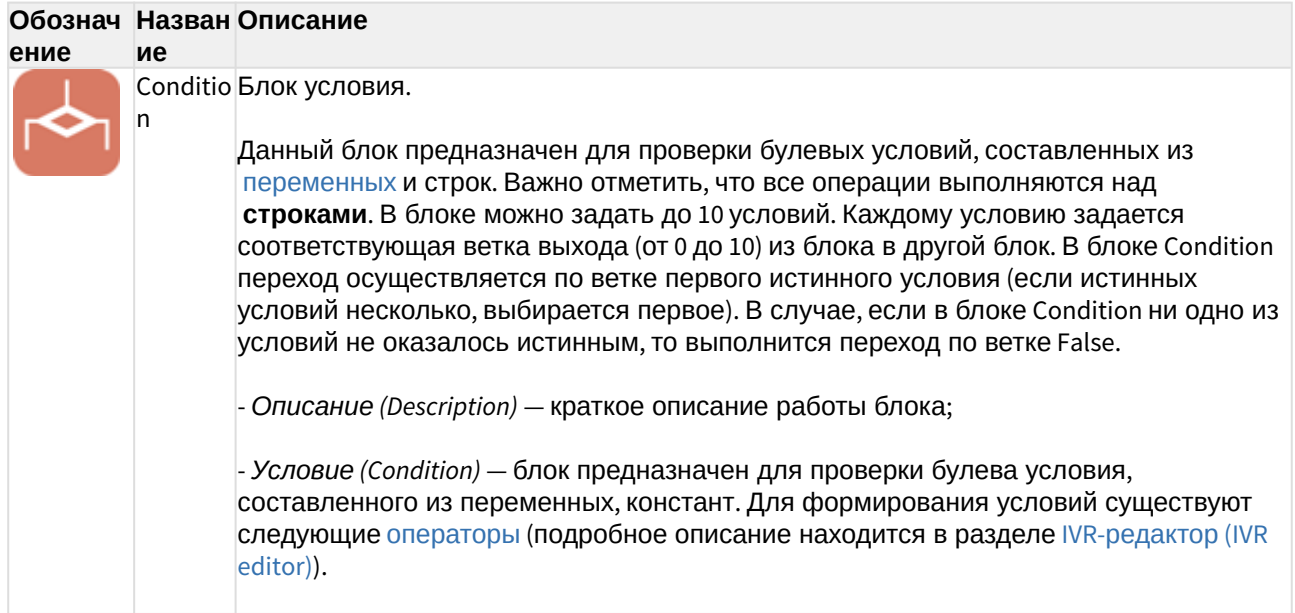

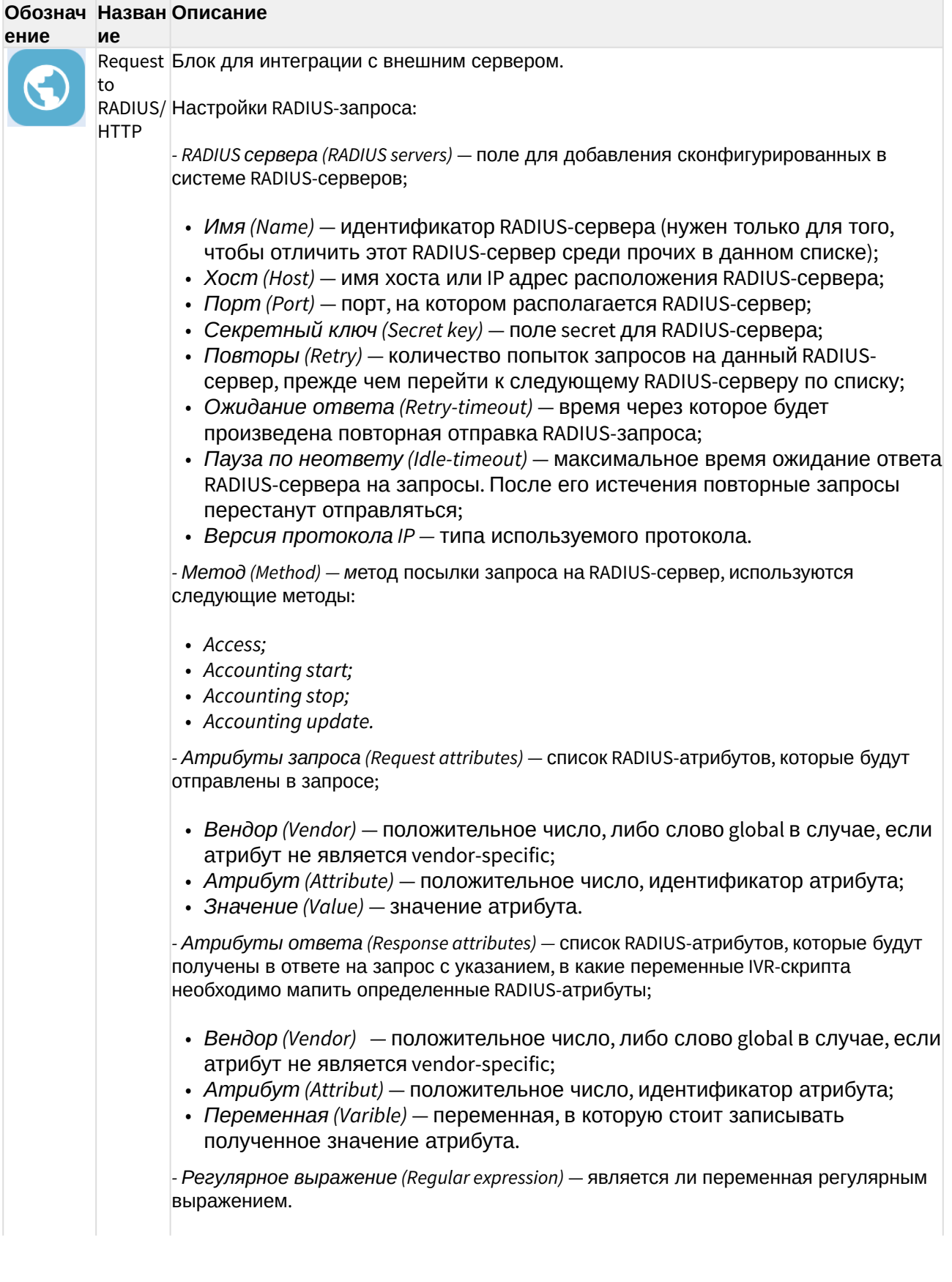

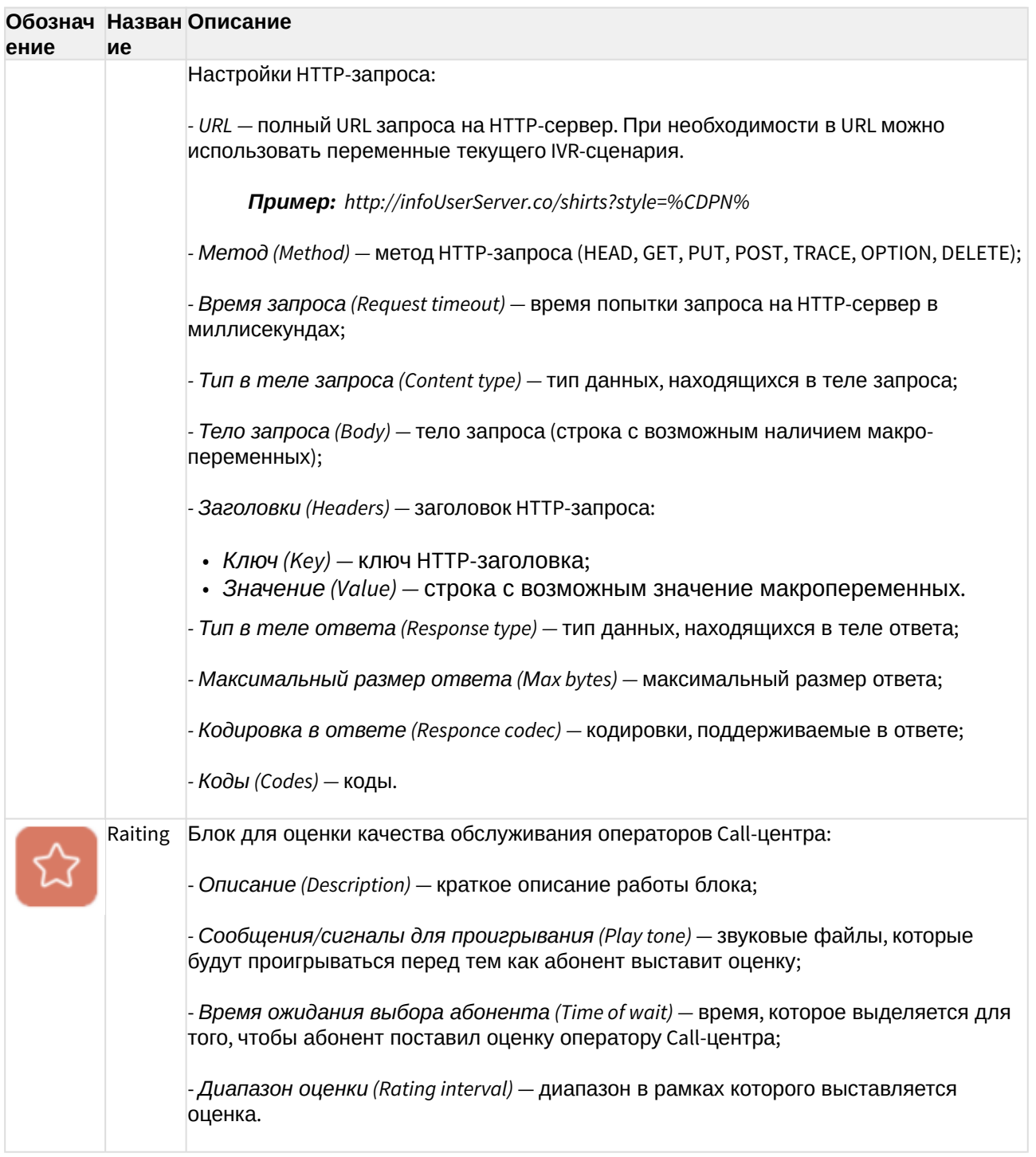

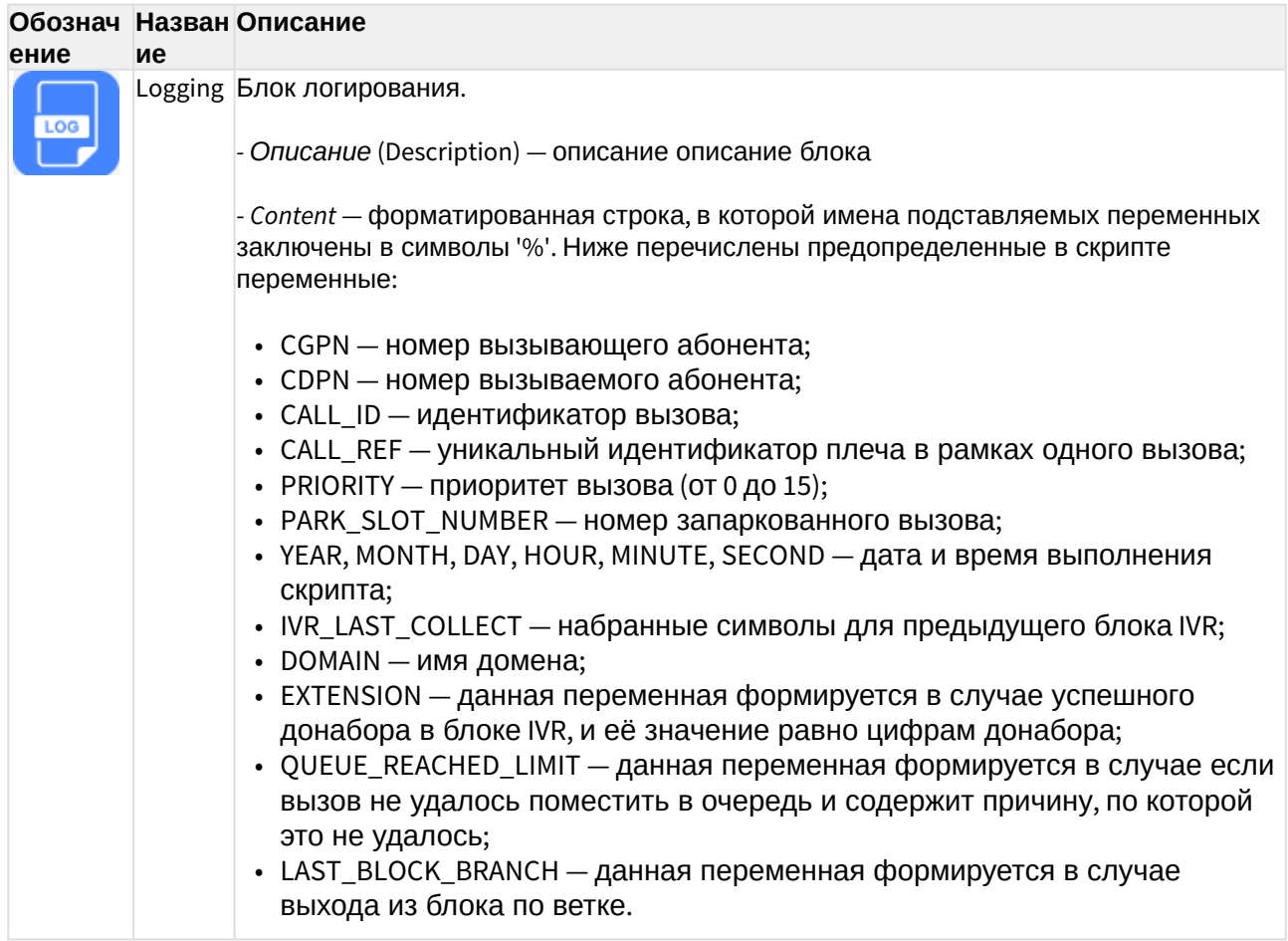

# <span id="page-57-0"></span>Описание блоков IVR для скриптов для исходящих вызовов

Описание блоков IVR для скриптов для входящих и исходящих вызовов приведено в таблице  $2.$ 

<span id="page-57-1"></span>Таблица 2 - Описание блоков IVR для скриптов для исходящих вызовов

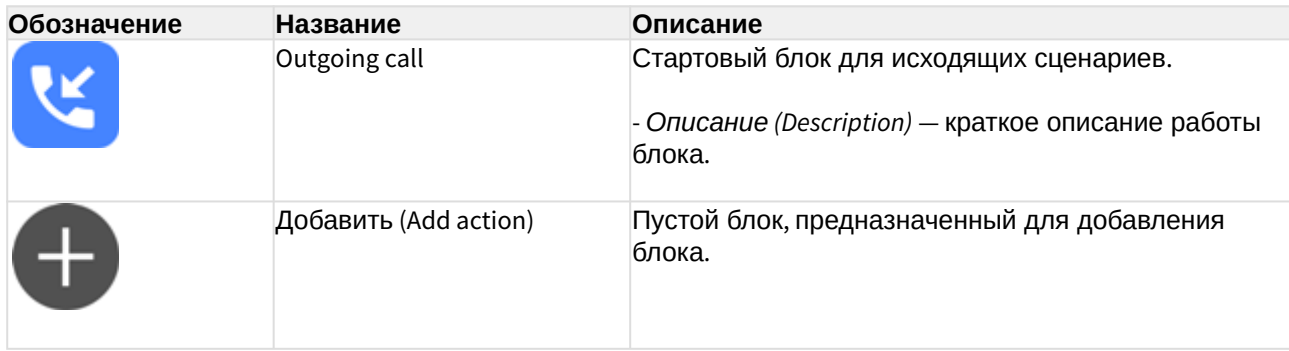

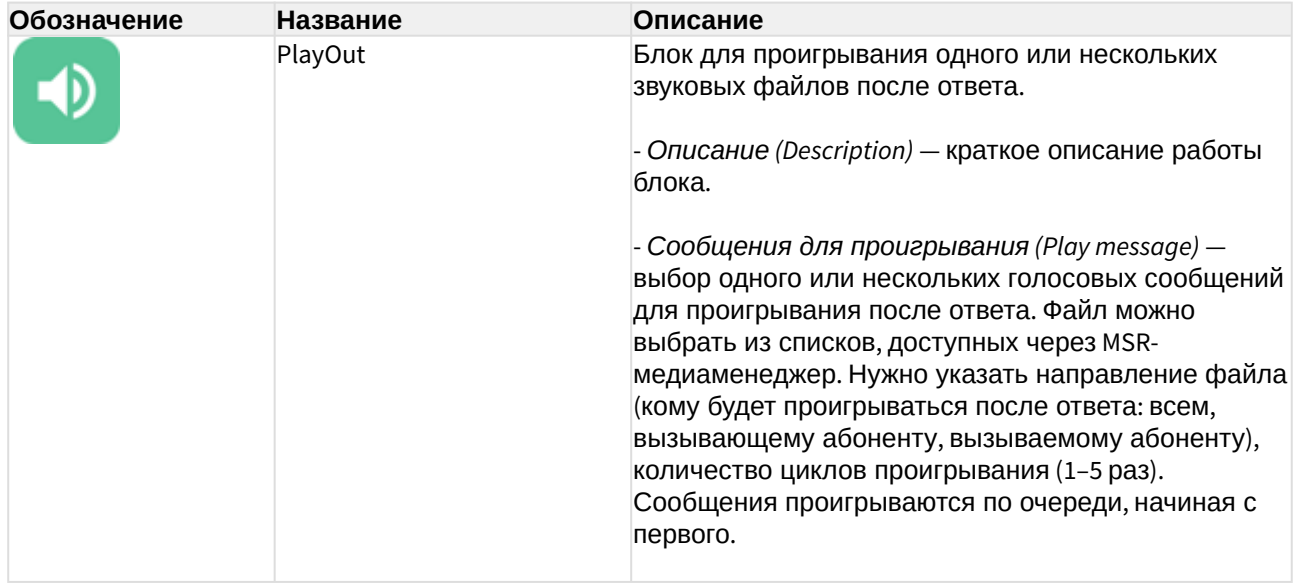

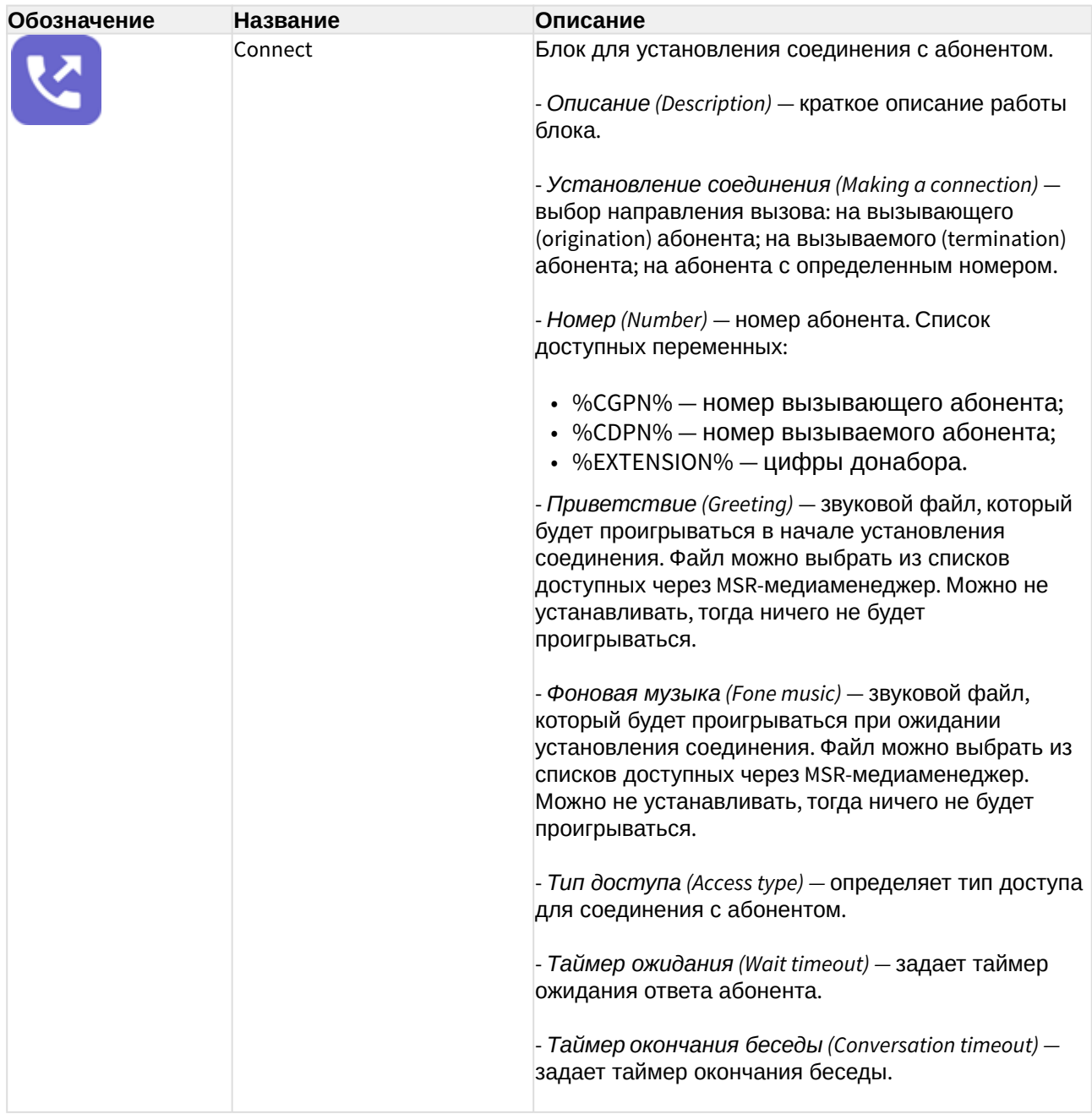

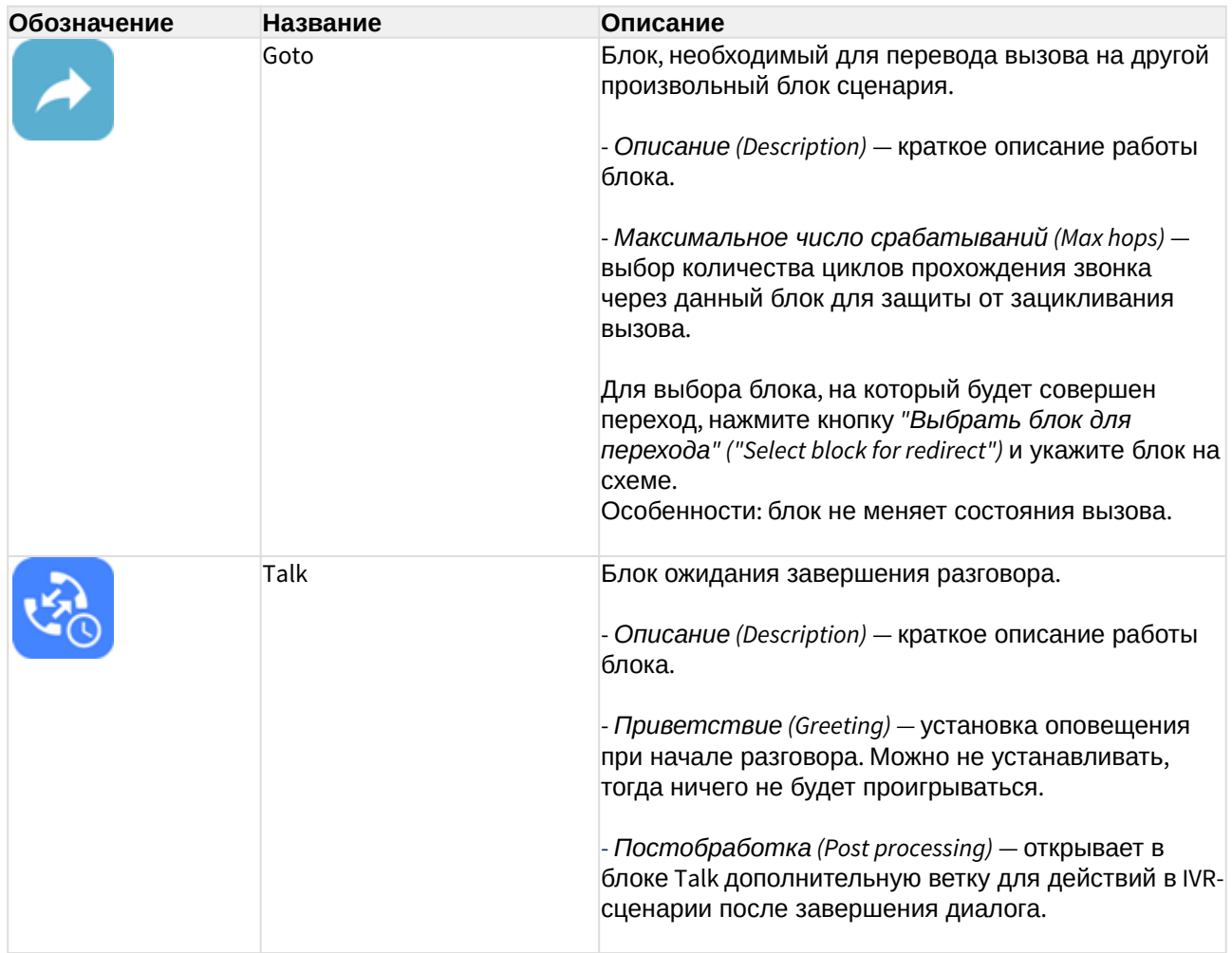

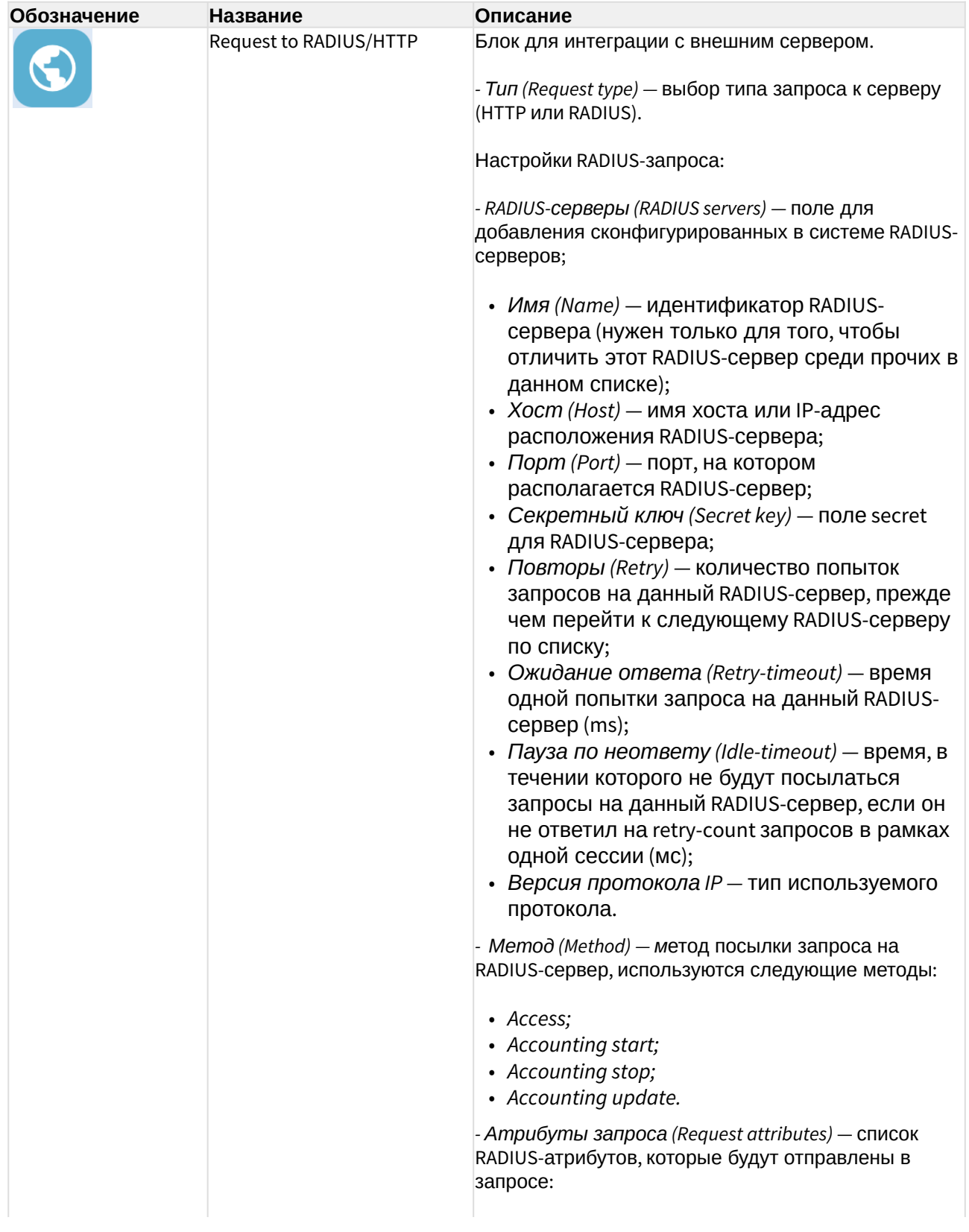

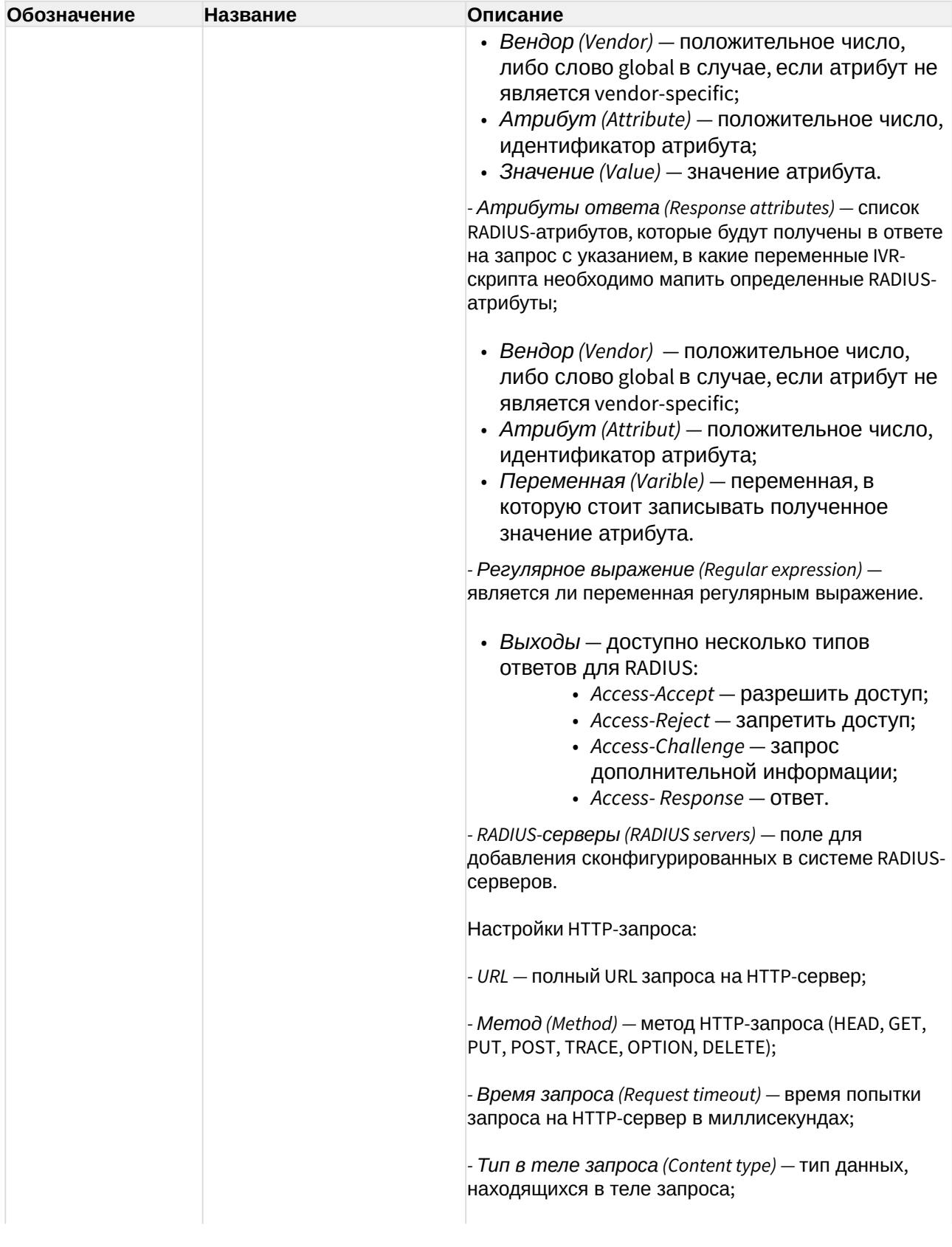

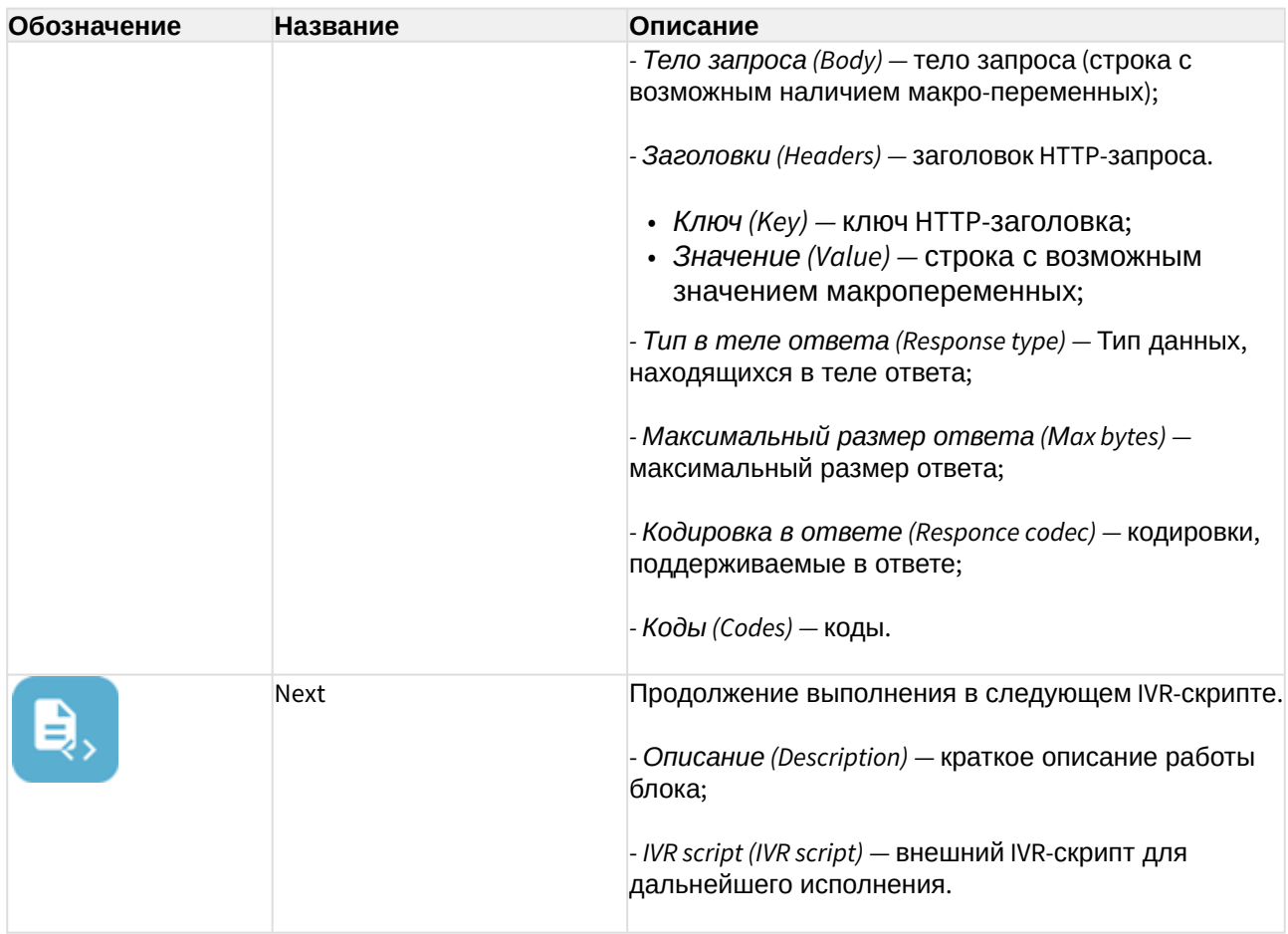

# <span id="page-63-0"></span>Воспроизведение звуков в IVR-скрипте:

В блоках Play, Info и Ivr существует возможность проигрывания звуков. На данный момент поддержано 4 источника звуков:

- Добавить файл (Add file) источником служит аудио-файл, хранящийся в медиаресурсах системы.
- Добавить тон (Add tone) медиасервер сгенерирует звуковой тон согласно заданным параметрам:
	- a. Частота 1 Гц (Frequency 1, Hz) частота первого тона.
	- b. Частота 2 Гц (Frequency 2, Hz) частота второго тона.
	- c. Вкл., мс (On, msec) время проигрывания тона.
	- d. Выкл., мс (Off, msec) время проигрывания тишины.
	- e. Бесконечное проигрывание (Endless playback) тон будет проигрываться до тех пор, пока абонент, который его слушает, не будет отключен.
	- f. Длительность тона (Duration, sec) общее время проигрывания тона.
	- g. Dial/Busy/RingBack предопределенные тоны.
- Синтез речи (Add speech) источником служит звук, сгенерированный сервисом Text to Speech. На данный момент поддерживается генерация голоса только через Yandex TTS API. После оформления доступа к API на стороне Yandex, требуется сконфигурировать сервис ecss-restfs, указав OAuth-token и FolderId. После этого генерация голоса станет доступна:
- а. Текст (Text) текст для генерации голоса;
- b. OAuth-token токен для доступа к Yandex TTS API. Если данный параметр был определен на уровне конфигурации ecss-restfs здесь ничего выставлять не требуется. Данный параметр нужно заполнить в том случае, если необходимо указать особые данные Yandex TTS API только для этого IVR-сценария.
- c. FolderId ID для доступа к Yandex TTS API. Если данный параметр был определен на уровне конфигурации ecss-restfs здесь ничего выставлять не требуется. Данный параметр нужно заполнить в том случае, если необходимо указать особые данные Yandex API только для этого IVRсценария.
- d. Язык (Language) язык на котором будет генерироваться речь. Если текст был указан на русском языке - следует указать в этом поле русский **ЯЗЫК.**

Если текст был указан на другом языке - следует указать в этом поле язык ввода текста.

- е. Спикер (Speaker) тип голоса, которым будет генерироваться речь.
- f. Эмоция (Emotion) тип эмоционального окраса для голоса.
- g. Скорость (Speed) скорость воспроизведения генерируемой речи.
- Добавить переменную (Add varible) система сгенерирует звук согласно заданной переменной. Для этого источника не требуется дополнительных сервисов:
	- а. Формат (Format) формат, согласно которому будет сгенерирован звук:
		- *i.* Дата (Date) формат даты.
		- ii. Цифры (Digits) числовой формат.
		- iii. Номер (Number) формат номеров.
		- iv. Время (Time) формат времени.

# <span id="page-64-0"></span>Описание IVR-скриптов для входящих вызовов

<span id="page-64-1"></span>Создание базовой очереди Call-центра в IVR-редакторе

Для того чтобы создать базовую очередь Call-центра, необходимо выполнить следующие действия:

- 1. Создать скрипт для обработки входящего вызова в IVR-редакторе;
- 2. Добавить в скрипт блок Очередь (Queue), можно ввести описания блока и очереди (IVRредактор (IVR editor)):
- 3. Сконфигурировать блок Очередь (Queue). Необходимо добавить в очередь операторов (это могут быть любые телефонные номера или выбранные из справочника);
- 4. Указать ограничения очереди и выбрать стратегию распределения;
- 5. Через приложение MSR-медиаменеджер выбрать звуковые файлы фоновой музыки, оповещения и прогноза времени ожидания.

Пример:

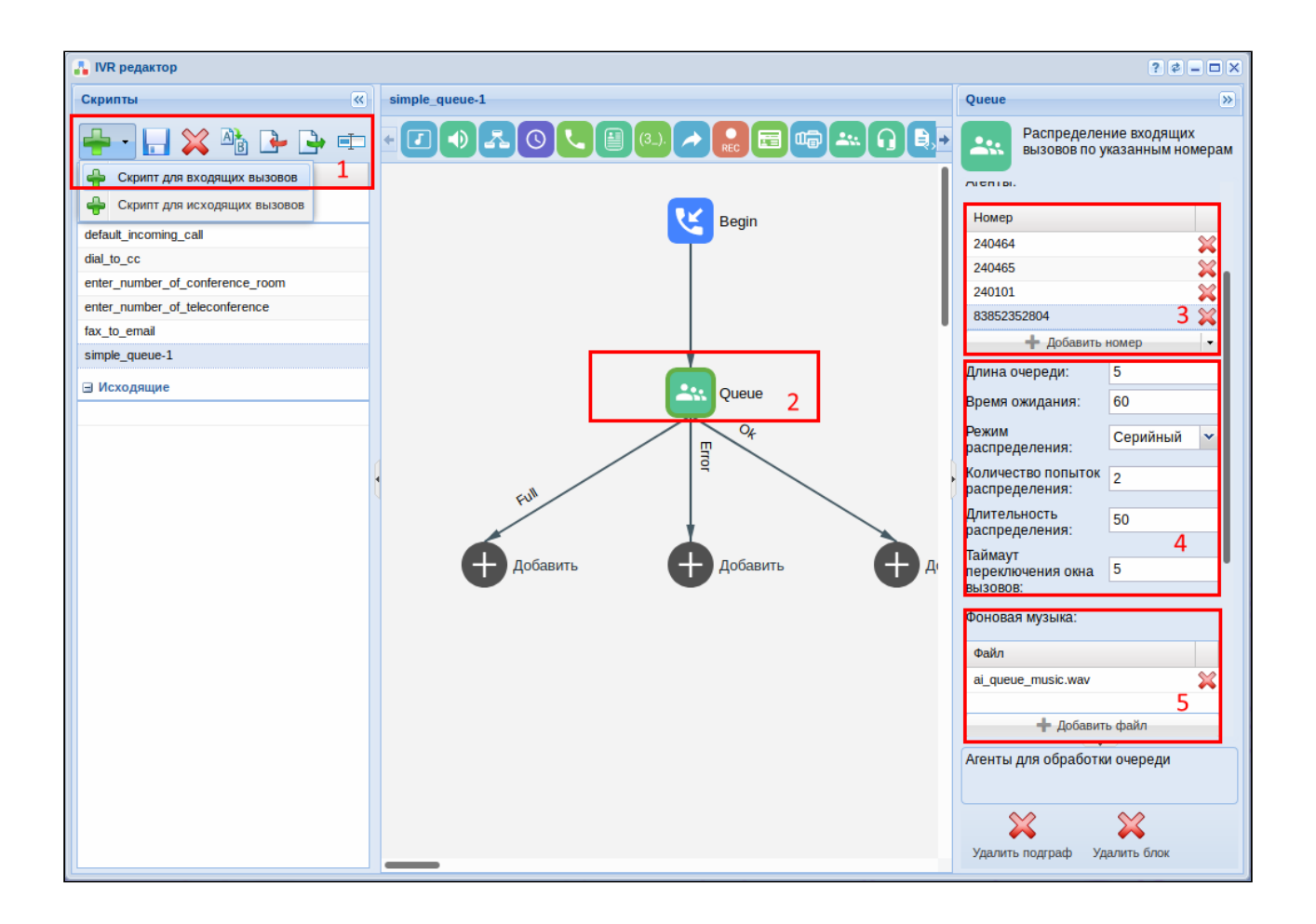

#### <span id="page-65-0"></span>Использование IVR-скриптов для исходящих вызовов

Цель исходящего скрипта — обслуживать обратный звонок. Например, вызов из формы обратной связи с сайта/личного кабинета и пр.

#### **Этапы организации услуги обратного вызова:**

1. Создание исходящего IVR-скрипта. Исходящие IVR-скрипты описывают логику работы callback-вызова. Существует два базовых варианта использования исходящих IVR-скриптов: 1.1 Соединение двух абонентов.

Для обычного соединения оператора и клиента можно воспользоваться следующим IVR-сценарием.

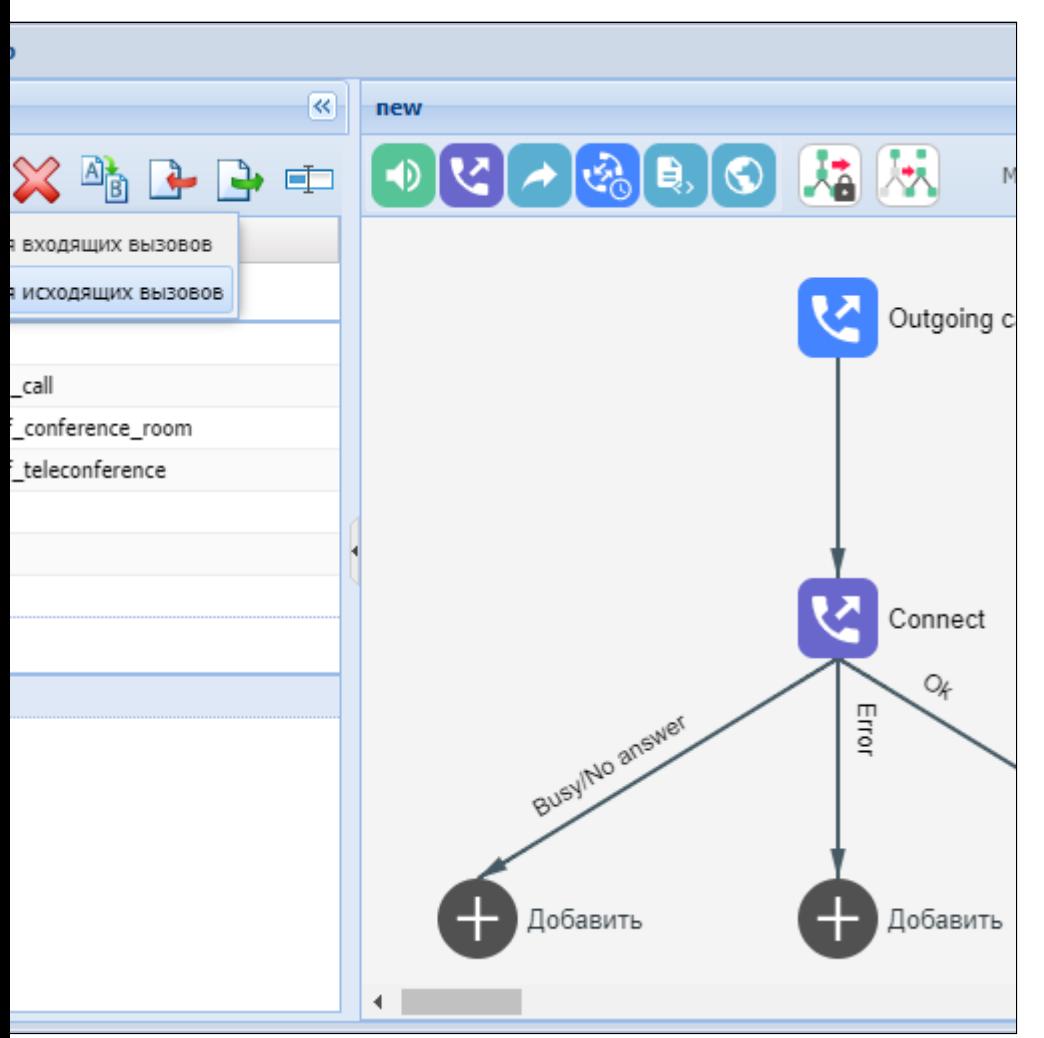

При этом в первом блоке connect необходимо соединиться с вызывающим абонентом (оператором), а во втором с вызываемым абонентом (клиентом). Исходящий IVR-скрипт также позволяет производить информирование обеих сторон (как раздельно так и одновременно) посредством блока playout. Для того чтобы IVR-сценарий не завершился после соединения абонентов. используется блок talk, который ожидает окончания разговора.

1.2 Соединение абонента и входящего IVR-скрипта.

В случае необходимости соединения клиента с входящим IVR-скриптом можно воспользоваться следующим сценарием:

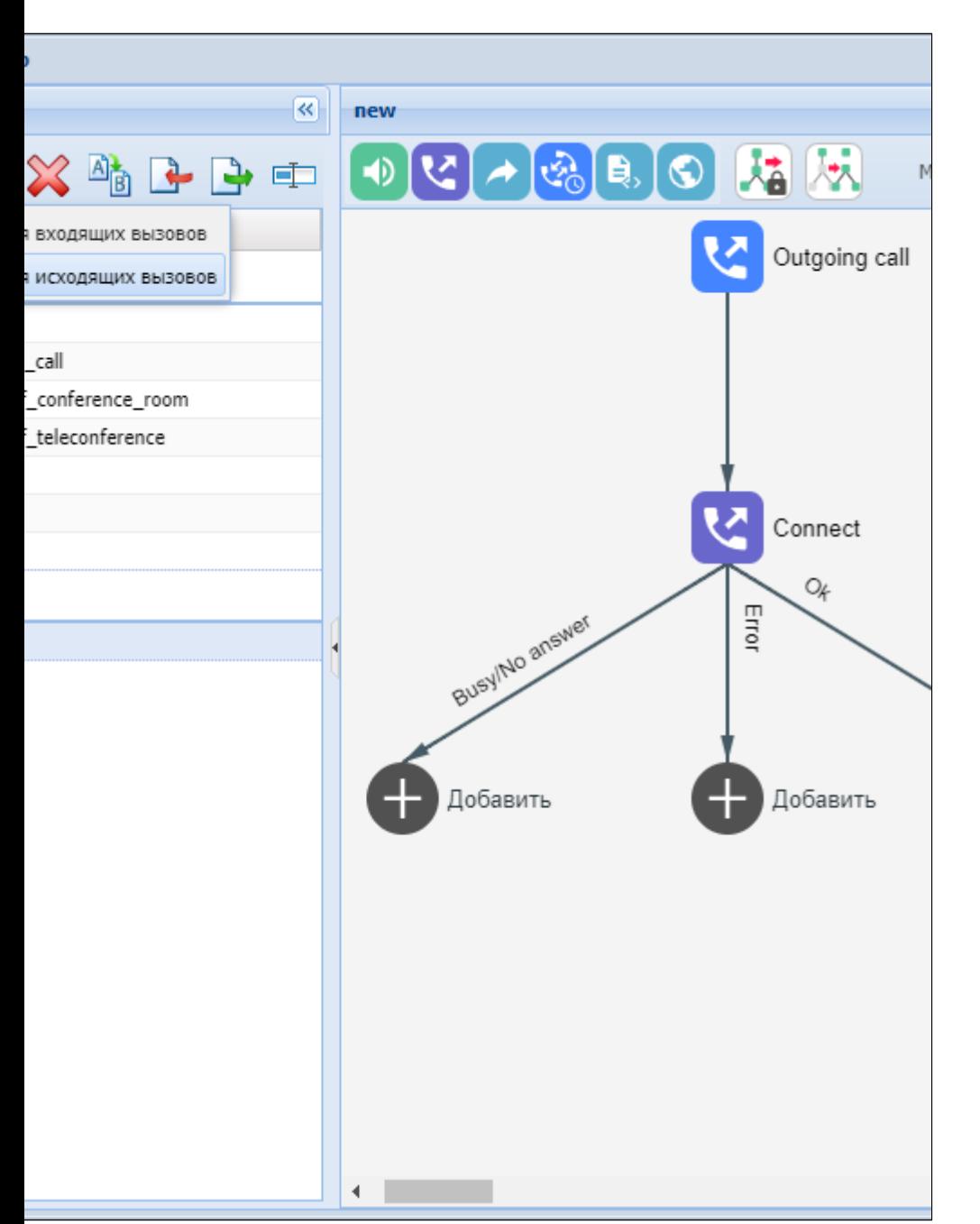

В данном случае в блоке connect необходимо соединиться с вызываемым абонентом (клиентом), и, после того как он снимет трубку, его соединят с входящим IVR-скриптом.

Если исходящий IVR-скрипт соединил двух абонентов, то дальнейшее соединение с входящим IVR-скриптом запрещено.

2. Клиенту, который предоставляет услугу *Обратный вызов* своим абонентам, необходимо создать виджет сервиса *Сustom Сallback* используя команды [Hc\\_custom\\_cb](https://docs.eltex-co.ru/pages/viewpage.action?pageId=381521339)  [—](https://docs.eltex-co.ru/pages/viewpage.action?pageId=381521339) [Управление виджетом сервиса](https://docs.eltex-co.ru/pages/viewpage.action?pageId=381521339) ["custom callback".](https://docs.eltex-co.ru/pages/viewpage.action?pageId=381521339)

Виджет представляет собой карточку, которая содержит следующие данные:

- номер номер оператора;
- имя имя виджета;
- скрипт название IVR-скрипта;

IVR-скрипт может содержать вызовы как на Оператора, так и на Абонента. В IVR-скрипте можно настраивать проигрываемую информацию Оператору и Абоненту.

#### **Пример:**

- 1. Вызвать оператора Клиента;
- 2. Проиграть информацию о том, что был заказан Callback;
- 3. Играть оператору Клиента фоновую музыку;
- 4. Сделать вызов на Абонента;

5. При ответе Абонента: проиграть информацию Абоненту о том, что сработал Callback;

6. При ответе Абонента: проиграть информацию Абоненту о том, что он будет соединен с оператором.

• описание — данное поле должно отображать информацию о назначении данного виджета.

При создании виджета генерируется идентификатор виджета (widget\_id). Данный widget\_id устанавливается Клиентом на свой сайт, где будет заполняться webформа на заявку Обратного вызова.

- 3. Абоненту необходимо заполнить заявку на Обратный вызов в web-форме, предоставленной Клиентом, где Абонент должен указать:
	- номер номер, на который будет произведен обратный вызов со стороны Оператора;
	- время в указанное время будет произведен обратный вызов со стороны Оператора;
	- количество попыток количество повторных обратных вызовов в случае не успешного звонка (опциональный параметр, по умолчанию равен 0);
	- время между попытками время между повторными обратными вызовами. Опциональный параметр, по умолчанию равен 900000 мс (15 минут).
- 4. Обработчик заявки на Обратный вызов вычисляет разницу в мс между текущим моментом времени и моментом времени, когда должен будет активироваться Сallback. Затем обработчик через HTTP-запрос оправляет на систему ECSS-10 следующие данные:
	- SUBSCRIBER\_NUMBER номер Абонента;
	- TIME вычисленная разница по времени;
	- ATTEMPTS количество попыток;
	- TIMEOUT время между попытками;
	- WIDGET\_ID идентификатор widget.
	- Обработчик должен знать куда отправлять HTTP-запрос:
		- HOST хост **Платформы**;
		- PORT порт **Платформы**;

• DOMAIN — домен на котором сгенерирован widget. HTTP-запрос:

```
GET http://HOST:PORT/DOMAIN/service/custom_cb/WIDGET_ID?
number=SUBSCRIBER_NUMBER&time=TIME&attempts=ATTEMPTS&timeout=TIMEOUT 
HTTP/1.1
```
Пример HTTP-запроса:

```
GET http://localhost:8086/test.domain/service/custom_cb/
054b4a0a684aa67c?number=102&time=1&attempts=1&timeout=10000 HTTP/1.1
```
Пример HTTP-запроса через curl:

```
curl -G -d "number=102&time=1&attempts=1&timeout=10000" http://
localhost:8086/d.local/service/custom_cb/054b4a0a684aa67c --verbose
```
или:

```
curl -G http://localhost:8086/d.local/service/custom_cb/
054b4a0a684aa67c?number=102\&time=1\&attempts=1\&timeout=10000 --verbose
```
- 5. Система ECSS-10 получив HTTP-запрос, обрабатывает его по следующей схеме:
	- Включается таймер на Обратный вызов промежуток времени, через который необходимо выполнить Сallback;
	- По истечении времени на таймере выполняется Обратный вызов по IVR-сценарию исходящего вызова указанному в виджете;
	- В случае не успешного соединения (со стороны Оператора или Абонента телефонный номер не отвечает, поступил сигнал занято и т.п.):
		- Если не использованы все попытки на повторное выполнение Обратного вызова, то включается таймер на повторный Сallback (используется попытка).
		- По истечении времени на таймере выполняется Обратный вызов по IVRсценарию исходящего вызова указанному в виджете;
		- Если использованы все попытки, то Обратный вызов помечается как неудавшийся.

<span id="page-69-0"></span>Логические операторы

!, not — логическое НЕ;

- $&$  and  $-$  логическое И;
- ||, or логическое ИЛИ.

#### **Операторы сравнения**

 $<-$  меньше; <= — меньше или равно;  $=$   $-$  равно; > — больше; >= — больше или равно;  $\le$   $>$   $\mathsf{He}$  равно.

Так как сравнение выполняется над строками, то сравнение выполняется **посимвольно**. Примеры сравнения строк из цифр равной длины:

"101" < "102" = true "101" =< "102" = true "101" > "102" = false "101" >= "102" = false

Примеры сравнения строк из цифр не равной длины:

"101" < "1102" = true "101" =< "1102" = true "101" > "1102" = false "101" >= "1102" = false

Примеры сравнения строк из цифр и букв равной длины:

```
"A01" < "102" = false
"A01" =< "102" = false
"A01" > "102" = true
"A01" >= "102" = true
```
 $\blacktriangle$  "A01" < "102" = false, так как строки сравниваются посимвольно, а именно код символа А в таблице ASCI больше кода символа 1.

### **Оператор вхождения**

in — оператор вхождения переменной в список (например, %%CGPN%% in (710, 711, 712)).

# MSR медиа менеджер (MSR media manager)

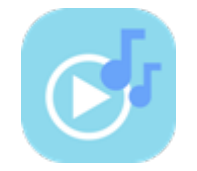

Приложение web-конфигуратора «MSR медиа менеджер» служит для управления аудиофайлами.

В системе поддерживаются аудио-файлы в формате *wav*. Но загружаться в менеджер могут файлы любых звуковых форматов (например, mp3, aac, ogg, flac и пр.). При этом система автоматически преобразует в поддерживаемый ею формат аудио-файла *wav*.

В приложении есть системные и пользовательские каталоги с аудио-файлами. Системные папки **System, queue, numbers, enumeration, et** и их содержимое не может быть изменено. Для нужд пользователя существуют пользовательские каталоги, в которые можно загружать собственные звуковые аудио-файлы. За один раз можно загрузить аудио-файл(ы) общим объемом не более 32 Мбайт.
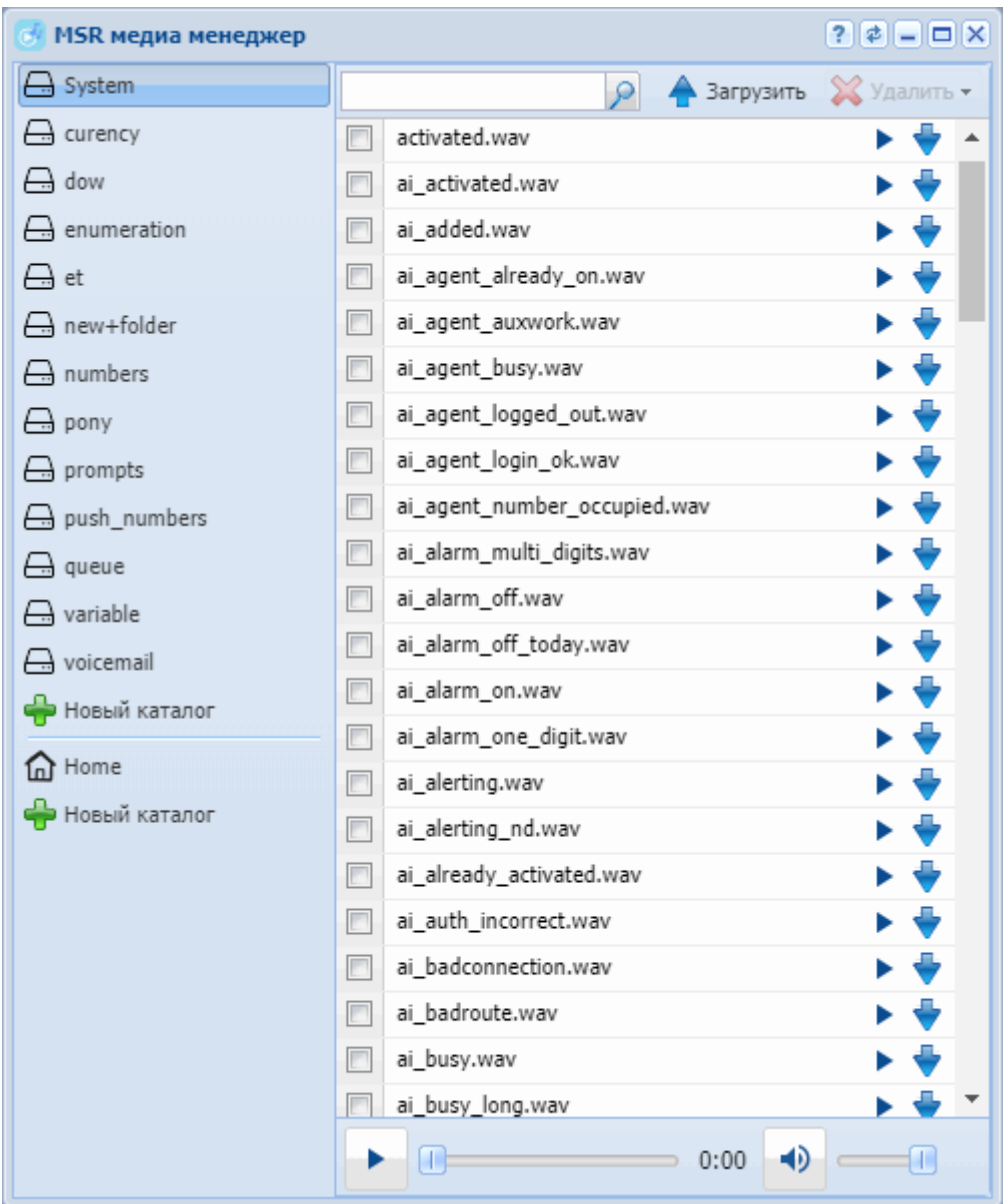

Рисунок 1 – Интерфейс web-приложения *"MSR медиа менеджер" ("MSR media manager")*

## Управление каталогами

Следующие действия доступны только для пользовательских каталогов.

Для добавления нового каталога нажмите кнопку *«Новый каталог» ("New folder")* и введите название.

Для удаления каталога выберите папку в списке и нажмите кнопку *«Удалить каталог» ("Remove folder")*.

# Управление аудио-файлами

Следующие действия доступны только для пользовательских файлов.

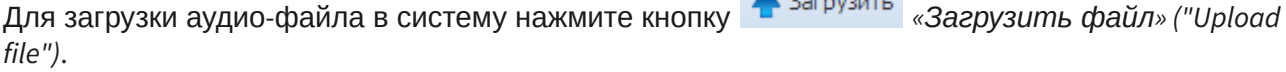

 $\triangle$   $\triangle$ 

Для воспроизведения аудио-файла нажмите кнопку напротив нужного файла *«Проиграть файл» ("Play file")*.

Производить перемотку звукозаписи можно с помощью ползунка. Изменять громкость звука можно, передвигая ползунок Громкость.

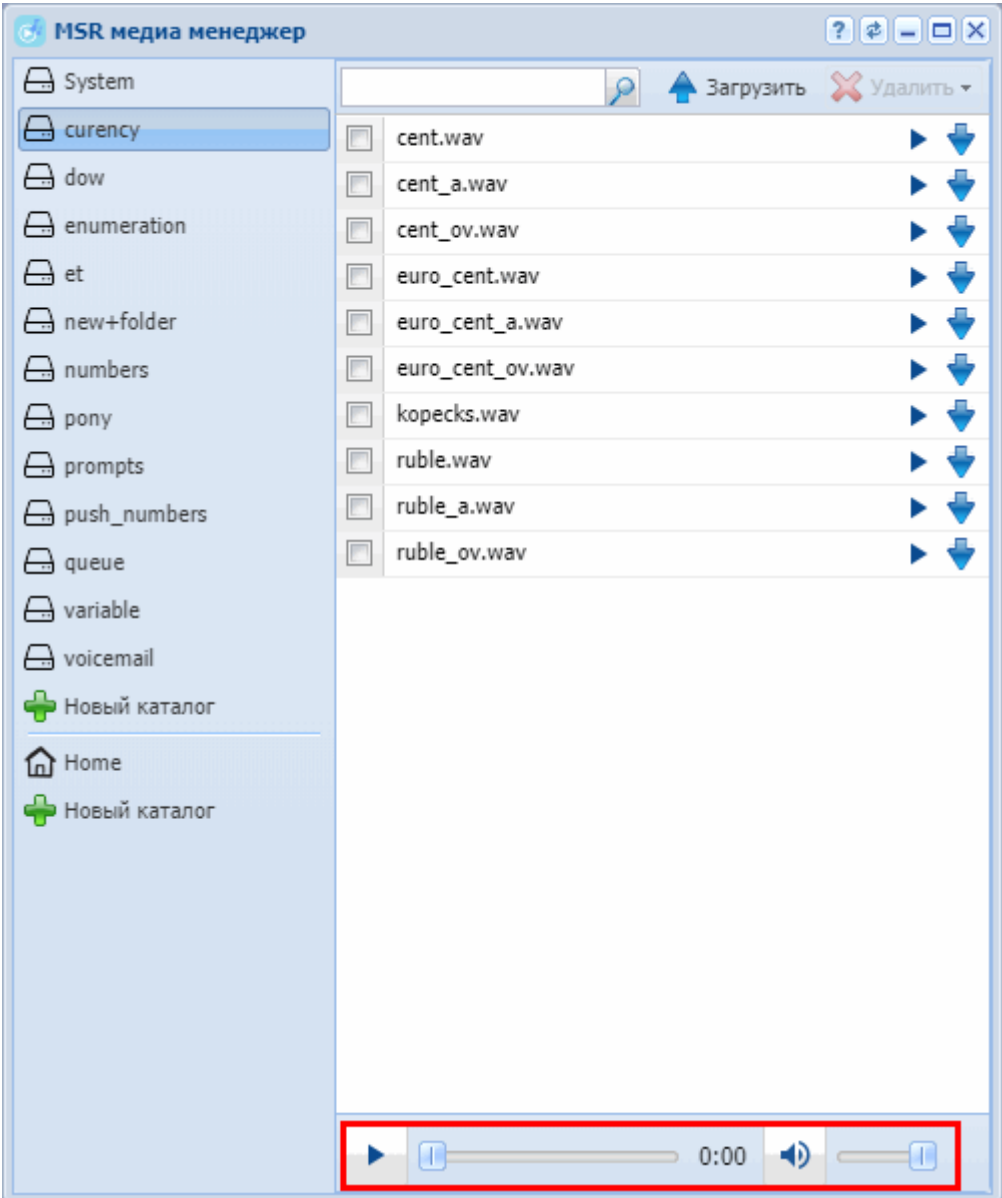

Для скачивания аудио-файла нажмите кнопку напротив файла *«Скачать файл» ("Download file")*.

Для поиска аудио-файла введите название искомого файла в выбранной папке и нажмите кнопку *"Найти" ("Search file")*.

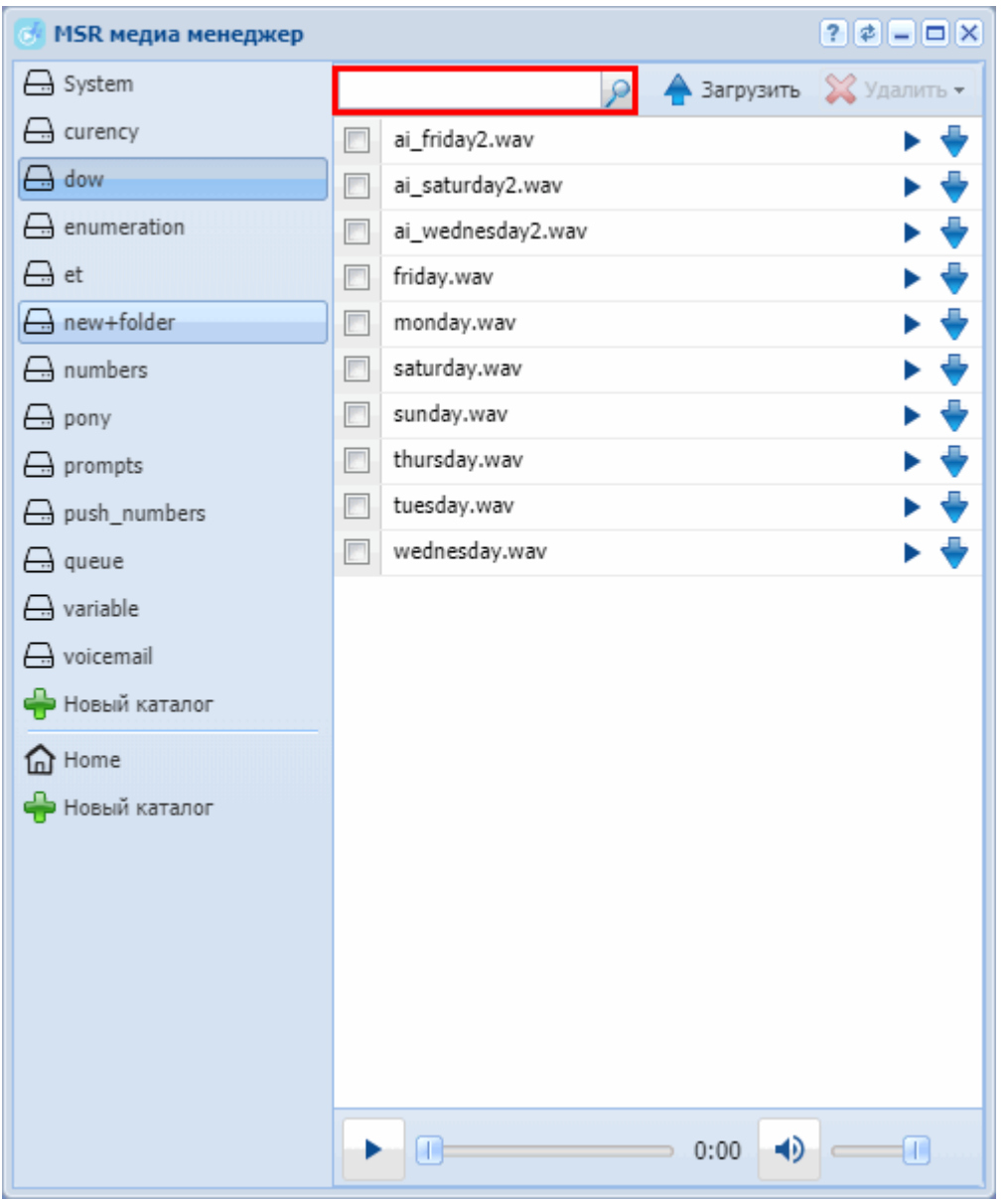

Для удаления аудио-файла нажмите кнопку напротив файла *«Удалить файл» ("Remove file")*.

Для удаления всех аудио-файлов в каталоге нажмите кнопку *«Удалить все» ("Remove all")*.

# Адаптация номеров (Adaptation)

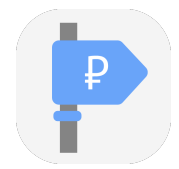

Приложение осуществляет настройку контекстов, по которым происходит адаптация номеров для СОРМ или TTS. Контексты адаптации могут быть применены к интерфейсу абонента или транку, а так же к группе интерфейсов в целом. Контекст состоит из правил.

- Контекст адаптации логическая совокупность правил адаптации, уникальная в рамках домена, по которой происходит адаптация номера;
- Правило адаптации при адаптации вызова описывает правила отбора номера (маску номера), его преобразования и определяет результат адаптации по данному правилу. Всегда существует в рамках определенного контекста адаптации виртуальной АТС.

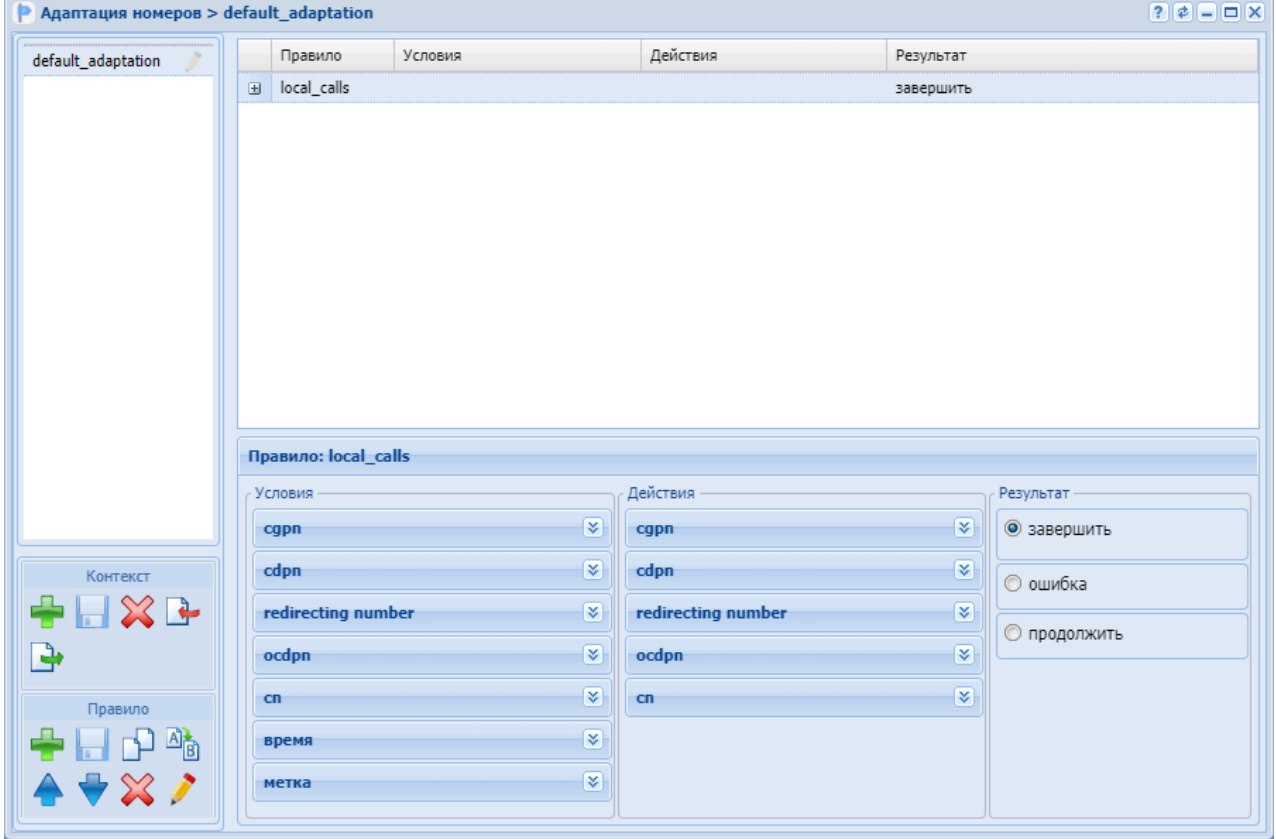

## Управление контекстами адаптации

Для управления контекстами в левом нижнем углу приложения расположена секция "Контекст", в которой присутствуют функциональные кнопки для создания, удаления, экспорта и импорта контекста, а также сохранения изменений после редактирования.

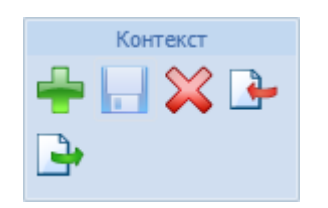

Для добавления нового контекста на панели *"Контекст" ("Context")* нажмите кнопку *"создать контекст" ("create context")*.

Заполните следующие поля:

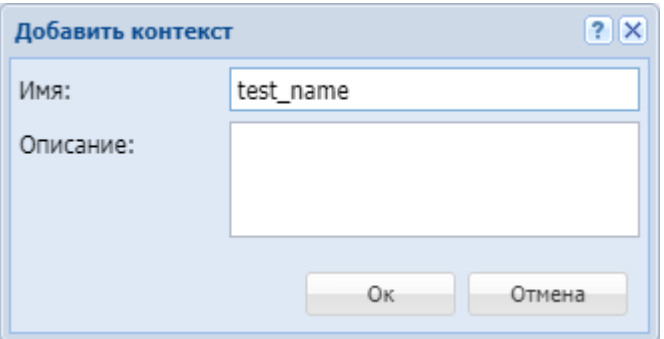

- *Имя (Name)* имя контекста модификации, должно быть уникальным в рамках виртуальной АТС;
- *Описание (Description)* описание для контекста.

Подтвердите действие нажатием кнопки *"Оk"*. Для выхода без сохранения настроек нажмите кнопку *"Отмена" ("Cancel")*.

Далее в новый контекст могут быть добавлены правила адаптации.

Для редактирования описания контекста выберите контекст и нажмите кнопку

*"редактировать описание контекста" ("edit context description")*  . В поле *"Сontext "name"* 

*description"* измените описание и нажмите кнопку *"сохранить контекст" ("save context")* .

Для удаления контекста адаптации выберите контекст и нажмите кнопку *"удалить* 

*контекст" ("remove context")* . Подтвердите действие нажатием кнопки *"Оk"*.

Для загрузки контекста из файла нажмите кнопку *"импортировать контекст" ("import ctx")* .

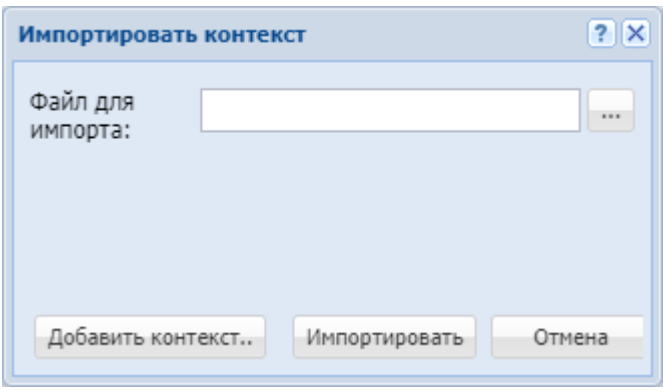

В поле "*Файл для импорта" ("File to import")* укажите файл загружаемого контекста. Для указания нескольких файлов нажмите кнопку *"Добавить контекст.." ("More contexts..")*.

Нажмите кнопку *"Импортировать" ("Import")* для установки контекстов в систему. Для выхода без изменения настроек нажмите кнопку *"Отмена" ("Cancel")*.

Для выгрузки файла контекста на ПК нажмите кнопку *"экспортировать контекст" ("export*   $ctx''$ )

Для сохранения выполненных настроек в систему используется кнопка *"сохранить* 

*контекст" ("save context")* .

#### Управление правилами адаптации

Управление правилами выполняется на панели *"Правило" ("Rule")*:

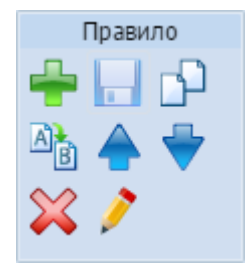

Также, управлять правилами можно через контекстного меню. Для вызова контекстного меню выберите правило и нажмите правой кнопкой мыши:

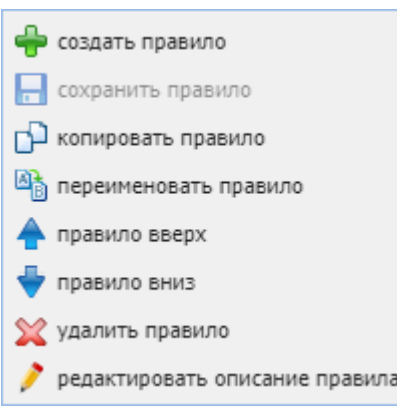

Для добавления нового правила в поле *"Контекст" ("Context")* выберите контекст адаптации

и нажмите кнопку *"создать правило" ("create rule")* .

В диалоговом окне введите имя и нажмите *"ОК"*:

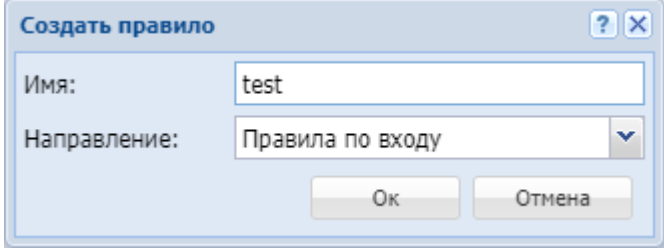

Для редактирования описания выберите правило в таблице и нажмите кнопку *"edit rule description" ("редактировать описание правила")* . В поле *"Rule "name" description"* измените описание и нажмите кнопку *"save rule" ("сохранить правило")* .

Для удаления выберите правило в таблице и нажмите кнопку *"remove rule" ("удалить правило")* .

Для создания нового правила с ранее заданными настройками можно скопировать правило,

для этого нажмите кнопку *"copy rule" ("копировать правило")* . При этом скопированное правило размещается ниже выделенного. К имени добавляется суффикс "1".

Для изменения имени выберите правило и нажмите кнопку *"rename rule" ("переименовать* 

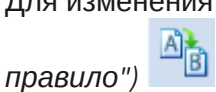

В диалоговом окне введите новое имя правила и нажмите *"ОК"*:

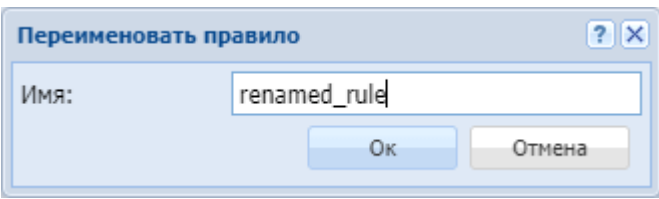

Для перемещения правила вверх нажмите кнопку *"Правило вверх" ("rule up")* , вниз

*"Правило вниз" ("rule down")* .

Правила проверяются в возрастающем порядке по приоритетам. Чем выше установлено правило, тем выше его приоритет. Когда запрос находит правило, соответствующее требуемым условиям (секция "Условия" ("conditions")), выполняются действия из секции "Действия" ("actions"). Далее адаптация согласно результату правила: либо заканчивается, либо операция повторяется заново с измененным номером, либо заканчивается с ошибкой.

Для сохранения выполненных настроек используется кнопка *"сохранить правило" ("save*   $rule"$ )  $\blacksquare$ 

## Настройка правил адаптации

Настройки для правил адаптации выполняются в следующих разделах:

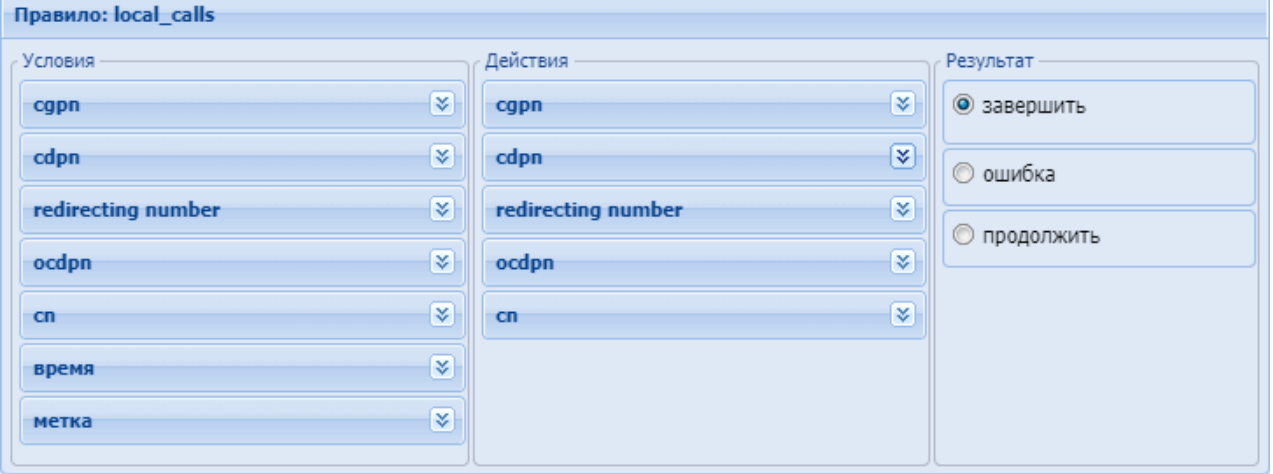

- *Условия (Conditions)* условия срабатывания правила;
- *Действия (Actions)* действия по модификации номера;
- *Результат (Result)* возвращаемый результат.

Для выполнения настроек выберите правило в таблице и заполните соответствующие поля:

### Условия (conditions)

В разделе *"Условия" ("conditions")* описывается набор условий, выполнение которых приводит к срабатыванию правила.

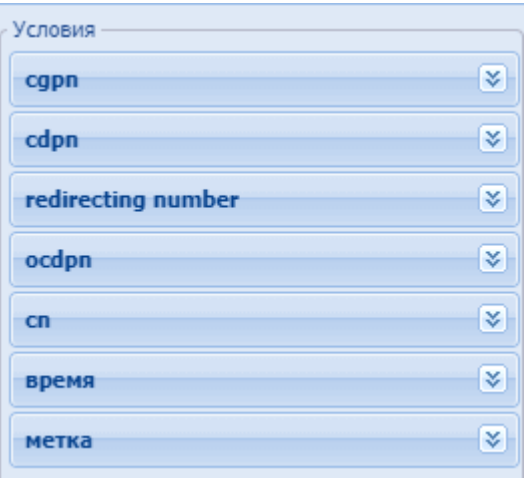

*– cgpn* – условия выбора по номеру вызывающего абонента:

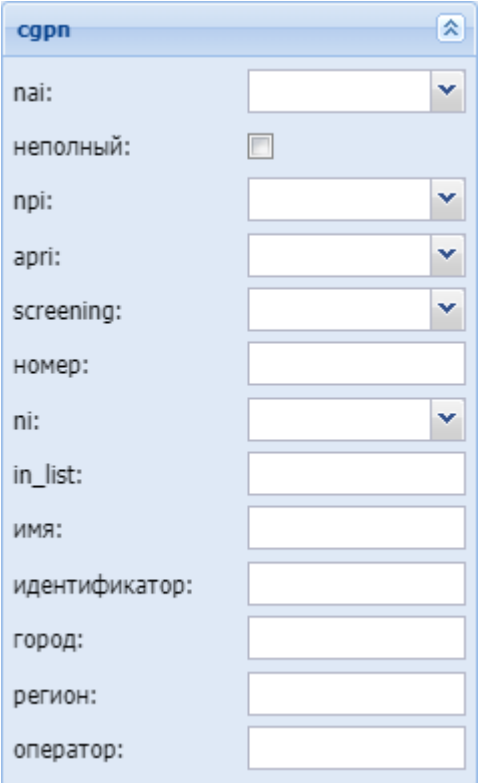

- *nai* тип номера, принимает значения: subscriberNumber, unknown, national–Number, internationNumber, spare;
- *Неполный (incomplete)* признак полного номера, при установленном флаге номер не полный:
- *npi* код плана нумерации, принимает значения: isdnTelephony, dataNumbering–Plan, telexNumberingPlan, reserved1 (код 5), reserved2 (код 6), reserved3 (код 7), spare;
- *apri* индикатор ограничения предоставления номера вызывающего абонента:
	- *presentationAllowed* разрешение;
- *presentationRestricted* запрет;
- *addressNotAvailable* недоступность номера;
- *spare* параметр для дальнейшего расширения;
- *screening* индикатор контроля номера вызывающего абонента:
	- *userProvidedNotVerified* предоставлена пользователем, не проверена;
	- *userProvidedVerifiedAndPassed* предоставлена пользователем, проверка пройдена;
	- *userProvidedVerifiedAndFailed* предоставлена пользователем, проверка не пройдена;
	- *networkProvided* предоставлена сетью;
- <span id="page-81-0"></span>• *Номер (digits) – маска цифр номеров вызывающего (А) и вызываемого (В) абонентов.* **Маска цифр номера**

Маска номера задается в виде строки, в которой вводится номер, с которым осуществляется сравнение. Можно указать диапазон через «–» либо перечислить через «,». Применяются следующие служебные символы:

- "?" один любой не пустой элемент номера (цифры 0–9 либо буквы A, B, C, D, а также \*, #);
- "%" 0 или несколько элементов номера (**внимание:** после символа "%" не может идти других символов);

Примеры масок номера в правилах:

Условию удовлетворяют номера длиной больше либо равный 1 и начинающиеся с цифры 8.

<conditions> <cgpn digit="345???????"/> </conditions>

Условию удовлетворяют номера длиной 10 знаков, начинающиеся с 345.

```
<conditions>
   <cgpn digit="%"/>
</conditions>
```
Условию удовлетворяют любые номера.

```
<conditions>
  <cdpn digit="???"/>
</conditions>
```
Условию удовлетворяют любые номера длинной 3 знака.

Далее примеры использования диапазонов и перечислений в масках номеров:

```
<conditions>
   <cdpn digit="(1-3)7%"/>
</conditions>
```
Равносильно трем правилам с масками 17% 27% 37%.

Условию будут удовлетворять любые 7ми-значные номера указанного диапазона.

Равносильно трем правилам с масками 17% 57% 77%.

Пример сравнения общего префикса параметров cgpn и cdpn:

```
<conditions>
  <cdpn digits="????"/>
  <cgpn digits="[cdpn{1,2}]??"/>
</conditions>
```
- *ni* индикатор номера, принимает значения:
	- *private* частная сеть;
	- *local* местная сеть;
	- *zone* зоновая сеть;
	- *intercity* междугородная сеть;
	- *international* международная сеть;
	- *emergency* спецслужбы;
- *Группа мониторинга (in\_list)* название группы для проверки номеров на принадлежность к ней;
- *Имя (display\_name)* имя вызывающего абонента;
- *Идентификатор (caller\_id)* альтернативное значение номера вызывающего абонента;
- *Город (city)* название города;
- *Регион (region)* название региона;
- *Оператор (operator)* название оператора связи.

*– сdpn* – условия выбора по номеру вызываемого абонента:

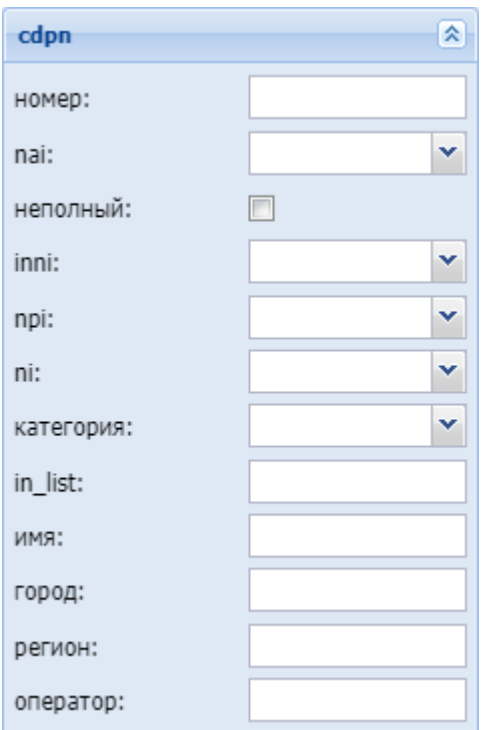

- *Номер (digits)* маска цифр номеров вызывающего (А) и вызываемого (В) абонентов, подробное описание приведено [выше](#page-81-0);
- *nai* тип номера, принимает значения: subscriberNumber, unknown, national–Number, internationNumber, spare;
- *неполный (incomplete)* признак полного номера, при установленном флаге номер не полный, иначе – номер полный;
- *inni* индикатор внутрисетевого номера, принимает значения:
	- *routingToInternalNumberAllowed* маршрутизация на внутренний номер разрешена;
	- *routingToInternalNumberNotAllowed* маршрутизация на внутренний номер не разрешена;
- *npi* код плана нумерации, принимает значения: isdnTelephony, dataNumbering–Plan, telexNumberingPlan, reserved1 (код 5), reserved2 (код 6), reserved3 (код 7), spare;
- *ni* индикатор номера, принимает значения:
	- *private* частная сеть;
	- *local* местная сеть;
	- *zone* зоновая сеть;
	- *intercity* междугородная сеть;
	- *international* международная сеть;
	- *emergency* спецслужбы;
- <span id="page-83-0"></span>• *Категория (category)* – категория вызывающего абонента, может принимать строковое либо цифровое значение согласно таблице:

#### Таблица 1 – Категории абонентов

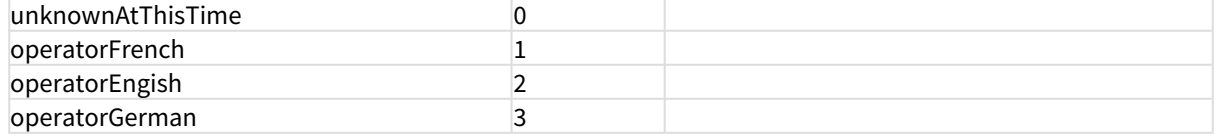

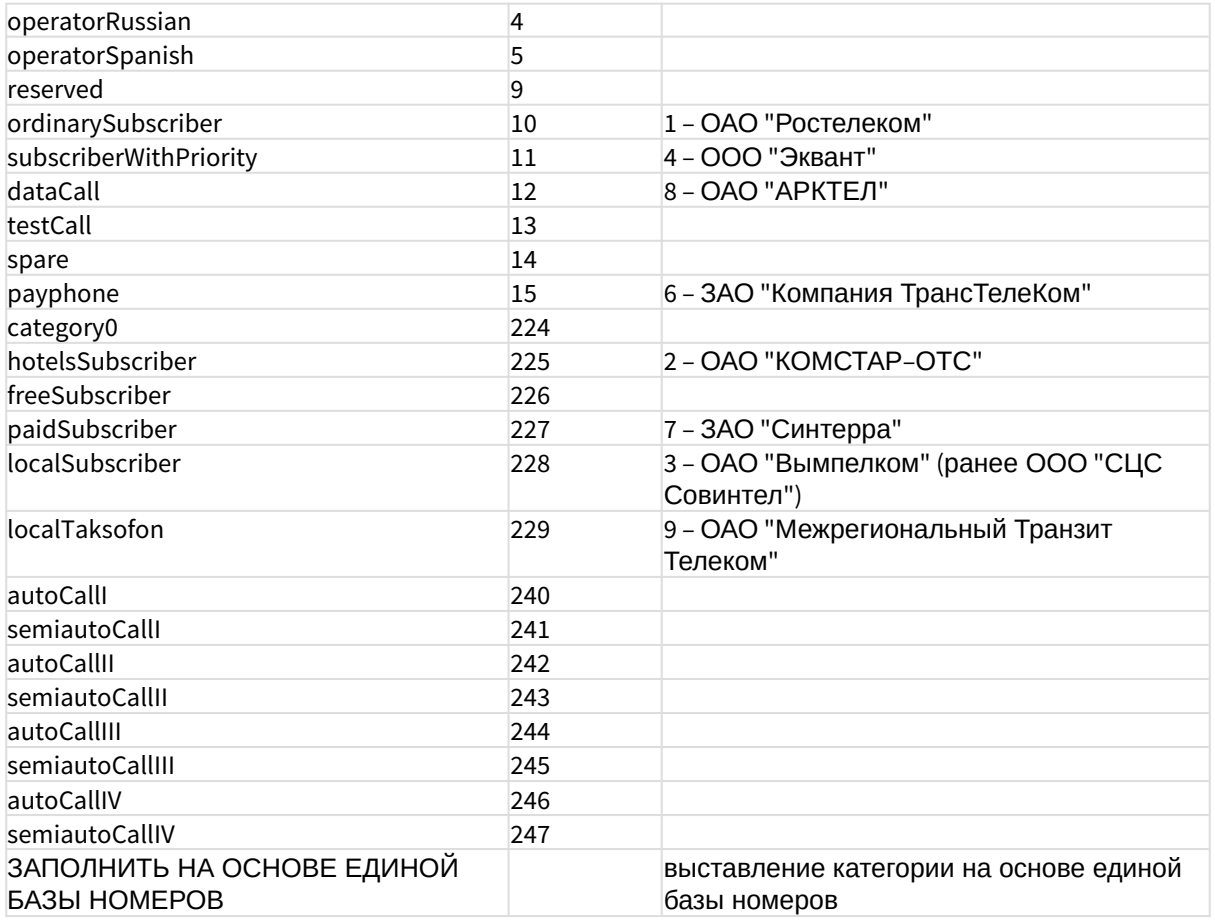

- *Группа мониторинга (in\_list)* название для проверки номеров на принадлежность к группе мониторинга;
- *Имя (name)* имя вызывающего абонента;
- *Город (city)* название города;
- *Регион (region)* название региона;
- *Оператор (operator)* название оператора связи.
- *redirecting number*  условия выбора по номеру при переадресации:

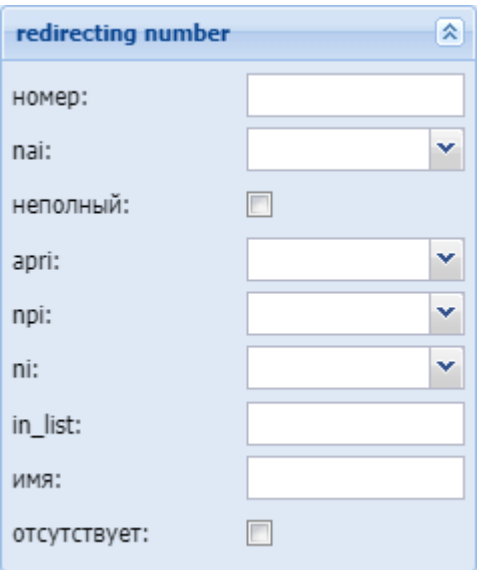

- *Номер (digits)* маска цифр номера, подробное описание приведено [выше](#page-81-0);
- *nai* тип номера, принимает значения: subscriberNumber, unknown, national–Number, internationNumber, spare;
- *Неполный (incomplete)* признак полного номера, при установленном флаге номер не полный, иначе – номер полный:
- *apri* индикатор ограничения предоставления номера вызывающего абонента:
	- *presentationAllowed* разрешение;
	- *presentationRestricted –* запрет;
	- *addressNotAvailable* недоступность номера;
	- *spare* параметр для дальнейшего расширения;
- *npi* код плана нумерации, принимает значения: isdnTelephony, dataNumbering–Plan, telexNumberingPlan, reserved1 (код 5), reserved2 (код 6), reserved3 (код 7), spare;
- *ni* индикатор номера, принимает значения:
	- *private* частная сеть;
	- *local* местная сеть;
	- *zone* зоновая сеть;
	- *intercity* междугородная сеть;
	- *international* международная сеть;
	- *emergency* спецслужбы;
- *Группа мониторинга (in\_list)* название для проверки номеров на принадлежность к группе мониторинга;
- *Имя (name)* имя вызывающего абонента;
- *Отсутствует (empty)* отсутствует номер переадресации.
- *ocdpn* условие выбора по оригинальному номеру вызываемого абонента:

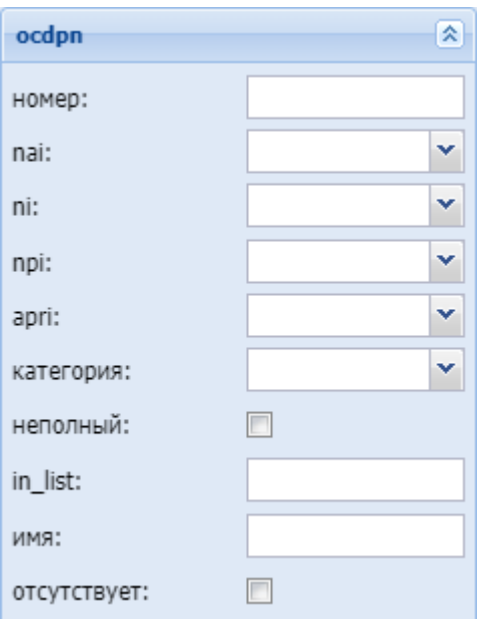

- *Номер (digits)* маска цифр номеров вызывающего (А) и вызываемого (В) абонентов, подробное описание приведено [выше](#page-81-0);
- *nai* тип номера, принимает значения: subscriberNumber, unknown, national–Number, internationNumber, spare;
- *ni* индикатор номера, принимает значения:
	- *private* частная сеть;
	- *local* местная сеть;
	- *zone* зоновая сеть;
	- *intercity* междугородная сеть;
	- *international* международная сеть;
	- *emergency* спецслужбы;
- *npi* код плана нумерации, принимает значения: isdnTelephony, dataNumbering–Plan, telexNumberingPlan, reserved1 (код 5), reserved2 (код 6), reserved3 (код 7), spare;
- *apri* индикатор ограничения предоставления номера вызывающего абонента:
	- *presentationAllowed* разрешение;
	- *presentationRestricted* запрет;
	- *addressNotAvailable* недоступность номера;
	- *spare* параметр для дальнейшего расширения;
- *Категория (category)* категория вызывающего абонента, может принимать строковое либо цифровое значение согласно [таблице](#page-83-0) [1;](#page-83-0)
- *Неполный (incomplete)* признак полного номера, при установленном флаге номер не полный, иначе – номер полный
- *Группа мониторинга (in\_list)* название для проверки номеров на принадлежность к группе мониторинга;
- *Имя (name)* имя вызывающего абонента;
- *Отсутствует (empty)* отсутствует номер переадресации.

*– сonnected number – настройка номера абонента при установлении соединения:*

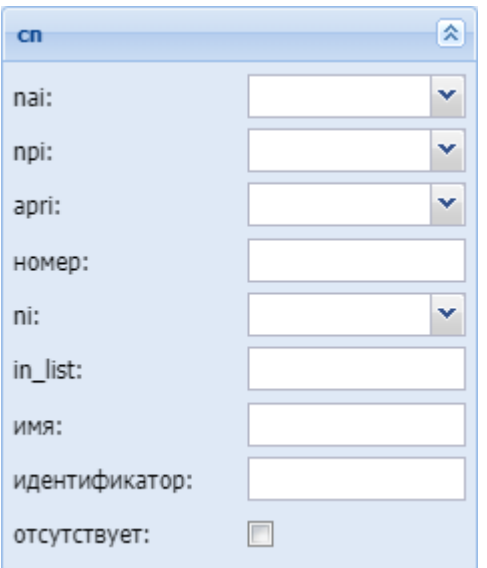

- *nai* тип номера, принимает значения: subscriberNumber, unknown, national–Number, internationNumber, spare;
- *npi* код плана нумерации, принимает значения: isdnTelephony, dataNumbering–Plan, telexNumberingPlan, reserved1 (код 5), reserved2 (код 6), reserved3 (код 7), spare;
- *apri* индикатор ограничения предоставления номера вызывающего абонента:
	- *presentationAllowed* разрешение;
	- *presentationRestricted* запрет;
	- *addressNotAvailable* недоступность номера;
	- *spare* параметр для дальнейшего расширения;
- *Номер (digits)* маска цифр номеров вызывающего (А) и вызываемого (В) абонентов, подробное описание приведено [выше](#page-81-0);
- *ni* индикатор номера, принимает значения:
	- *private* частная сеть;
	- *local* местная сеть;
	- *zone* зоновая сеть;
	- *intercity* междугородная сеть;
	- *international* международная сеть;
	- *emergency* спецслужбы;
- *Группа мониторинга (in\_list)* название для проверки номеров на принадлежность к группе мониторинга;
- *Имя (name)* имя вызывающего абонента;
- *Идентификатор (caller\_id)* альтернативное значение номера вызывающего абонента.
- *Отсутствует (empty)* отсутствие переадресации номера.
- *время (time)* проверка условия времени:

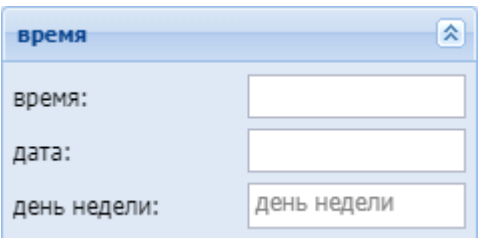

• *день недели (weekday)* – день недели, задается в виде ДН1,ДН2,...,ДНX, где ДН – номер дня недели (числа от 1 до 7). Может быть указано от 1 до 7 дней недели; **Маска дня недели**

Маска дня недели задает набор дней недели. Формат описания маски дней недели: "ДН1,ДН2,...,ДНX"

где

• ДН — номер дня недели (числа от 1 до 7). Может быть указано от 1 до 7 дней недели.

Работает по григорианскому календарю.

```
<weekday value="WeekdayMask" day_types="DayTypes" />
```
где

- value маска дня недели;
- day\_types типы дней недели, перечисленные через запятую. Возможные значения:
	- day-off выходной день;
	- half-holiday предпраздничный день;
	- holiday праздничный день;
	- work рабочий день

**А** Если одновременно указаны параметры value и day\_types то условие должно совпадать по обоим параметрам.

Примеры масок дней недели в правилах:

```
<conditions>
   <weekday value="1,2,3,4,5" day_types="work" /> 
</conditions>
```
Условию удовлетворяют вызовы, обслуживаемые с понедельника по пятницу (рабочие дни).

```
<conditions>
   <weekday value="6,7" day_types="day-off,holiday"/>
</conditions>
```
Условию удовлетворяют вызовы обслуживаемые в субботу и воскресенье (выходные дни).

• *время (time)* – время суток, задается в виде: ЧЧ:ММ – ЧЧ:ММ, где ЧЧ – часы, ММ – минуты;

**Маска времени**

Маска времени задает диапазон значений времени суток. Формат задания времени "ЧЧ:ММ-ЧЧ:ММ"

где

- ЧЧ значение часа;
- ММ значение минут.

Вместо указания конкретных значений часа или минут можно указать служебный символ "\*", который соответствует любому значению.

Примеры масок времени в правилах:

```
<conditions>
   <time value="09:00 - 18:00"/>
</conditions>
```
Условию удовлетворяют вызовы, обслуживаемые в период времени с 09:00 по 18:00 (рабочее время).

```
<conditions>
   <time value="*:20 - *:30"/>
</conditions>
```
Условию удовлетворяют вызовы, обслуживаемые в период времени с 20 по 30 минут каждого часа в сутках.

• *дата (date)* – дата, задается в виде: ДД1.ММ1.ГГГГ1 – ДД2.ММ2.ГГГГ2, где ДД – день, ММ – месяц, ГГГГ – год.

```
Маска даты
```
Маска даты задает диапазон дат. Формат задания маски даты: "ДД1.ММ1.ГГГГ1-ДД2.ММ2.ГГГГ2"

где

- ДД день;
- ММ месяц;

•  $\Gamma \Gamma \Gamma$  — год.

Так же возможно применение на любой позиции служебного символа "\*", который соответствует любому значению.

Примеры масок даты в правилах:

```
<conditions>
   <date value="01.01.* - 31.01.*"/>
</conditions>
```
Условию удовлетворяют вызовы, обслуживаемые в январе (1 месяц).

```
<conditions>
  <date value="10.*.* - 20.*.*"/>
</conditions>
```
Условию удовлетворяют вызовы, обслуживаемые в период с 10 по 20-е число каждого месяца.

```
<conditions>
   <date value="13.12.2011 - 13.12.2011"/>
</conditions>
```
Условию удовлетворяют вызовы, обслуживаемые 13 декабря 2011 года.

– *Метка (tag) –* проверка значения метки для номера:

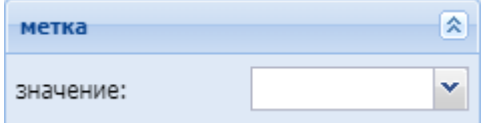

Действия (Actions)

В разделе *"Действия" ("Actions")* описывается набор действий, выполняемых при срабатывании правила:

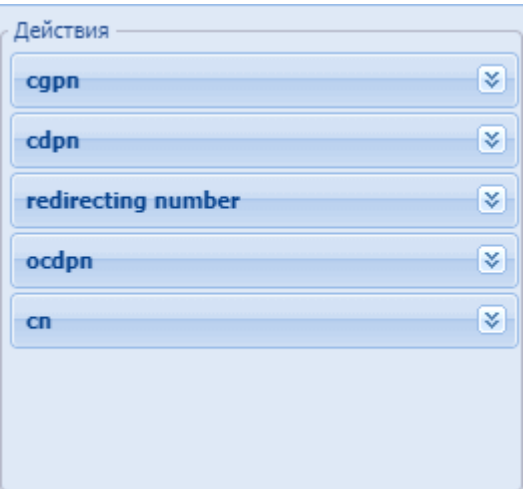

*– cgpn* – изменения параметров номера вызывающего абонента:

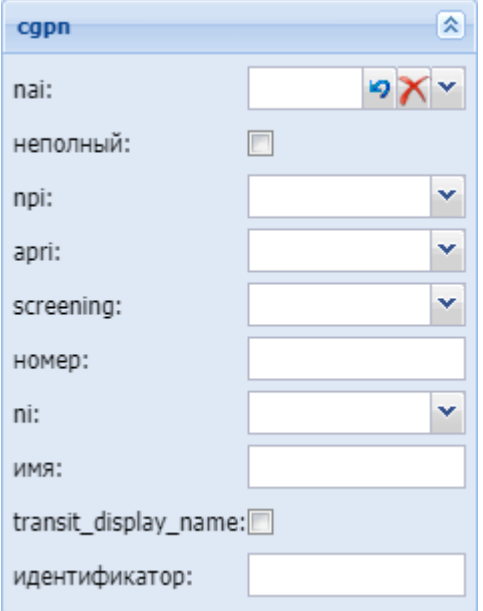

- *nai* тип номера, принимает значения: subscriberNumber, unknown, national–Number, internationNumber, spare;
- *Неполный (incomplete)* признак полного номера, при установленном флаге номер не полный;
- *npi* код плана нумерации, принимает значения: isdnTelephony, dataNumbering–Plan, telexNumberingPlan, reserved1 (код 5), reserved2 (код 6), reserved3 (код 7), spare;
- *apri* индикатор ограничения предоставления номера вызывающего абонента:
	- *presentationAllowed* разрешение;
	- *presentationRestricted* запрет;
	- *addressNotAvailable* недоступность номера;
	- *spare* параметр для дальнейшего расширения;
- *screening* индикатор контроля номера вызывающего абонента:
	- *userProvidedNotVerified* предоставлена пользователем, не проверена;
	- *userProvidedVerifiedAndPassed* предоставлена пользователем, проверка пройдена;
- *userProvidedVerifiedAndFailed* предоставлена пользователем, проверка не пройдена;
- *networkProvided* предоставлена сетью;
- <span id="page-92-0"></span>• *Номер (digits)* – маска модификатора; **Модификация цифр номера**

При модификации номера используется следующая нотация:

- каждая цифра исходного номера (до модификации) обозначается либо числом описывающим ее позицию, либо буквой английского алфавита на соответствующей позиции (исходный семизначный номер без изменения можно записать в виде: "1,2,3,4,5,6,7" или "abcdefg");
- как и в условиях срабатывания правил, поддерживается спец символ "%", который означает ту часть номера, которая соответствует символу % в секции <conditions> (можно считать, что на этапе условия правила для соответствующего номера формируется переменная с именем "%", которая заполняется цифрами номера, а на этапе модификации она используется);
- для того чтобы была возможность модифицировать номер (абонента А или абонента Б), он обязательно должен присутствовать в элементе <conditions> правила (это гарантирует соблюдение формата номера);
- для того чтобы были возможны модификации с определенными цифрами в номере, в элементе <conditions> в условии для соответствующего номера цифры на требуемых позициях должны присутствовать либо сами цифры номера (шаблон по цифрам), либо цифры должны быть закрыты спецсимволами "?";
- для правил, обрабатывающих номер произвольной длины (в элементе <conditions> для цифр номера стоит условие со спец символом "%"), возможно только префиксирование (дописывание дополнительного префикса), либо постфиксирование (дописывание постфикса в конце номера);
- если необходимо вставить дополнительные цифры, которые не входили в исходный номер, то они просто записываются в поле "digits" в нужной позиции, поддерживается указание собственно цифр номера от 0 до 9 и букв A, B, C, D (либо a,b,c,d);
- если требуется записать элементы исходного номера в виде кодов (номеров позиции, либо буквенных кодов), либо в виде спец символа "%", то они записываются в фигурных скобках (например {abc}, либо {3,5,4}, либо {5,%};
- если требуется скопировать часть цифр из cgpn в cdpn, rgn, ocdpn (аналогично для остальных типов номеров), которые совпали в рамках секции conditions, в секции actions используется [cgpn|cdpn|rgn|ocdpn{DIGITS,%}].

Примеры масок номера в правилах:

Условию удовлетворяют номера длиной больше либо равный 1 и начинающиеся с цифры 8.

```
<conditions>
  <cgpn digit="345???????"/>
</conditions>
```
Условию удовлетворяют номера длиной 10 знаков, начинающиеся с 345.

```
<conditions>
   <cgpn digit="%"/>
</conditions>
```
Условию удовлетворяют любые номера.

```
<conditions>
  <cdpn digit="???"/>
</conditions>
```
Условию удовлетворяют любые номера длинной 3 знака.

Далее примеры использования диапазонов и перечислений в масках номеров:

<conditions>  $<$ cdpn digit=" $(1-3)7\%$ "/> </conditions>

Равносильно трем правилам с масками 17% 27% 37%.

Условию будут удовлетворять любые 7ми-значные номера указанного диапазона.

Равносильно трем правилам с масками 17% 57% 77%.

Пример сравнения общего префикса параметров cgpn и cdpn:

```
<conditions>
  <cdpn digits="????"/>
  <cgpn digits="[cdpn{1,2}]??"/>
</conditions>
```
- *ni* индикатор номера, принимает значения:
	- *private* частная сеть;
	- *local* местная сеть;
	- *zone* зоновая сеть;
	- *intercity* междугородная сеть;
	- *international* международная сеть;
	- *emergency* спецслужбы;
- *Имя (display\_name)* имя вызывающего абонента;
- *transit\_display\_name* транзит имени абонента. Если параметр выставляется в значение true, то результирующим дисплей неймом будет тот, который был передан от телефона.
- *Идентификатор (caller\_id)* альтернативное значение номера вызывающего абонента.

*– cdpn* – изменение параметров номера вызываемого абонента:

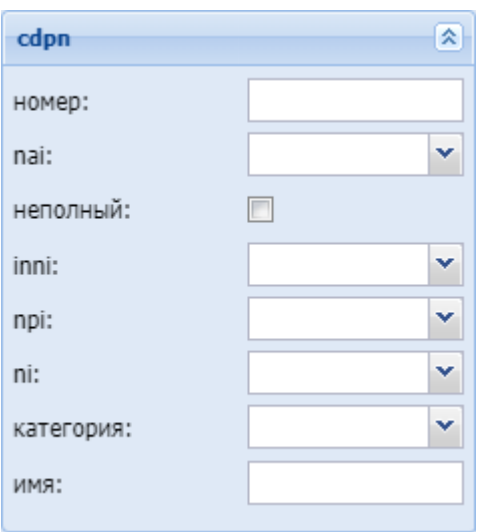

- *Номер (digits)* маска модификатора, подробное описание приведено [выше](#page-92-0);
- *nai* тип номера, принимает значения: subscriberNumber, unknown, national–Number, internationNumber, spare;
- *Неполный (incomplete)* признак полного номера, при установленном флаге номер не полный, иначе – номер полный;
- *inni* индикатор внутрисетевого номера, принимает значения:
	- *routingToInternalNumberAllowed* маршрутизация на внутренний номер разрешена;
	- *routingToInternalNumberNotAllowed* маршрутизация на внутренний номер не разрешена;
- *npi* код плана нумерации, принимает значения: isdnTelephony, dataNumbering–Plan, telexNumberingPlan, reserved1 (код 5), reserved2 (код 6), reserved3 (код 7), spare;
- *ni* индикатор номера, принимает значения:
	- *private* частная сеть;
	- *local* местная сеть;
	- *zone* зоновая сеть;
	- *intercity* междугородная сеть;
	- *international* международная сеть;
	- *emergency* спецслужбы;
- *Категория (category)* категория вызывающего абонента, может принимать строковое либо цифровое значение согласно [таблице](#page-83-0) [1;](#page-83-0)
- *Имя (display\_name)* имя вызывающего абонента.

#### – *redirecting number –* изменение параметров номера при переадресации:

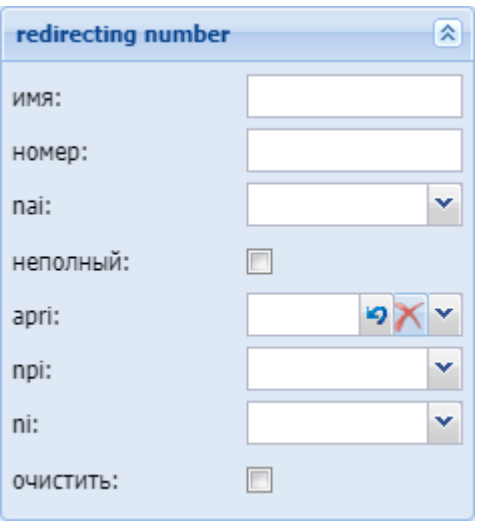

- *Имя (display\_name)* название для проверки номеров на принадлежность к группе мониторинга;
- *Номер (digits)* маска модификатора, подробное описание приведено [выше](#page-92-0);
- *apri* индикатор ограничения предоставления номера вызывающего абонента:
	- *presentationAllowed* разрешение;
		- *presentationRestricted* запрет;
	- *addressNotAvailable* недоступность номера;
	- *spare* параметр для дальнейшего расширения;
- *nai* тип номера, принимает значения: subscriberNumber, unknown, national–Number, internationNumber, spare;
- *ni* индикатор номера, принимает значения:
	- *private* частная сеть;
	- *local* местная сеть;
	- *zone* зоновая сеть;
	- *intercity* междугородная сеть;
	- *international* международная сеть;
	- *emergency* спецслужбы;
- *npi* код плана нумерации, принимает значения: isdnTelephony, dataNumbering–Plan, telexNumberingPlan, reserved1 (код 5), reserved2 (код 6), reserved3 (код 7), spare;
- *Неполный (incomplete)* признак полного номера, при установленном флаге номер не полный, иначе – номер полный:
- *Очистить (restore)* убрать из сигнализации Redirecting number.

*– ocdpn* – модификация оригинального номера:

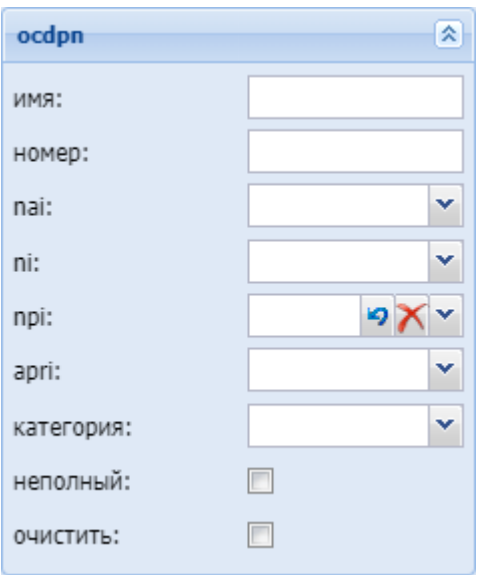

- *Имя (display\_name)*  имя вызывающего абонента;
- *Номер (digits)* маска модификатора, подробное описание приведено [выше](#page-92-0);
- *nai* тип номера, принимает значения: subscriberNumber, unknown, national–Number, internationNumber, spare;
- *ni* индикатор номера, принимает значения:
	- *private* частная сеть;
	- *local* местная сеть;
	- *zone* зоновая сеть;
	- *intercity* междугородная сеть;
	- *international* международная сеть;
	- *emergency* спецслужбы;
- *npi* код плана нумерации, принимает значения: isdnTelephony, dataNumbering–Plan, telexNumberingPlan, reserved1 (код 5), reserved2 (код 6), reserved3 (код 7), spare;
- *apri* индикатор ограничения предоставления номера вызывающего абонента:
	- *presentationAllowed* разрешение;
	- *presentationRestricted* запрет;
	- *addressNotAvailable* недоступность номера;
	- *spare* параметр для дальнейшего расширения;
- *Категория (category)* категория вызывающего абонента, может принимать строковое либо цифровое значение согласно [таблице](#page-83-0) [1;](#page-83-0)
- *Неполный (incomplete)* признак полного номера, при установленном флаге номер не полный, иначе – номер полный;
- *Очистить (restore)* убрать из сигнализации Redirecting number;
- *Восстановить (empty)* восстановить исходное значение Redirecting number.

– *connected number – настройка номера абонента при установлении соединения:*

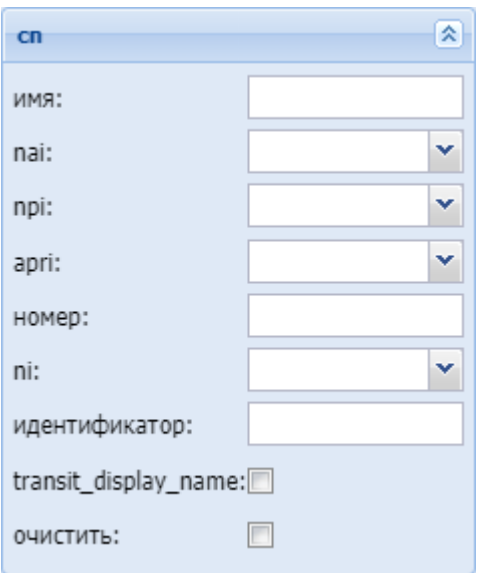

- *Имя (name)*  имя вызывающего абонента;
- *nai* тип номера, принимает значения: subscriberNumber, unknown, national–Number, internationNumber, spare;
- *npi* код плана нумерации, принимает значения: isdnTelephony, dataNumbering–Plan, telexNumberingPlan, reserved1 (код 5), reserved2 (код 6), reserved3 (код 7), spare;
- *аpri* индикатор ограничения предоставления номера вызывающего абонента:
	- *presentationAllowed* разрешение;
	- *presentationRestricted* запрет;
	- *addressNotAvailable* недоступность номера;
	- *spare* параметр для дальнейшего расширения;
- *Номер (digits)* маска модификатора, подробное описание приведено [выше](#page-92-0);
- *ni* индикатор номера, принимает значения:
	- *private* частная сеть;
		- *local* местная сеть;
		- *zone* зоновая сеть;
		- *intercity* междугородная сеть;
		- *international* международная сеть;
		- *emergency* спецслужбы;
- *Идентификатор (caller\_id)* альтернативное значение номера вызывающего абонента;
- *transit\_display\_name –* транзит имени абонента. Если параметр выставляется в значение true, то результирующим дисплей неймом будет тот, который был передан от телефона;
- 
- *Очистить (restore)* убрать из сигнализации Redirecting number;
- *Отсутствует (empty)* отсутствие переадресации номера.

#### Результат (Result)

В разделе *"Результат"("Result")* описывается результат отработки правила модификации:

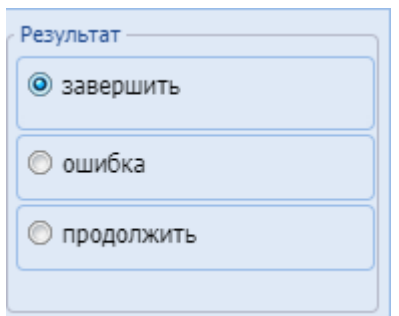

Завершить (Finish) – Модификация завершается, результат модификации присваивается вместо номеров до модификации:

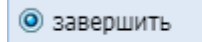

Ошибка (Error) – Модификация завершается, результатом модификации является ошибка, вызов завершается:

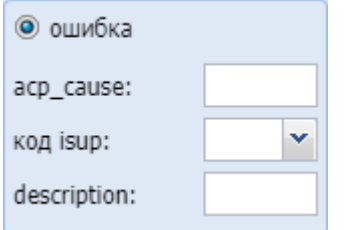

- *acp cause* ошибка (причина) ACP, которая будет передана;
- *код isup* код ошибки (причины) ISUP, который будет передан;
- description: описание ошибки, которая возникла на этапе модификации.

## Продолжить (Continue):

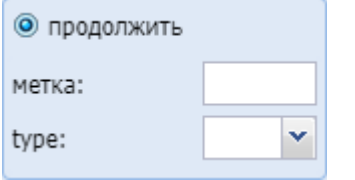

- *метка* задает метку для удобства модификации в дальнейшем;
- *type* задает логику поведения после удачной модификации:
	- start продолжает проверять правила с начала в контексте;
	- next продолжает проверять правила со следующего правила.

## Группы мониторинга (Monitoring groups)

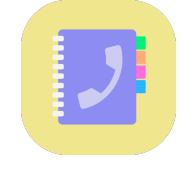

Приложение web-конфигуратора *"Группы мониторинга" ("Monitoring groups")* используется для управления именованными списками номеров, которые затем могут использоваться в качестве черных/белых списков номеров на транках, списков номеров для услуг BLF, Presence на абонентах. Каждый список имеет свой тип. В зависимости от типа списка выбирается контекст их использования. Также для услуг BLF, Presence на каждом номере из списка можно задать приоритет каждого из номеров.

- [Вкладка](#page-99-0) ["](#page-99-0)[Группы мониторинга](#page-99-0)[" \("Monitoring groups"\)](#page-99-0)
- [Списки номеров](#page-100-0)
	- [Параметры выбранного списка номеров](#page-100-1)
		- [Добавление нового номера в список](#page-100-2)
		- [Удаление номера из списка](#page-101-0)

## <span id="page-99-0"></span>Вкладка "Группы мониторинга" ("Monitoring groups")

На рисунке 1 представлены элементы навигации приложения.

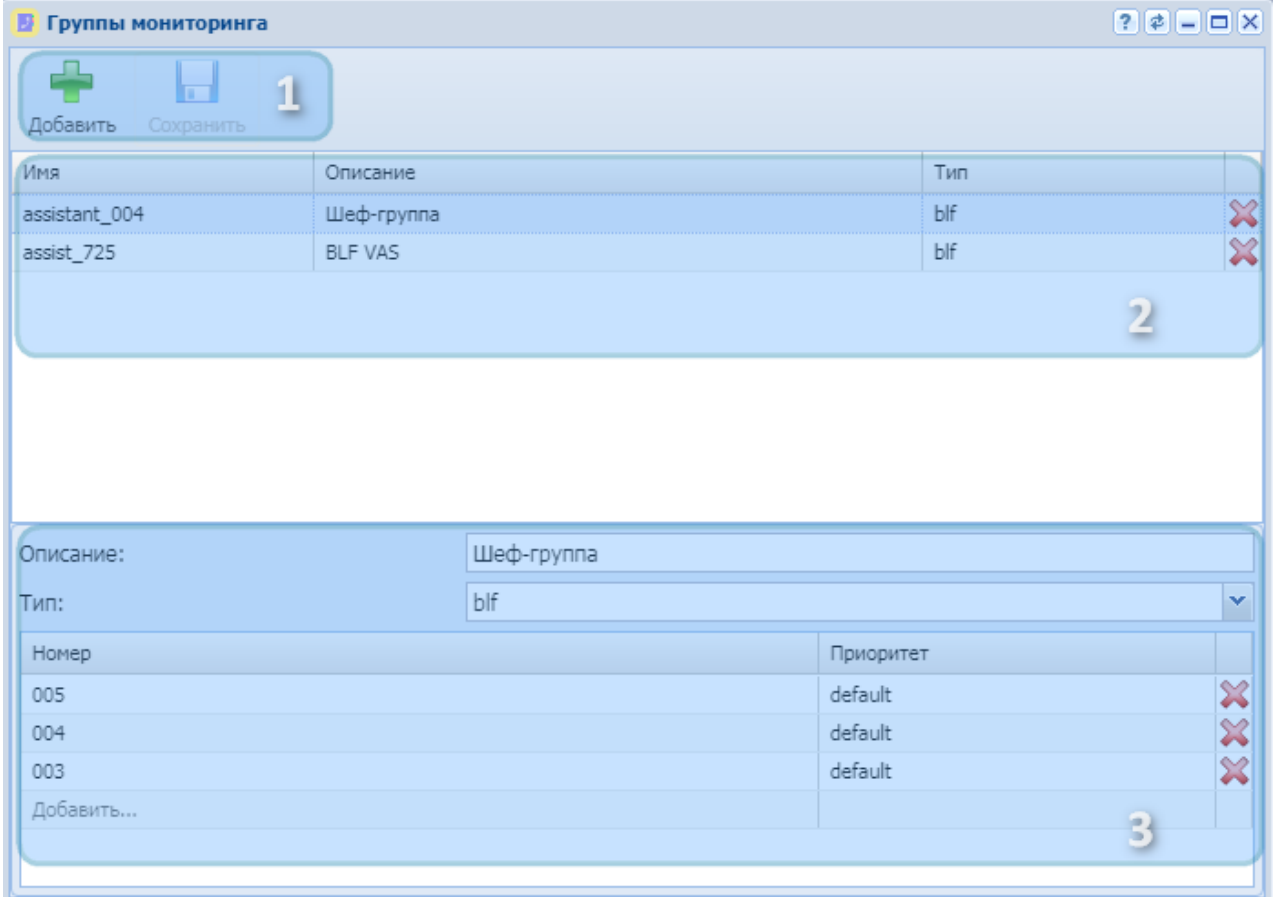

Рисунок 1 — Элементы навигации вкладки "Группы мониторинга" ("Monitoring groups")

- 1. Панель инструментов
- 2. Списки номеров
- 3. Параметры выбранного списка номеров

Для добавления нового списка номеров необходимо на панели инструментов нажать кнопку *" Добавить" ("Add")* . Появится форма для задания имени списка, его описания и типа:

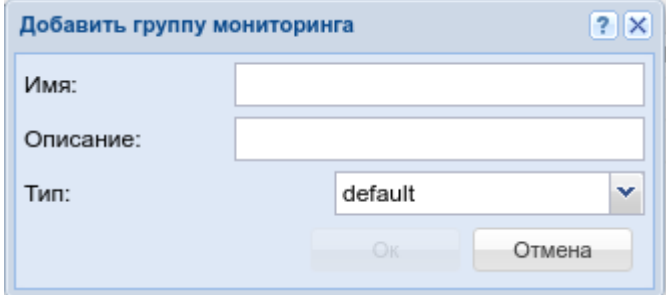

Параметры формы:

- "Имя" ("Name") имя списка номеров (обязательный параметр);
- "Описание" ("Description") описание (необязательный параметр);
- "Тип" ("Type") тип (обязательный параметр). Возможные значения:
	- default простой список номеров, может использоваться в черных/белых списках номеров на транках или в маршрутизации;
	- blf список номеров, который может быть использован в ДВО BLF;
	- presence список номеров, который может быть использован в ДВО Presence.

После внесения изменений нажмите кнопку *"Ок"("OK")* .

### <span id="page-100-0"></span>Списки номеров

В разделе "Списки номеров" содержатся список именованных списков номеров. При выборе конкретного элемента списка в разделе "Параметры выбранного списка номеров" появятся детали выбранного списка. Также через данный раздел можно удалить именованный список

номеров. Для этого необходимо нажать кнопку "Удалить" ("Remove") .

### <span id="page-100-1"></span>Параметры выбранного списка номеров

В разделе "Параметры выбранного списка номеров" можно изменить описание (поле "Описание" ("Description")), тип (поле "Тип" ("Type")) выбранного списка номеров, а также добавить новые номера в список или удалить имеющиеся.

### <span id="page-100-2"></span>Добавление нового номера в список

Для добавления нового номера его необходимо написать в последней записи списка номеров

Добавить...

.

Во второй колонке строки выберите приоритет данного номера.

<span id="page-101-0"></span>Удаление номера из списка

Для удаления номера из списка необходимо нажать кнопку "Удалить" ("Remove")  $\Join$  в конце строки.

Для сохранение внесенных изменений нажмите кнопку *"Сохранить"("Save")* на "Панели инструментов".

# Домены (Domains)

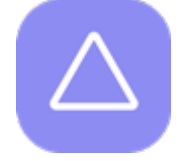

- [Панель инструментов](#page-102-0)
- [Управление виртуальными АТС](#page-103-0)
- [Управление абонентами](#page-104-0)
	- [Добавление абонента](#page-104-1) [MEGACO](#page-104-1)
	- [Добавление пользователя](#page-105-0) [SIP](#page-105-0)
	- [Добавление виртуального абонента](#page-106-0)
- [Настройка параметров контекстов маршрутизации](#page-107-0)
- [Настройка параметров виртуальной АТС](#page-108-0)
	- [Описание синтаксиса модификации](#page-111-0) [SIP](#page-111-0)

Для управления составом виртуальных АТС, абонентами и их настройками служит приложение *"Домены" ("Domains")*.

Виртуальная АТС (далее домен) — группировка информации, которая относится к одной виртуальной АТС;

Контекст маршрутизации — логическая группировка, совокупность уникальных правил маршрутизации для виртуальной АТС, в рамках которой идет определение интерфейса вызываемого абонента.

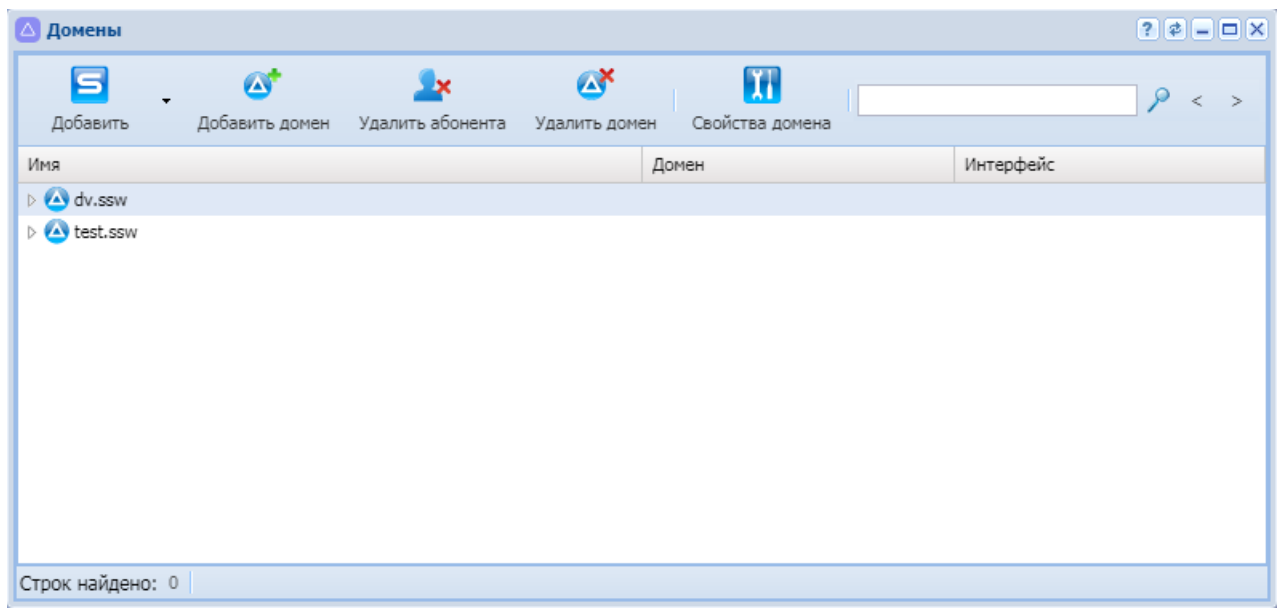

Рисунок 1 — Интерфейс приложения "Домены" ("Domains")

В приложении выполняется:

- Добавление/удаление доменов;
- Добавление/удаление абонентов: SIP, MEGACO, виртуальных;
- Настройка параметров виртуальной АТС;
- Переход в режим настройки параметров абонента;
- Переход в режим настройки параметров контекстов маршрутизации.

#### <span id="page-102-0"></span>Панель инструментов

Панель инструментов расположена в верхней части интерфейса и предназначена для управления составом виртуальных АТС и составом абонентов на виртуальной АТС.

В таблице 1 приведено описание основных элементов панели инструментов.

Таблица 1 — Описание элементов панели инструментов приложения *"Домены" ("Domains")*

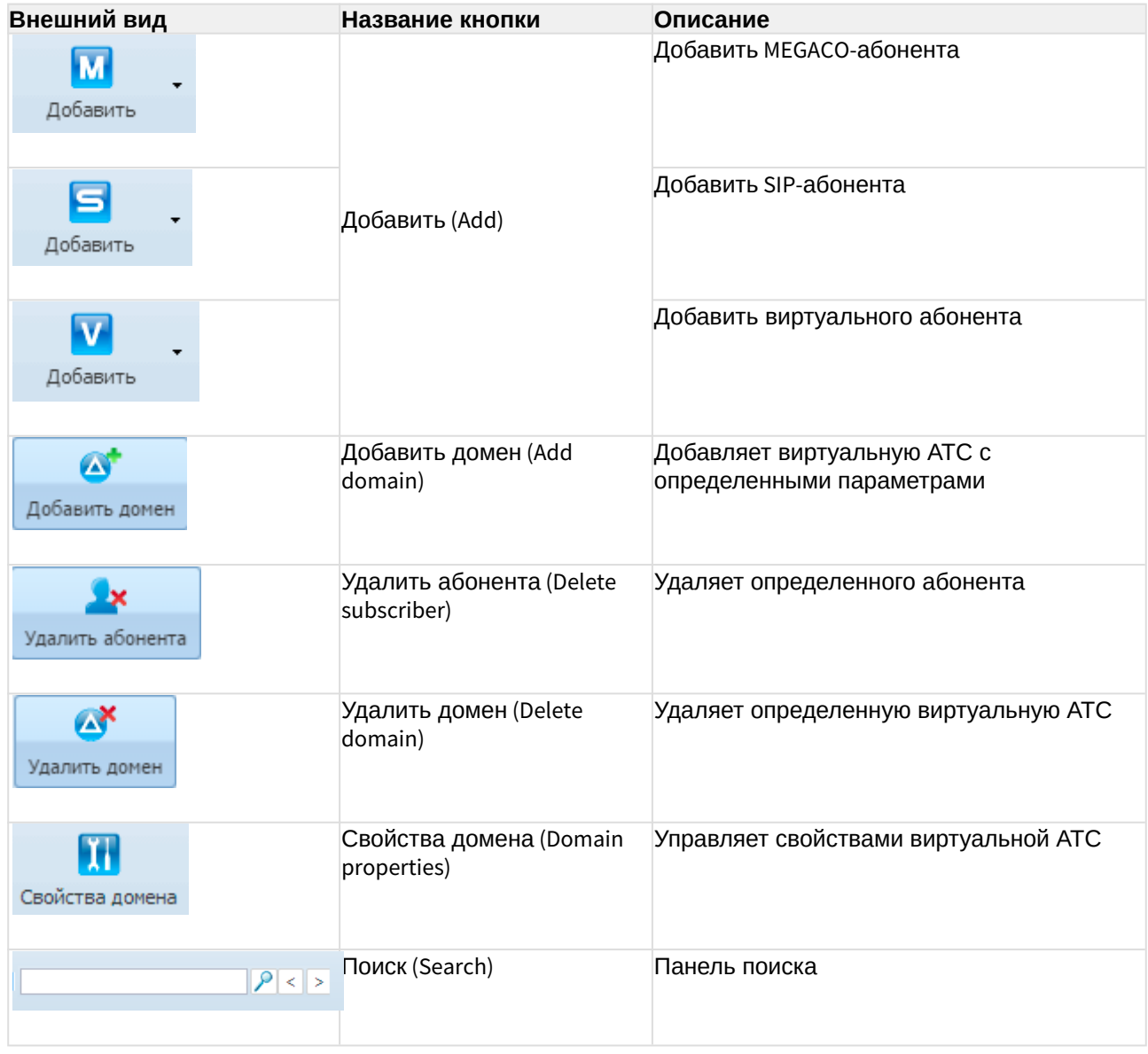

## <span id="page-103-0"></span>Управление виртуальными АТС

Для добавления новой виртуальной АТС в систему ECSS-10 нажмите кнопку *"Добавить домен" ("Add domain")* и выполните следующие настройки:

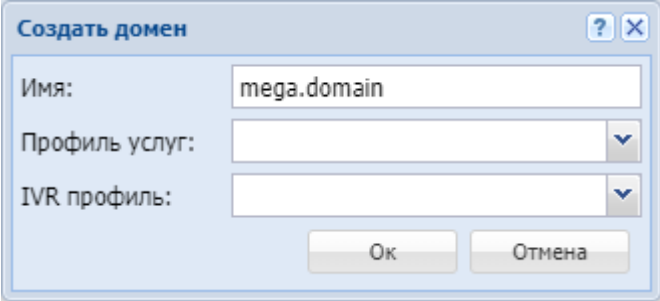

- *Имя (Name)* индивидуальное имя виртуальной АТС;
- *Профиль услуг (SS profile)* системный профиль дополнительных услуг. Этот профиль будет [скопирован](https://docs.eltex-co.ru/pages/viewpage.action?pageId=381519879) с тем же именем во вновь создаваемый домен и для всех услуг из этого профиля будет автоматически разрешён доступ через [access-list;](https://docs.eltex-co.ru/pages/viewpage.action?pageId=381519878)
- *IVR профиль (IVR profile)* профиль IVR, заданный в приложении "Редактор IVR ограничений".

Нажмите кнопку *"Ok"* для добавления виртуальной АТС в систему либо *"Отмена" ("Cancel")* для выхода без сохранения настроек.

Каждая виртуальная АТС содержит следующий набор параметров:

- subscribers список абонентов, которые принадлежат виртуальной АТС;
- routing список контекстов маршрутизации виртуальной АТС;
- ss список услуг, установленных на виртуальной АТС.

Для удаления виртуальной АТС из системы ECSS-10 выберите виртуальную АТС и нажмите кнопку *"Удалить домен" ("Delete domain")*.

Подтвердите действие нажатием кнопки *"ОК"*.

### <span id="page-104-0"></span>Управление абонентами

#### <span id="page-104-1"></span>**Добавление абонента MEGACO**

Для добавления абонента (группы абонентов) MEGACO в систему нажмите кнопку *"Добавить" ("Add")*, выберите *"Добавить MEGACO абонента" ("Add MEGACO user")* и выполните настройки:

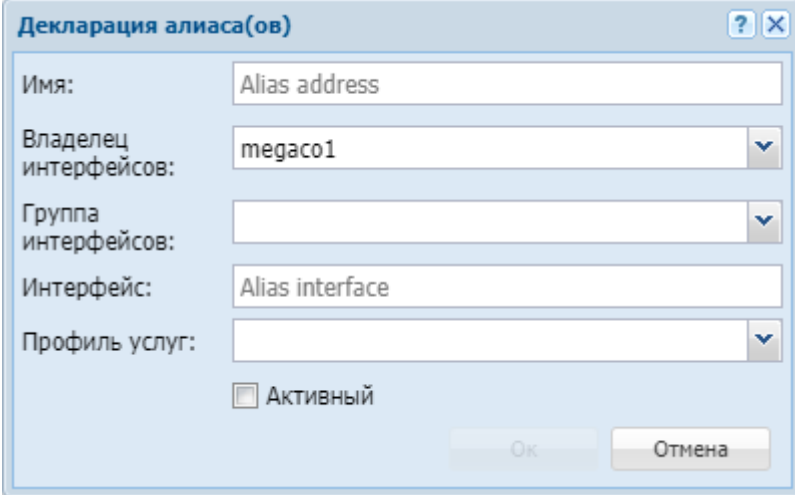

• *Имя (Name)* — имя алиаса (алиасов);

При добавлении группы алиасов имена алиасов указываются через «,».

- *Владелец интерфейсов (Interface owne)* владелец интерфейса;
- *Группа интерфейсов (Interface group)* группа, в которую входит интерфейс;

• *Интерфейс (Interface)* — имя интерфейса (список интерфейсов);

 $\triangle$  Список интерфейсов может быть задан диапазоном  $\{a-b\}$ , где  $a,b$  — натуральные числа.

- *Профиль услуг (SS profile)* системный или доменный профиль дополнительных услуг.
- *Активный (Active)* при установленном флаге алиас(ы) активен, иначе не активен.

#### <span id="page-105-0"></span>**Добавление пользователя SIP**

Для добавления абонента (группы абонентов) SIP в систему нажмите кнопку *"Добавить" ("Add")*, выберите *"Добавить SIP абонента" ("Add SIP user")* и выполните настройки:

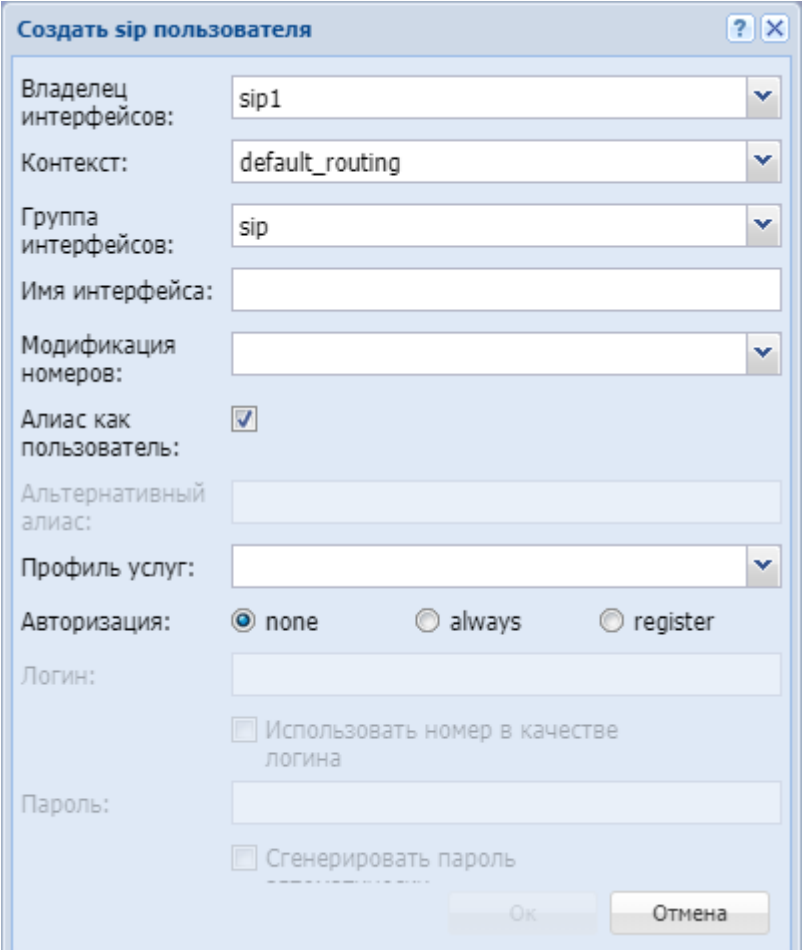

- *Владелец интерфейсов (Interface owne)* владелец интерфейса;
- *Контекст (Context)* название контекста маршрутизации;
- *Группа интерфейсов (Interface group)* группа, в которую входит интерфейс;
- *Имя интерфейса (Interface)* номер абонента;
- *Модификация номеров (Modificator)* выбрать правило модификации номера;
- *Алиас как пользователь (Alias as user)* использовать алиас, с тем же номером, что и SIP-номер;
- *Альтернативный алиас (Alternative alias)* использовать альтернативный номер у алиаса абонента;
- *Профиль услуг (SS profile)* системный или доменный профиль дополнительных услуг.
- *Авторизация (Auth)* требование авторизации:
	- *none* авторизация не требуется;
	- *always* авторизация требуется как при регистрации, так и при запросах со стороны абонента;
	- *register* авторизация требуется при регистрации.

При выборе значений *"always"* и *"register"* нужно указать:

- *Логин (Login)* имя пользователя для авторизации;
- *Использовать номер в качестве логина (Login as number)* при установленном флаге в качестве имени пользователя использовать номер абонента, иначе — имя пользователя, установленное в поле *"Логин" ("Login")*;
- *Пароль (Password)* пароль пользователя для авторизации. Если поле оставить пустым, то пароль будет генерироваться автоматически;
- *Авторизация qop (Authorization qop)* при установленном флаге использовать расширенную QoP-авторизацию, иначе — не использовать.

#### <span id="page-106-0"></span>**Добавление виртуального абонента**

Для добавления виртуального абонента (группы абонентов) в систему нажмите кнопку *"Добавить" ("Add")*, выберите *"Добавить виртуального абонента" ("Add virtual user")* и выполните настройки:

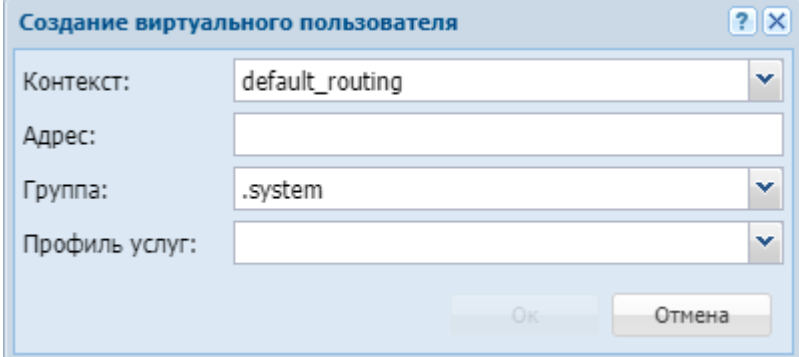

- *Контекст (Context)* контекст маршрутизации по умолчанию для создаваемого виртуального абонента;
- *Адрес (Address)* диапазон номеров, который используется для создания абонента(ов);
- **А** Список номеров может быть задан диапазоном  $\{a-b\}$  или перечислением  $\{a,b\}$ , где  $a,b$  натуральные числа.
	- *Группа (Group)* имя группы для интерфейсов, которые будут созданы для виртуального абонента.
	- *Профиль услуг (SS profile)* системный или доменный профиль дополнительных услуг.

Для добавления абонента(ов) в систему нажмите кнопку *"Ok"* либо *"Отмена" ("Cancel")* для выхода из диалогового окна без добавления абонента(ов) в систему.

Для удаления абонентов выберите абонента и нажмите кнопку *"Удалить абонента" ("Delete subscriber")*. Подтвердите действие нажатием кнопки *"ОК"*.

В приложении web-конфигуратора *"Домены" ("Domains")* выполняются индивидуальные настройки для каждого абонента, а также выполняется настройка параметров абонентов на определенных уровнях.

Для настройки параметров абонента откройте приложение *"Домены" ("Domains")*, зайдите в каталог *"абоненты" ("subscriber")* определенной АТС и двойным нажатием левой кнопкой мыши по номеру абонента откройте карточку абонента:

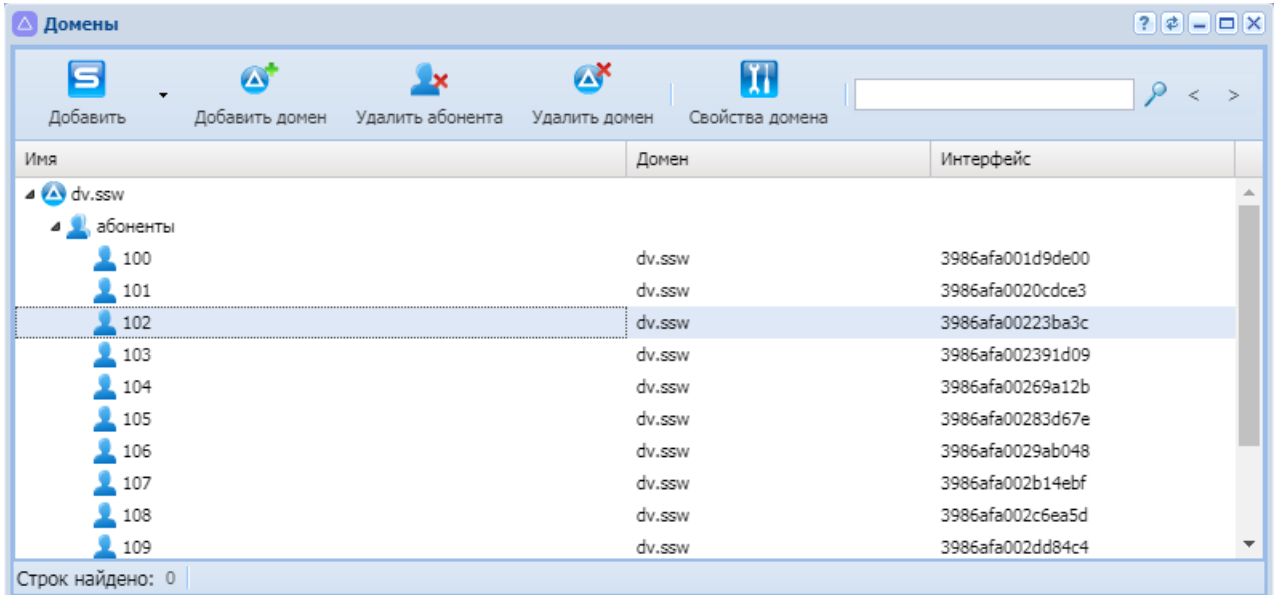

Для редактирования станут доступны индивидуальные настройки абонента.

Во вкладке *"Основные" ("General")* можно просмотреть настройки абонента и установить новые значения. Дополнительные настройки для абонента, а также настройка параметров, определенных на других уровнях, выполняется во вкладке *"Другие" ("Other")*. В разделе *"Дополнительные услуги" ("Supplementary service")* выполняются настройки услуг для заданного абонента.

Подробное описание по настройке параметров абонента приведено в разделе [Карточка](#page-133-0) [абонента](#page-133-0) [\(Subscriber card\).](#page-133-0)

### <span id="page-107-0"></span>Настройка параметров контекстов маршрутизации

Из приложения web-конфигуратора *"Домены" ("Domains")* осуществляется переход к настройкам контекстов маршрутизации определенной виртуальной АТС.

Для настройки параметров контекста маршрутизации откройте приложение *"Домены" ("Domains")*, зайдите в каталог *"routing"* определенной виртуальной АТС и двойным нажатием левой кнопкой мыши по названию контекста откройте приложение *"Менеджер маршрутизации" ("Routing manager")* :
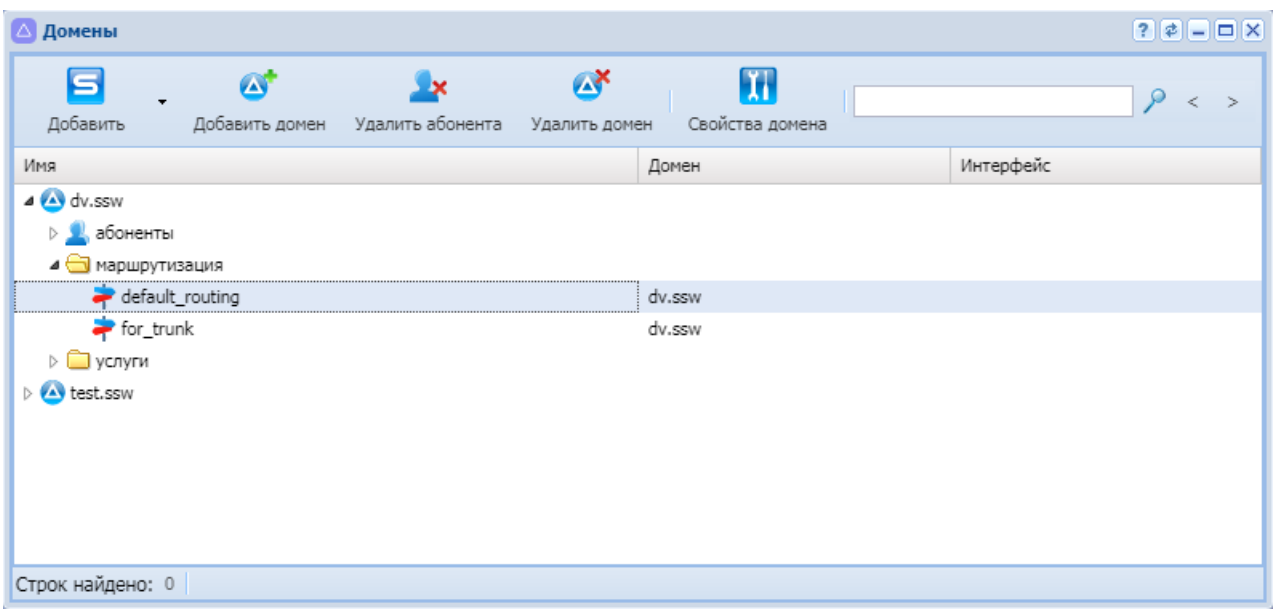

Для редактирования станут доступны настройки контекстов маршрутизации определенного домена.

Подробное описание по настройке параметров контекстов маршрутизации приведено в разделе [Менеджер маршрутизации](#page-180-0) [\(Routing manager\)](#page-180-0).

# Настройка параметров виртуальной АТС

Для настройки параметров различных служб и сервисов виртуальной АТС нажмите кнопку *"Свойства домена" ("Domain properties")*.

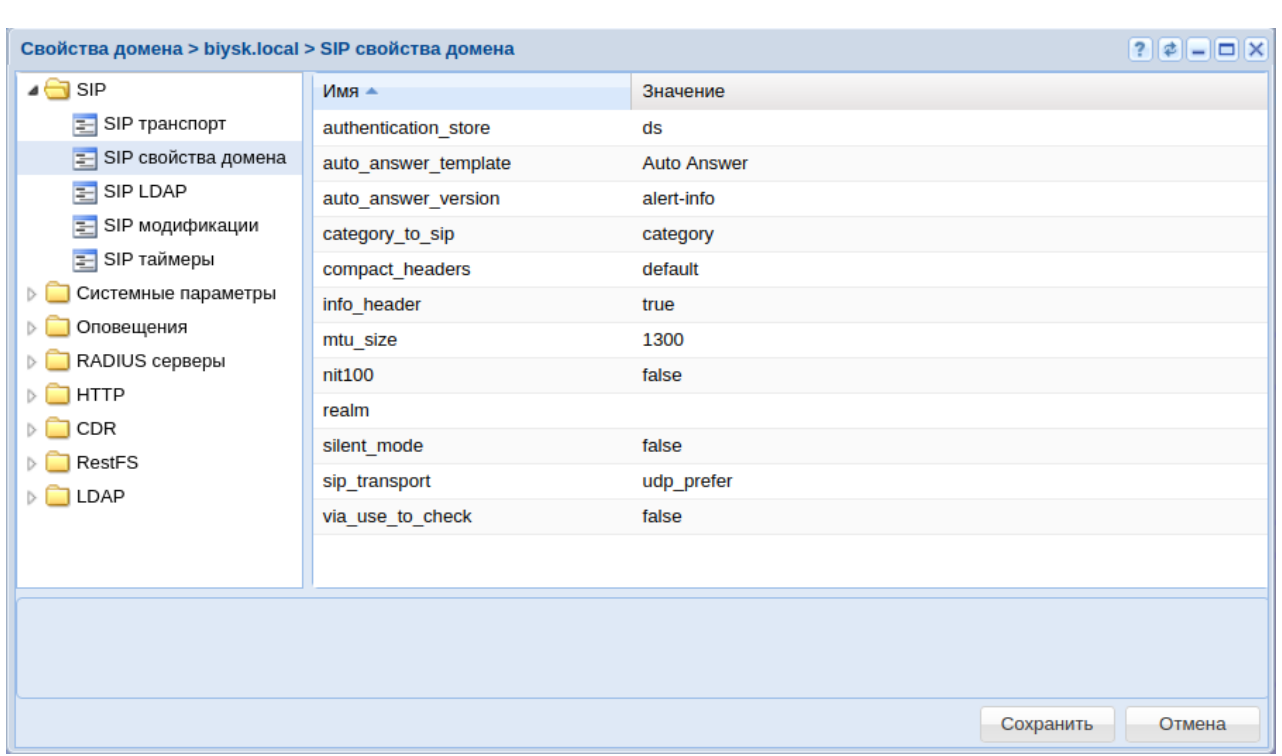

В таблице 2 приведено описание разделов для настройки параметров виртуальной АТС.

Таблица 2 — Описание разделов для настройки параметров виртуальной АТС

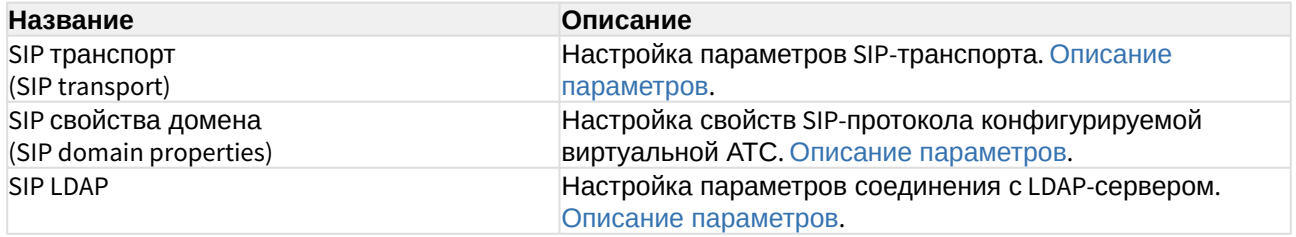

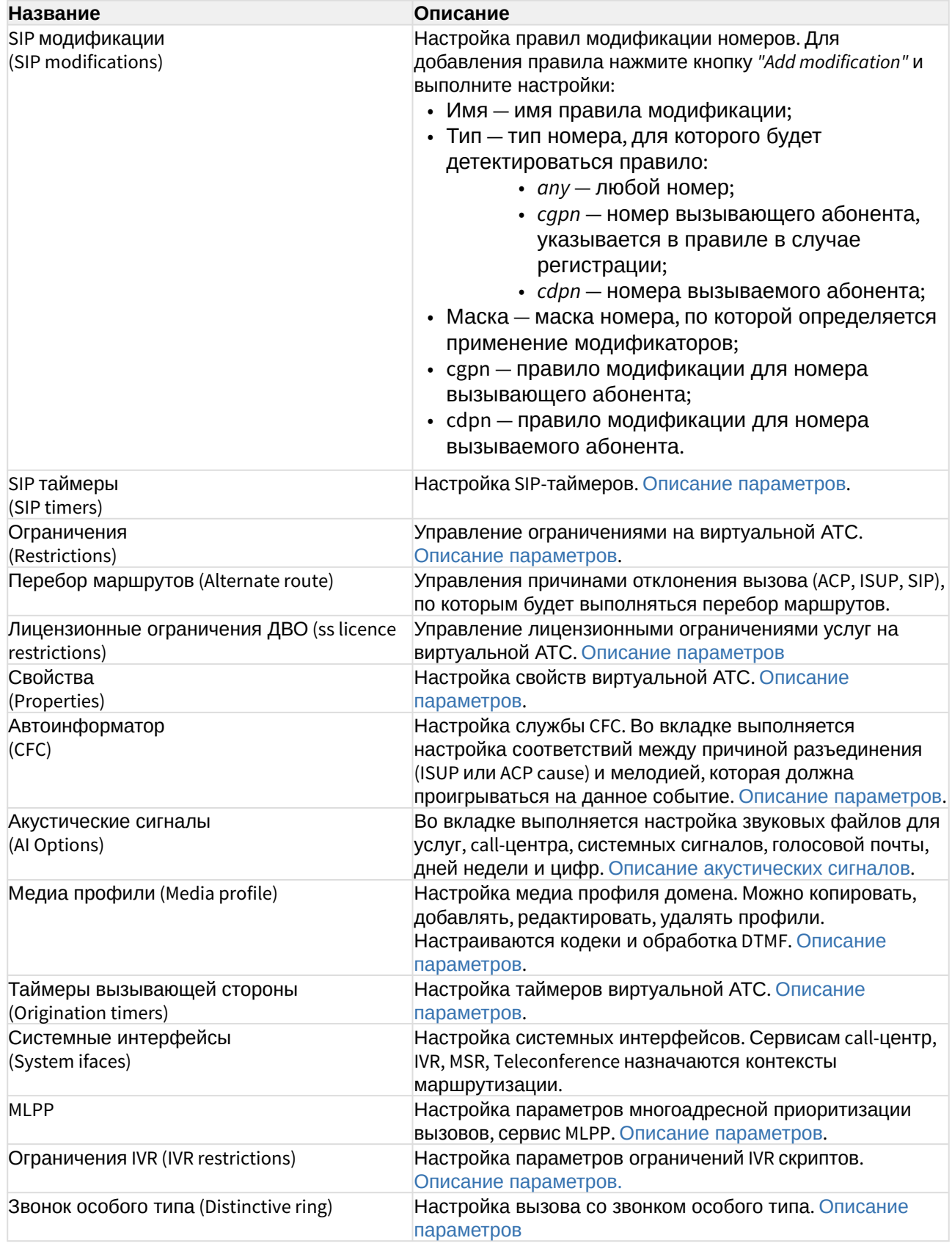

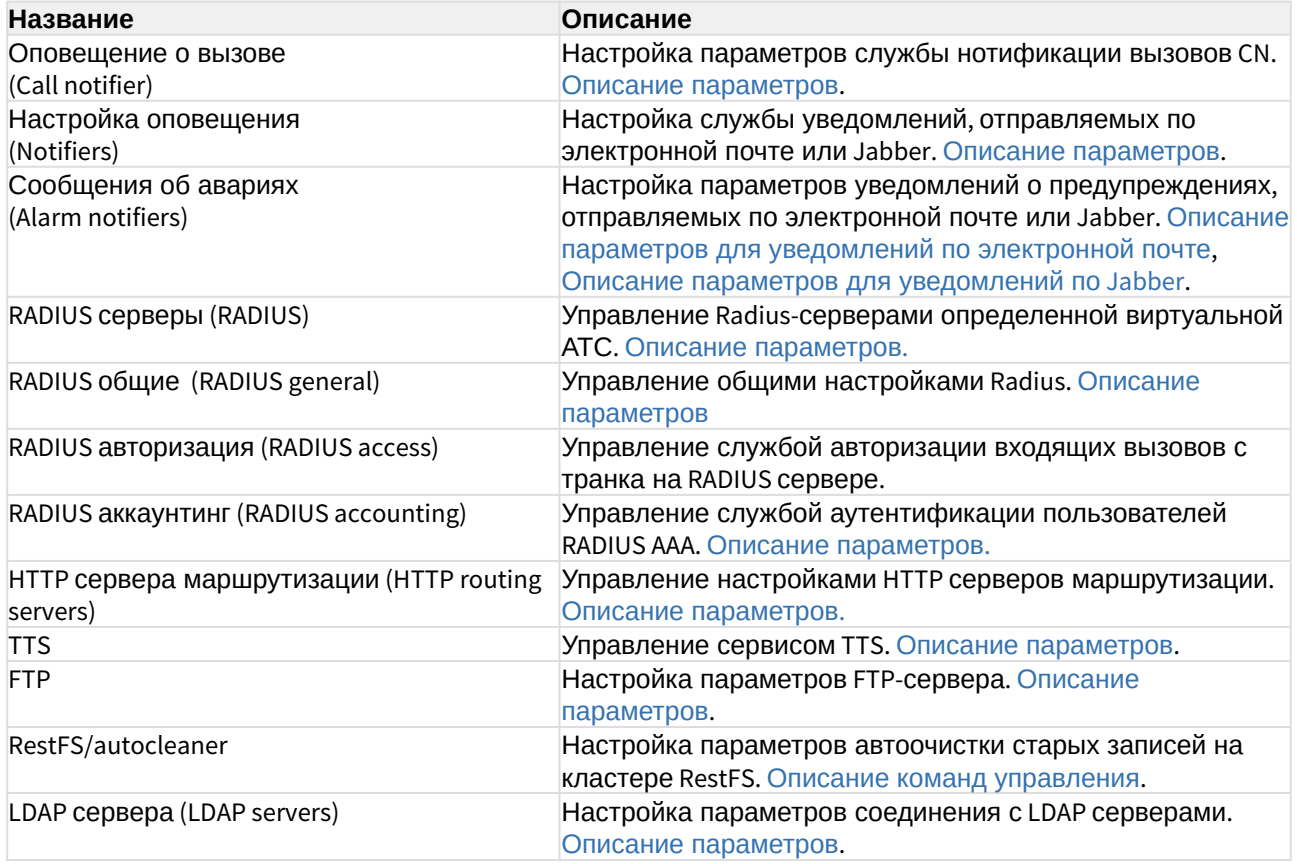

Для сохранения нажмите кнопку *"Сохранить" ("Save")*. Для отмены изменений нажмите кнопку *"Отмена" ("Cancel")*

#### Описание синтаксиса модификации SIP

Правила для маски номера:

X x любой знак 0..9 \* # D цифры 0-9, символы \*, #, D [..] диапазон цифр {min, max} повтор номера . неограниченный повтор номера | разделитель между шаблонами

Правила модификации номера:

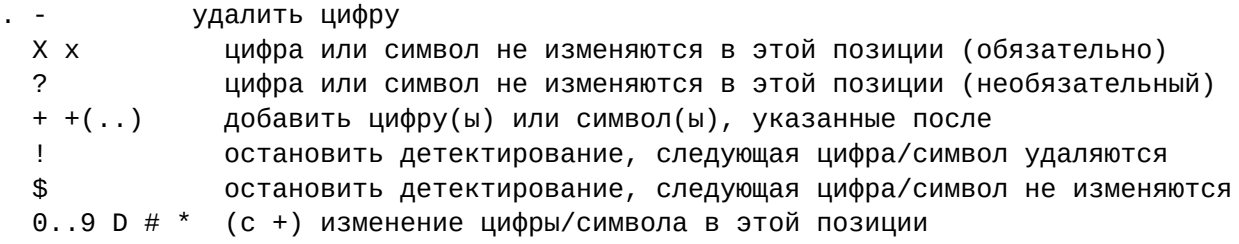

#### **Пример:**

Добавление префикса для номера вызываемой стороны:

```
admin@[mycelium1@ecss1]:/$ domain/biysk.local/sip/modifications/set list add 
mod_emerg_1xx cdpn 1xx 38547748xx 3851xx44 
Property "list" successfully changed from: 
empty
    to
mod_emerg_1xx: cdpn/1xx, rule cgpn: "38547748xx", rule cdpn: "3851xx44".
[exec at: 18.03.2019 15:30:49, exec time: 608ms, nodes: sip1@ecss2]
```
# Информация о серверах SSW (SSW hosts info)

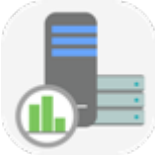

- [Вызовы](#page-113-0) [\(Calls\)](#page-113-0)
- [Процессор](#page-114-0) [&](#page-114-0) [Диск](#page-114-0) [\(CPU & Disk\)](#page-114-0)
- [Память](#page-114-1) [\(Memory\)](#page-114-1)
- [Интерфейсы](#page-116-0) [\(Interfaces\)](#page-116-0)
- [Ноды](#page-117-0) [\(Nodes\)](#page-117-0)
- [Версия ПО](#page-118-0) [\(Software version\)](#page-118-0)

В приложении *"Информация о серверах SSW" ("SSW hosts info")* выполняется мониторинг за состоянием серверов системы ECSS-10:

- использование дисков и процессора системы;
- использование памяти;
- информация о сетевых интерфейсах;
- системная информация.

Для просмотра информации в реальном времени нажмите кнопку *"Наблюдение" ("Inspection")*.

# <span id="page-113-0"></span>Вызовы (Calls)

В разделе *"Вызовы" ("Calls")* выполняется просмотр статистики по количеству активных вызовов, отклоненных вызовов и общего количества вызовов на виртуальной АТС.

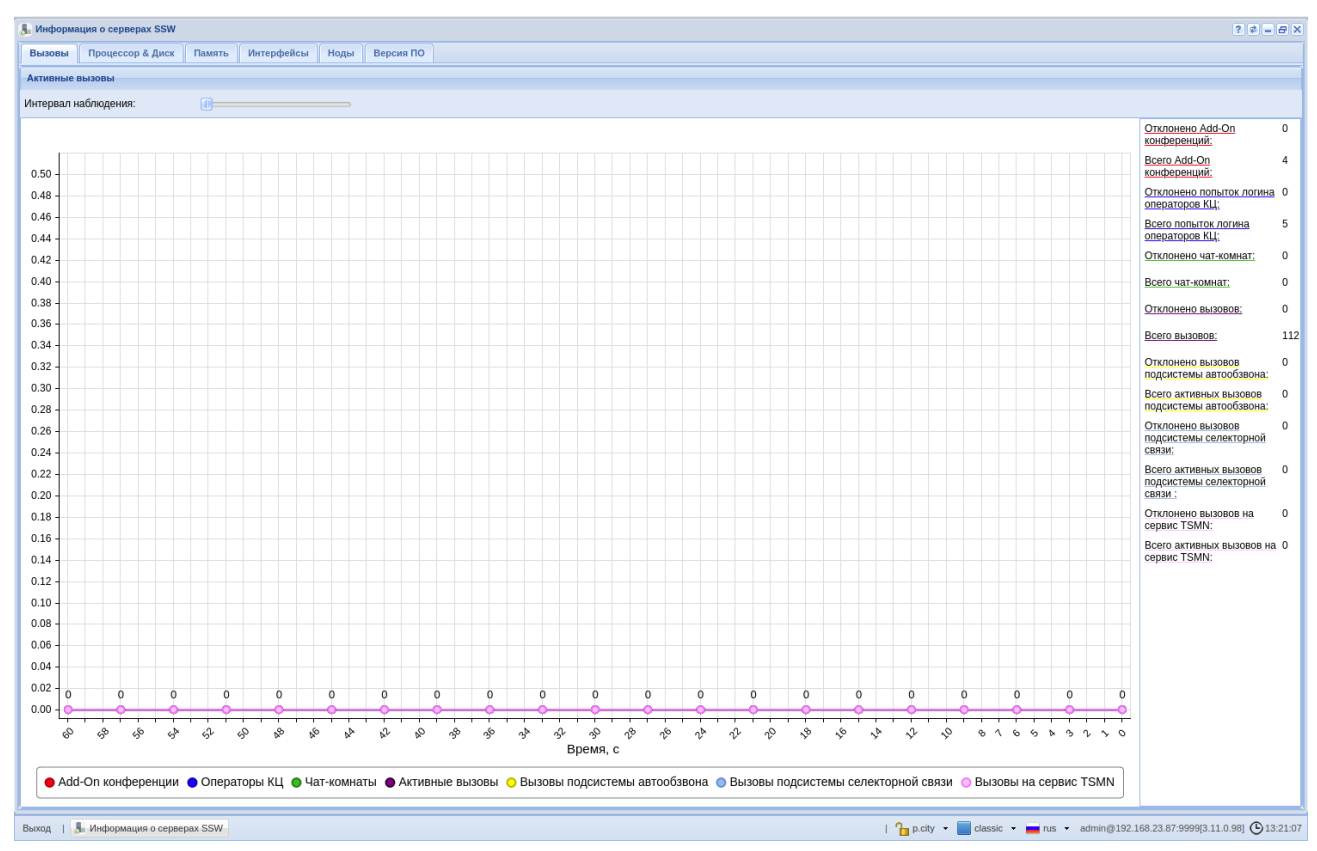

Рисунок 1 — Интерфейс приложения *"Информация о серверах SSW" ("SSW hosts info")*, вкладка *"Вызовы" ("Calls")*

- *Интервал наблюдения (Monitoring range)* задается период времени для просмотра статистики по активным вызовам в системе.
- *Отклоненные вызовы (Rejected calls)* количество отклоненных вызовов на виртуальной АТС.
- *Всего вызовов (Total calls)* общее количество выполненных вызовов на виртуальной АТС.
- *Add-On конференции (Add-on conferences)* количество add-On конференции.
- *Операторы (CC agents)* количество операторов центра вызовов.
- *Чат-комнаты (Chat room)* количество активных чат-комнат.
- *Активные вызовы* количество активных вызовов.
- *Вызовы подсистемы автообзвона (Dialer channels)* вызовы подсистемы автообзвона.
- *Вызовы подсистемы селекторной связи (tc channels)* количество вызовов подсистемы селекторной связи.
- *Вызовы на сервис (TSMN concurrent calls)* количество вызовов на сервис TSMN.

На графике отображается количество активных вызовов на виртуальной АТС в течение выбранного интервала времени.

# <span id="page-114-0"></span>Процессор & Диск (CPU & Disk)

Во вкладке *"Процессор & Диск" ("CPU & Disk")* в разделе *"Использование диска" ("Disk usage")* осуществляется просмотр загрузки памяти дисков в процентном отношении. В разделе *"Использование процессора" ("CPU usage")* строятся графики зависимости загрузки процессора от текущего времени.

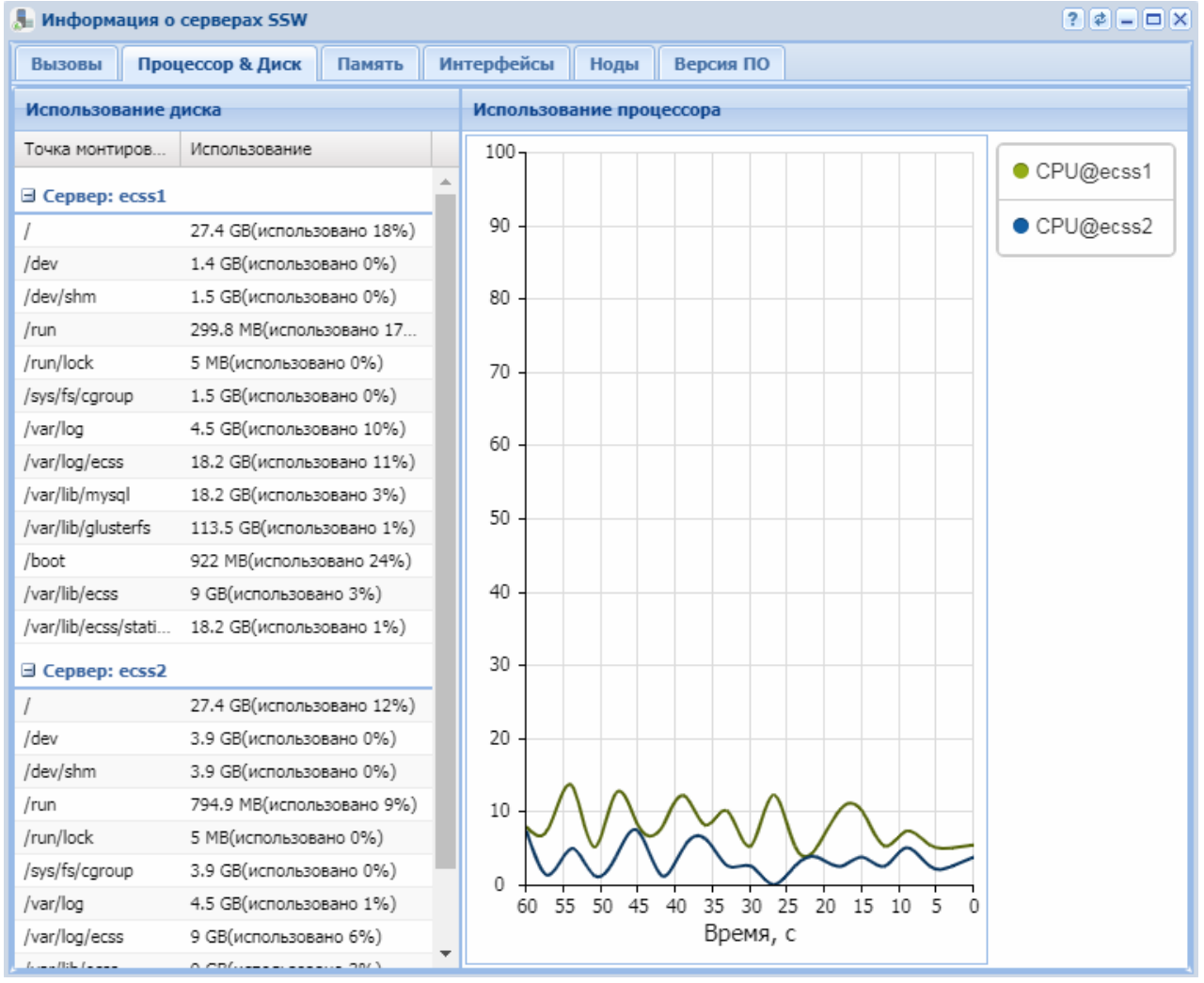

Рисунок 2 — Интерфейс приложения *"Информация о серверах SSW" ("SSW hosts info")*, вкладка *"Процессор&Диск" ("CPU&Disk")*

# <span id="page-114-1"></span>Память (Memory)

Во вкладке *"Память" ("Memory")* выполняется просмотр использования памяти на сервере(ах) системы:

- *Использование памяти (Memory usage)* просмотр состояния памяти в зависимости от типа данных:
	- *total* общий объем используемой памяти;
- *processor* общий объем выделяемой памяти на Erlang-процессы;
- *processor used* общий объем используемой памяти Erlang-процессами;
- *system* общий объем выделяемой памяти для эмулятора, которая непосредственно не связана с Erlang-процессами;
- *atom* общий объем выделяемой памяти на атомы. Является частью системной памяти;
- *atom used* общий объем используемой памяти атомами;
- *binary* общий объем выделяемой памяти на бинарные данные. Является частью системной памяти;
- *code* общий объем выделяемой памяти на Erlang-код. Является частью системной памяти;
- *ets* общий объем выделяемой памяти на ETS-таблицы. Является частью системной памяти.
- *Всего памяти (Memory total)* общая информация о распределении памяти в системе ECSS-10:
	- *system total memory* общий объем оперативной памяти;
	- *free swap* объем свободной памяти swap-памяти;
	- *total swap* общий объем swap-памяти;
	- *cached swap* объем кэш-памяти;
	- *buffered memory* объем буферизированной памяти;
	- *free memory* объем свободной памяти;
	- *total memory* общий объем оперативной памяти.

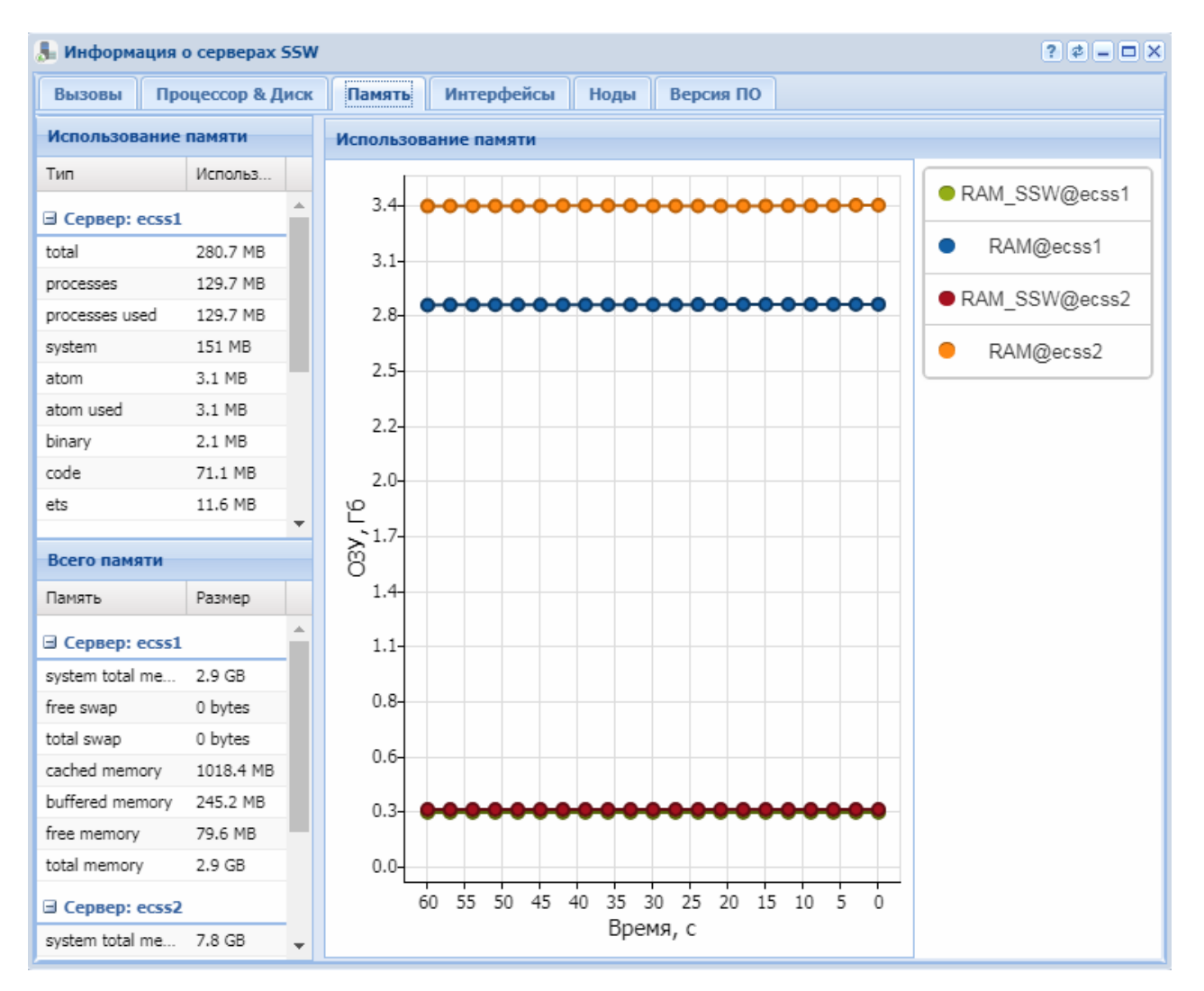

Рисунок 3 — Интерфейс приложения *"Информация о серверах SSW" ("SSW hosts info")*, вкладка *"Память" ("Memory")*

На графике в разделе *"Использование памяти" ("Memory usage")* отображается загрузка ОЗУ в текущий момент в системе на разных серверах ECSS-10

# <span id="page-116-0"></span>Интерфейсы (Interfaces)

Для просмотра информации о сетевых интерфейсах системы используется вкладка *"Интерфейсы" ("Interfaces")*:

- *Имя (Name)* имя интерфейса;
- *IP-адрес (IP address)* IP-адрес интерфейса;
- *Маска сети (Netmask)* маска сети;
- *Адрес назначения (Destination address)* адрес назначения;
- *MAC-адрес (MAC-address)* МАС-адрес.

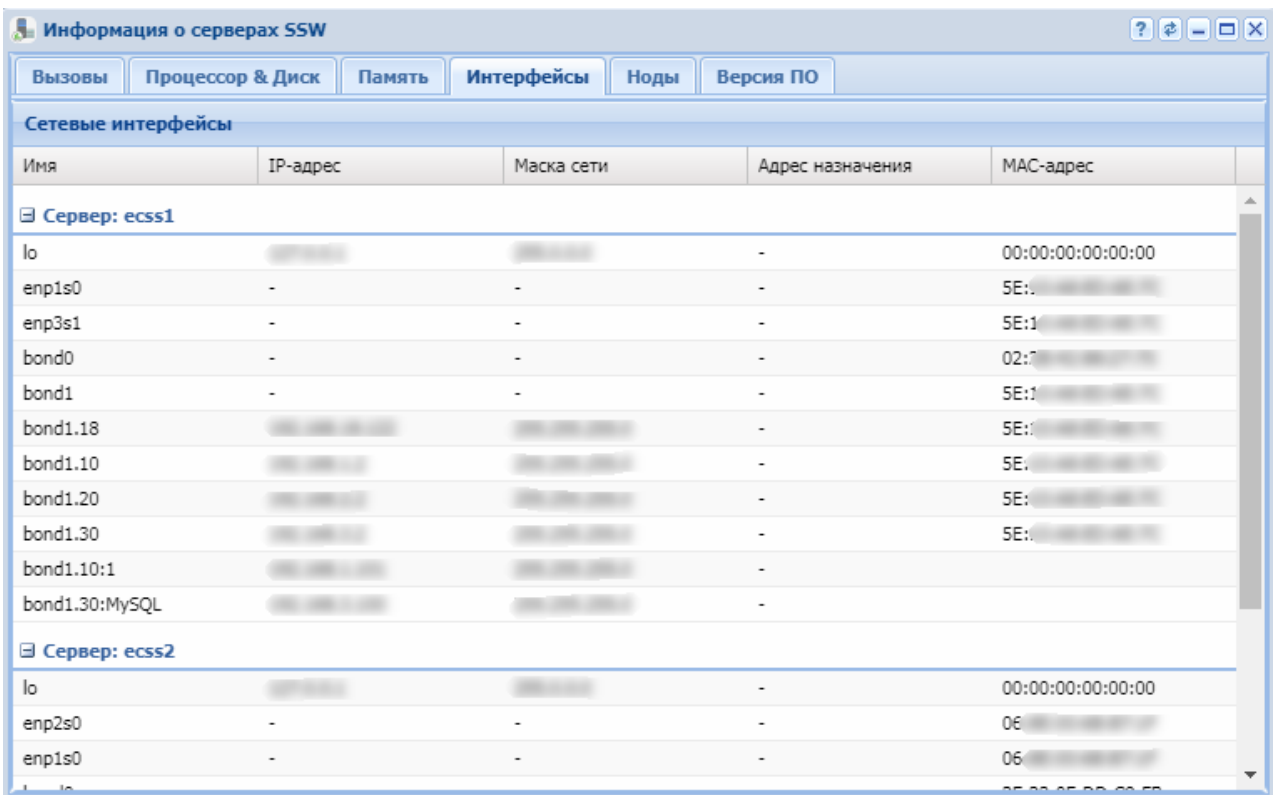

Рисунок 4 — Интерфейс приложения *"Информация о серверах SSW" ("SSW hosts info")*, вкладка *"Интерфейсы" ("Interfaces")*

# <span id="page-117-0"></span>Ноды (Nodes)

Во вкладке Ноды (Nodes) отображается информация о нодах, запущенных в рамках системы ECSS-10:

- *Нода (Node)* имя ноды;
- *Версия (Version)* версия ПО ноды;
- *Версия сборки (Build VSN)* текущая версия сборки ПО ноды;
- *Версия релиза (Realease VSN)* релизная версия ПО ноды;
- *Время активности (Uptime)* время работы ноды;

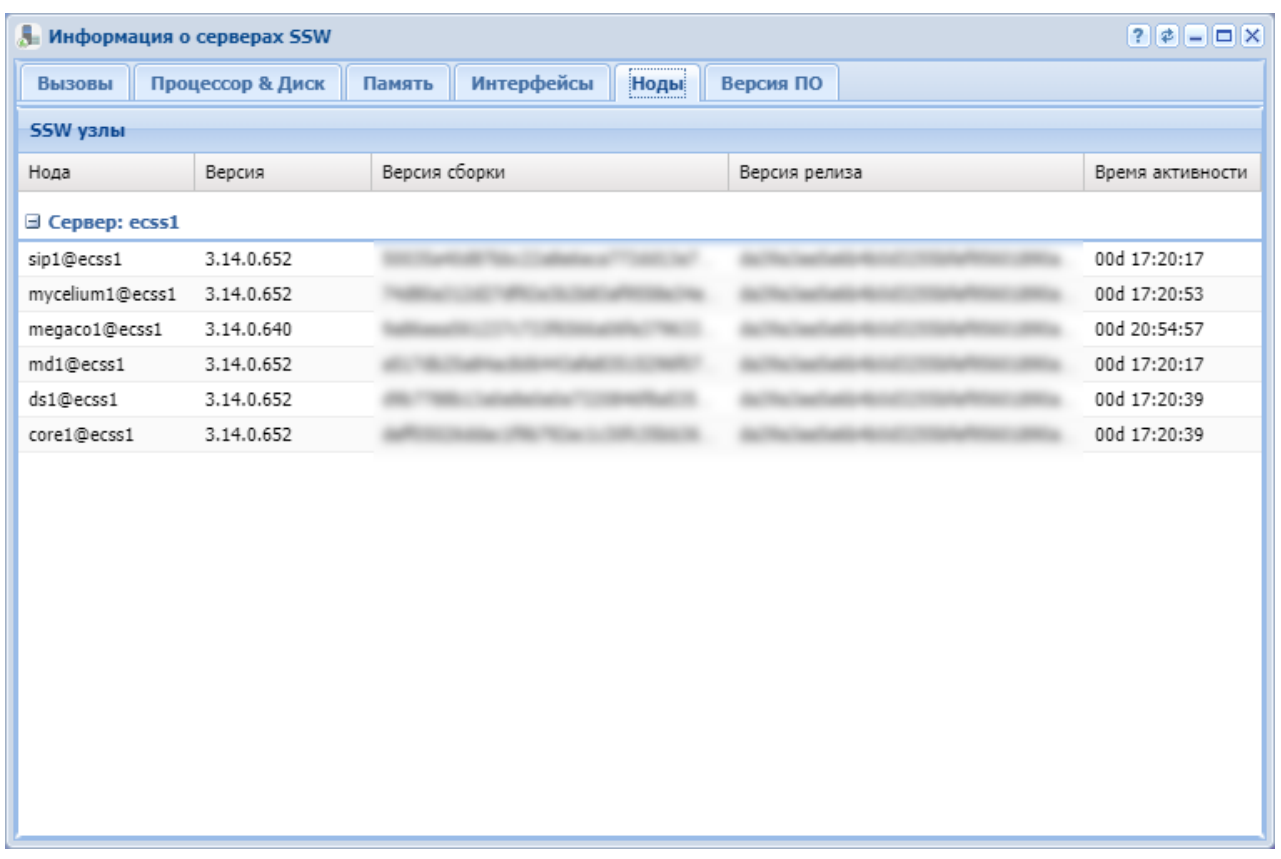

Рисунок 5 — Интерфейс приложения *"Информация о серверах SSW" ("SSW hosts info")*, вкладка *"Ноды"("Nodes")*

# <span id="page-118-0"></span>Версия ПО (Software version)

Во вкладке *"Версия ПО" ("Software version")* отображается информация о версии и контрольной сумме программного обеспечения.

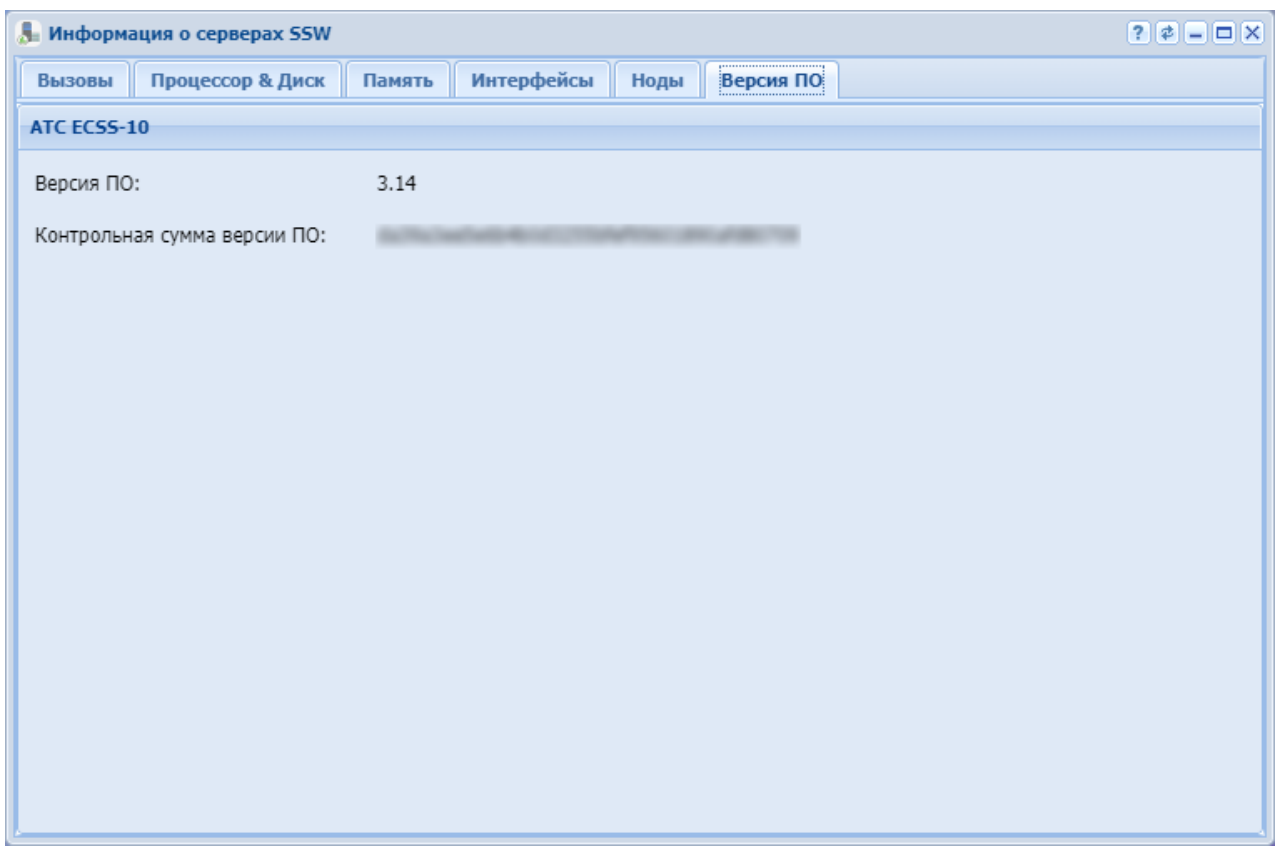

Рисунок 6 — Интерфейс приложения *"Информация о серверах SSW" ("SSW hosts info")*, вкладка *"Версия ПО" ("Software version")*

# История вызовов (Call history)

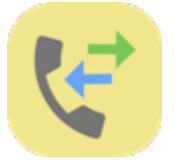

- [Панель поиска](#page-120-0)
- [Просмотр журнала вызовов](#page-122-0)

Приложение web-конфигуратора *"История вызовов" ("Call history")* предназначено для работы с журналом вызовов абонентов виртуальной АТС.

В данном приложении можно просмотреть список всех вызовов/активных вызовов в системе для данной виртуальной АТС, а также сводную информацию по каждому вызову.

В разделе введены следующие понятия:

- абонент А абонент, который совершает исходящий вызов (вызывающий абонент);
- абонент В абонент, к которому поступает входящий вызов (вызываемый абонент).

| История вызовов                                  |                           |                      |                   |                    |        |      |                     |                                  |          |        |                           | 721        |
|--------------------------------------------------|---------------------------|----------------------|-------------------|--------------------|--------|------|---------------------|----------------------------------|----------|--------|---------------------------|------------|
| $-40-$<br>0:00<br>$\overline{\phantom{a}}$<br>۰. |                           |                      |                   |                    |        |      |                     |                                  |          |        |                           |            |
| Параметры поиска                                 | $\left  \infty \right $ A | Отображаемое имя А   | $\nabla$ Opur $5$ | Отображаемое имя Б | Записи | Факс | Время вызова у      | Время завершения                 | Статус   | Иници. | Причина                   | Длительно. |
| Интерфейс:<br>$\ddotmark$                        | 349                       | Simple UAC send bye  | 599               |                    |        |      | 27.08.2019 18:00:21 | 27.08.2019 18:00:22              | released | System | calledPartvReiected       | 00:00:00   |
|                                                  | 349                       | Simple UAC send bye  | 599               |                    |        |      | 27.08.2019 17:56:56 | 27.08.2019 17:56:56              | released | System | calledPartyRejected       | 00:00:00   |
|                                                  | 349                       | Simple UAC send bye  | 599               |                    |        |      | 27.08.2019 17:53:08 | 27.08.2019 18:08:10              | released | System | destinationOutOfOr        | 00:15:01   |
| Номер абонента:                                  | 349                       | Simple UAC send bye  | 599               |                    |        |      | 27.08.2019 17:40:43 | 27.08.2019 17:52:28              | released | System | systemFailure             | 00:11:41   |
| $\checkmark$                                     | 343                       | Simple UAC send bye  | 593               |                    |        |      | 27.08.2019 17:40:43 | 27.08.2019 17:52:28              | released | System | systemFailure             | 00:11:41   |
| Тип вызова:                                      | 342                       | Simple UAC send bye  | 592               |                    |        |      | 27.08.2019 17:40:43 | 27.08.2019 17:52:28              | released | System | systemFailure             | 00:11:41   |
| $\ddotmark$<br>all                               | 347                       | Simple UAC send bye  | 597               |                    |        |      | 27.08.2019 17:40:43 | 27.08.2019 17:52:27              | released | System | systemFailure             | 00:11:41   |
| Начиная с даты:<br>₽                             | 346                       | Simple UAC send bye  | 596               |                    |        |      | 27.08.2019 17:40:43 | 27.08.2019 17:52:27              | released | System | systemFailure             | 00:11:41   |
|                                                  | 348                       | Simple UAC send bye  | 598               |                    |        |      | 27.08.2019 17:40:43 | 27.08.2019 17:52:28              | released | System | systemFailure             | 00:11:41   |
|                                                  | 345                       | Simple UAC send bye  | 595               |                    |        |      | 27.08.2019 17:40:43 | 27.08.2019 17:52:27              | released | System | systemFailure             | 00:11:41   |
| Заканчивая датой:                                | 344                       | Simple UAC send bye  | 594               |                    |        |      | 27.08.2019 17:40:43 | 27.08.2019 17:52:27              | released | System | systemFailure             | 00:11:41   |
| P                                                | 341                       | Simple UAC send bye  | 591               |                    |        |      | 27.08.2019 17:40:43 | 27.08.2019 17:52:27              | released | System | systemFailure             | 00:11:41   |
| Вызовов на странице:                             | 340                       | Simple UAC send bye  | 590               |                    |        |      | 27.08.2019 17:40:43 | 27.08.2019 17:52:27              | released | System | systemFailure             | 00:11:41   |
| w<br>50                                          | 339                       | Simple UAC send bye  | 589               |                    |        |      | 27.08.2019 17:40:43 | 27.08.2019 17:52:27              | released | System | systemFailure             | 00:11:41   |
|                                                  | 338                       | Simple UAC send bye  | 588               |                    |        |      | 27.08.2019 17:40:43 | 27.08.2019 17:52:27              | released | System | systemFailure             | 00:11:41   |
| Приняты факсы:                                   | 337                       | Simple UAC send bye  | 587               |                    |        |      | 27.08.2019 17:40:43 | 27.08.2019 17:52:28              | released | System | systemFailure             | 00:11:41   |
| Успешно                                          | 334                       | Simple UAC send bye  | 584               |                    |        |      | 27.08.2019 17:40:43 | 27.08.2019 17:52:30              | released | System | systemFailure             | 00:11:41   |
| <b>П</b> Частично                                | 331                       | Simple UAC send bye  | 581               |                    |        |      | 27.08.2019 17:40:42 | 27.08.2019 17:52:29              | released | System | systemFailure             | 00:11:41   |
| ╺                                                | 327                       | Simple UAC send bye  | 577               |                    |        |      | 27.08.2019 17:40:42 | 27.08.2019 17:52:27              | released | System | systemFailure             | 00:11:41   |
| $\ddot{\phantom{1}}$                             | 336                       | Simple UAC send bye  | 586               |                    |        |      | 27.08.2019 17:40:42 | 27.08.2019 17:52:27              | released | System | systemFailure             | 00:11:41   |
| ┳<br>E<br>輩                                      | 335                       | Simple UAC send bye  | 585               |                    |        |      | 27.08.2019 17:40:42 | 27.08.2019 17:41:43              | released | System | bPtvNoAnswer              | 00:00:00   |
|                                                  | 324                       | Simple UAC send bye  | 574               |                    |        |      | 27.08.2019 17:40:42 | 27.08.2019 17:41:43              | released | System | bPtyNoAnswer              | 00:00:00   |
|                                                  | 333                       | Simple UAC send bye  | 583               |                    |        |      | 27.08.2019 17:40:42 | 27.08.2019 17:41:43              | released | System | bPtvNoAnswer              | 00:00:00   |
|                                                  | 222                       | Cinaala HAC saad hus | con               |                    |        |      |                     | Charactering on TC Changer Group | mananad  | Custom | <b>Influential Avenue</b> | 0.00000    |

Рисунок 1 — Интерфейс web-приложения *"История вызовов" ("Call history")*

В журнале можно произвести отбор записей по различным параметрам: название интерфейса вызывающего/вызываемого абонента, номер вызываемого/вызывающего абонента, время и дата начала/конца вызова.

# <span id="page-120-0"></span>Панель поиска

С левой стороны приложения расположена панель поиска *"Параметры поиска" ("Search params")*, на основании которой производится отбор записей в таблице вызовов. Чтобы свернуть/открыть панель поиска воспользуйтесь кнопками  $\mathbb{E}[\mathbf{x}]$ .

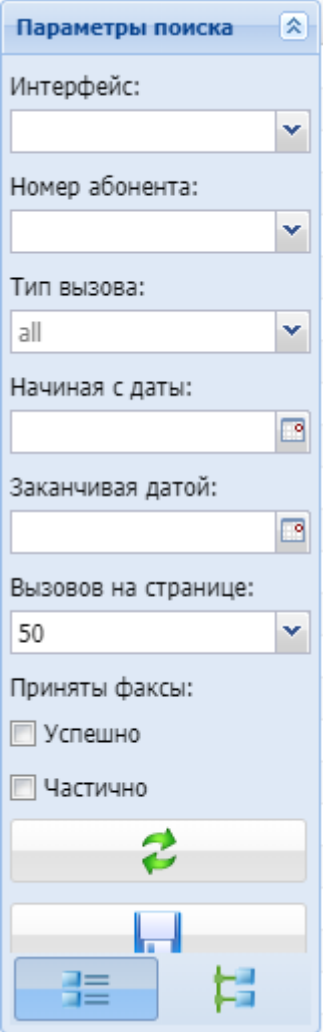

### Рисунок 2 — Панель поиска

- *Интерфейс (Interface)* название интерфейса отправителя или получателя, по которому будет произведен отбор записей;
	- Доступен поиск адреса по маске. Форматы записи маски:
		- [A-F,0-9] поиск по маске номера A или B;
		- A:maskA;B:maskB поиск по маске maskA для абонента А и по маске maskB для абонента B;
		- A:maskA поиск по маске maskA для абонента А. *Адрес (Address)* — подлинный/модифицированный номер телефона вызывающего/вызываемого абонента, по которому будет произведен отбор записей;
- *Номер абонента номер, по которому осуществляется поиск;*
- *Тип вызова фильтрация по типам вызова (множественный выбор), список возможных:*
	- *acd;*
	- *callback;*
	- *internal;*
	- *message;*
	- *mgm;*
	- *normal;*
	- *refer;*
	- *supervise.*
- *Начиная с даты (From date)* начальная дата и время создания записей в системе;
- *Заканчивая датой (To date)* конечная дата и время создания записей в системе;
- *Вызовов на странице (Calls per page)* количество записей, выводимых на одной странице;
- *Отправка факса (Sending a fax)* статус отправки факса: успешно (*success*)/частично (*failed*).

Нажмите кнопку *"Обновить" ("Refresh")* для обновления информации в журнале вызовов.

При нажатии на кнопку *"Экспорт в csv" ("Export to csv")* отображаемые результаты поиска сохраняются в CSV-файл.

Для изменения способа просмотра журнала вызовов используются кнопки:

— журнал вызовов представлен в виде таблицы;

.<br>Журнал вызовов представлен в виде дерева.

#### <span id="page-122-0"></span>Просмотр журнала вызовов

Пользователь может определить список параметров для просмотра и их порядок в таблице. Записи в таблице могут быть сгруппированы по определенному признаку, подробное описание приводится в разделе [Основные элементы](#page-9-0) [web-](#page-9-0)[конфигуратора](#page-9-0).

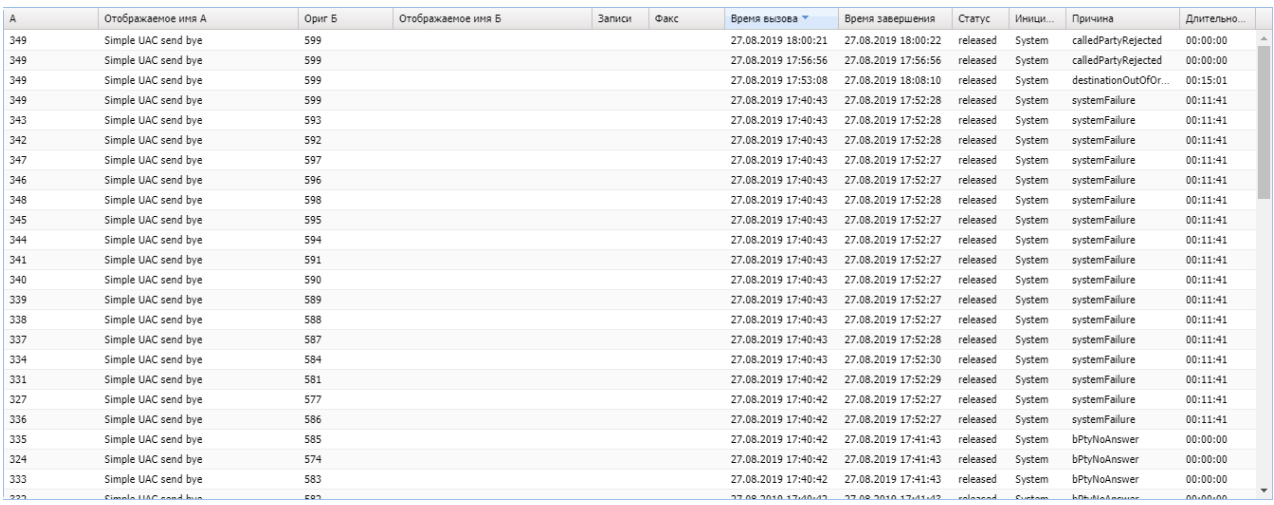

# Рисунок 3 — Журнал вызовов

# Просмотр детальной информации по определенному вызову осуществляется двойным щелчком левой кнопки мыши на записи в таблице:

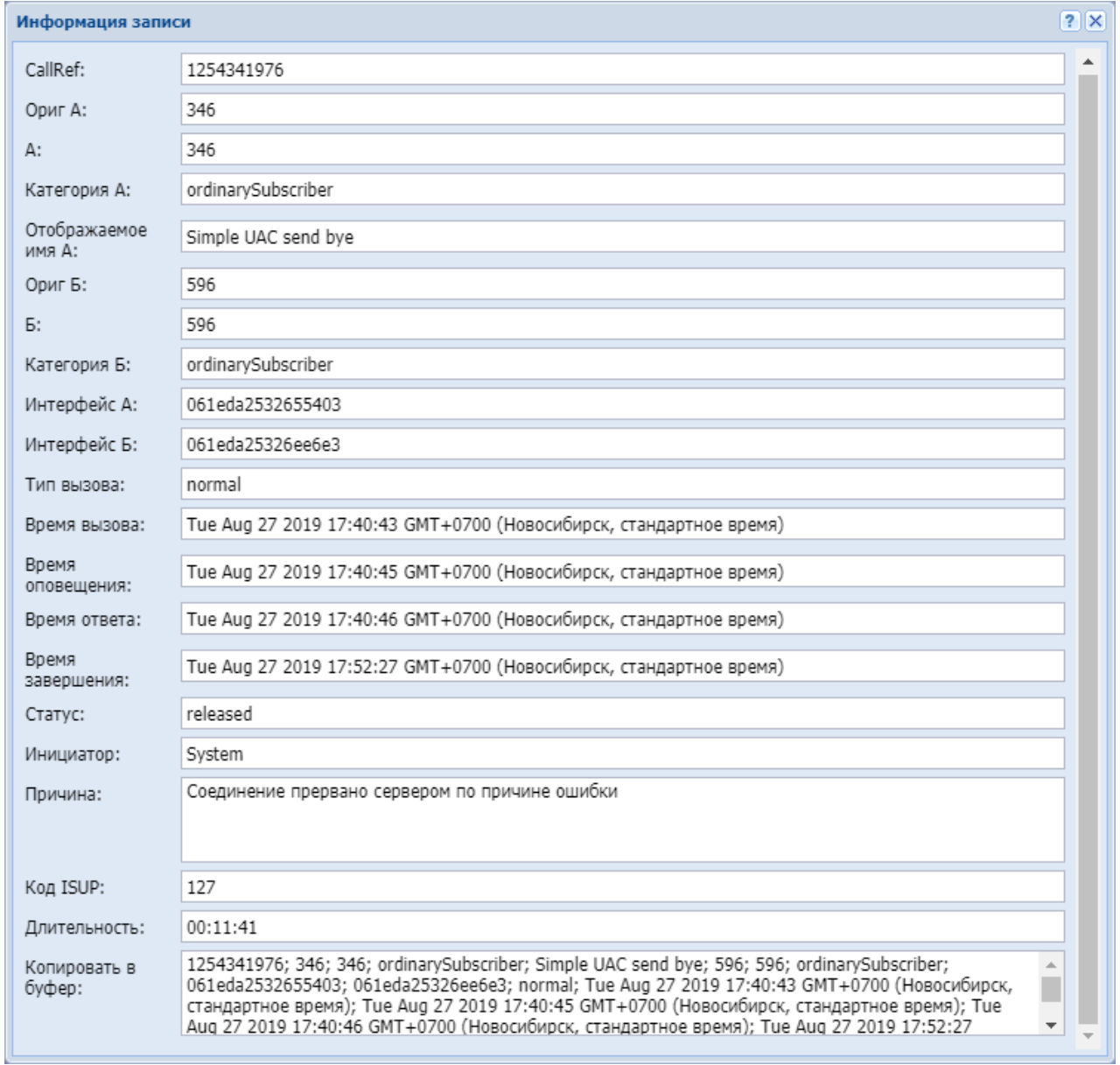

### Таблица 1 — Описание полей журнала вызовов

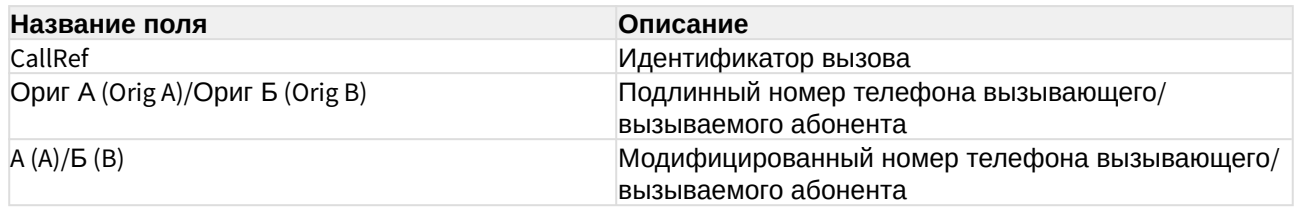

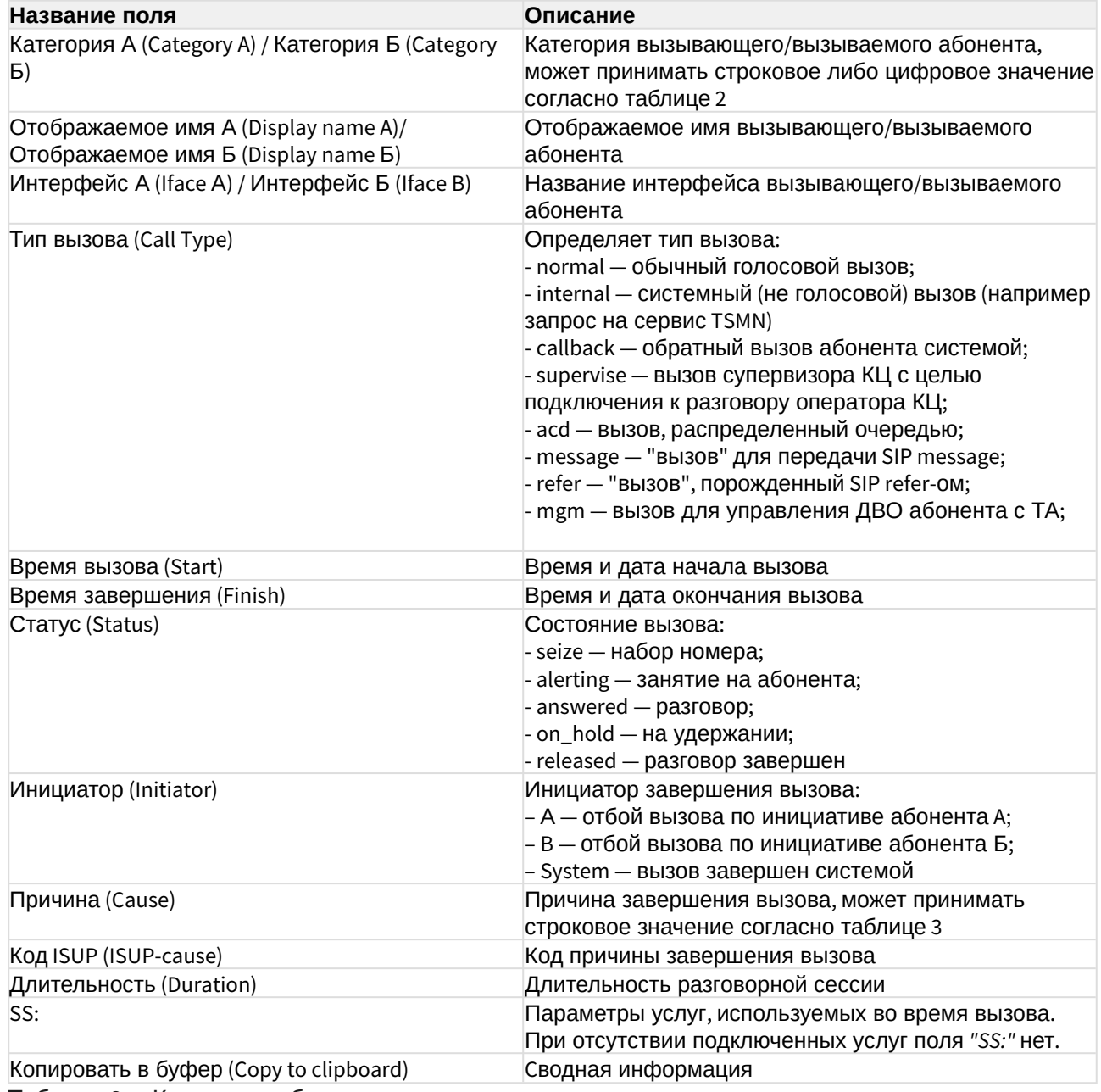

Таблица 2 — Категории абонента

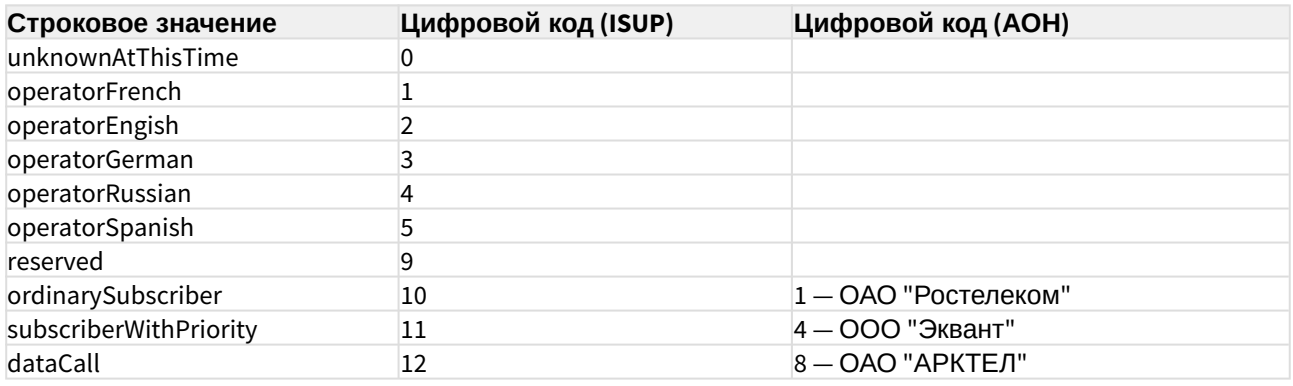

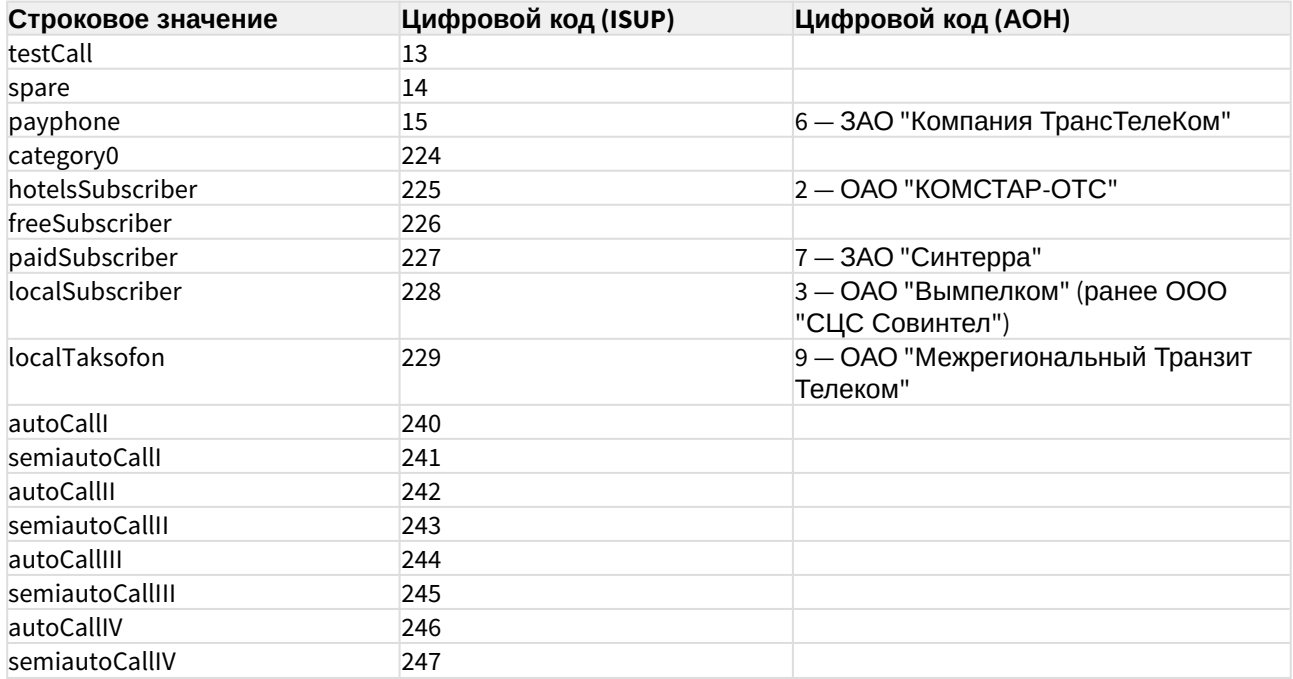

Таблица 3 — Описание системных причин разъединения

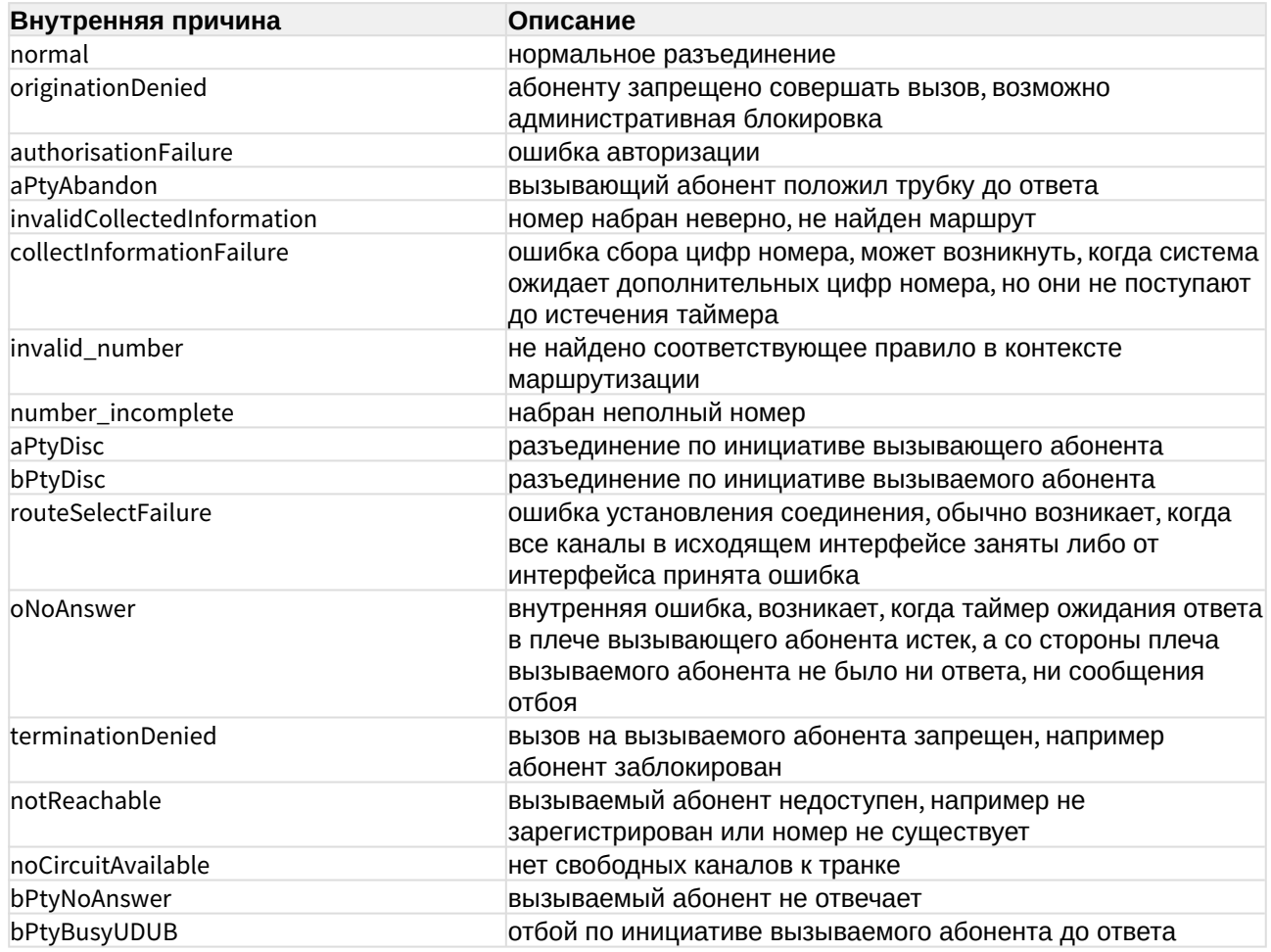

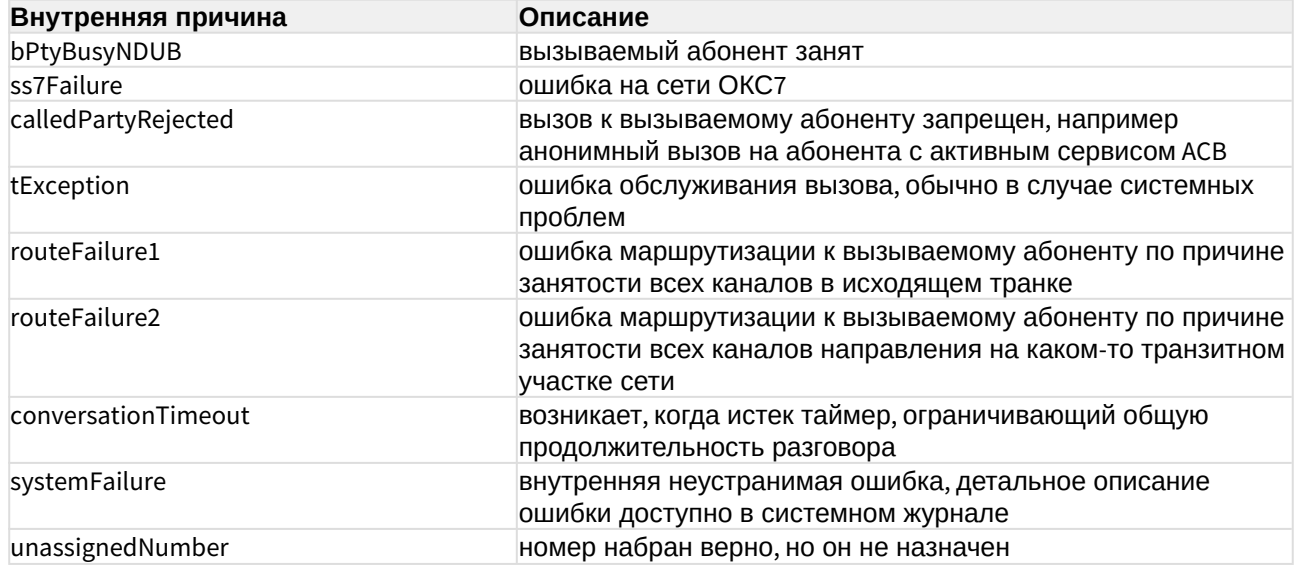

# Календарь (Calendar)

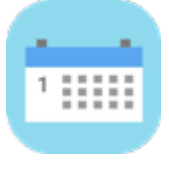

- [Вкладка](#page-127-0) ["](#page-127-0)[Календарь](#page-127-0)[" \("Calendar"\)](#page-127-0)
- [Вкладка](#page-132-0) ["](#page-132-0)[Расписание](#page-132-0)[" \("Timetables"\)](#page-132-0)

Приложение web-конфигуратора *"Календарь" ("Calendar")* используется для настройки рабочих, предпраздничных, сокращенных предпраздничных, праздничных и выходных дней, а также настройки рабочего времени для определенных дней. Это необходимо для настройки услуг, работа которых привязана к конкретной дате, времени и т.д.

Логика работы с календарем подразумевает использование более высокого приоритета для более конкретных масок.

Например:

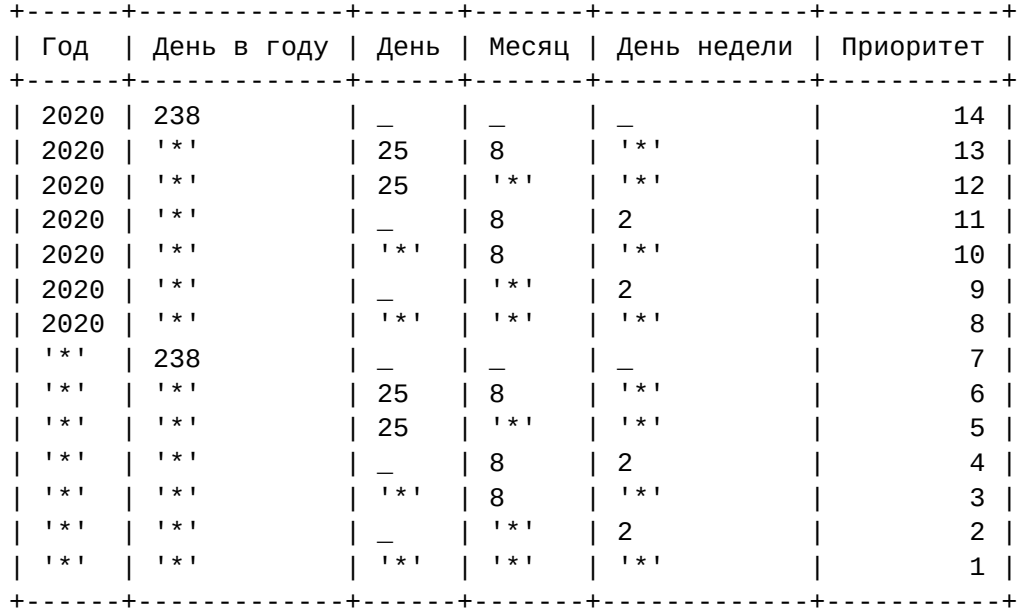

Таким образом, маска "все вторники в 2020 году" имеет приоритет 9, "каждое 25 августа любого года" - 6, а "любой день" - 1. При определении типа дня происходит проход по всем маскам, отсортированным по приоритету (чем выше приоритет, тем позже маска накладывается). Тип подходящих масок либо сливается, для получения нового типа, в случае если более приоритетная маска имеет тип предпраздничного или сокращенного дня, либо замещается.

Система наложения простая: проходим по всем маскам календаря для текущей даты. Если среди 2-х самых приоритетных типов дней окажутся **предпраздничный день** и **сокращенный день**, то получившийся тип станет **сокращенный предпраздничный день**. Если нет - то тот тип, маска для которого самая приоритетная. Например: если у нас, в дополнение к стандартному производственному календарю, вторники - сокращенные дни, то набор фильтров на февраль такой: 1)  $[*,*,*,*,*]$  - рабочие дни (приоритет 1) 2)  $[*,*,*,*,[6,7]]$  выходные дни (приоритет 2) 3) [\*, \*, 23, 2, \*] - праздничный день (приоритет 6) 4) [\*, \*, 22, 2, \*] предпраздничный день (приоритет 6) 5) [2022, \*, \*, \*, [2]] - сокращенный день (приоритет 9) Отсюда получается, что 22.02.2022 - **предпраздничный сокращенный рабочий день**, поскольку 2-мя самыми приоритетными масками являются 4 и 5. Если последнюю маску убрать, то это будет **предпраздничный день**. Если мы при этом добавим маску "[2022, \*, \*, \*, [3]] - сокращенный день", то придется в праздник 23 февраля работать, т.к. у этой маски приоритет больше, чем у 3-й (9 против 6-ти).

# <span id="page-127-0"></span>Вкладка "Календарь" ("Calendar")

На рисунке 1 представлены элементы навигации приложения.

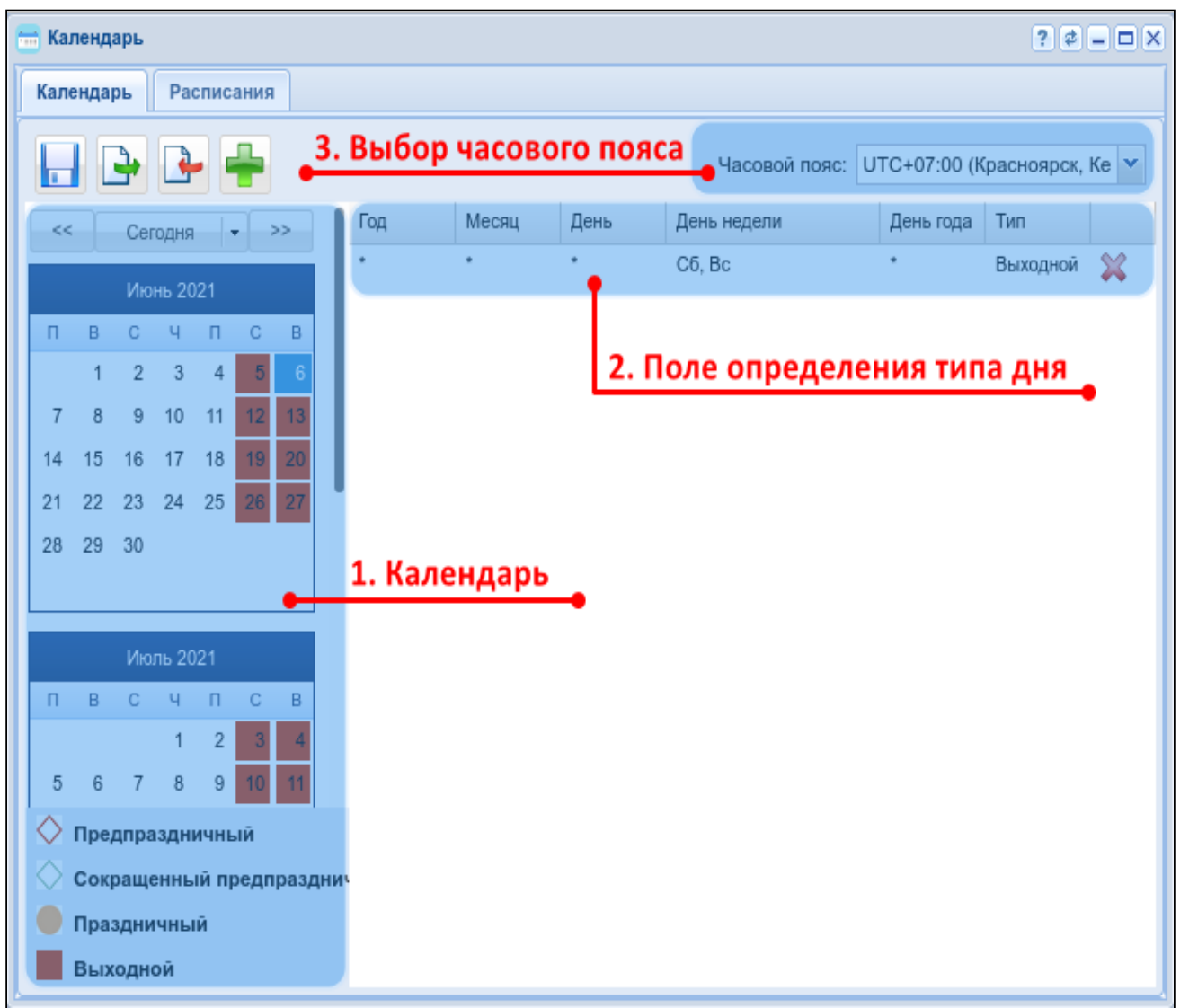

Рисунок 1 — Элементы навигации вкладки *"Календарь" ("Calendar")*

- 1. Календарь;
- 2. Поле определения типа дня (рабочий, предпраздничный, сокращенный предпраздничный, праздничный, выходной);
- 3. Выбор часового пояса.

Добавление нового расписания можно выполнить тремя способами:

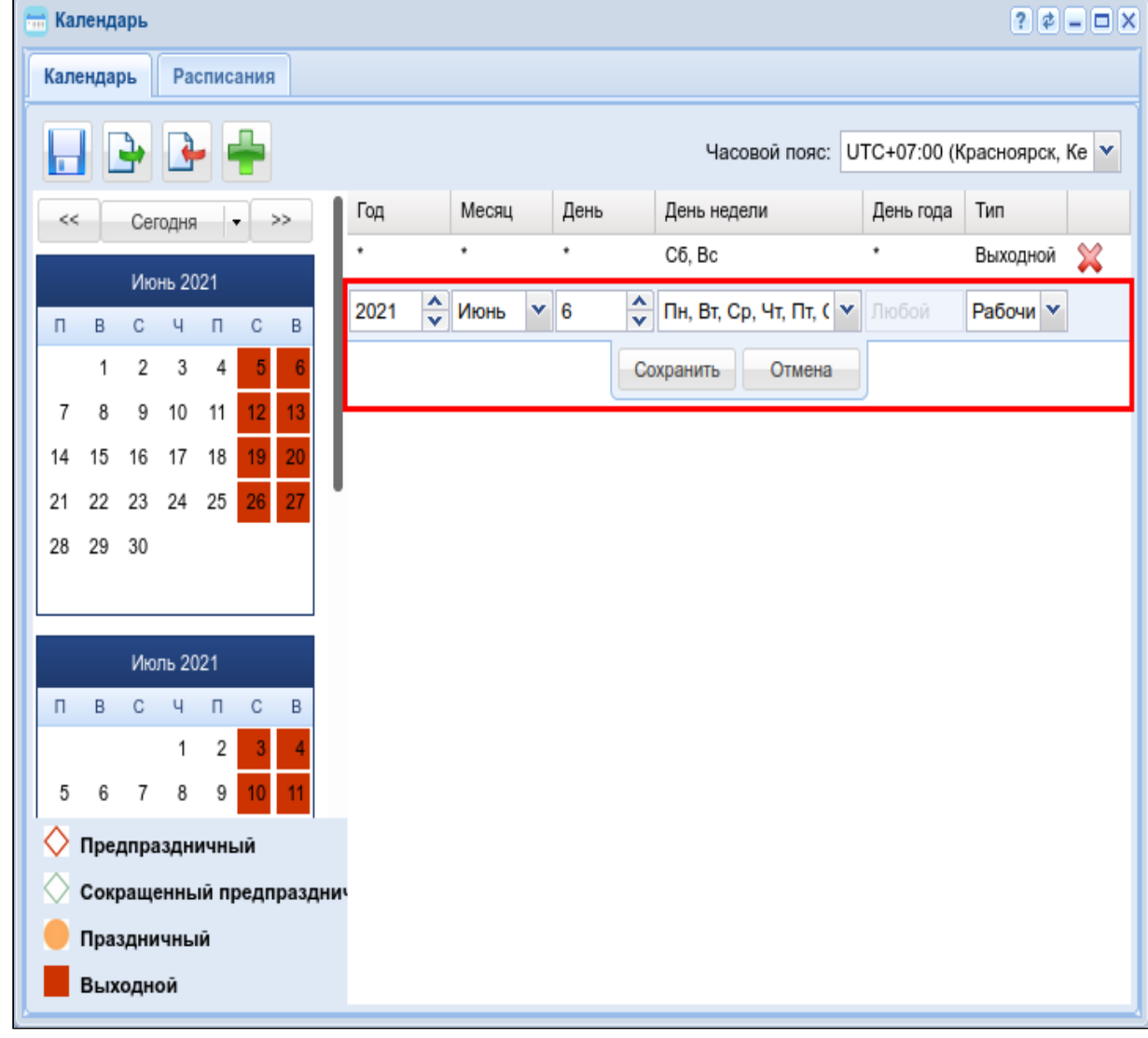

1. Выбрать дату в поле календаря. Запись в расписании появится автоматически.

2. Нажать кнопку *"Добавить" ("Add")* для ручной настройки. Появится незаполненное расписание.

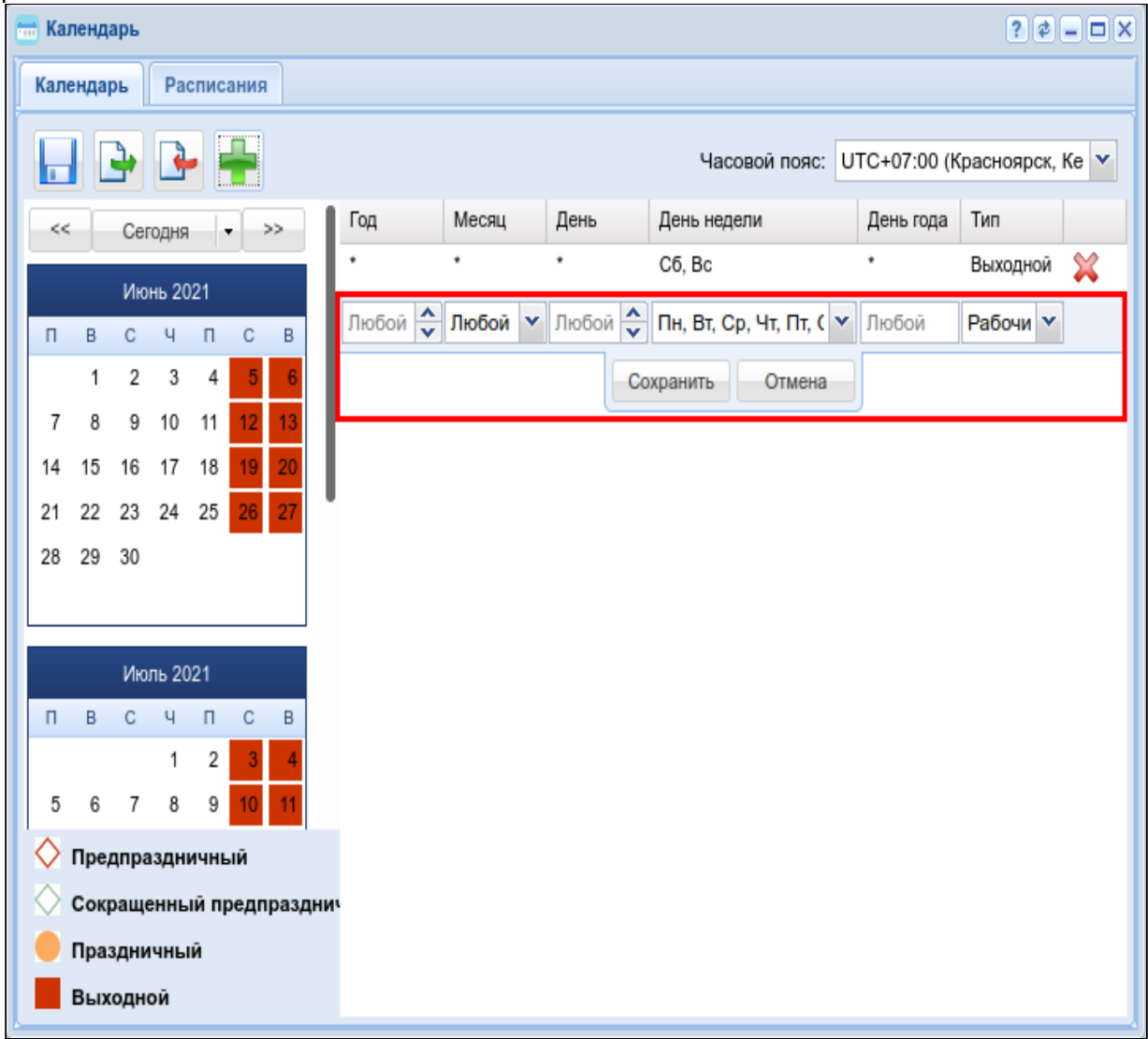

После внесения изменений нужно нажать кнопку *"Сохранить"("Save")* . **Список услуг, которые активируются на настроенному расписанию:**

- Переадресация по расписанию (Find Me);
- Переадресация по расписанию и по неответу (Find Me No Response).

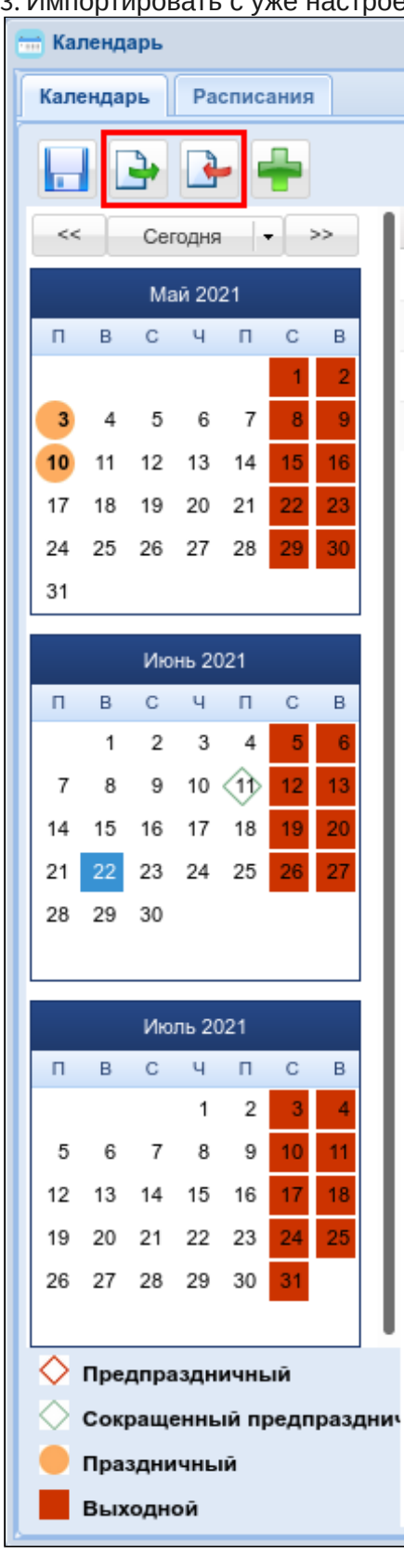

3. Импортировать с уже настроенного домена:

На рисунке выделены кнопки для экспорта и импорта соответственно, с их помощью можно экспортировать календарь с уже настроенного домена и импортировать его на новый.

### <span id="page-132-0"></span>Вкладка "Расписание" ("Timetables")

На рисунке ниже представлены элементы навигации приложения.

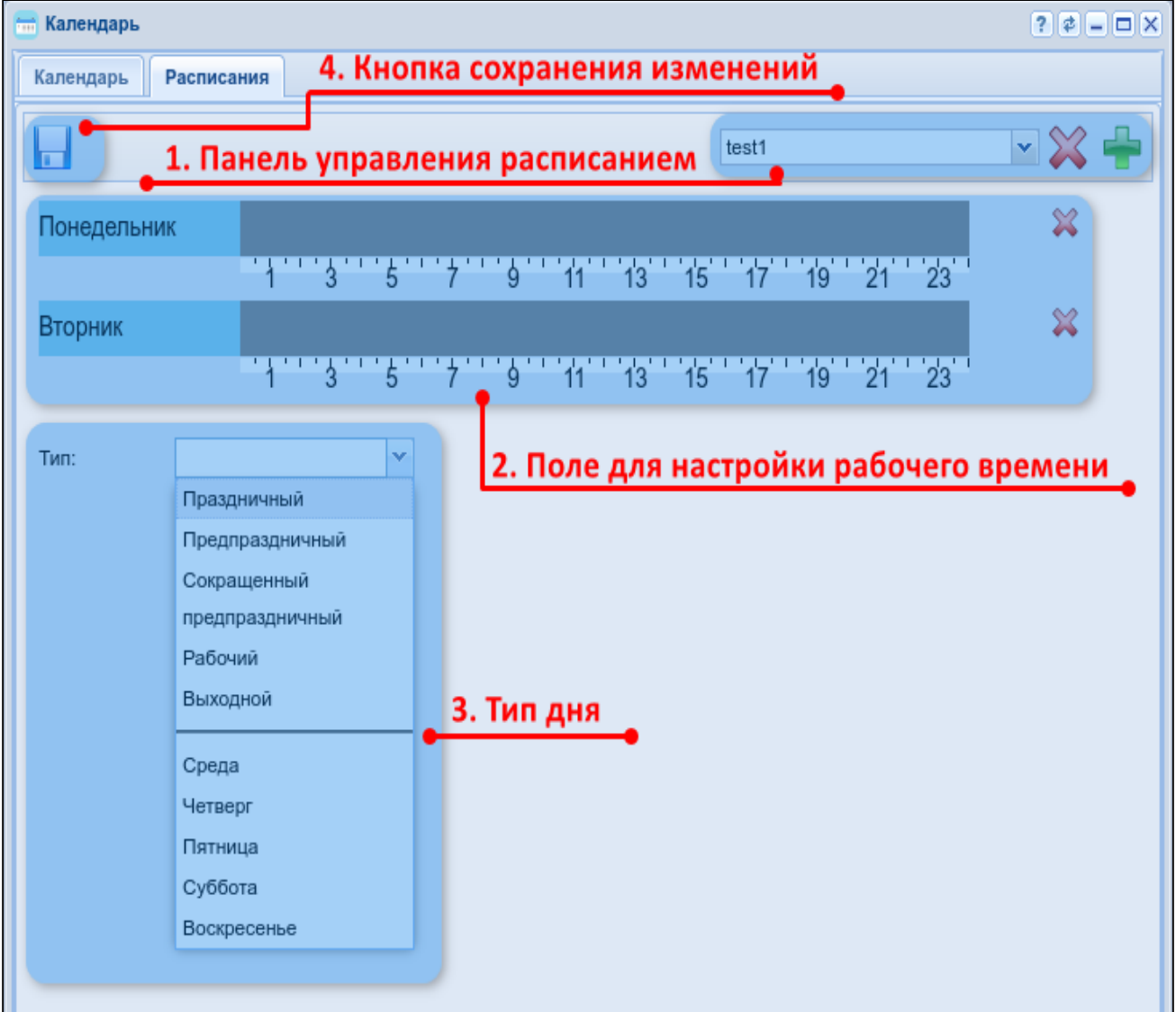

- 1. Панель управления расписаниями;
- 2. Поле для настройки рабочего времени;
- 3. Тип дня (рабочий, предпраздничный, сокращенный предпраздничный, праздничный, выходной), день недели;
- 4. Кнопка сохранения изменений.

#### **Настройка нового расписания**

1. Нажмите кнопку *"Добавить"("Add")* и введите название нового расписания.

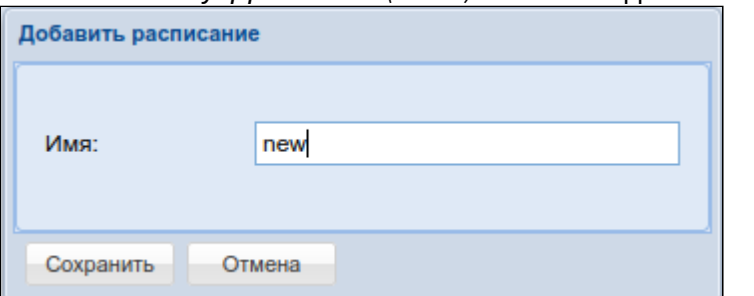

2. Выберите тип дня или день недели.

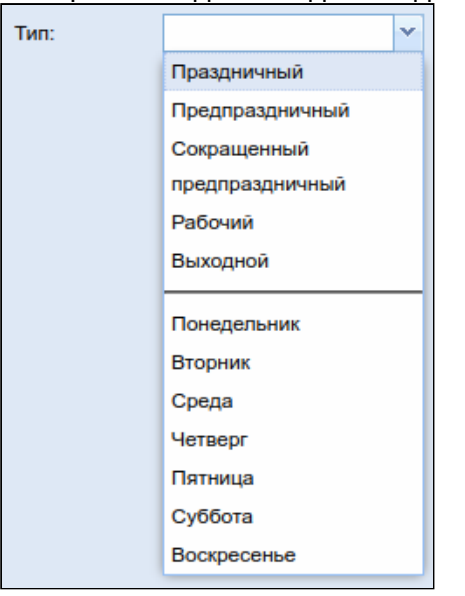

3. Нажав курсором мыши на временную шкалу, выделите рабочее время. Временных интервалов может быть несколько.

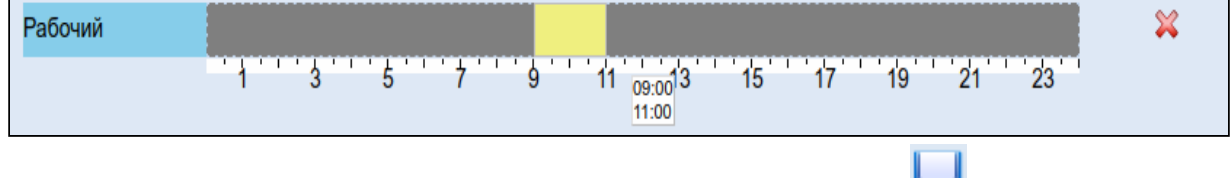

4. Для сохранения расписания нажмите кнопку *"Сохранить"("Save")* .

# Карточка абонента (Subscriber card)

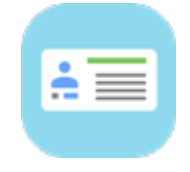

- [Управление абонентами](#page-136-0)
	- [Добавление абонента](#page-136-1)
- [Добавление](#page-136-2) [MEGACO-](#page-136-2)[абонента](#page-136-2)
- [Добавление](#page-137-0) [SIP-](#page-137-0)[абонента](#page-137-0)
- [Добавление виртуального абонента](#page-139-0)
- [Удаление абонента](#page-140-0)
- [Настройка параметров абонента](#page-140-1)
	- [Настройка основных параметров для абонента](#page-140-2)
	- [Настройка дополнительных номеров](#page-143-0)
	- [Настройка дополнительных параметров для абонента](#page-143-1)
	- [Настройка дополнительных параметров для](#page-145-0) [SIP-](#page-145-0)[абонентов](#page-145-0)
	- [Настройка модификации](#page-147-0) [SIP-](#page-147-0)[адаптера](#page-147-0)
- [Настройка дополнительных услуг](#page-151-0)
	- [Подключение](#page-152-0)[,](#page-152-0) [отключение профиля услуг](#page-152-0)
	- [Подключение](#page-153-0)[,](#page-153-0) [отключение услуги](#page-153-0)
	- [Разрешение на использование услуги](#page-153-1)
- [Описание и настройка услуг](#page-154-0)

Приложение web-конфигуратора *"Карточка абонента" ("Subscriber card")* предназначено для управления конфигурацией абонента системы ECSS-10.

В данном приложении можно добавить, удалить абонента, а также узнать о текущих настройках абонента и оперативно изменить их, назначить абоненту профиль и выполнить настройку услуr.

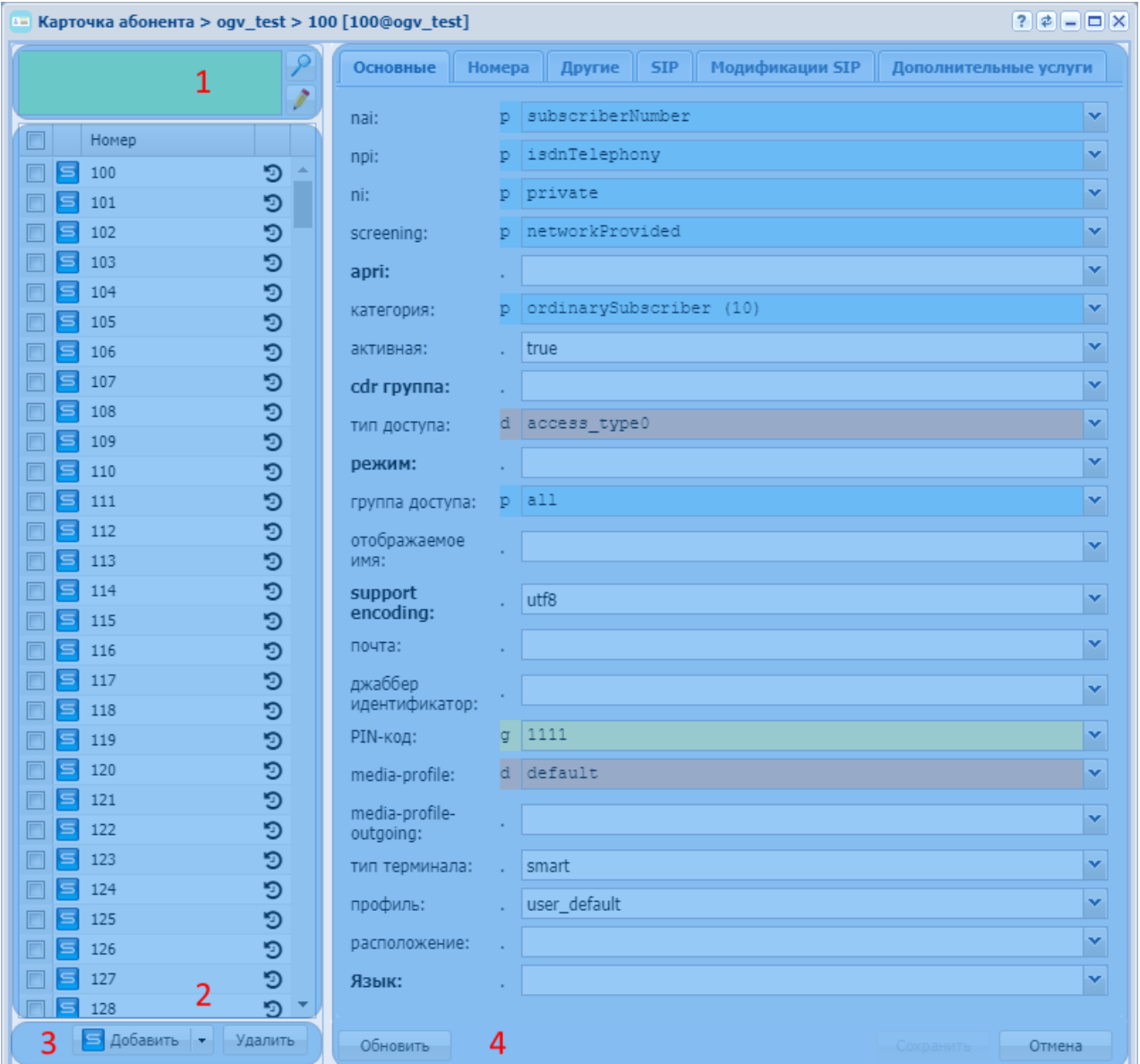

Рисунок 1 — Интерфейс web-приложения "Карточка абонента" ("Subscriber card")

Описание интерфейса приложения "Карточка абонента" ("Subscriber card"):

1. Панель поиска. Фильтр записей в таблице по параметрам ключ/значение. Условия фильтрации разделяются пробелом, применяются следующие операции: ~,  $==, /=, >, <, =, >=, \text{in}.$ 

Для изменения условий фильтрации записей нажмите кнопку *"Редактировать условия" ("Edit conditions")* .

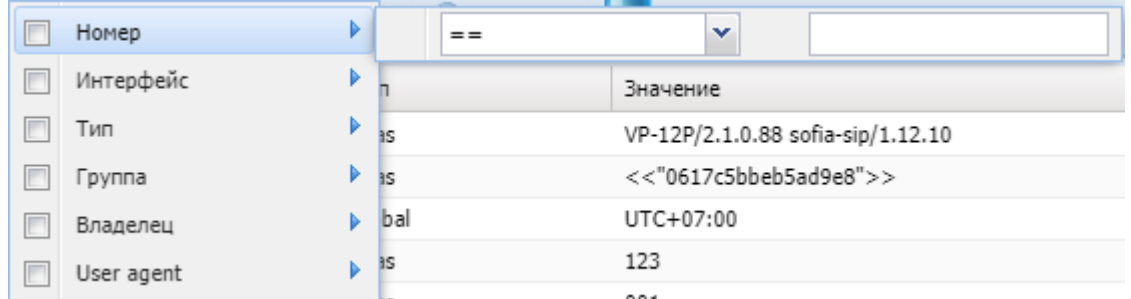

Установите флаг напротив параметров, по которым будет выполнен отбор записей, и заполните соответствующие поля: условие отбора  $(\sim, ==, /=, >, <, ==, \text{in})$ , значение.

Нажмите кнопку "Поиск" ("Search")

2. Таблица номеров абонентов. Список номеров в таблице выводится согласно правилам, установленным в панели поиска.

Для просмотра информации по определенному абоненту нажмите левой кнопкой мыши по записи в таблице номеров абонентов.

Для просмотра истории вызовов абонента нажмите Э в правой части записи.

- 3. Кнопки для добавления/удаления абонента.
- 4. Панель настроек параметров абонента. На панели настроек параметров можно просмотреть и изменить индивидуальные настройки абонента, а также назначить определенный профиль.

<span id="page-136-0"></span>Управление абонентами

#### <span id="page-136-1"></span>Добавление абонента

#### <span id="page-136-2"></span>Добавление MEGACO-абонента

Для добавления MEGACO-абонента нажмите кнопку *"Добавить MEGACO абонента" ("Add megaco user")* и заполните следующие поля:

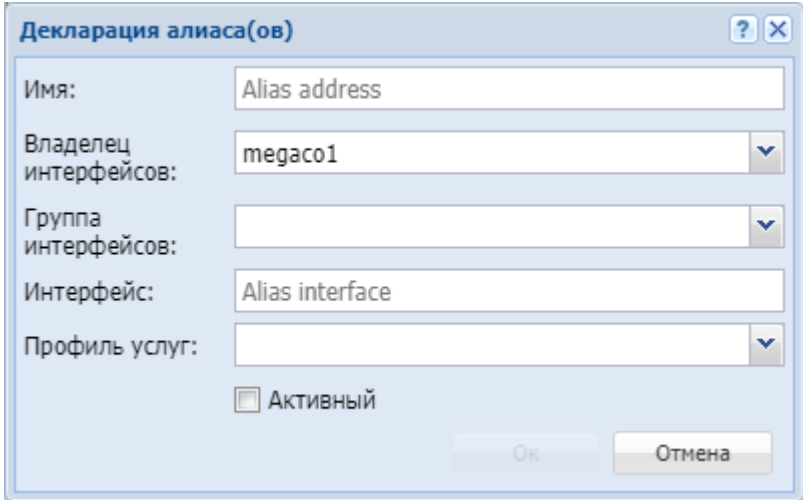

• *Имя (Name)* — номер телефона абонента. Можно задать список номеров абонентов;

- $\blacktriangle$  Список абонентов может быть задан диапазоном {a-b} или перечислением {a,b}, где a,b — натуральные числа; Пример. Список абонентов с номерами 755,765,775 можно указать в виде 7{5-7}5 или 7{5,6,7}5 или {755,765,775};
- *Владелец интерфейсов (Interface owner)* владелец интерфейса;
- *Группа интерфейсов (Interface group )* группа, в которую входит интерфейс;
- *Интерфейс (Interface)* имя интерфейса (список интерфейсов), задается в виде *acp:p/ номер\_порта(ов)@имя MEGACO-шлюза*;
	- **А** Список интерфейсов может быть задан диапазоном {a-b} или перечислением  $\{a,b\}$ , где  $a,b$  — натуральные числа. Пример. Интерфейсы acp:p/1@test, acp:p/2@test, acp:p/3@test можно задать в виде acp:p/{1-3}@test или acp:p/{1,2,3}@test.
- *Профиль услуг (SS profile)* системный или доменный профиль услуг;
- *Активный (Active)* при установленном флаге абонент(ы) активен, иначе не активен.

Нажмите кнопку *"Ok"* для добавления абонента(ов) в систему либо *"Отмена" ("Cancel")* для выхода из диалогового окна без добавления абонента(ов) в систему.

#### <span id="page-137-0"></span>Добавление SIP-абонента

**А** Перед конфигурированием абонентской емкости необходимо настроить SIP транспорт см. [Настройка](#page-158-0) [ip-set.](#page-158-0)

Для добавления SIP-абонента нажмите кнопку *"Добавить SIP пользователя" ("Add sip user")* и заполните следующие поля:

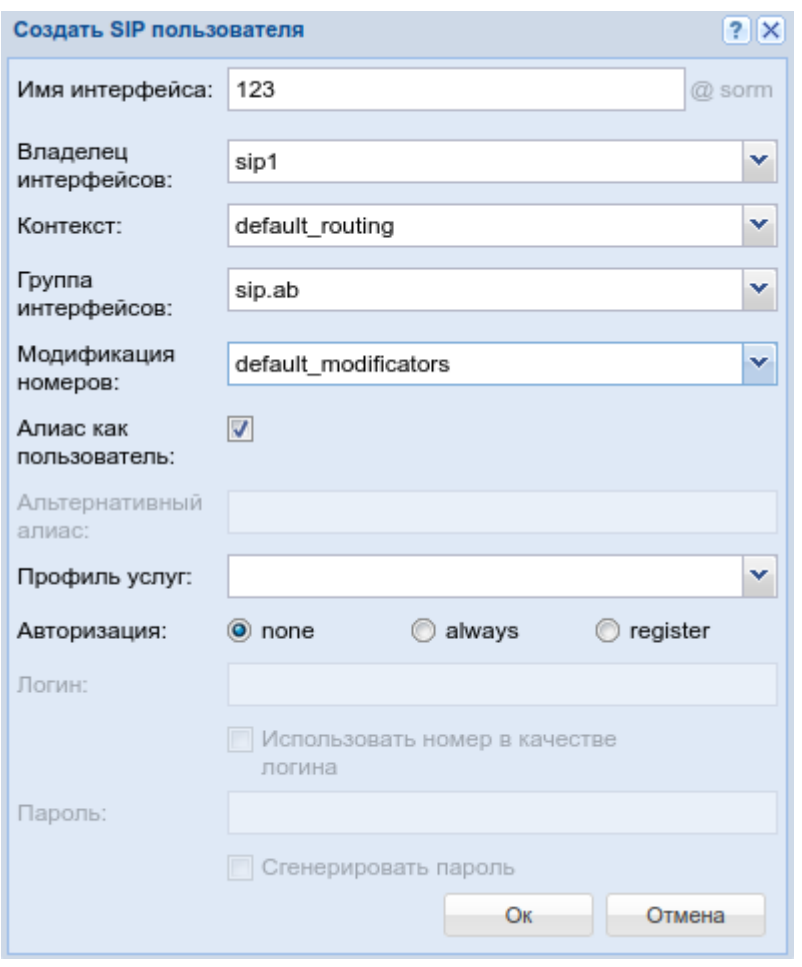

- *Владелец интерфейсов (Interface owner)* владелец интерфейса системная нода (адаптер);
- *Контекст (Context)* название контекста маршрутизации;
- *Группа интерфейсов (Interface group)* группа, в которую входит интерфейс. Задается администратором системы для удобства группировки абонентов по определенным параметрам.
- *Имя интерфейса (Interface)* номер, закрепляемый за абонентом. Задается администратором системы. Номер не должен повторяться внутри одной ВАТС;
	- Список абонентов может быть задан диапазоном {a-b} или перечислением {a,b}, где a,b — натуральные числа;
		- Пример. Список абонентов с номерами 755,765,775 можно указать в виде 7{5-7}5 или 7{5,6,7}5 или {755,765,775};
- *Модификация номеров (Modificator) —* выбрать правило модификации номера;
- *Алиас как пользователь (Alias as user)* использовать алиас, с тем же номером, что и SIP-номер;
- *Альтернативный алиас (Alternative alias)* использовать альтернативный номер у алиаса абонента;
- *Профиль услуг (SS profile)* системный или доменный профиль услуг; *Авторизация (Auth)* — требование авторизации у абонента:
	- *none* авторизация не требуется;
- *always* авторизация требуется как при регистрации, так и при запросах со стороны абонента;
- *register* авторизация требуется при регистрации.

При выборе значений *"always"* и *"register"* нужно указать:

- *Логин (Login)* имя пользователя для авторизации;
- *Использовать номер в качестве логина (Login as number)* при установленном флаге в качестве имени пользователя использовать номер абонента, иначе — имя пользователя, установленное в поле *"Логин" ("Login")*;
- *Пароль (Password)* пароль пользователя для авторизации. Если поле оставить пустым, то пароль будет генерироваться автоматически;
- *Авторизация qop (Authorization qop)* при установленном флаге использовать расширенную QoP-авторизацию, иначе — не использовать.

Нажмите кнопку *"Ok"* для добавления абонента(ов) в систему либо *"Отмена" ("Cancel")* для выхода из диалогового окна без добавления абонента(ов) в систему.

### <span id="page-139-0"></span>Добавление виртуального абонента

Для добавления виртуального абонента нажмите кнопку *"Добавить виртуального пользователя" ("Add virtual user")* и заполните следующие поля:

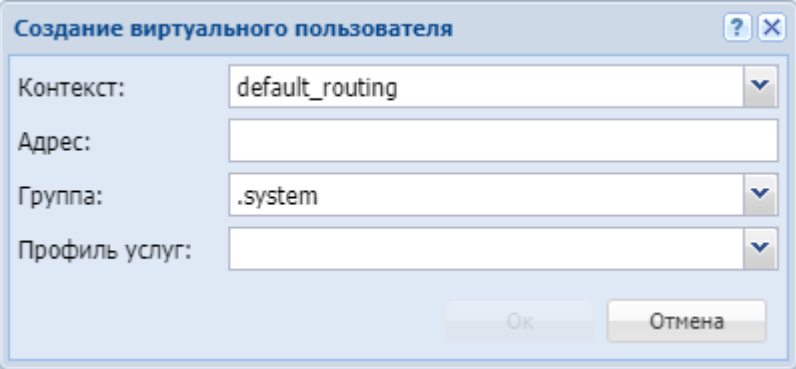

- *Контекст (Context)* контекст маршрутизации по умолчанию для создаваемого виртуального абонента;
- *Адрес (Address)* диапазон номеров, который используется для создания абонента(ов);

 $\blacktriangle$  Список номеров может быть задан диапазоном {a-b} или перечислением {a,b}, где a,b — натуральные числа.

- *Группа (Group)* имя группы для интерфейсов, которые будут созданы для виртуального абонента.
- *Профиль услуг (SS profile)* системный или доменный профиль услуг.

Нажмите кнопку *"Ok"* для добавления абонента(ов) в систему либо *"Отмена" ("Cancel")* для выхода из диалогового окна без добавления абонента(ов) в систему.

# <span id="page-140-0"></span>Удаление абонента

Для удаления абонента в таблице абонентов установите флаг(и) напротив удаляемого(ых) абонента(ов) и нажмите кнопку *"Удалить" ("Delete")*. Подтвердите действие нажатием кнопки *"Да"*.

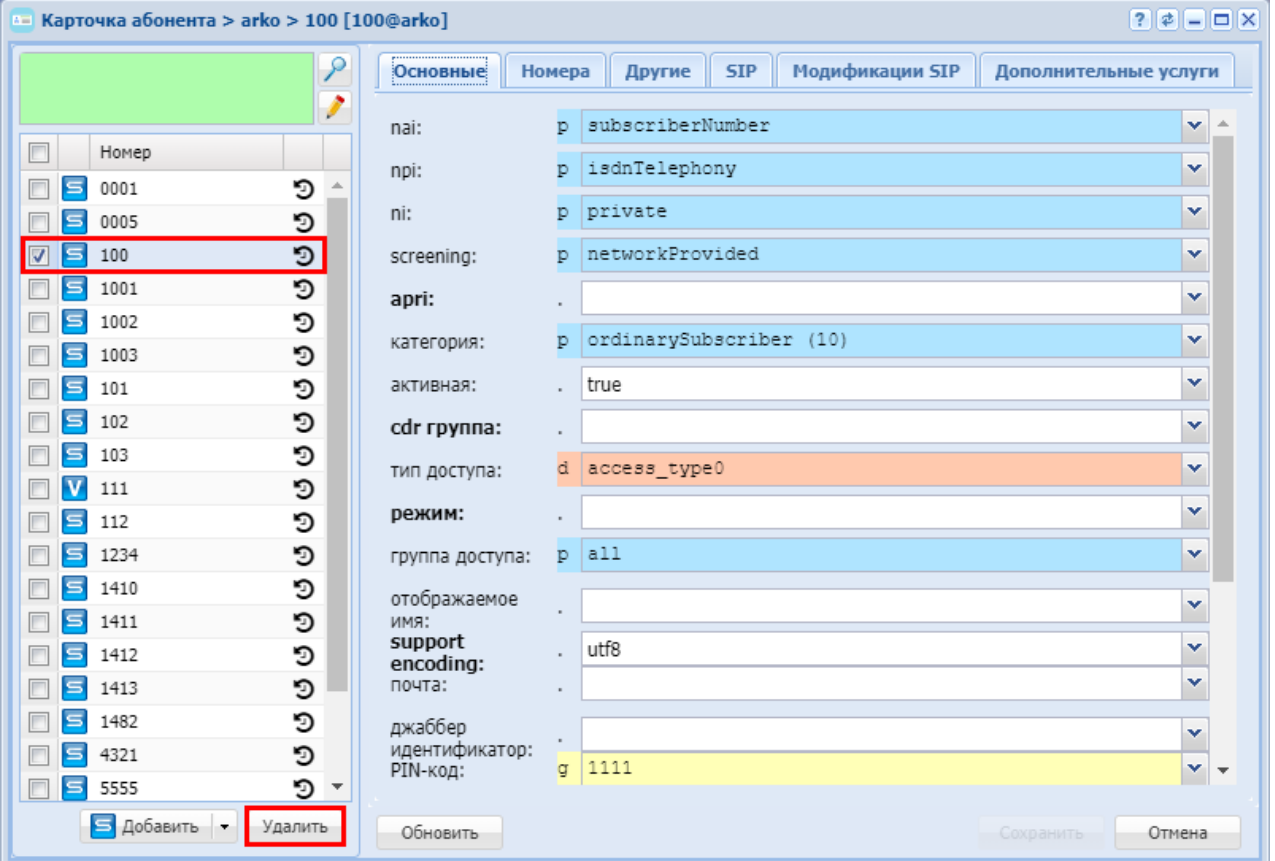

<span id="page-140-1"></span>Настройка параметров абонента

<span id="page-140-2"></span>Настройка основных параметров для абонента

Во вкладке *"Основные" ("General")* выполняется настройка основных параметров для абонента.

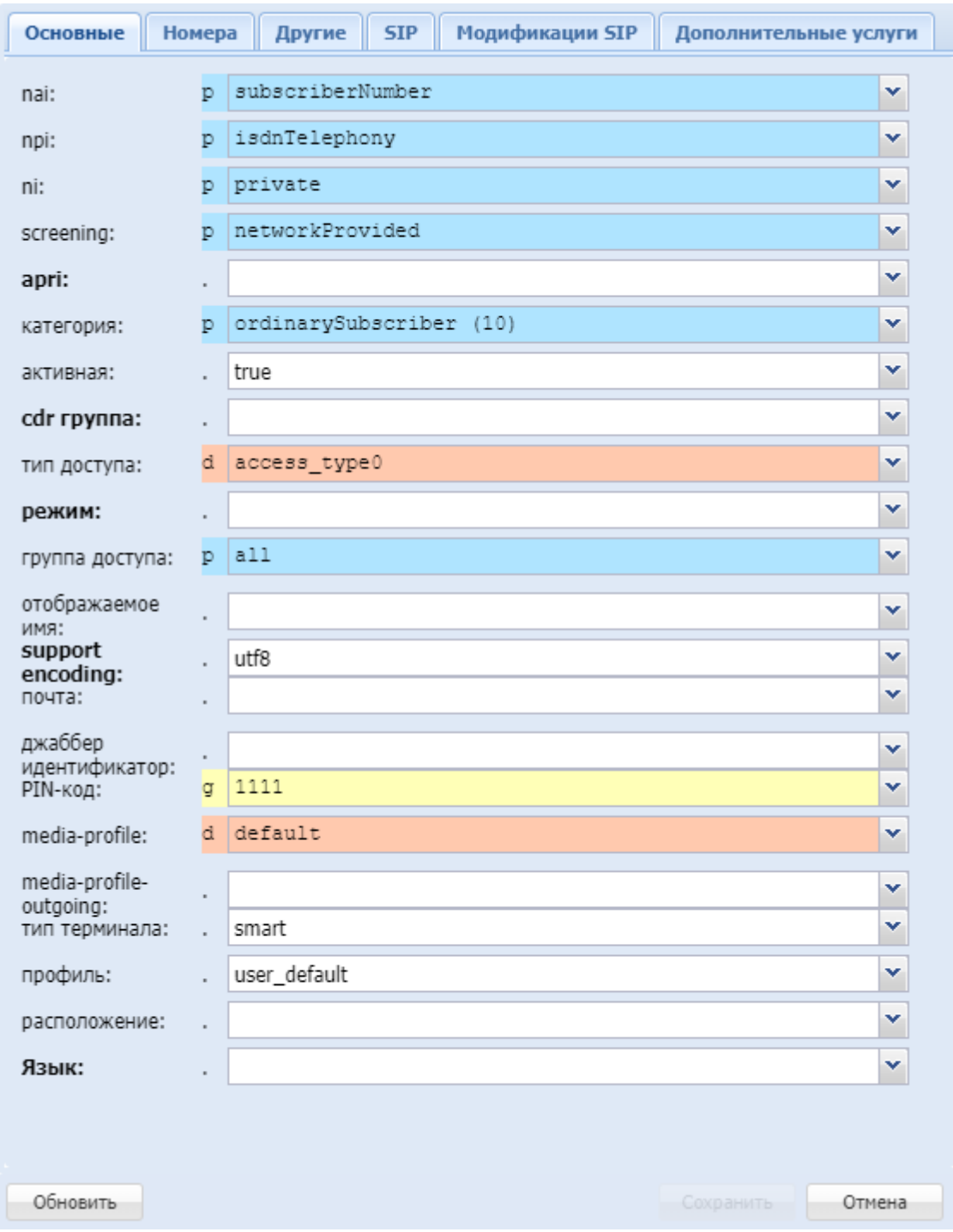

- *nai* идентификатор типа адреса, принимает значения: subscriberNumber, unknown, nationalNumber, internationNumber;
- *npi* индикатор плана нумерации, принимает значения: isdnTelephony, dataNumberingPlan, telexNumberingPlan;
- *ni* индикатор номера, принимает значения:
	- emergency экстренные службы;
	- intercity абоненты междугородной сети;
- international абоненты международной сети;
- local абоненты местной сети;
- private локальные абоненты АТС;
- zone абоненты зоновой сети;
- *screening* индикатор контроля номера вызывающего абонента, принимает значения: userProvidedNotVerified, userProvidedVerifiedAndPassed, userProvidedVerifiedAndFailed, networkProvided;
- *apri* индикатор ограничения предоставления номера вызывающего абонента: presentationAllowed, presentationRestricted, addressNotAvailable;
- *категория (сategory)* категория вызывающего абонента, принимает значения: unknownAtThisTime, operatorFrench, operatorEngish, operatorGerman, operatorRussian, operatorSpanish, reserved, ordinarySubscriber, subscriberWithPriority, dataCall, testCall, spare, payphone, category0, hotelsSubscriber, freeSubscriber, paidSubscriber, localSubscriber, localTaksofon, autoCallI, semiautoCallI, autoCallII, semiautoCallII, autoCallIII, semiautoCallIII, autoCallIV, semiautoCallIV;
- *статус (active)* состояние абонента, принимает значения:
	- *true* активен;
	- *false* не активен;
- *cdr группа (cdr group)* имя CDR-группы (используется для группировки cdr-записей);
- *тип доступа (access type)* тип доступа для абонента (долговременные ограничения, которые вводятся при подключении абонента);
- *режим (regime)* режим обслуживания для абонента (временные ограничения);
- *группа доступа (access group)* имя группы доступа;
- *отображаемое имя (display name)* отображаемое имя на дисплее для абонента;
- *support encoding* тип кодировки, используемый для отображения имени абонента;
- *почта (email)* электронная почта для абонента;
- *джаббер идентификатор (jabber id)* идентификационный номер Jabber для абонента;
- *PIN-код* PIN-код для управления услугами с телефонного аппарата абонента;
- *media-profile* выбранный на домене медиа-профиль для входящей связи, по умолчанию устанавливается профиль default;
- *media-profile-outgouing* выбранный на домене медиа-профиль для исходящей связи связи, по умолчанию устанавливается значение undefined. При значении undefined для исходящей связи применяется тот же профиль, что и для входящей связи;
- *тип терминала (terminal type)* basic/smart;
- *профиль (profile)* профиль, назначаемый абоненту. Настройка профилей выполняется в приложении "Профили алиасов"("Alias profiles") в каталоге "named profiles";
- *расположение (placement)* территориальное расположение номера;
- *Язык* языковая локаль абонента.
	- *Русский*
	- *Английский*
	- *Немецкий*
	- *Испанский*
	- *Французский*

Для обновления информации нажмите кнопку *"Обновить" ("Refresh")*.

Для сохранения изменений в системе нажмите кнопку *"Сохранить" ("Save")*. Для отмены изменений нажмите кнопку *"Отмена" ("Canсel")*.

#### <span id="page-143-0"></span>Настройка дополнительных номеров

Во вкладке "Номера" ("Numbers") выполняется настройка дополнительных номеров для абонента. Данную настройку можно осуществлять только для одного конкретного номера телефона. Дополнительные номера выбираются из списков в имеющихся планах нумерации.

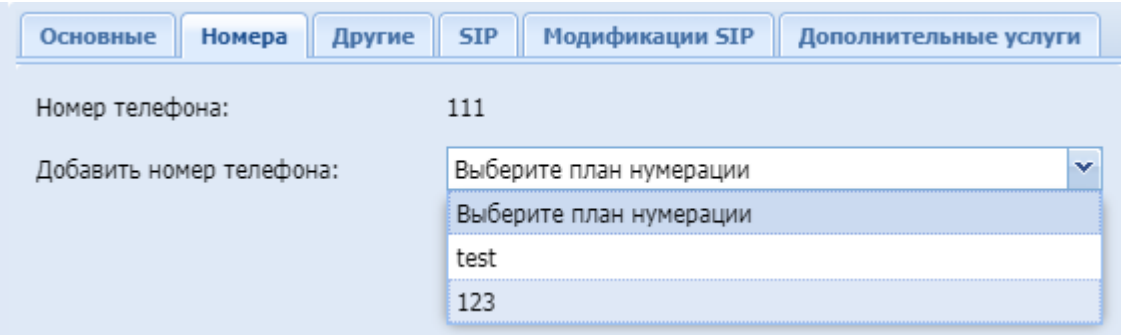

После выбора плана нумерации, выберите дополнительный номер из выпадающего списка.

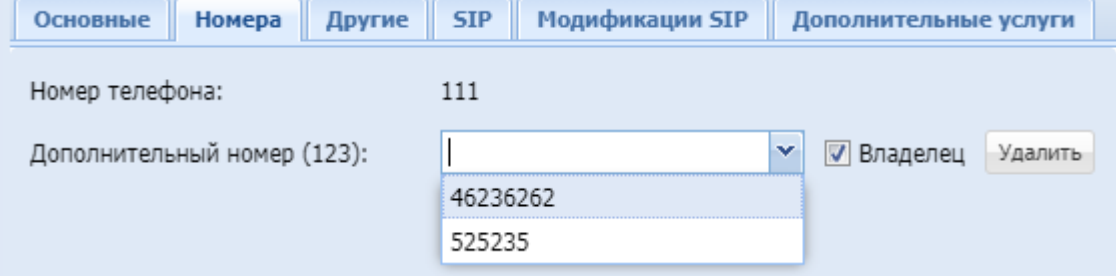

Для определения дополнительного номера, на который будут приходить входящие вызовы, установите флаг напротив пункта "Владелец" ("Owner").

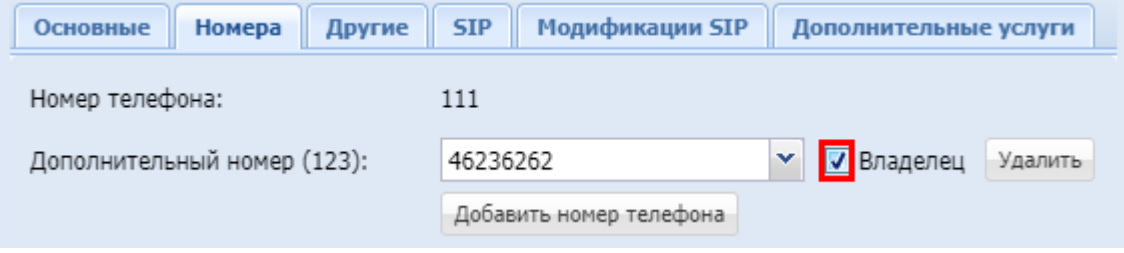

<span id="page-143-1"></span>Настройка дополнительных параметров для абонента

Во вкладке *"Другие" ("Other")* выполняется настройка дополнительных параметров для абонента, а также выполняется настройка параметров, определенных на других уровнях.
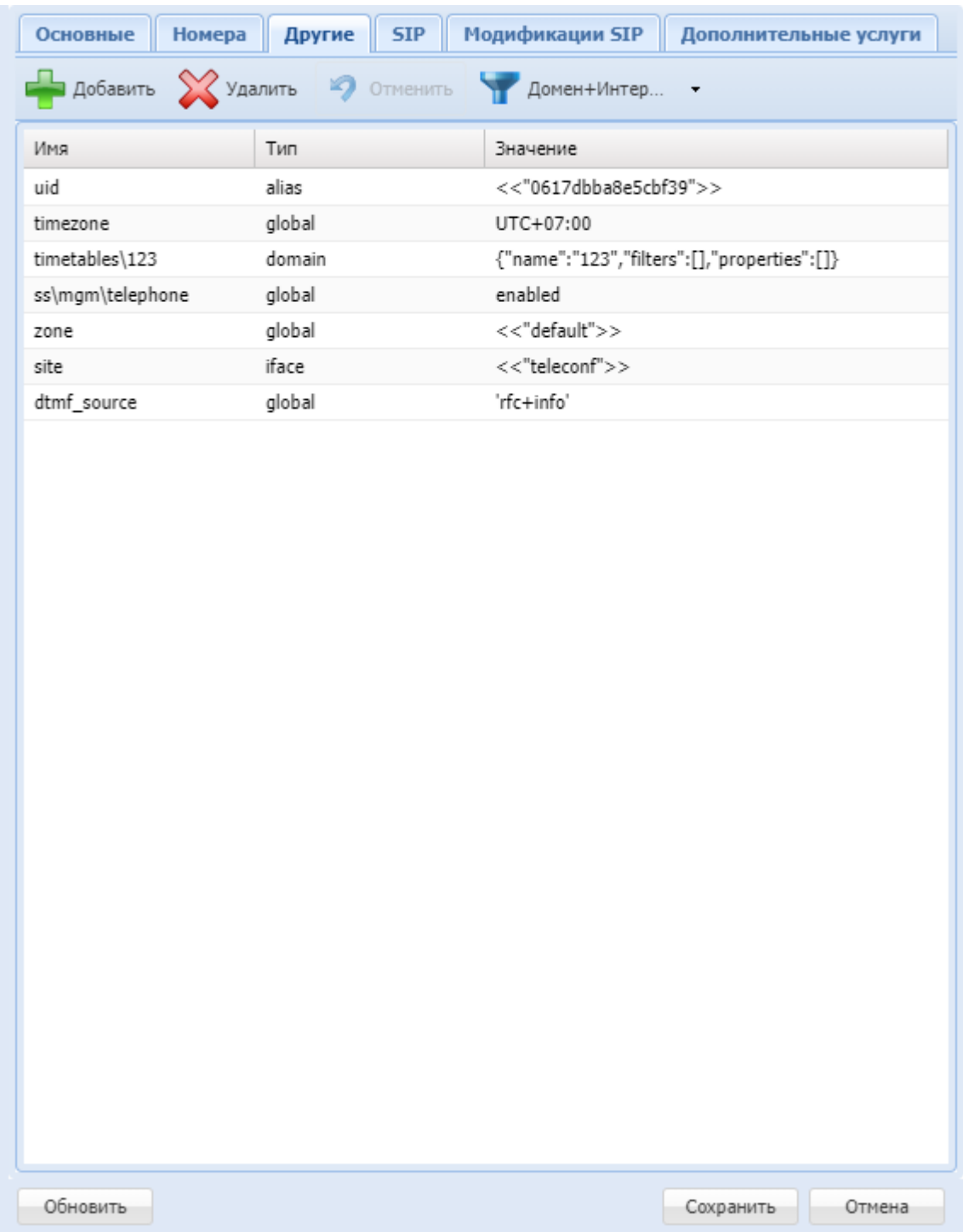

Кнопка *"Добавить" ("Add")* используется для добавления нового параметра. Кнопка *"Удалить" ("Delete")* используется для удаления параметра из списка. Кнопка *"Отменить" ("Undo")* используется для возврата настроек в предыдущее значение. Кнопка используется для открытия окна настроек параметров абонента на других уровнях.

• *Имя (Name)* — имя параметра;

- *Тип (Type)* уровень, на котором определен параметр (поле не редактируется);
- *Значение (Value)* значение параметра.

Описание параметров алиаса и их значения приведены в [Приложении А](https://docs.eltex-co.ru/pages/viewpage.action?pageId=381521771)[.](https://docs.eltex-co.ru/pages/viewpage.action?pageId=381521771) [Набор](https://docs.eltex-co.ru/pages/viewpage.action?pageId=381521771)  [параметров алиасов](https://docs.eltex-co.ru/pages/viewpage.action?pageId=381521771).

Для обновления информации нажмите кнопку *"Refresh" ("Обновить")*. Для сохранения изменений в системе нажмите кнопку *"Сохранить" ("Save")*. Для отмены изменений нажмите кнопку *"Отмена" ("Canсel")*.

### Настройка дополнительных параметров для SIP-абонентов

Вкладка *"SIP"* будет доступна только при выборе SIP-абонента. Во вкладке *"SIP"* выполняются настройки, специфичные для SIP-абонентов.

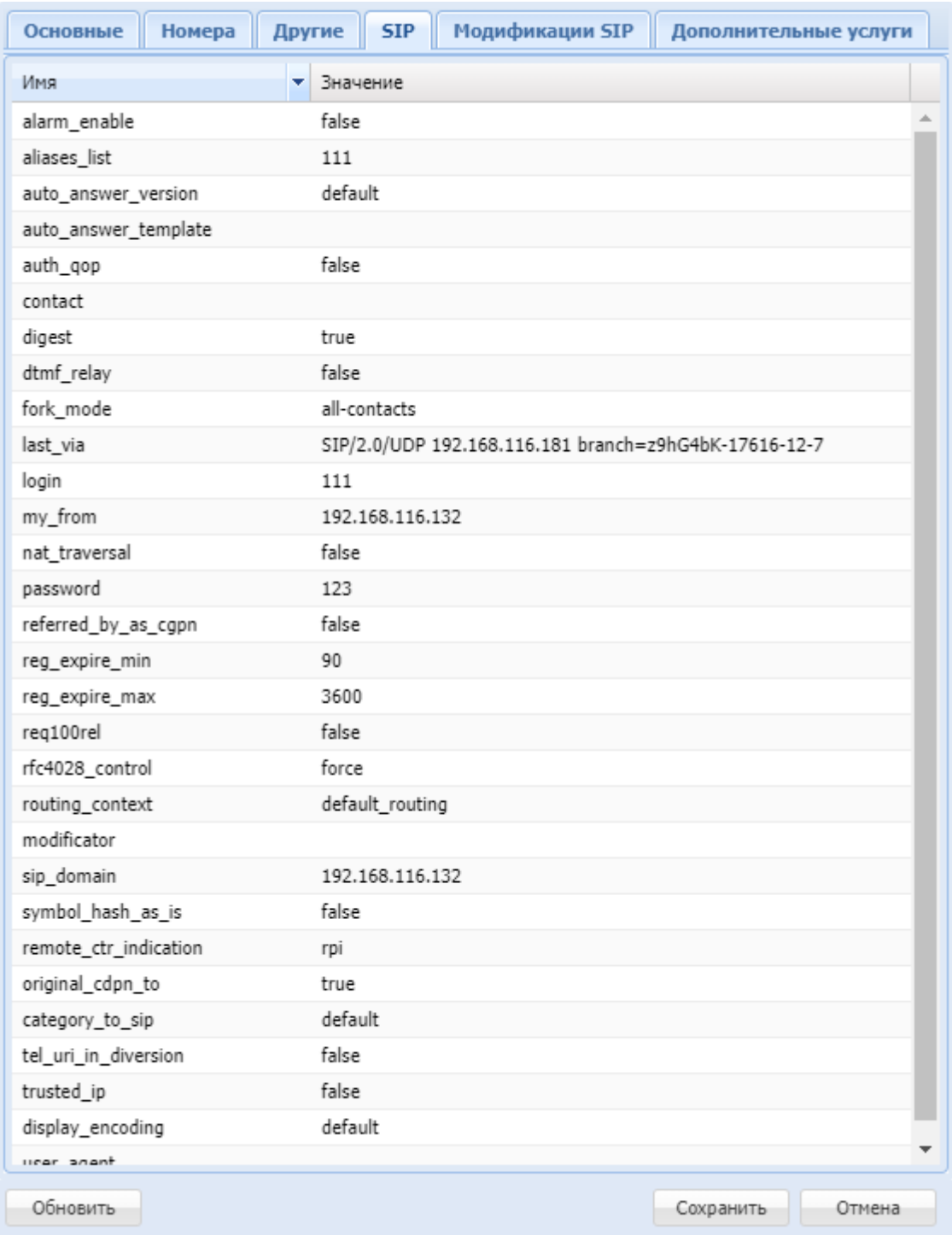

Описание параметров приведено в в [Приложении Б](https://docs.eltex-co.ru/pages/viewpage.action?pageId=381521772)[.](https://docs.eltex-co.ru/pages/viewpage.action?pageId=381521772) [Набор параметров интерфейса](https://docs.eltex-co.ru/pages/viewpage.action?pageId=381521772) [SIP](https://docs.eltex-co.ru/pages/viewpage.action?pageId=381521772).

Для обновления информации нажмите кнопку *"Обновить" ("Refresh")*. Для сохранения изменений в системе нажмите кнопку *"Сохранить" ("Save")*. Для отмены изменений нажмите кнопку *"Отмена" ("Canсel")*.

### Настройка модификации SIP-адаптера

SIP-адаптер системы ECSS-10 относится к типу B2BUA. В таком случае вызов, установленный через ECSS-10, разбивается на два плеча: входящее для вызова и исходящее. Получается два участка обработки сигнализации, на каждом из которых SIP-адаптер ECSS-10 работает как независимый агент. Во вкладке *«Модификация SIP»(«SIP Modifications»)* можно настраивать модификацию заголовков SIP-сообщений, которые необходимо протранслировать в исходящее плечо.

### **Транзит (Transit)**

Для входящих SIP-сообщений можно определить список заголовков, которые будут переданы без изменений в исходящее плечо.

Для добавления правила транзита нажмите надпись "Добавить..." ("Add...") и выберите из выпадающего списка заголовок.

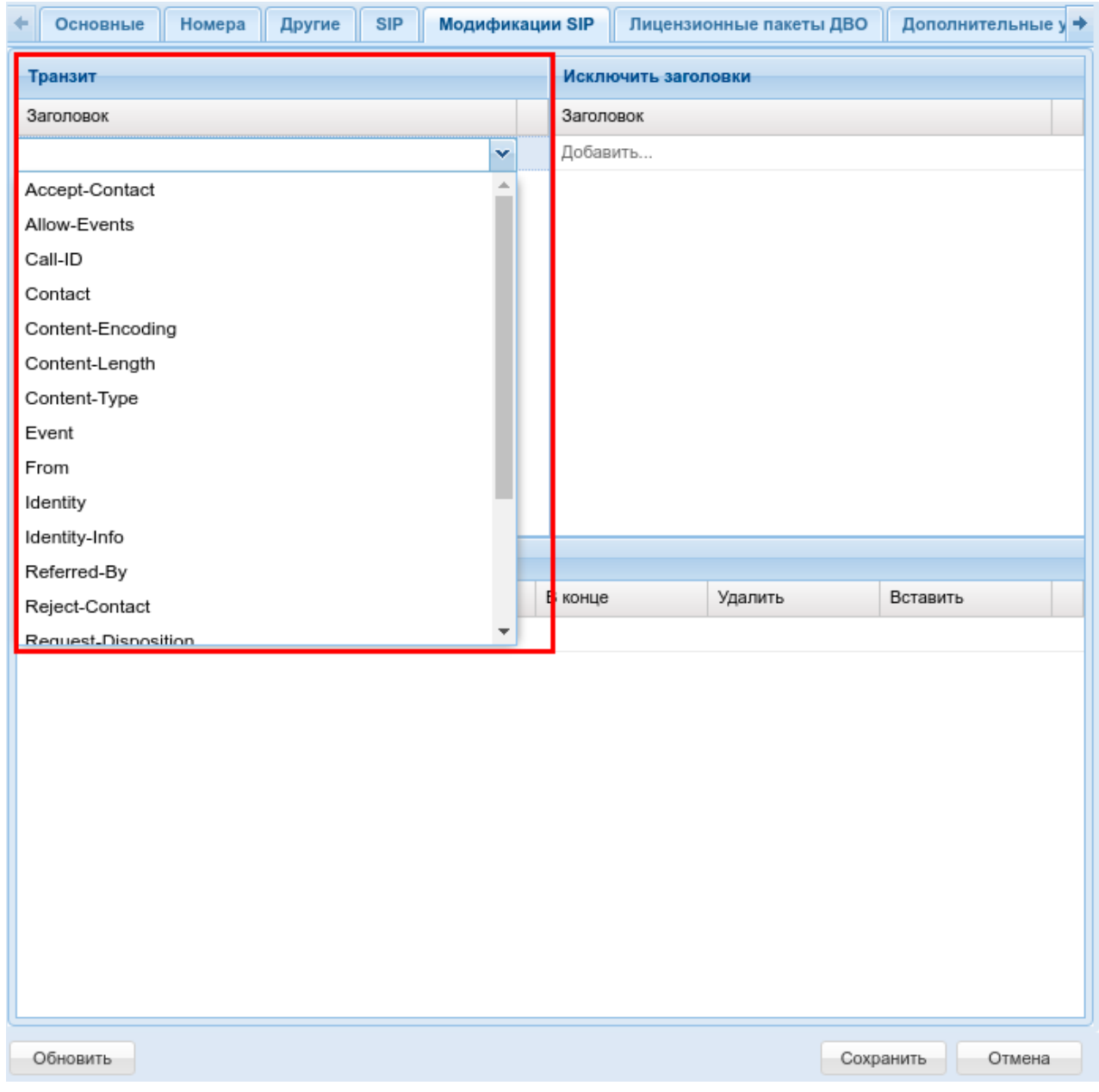

Для удаления правила транзита нажмите кнопку *Удалить (Delete)* .

## **Исключить заголовки (Ignore header)**

Для исходящего интерфейса можно задать список заголовков SIP-сообщений, которые не должны отправляться.

Для добавления правила исключения заголовка нажмите надпись "Добавить..." ("Add...") и выберите необходимый пункт из выпадающего списка.

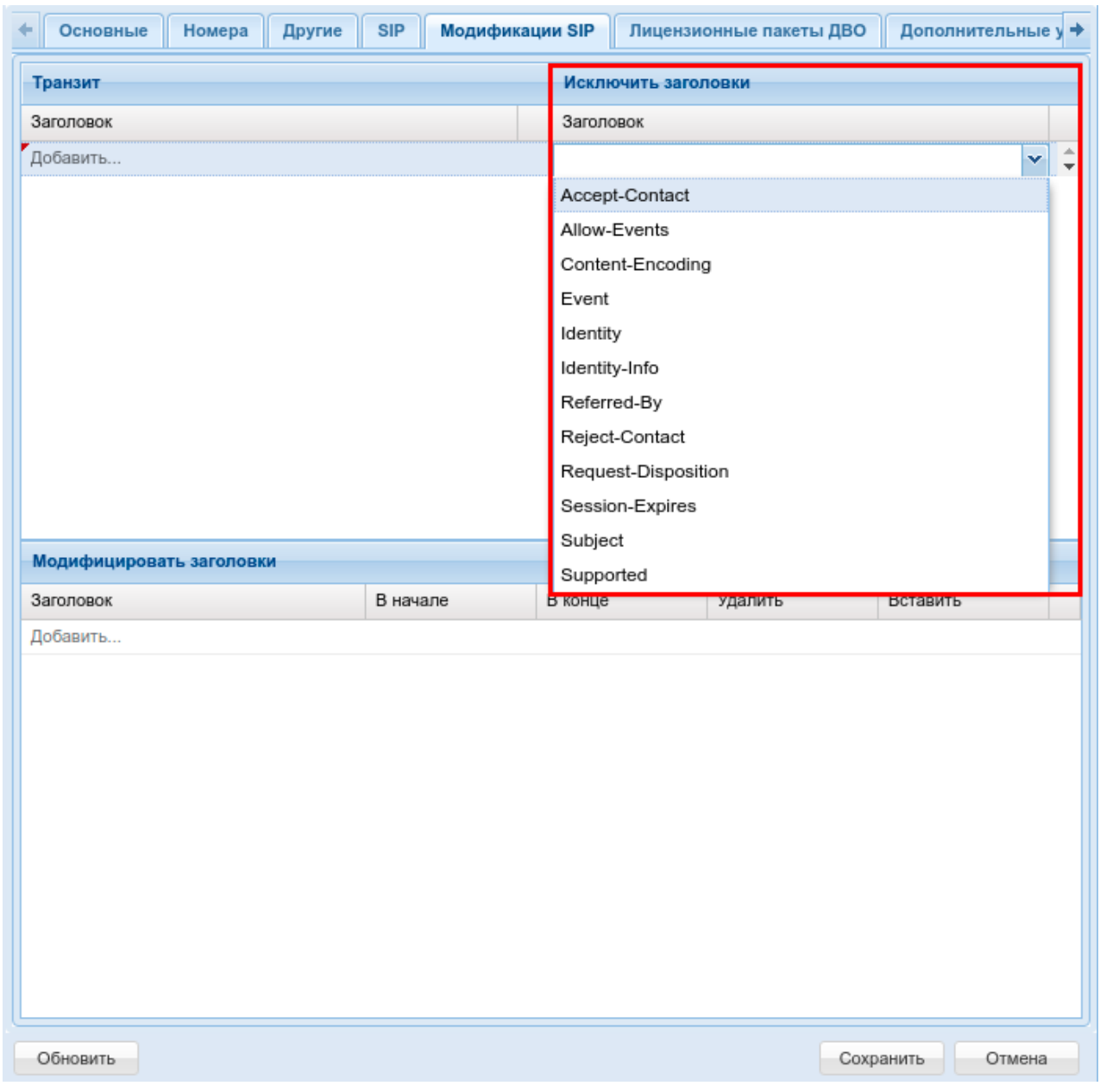

Для удаления правила исключения заголовка нажмите кнопку *Удалить (Delete)* .

## **Модифицировать заголовки (Edit header)**

Модификация передаваемых заголовков выполняется строго по заданному шаблону. Поддерживается включение/исключение/замена текста в заголовках. Возможны одновременная вставка текста в начало и конец, удаление фрагмента. Имя заголовка является обязательным условием. В правиле должен быть как минимум один параметр модификации. Разные правила модификации можно использовать одновременно.

### Web-интерфейс

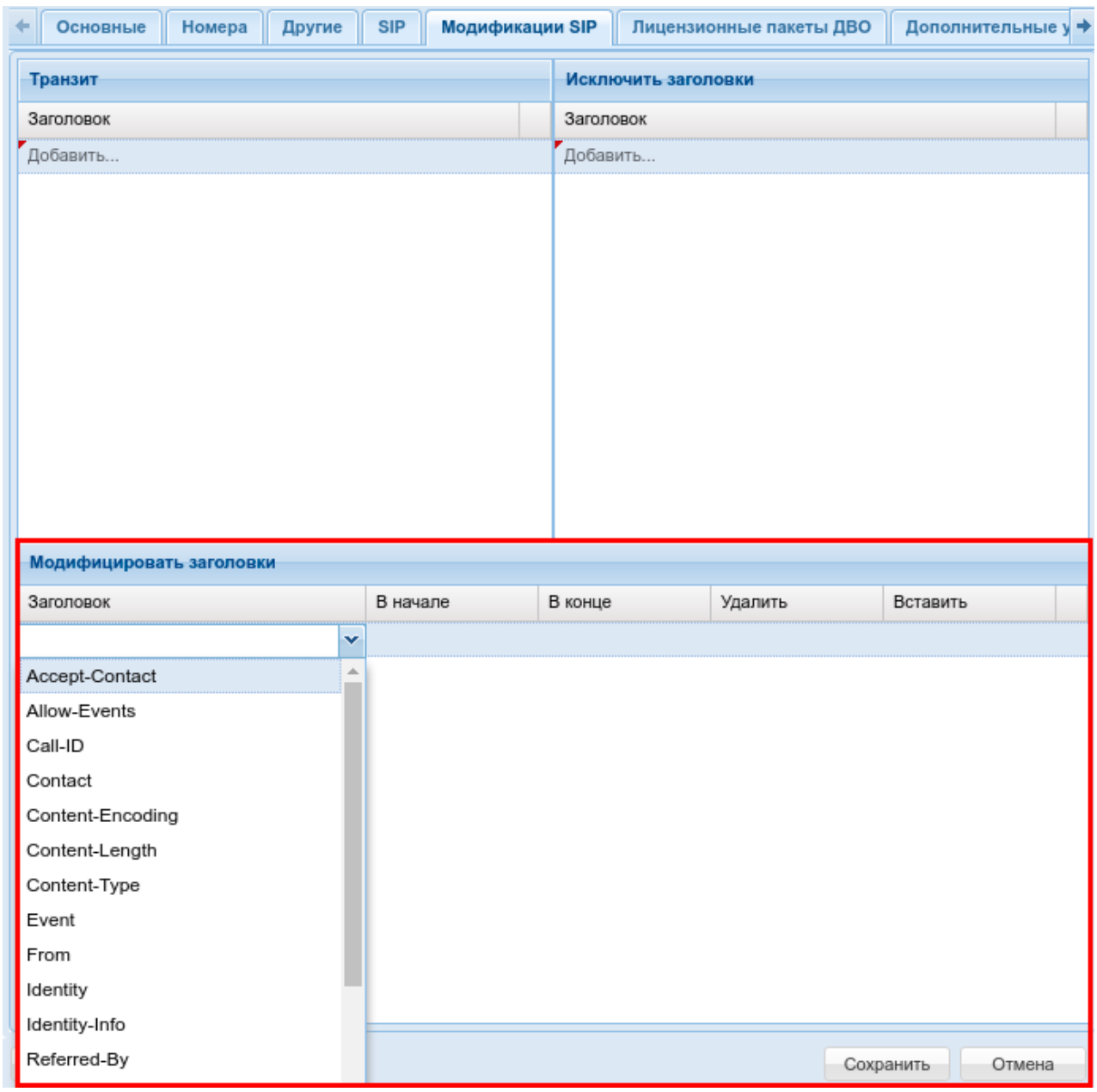

Для удаления всех правил модификации нажмите кнопку *Удалить (Delete)* .

# Лицензионные пакеты ДВО

Если лицензией предусмотрена группировка услуг по пакетам, управление разрешениями осуществляется на вкладке *"Лицензионные пакеты ДВО" ("SS licence packages")*.

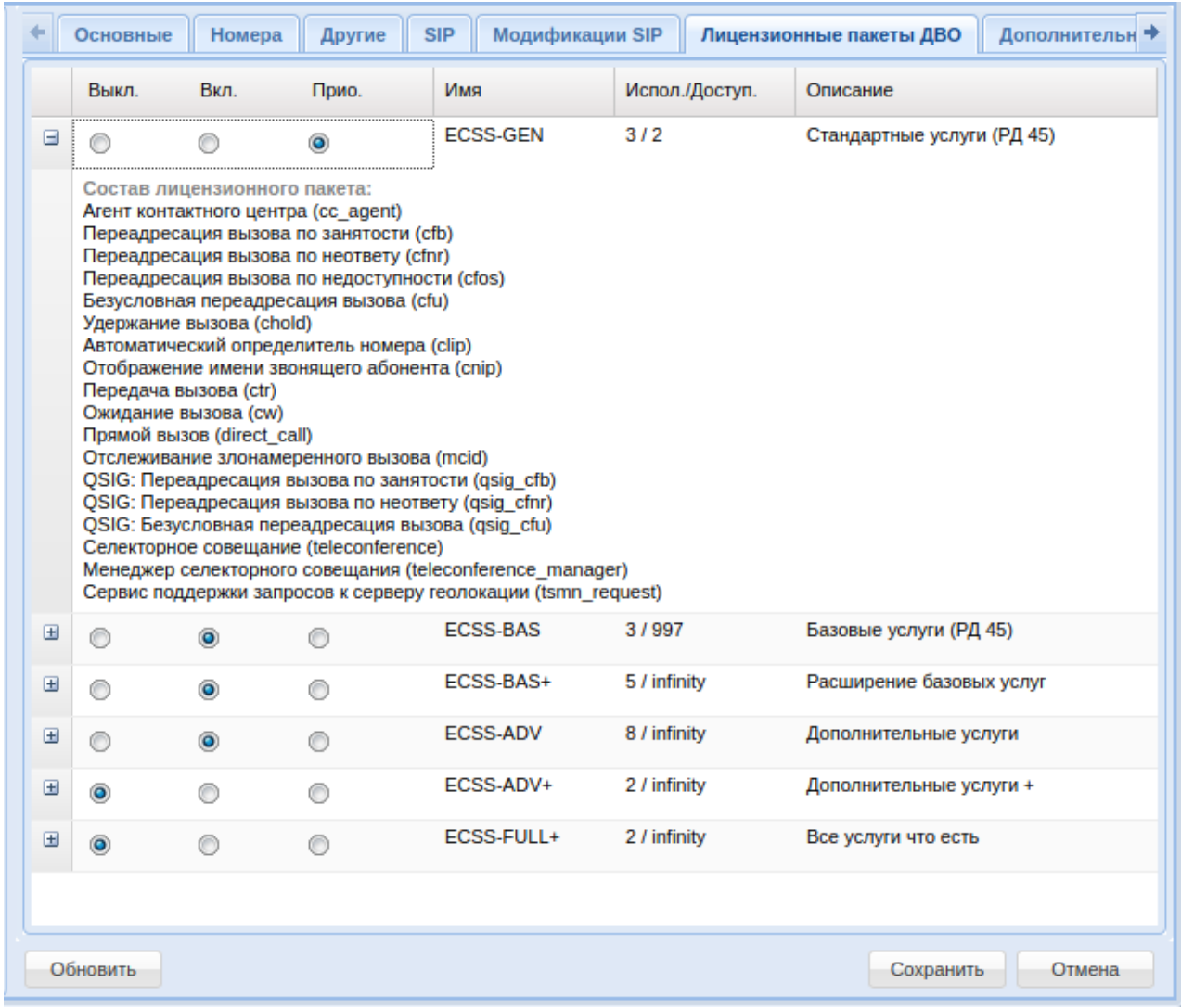

Для каждого пакета имеется переключатель. У переключателя есть три значения: *"выключено"/"включено"/"включено приоритетно"*. Отличие "включено" от "включено приоритетно" в следующем: если лицензия деградирует (например было 10 лицензий на пакет ДВО, а стало 5), то тогда у каких-то абонентов надо пакет отключить.

Лицензии отключаются в порядке, обратном их активации по дате/времени. Но если у абонента ДВО "включено приоритетно", то тогда ему оно будет отключено только в том случае, если все у кого ДВО просто "включено" уже было выключено.

Также можно просмотреть состав каждого пакета, сколько лицензий на уровне домена занято, и сколько всего доступно.

После внесения изменений нужно нажать кнопку *"Сохранить" ("Save")*.

### Настройка дополнительных услуг

В разделе *"Дополнительные услуги" ("Supplementary service")* выполняются настройки услуг для определенного абонента.

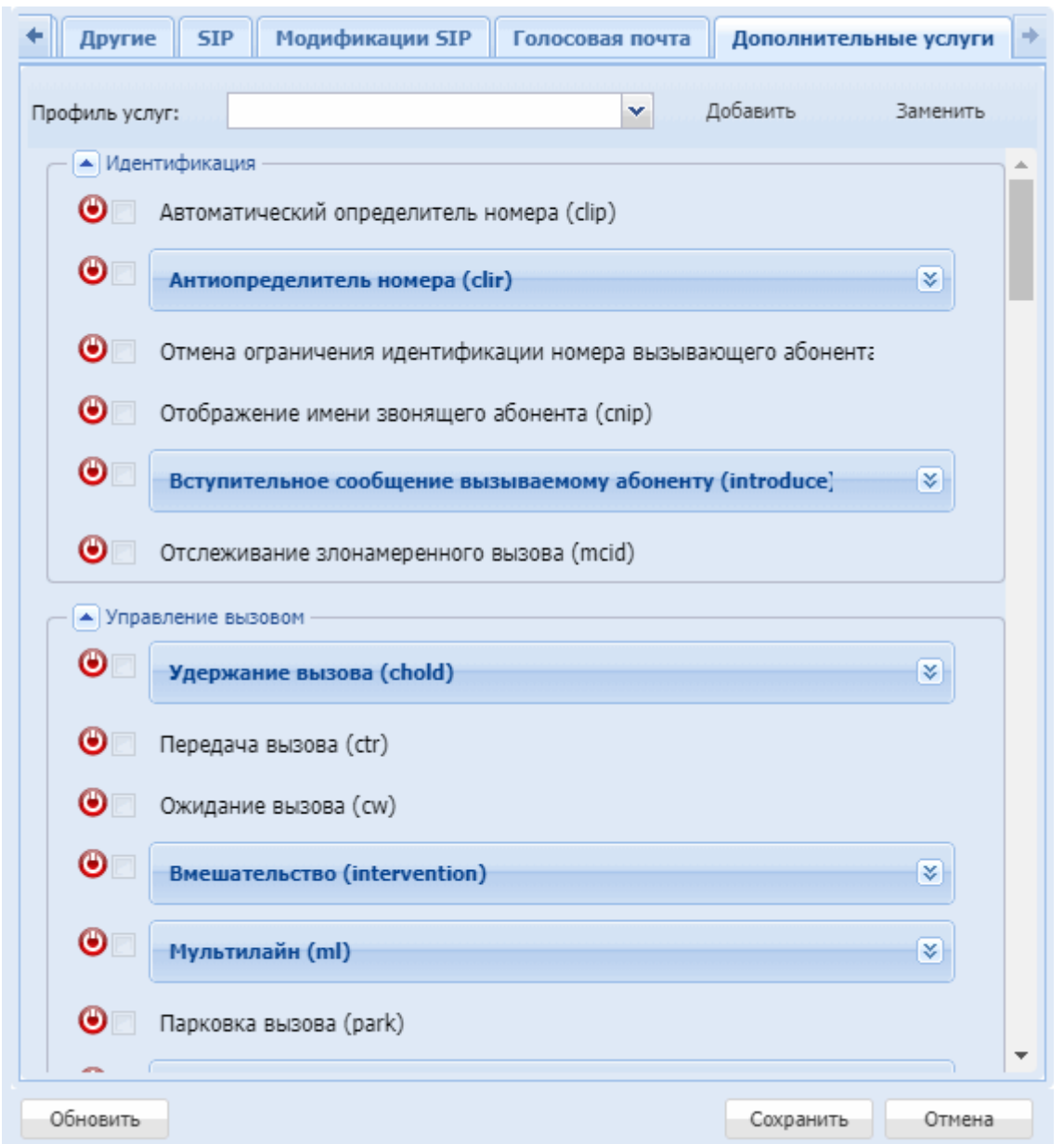

Для выполнения настроек услуг выберите абонента, нажав левой кнопкой мыши по записи в таблице номеров абонентов.

#### Подключение, отключение профиля услуг

Для применения профиля услуг у абонента, в выпадающем списке "Профиль услуг" выберите нужный профиль. Для того, чтобы сохранить существующие настройки услуг у абонента, но при этом применить настройки услуг из профиля, нажмите "Добавить". Для того, чтобы полностью применить услуги из профиля не сохраняя текущих настроек услуг у абонента, нажмите "Заменить"

### Подключение, отключение услуги

Для подключения услуги установите флаг напротив заданной услуги и нажмите кнопку *"Сохранить" ("Save")*.

Для отключения снимите флаг напротив заданной услуги и нажмите кнопку *"Сохранить" ("Save")*.

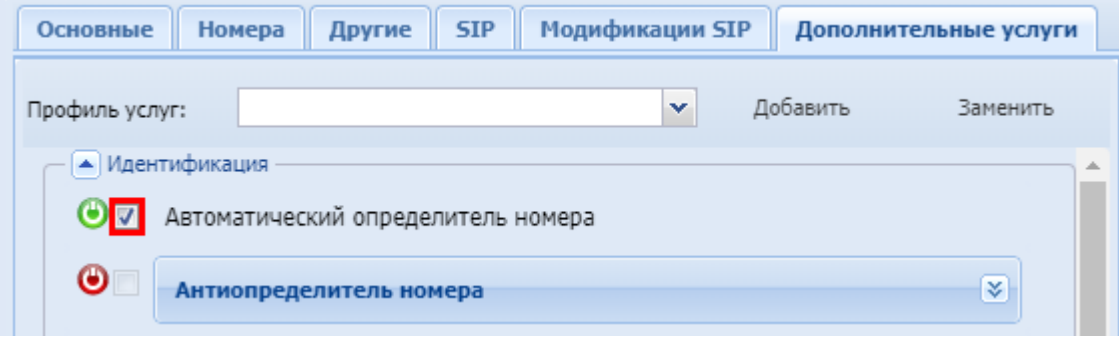

- При отключении услуги настройки услуги будут удалены.
	- Подключить или отключить услугу может как оператор, так и абонент. Для того чтобы абонент мог управлять услугой, у него должен быть разрешен доступ на управление к данной услуге. После подключения услуга будет работать только в том случае, если она у абонента является разрешенной.

#### Разрешение на использование услуги

 $\mathbf{A}$ 

Оператор может разрешить или запретить использовать услугу абонентам.

Если у абонента подключена (активирована) услуга, но у оператора установлен запрет на использование, то услуга не будет доступна абоненту.

При установке запрета на использование услуги настройки услуги сохраняются.

Если у абонента разрешен доступ на управление, то он может подключить услугу, даже если она заблокирована.

Управление доступом по использованию услуги абонентами осуществляется кнопками:

- • Разрешить использовать услугу абонентам;
- $\cdot$   $\bullet$  запретить использовать услугу абонентам.

Для сохранения настроек нажмите кнопку *"Save" ("Сохранить")*.

### Описание и настройка услуг

В разделе *"Дополнительные услуги" ("Supplementary service")* оператор может выполнить настройку параметров услуги.

Абонентские дополнительные услуги описаны в разделе [Абонентские услуги](https://docs.eltex-co.ru/pages/viewpage.action?pageId=381518720).

# Кластеры (Clusters)

*Коммутация вызовов.*

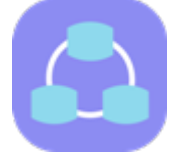

- [Панель инструментов](#page-155-0)
- [Настройка параметров кластера](#page-156-0)
- [Настройка](#page-158-0) [ip-set](#page-158-0)

В приложении *"Кластеры" ("Clusters")* выполняется просмотр конфигурации системы и настройка параметров кластеров системы.

Кластер — совокупность вычислительных узлов одного типа, выполняющих, с точки зрения системы, единую функцию.

С их помощью описывается вычислительная топология системы.

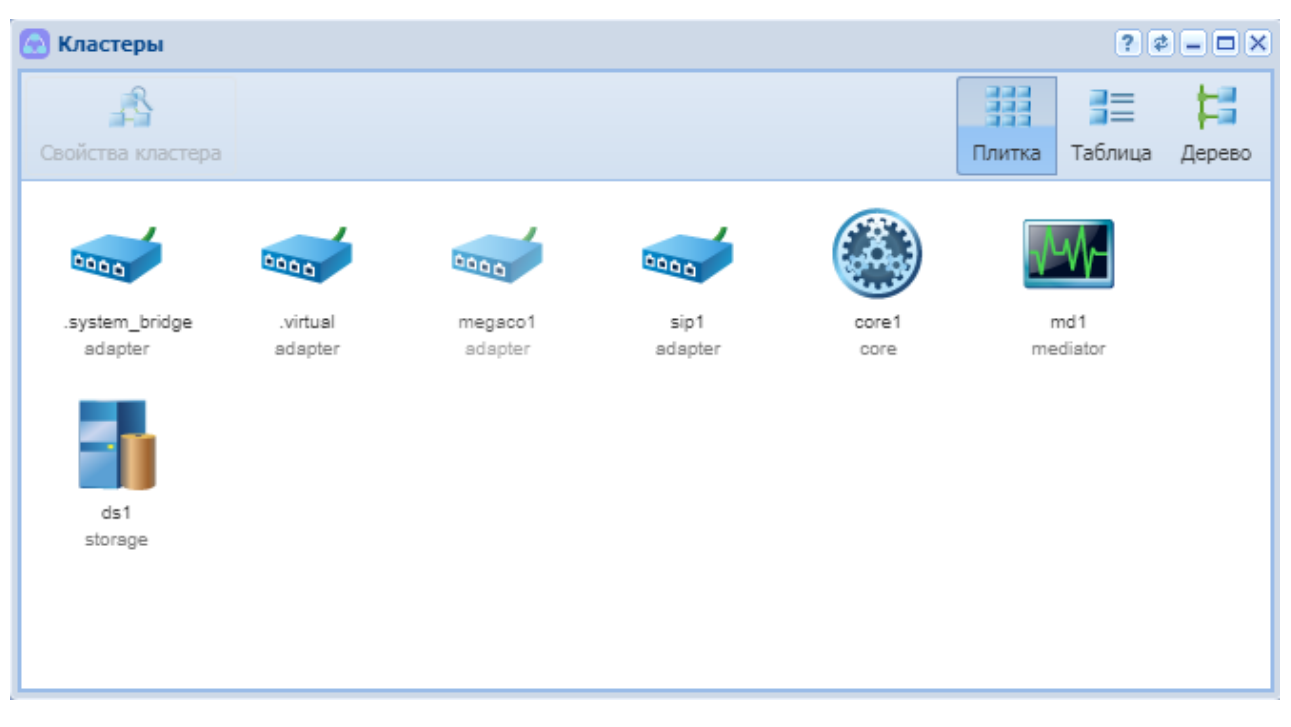

Рисунок 1 — Интерфейс приложения "Кластеры" ("Clusters")

В приложении можно выполнить настройку параметров кластеров. Состав и конфигурация кластеров в системе определяется лицензией.

Классификация кластеров по ролям:

- CORE кластер подсистемы маршрутизации телефонных вызовов и обработки услуг;
- STORAGE кластер подсистемы хранения долговременных данных;
- MEDIATOR кластер подсистемы, обеспечивающий функции управления комплексом, предоставление статистической информации и аварийной сигнализации;
- ADAPTER кластер подсистемы взаимодействия со шлюзами, работающими по одному из протоколов: H.248/Megaco, SIP и SIP‐T, PA MGCP, PA Sigtran;
- TTS сервис кластера CORE, обеспечивающий функции тарификации.

### <span id="page-155-0"></span>Панель инструментов

Панель инструментов расположена в верхней части интерфейса и предназначена для изменения вида рабочей области и настройки параметров кластеров.

В таблице приведено описание элементов панели инструментов приложения *"Кластеры" (Clusters)"*.

Таблица 2 — Элементы панели инструментов *"Кластеры" ("Clusters")*

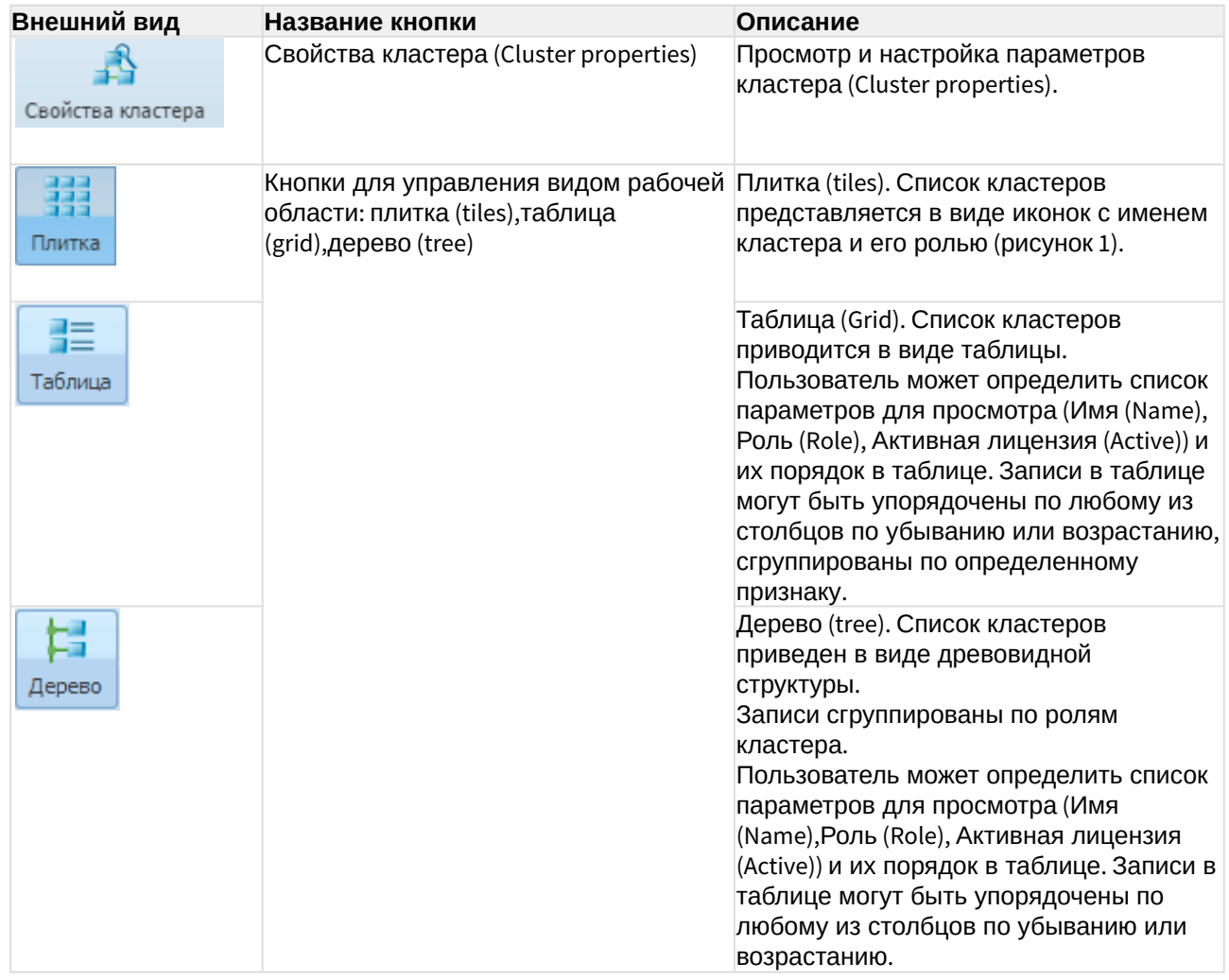

# <span id="page-156-0"></span>Настройка параметров кластера

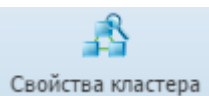

Для настройки параметров кластера выберите кластер и нажмите кнопку *"Свойства кластера" ("Сluster properties")*.

Описание вкладок *"Свойства кластера" ("Сluster properties")*:

- *Ноды (Nodes)* во вкладке можно просмотреть название вычислительного узла кластера (указывается в виде имя\_ноды@имя\_сервера. Пример: megaco3@ecss3).
- *Статус (Status)* состояние кластера. При установленном флаге кластер активен, иначе — не активен.

Для следующих типов кластеров в приложении можно выполнить настройку следующих параметров:

### **storage**:

• *Основные (General)* — основные параметры кластера.

#### *core:*

- *Автоответчики (Autoresponders )* автоответчики и их значения, описание приведено в [Приложении Д Описание автоинформаторов](https://docs.eltex-co.ru/pages/viewpage.action?pageId=381521775);
- *TTS* конфигурация сервиса TTS, описание параметров приведено в разделе [Команды](https://docs.eltex-co.ru/pages/viewpage.action?pageId=381520052)  [управления сервисом](https://docs.eltex-co.ru/pages/viewpage.action?pageId=381520052) [TTS;](https://docs.eltex-co.ru/pages/viewpage.action?pageId=381520052)
- *FTP* конфигурация FTP-сервера, который использует БД MySQL в качестве файловой системы, описание параметров приведено в разделе [Команды управления](https://docs.eltex-co.ru/pages/viewpage.action?pageId=381519841) [конфигурацией приложения](https://docs.eltex-co.ru/pages/viewpage.action?pageId=381519841) ["tts ftp server"](https://docs.eltex-co.ru/pages/viewpage.action?pageId=381519841) [сервиса](https://docs.eltex-co.ru/pages/viewpage.action?pageId=381519841) [TTS](https://docs.eltex-co.ru/pages/viewpage.action?pageId=381519841).

### *sip adapter:*

- *Основные (General)* основные параметры кластера;
- *Транспорт (Transport)* сетевые настройки, описание параметров приведено в разделе [Команды управления сетевыми настройками протокола](https://docs.eltex-co.ru/pages/viewpage.action?pageId=381519976) [SIP;](https://docs.eltex-co.ru/pages/viewpage.action?pageId=381519976)

#### *mediator:*

- *HttpTerminal* настройки HTTP-терминала, описание параметров приведено в разделе [Команды управления подсистемой](https://docs.eltex-co.ru/pages/viewpage.action?pageId=381519855) [HTTP Terminal;](https://docs.eltex-co.ru/pages/viewpage.action?pageId=381519855)
- *RPSS* настройки подсистемы RPSS, описание параметров приведено в разделе [Команды управления подсистемой](https://docs.eltex-co.ru/pages/viewpage.action?pageId=381519856) [RPSS](https://docs.eltex-co.ru/pages/viewpage.action?pageId=381519856).

#### *storage:*

- Ноды *(Nodes)* названия нод кластера и статус;
- Основные *(General)* настройки подсистемы Storage, Описание параметров приведено в разделе [Системные настройки](https://docs.eltex-co.ru/pages/viewpage.action?pageId=381520109).

Кнопка *"Только заполненные" ("Hide empty")* используется для просмотра параметров, для которых установлены значения в системе.

Для сохранения настроек нажмите кнопку *"Сохранить" ("Savе")*. Для выхода из диалогового окна без сохранения настроек — кнопку *"Отмена" ("Cancel")*

# <span id="page-158-0"></span>Настройка ip-set

• Зайдите в приложение *Кластеры* и выберите "sip1 adapter".

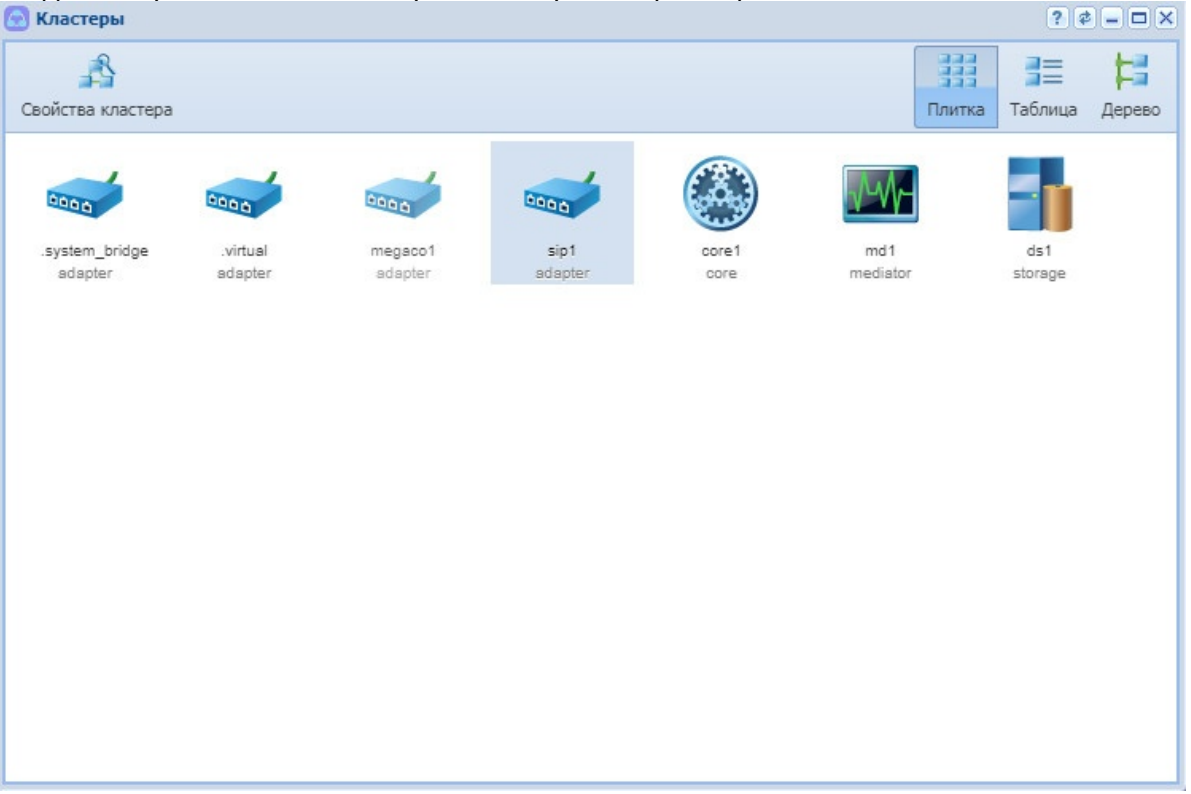

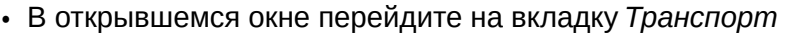

\* Нажмите "Добавить IP Set"Свойства кластера > sip1  $\boxed{?} \boxed{\emptyset} \boxed{=} \boxed{\square} \boxed{X}$ Ноды Основные Транспорт IP Set ♣  $\infty$ Добавить IP Set Удалить Имя DSCP  $IP$ -адрес Порты  $\triangleright$  192.168.116.132 5082  $\overline{\mathfrak{o}}$  $\triangleright$   $\Box$  arko 5090  $\mathbf{0}$ 5096  $\mathbf 0$  $\triangleright$   $\Box$  dima 5065  $\mathbf 0$  $\triangleright$   $\Box$  ogv\_test 5062  $\mathfrak o$  $\triangleright$   $\Box$  refactor 5099  $\mathfrak o$  $\triangleright \begin{array}{|c|} \hline \quad \quad & \quad \quad & \quad \quad & \quad \quad & \quad \quad \\ \hline \end{array}$ tm.autotests 5064  $\mathbf 0$  $\triangleright$   $\Box$  trunk for test 5100  $\mathbf 0$  $\triangleright$   $\blacksquare$  trunk\_for\_test2 5200  $\mathfrak{o}$ IP Set Описание сокетов для разделения между виртуальными ATC Сохранить | Отмена

• Для того чтобы отобразить список нод sip-адаптера, нажмите на треугольную стрелку слева.

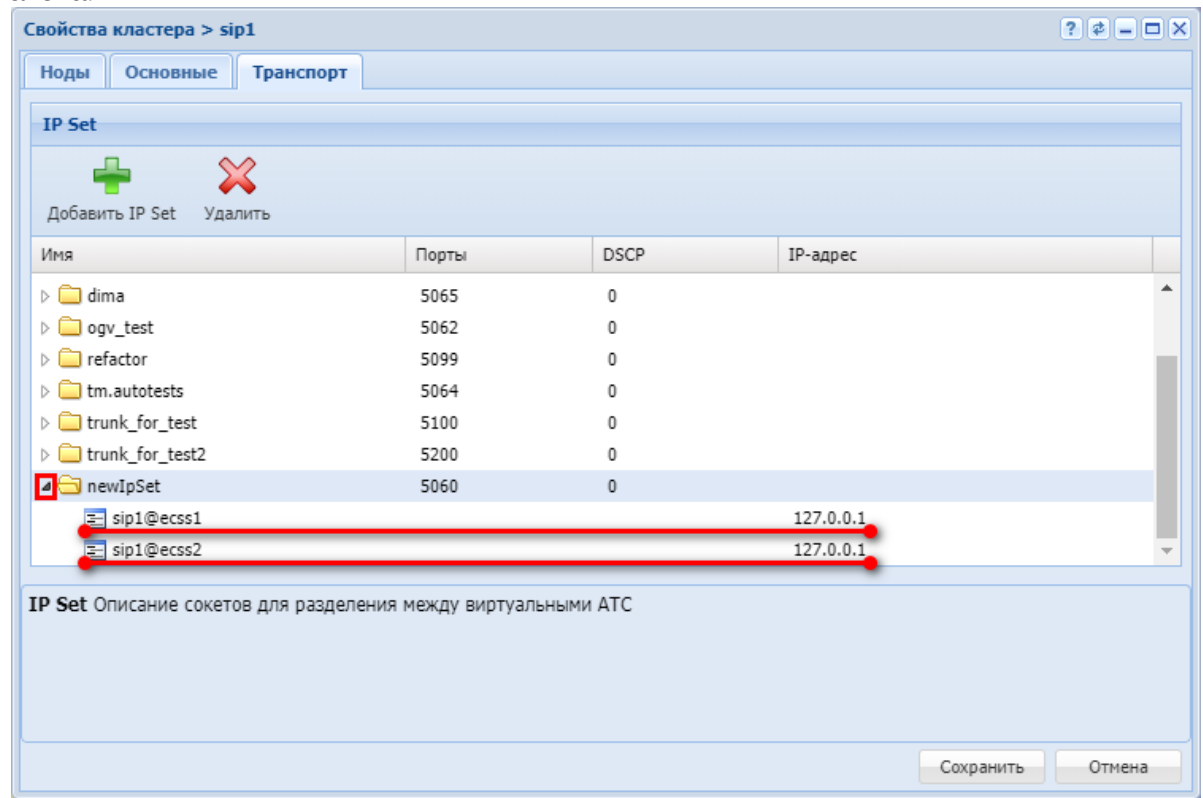

- Напротив каждой ноды sip-адаптера выберите из выпадающего списка необходимые IPадреса;
- Укажите порты и тип сервиса DSCP для настраиваемого IP Set.

# Кластеры RestFS (RestFS clusters)

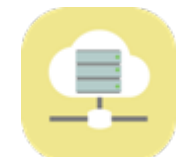

RestFS-кластер — распределенное файловое хранилище с http-интерфейсом.

Приложение web-конфигуратора *"Кластеры RestFS"* предназначено для создания, удаления RestFS-кластеров, а также для задания масок файлов, к которым примняется автоочистка по времени.

- [Добавление кластера](#page-161-0)
- [Удаление кластера](#page-162-0)
- [Настройка автоочистки](#page-162-1)

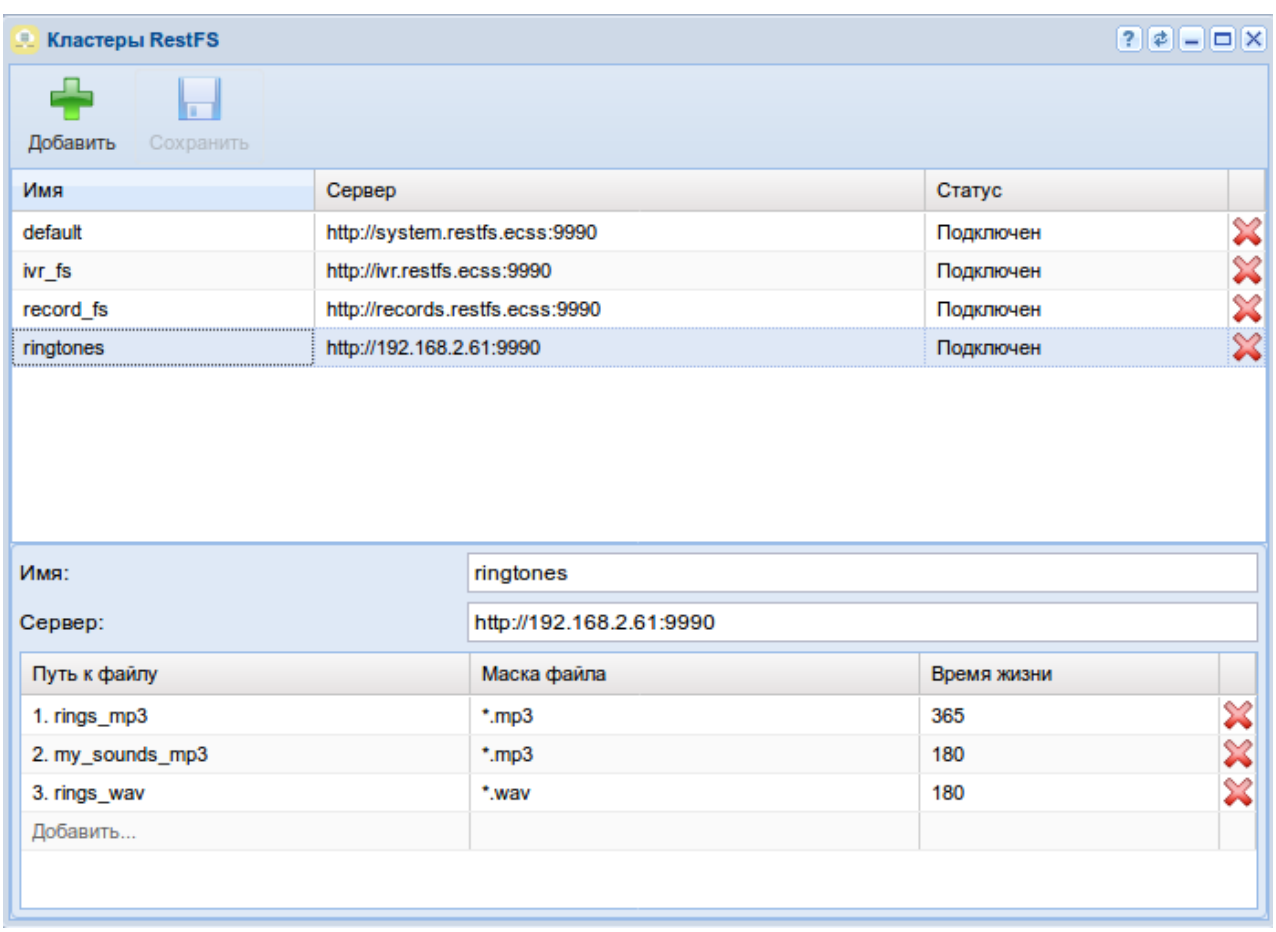

# <span id="page-161-0"></span>Добавление кластера

Для создания нового кластера нажмите кнопку *"Добавить"*  .

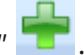

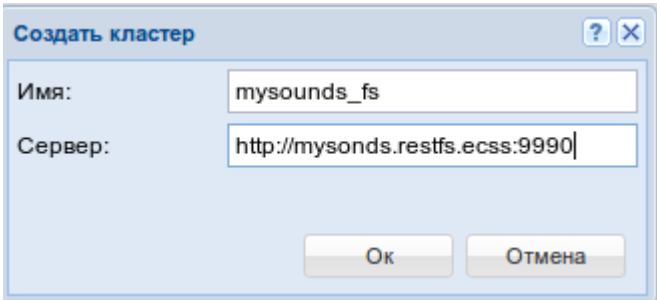

URL пира вводится в формате *<SCHEMA>://<HOST>:<PORT>*

<SCHEMA> — http | https;

<HOST> — имя хоста, где располагается web-сервер RestFS;

<PORT> — номер порта, где располагается web-сервер RestFS.

У разных имен может быть один пир. Нельзя добавлять кластеры с именем default, system. Также нельзя добавлять имена которые начинаются с http:// https:// ftp:// file://

### <span id="page-162-0"></span>Удаление кластера

Для удаления кластера нажмите на иконку удаления справа. Для данного действия требуется подтверждение. Кластер с именем default удалить нельзя.

### <span id="page-162-1"></span>Настройка автоочистки

Нижняя часть окна приложения предназначена для добавления, изменения или удаления масок файлов и назначения времени хранения в днях. Настраивается раздельно для каждого кластера. Файлы старше указанного времени автоматически будут удаляться подсистемой автоочистки.

# Командная консоль CoCon (CoCon)

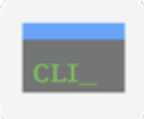

Приложение web-конфигуратора *"Консоль" ("CoCon")* запускает командную консоль CoCon для управления системой через интерфейс командой строки.

Правила пользования командной строкой, принципы формирования виртуальной файловой системы в CLI, а также описание команд CLI приведены в разделе [Интерфейс командной](https://docs.eltex-co.ru/pages/viewpage.action?pageId=381519811) [строки](https://docs.eltex-co.ru/pages/viewpage.action?pageId=381519811) [\(CLI\).](https://docs.eltex-co.ru/pages/viewpage.action?pageId=381519811)

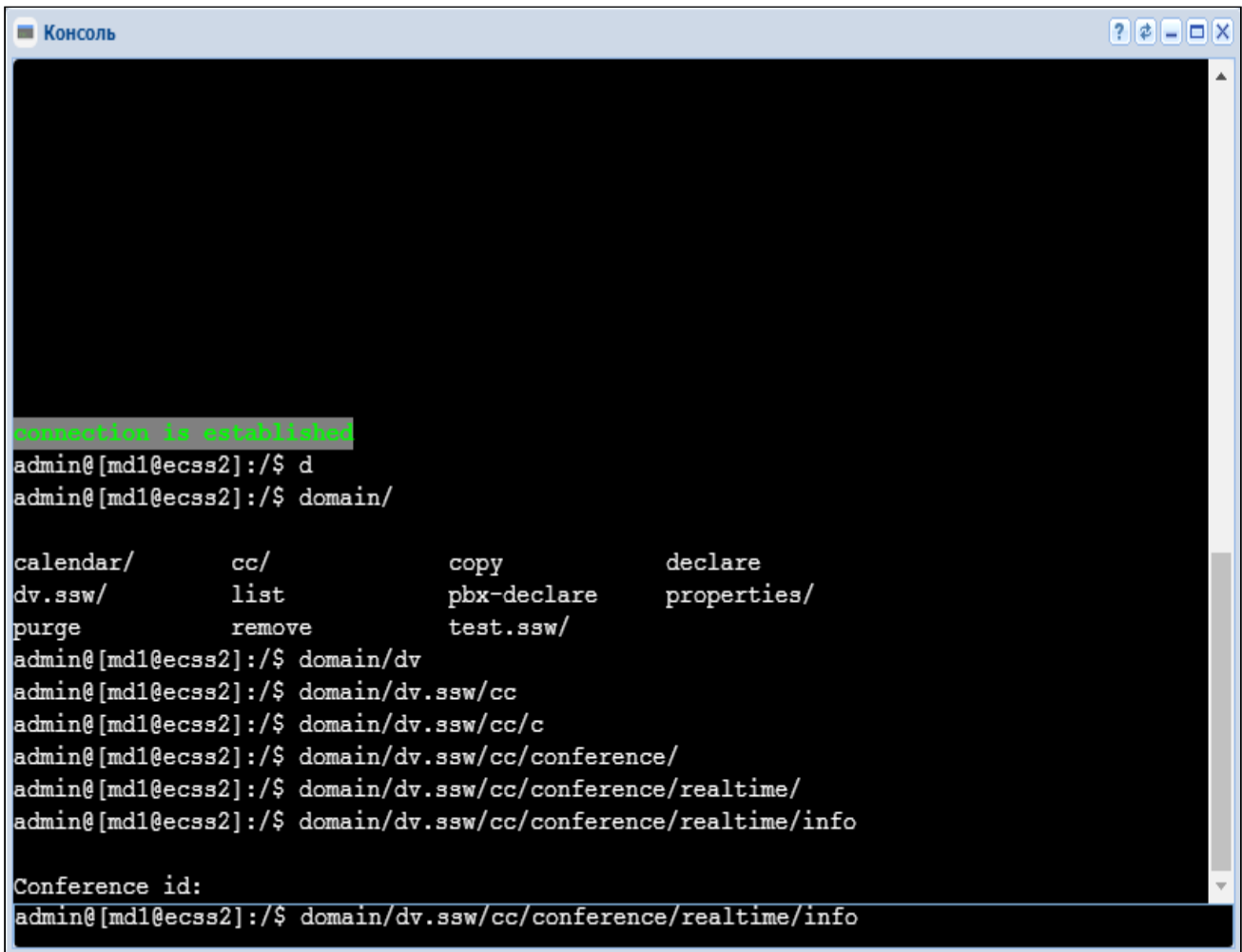

Рисунок 1 — Интерфейс web-приложения "Консоль" ("CoCon")

В приложении web-конфигуратора "Консоль" ("CoCon") не поддержан режим текстового редактора, и, как следствие, не работает команда [/domain/<domain>/ivr/script/edit.](https://docs.eltex-co.ru/pages/viewpage.action?pageId=307696641#id-/domain/<DOMAIN>/ivr/script/-IVR--edit)

# Менеджер cdr (Cdr manager)

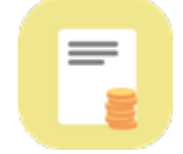

Приложение web-конфигуратора *"Менеджер cdr" ("Cdr manager")* позволяет управлять режимами генерации CDR-файлов в рамках определенного домена.

Администратор домена определяет CDR-группы и правила обработки обслуженной нагрузки в определенном домене: формат сохранения CDR-файлов, способ ротации (закрытия) CDRфайла.

 $\odot$  CDR-файлы — файлы с записями о разговорах абонентов (CDR — Call Detail Record), используются подсистемой TTS для предоставления информации об обслуженной системой нагрузке оператору системы.

В системе поддерживаются сохранения CDR-файлов в формате *csv*. Это общепринятый формат представления табличных данных. Каждая строка файла — это одна строка таблицы. Первая строка — имена колонок, колонки разделяются определенным разделителем. Далее указываются строки с данными. По умолчанию в качестве разделителя принят символ ";" (точка с запятой), который может быть изменен в конфигурационном файле.

Режимы ротации CDR-файла:

- count файл закрывается, когда в него записано определенное количество записей;
- period файл закрывается по истечении определенного времени с момента открытия файла;
- time файл закрывается по достижении определенного времени суток (устанавливаются моменты закрытия файла в сутках).

Каждому абоненту/транку может быть назначена CDR-группа (cdr\_group). Вызовы в системе группируются в заданные логические группы. Принадлежность вызова к некоторой группе определяется принадлежностью к этой группе вызывающего абонента или транка, с которого поступил вызов.

**А** Если для абонента/транка была задана CDR-группа, но не были выполнены настройки для данной CDR-группы (например, группа была, но её удалили), то вызов с такого абонента/транка будет отнесен к группе по умолчанию, [DEFAULT].

Подробное описание работы с CDR-файлами для администратора системы приведено в разделе [Управление системой сбора](https://docs.eltex-co.ru/pages/viewpage.action?pageId=381519547) [CDR](https://docs.eltex-co.ru/pages/viewpage.action?pageId=381519547).

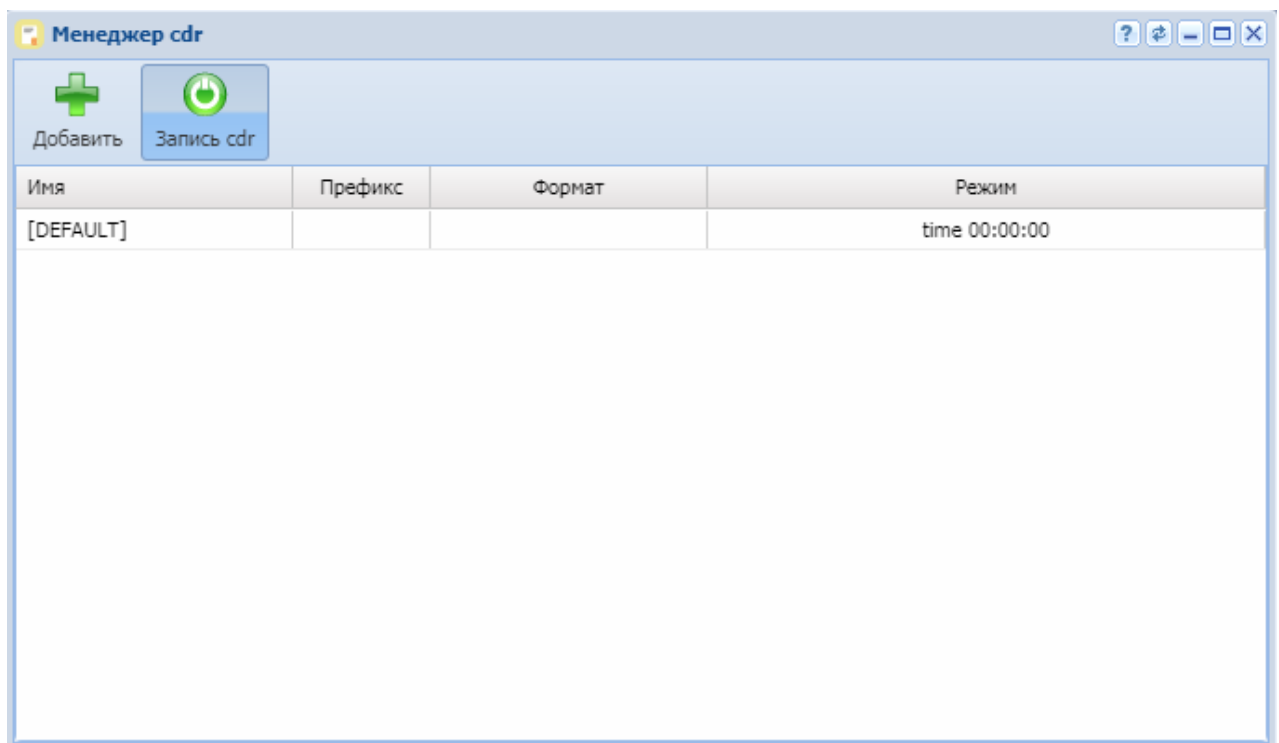

Рисунок 1 — Интерфейс web-приложения *"Менеджер cdr" ("Cdr manager")*

В разделе *"Имя" ("Name")* отображается список CDR-групп.

В разделах *"Префикс" ("Prefix")*, *"Формат" ("Format")*, *"Тип" ("Mode")* отображаются настройки определенной группы.

Для выключения/включения записи CDR-файлов нажмите кнопку *"Cdr recording"*:

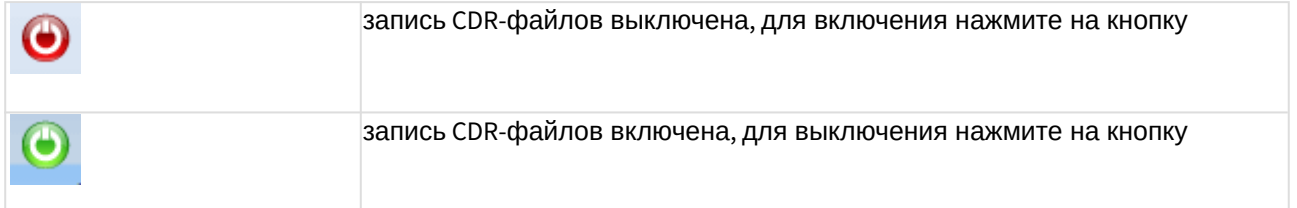

Для добавления новой группы "CDR-group", которая в дальнейшем может быть назначена

абоненту (группе абонентов) или транку, нажмите на кнопку и заполните следующие поля:

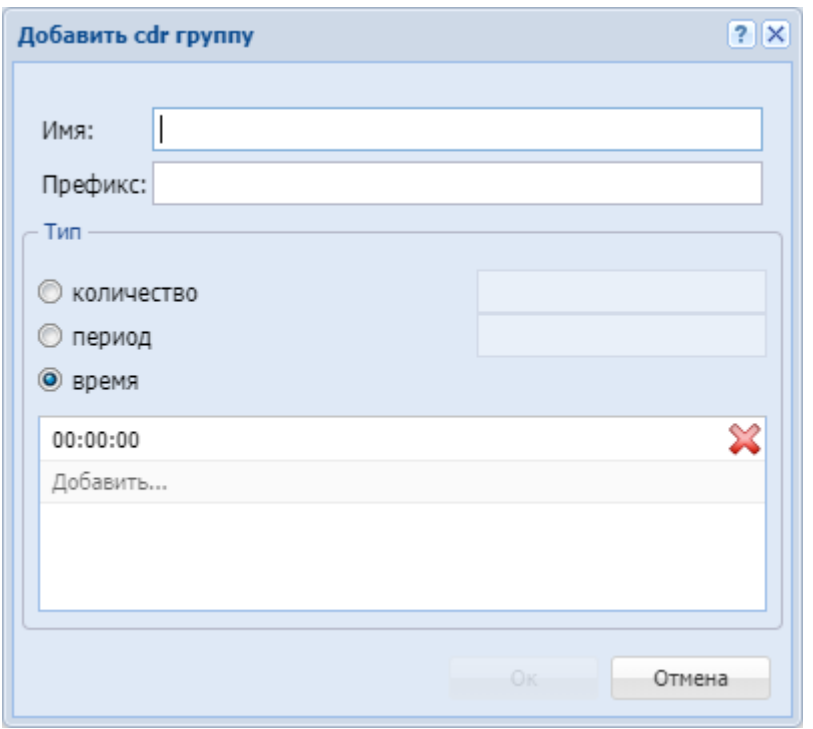

- *"Имя" ("Name")* имя новой группы;
- *"Префикс" ("Prefix")* префикс имени CDR-файла для группы (текстовая строка, которая будет добавлена к имени CDR-файла);
- *"Тип" ("Mode")* режим закрытия (финализации/ротации) текущего CDR-файла:
	- *count* файл закрывается, когда в него записано определенное количество записей;
	- *period* файл закрывается по истечении определенного времени с момента открытия файла;
	- *time* файл закрывается по достижении определенного времени суток (устанавливаются моменты закрытия файла в сутках).

Для сохранения изменений нажмите кнопку *"Ok"*, для отмены нажмите кнопку *"Отмена" ("Cancel")*.

Для изменения параметров группы CDR-файлов нажмите на кнопку А напротив имени группы и измените желаемые настройки:

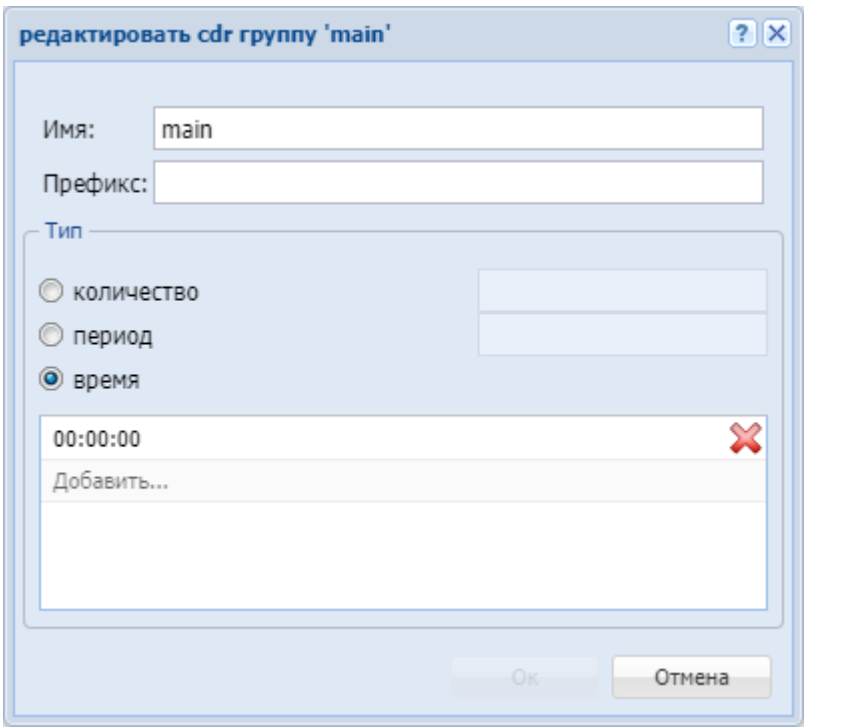

Для удаления группы "CDR-group" из системы нажмите на кнопку  $\blacktriangleright$  напротив удаляемой группы.

# Менеджер PCAP трассировки (PCAP trace manager)

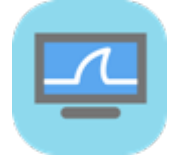

Приложение web-конфигуратора *"Менеджер PCAP трассировки" ("PCAP trace manager")* предназначено для выполнения трассировок трафика с использованием tcpdump на ноде/ нодах SIP-адаптера.

- [Запуск трассировки](#page-168-0)
- [Остановка трассировки](#page-168-1)

### <span id="page-168-0"></span>Запуск трассировки

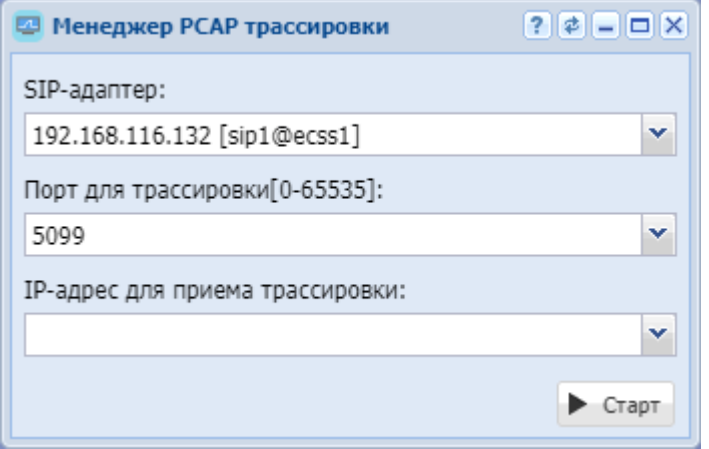

Для запуска трассировки трафика в поле *"Адрес" ("Address")* выберите IP-адрес системы и имя ноды адаптера, на которой будет запущен tcpdump.

В поле *"Порт для трассировки" ("Trace port number")* укажите номер порта, по которому будет фильтроваться tcpdump, или оставьте значение по умолчанию — фильтр не установлен.

В поле "*IP-адрес для приема трассировки" ("IP-address to receive trace")* выбрать IP-адрес, где установлен web-конфигуратор.

Нажмите кнопку *"Старт" ("Start")*. После этого должна начаться захват трафика и загрузка файла \*.pcap.

### <span id="page-168-1"></span>Остановка трассировки

Для остановки и сохранения файла трассировки нажмите кнопку *"Стоп" ("Stop")*.

# Менеджер бриджей (Bridge manager)

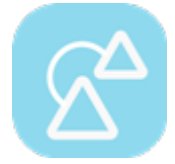

• [Добавление](#page-170-0)[/](#page-170-0)[изменение](#page-170-0) [bridge-](#page-170-0)[интерфейса](#page-170-0)

• [Удаление](#page-170-1) [bridge-](#page-170-1)[интерфейса](#page-170-1)

Приложение web-конфигуратора *"Менеджер бриджей" ("Bridge manager")* служит для управления бриджами системы ECSS-10.

Бридж (Bridge) — виртуальный транк, позволяющий соединять между собой две виртуальные АТС в рамках одной системы ECSS-10.

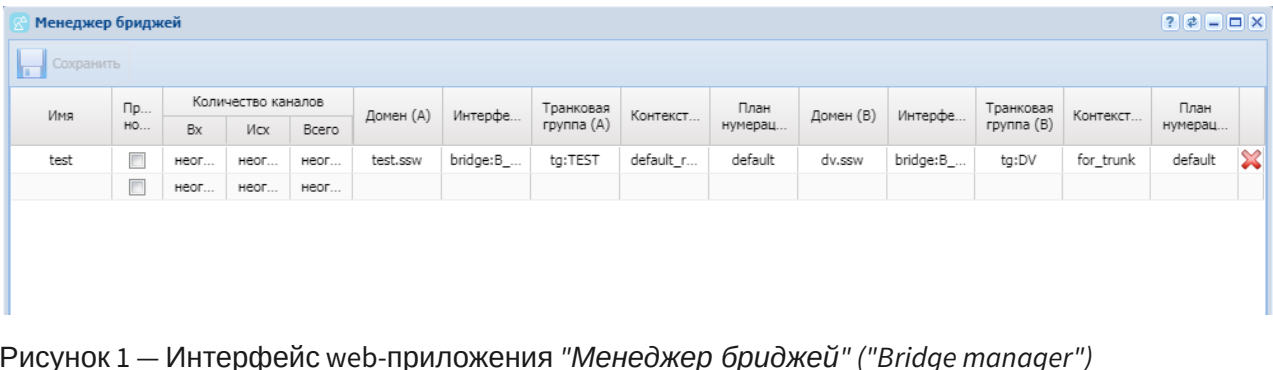

Описание таблицы параметров bridge-интерфейсов:

- *Имя (Name)* уникальное в рамках ECSS-10 имя bridge-интерфейса;
- *Проверка номеров (Strict numbers)* при установленном флаге осуществляется проверка номера на соответствие плану нумерации А/В;
- *Количество каналов (Bandwidth)* количество одновременных активных вызовов на бридже(входящих/исходящих/всего):
	- $\bullet$   $0$  не ограничено;
	- любое положительное число;
- *Домен(А) (Domain(A))* имя первой виртуальной АТС, с которой устанавливает соединение bridge-интерфейс;
- *Интерфейс(А) (Interface(A))* имя интерфейса первой виртуальной АТС, через который будет осуществляться взаимодействие с bridge-интерфейсом;
- *Транковая группа(А) (Trank Group(A))* идентификатор транк-группы для интерфейса первой виртуальной АТС;
- *Контекст(А) (Context(A))* контекст маршрутизации по умолчанию для интерфейса первой виртуальной АТС;
- *План нумерации (А) (Numbering plan (A))* набор адресов (телефонных номеров) в рамках первой виртуальной АТС;
- *Домен(B) (Domain(B))* имя второй виртуальной АТС, с которой устанавливает соединение bridge-интерфейс;
- *Интерфейс(В) (Interface(B))* имя интерфейса второй виртуальной АТС, через который будет осуществляться взаимодействие с bridge-интерфейсом;
- *Транковая группа(В) (Trank Group(B))* идентификатор транк-группы для интерфейса второй виртуальной АТС;
- *Контекст(В) (Context(B))* контекст маршрутизации по умолчанию для интерфейса второй виртуальной АТС;
- *План нумерации (B) (Numbering plan (B))* набор адресов (телефонных номеров) в рамках второй виртуальной АТС.
- **А** Для интерфейса виртуальной АТС является обязательным формат: bridge:name1, где "name1" — произвольное имя для интерфейса виртуальной АТС. Для идентификатора транк-группы является обязательным формат: tg:name2, где "name2" — произвольное имя для идентификатора транк-группы.

## <span id="page-170-0"></span>Добавление/изменение bridge-интерфейса

Для добавления нового bridge-интерфейса в последней пустой строке введите данные, описанные выше, и нажмите кнопку *"Сохранить" ("Save")*.

Для изменения параметров bridge-интерфейса выберите запись, внесите изменения и нажмите кнопку *"Сохранить" ("Save")*.

# <span id="page-170-1"></span>Удаление bridge-интерфейса

Для удаления bridge-интерфейса выберите запись в таблице и нажмите кнопку  $\blacksquare$ . Нажмите кнопку *"Сохранить" ("Save")*.

# Менеджер доступа (Access manager)

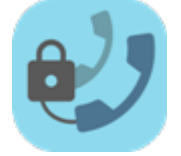

- [Управление типами доступа](#page-171-0)
- [Управление режимами обслуживания](#page-172-0)
- [Управление группами доступа](#page-172-1)

Приложение web-конфигуратора *"Менеджер доступа" ("Access manager")* служит для выполнения настроек групп доступа, режимов обслуживания, типов доступа.

*Группы доступа.* Оператор должен иметь возможность группировать абонентов некоторым образом и затем описывать возможность выхода абонентов одной группы на абонентов другой группы.

*Режим обслуживания* — свойство алиаса (хранится на ds). По своей структуре режимы обслуживания полностью повторяют типы доступа, но различаются по своему назначению. Режим обслуживания служит для блокировки абонента без смены типа доступа (временные ограничения, связанные с неуплатой абонентом счетов).

*Тип доступа* — свойство алиаса (хранится на ds). Использование типов доступа в системе дает возможность запрещать/разрешать определенным абонентам производить/принимать вызовы на номера с определенным "признаком" без изменения маршрутизации. При этом возможно раздельно управлять входящей и исходящей связью.

Подробное описание о группах доступа, режимах обслуживания, типов доступа приведено в разделе [Тип доступа](https://docs.eltex-co.ru/pages/viewpage.action?pageId=381518498)[,](https://docs.eltex-co.ru/pages/viewpage.action?pageId=381518498) [режим обслуживания](https://docs.eltex-co.ru/pages/viewpage.action?pageId=381518498)[,](https://docs.eltex-co.ru/pages/viewpage.action?pageId=381518498) [категория доступа и барринги](https://docs.eltex-co.ru/pages/viewpage.action?pageId=381518498).

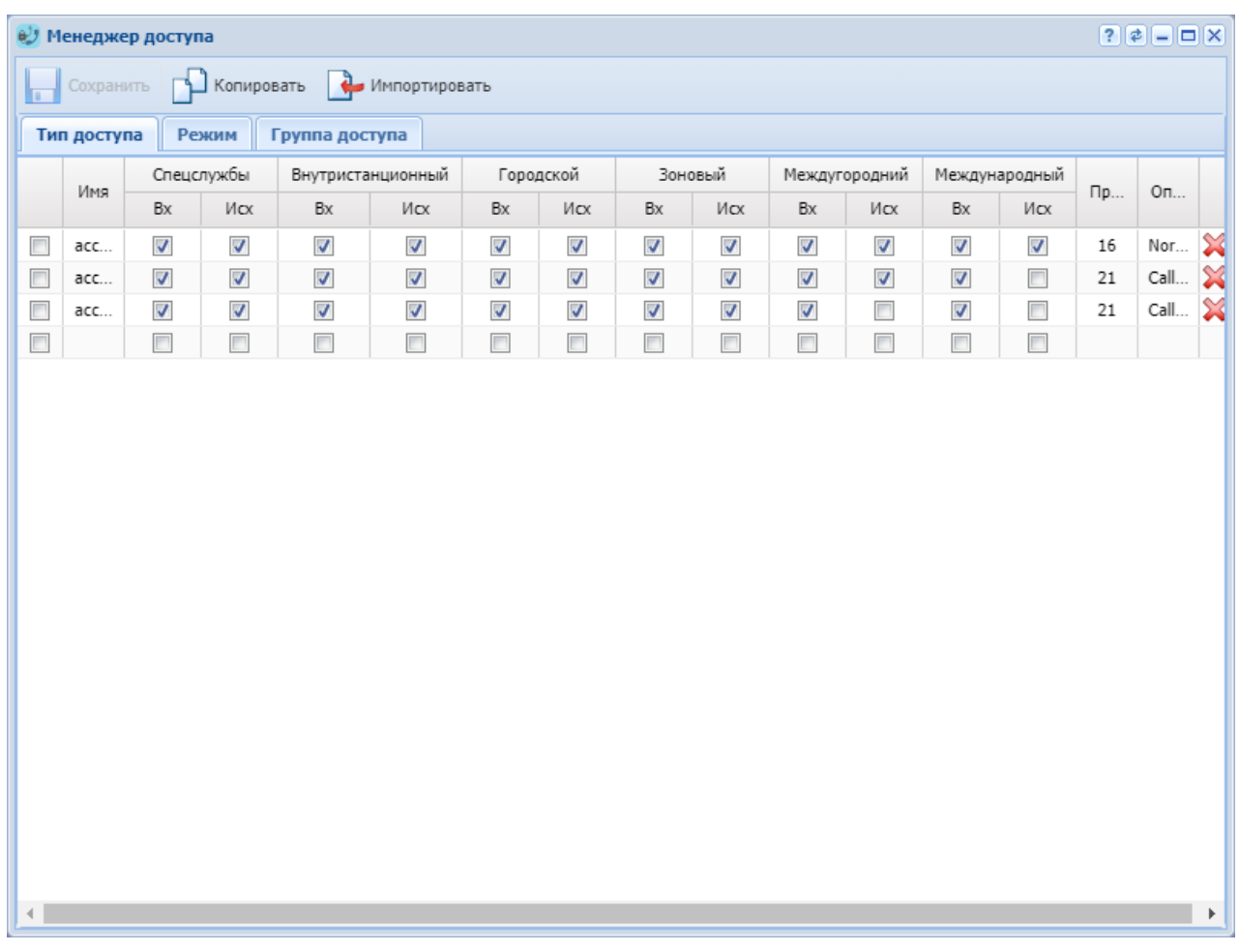

Рисунок 1 — Интерфейс web-приложения *"Access manager" ("Менеджер доступа")*

## <span id="page-171-0"></span>Управление типами доступа

Во вкладке *"Тип доступа" ("Access type")* выполняется управление типами доступа.

Для добавления типа доступа выполните следующие настройки:

- *Имя (Name)* название типа доступа;
- *Спецслужбы Вх (Emergency In)* при установленном флаге разрешена входящая неотложная связь, иначе — запрещена;
- *Спецслужбы Исх (Emergency Out)* при установленном флаге разрешена исходящая неотложная связь, иначе — запрещена;
- *Внутристанционный Вх (Private In)* при установленном флаге разрешена входящая связь внутри домена, иначе — запрещена;
- *Внутристанционный Исх (Private Out)* при установленном флаге разрешена исходящая связь внутри домена, иначе — запрещена;
- *Городской Вх (Local In)* при установленном флаге разрешена входящая локальная связь, иначе — запрещена;
- *Городской Исх (Local Out)* при установленном флаге разрешена исходящая локальная связь, иначе — запрещена;
- *Зоновый Вх (Zone In)* при установленном флаге разрешена входящая зоновая связь, иначе — запрещена;
- *Зоновый Исх (Zone Out)* при установленном флаге разрешена исходящая зоновая связь, иначе — запрещена;
- *Междугородний Вх (Intercity In)* при установленном флаге разрешена входящая междугородняя связь, иначе — запрещена;
- *Междугородний Исх (Intercity Out)* при установленном флаге разрешена исходящая междугородняя связь, иначе — запрещена;
- *Международный Вх (International In)* при установленном флаге разрешена входящая международная связь, иначе — запрещена;
- *Международный Исх (International Out)* при установленном флаге разрешена исходящая международная связь, иначе — запрещена;
- *Причина (Cause)* ISUP-причина данного режима обслуживания (может быть пустой);
- *Описание (Description)* короткое описание предназначения режима обслуживания.

Для удаления типа доступа выберите запись в таблице и нажмите кнопку  $\blacktriangleright$ .

### <span id="page-172-0"></span>Управление режимами обслуживания

Во вкладке *"Режим" ("Regime")* выполняется управление режимами обслуживания. По своей структуре режимы обслуживания полностью повторяют типы доступа, описание приведено выше.

### <span id="page-172-1"></span>Управление группами доступа

Во вкладке *"Группа доступа" ("Access group")* выполняется управление группами доступа.

Для добавления новой группы в поле *"Имя" ("Name")* введите название группы.

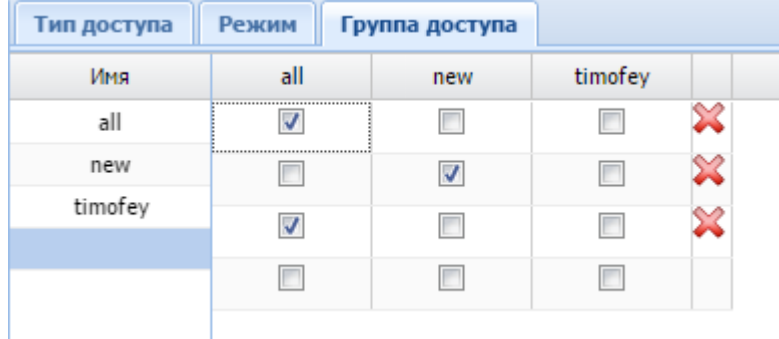

Для удаления группы доступа выберите запись в таблице и нажмите кнопку  $\blacktriangleright$ .

Для установления связи между двумя группами установите флаг на пересечении групп.

# Менеджер лицензий (Licence manager)

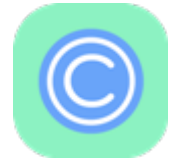

- [Паспорт](#page-174-0) [SSW](#page-174-0)
- [Список лицензий](#page-176-0)
- [Описание общих параметров лицензии и лицензионных ограничений](#page-178-0)

Приложение web-конфигуратора *"Менеджер лицензий" ("Licence manager")* используется для установки паспорта и управления лицензиями.

- Под паспортом системы ECSS-10 понимается связь определенной инсталляции • Лицензионный ключ содержит в себе информацию о [лицензионных](https://docs.eltex-co.ru/pages/viewpage.action?pageId=381518357) (SSW\_ID) с [USB-](https://docs.eltex-co.ru/pages/viewpage.action?pageId=381518407#id--token)[ключом](https://docs.eltex-co.ru/pages/viewpage.action?pageId=381518407#id--token). Паспорт гарантирует, что заказчик не сможет запустить больше подсистем DS с заданным SSW\_ID, чем количество USB-ключей. Система без паспорта не работает. [ограничениях](https://docs.eltex-co.ru/pages/viewpage.action?pageId=381518357). Информация привязана к определенному SSW\_ID. Позволяет добавлять лицензионные ограничения к определенной инсталляции системы ECSS-10. Если не добавлено ни одной лицензии, то действуют ограничения по умолчанию. Например, по умолчанию разрешено не более двух одновременных (i)
	- вызовов. Добавляя лицензию, можно расширить это количество до произвольных значений.

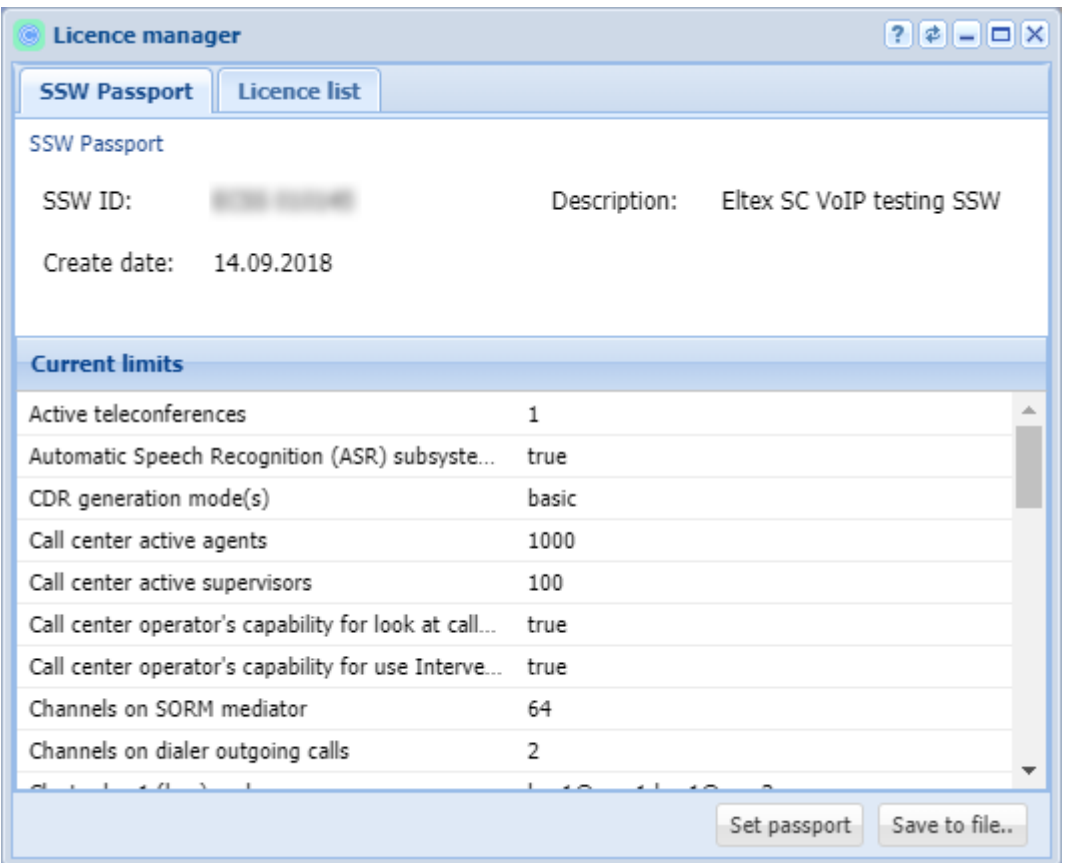

*Рисунок 1 — Интерфейс web-приложения "Менеджер лицензий" ("Licence manager")*

## <span id="page-174-0"></span>Паспорт SSW

В закладке *"SSW Паспорт" ("SSW passport")* выполняется установка и просмотр паспорта SSW, а также просмотр установленных системных ограничений.

*SSW Паспорт (SSW passport)* — информация о паспорте системы:

- *SSW ID* лицензионный номер ECSS-10;
- *Дата создания (Create date)* дата создания лицензии;
- *USB ключ (Token)* тип токена (e-token, rutoken);
- *Описание (Description)* описание.

*Текущие ограничения (Current limits)* — текущие лицензионные ограничения в системе:

- *Количество активных* [телеконференций](https://docs.eltex-co.ru/pages/viewpage.action?pageId=381518964) *(active teleconferences)* максимальное количество телеконференций;
- *Поддержка подсистемы* [распознавания голоса](https://docs.eltex-co.ru/pages/viewpage.action?pageId=381521620) *на IVR (Automatic Speech Recognition (ASR) subsystem in IVR scripts enabled*): да (true) — включена / нет (false) — выключена;
- *Режим* [CDR](https://docs.eltex-co.ru/pages/viewpage.action?pageId=381519547) *генерации (CDR generation mode)* состояние подсистемы сбора и генерации данных для тарификации (CDR): basic, SORM3 — добавляет дополнительные поля в CDR таблицу;
- *Количество активных агентов* [call-](#page-23-0)[центра](#page-23-0) *(Call center active agents)* максимальное количество активных агентов call-центра;
- *Количество активных супервизоров call-центра (Call center active supervisors)* максимальное количество активных агентов call-центра;
- *Возможность операторов CC для просмотра вызовов в очереди (Call center operator's capability for look at calls in queue)* — принимает значение да (true) — включена / нет (false) выключена;
- *Возможность операторов СС в использовании дополнительной услуги "Вмешательство" (Call center operator's capability for use Intervension SS)* — принимает значение да (true) — включена / нет (false) — выключена;
- *Количество подключений до* [СОРМ](https://docs.eltex-co.ru/pages/viewpage.action?pageId=381521624) *посредника* максимальное количество активных подключений до СОРМ — посредника, параметр ограничивает количество сормирующихся доменов;
- *Количество каналов исходящих вызовов системы [автообзвона](https://docs.eltex-co.ru/pages/viewpage.action?pageId=381519608)* максимальное количество каналов исходящих вызовов для работы Dialer.
- Список кластеров и их описание. Для каждого кластера указываются имя (name) и список нод (nodes).

Для кластера типа ADAPTER дополнительно указывается тип протокола адаптера (type). Для кластера типа CORE дополнительно указываются:

- redundancy поддержка резервирования;
- max call attempts максимальное количество одновременных соединений;
- max conversation time, sec максимальная длительность вызова.
- *Количество активных каналов для вызова на* [УОВЭОС](https://docs.eltex-co.ru/pages/viewpage.action?pageId=381519446) [\(Concurrent calls on TSMN system](https://docs.eltex-co.ru/pages/viewpage.action?pageId=381519446) *(active))* — максимальное количество каналов для вызова на узел обслуживания вызовов экстренных оперативных служб;
- *Количество резервных каналов для вызова на УОВЭОС (Concurrent calls on TSMN system (backup))* — максимальное количество каналов для вызова на узел обслуживания вызовов экстренных оперативных служб;
- *Максимальное количество участников в* [телеконференции](https://docs.eltex-co.ru/pages/viewpage.action?pageId=381518964) *(Max members of one teleconference)*
- *СОРМ включен (Sorm enabled)* разрешение на использование функции СОРМ (Система Оперативно-Розыскных Мероприятий): да (true) — активирована, нет (false) не активирована;
- *Количество активных абонентов (Subscribers limit)* максимальное количество абонентов в системе;
- *Время работы системы без* [LPM](https://docs.eltex-co.ru/pages/viewpage.action?pageId=381518407#id--token) [токена](https://docs.eltex-co.ru/pages/viewpage.action?pageId=381518407#id--token) *(System alive time without LPM token)* время работы системы при отсутствии токена;
- *Общее количество участников телеконференции (Teleconference channels)* Максимальное количество каналов, выделенное под работу телеконференций.
- Количество телеконференций:
	- [с последовательным сбором участников](https://docs.eltex-co.ru/pages/viewpage.action?pageId=381518970) (Add-on conferences);
	- [чат](https://docs.eltex-co.ru/pages/viewpage.action?pageId=381519370)[-](https://docs.eltex-co.ru/pages/viewpage.action?pageId=381519370)[комната](https://docs.eltex-co.ru/pages/viewpage.action?pageId=381519370) (Chat-room);
	- [Meet Me](https://docs.eltex-co.ru/pages/viewpage.action?pageId=381518976) [конференции](https://docs.eltex-co.ru/pages/viewpage.action?pageId=381518976) (Meet Me conferences).
- Общее количество участников телеконференций:
	- с последовательным сбором участников (Add-on conferences);
	- чат-комната (Chat-room);
	- Meet Me конференции (Meet Me conferences).
- *Количество активных каналов* [записей разговоров](https://docs.eltex-co.ru/pages/viewpage.action?pageId=381519308) *(Total count of simultaneous records voice calls) —* Максимальное количество каналов одновременной записи разговоров;

• *Максимальное число виртуальных* [абонентов](#page-133-0) *(Virtual subscribers limit)* — Ограничение на количество виртуальных абонентов.

Для установки паспорта нажмите кнопку *"Добавить паспорт" ("Set passport")*:

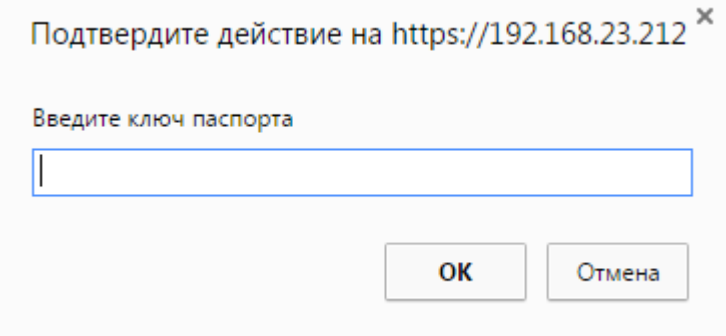

В поле *"ведите ключ паспорта" ("enter passport key")* введите паспорт на лицензию и нажмите кнопку *"ОК"*.

Для сохранения информации в файл нажмите кнопку *"Сохранить в файл … " ("Save to file..")* и выберите название файла.

### <span id="page-176-0"></span>Список лицензий

В закладке *"Список лицензий" ("Licence list")* можно просмотреть информацию по интересующей лицензии, добавить или удалить лицензию.

• *Лицензия (Licence)* — название лицензии.

В разделе *"Licence: info" ("Лицензия: информация")* отображается системная информация по заданной лицензии:

- *Активная лицензия (Active)* состояние лицензии: true (да) активна; false (нет) не активна;
- *Автор (Author)* имя автора лицензии;
- *IP автора (Author IP)* сетевые адреса системы автора лицензии;
- *Дата создания (Creation date)* дата создания лицензии;
- *Описание (Description)* описание лицензии;
- *Encoder IP* сетевые адреса системы для генерации лицензии;
- *Encoder host* сетевое имя системы для генерации лицензии;
- *Encoder user* логин, используемый для генерации лицензии;
- *Дата окончания (Expiration date)* срок действия лицензии;
- *SSW ID* идентификационный номер программного коммутатора ECSS-10.

В разделе *"Лицензия: ограничения" ("Licence: limits")* указаны ограничения, которые устанавливает заданная лицензия, описание параметров приведено выше.

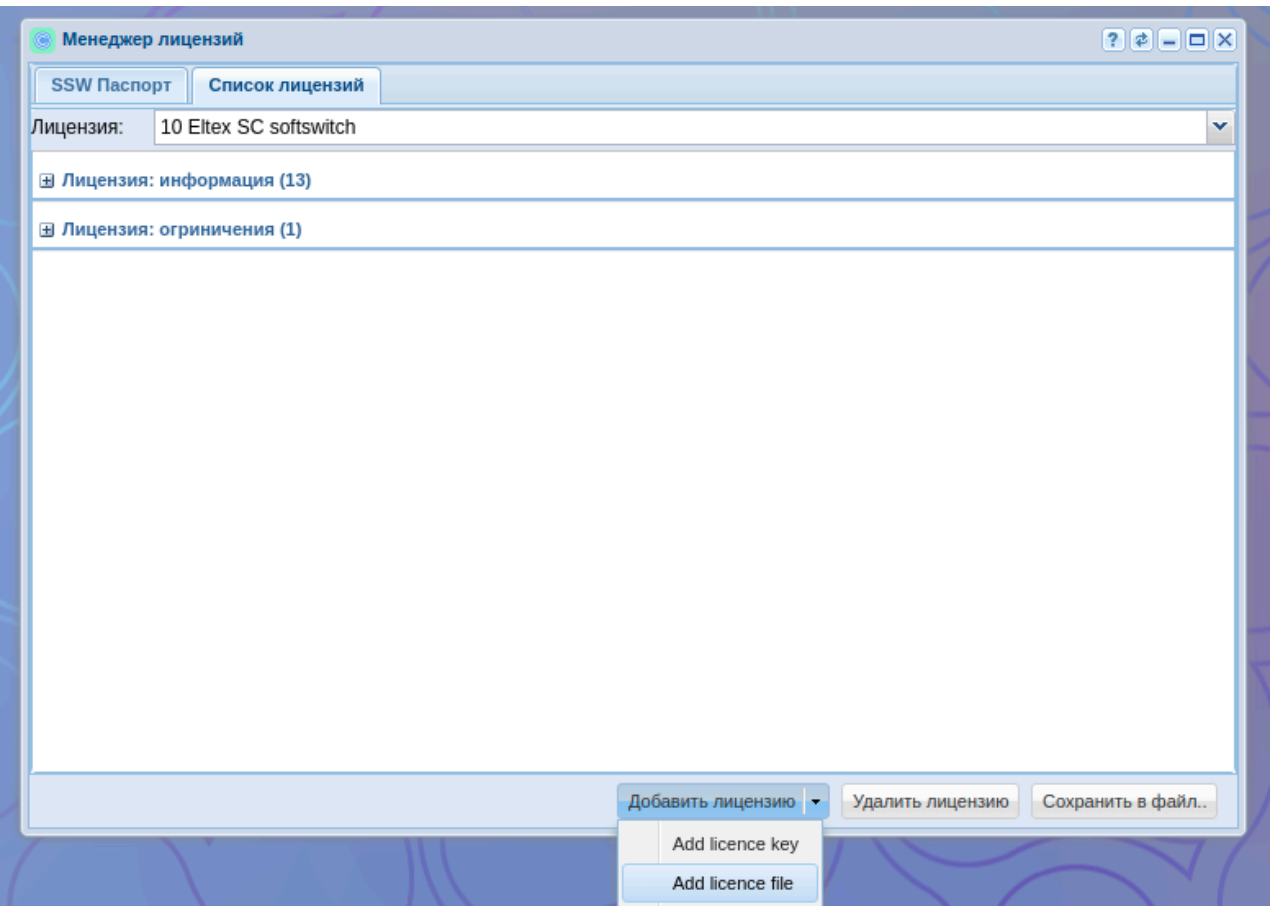

Для добавления лицензии нажмите кнопку *"Добавить лицензию" ("Add licence")*: При выборе добавления ключа:

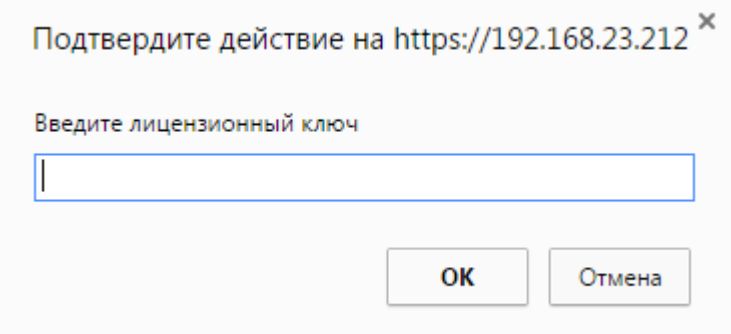

В поле *"enter licence key"* введите лицензионный ключ, нажмите кнопку *"ОК"*.

Также можно добавить лицензию через файл, расширение и название этого файла не имеют значения.

В списке *"Лицензия" ("Licence")* будет добавлена новая лицензия.

Для удаления лицензии из списка *"Лицензия" ("Licence")* выберите лицензию и нажмите кнопку *"Удалить лицензию" ("Del licence")*, подтвердите нажатием кнопки *"ОК"*.

Для сохранения информации в файл нажмите кнопку *"Сохранить в файл.." ("Save to file..")* и выберите название файла.

### <span id="page-178-0"></span>Описание общих параметров лицензии и лицензионных ограничений

Таблица 1. Описание общих параметров лицензии

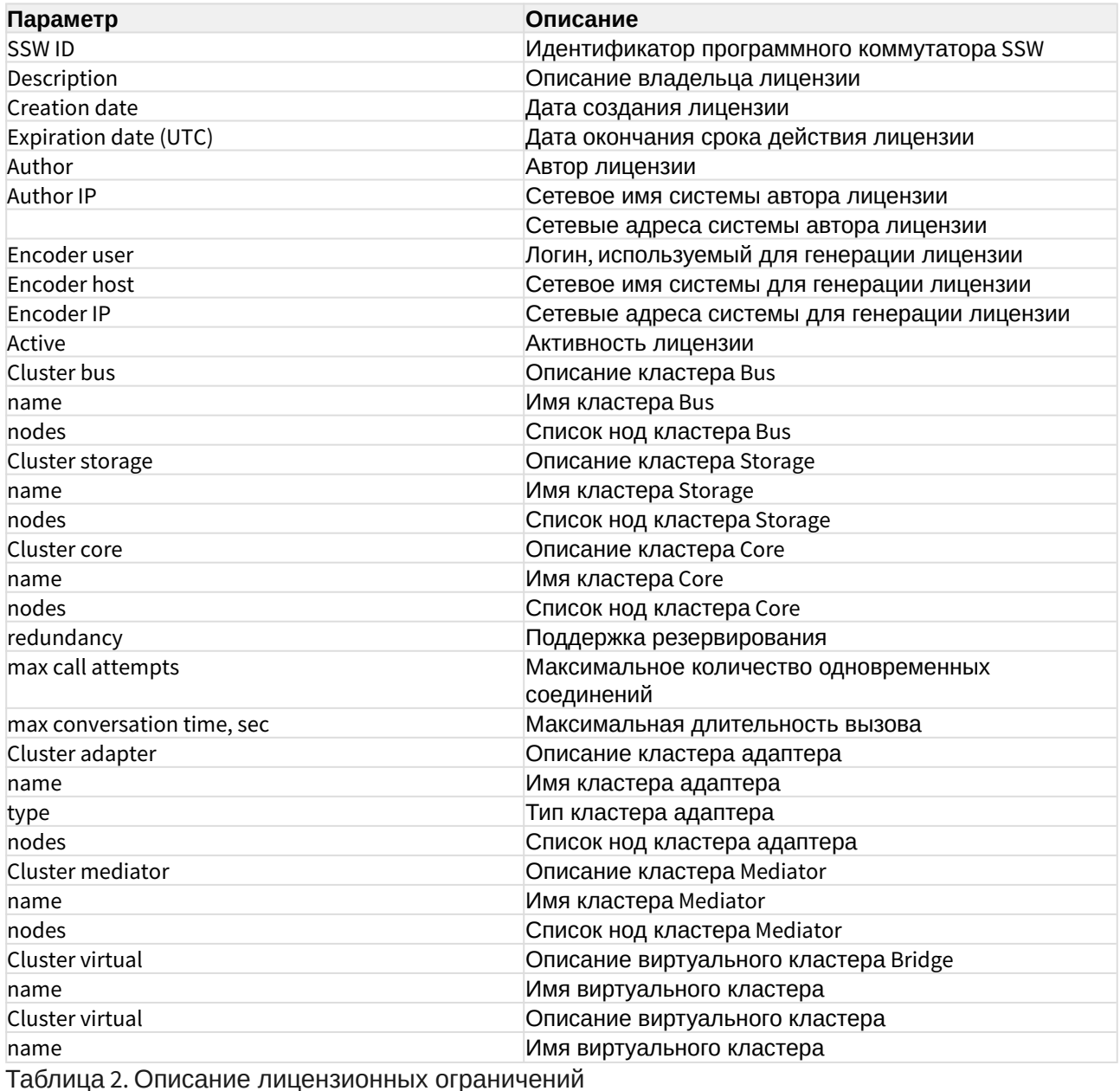

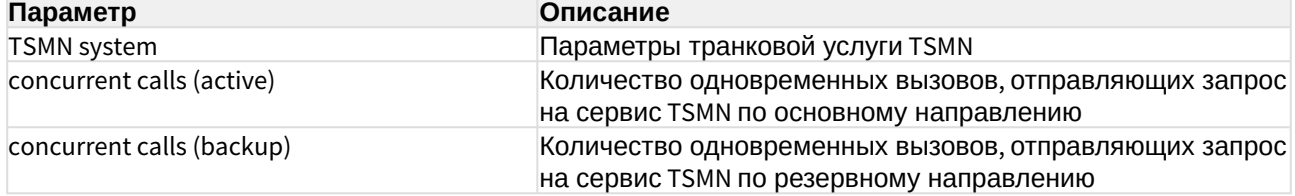

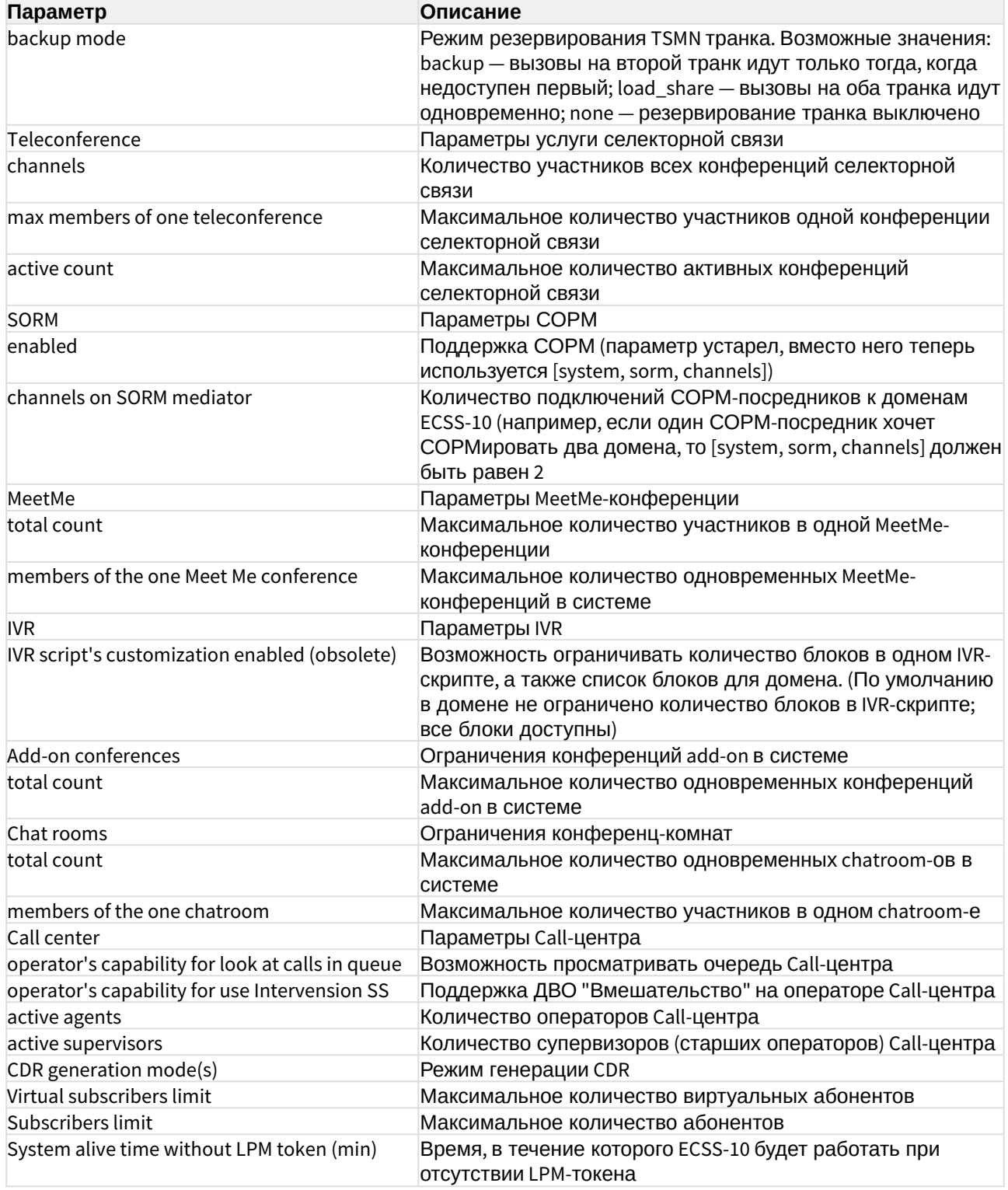
# Менеджер маршрутизации (Routing manager)

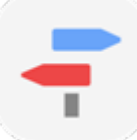

- [Просмотр настроек контекста и правил маршрутизации](#page-181-0)
- [Управление контекстами маршрутизации](#page-183-0)
- [Управление правилами маршрутизации](#page-185-0)
- [Настройка правил маршрутизации](#page-186-0)
	- [Условия](#page-186-1) [\(conditions\)](#page-186-1)
	- [Действия](#page-200-0) [\(Actions\)](#page-200-0)
		- [Настройка](#page-204-0) [sip-](#page-204-0)[кодов для повторной маршрутизации](#page-204-0)
	- [Результат](#page-207-0) [\(Result\)](#page-207-0)

Приложение web-конфигуратора *"Менеджер маршрутизации" ("Routing manager")* служит для управления контекстами и правилами маршрутизации.

- Контекст маршрутизации логическая группировка, совокупность правил маршрутизации уникальная в домене маршрутизации, в рамках которого идет определение интерфейса вызываемого абонента.  $\odot$ 
	- Правило маршрутизации при маршрутизации вызова описывает правила определения, преобразования и разрешения (resolving) данных о вызове, получения информации об алиасе и интерфейсе вызываемого абонента. Всегда существует в рамках определенного контекста в домене маршрутизации.

Рисунок 1 — Интерфейс web-приложения *"Менеджер маршрутизации" ("Routing manager")*

### Web-интерфейс

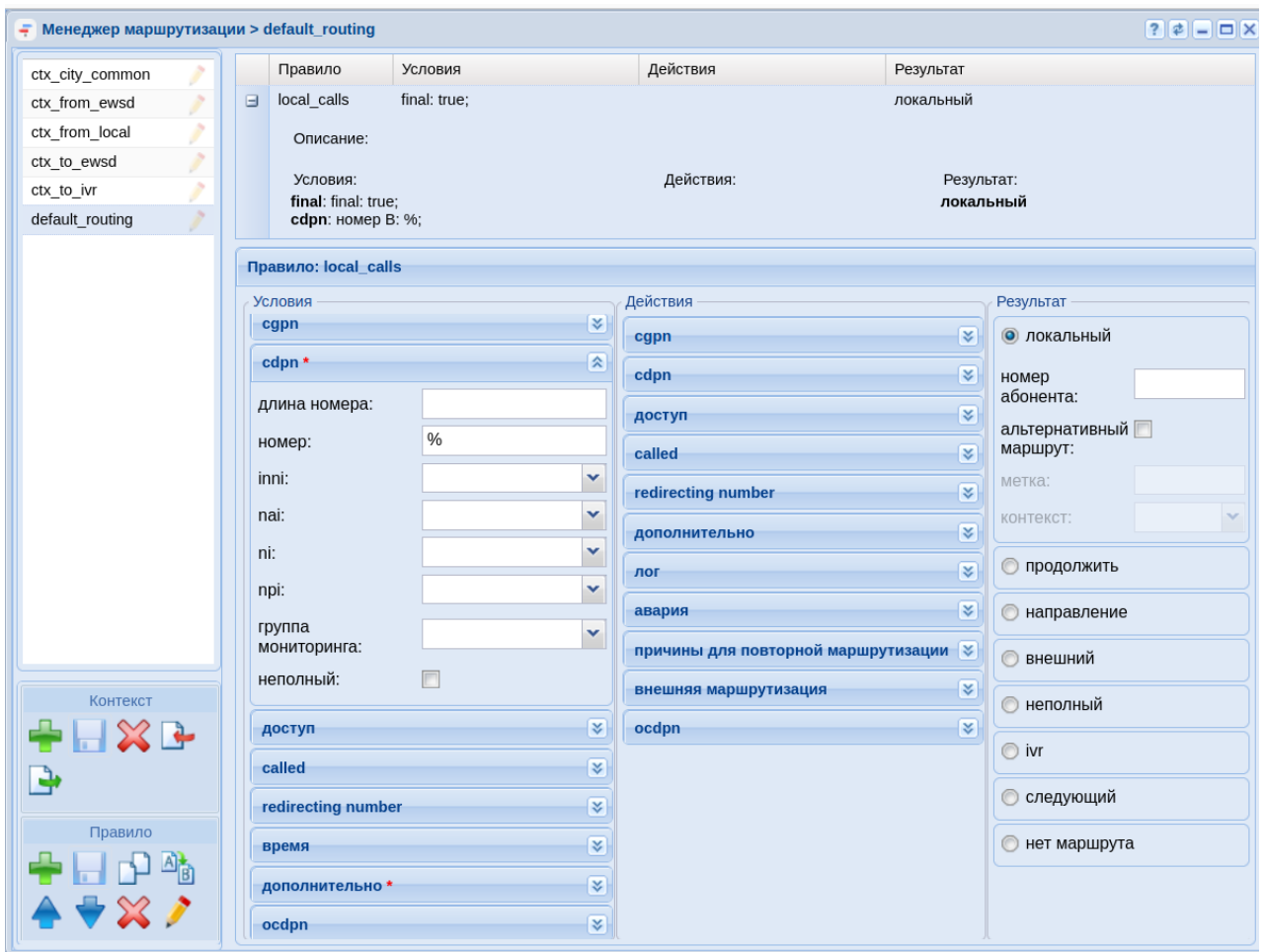

#### <span id="page-181-0"></span>Просмотр настроек контекста и правил маршрутизации

Для просмотра настроек контекста маршрутизации в левом верхнем поле выберите контекст маршрутизации:

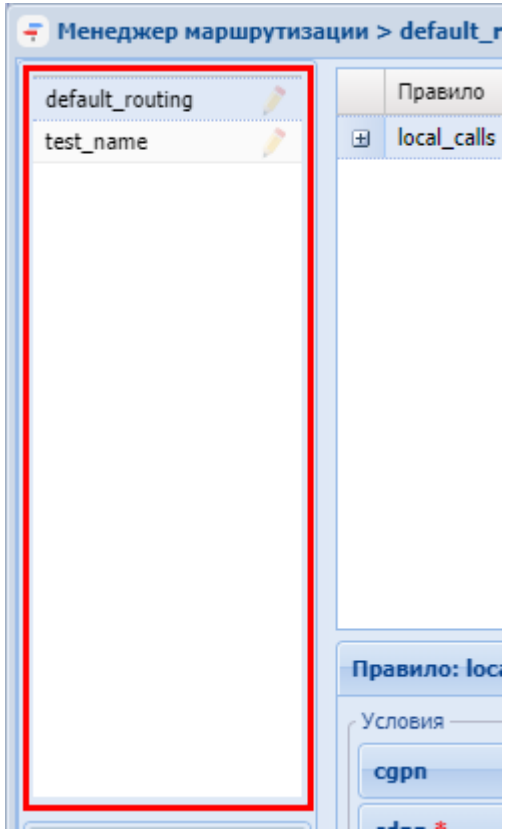

В таблице справа будет приведен список правил маршрутизации, установленных в контексте:

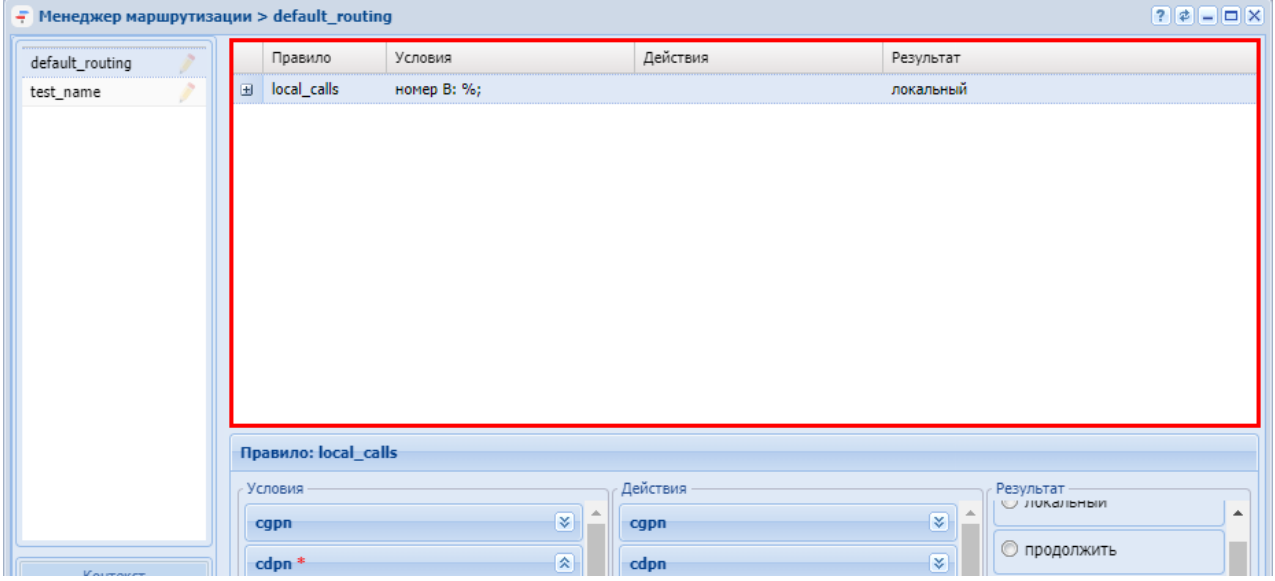

Для просмотра подробной информации выберите правило маршрутизации и нажмите +:

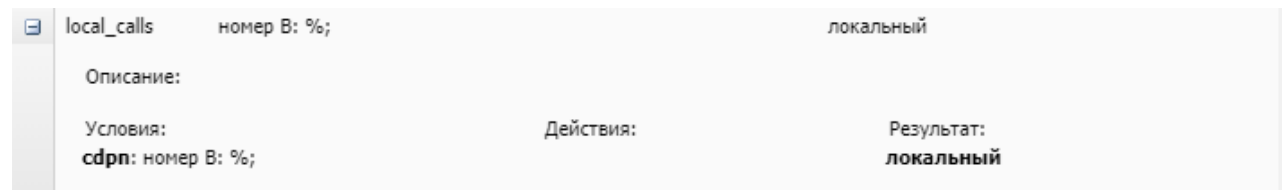

#### <span id="page-183-0"></span>Управление контекстами маршрутизации

Для управления контекстами маршрутизации используется панель "Контекст" ("Context"):

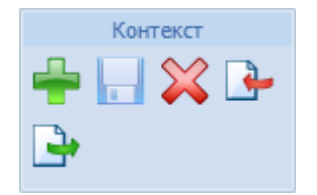

Для добавления нового контекста маршрутизации на панели "Контекст" ("Context") нажмите

кнопку и "создать контекст" ("create context").

Заполните следующие поля:

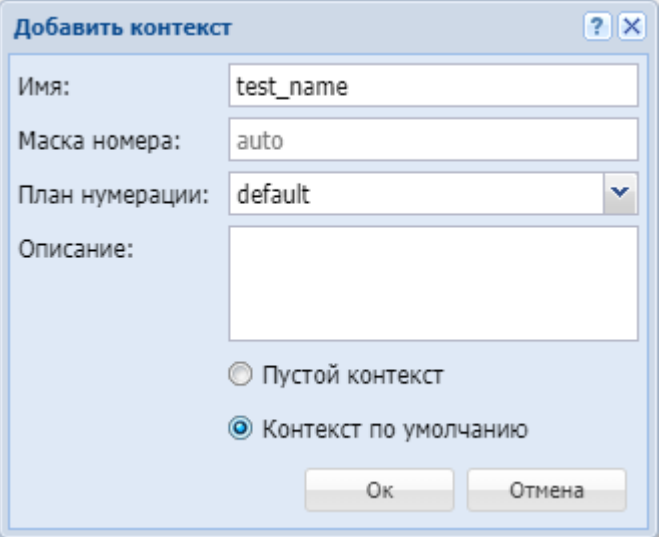

- Имя (Name) имя контекста маршрутизации, должно быть уникальным в рамках виртуальной АТС;
- Маска номера (Digitmap) маска номера, опциональный параметр, принимает значения:
	- строка с планом нумерации для контекста:
	- $\cdot$  auto план нумерации генерируется автоматически на базе описанных в контексте правил маршрутизации, устанавливается по умолчанию;
	- none параметр "digitmap" не выставляется;
- План нумерации (Numbering Plan) имя плана нумерации, соответствующего данному контексту;
- Описание (Description) описание для контекста;
- *Пустой контекст (Empty context)* при установленном флаге будет создан пустой контекст маршрутизации;
- *Контекст по умолчанию (Default context)* при установленном флаге будет создан контекст маршрутизации по умолчанию.

Подтвердите действие нажатием кнопки *"Оk"*. Для выхода без сохранения настроек нажмите кнопку *"Отмена" ("Cancel")*.

Далее в новый контекст могут быть добавлены правила маршрутизации.

Для редактирования описания контекста маршрутизации выберите контекст и нажмите

кнопку *"редактировать описание контекста" ("edit context description")*  . В поле *"Сontext "name" description"* измените описание контекста маршрутизации и нажмите кнопку

*"сохранить контекст" ("save context")* .

Для удаления контекста маршрутизации выберите контекст и нажмите кнопку *"удалить* 

*контекст" ("remove context")* . Подтвердите действие нажатием кнопки *"Оk"*.

Для загрузки контекста маршрутизации из файла нажмите кнопку *"импортировать контекст" ("import ctx")* .

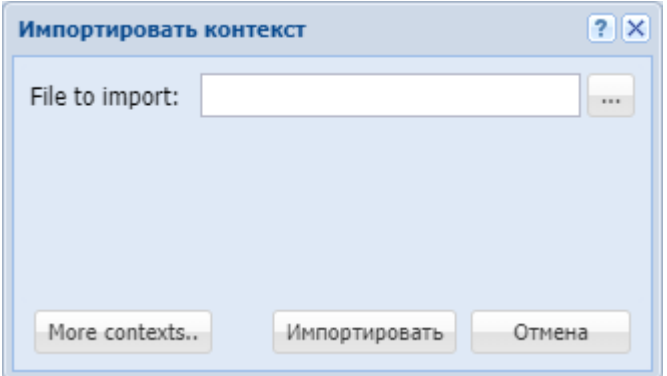

В поле *"File to import"* укажите файл загружаемого контекста. Для указания нескольких файлов нажмите кнопку *"More contexts.."*.

Нажмите кнопку *"Импортировать" ("Import")* для установки контекстов в систему. Для выхода без изменения настроек нажмите кнопку *"Отмена" ("Cancel")*.

Для выгрузки файла контекста маршрутизации на ПК нажмите кнопку *"экспортировать* 

*контекст" ("export ctx")* .

Для сохранения выполненных настроек в систему используется кнопка *"сохранить* 

*контекст" ("save context")* .

#### <span id="page-185-0"></span>Управление правилами маршрутизации

Управление правилами маршрутизации выполняется на панели *"Правило" ("Rule")* либо с помощью контекстного меню. Для вызова контекстного меню выберите правило и нажмите правой кнопкой мыши.

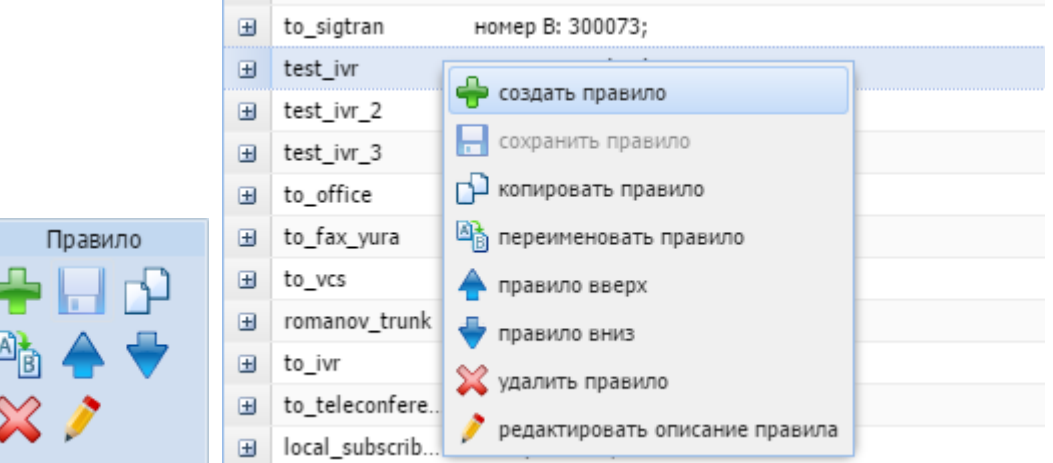

Для добавления нового правила в поле *"Контекст" ("Context")* выберите контекст маршрутизации и нажмите кнопку *"создать правило" ("create rule")* .

В диалоговом окне введите имя правила маршрутизации и нажмите *"ОК"*:

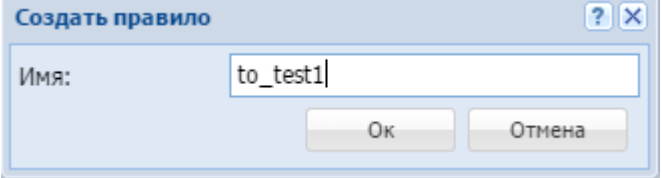

Для редактирования описания правила выберите правило в таблице и нажмите кнопку *"edit* 

*rule description" ("редактировать описание правила")* . В поле *"Rule "name" description"*

измените описание правила и нажмите кнопку *"save rule" ("сохранить правило")* .

Для удаления правила маршрутизации выберите правило в таблице и нажмите кнопку

*"remove rule" ("удалить правило")* . Подтвердите действие нажатием кнопки *"ОК"*.

Для создания нового правила с ранее заданными настройками можно скопировать правило,

для этого нажмите кнопку *"copy rule" ("копировать правило")* . При этом скопированное правило размещается ниже выделенного. К имени добавляется суффикс "1".

Для изменения имени правила выберите правило и нажмите кнопку *"rename* 

*rule" ("переименовать правило")* .

В диалоговом окне введите новое имя правила и нажмите *"ОК"*:

 $\triangle$ 

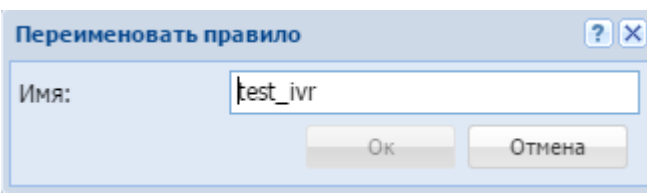

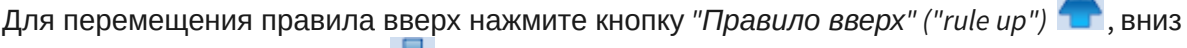

# "Правило вниз" ("rule down")

Правила проверяются в возрастающем порядке по приоритетам. Чем выше установлено правило, тем выше его приоритет. Когда запрос находит правило, соответствующее требуемым условиям (секция "Условия" ("conditions")), выполняются действия из секции "Действия" ("actions"). Далее маршрутизация осуществляется согласно результату правила: либо операция повторяется заново с измененными условиями (возможно, перенаправляется в другой контекст), либо заканчивается.

Для сохранения выполненных настроек используется кнопка "сохранить правило" ("save  $rule'$ <sup>"</sup>) $\Box$ 

### <span id="page-186-0"></span>Настройка правил маршрутизации

Настройки для правил маршрутизации выполняются в следующих разделах:

- Условия (Conditions) условия срабатывания правила;
- Действия (Actions) назначаемое действие по модификации параметров вызова;
- Результат (Result) возвращаемый результат.

Для выполнения настроек выберите правило в таблице и заполните соответствующие поля:

#### <span id="page-186-1"></span>Условия (conditions)

В разделе "Условия" ("conditions") описывается набор условий, выполнение которых приводит к срабатыванию правила.

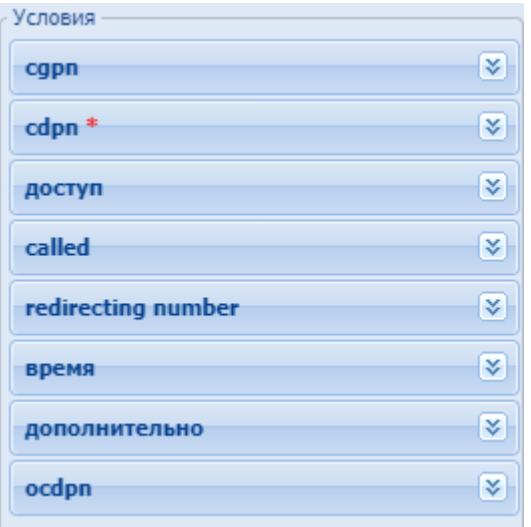

<span id="page-187-0"></span>*- cgpn* — параметры номера вызывающего абонента:

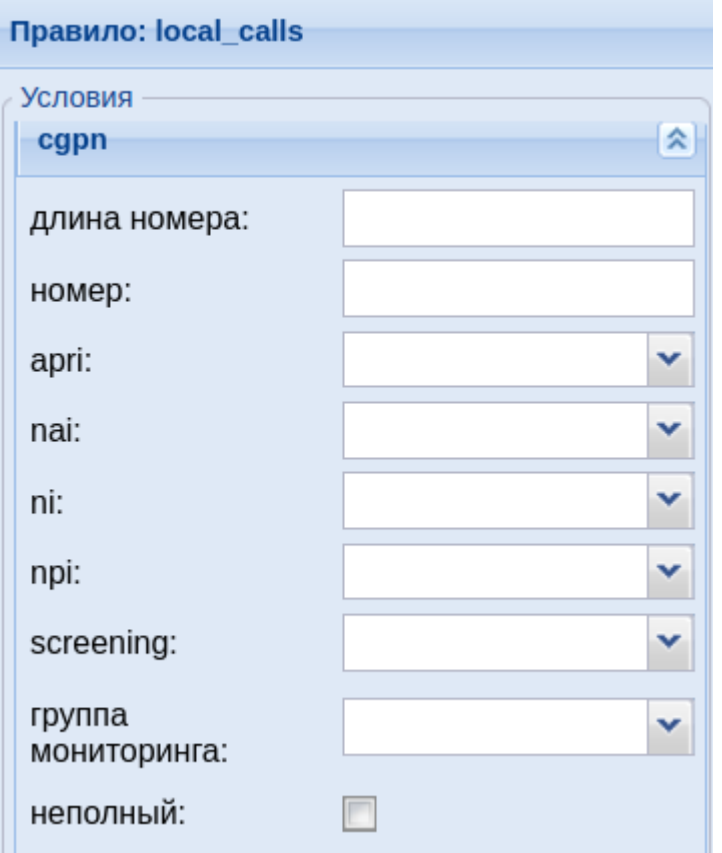

- *nai* тип номера, принимает значения: subscriberNumber, unknown, national-Number, internationNumber, spare;
- *неполный (incomplete)* признак полного номера, при установленном флаге номер не полный, иначе — номер полный;
- *npi* код плана нумерации, принимает значения: isdnTelephony, dataNumbering-Plan, telexNumberingPlan, reserved1 (код 5), reserved2 (код 6), reserved3 (код 7), spare;
- $a\text{pri}$  индикатор ограничения предоставления номера вызывающего абонента:
	- presentationAllowed разрешение;
	- presentationRestricted запрет;
	- · addressNotAvailable недоступность номера;
	- spare параметр для дальнейшего расширения;
- screening индикатор контроля номера вызывающего абонента:
	- userProvidedNotVerified предоставлена пользователем, не проверена;
	- userProvidedVerifiedAndPassed предоставлена пользователем, проверка пройдена;
	- userProvidedVerifiedAndFailed предоставлена пользователем, проверка не пройдена;
	- $\cdot$  networkProvided предоставлена сетью:
- <span id="page-188-0"></span>• номер (digits) – маска цифр номеров вызывающего (А) и вызываемого (В) абонентов. Маска цифр номера

Маска номера задается в виде строки, в которой вводится номер, с которым осуществляется сравнение. Можно указать диапазон через «-» либо перечислить через «,». Применяются следующие служебные символы:

- "?" один любой не пустой элемент номера (цифры 0-9 либо буквы А, В, С, D, а также \*, #);
- "%" 0 или несколько элементов номера (внимание: после символа "%" не может идти других символов);

Примеры масок номера в правилах:

Условию удовлетворяют номера длиной больше либо равный 1 и начинающиеся с цифры 8.

```
<conditions>
 <cgpn digit="345???????"/>
</conditions>
```
Условию удовлетворяют номера длиной 10 знаков, начинающиеся с 345.

```
<conditions>
  <cgpn digit="%"/>
</conditions>
```
Условию удовлетворяют любые номера.

```
<conditions>
<cdpn digit="???"/>
</conditions>
```
Условию удовлетворяют любые номера длинной 3 знака.

Далее примеры использования диапазонов и перечислений в масках номеров:

```
<conditions>
   <cdpn digit="(1-3)7%"/>
</conditions>
```
Равносильно трем правилам с масками 17% 27% 37%.

Условию будут удовлетворять любые 7ми-значные номера указанного диапазона.

Равносильно трем правилам с масками 17% 57% 77%.

Пример сравнения общего префикса параметров cgpn и cdpn:

```
<conditions>
  <cdpn digits="????"/>
  <cgpn digits="[cdpn{1,2}]??"/>
</conditions>
```
- *ni* индикатор номера, принимает значения:
	- *private* частная сеть;
	- *local* местная сеть;
	- *zone* зоновая сеть;
	- *intercity* междугородная сеть;
	- *international* международная сеть;
	- *emergency* спецслужбы;
- *группа мониторинга ( monitoring\_group )* имя списка для проверки номеров на вхождение. Список можно сформировать в приложении web-конфигуратора "Группы [мониторинга](#page-98-0)" или [командами](https://docs.eltex-co.ru/pages/viewpage.action?pageId=381519948) [CLI](https://docs.eltex-co.ru/pages/viewpage.action?pageId=381519948). Тип списка должен быть *default*.

<span id="page-189-0"></span>*- сdpn* — параметры номера вызываемого абонента:

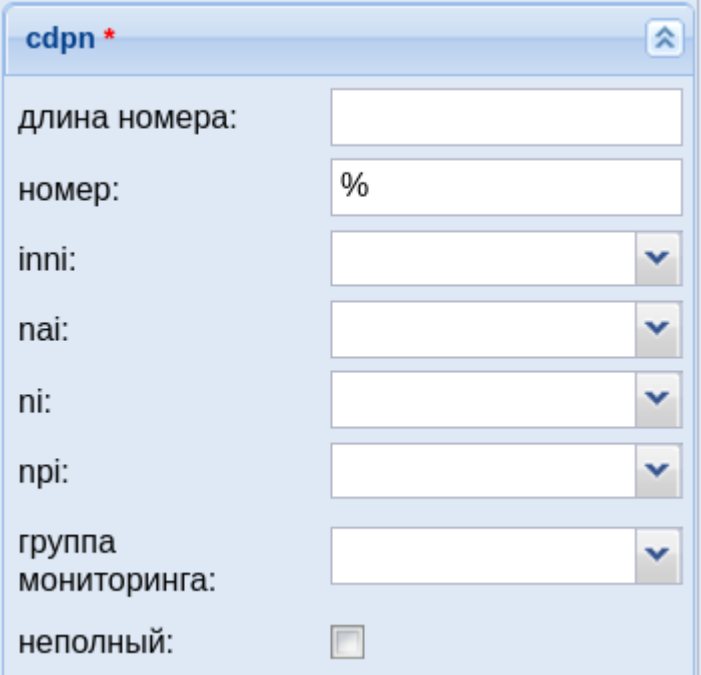

- *номер (digits)* маска цифр номеров вызывающего (А) и вызываемого (В) абонентов, подробное описание приведено [выше](#page-188-0);
- *nai* тип номера, принимает значения: subscriberNumber, unknown, national-Number, internationNumber, spare;
- *неполный (incomplete)* признак полного номера, при установленном флаге номер не полный, иначе — номер полный;
- *inni* индикатор внутрисетевого номера, принимает значения:
	- *routingToInternalNumberAllowed* маршрутизация на внутренний номер разрешена;
	- *routingToInternalNumberNotAllowed* маршрутизация на внутренний номер не разрешена;
- *npi* код плана нумерации, принимает значения: isdnTelephony, dataNumbering-Plan, telexNumberingPlan, reserved1 (код 5), reserved2 (код 6), reserved3 (код 7), spare;
- *ni* индикатор номера, принимает значения:
	- *private* частная сеть;
	- *local* местная сеть;
	- *zone* зоновая сеть;
	- *intercity* междугородная сеть;
	- *international* международная сеть;
	- *emergency* спецслужбы;
- *группа мониторинга (monitoring\_group)* имя списка для проверки номеров на вхождение. Список можно сформировать в приложении web-конфигуратора "[Группы](#page-98-0) [мониторинга](#page-98-0)" или [командами](https://docs.eltex-co.ru/pages/viewpage.action?pageId=381519948) [CLI](https://docs.eltex-co.ru/pages/viewpage.action?pageId=381519948). Тип списка должен быть *default*.
- *доступ (access)* параметры доступа вызывающего абонента:

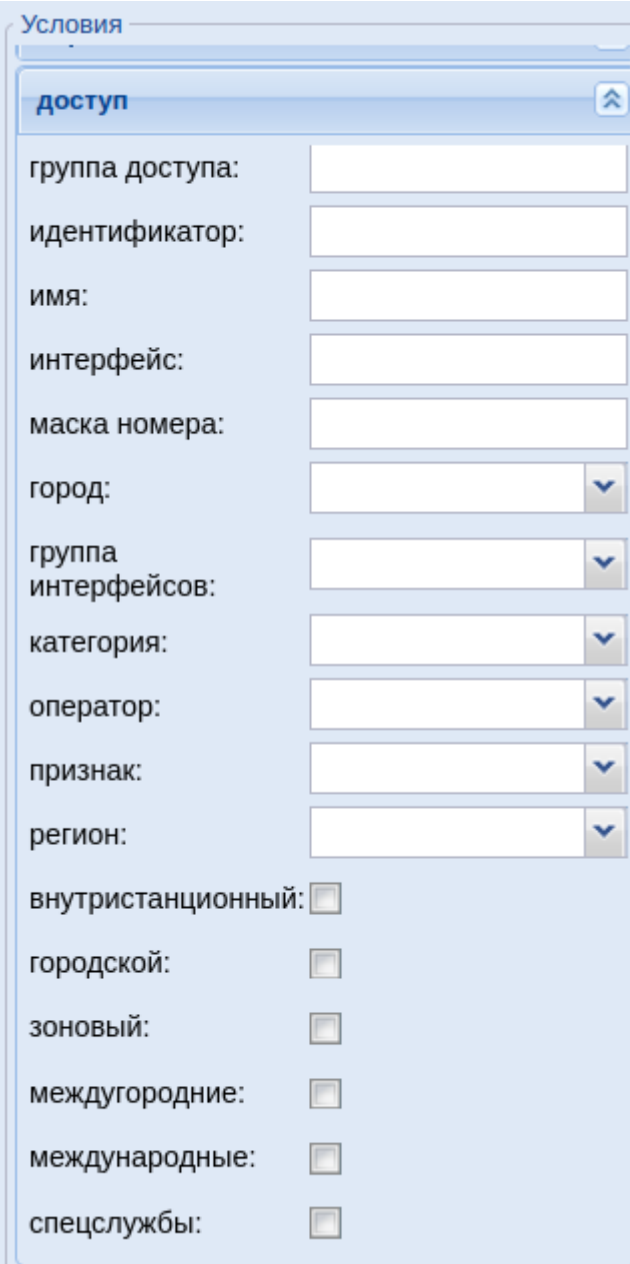

- *внутристанционный (access\_private)* при установленном флаге осуществлять проверку значения типа доступа вызываемого абонента при выходе на УПАТС, иначе не осуществлять;
- *городской (access\_local)* при установленном флаге осуществлять проверку значения типа доступа вызываемого абонента при выходе на местную сеть, иначе — не осуществлять;
- *зоновый (access\_zone)* при установленном флаге производить проверку значения типа доступа вызываемого абонента при выходе на зоновую сеть, иначе — не осуществлять;
- *международные (access\_international)* при установленном флаге осуществлять проверку значения типа доступа вызываемого абонента при выходе на международную, иначе — не осуществлять;
- междугородние (access intercity) при установленном флаге осуществлять проверку значения типа доступа вызываемого абонента при выходе на междугородную сеть, иначе - не осуществлять;
- спецслужбы (access\_emergency) при установленном флаге осуществлять проверку значения типа доступа вызываемого абонента при выходе на спецслужбы, иначе - не осуществлять;
- группа доступа (have\_access\_to) проверка матрицы доступа вызывающего абонента на возможность выхода в указанную группу доступа (access matrix);
- категория (category) категория вызывающего абонента, может принимать строковое либо цифровое значение согласно таблице:  $Ta6n$ ица 1 — Категории абонента

<span id="page-192-0"></span>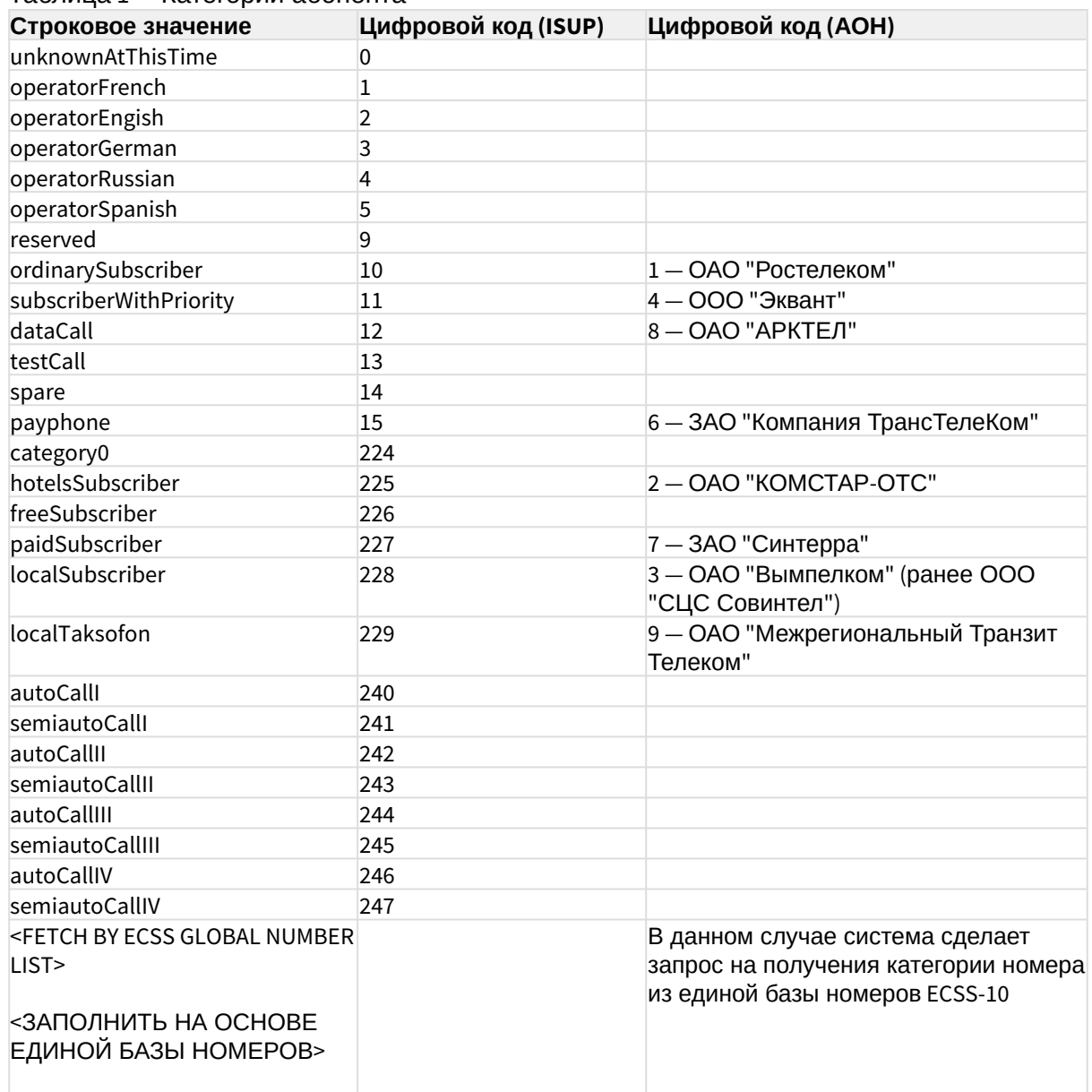

- идентификатор (caller  $id$ ) текущее значение номера АОН;
- группа доступа проверка матрицы доступа вызывающего абонента на возможность выхода в указанную группу доступа (access\_matrix)
- *имя (display\_name)* имя абонента для отображения на терминале;
- *маска номера (sorm\_digits)* номер абонента, который будет передан в ПУ СОРМ;
- *признак (sorm\_ni)* признак абонента, который будет передан в ПУ СОРМ, принимает значения:
	- *emergency* спецслужбы;
	- *intercity* междугородная сеть;
	- *international* международная сеть;
	- *local* местная сеть;
	- *private* частная сеть;
	- *zone* зоновая сеть;
- *группа интерфейсов (interface\_group)* группа интерфейсов;
- *интерфейс (iface)* имя интерфейса;
- *источник (source\_ip)* IP-адрес вызывающего абонента;
- *город (city)* проверяем что номер А зарегистрирован в указанном городе;
- *регион (region)* проверяем что номер А зарегистрирован в указанном регионе;
- *оператор (operator)* проверяем, что номер А зарегистрирован за данным оператором.
	- Если на маршрутизацию по городу/региону/оператору приходит одиннадцати значный номер начинающийся с 7 или 8, система автоматически "откусывает" префикс и оставляет для проверки 10 знаков.

<span id="page-193-0"></span>*- called* – параметры доступа вызываемого абонента:

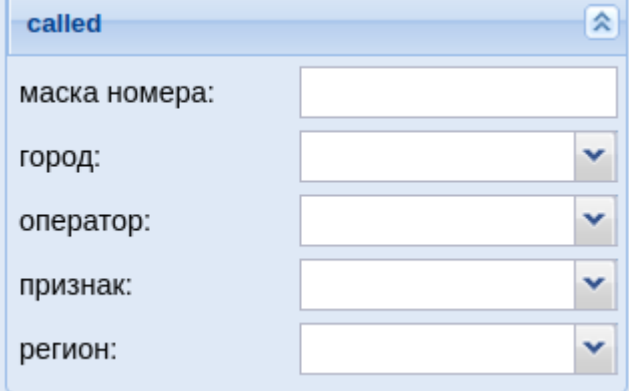

- *маска номера (sorm\_digits)* номер абонента, который будет передан в ПУ СОРМ;
- *признак (sorm\_ni)* признак абонента, который будет передан в ПУ СОРМ, принимает значения:
	- *private* частная сеть;
	- *local* местная сеть;
	- *zone* зоновая сеть;
	- *intercity* междугородная сеть;
	- *international* международная сеть;
	- *emergency* спецслужбы;
- *город (city)* название города, который будет передан в ПУ СОРМ;
- *регион (region)* название региона, который будет передан в ПУ СОРМ;
- *оператор (operator)* название оператора, который будет передан в ПУ СОРМ;
- *redirecting number* номер при переадресации;

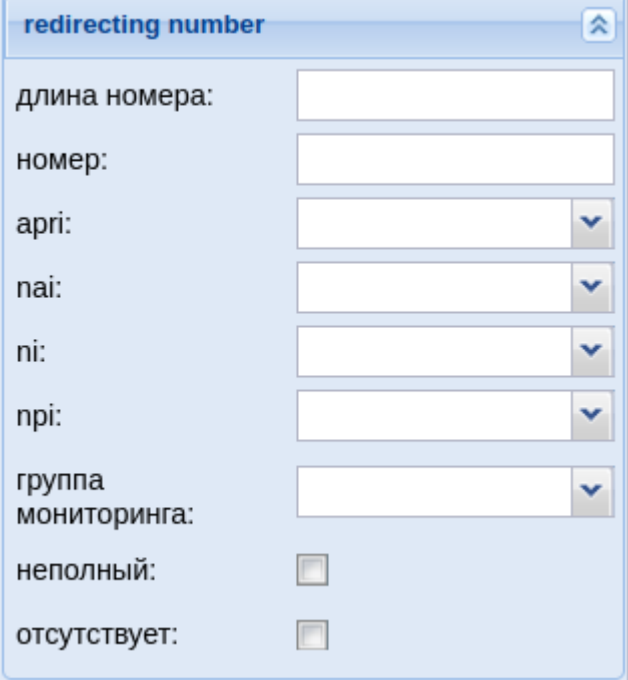

- *длина номера* количество цифр номера;
- *номер (digits)* маска цифр номеров вызывающего (А) и вызываемого (В) абонентов, подробное описание приведено [выше](#page-188-0);
- *nai* тип номера, принимает значения: subscriberNumber, unknown, national-Number, internationNumber, spare;
- *неполный (incomplete)* признак полного номера, при установленном флаге номер не полный, иначе — номер полный:
- *apri* индикатор ограничения предоставления номера вызывающего абонента:
	- *presentationAllowed* разрешение;
	- *presentationRestricted* запрет;
	- *addressNotAvailable* недоступность номера;
	- *spare* параметр для дальнейшего расширения;
- *npi* код плана нумерации, принимает значения: isdnTelephony, dataNumbering-Plan, telexNumberingPlan, reserved1 (код 5), reserved2 (код 6), reserved3 (код 7), spare;
- *ni* индикатор номера, принимает значения:
	- *private* частная сеть;
	- *local* местная сеть;
	- *zone* зоновая сеть;
	- *intercity* междугородная сеть;
	- *international* международная сеть;
	- *emergency* спецслужбы;
- *группа мониторинга (monitoring group*) имя списка для проверки номеров на вхождение. Список можно сформировать в приложении web-конфигуратора "Группы [мониторинга](#page-98-0)" или [командами](https://docs.eltex-co.ru/pages/viewpage.action?pageId=381519948) [CLI](https://docs.eltex-co.ru/pages/viewpage.action?pageId=381519948). Тип списка должен быть *default*.
- *отсутствует (empty)* отсутствие переадресации номера.
- *время (time)* установка времени:

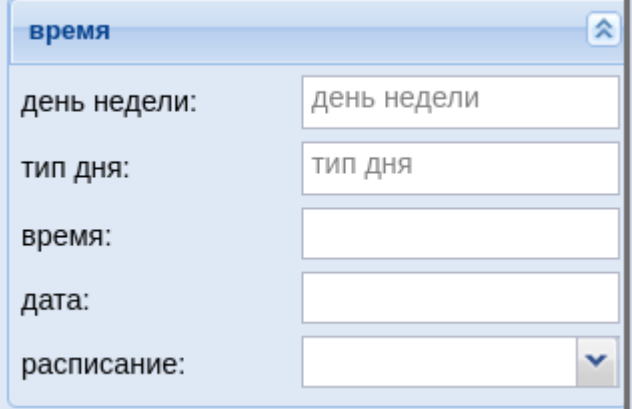

• *время (time)* — время суток, задается в виде: ЧЧ:ММ - ЧЧ:ММ, где ЧЧ — часы, ММ минуты;

#### **Маска времени**

Маска времени задает диапазон значений времени суток. Формат задания времени "ЧЧ:ММ-ЧЧ:ММ"

где

- ЧЧ значение часа;
- ММ значение минут.

Вместо указания конкретных значений часа или минут можно указать служебный символ "\*", который соответствует любому значению.

Примеры масок времени в правилах:

```
<conditions>
   <time value="09:00 - 18:00"/>
</conditions>
```
Условию удовлетворяют вызовы, обслуживаемые в период времени с 09:00 по 18:00 (рабочее время).

```
<conditions>
   <time value="*:20 - *:30"/>
</conditions>
```
Условию удовлетворяют вызовы, обслуживаемые в период времени с 20 по 30 минут каждого часа в сутках.

• *дата (date)* — дата, задается в виде: ДД1.ММ1.ГГГГ1 - ДД2.ММ2.ГГГГ2, где ДД — день, ММ — месяц, ГГГГ — год;

```
Маска даты
```
Маска даты задает диапазон дат. Формат задания маски даты: "ДД1.ММ1.ГГГГ1-ДД2.ММ2.ГГГГ2"

где

- ДД день;
- ММ месяц;
- ГГГГ год.

Так же возможно применение на любой позиции служебного символа "\*", который соответствует любому значению.

Примеры масок даты в правилах:

```
<conditions>
   <date value="01.01.* - 31.01.*"/>
</conditions>
```
Условию удовлетворяют вызовы, обслуживаемые в январе (1 месяц).

```
<conditions>
  <date value="10.*.* - 20.*.*"/>
</conditions>
```
Условию удовлетворяют вызовы, обслуживаемые в период с 10 по 20-е число каждого месяца.

```
<conditions>
   <date value="13.12.2011 - 13.12.2011"/>
</conditions>
```
Условию удовлетворяют вызовы, обслуживаемые 13 декабря 2011 года.

• *день недели (weekday)* — день недели, задается в виде ДН1,ДН2,...,ДНX, где ДН — номер дня недели (числа от 1 до 7). Может быть указано от 1 до 7 дней недели;

#### **Маска дня недели**

Маска дня недели задает набор дней недели. Формат описания маски дней недели: "ДН1,ДН2,...,ДНX"

где

• ДН — номер дня недели (числа от 1 до 7). Может быть указано от 1 до 7 дней недели.

Работает по григорианскому календарю.

```
<weekday value="WeekdayMask" day_types="DayTypes" />
```
где

- value маска дня недели;
- day\_types типы дней недели, перечисленные через запятую. Возможные значения:
	- day-off выходной день;
	- half-holiday предпраздничный день;
	- holiday праздничный день;
	- work рабочий день
- **А** Если одновременно указаны параметры value и day\_types то условие должно совпадать по обоим параметрам.

Примеры масок дней недели в правилах:

```
<conditions>
  \leqweekday value="1, 2, 3, 4, 5" day types="work" />
</conditions>
```
Условию удовлетворяют вызовы, обслуживаемые с понедельника по пятницу (рабочие дни).

```
<conditions>
   <weekday value="6,7" day_types="day-off,holiday"/>
</conditions>
```
Условию удовлетворяют вызовы обслуживаемые в субботу и воскресенье (выходные дни).

- *тип дня (day type)* дни в году, которые являются выходными, праздничными, рабочими или предпраздничными в соответствии с календарными днями;
- *расписание (time table)* расписание, определяемое в приложении "Календарь"-"Расписание".

- дополнительно (Extended) — расширенные настройки:

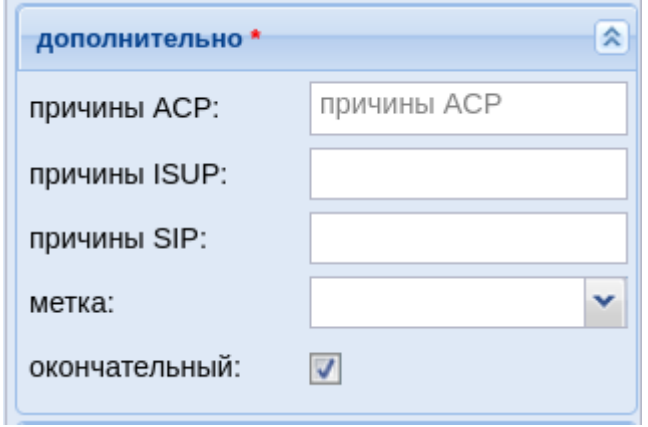

• причины АСР (аср) — АСР причина разъединения предыдущей попытки вызова;

Bозможные значения для acp:: normal, originationDenied, collectDigits, authorisationFailure, bPtyAlerted, noIndication, aPtyAbandon, invalidCollectedInformation, collectInformationFailure, aPtyDisc, bPtyDisc, routeSelectFailure, oNoAnswer, terminationDenied, notReachable, bPtyNoAnswer, bPtyBusyUDUB, bPtyBusyNDUB, ss7Failure, calledPartyRejected, tException, routeFailure1, routeFailure2, ssActivating, conversationTimeout, noCircuitAvailable, coreNotification, ivrNotification, unsupportedMedia, requestPending, numberIncomplete, invalidNumber, unassignedNumber, doNotDisturb, heartbeat, systemFailure, gsigNotification, applicationNotification, refer ack, refer ok, refer failure, destinationOutOfOrder, uaPreemption, reservedResourcesPreemted, genericPreemption, nonlpPreemption, notify, redirecting, mediaControlXml, tooManyHops, suspend, resume, transfer, updateNumber.

• причины SIP (sip) - SIP причина разъединения предыдущей попытки вызова;

Возможные значения для SIP: 400-699

- причины ISUP (isup) ISUP причина разъединения предыдущей попытки вызова;
- метка (taq) специальный параметр, который можно установить для вызова при маршрутизации. Параметр действует только на этапе маршрутизации, устанавливается в каком-либо правиле маршрутизации и в последующем используется для изменения отработки логики маршрутизации;
- окончательный (final) признак финальной маршрутизации, при установленном флаге номер вызываемого абонента полный, иначе - возможен донабор по номеру вызываемого абонента;

- ocdpn - настройка оригинального номера вызываемого абонента:

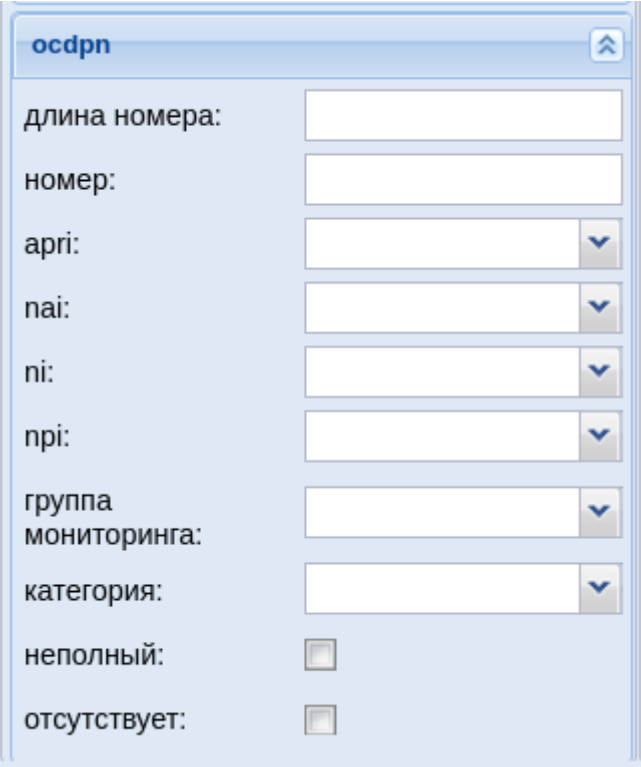

- *длина номера* количество цифр номера;
- *номер (digits)* маска цифр номеров вызывающего (А) и вызываемого (В) абонентов, подробное описание приведено [выше](#page-188-0);
- *nai* тип номера, принимает значения: subscriberNumber, unknown, national-Number, internationNumber, spare;
- *ni* индикатор номера, принимает значения:
	- *private* частная сеть;
		- *local* местная сеть;
		- *zone* зоновая сеть;
		- *intercity* междугородная сеть;
		- *international* международная сеть;
		- *emergency* спецслужбы;
- *npi* код плана нумерации, принимает значения: isdnTelephony, dataNumbering-Plan, telexNumberingPlan, reserved1 (код 5), reserved2 (код 6), reserved3 (код 7), spare;
- *apri* индикатор ограничения предоставления номера вызывающего абонента:
	- *presentationAllowed* разрешение;
	- *presentationRestricted* запрет;
	- *addressNotAvailable* недоступность номера;
	- *spare* параметр для дальнейшего расширения;
- *категория (category)* категория вызывающего абонента, может принимать строковое либо цифровое значение согласно [таблице](#page-192-0) [1;](#page-192-0)
- *неполный (incomplete)* признак полного номера, при установленном флаге номер не полный, иначе — номер полный;
- *группа мониторинга (monitoring group* ) имя списка для проверки номеров на вхождение. Список можно сформировать в приложении web-конфигуратора "[Группы](#page-98-0)  [мониторинга](#page-98-0)" или [командами](https://docs.eltex-co.ru/pages/viewpage.action?pageId=381519948) [CLI](https://docs.eltex-co.ru/pages/viewpage.action?pageId=381519948). Тип списка должен быть *default*.

• *отсутствует (empty)* — отсутствие переадресации номера.

#### <span id="page-200-0"></span>Действия (Actions)

В разделе *"Действия" ("Actions")* описывается набор действий, выполняемых при срабатывании правила.

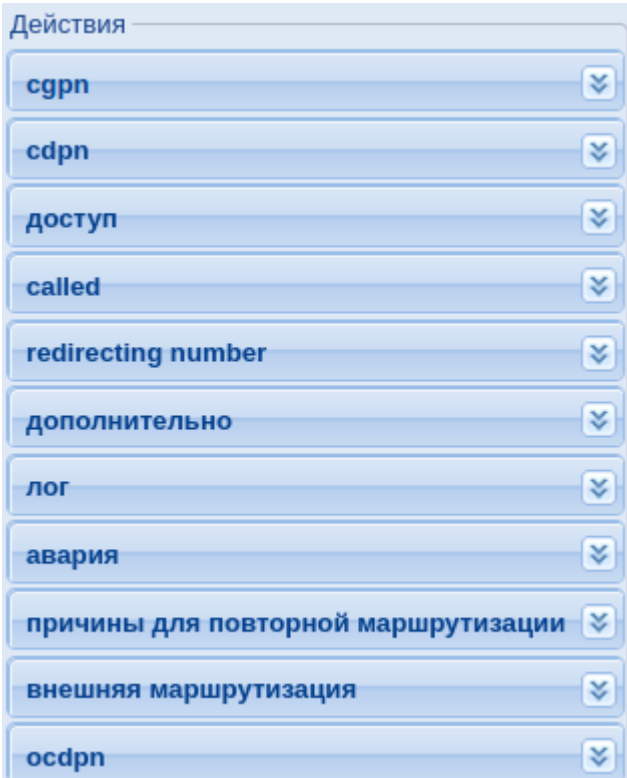

*- cgpn* — модификация параметров номера вызывающего абонента, описание параметров приведено [выше](#page-187-0);

*- cdpn* — модификация параметров номера вызываемого абонента, описание параметров приведено [выше](#page-189-0);

*- доступ (access)* — параметры доступа вызывающего абонента:

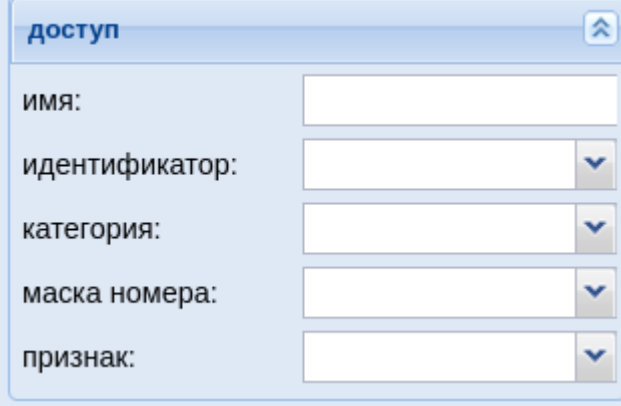

- *категория (category)* категория вызывающего абонента, может принимать строковое либо цифровое значение согласно [таблице](#page-192-0) [1;](#page-192-0)
- *идентификатор (caller\_id)* текущее значение номера АОН;
- *имя (display\_name)* имя абонента для отображения на терминале;
- *маска номера (sorm\_digits)* номер абонента, который будет передан в ПУ СОРМ;
- *признак (sorm\_ni)* признак абонента, который будет передан в ПУ СОРМ, принимает значения:
	- *private* частная сеть;
	- *local* местная сеть;
	- *zone* зоновая сеть;
	- *intercity* междугородная сеть;
	- *international* международная сеть;
	- *emergency* спецслужбы.

*- called* — параметры доступа вызываемого абонента, описание параметров приведено [выше](#page-193-0);

Подробное описание по модификации цифр номера приведено в разделе [Модификация цифр номера](https://docs.eltex-co.ru/pages/viewpage.action?pageId=381518500#id-.-).

*- redirecting number* — модификация параметров номера при переадресации;

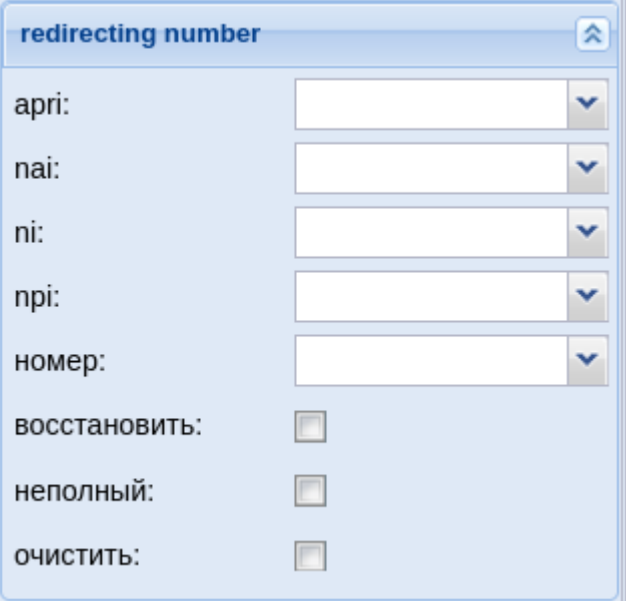

- *номер (digits)* маска цифр номеров вызывающего (А) и вызываемого (В) абонентов, подробное описание приведено [выше](#page-188-0);
- *nai* тип номера, принимает значения: subscriberNumber, unknown, national-Number, internationNumber, spare;
- *неполный (incomplete)* признак полного номера, при установленном флаге номер не полный, иначе — номер полный;
- *apri* индикатор ограничения предоставления номера вызывающего абонента:
	- *presentationAllowed* разрешение;
- *presentationRestricted* запрет;
- *addressNotAvailable* недоступность номера;
- *spare* параметр для дальнейшего расширения;
- *npi* код плана нумерации, принимает значения: isdnTelephony, dataNumbering-Plan, telexNumberingPlan, reserved1 (код 5), reserved2 (код 6), reserved3 (код 7), spare;
- *ni* индикатор номера, принимает значения:
	- *private* частная сеть;
	- *local* местная сеть;
	- *zone* зоновая сеть;
	- *intercity* междугородная сеть;
	- *international* международная сеть;
	- *emergency* спецслужбы;
- *восстановить (empty)* восстановить исходное значение Redirecting number;
- *очистить (restore)* убрать из сигнализации Redirecting number.
- *дополнительно (extended)* расширенные настройки:

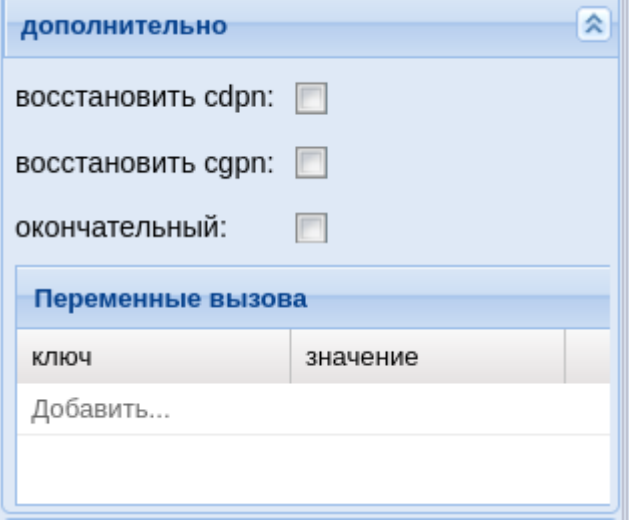

- *восстановить cgpn (restore\_cgpn)* при установленном флаге выполнить восстановление параметров номера вызывающего абонента до значений, которые были при входе в текущий контекст (отмена изменений в рамках контекста), иначе — не выполнять;
- *восстановить cdpn (restore\_cdpn)* при установленном флаге выполнить восстановление параметров номера вызываемого абонента до значений, которые были при входе в текущий контекст (отмена изменений в рамках контекста), иначе — не выполнять;
- *окончательный (final)* признак окончания набора номера, при установленном флаге номер вызываемого абонента полный, иначе — возможен донабор по номеру вызываемого абонента;
- *свойства (options)* установка различных параметров вызова:
	- *ключ (key)* название параметра;
	- *значение (value)* значение параметра;
- *лог (log)* настройки для системного журнала:

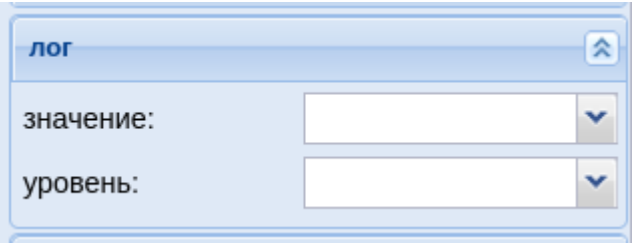

- *уровень (severity)* уровень сообщения системного журнала:
	- *error* системные ошибки;
	- *warning* предупреждения;
	- *info* информационные сообщения;
- *значение (message)* запись в системный журнал;

*- авария (alarm)* — настройки для сообщений, записываемых в системный журнал:

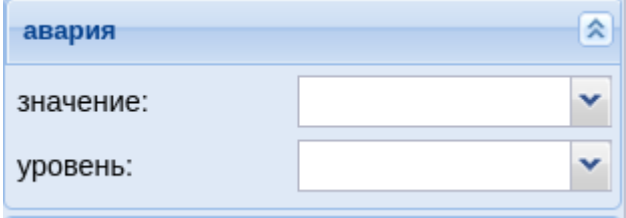

- *уровень (severity)* уровень аварии, принимает значения;
	- *critical* в системе произошла критическая ошибка, система может работать неправильно;
	- *major* важный уровень аварии, необходимо немедленное вмешательство в систему;
	- *minor* незначительный уровень аварии, в системе произошла ошибка;
	- *warning* предупреждение, неаварийное сообщение;
	- *informational* уровень аварии не определен;
	- *cleared* авария сброшена;
- *значение (message)* описание аварии.

*- причины для повторной маршрутизации (cause)* — причины разъединения предыдущей попытки вызова. Механизм позволяет использовать режим маршрутизации по "Cause". Когда вызов был завершен с определенным кодом завершения без фазы разговора, то выполняется повторная маршрутизация. В качестве одного из параметров указывается причина разъединения. В случае если в системе корректно настроены правила маршрутизации по "Cause", то возможно осуществить перевод таких вызовов на различного вида автоинформаторы (переадресация на автоинформаторы со следующими сообщениями "абонент временно недоступен", "линия перегружена", "абонент не существует" и т.п.);

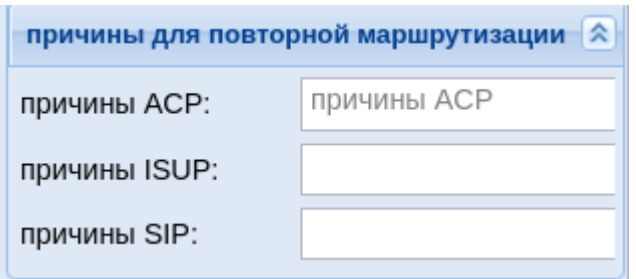

• причины АСР (аср) - АСР причина разъединения предыдущей попытки вызова;

Возможные значения для acp:: normal, originationDenied, collectDigits, authorisationFailure, bPtyAlerted, noIndication, aPtyAbandon, invalidCollectedInformation, collectInformationFailure, aPtyDisc, bPtyDisc, routeSelectFailure, oNoAnswer, terminationDenied, notReachable, bPtyNoAnswer, bPtyBusyUDUB, bPtyBusyNDUB, ss7Failure, calledPartyRejected, tException, routeFailure1, routeFailure2, ssActivating, conversationTimeout, noCircuitAvailable, coreNotification, ivrNotification, unsupportedMedia, requestPending, numberIncomplete, invalidNumber, unassignedNumber, doNotDisturb, heartbeat, systemFailure, gsigNotification, applicationNotification, refer ack, refer ok, refer failure, destinationOutOfOrder, uaPreemption, reservedResourcesPreemted, genericPreemption, nonlpPreemption, notify, redirecting, mediaControlXml, tooManyHops, suspend, resume, transfer, updateNumber.

• причины SIP (sip) - SIP причина разъединения предыдущей попытки вызова;

Возможные значения для SIP :: 400-699

• причины ISUP (isup) - ISUP причина разъединения предыдущей попытки вызова.

Возможные значения для ISUP :: 0..255

<span id="page-204-0"></span>Настройка sip-кодов для повторной маршрутизации

А Для работы маршрутизации по SIP - саизе необходимо указать "причины" в параметре: "SIP коды завершения вызова для попытки сделать вызов по альтернативному маршруту".

Маршрутизация для SIP не будет работать, если не будет получен соответствующий cause.

Пример настройки sip-кодов для повторной маршрутизации:

1. В приложении "Домены(Domains)" в верхней части интерфейса переходим в свойства домена:

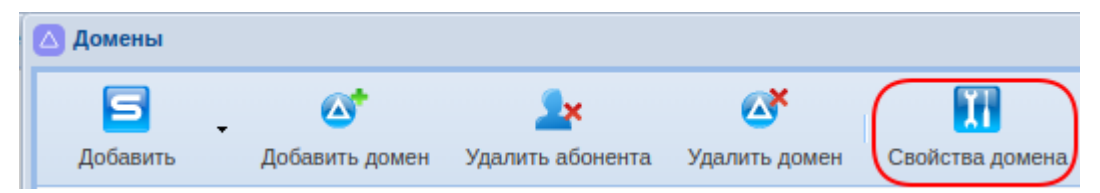

2. В открывшемся окне в папке "системные параметры" переходим в раздел "перебор" маршрутов":

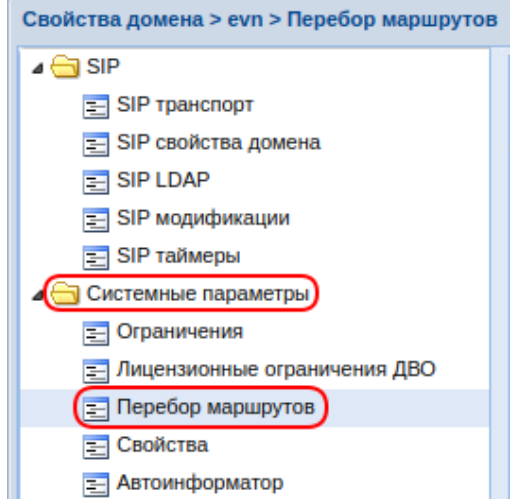

3. Добавляется значение, которое будет получено от транка, например SIP код 403, что будет являться причиной завершения вызова для попытки сделать вызов по альтернативному маршруту:

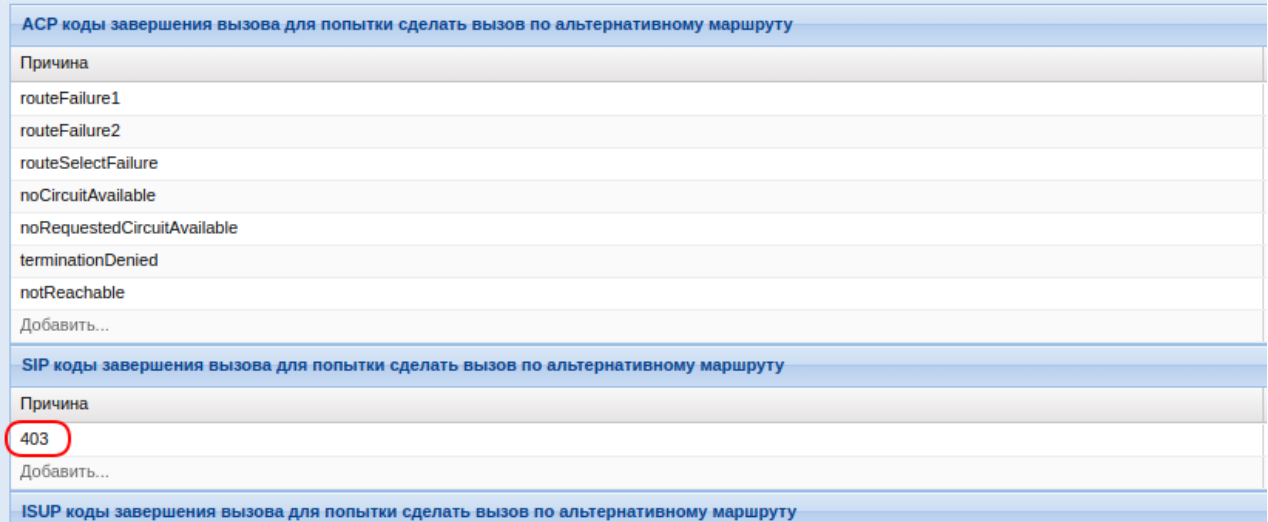

4. Указывается инициатор. Доступно 3 causelnitiator: system, network, user:

- System причина, связанная с внутренней логикой обработки вызова на ECSS-10;
- Network отбой произошел со стороны сети (транковое направление);
- User отбой произошел со стороны пользователя.

В нашем примере значение cause пришло с транка, следовательно выбираем causelnitiator network:

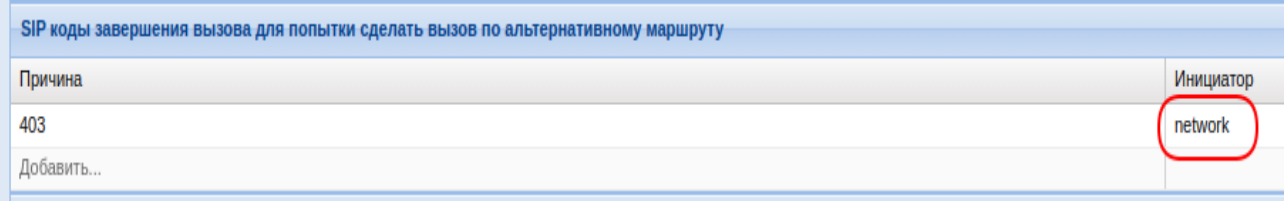

Маршрутизация по "Cause" работает только для вызовов, завершившихся до наступления фазы разговора/алертинга.

*- внешняя маршрутизация (external routing)* — настройки использования RADIUS или HTTPсервера для внешней маршрутизации:

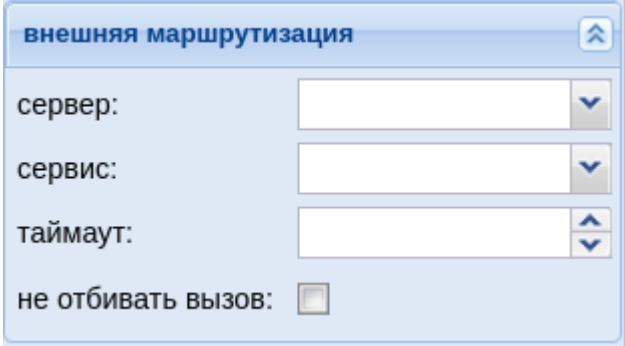

- *сервис (service)* внешняя маршрутизация по RADIUS или HTTP;
- *сервер (server)* название из представленного списка доступного RADIUS или HTTPсервера;
- *не отбивать вызов* если активно, то не прекращает попытку вызова при неудачной попытке подключения к серверу;
- *тайм-аут (timeout)* время ожидания результата от сервиса внешней маршрутизации (в миллисекундах).
- *ocdpn* модификация оригинального номера :

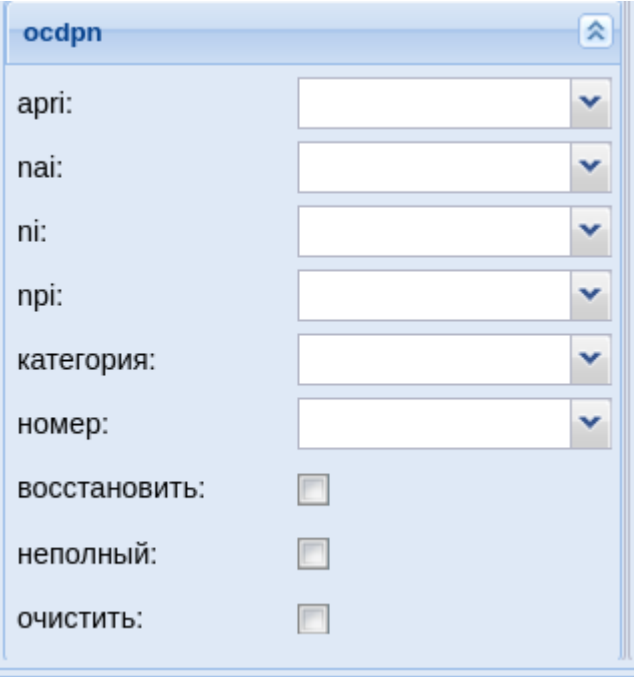

- *номер (digits)* маска цифр номеров вызывающего (А) и вызываемого (В) абонентов, подробное описание приведено [выше](#page-188-0);
- *nai* тип номера, принимает значения: subscriberNumber, unknown, national-Number, internationNumber, spare;
- *ni* индикатор номера, принимает значения:
	- *private* частная сеть;
	- *local* местная сеть;
	- *zone* зоновая сеть;
	- *intercity* междугородная сеть;
	- *international* международная сеть;
	- *emergency* спецслужбы;
- *npi* код плана нумерации, принимает значения: isdnTelephony, dataNumbering-Plan, telexNumberingPlan, reserved1 (код 5), reserved2 (код 6), reserved3 (код 7), spare;
- *apri* индикатор ограничения предоставления номера вызывающего абонента:
	- *presentationAllowed* разрешение;
	- *presentationRestricted* запрет;
	- *addressNotAvailable* недоступность номера;
	- *spare* параметр для дальнейшего расширения;
- *категория (category)* категория вызывающего абонента, может принимать строковое либо цифровое значение согласно [таблице](#page-192-0) [1;](#page-192-0)
- *неполный (incomplete)* признак полного номера, при установленном флаге номер не полный, иначе — номер полный;
- *восстановить (empty)* восстановить исходное значение Redirecting number;
- *очистить (restore)* убрать из сигнализации Redirecting number.

#### <span id="page-207-0"></span>Результат (Result)

В разделе *"Результат"("Result")* описывается результат отработки правила маршрутизации.

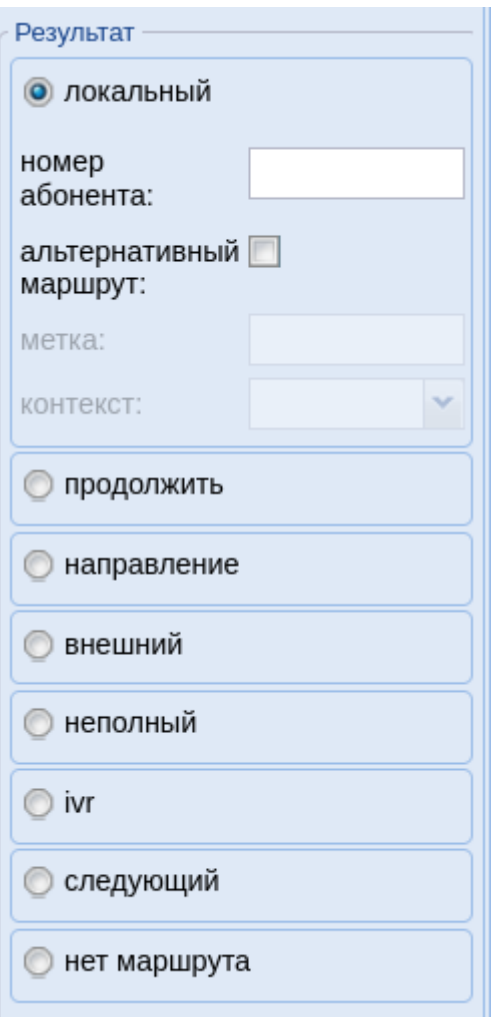

- *локальный (local)* при установленном флаге найден локальный абонент домена. Номер полный, абонент найден, маршрутизатор производит поиск интерфейса абонента по его номеру и останавливает маршрутизацию, возвращая найденные данные по абонентам и их интерфейсы;
	- *номер абонента* при заданном атрибуте производить поиск локального абонента по введенной маске;
	- *альтернативный маршрут* при установленном флаге, в случае если локальный абонент не будет найден, то маршрутизация продолжается в указанном *контексте* и с заданной *меткой;*
		- *Метка (tag)* опциональное поле, которое можно использовать в дальнейшем в целях маршрутизации;
		- *Контекст (context)* продолжить маршрутизацию в заданном контексте;
- *продолжить (continue)* при установленном флаге продолжить маршрутизацию в текущем либо в другом контексте данной виртуальной АТС (домена);
	- *Метка (tag)* опциональное поле, которое можно использовать в дальнейшем в целях маршрутизации;
	- *Контекст (context)* продолжить маршрутизацию в заданном контексте;
- *направление (direction)* найдено направление выхода домена на направление(заранее сгруппированные транки) value;
	- *значение (massege)* имя направления;
- *внешний (external)* найден интерфейс выхода из виртуальной АТС (транк на другую АТС и т.п.), маршрутизатор останавливает маршрутизацию, возвращая найденные данные по абонентам и их интерфейсы;
	- *значение (value)* имя транка, соответствующего выходу из виртуальной АТС. Соответствует транку на бридже либо шлюзе. Может быть указано несколько транков, что определяет набор пучков СЛ в одном направлении;
	- *вес (weight)* вес интерфейса, опциональный параметр, который указывает приоритет занятия каналов в определенном пучке СЛ в направлении. В правиле веса либо задаются для всех интерфейсов, либо не задаются ни для одного интерфейса. В зависимости от того заданы веса или нет определяется режим выбора интерфейса из списка (когда их больше чем 1). Если веса заданы, то в результате маршрутизации возвращается отсортированный список интерфейсов с учетом этих весов (на каждую маршрутизацию при срабатывании правила производится "перевзвешивание" интерфейсов и их пересортировка). В случае если веса не указаны, то маршрутизатор возвращает список интерфейсов в том порядке, как они указаны в конфигурации. Дальнейшая логика работы с этим списком реализована в ядре и заключается в том, что берется первый интерфейс из списка, производится попытка установления соединения через этот интерфейс, если она завершается по причине перегрузки интерфейса или его занятости, то производится попытка установления соединения через следующий интерфейс по списку и т.д.;
	- *макс. нагрузка (max\_load)* максимальное количество одновременных вызовов, направленных через транк группу;
- *ivr* вызов переведен на интерактивное голосовое меню;
	- *скрипт (script)* название исполняемого скрипта на IVR;
- *следующий (next)* продолжить маршрутизацию со следующего правила;
- *нет маршрута (no\_route)* ошибка маршрутизации. Маршрутизация завершается с признаком того, что набран неверный номер:
	- *код isup (isup\_cause)* опциональный параметр, число, ISUP-причины, которые будут использованы в сообщении rel.

# Менеджер планов нумерации (Numbering plan manager)

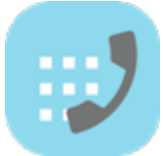

- [Управление планом нумерации](#page-210-0)
- [Настройка параметров плана нумерации](#page-211-0)
- [Управление Алиасами и Бриджами](#page-212-0)

В ECSS-10 может быть реализовано несколько планов нумерации. План нумерации — это план, который определяет формат и структуру номеров, используемых на сети. Каждый план нумерации может иметь своих абонентов. Приложение web-конфигуратора *"Менеджер* 

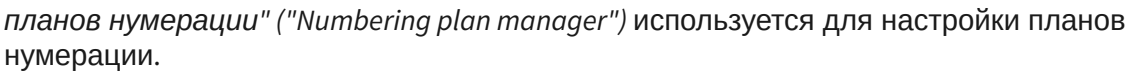

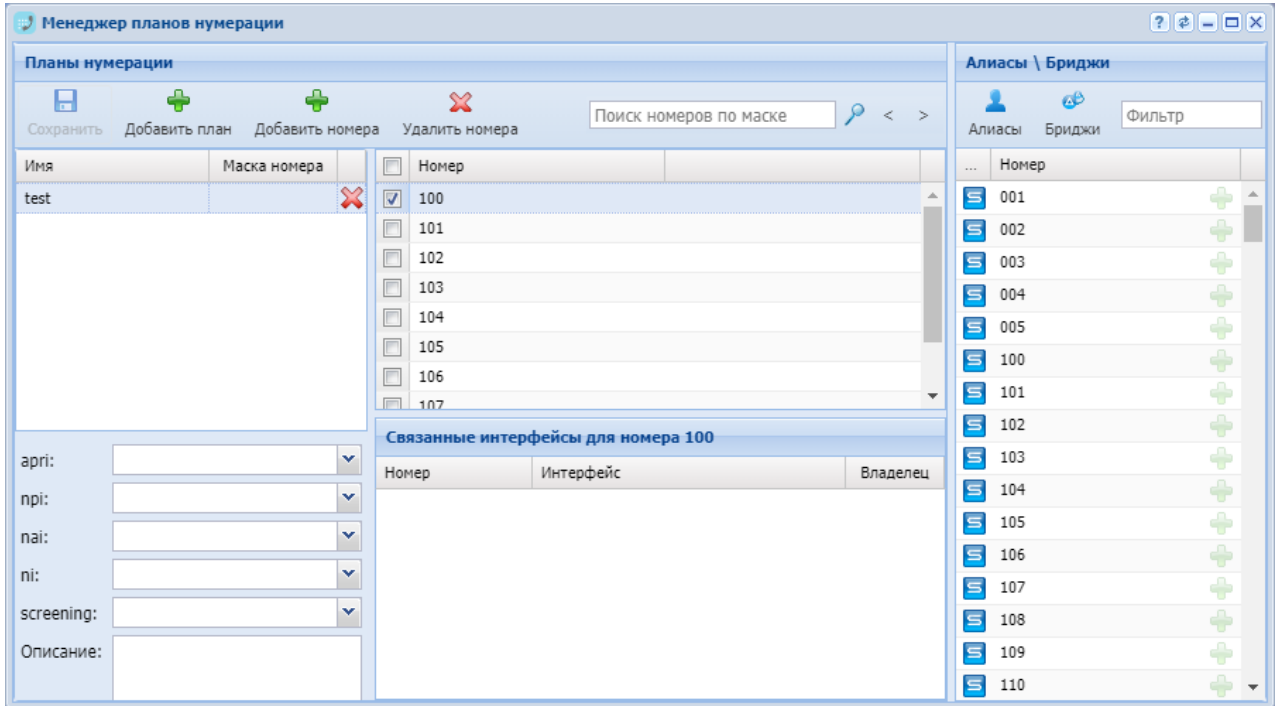

Рисунок 1 — Интерфейс web-приложения *"Менеджер планов нумерации" ("Numbering plan manager")*

#### <span id="page-210-0"></span>Управление планом нумерации

Для создания плана нумерации нажмите кнопку «Добавить план нумерации» («Add plan») и укажите имя.

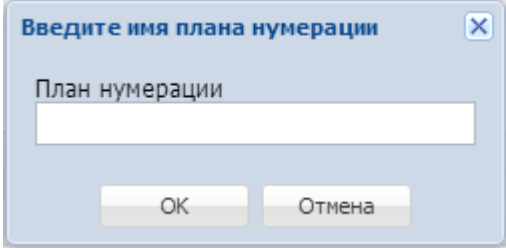

для добавления номера нажмите кнопку «Добавить номера» («Add numbers») • И введите диапазон. Диапазоны номеров можно указать несколькими способами. Например: (\* 10 \*{0-9} a# | {103,104,107} | 103 ).

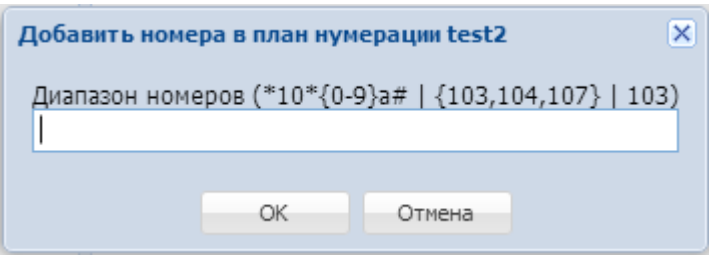

Для удаления номера из плана нумерации нажмите кнопку «Удалить номера» («Remove

 $numbers)$   $\mathbf{\mathcal{X}}$ Для поиска номера введите имя в поле «Поиск номеров по маске» («Search numbers by mask»).

#### <span id="page-211-0"></span>Настройка параметров плана нумерации

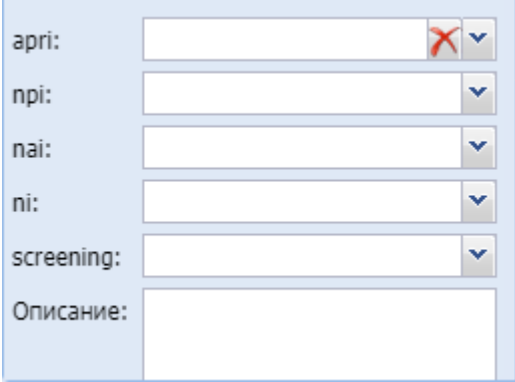

Список настроек домена плана нумерации:

- *apri* индикатор ограничения предоставления номера вызывающего абонента:
	- *presentationAllowed* разрешение;
	- *presentationRestricted* запрет;
	- *addressNotAvailable* недоступность номера.
- *npi* код плана нумерации, принимает значения: isdnTelephony, dataNumberingPlan, telexNumberingPlan.
- *nai* тип номера, принимает значения: subscriberNumber, unknown, nationalNumber, internationNumber.
- *ni* индикатор номера, принимает значения:
	- *emergency* спецслужбы;
	- *intercity* междугородная сеть;
	- *international* международная сеть;
	- *local* местная сеть;
	- *private* частная сеть;
	- *zone* зоновая сеть.
- *screening* индикатор контроля номера вызывающего абонента:
	- *userProvidedNotVerified* предоставлена пользователем, не проверена;
	- *userProvidedVerifiedAndPassed* предоставлена пользователем, проверка пройдена;
- *userProvidedVerifiedAndFailed* предоставлена пользователем, проверка не пройдена;
- *networkProvided* предоставлена сетью.
- *Описание* краткое описание назначения плана нумерации.

#### **Связанные интерфейсы для номера**

В разделе связанные интерфейсы для номера указываются привязанные к внешнему номеру алиасы\бриджи.

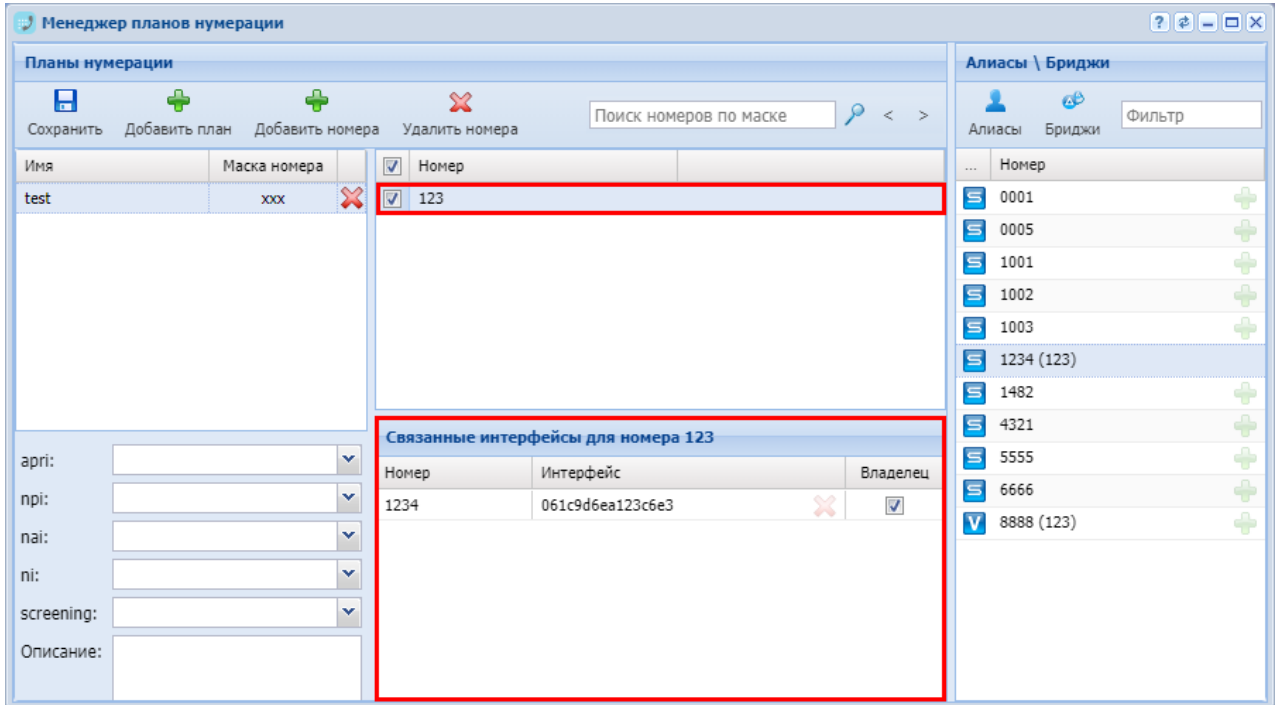

#### <span id="page-212-0"></span>Управление Алиасами и Бриджами

В разделе «Алиасы\Бриджи» («Aliases\Bridges») указан список алиасов и бриджей в определенной виртуальной АТС.

工

**B** 

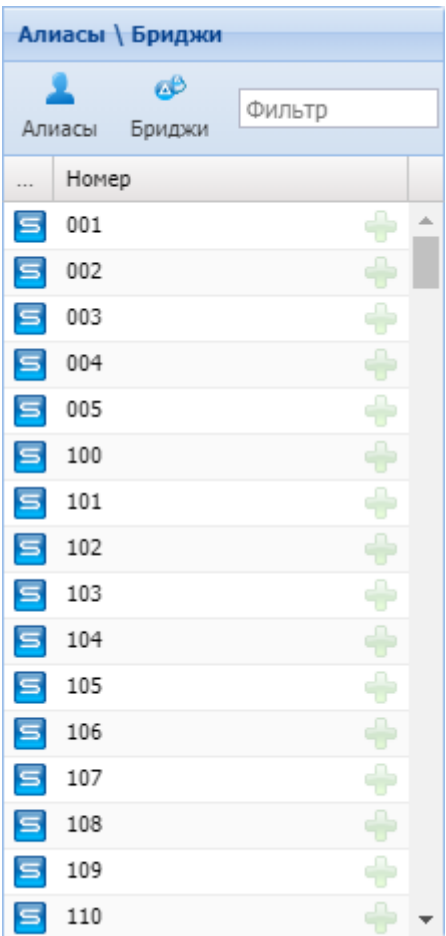

Для просмотра списка алиасов нажмите кнопку «Показать алиасы» («Show aliases») Алиасы. Для добавления алиаса к номеру, выберите алиас и нажмите кнопку «Добавить алиас к номеру» («Bind alias to number»)  $\bullet$ .

Для просмотра списка бриджей нажмите кнопку «Показать бриджи» («Show bridges») Бриджи. Для добавления бриджа к номеру, выберите бридж и нажмите «Добавить бридж к номеру» («Bind bridge to number»)

Менеджер селекторного совещания (Teleconference manager)

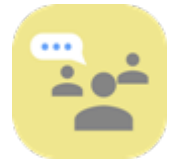

- [Создание шаблона совещаний](#page-215-0)
- [Добавление абонентов в шаблон](#page-215-1)
- [Настройка совещания](#page-218-0)
- [Просмотр истории сеансов конференции](#page-219-0)
- [Телефоны ведущих](#page-220-0)

Приложение web-конфигуратора *"Менеджер селекторного совещания" ("Teleconference manager")* используется для настройки шаблонов совещаний для сервиса Teleconference.

Подробнее о настройке Селекторного совещания см. раздел [Руководство по настройке](https://docs.eltex-co.ru/pages/viewpage.action?pageId=381519172)  [селекторной связи](https://docs.eltex-co.ru/pages/viewpage.action?pageId=381519172).

Система поддерживает телеконференцию в 200+ участников в рамках одной отдельной конференции. Количество участников во всех конференциях ограничивается только соответствующей лицензией.

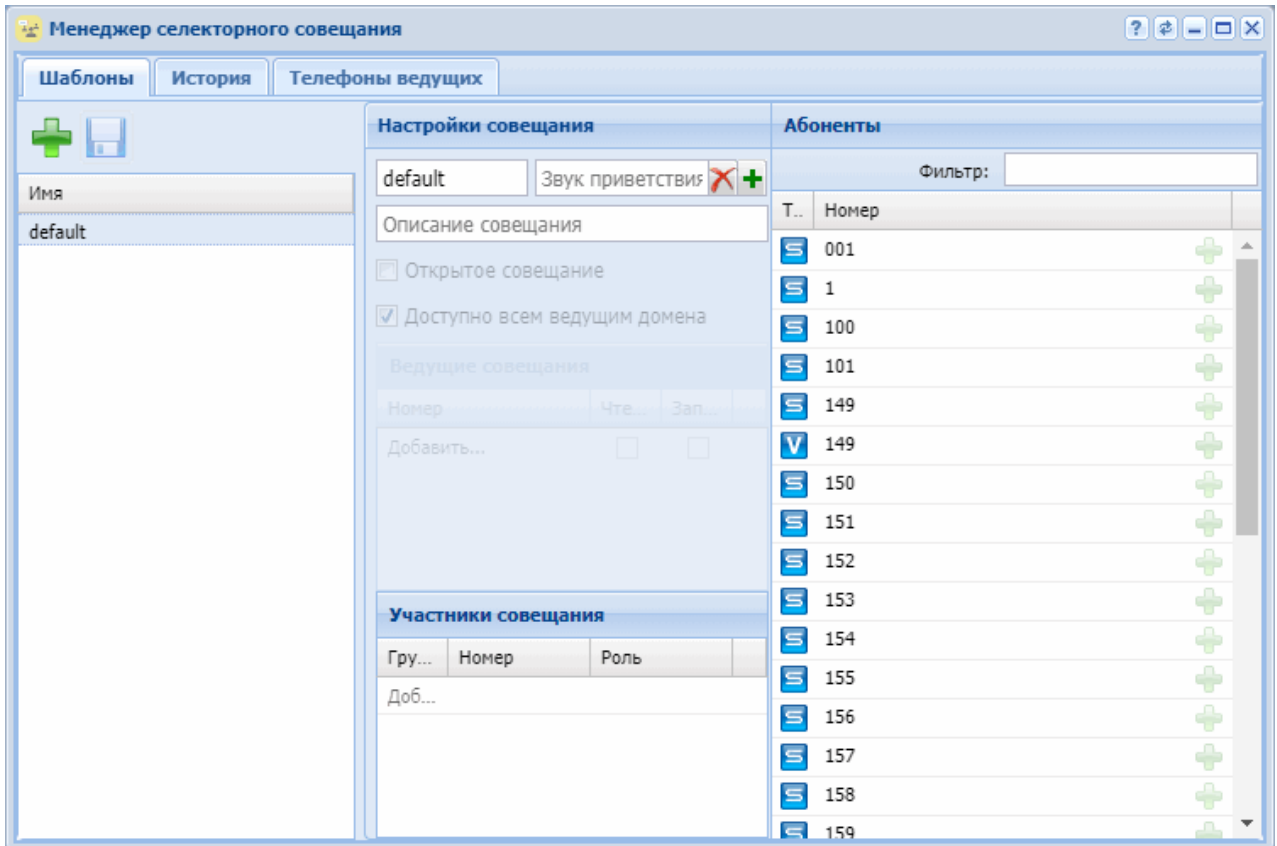

- *Шаблоны* основной раздел создания и редактирования шаблонов совещаний.
- *История* раздел просмотра истории совершенных сеансов конференций.
- *Телефоны ведущих* номера телефонов абонентов ECSS-10 с возможностью сбора совещания.

На всех виртуальных АТС присутствует стандартный шаблон совещаний "default", который нельзя удалить.

Данный шаблон предназначен для начала сеанса телеконференции при помощи кнопки "conf" на телефоне Yealink.

При нажатии кнопки "conf" на телефоне ведущего автоматически поднимается совещание с использованием данного шаблона.

### <span id="page-215-0"></span>Создание шаблона совещаний

Для создания шаблона совещаний нажмите кнопку *"Создать шаблон совещания" ("Create meeting template")*  и укажите имя шаблона:

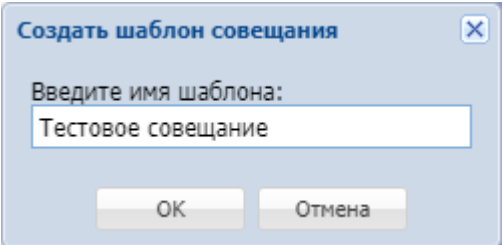

Для подтверждения нажмите *"ОК"*.

После создания шаблон будет отображен в общем списке совещаний для текущей виртуальной АТС:

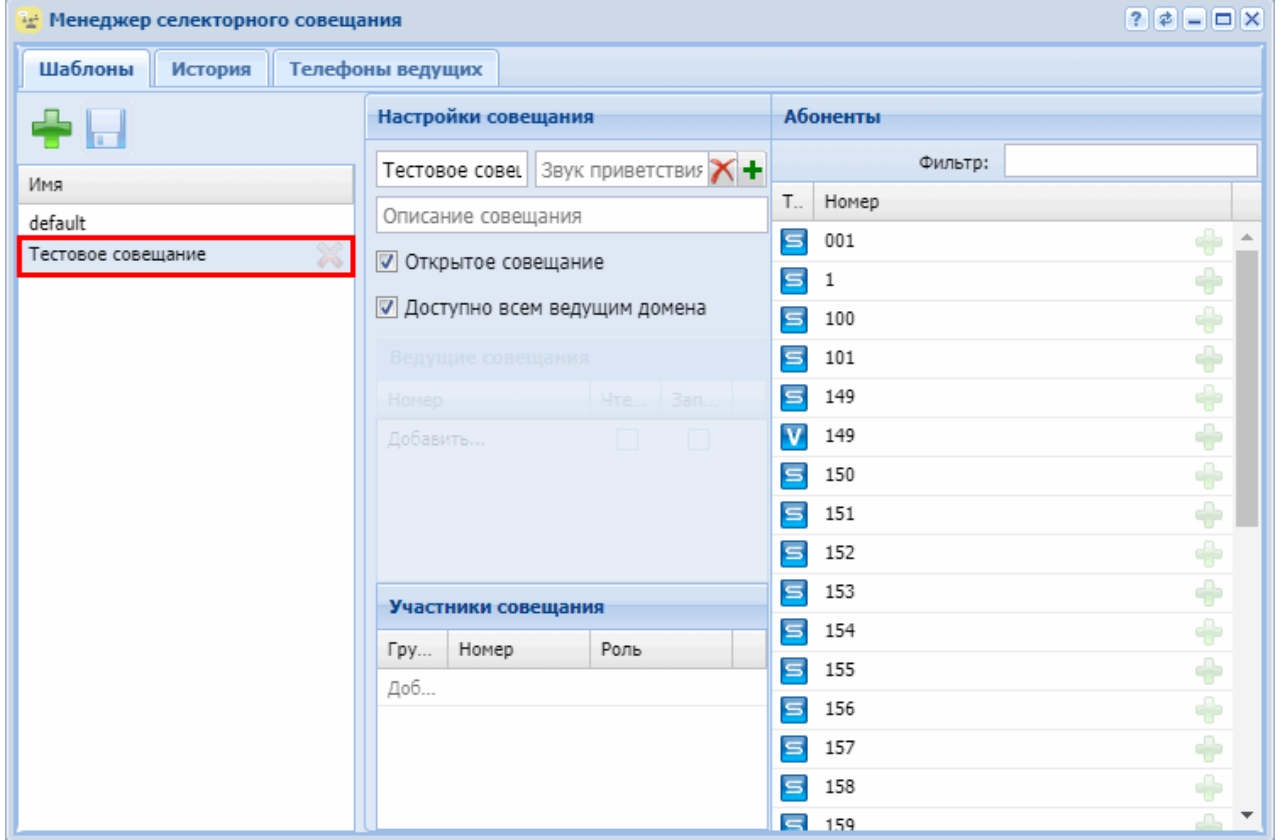

# <span id="page-215-1"></span>Добавление абонентов в шаблон

Для добавления абонентов ECSS-10 в шаблон выберите из списка шаблон, например *"new\_meeting"*. В секции *"Абоненты"* нажмите кнопку *"Добавить участника в*
*конференцию" ("Add member to meeting")* напротив абонентов, которых нужно добавить в шаблон:

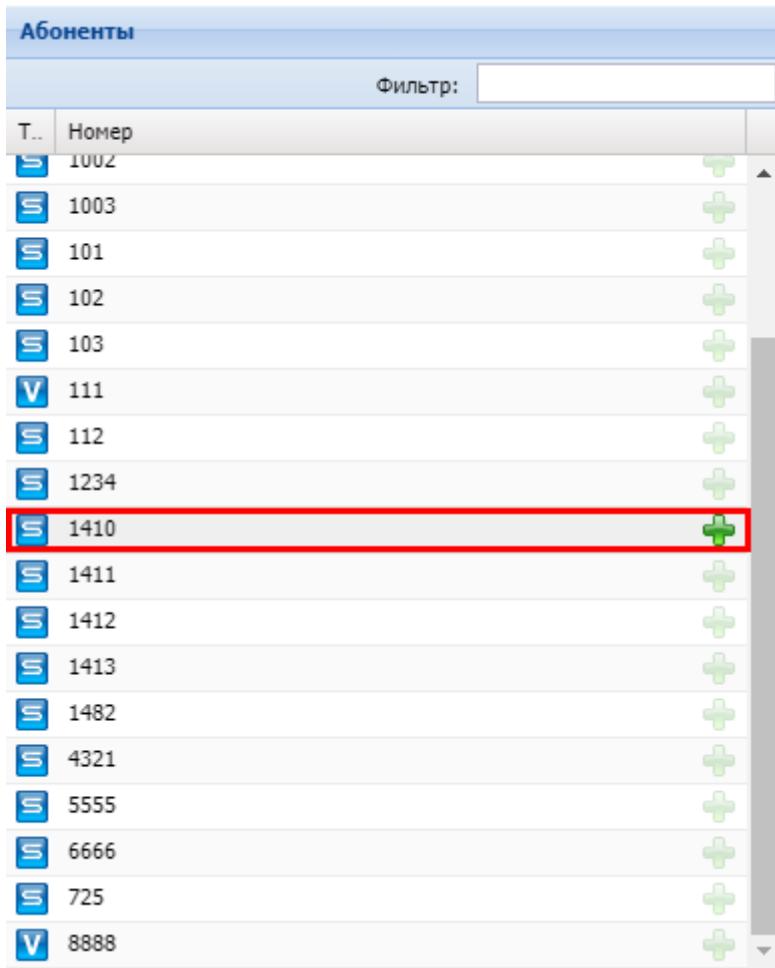

Выбранный абонент будет добавлен в список участников совещания в шаблоне:

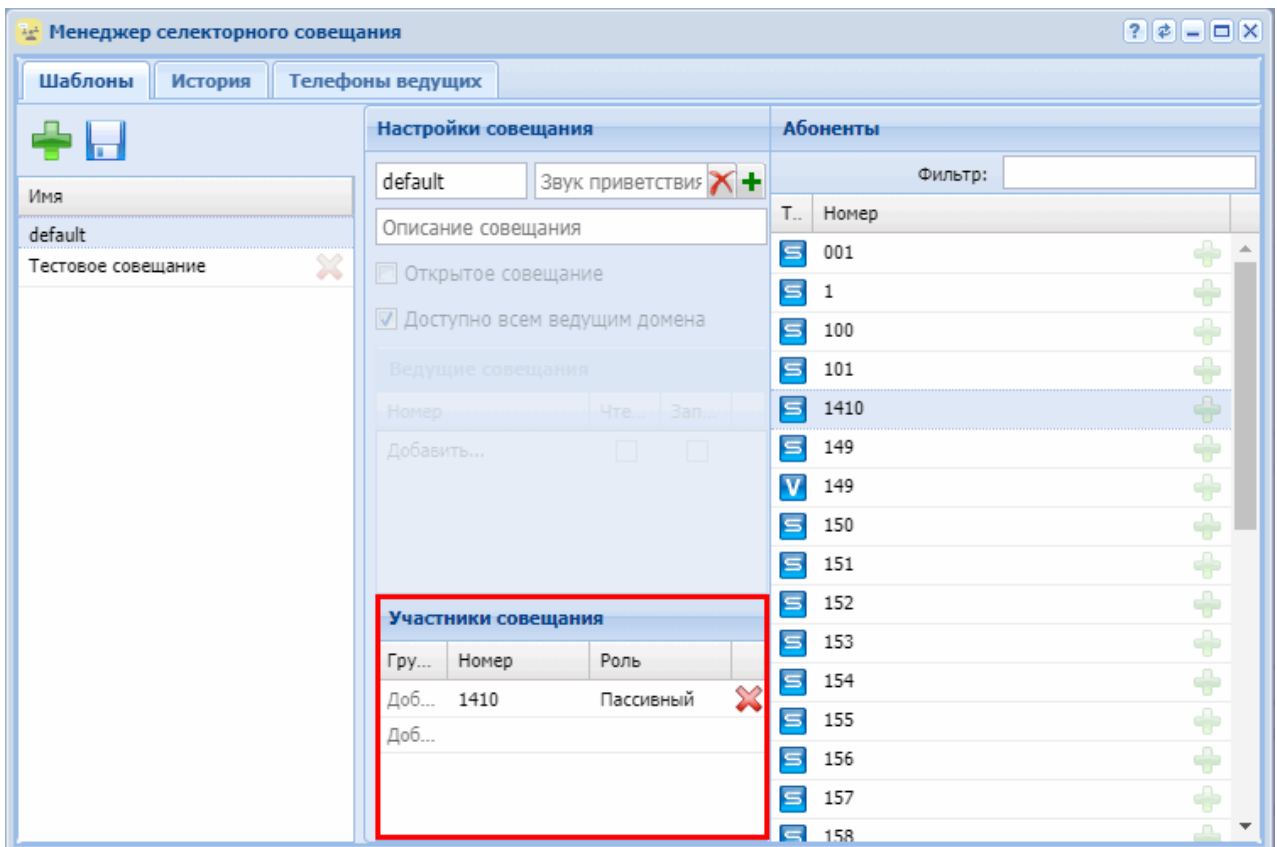

Для добавления внешнего абонента в таблице *"Участники совещания" ("Meeting members")* в колонке *"Номер" ("Number")* в последней строке укажите номер внешнего абонента:

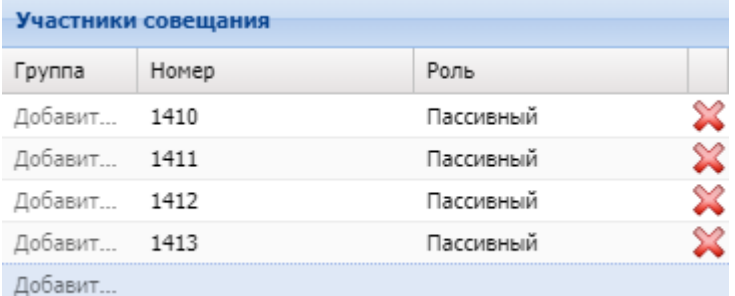

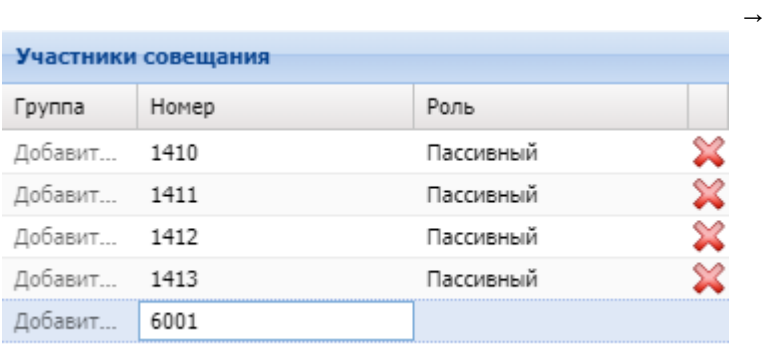

## Настройка совещания

В разделе *"Настройка совещания" ("Meeting configuration")* можно выполнить следующие настройки:

- *Звук приветствия совещания (Conference greeting sound)* звуковой файл, который будет проигрываться абоненту при подключении к телеконференции; аудио-файл выбирается из каталогов в приложении *"MSR медиа менеджер" ("MSR media manager")*;
- *Описание совещания (Metting description)* краткое описание шаблона совещания;
- *Общедоступный (Public)* Опция делает данный шаблон общедоступны для всех ведущих совещаний в веб АРМ сервиса teleconference;
- *Ведущие совещания (Meeting master)* выбор ведущих, для которых будет доступен данный шаблон;
- *Номер (Number)* номер ведущего;
- *Чтение (Read)* право на использование шаблона;
- *Запись (Write)* право на редактирование шаблона;
- *Группа (Group)* группа абонента;
- *Номер (Number)* номер абонента, который участвует в совещании;
- *Роль (Rule)* роль участника совещания:
	- *Активный (Active)* участник, который может самостоятельно подключаться к совещанию и отключаться от него;
	- *Пассивный (Passive)* участник, подключение к совещанию и отключение от совещания которого может выполнять только ведущий совещания.

### **Распределение абонентов по группам**

Для добавления абонента в группу в таблице *"Участники совещания" ("Meeting members")* напротив абонента в колонке *"Группа"* выберите название группы из списка или введите имя группы вручную, если группа не была создана ранее.

Например, для добавления номера *1410* в группу "Инженеры" напротив номера 1410 в колонке *"Группа"* введите название группы — "Инженеры":

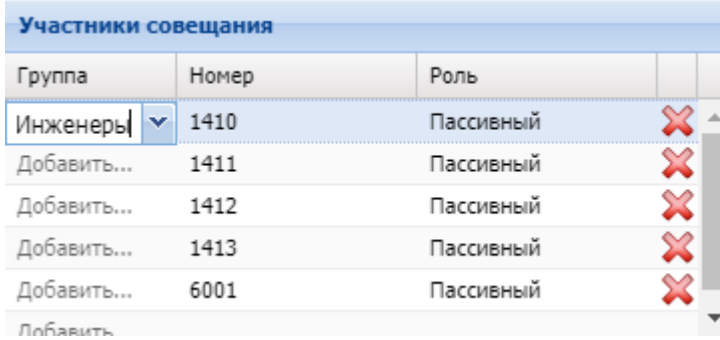

Следующему абоненту можно присвоить группу "Инженеры" из выпадающего списка:

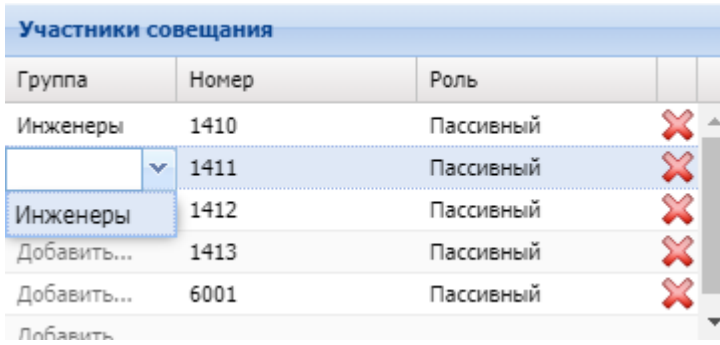

Нажмите кнопку "Сохранить изменения" ("Save changes") **| для сохранения изменений в** шаблоне.

## Просмотр истории сеансов конференции

Просмотр истории сеансов конференций выполняется во вкладке *"История" ("History")*:

- *ID* порядковый номер;
- *Организатор (Master)* имя/номер организатора конференции;
- *Имя (Name)* название конференции;
- *Старт (Start)* время начала конференции;
- *Длительность (Duration)* длительность конференции.

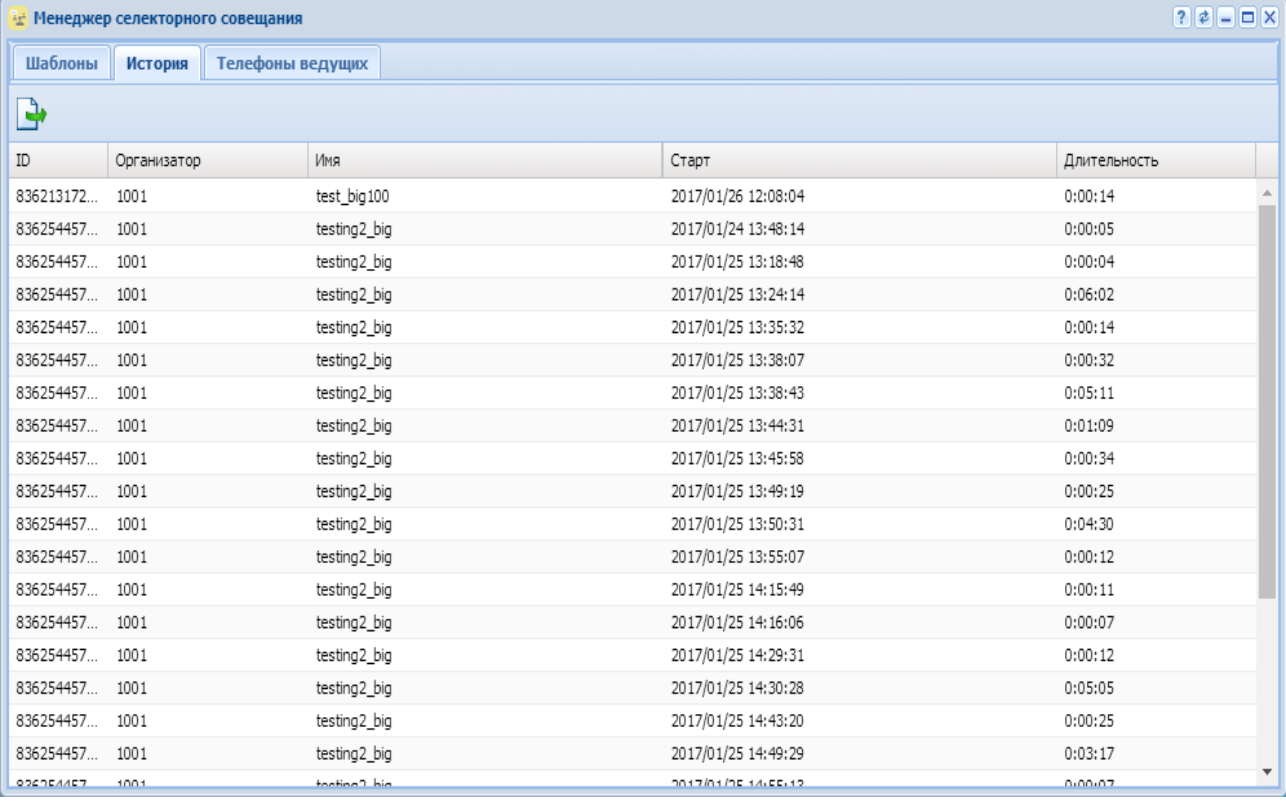

Нажмите кнопку "Экспортировать" ("Export") для скачивания всей истории совещаний в формате *\*.csv*.

### Телефоны ведущих

Во вкладке *"Телефоны ведущих" ("Master phones")* осуществляется отслеживание состояния телефонов ведущих совещаний, а так же осуществляется принудительная выгрузка конфигурации шаблонов совещаний на телефоны ведущих.

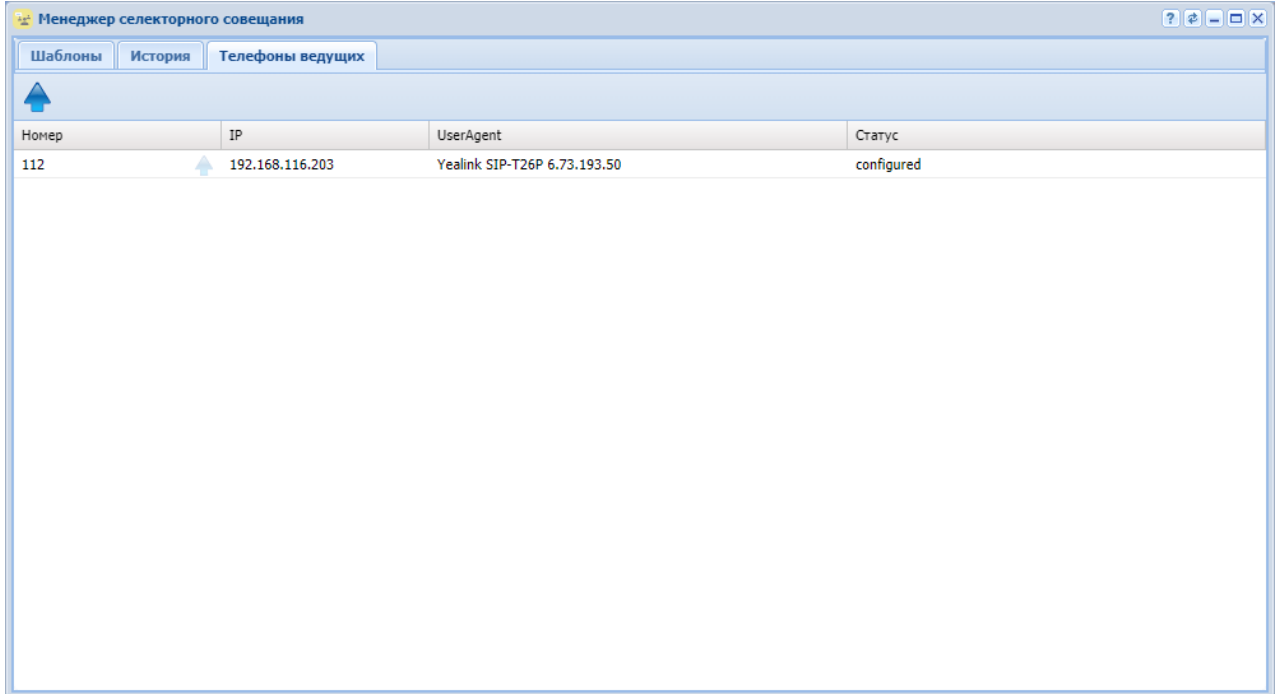

- *Номер* номер телефона ведущего совещаний;
- *IP* имя/номер организатора конференции;
- *UserAgent* идентификатор модели телефона ведущего;
- *Статус* состояние выгрузки конфигурации шаблонов на телефон;

Поле *"Статус"* может принимать следующие состояния:

- *no registration* Нет SIP-регистрации телефона ведущего совещаний
- *not configured* На телефон не выгружена актуальная конфигурация шаблонов совещаний
- *configured* На телефоне ведущего загружена актуальная конфигурация шаблонов совещаний

Чтобы выгрузить конфигурацию, нажмите кнопку *"Выгрузить конфигурацию"* ("Load config") напротив выбранного телефона ведущего.

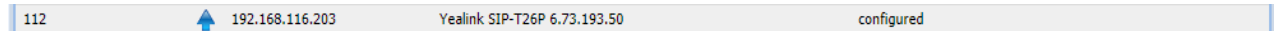

Нажмите кнопку *"Выгрузить конфигурацию на все телефоны"* ("Load config to all phones")

для выгрузки на все телефоны ведущих в списке.

# Менеджер транков (Trunk manager)

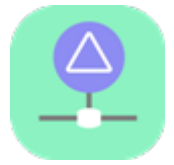

- [Декларация](#page-222-0) [SIP-](#page-222-0)[транка](#page-222-0)
- [Настройка параметров транков](#page-223-0)

Приложение web-конфигуратора *"Менеджер транков" ("Trunk manager")* служит для управления транками, работающими по протоколу SIP/SIP-I/SIP-T.

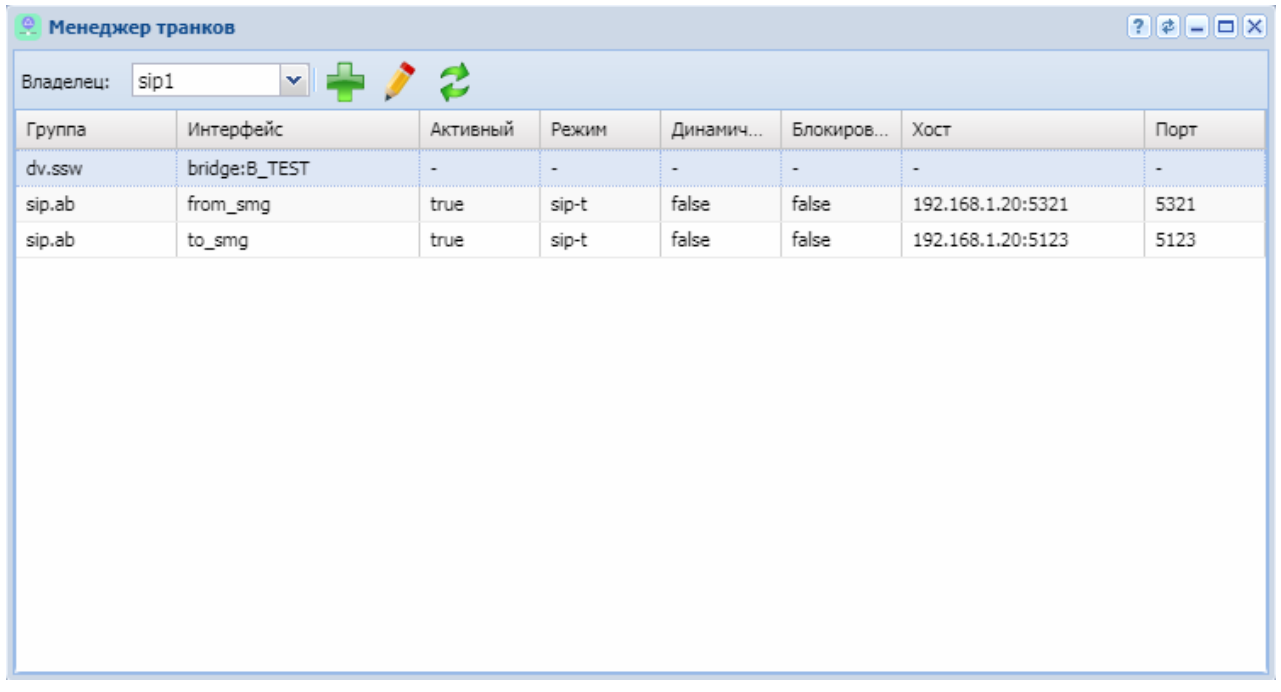

Рисунок 1 — Интерфейс web-приложения *"Менеджер транков" ("Trunk manager")*

В разделе "Группа" ("Group") отображается список групп интерфейсов.

В разделах "Интерфейс" ("Interface"), "Активный" ("Active"), "Режим" ("Mode"),

"Динамический" ("Dynamic"), "Блокирован" ("Block"), "Хост" ("Host"), "Порт" ("Listen") отображаются настройки для определенной группы:

- *Интерфейс (Interface)* логическое имя транка;
- *Активный (Active)* состояние интерфейса в данный момент:
	- *true* транк активен (направление доступно);
	- *false* транк неактивен (определено автоматически или транк выведен из работы целенаправленно — блокирован).
- *Режим (Mode)* режим инкапсуляции ISUP:
	- *sip-proxy* направление на SIP (прокси);
		- *sip-t* направление на SIP-T;
		- *sip-i* направление на SIP-I.
- *Dynamic (Динамический)* тип транка:
	- *true* транк является динамическим (с регистрацией);
	- *false* транк не является динамическим.
- *Заблокирован (Block)* состояние блокировки транка:
	- *true* транк блокирован, находится в неактивном состоянии;
	- *false* транк не блокирован, находится в активном состоянии.
- *Хост (Host)* хост (IP-адрес или доменное имя) и номер порта, назначенный для транка;
- *Порт для приема (Listen)* слушающий порт:
	- *номер порта*;
	- *default* любой слушающий порт.

### <span id="page-222-0"></span>Декларация SIP-транка

Декларация нового SIP-транка возможна только в существующем контексте маршрутизации. Может быть выбрана существующая группа или декларирована новая.

При декларации выполняется проверка на наличие имени интерфейса в системе (одинаковые имена запрещены, о чем будет сразу выдано предупреждение "trunk already exists") и связки IP:Порт:Слушающий\_порт (в случае совпадения с существующим именем будет выдано предупреждение, декларация может быть выполнена, а в дальнейшем параметры могут быть изменены).

**In** 

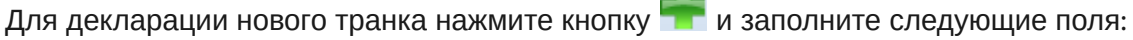

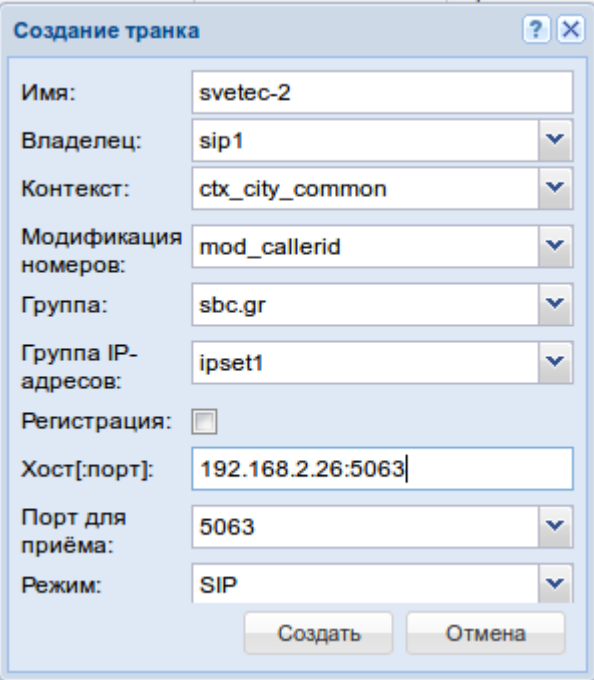

- *Имя (Name of trunk interface)* логическое имя транка;
- *Владелец (Owner)* имя кластера;
- *Контекст (Context)* название существующего контекста маршрутизации;
- *Модификация номеров (Modificator)* название существующего контекста модификации;
- *Группа (Group)* название группы интерфейсов (может быть задана существующая или новая группа);
- *Группа IP-адресов (IPSet)* группа резервируемых интерфейсов;
- *Регистрация (Registration)* при установленном флаге будет декларирован динамический транк (с регистрацией);
- *Хост[:порт] (Host[:port])* хост (IP-адрес или доменное имя) и порт, назначаемый для транка;
- *Порт для приема (Listen)* слушающий порт, принимает значения:
	- *номер порта*;
	- *default* любой слушающий порт.
- На адаптере может быть открыто несколько слушающих портов. По ним можно "развести" транки с одного хоста, у которых одинаковые IP-адрес и номер порта. При выборе значения "default" слушающий порт, который принял входящий запрос, не будет учитываться при определении транка.  $\mathbf{A}$ 
	- При декларации динамического транка операторская регистрация должна выполняться для пользователя <TRUNK\_INTERFACE>@<GROUP>.
	- *Режим (Mode)* режим инкапсуляции ISUP, принимает значения:
		- *SIP* направление на SIP (прокси);
		- *SIP-T* направление на SIP-T;
		- *SIP-I* направление на SIP-I;
		- *SIP-Q* направление на SIP-Q.

В режимах "sip-t", "sip-i" в тело сообщений протокола SIP инкапсулируются сообщения ISUP.

Для сохранения изменений нажмите кнопку *"Создать" ("Declare")*, для отмены — нажмите кнопку *"Отмена" ("Cancel")*.

### <span id="page-223-0"></span>Настройка параметров транков

Для изменения параметров транков нажмите кнопку И и заполните следующие вкладки:

### **Основные настройки (General settings)**

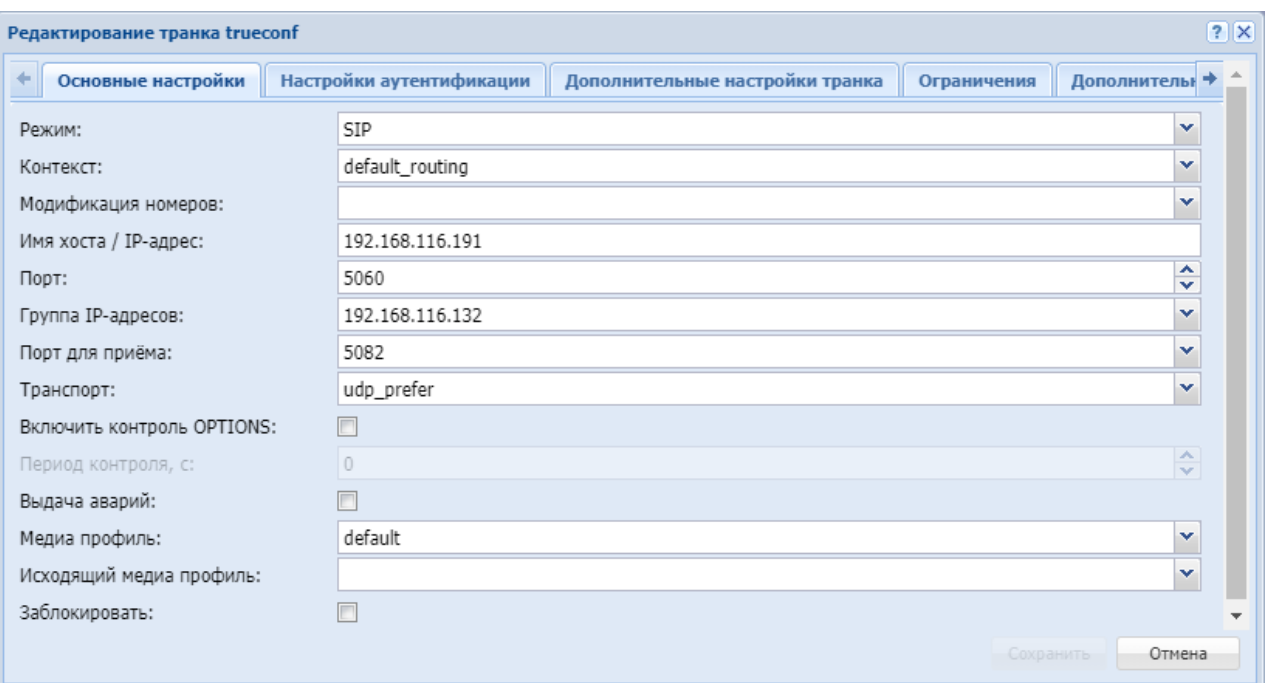

- *Режим (Mode)* режим инкапсуляции ISUP, принимает значения:
	- *SIP* направление на SIP (прокси);
	- *SIP-T* направление на SIP-T;
	- *SIP-I* направление на SIP-I;
	- *SIP-Q* направление на SIP-Q.
- *Контекст (Context)* используемый контекст маршрутизации для транка;
- *Модификация номеров (Modificator)* название существующего контекста модификации;
- *Имя хоста/ IP-адрес (Hostname/IP address)* хост назначения (IP или доменное имя);
- *Порт (Port)* порт назначения для транка (номер порта);
- *Группа IP-адресов (IPSet)* группа резервируемых интерфейсов;
- *Порт для приема (Listen port)* слушающий порт, который используется для входящих вызовов с транка, принимает значение — номер абонента;
- *Транспорт (Transport)* протокол, используемый при отправке запросов в сторону направления, принимает значения:
	- *tcp\_only* для исходящих запросов на транке всегда использовать TCP;
	- *udp\_only* для исходящих запросов на транке всегда использовать UDP;
	- *tcp\_prefer* для исходящих запросов на транке предпочтительно использовать TCP;
	- *udp\_prefer* для исходящих запросов на транке предпочтительно использовать UDP.

На обеих сторона транка должен использоваться одинаковый транспортный протокол

- *Включить контроль OPTIONS (Enable options control)* при установленном флаге осуществляется контроль доступности направления при помощи запроса OPTIONS. По умолчанию контроль выключен (флаг не установлен);
- *Период контроля (Options control, s)* контроль доступности направления. Параметр принимает числовое значение периода контроля, в секундах — минимальное значение 32 сек.

Контролируется ответ на запрос OPTIONS, отправляемый с установленной периодичностью, если никакой ответ не получен, то направление считается недоступным.

Если ответ получен, то по принятым в нем параметрам устанавливаются поддерживаемые встречной стороной возможности (таймер сессий по RFC 4028, предварительные надежные ответы по RFC3262 и т.п.).

- *Выдача аварий (Alarm enable)* при установленном флаге осуществляется отправка предупреждений при переходе интерфейса в неактивное состояние. Актуально если включена опция периодического опроса. По умолчанию отправка оповещения выключена (флаг не установлен);
- *Медиа профиль (Media enable)* медиа профиль;
- *Исходящий медиа профиль (Media enable outgoing)* исходящий медиа профиль;
- *Заблокировать* заблокировать транк.

### **Настройки аутентификации (Authentication settings)**

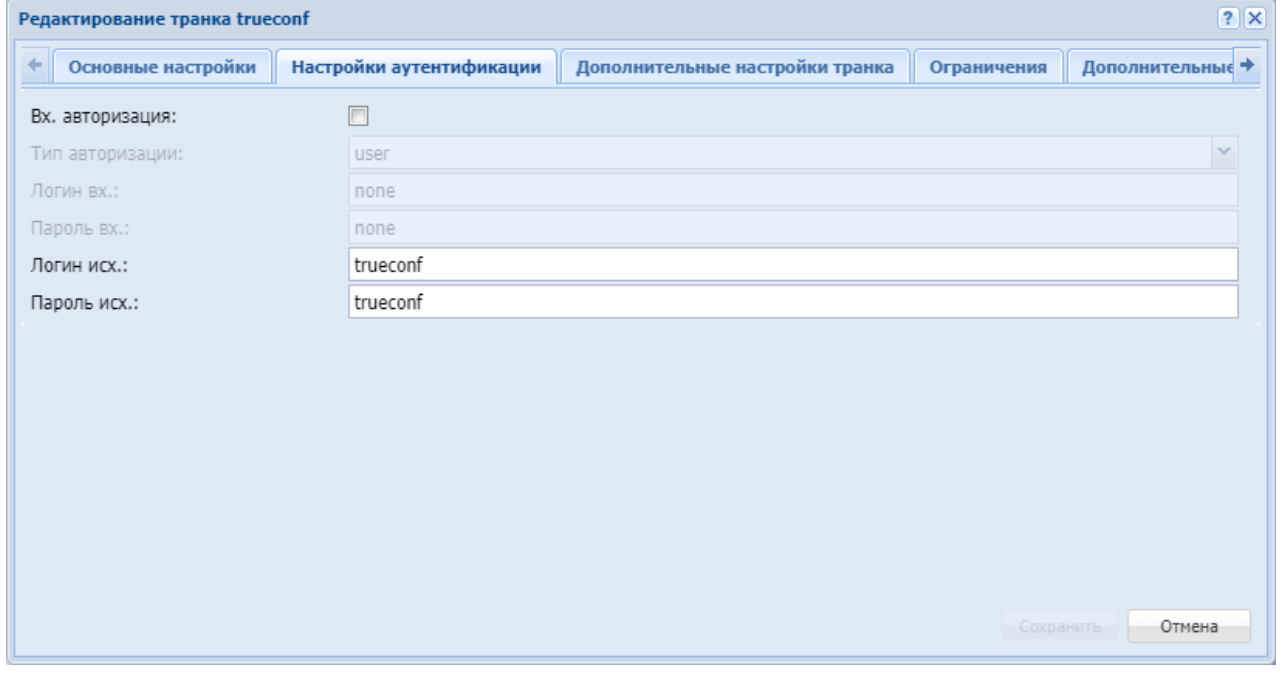

- *Вх. авторизация (Inc authentication)* при установленном флаге требуется прокси авторизация со стороны транка;
- *Тип авторизации (Auth type)* тип авторизации
	- пользователь ответ 401 (по умолчанию);
		- прокси 407 [user|proxy].
- *Логин вх. (Inc login)* имя пользователя удаленной стороны для авторизации при входящем вызове;
- *Пароль вх. (Inc password)* пароль удаленной стороны для авторизации при выходящих вызовах;
- *Логин исх. (Out login)* имя пользователя для авторизации при исходящих вызовах;
- *Пароль исх. (Out password)* пароль для авторизации при исходящих вызовах.

### **Дополнительные настройки транка (Additional trunk settings)**

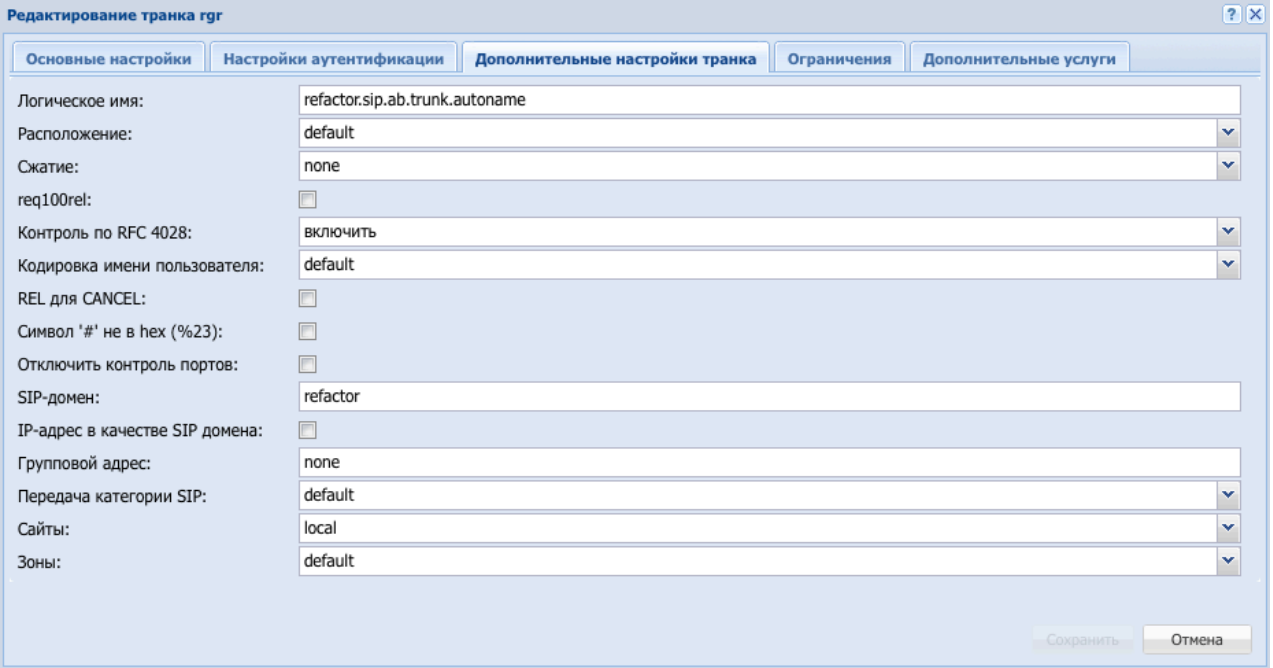

- *Логическое имя (Trunk name)* логическое имя транка;
- *Расположение (Location)* определение ISUP кода при инициализации REL на транке, принимает значения:
	- default значение по умолчанию;
	- beyond an interworking за пределами сети;
	- international network международная сеть;
	- local network сеть общего пользования, обслуживающая локального пользователя;
	- local private network частная сеть, обслуживающая локального пользователя;
	- remote network сеть общего пользования, обслуживающая удаленного пользователя;
	- remote private network частная сеть, обслуживающая удаленного пользователя;
	- transit network транзитная сеть;
	- user пользователь;
- *req100rel* при установленном флаге осуществляется отправка предварительного ответа (при отправке ответов группы 1хх включено "Require: 100rel");
- *Сжатие (Encoding)* тип сжатия запроса;
- *Контроль по RFC 4028 (RFC 4028 control)* контроль сессии по RFC 4028 (расширение session-expire). Принимает значения:
	- *включить (enable)*;
	- *отключить (disable)*;
	- *принудительно (forced)*.
- *Кодировка имени пользователя (Display encoding)* тип кодировки , принимает значения:
	- *default* использовать utf-8;
	- *win1251* использовать win1251.
- REL для CANCEL (REL to CANCEL) при установленном флаге осуществляется инкапсуляция ISUP REL в SIP CANCEL.

По разным требованиям встречная сторона (в режимах SIP-I и SIP-T) может ждать или не ждать ISUP REL в теле сообщения SIP CANCEL.

- *Символ '#' не в hex (%23) (Symbol hash as is)* при установленном флаге передается знак фунта ("решетка") в SIP URI как escape-последовательность "%23", иначе как символ "#";
- *Контроль портов (Disable remote port control) —* при включенном флаге принимаются входящие вызовы, поступившие с портов отличных от "удаленного порта";
- *SIP-домен (SIP domain)* имя SIP-домена в "Request URI" исходящего запроса, по умолчанию в качестве домена используется IP-адрес (имя хоста) транка;
- *IP-адрес в качестве SIP-домена (IP address as SIP domain)* использовать в качестве SIPдомена IP-адрес встречной стороны;
- *Групповой адрес (Maddr)* отправка запросов на номер массовой рассылки, принимает значения:
	- *адрес сервера массовой рассылки*;
	- *none* отправка на прямой адрес (обычная работа).
- *Передача категории SIP* выбор режима передачи категории вызывающей стороны средствами протокола SIP (для обеспечения совместимости с встречными системами различных производителей).

В зависимости от уровня, имеются следующие режимы:

- default (\*не применяется к настройке на уровне домена\*) использовать режим, выставленный на уровне домена;
- category отправка и прием категории вызывающего абонента в отдельном SIPзаголовке Сategory инициирующего запроса INVITE, в этом случае передается категория ОКС-7 со значениями 0-255;
- сpc категория передается при помощи тега «cpc=», передаваемого в SIPзаголовке From, в этом случае передается категория АОН со значениями 1-10;
- сpc-rus категория передается при помощи тега «cpc-rus=», передаваемого в SIPзаголовке From, в этом случае передается категория АОН со значениями 1-10;
- none не передавать категорию средствами SIP.
- *Сайты (Sites)* сайт к которому привязан транк;
- *Зоны (Zones)* зона к которой привязан транк.

### **Ограничения (Limits)**

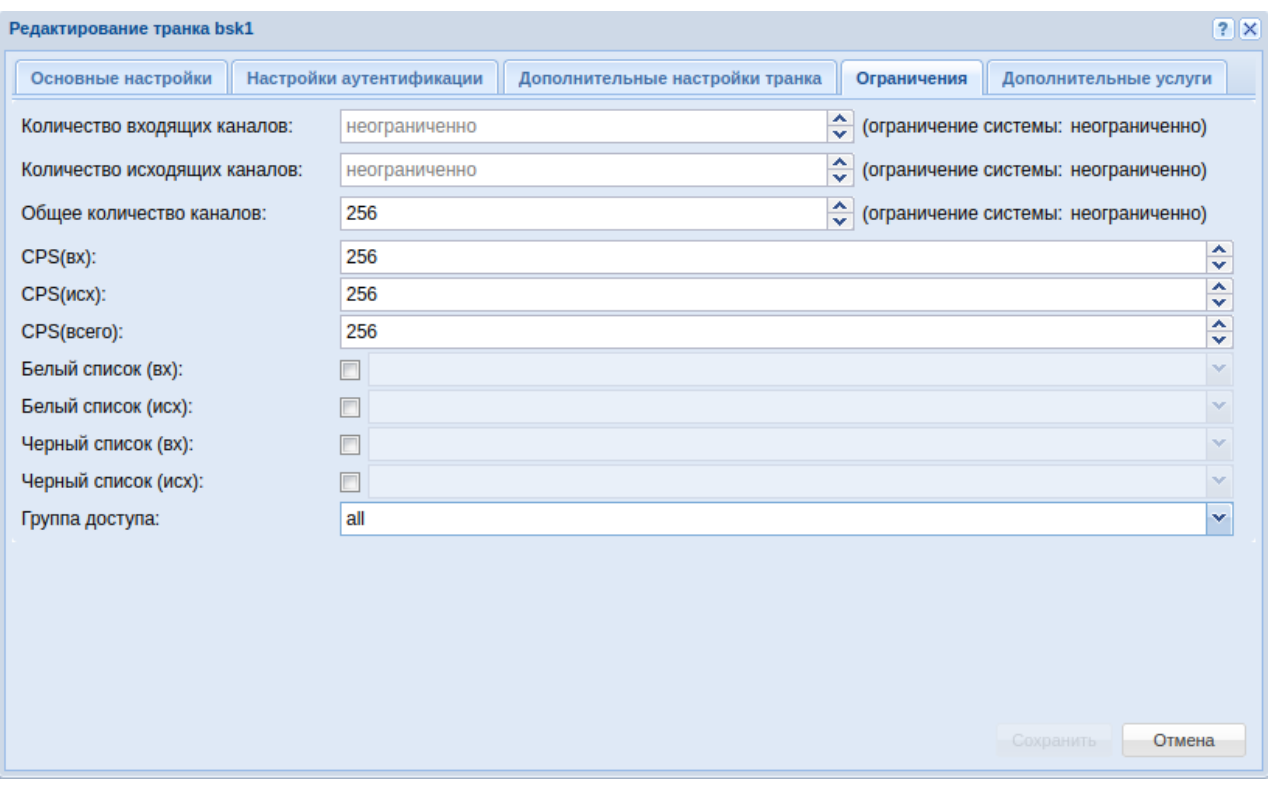

- Количество входящих каналов максимальное кол-во входящих вызовов через транк;
- Количество исходящих вызовов максимальное кол-во исходящих вызовов через транк;
- Общее количество каналов максимальное общее кол-во вызовов через транк;
- CPS (вх) (CPS (in)) максимальное количество входящих вызовов в секунду;
- CPS (исх) (CPS (out)) максимальное количество исходящих вызовов в секунду;
- CPS (всего) (CPS (total)) максимальное общее количество вызовов в секунду;
- Белый список (вх) список разрешенных входящих номеров;
- Белый список (исх) список разрешенных исходящих номеров;
- Черный список (вх) список запрещенных входящих номеров;
- Черный список (исх) список запрещенных исходящих номеров;
- Группа доступа (access\_group) выбирается группа доступа, созданная в [Менеджер](#page-170-0) [доступа](#page-170-0) [\(Access manager\)](#page-170-0).

В белых/черных списках требуется выбрать список, созданный в группе мониторинга.

**Дополнительные услуги (Supplementary services)** — выбор дополнительных услуг для транка.

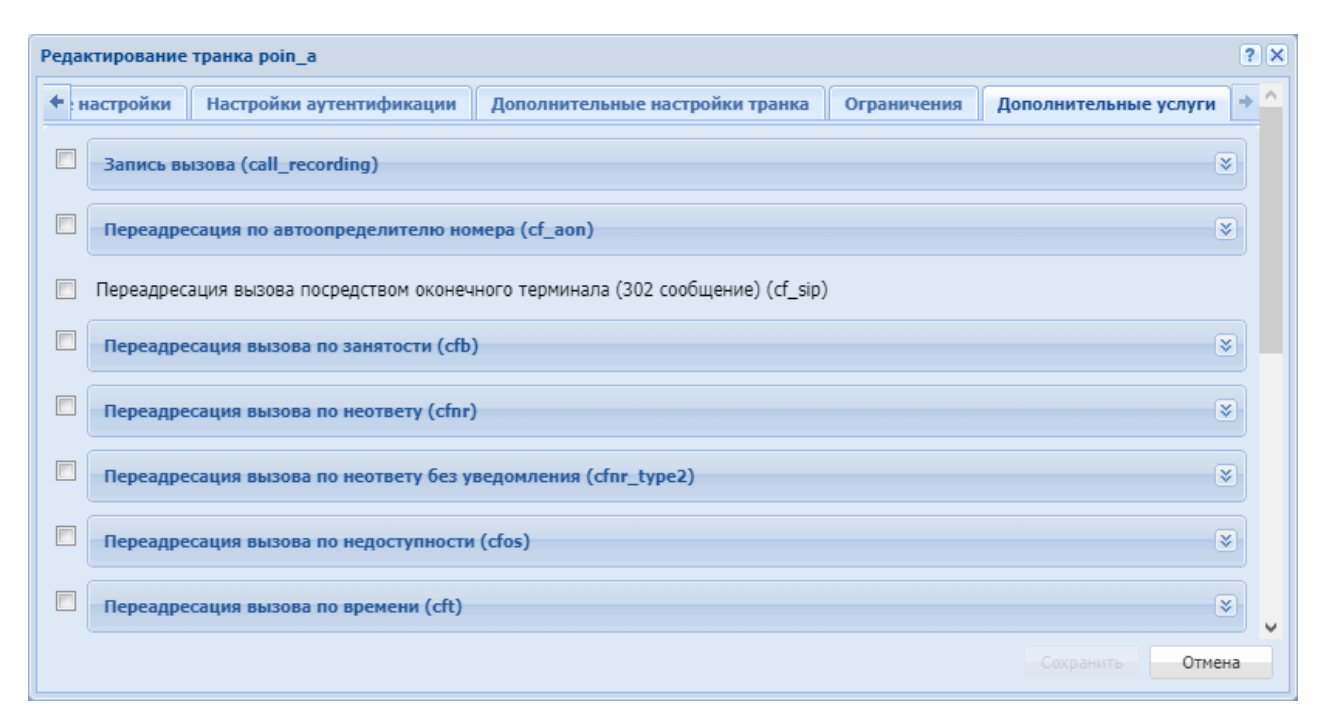

Дополнительные услуги для транка описаны в разделе [Транковые сервисы](https://docs.eltex-co.ru/pages/viewpage.action?pageId=381519379).

Для сохранения изменений нажмите кнопку *"Сохранить" ("Save")*, для отмены — нажмите кнопку *"Отмена" ("Cancel")*.

# Менеджер шлюзов (Gateway manager)

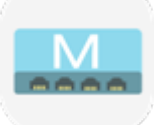

- [Добавление шлюза](#page-230-0)
- [Удаление шлюза](#page-231-0)
- [Настройка шлюза](#page-231-1)

Приложение web-конфигуратора *"Менеджер шлюзов" ("Gateway manager")* служит для управления шлюзами, работающими по протоколу Megaco/H.248.

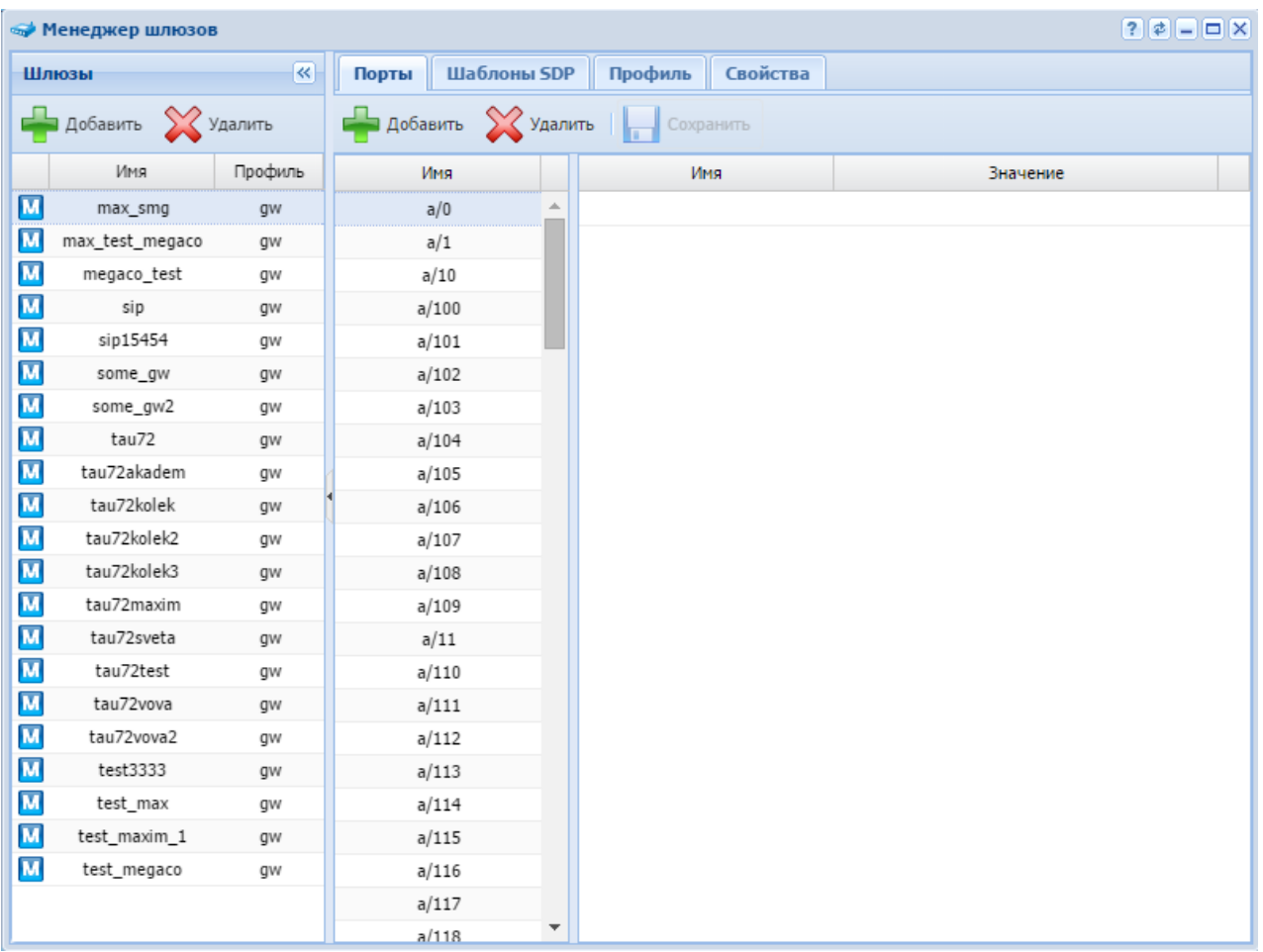

Раздел *"Шлюзы" ("Gateways")* предназначен для управления составом шлюзов. Во вкладках *"Порты" ("Ports")*, *"Шаблоны SDP" ("SDP templates")*, *"Профиль" ("Profile")*, *"Свойства" ("Properties")* выполняются настройки для определенного шлюза.

# <span id="page-230-0"></span>Добавление шлюза

Перед добавлением шлюза в систему необходимо [создать профиль шлюза](#page-233-0).

Для добавления нового шлюза в систему в разделе *"Шлюзы" ("Gateways")* нажмите кнопку *"Добавить" ("Add")* и заполните следующие поля:

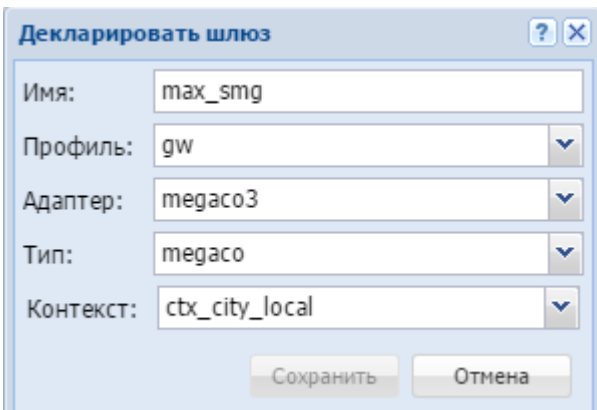

- *Имя (Name)* имя шлюза;
- *Профиль (Profile)* профиль настроек, назначаемый шлюзу;
- *Адаптер (Adapter)* кластер адаптера;
- *Тип (Type)* тип шлюза;
- *Контекст (Context)* контекст маршрутизации.

Для сохранения настроек нажмите кнопку *"Сохранить" ("Save")*. Для выхода без сохранения настроек нажмите кнопку *"Отмена" ("Cancel")*.

# <span id="page-231-0"></span>Удаление шлюза

Для удаления шлюза из системы выберите запись и нажмите кнопку *"Удалить" ("Delete")*. Подтвердите действие нажатием кнопки *"ОК"*.

# <span id="page-231-1"></span>Настройка шлюза

Для выполнения настроек для определенного шлюза выберите шлюз из списка и выполните настройки в следующих разделах.

• **Порты (Ports) — управления портами шлюза:**

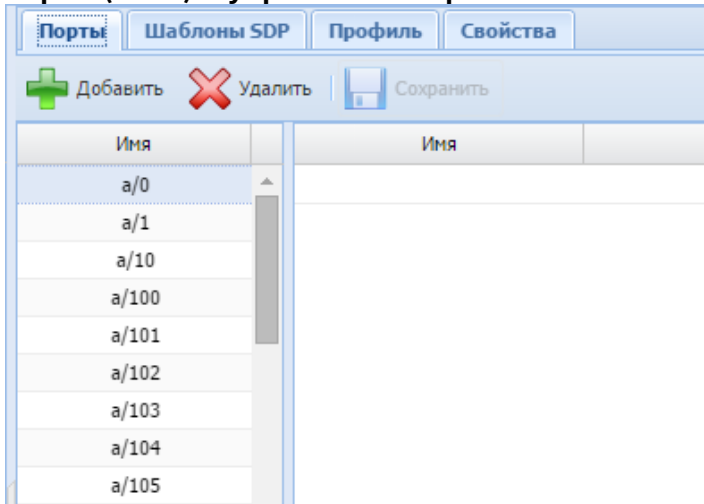

Для добавления порта к заданному шлюзу во вкладке *"Порты" ("Ports")* нажмите кнопку *"Добавить" ("Add")*, введите имя порта и нажмите кнопку *"ОК"*:

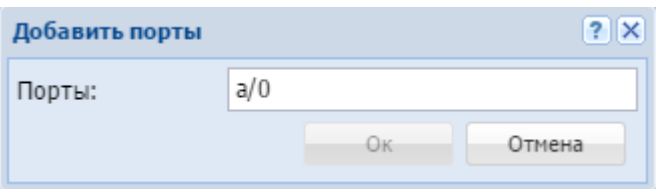

Для Megaco-шлюза имя порта задается в виде: <имя>/<номер порта>, пример: p/0. Для удаления порта из шлюза выберите порт из списка и нажмите кнопку *"Удалить" ("Delete")*.

Для выполнения настроек портов шлюза выберите порт и заполните следующие поля:

- *Имя (Name)* название параметра;
- *Значение (Value)* значение параметра.

Для сохранения изменений нажмите кнопку *"Сохранить" ("Save")*.

#### • **SDP templates (Шаблоны SDP) — управление SDP шаблонами:**

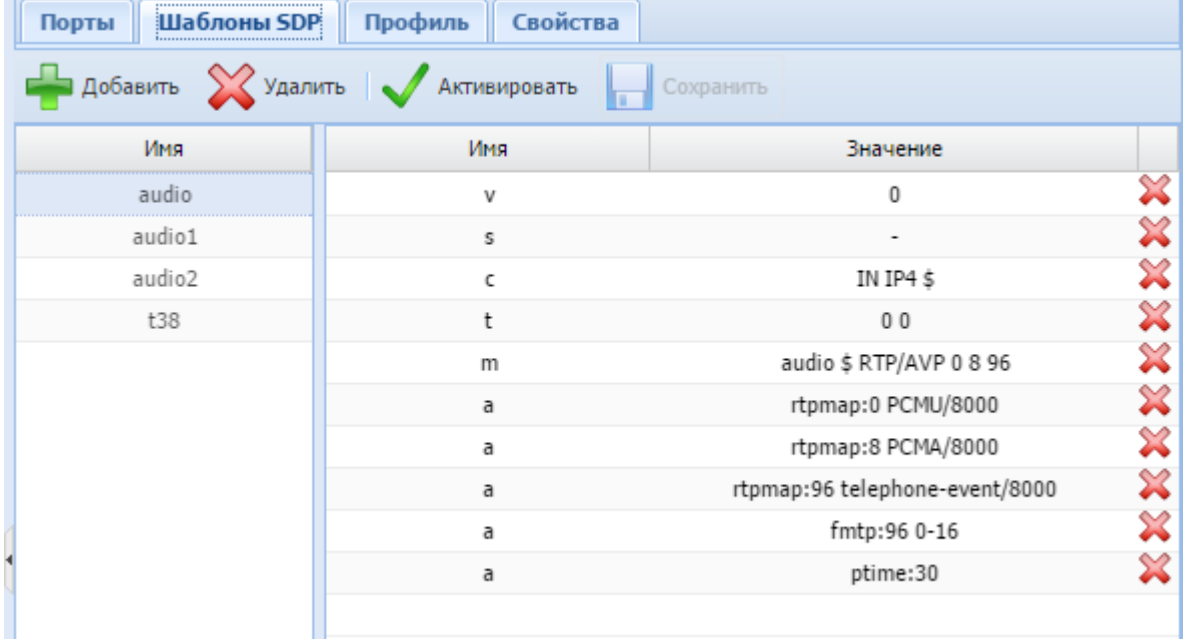

Для добавления нового шаблона SDP определенному шлюзу в разделе *"Шаблоны SDP" ("SDP templates")* нажмите кнопку *"Добавить" ("Add")*, введите имя SDP шаблона и нажмите кнопку *"ОК"*:

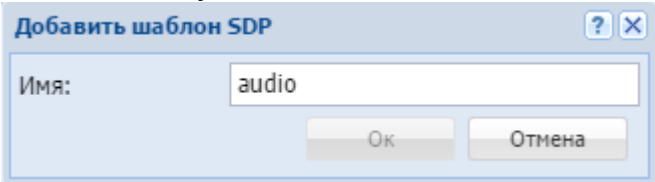

Для выполнения настроек SDP шаблона выберите шаблон из списка и заполните следующие поля:

- *Имя (Name)* название параметра;
- *Значение (Value)* значение параметра.

Для удаления параметра напротив соответствующей записи нажмите . Для назначения SDP шаблона шлюзу нажмите кнопку *"Активировать" ("Activate")*. Для деактивации SDP шаблона нажмите *"Деактивировать" ("Deactivatе")*.

Для удаления SDP шаблона выберите шаблон и нажмите кнопку *"Удалить" ("Delete")*. Для сохранения изменений нажмите кнопку *"Сохранить" ("Save")*.

<span id="page-233-0"></span>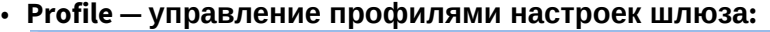

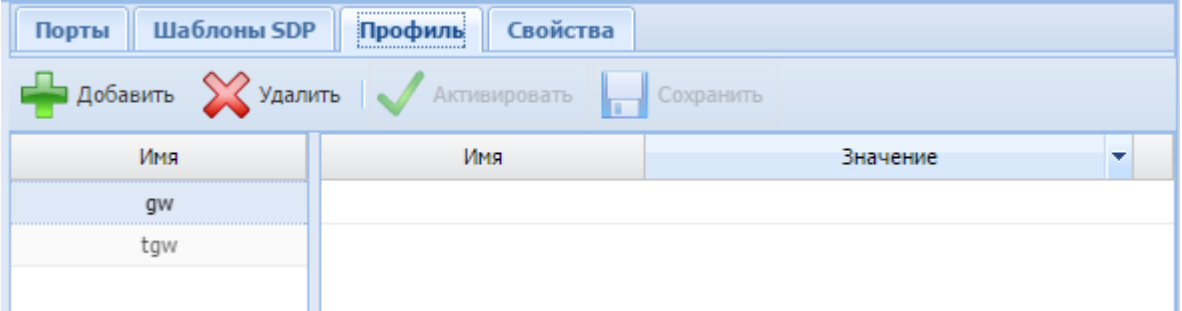

Для добавления нового профиля определенному шлюзу в разделе *"Профиль" ("Profile")* нажмите кнопку *"Добавить" ("Add")*, введите название профиля и нажмите кнопку *"ОК"*:

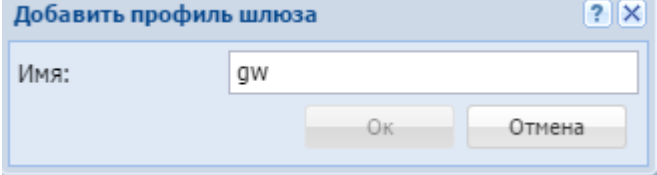

Для выполнения настроек профиля выберите профиль из списка и заполните следующие поля:

- *Имя (Name)* название параметра;
- *Значение (Value)* значение параметра.

Для удаления параметра напротив соответствующей записи нажмите . Для назначения профиля шлюзу нажмите кнопку *"Активировать" ("Activate")*. Для деактивации профиля нажмите *"Деактивировать" ("Deactivate")*. Для удаления профиля выберите профиль и нажмите кнопку *"Удалить" ("Delete")*. Для сохранения изменений нажмите кнопку *"Сохранить" ("Save")*.

### • **Свойства (Properties) — настройка свойств шлюза:**

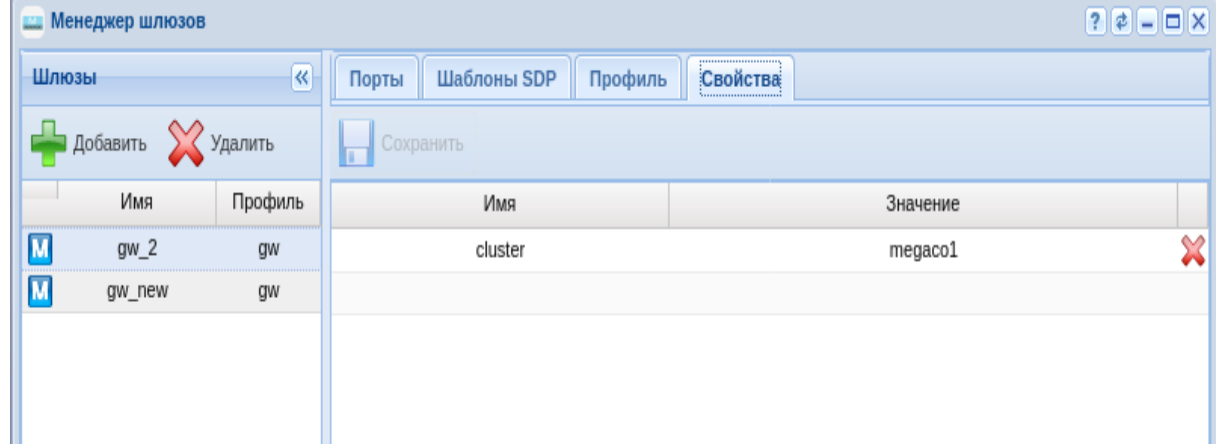

Для добавления нового свойства заполните следующие поля и нажмите кнопку *"Save" ("Сохранить")*:

- *Имя (Name)* название свойства;
- *Значение (Value)* значение свойства.

Для удаления свойства напротив соответствующей записи нажмите  $\mathbb{X}.$ 

# Модификация номеров (Modificator)

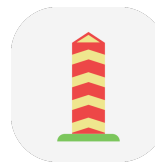

Приложение осуществляет настройку контекстов, по которым происходит модификация. Контексты модификации могут быть применены к интерфейсу абонента или транку, а так же к группе интерфейсов в целом. Контекст состоит из правил.

- Контекст модификации логическая совокупность правил модификации, уникальная в рамках домена, по которой происходит модификация номера;
- Правило модификации при модификации вызова описывает правила отбора номера (маску номера), его преобразования и определяет результат модификации по данному правилу. Всегда существует в рамках определенного контекста модификации виртуальной АТС.

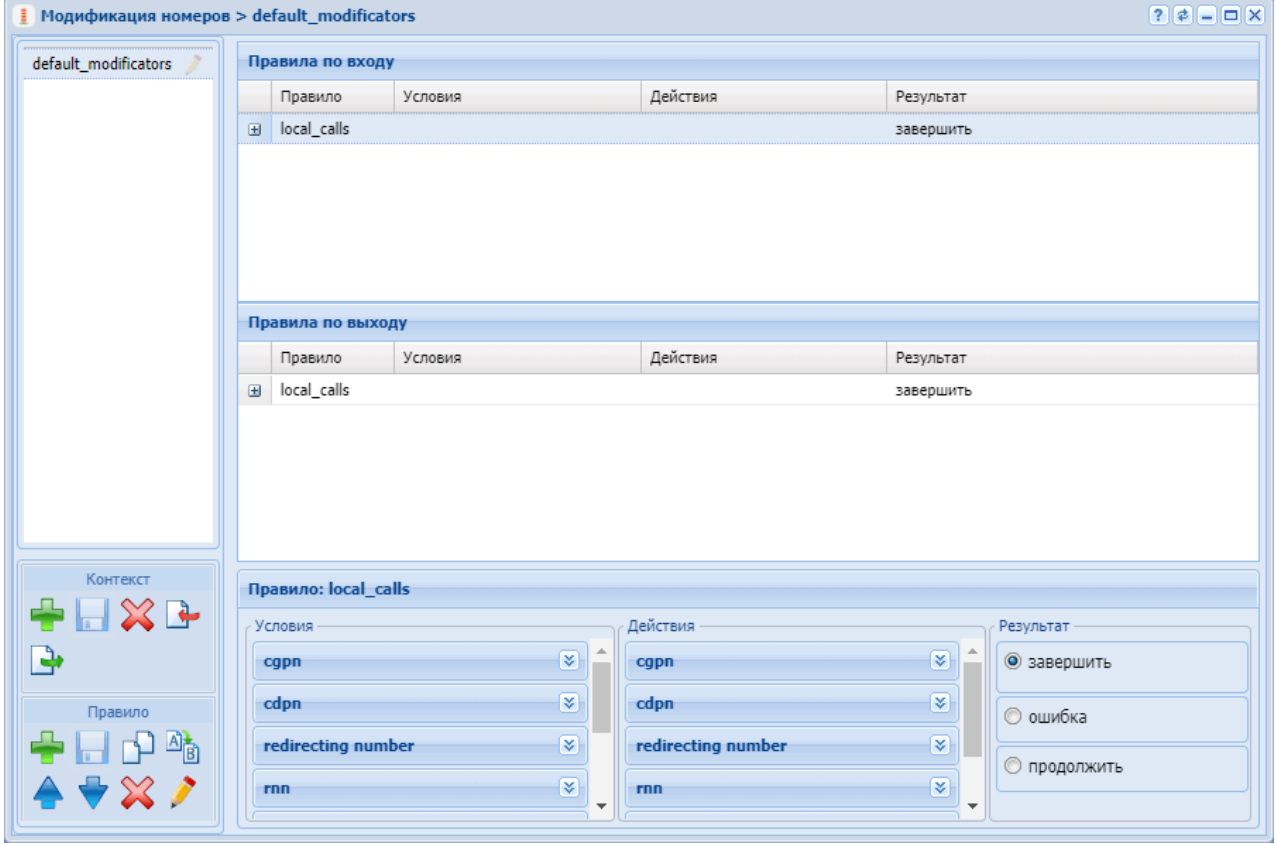

### Управление контекстами модификации

Для управления контекстами в левом нижнем углу приложения расположена секция "Контекст", в которой присутствуют функциональные кнопки для создания, удаления, экспорта и импорта контекста, а также сохранения изменений после редактирования.

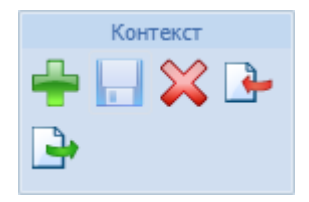

Для добавления нового контекста модификации на панели *"Контекст" ("Context")* нажмите

кнопку *"создать контекст" ("create context")*.

Заполните следующие поля:

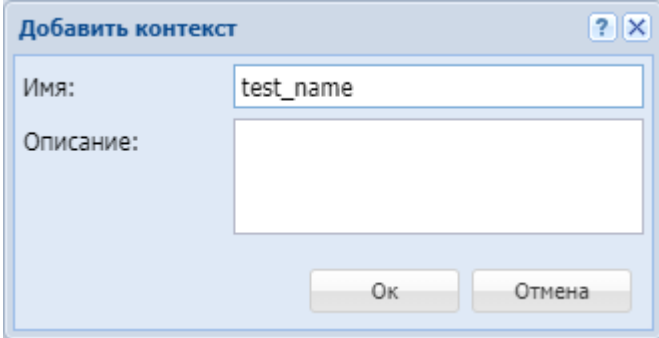

- *Имя (Name)* имя контекста модификации, должно быть уникальным в рамках виртуальной АТС;
- *Описание (Description)* описание для контекста.

Подтвердите действие нажатием кнопки *"Оk"*. Для выхода без сохранения настроек нажмите кнопку *"Отмена" ("Cancel")*.

Далее в новый контекст могут быть добавлены правила модификации.

Для редактирования описания контекста модификации выберите контекст и нажмите кнопку

*"редактировать описание контекста" ("edit context description")*  . В поле *"Сontext "name" description"* измените описание контекста модификации и нажмите

кнопку *"сохранить контекст" ("save context")* .

Для удаления контекста модификации выберите контекст и нажмите кнопку *"удалить* 

*контекст" ("remove context")* . Подтвердите действие нажатием кнопки *"Оk"*.

Для загрузки контекста модификации из файла нажмите кнопку *"импортировать контекст" ("import ctx")* .

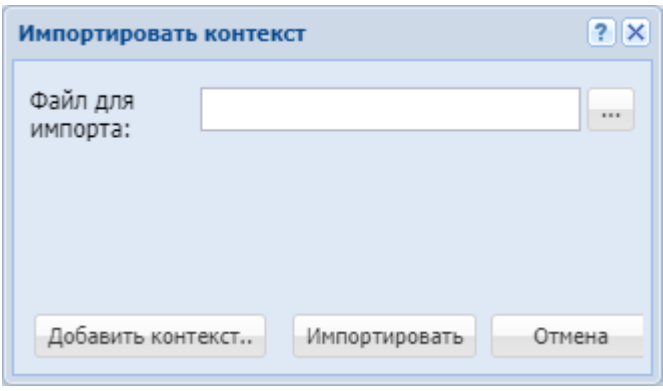

В поле "*Файл для импорта" ("File to import")* укажите файл загружаемого контекста. Для указания нескольких файлов нажмите кнопку *"Добавить контекст.." ("More contexts..")*.

Нажмите кнопку *"Импортировать" ("Import")* для установки контекстов в систему. Для выхода без изменения настроек нажмите кнопку *"Отмена" ("Cancel")*.

Для выгрузки файла контекста модификации на ПК нажмите кнопку *"экспортировать контекст" ("export ctx")* .

Для сохранения выполненных настроек в систему используется кнопка *"сохранить* 

*контекст" ("save context")* .

### Управление правилами модификации

Управление правилами выполняется на панели *"Правило" ("Rule")*:

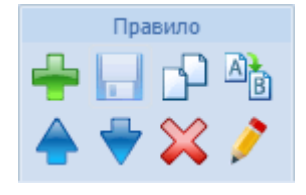

Также, управлять правилами можно через контекстного меню. Для вызова контекстного меню выберите правило и нажмите правой кнопкой мыши:

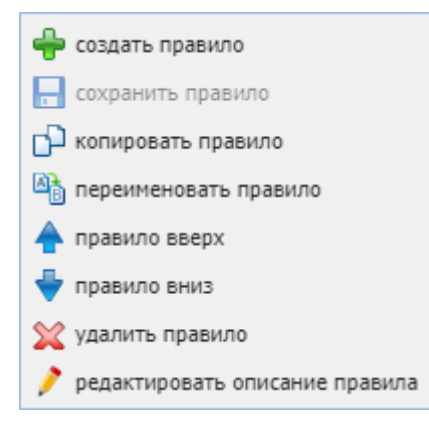

Для добавления нового правила в поле *"Контекст" ("Context")* выберите контекст

модификации и нажмите кнопку *"создать правило" ("create rule")* .

В диалоговом окне введите имя и выберите направление на котором будет работать данное правило и нажмите *"ОК"*:

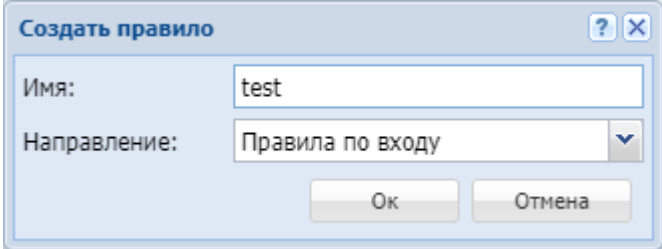

Для редактирования описания выберите правило в таблице и нажмите кнопку *"edit rule* 

*description" ("редактировать описание правила")* . В поле *"Rule "name" description"* измените описание и нажмите кнопку *"save rule" ("сохранить правило")* .

Для удаления выберите правило в таблице и нажмите кнопку *"remove rule" ("удалить правило")* .

Для создания нового правила с ранее заданными настройками можно скопировать правило,

для этого нажмите кнопку *"copy rule" ("копировать правило")* . При этом скопированное правило размещается ниже выделенного. К имени добавляется суффикс "1".

Для изменения имени выберите правило и нажмите кнопку *"rename rule" ("переименовать* 

*правило")* .

В диалоговом окне введите новое имя правила и нажмите *"ОК"*:

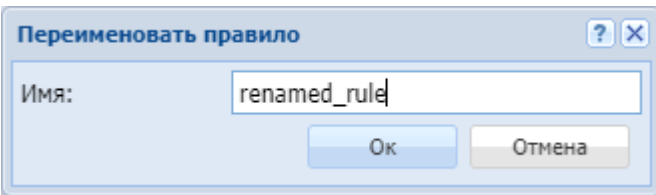

Для перемещения правила вверх нажмите кнопку "Правило вверх" ("rule up")

*"Правило вниз" ("rule down")* .

Правила проверяются в возрастающем порядке по приоритетам. Чем выше установлено правило, тем выше его приоритет. Когда запрос находит правило, соответствующее требуемым условиям (секция "Условия" ("conditions")), выполняются действия из секции "Действия" ("actions"). Далее модификация согласно результату правила: либо

заканчивается, либо операция повторяется заново с измененным номером , либо заканчивается с ошибкой.

Для сохранения выполненных настроек используется кнопка *"сохранить правило" ("save*   $rule'$ <sup>"</sup>)  $\Box$ 

### Настройка правил модификации

Настройки для правил модификации выполняются в следующих разделах:

- *Условия (Conditions)* условия срабатывания правила;
- *Действия (Actions)* действия по модификации номера;
- *Результат (Result)* возвращаемый результат.

Для выполнения настроек выберите правило в таблице и заполните соответствующие поля:

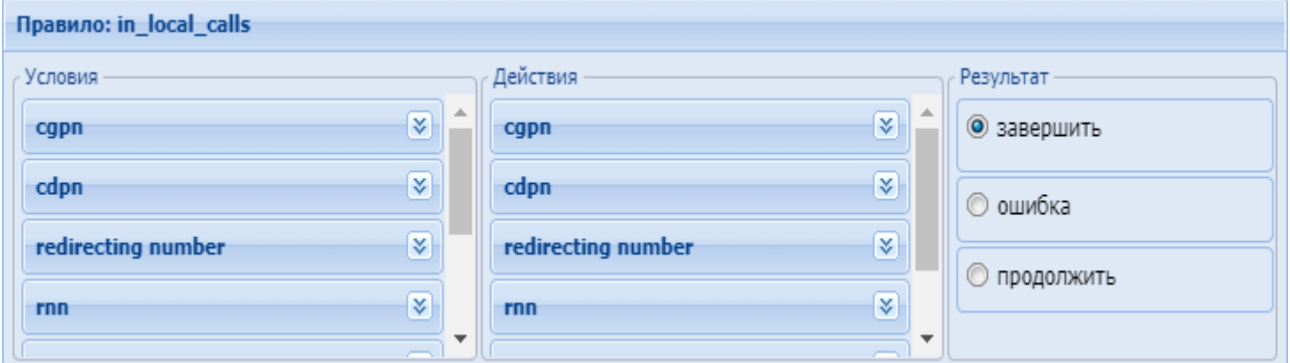

### Условия (conditions)

В разделе *"Условия" ("conditions")* описывается набор условий, выполнение которых приводит к срабатыванию правила.

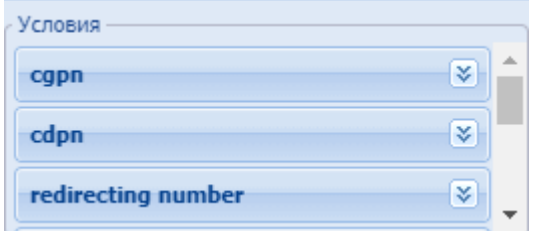

*– cgpn* — условия выбора по номеру вызывающего абонента:

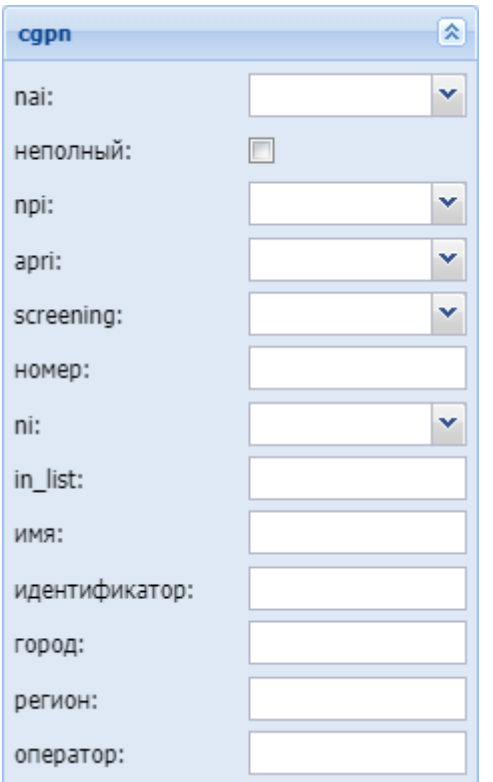

- *nai* тип номера, принимает значения: subscriberNumber, unknown, national–Number, internationNumber, spare;
- *Неполный (incomplete)* признак полного номера, при установленном флаге номер не полный:
- *npi* код плана нумерации, принимает значения: isdnTelephony, dataNumbering–Plan, telexNumberingPlan, reserved1 (код 5), reserved2 (код 6), reserved3 (код 7), spare;
- *apri* индикатор ограничения предоставления номера вызывающего абонента:
	- *presentationAllowed* разрешение;
		- *presentationRestricted* запрет;
	- *addressNotAvailable* недоступность номера;
	- *spare* параметр для дальнейшего расширения;
- *screening* индикатор контроля номера вызывающего абонента:
	- *userProvidedNotVerified* предоставлена пользователем, не проверена;
	- *userProvidedVerifiedAndPassed* предоставлена пользователем, проверка пройдена;
	- *userProvidedVerifiedAndFailed* предоставлена пользователем, проверка не пройдена;
	- *networkProvided* предоставлена сетью;
- <span id="page-239-0"></span>• *Номер (digits)* — маска цифр номеров вызывающего (А) и вызываемого (В) абонентов. **Маска цифр номера**

Маска номера задается в виде строки, в которой вводится номер, с которым осуществляется сравнение. Можно указать диапазон через «–» либо перечислить через «,». Применяются следующие служебные символы:

• "?" — один любой не пустой элемент номера (цифры 0–9 либо буквы A, B, C, D, а также \*, #);

• "%" — 0 или несколько элементов номера (**внимание:** после символа "%" не может идти других символов);

Примеры масок номера в правилах:

Условию удовлетворяют номера длиной больше либо равный 1 и начинающиеся с цифры 8.

```
<conditions>
 <cgpn digit="345???????"/>
</conditions>
```
Условию удовлетворяют номера длиной 10 знаков, начинающиеся с 345.

```
<conditions>
   <cgpn digit="%"/>
</conditions>
```
Условию удовлетворяют любые номера.

```
<conditions>
  <cdpn digit="???"/>
</conditions>
```
Условию удовлетворяют любые номера длинной 3 знака.

Далее примеры использования диапазонов и перечислений в масках номеров:

```
<conditions>
   <cdpn digit="(1-3)7%"/>
</conditions>
```
Равносильно трем правилам с масками 17% 27% 37%.

Условию будут удовлетворять любые 7ми-значные номера указанного диапазона.

Равносильно трем правилам с масками 17% 57% 77%.

Пример сравнения общего префикса параметров cgpn и cdpn:

```
<conditions>
  <cdpn digits="????"/>
  <cgpn digits="[cdpn{1,2}]??"/>
</conditions>
```
- *ni* индикатор номера, принимает значения:
	- *private* частная сеть;
	- *local* местная сеть;
	- *zone* зоновая сеть;
	- *intercity* междугородная сеть;
	- *international* международная сеть;
	- *emergency* спецслужбы;
- *Группа мониторинга (in\_list)* название группы для проверки номеров на принадлежность к ней;
- *Имя (display\_name)* имя вызывающего абонента;
- *Идентификатор (caller\_id)* альтернативное значение номера вызывающего абонента;
- *Город (city)* название города;
- *Регион (region)* название региона;
- *Оператор (operator)* название оператора связи.
- *сdpn* условия выбора по номеру вызываемого абонента:

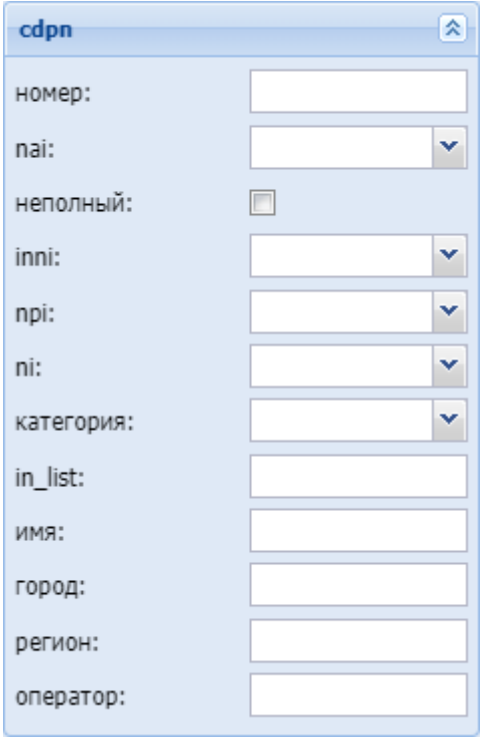

- *Номер (digits)* маска цифр номеров вызывающего (А) и вызываемого (В) абонентов, подробное описание приведено [выше](#page-239-0);
- *nai* тип номера, принимает значения: subscriberNumber, unknown, national–Number, internationNumber, spare;
- *неполный (incomplete)* признак полного номера, при установленном флаге номер не полный, иначе — номер полный;
- *inni* индикатор внутрисетевого номера, принимает значения:
	- *routingToInternalNumberAllowed* маршрутизация на внутренний номер разрешена;
	- *routingToInternalNumberNotAllowed* маршрутизация на внутренний номер не разрешена;
- *npi* код плана нумерации, принимает значения: isdnTelephony, dataNumbering–Plan, telexNumberingPlan, reserved1 (код 5), reserved2 (код 6), reserved3 (код 7), spare;
- *ni* индикатор номера, принимает значения:
	- *private* частная сеть;
	- *local* местная сеть;
	- *zone* зоновая сеть;
	- *intercity* междугородная сеть;
	- *international* международная сеть;
	- *emergency* спецслужбы.
- <span id="page-242-0"></span>• *Категория (category)* — категория вызывающего абонента, может принимать строковое либо цифровое значение согласно [таблице](#page-242-0) [1:](#page-242-0) Таблица 1 — Категории абонентов

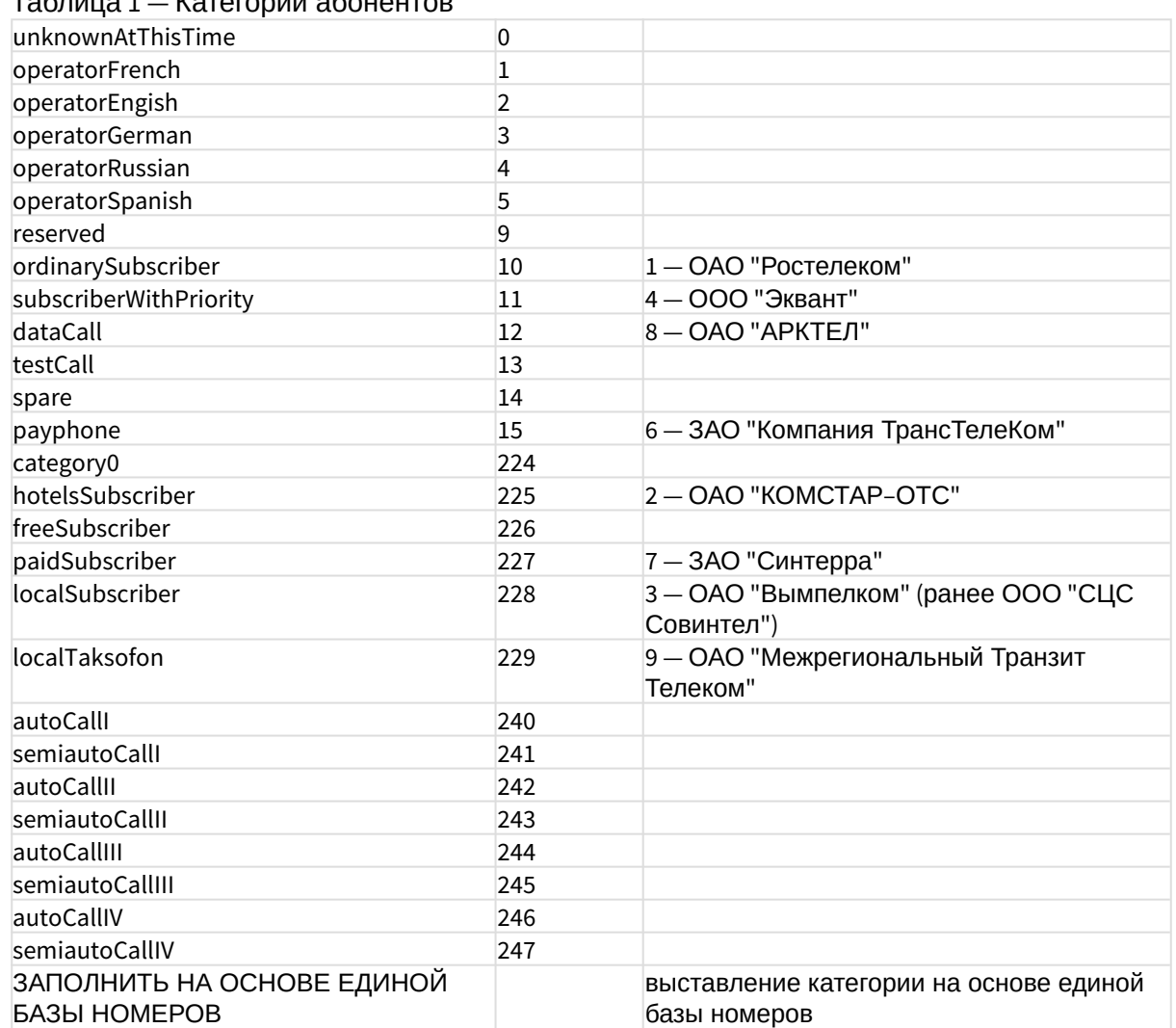

- *Группа мониторинга (in\_list)* название для проверки номеров на принадлежность к группе мониторинга;
- *Имя (name)* имя вызывающего абонента;
- *Город (city)* название города;
- *Регион (region)* название региона;
- *Оператор (operator)* название оператора связи.

*– redirecting number —* условия выбора по номеру при переадресации:

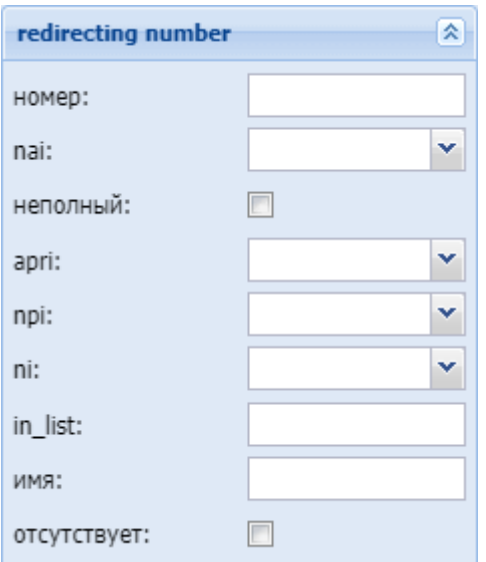

- *Номер (digits)* маска цифр номеров вызывающего (А) и вызываемого (В) абонентов, подробное описание приведено [выше](#page-239-0);
- *nai* тип номера, принимает значения: subscriberNumber, unknown, national–Number, internationNumber, spare;
- *Неполный (incomplete)* признак полного номера, при установленном флаге номер не полный, иначе — номер полный:
- *apri* индикатор ограничения предоставления номера вызывающего абонента:
	- *presentationAllowed* разрешение;
	- *presentationRestricted —* запрет;
	- *addressNotAvailable* недоступность номера;
	- *spare* параметр для дальнейшего расширения;
- *npi* код плана нумерации, принимает значения: isdnTelephony, dataNumbering–Plan, telexNumberingPlan, reserved1 (код 5), reserved2 (код 6), reserved3 (код 7), spare;
- *ni* индикатор номера, принимает значения:
	- *private* частная сеть;
	- *local* местная сеть;
	- *zone* зоновая сеть;
	- *intercity* междугородная сеть;
	- *international* международная сеть;
	- *emergency* спецслужбы;
- *Группа мониторинга (in\_list)* название для проверки номеров на принадлежность к группе мониторинга;
- *Имя (name)* имя вызывающего абонента;
- *Отсутствует (empty)* отсутствует номер переадресации.
- *redirection number* условие выбора по номеру переадресации:

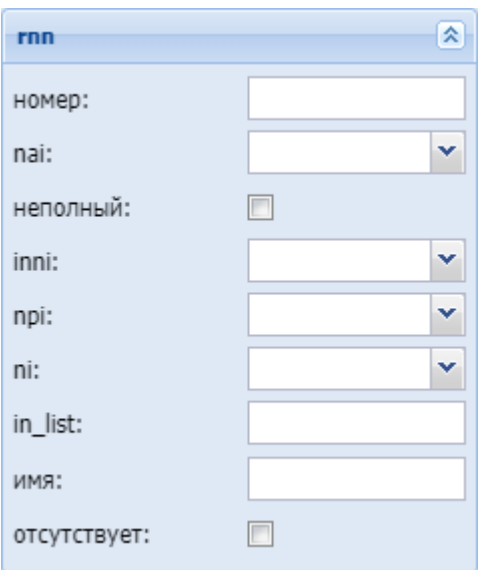

- *Номер (digits)* маска цифр номеров вызывающего (А) и вызываемого (В) абонентов, подробное описание приведено [выше](#page-239-0);
- *nai* тип номера, принимает значения: subscriberNumber, unknown, national–Number, internationNumber, spare;
- *Неполный (incomplete)* признак полного номера, при установленном флаге номер не полный, иначе — номер полный:
- *inni* индикатор внутрисетевого номера, принимает значения:
	- *routingToInternalNumberAllowed* маршрутизация на внутренний номер разрешена;
	- *routingToInternalNumberNotAllowed* маршрутизация на внутренний номер не разрешена;
- *npi* код плана нумерации, принимает значения: isdnTelephony, dataNumbering–Plan, telexNumberingPlan, reserved1 (код 5), reserved2 (код 6), reserved3 (код 7), spare;
- *ni* индикатор номера, принимает значения:
	- *private* частная сеть;
	- *local* местная сеть;
	- *zone* зоновая сеть;
	- *intercity* междугородная сеть;
	- *international* международная сеть;
	- *emergency* спецслужбы;
- *Группа мониторинга (in\_list)* название для проверки номеров на принадлежность к группе мониторинга;
- *Имя (name)* имя вызывающего абонента;
- *Отсутствует (empty)* отсутствует номер переадресации.
- *ocdpn* условие выбора по оригинальному номеру вызываемого абонента:

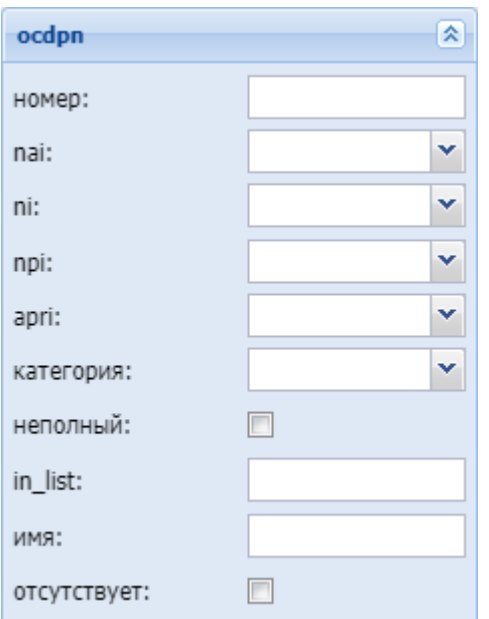

- *Номер (digits)* маска цифр номеров вызывающего (А) и вызываемого (В) абонентов, подробное описание приведено [выше](#page-239-0);
- *nai* тип номера, принимает значения: subscriberNumber, unknown, national–Number, internationNumber, spare;
- *ni* индикатор номера, принимает значения:
	- *private* частная сеть;
	- *local* местная сеть;
	- *zone* зоновая сеть;
	- *intercity* междугородная сеть;
	- *international* международная сеть;
	- *emergency* спецслужбы;
- *npi* код плана нумерации, принимает значения: isdnTelephony, dataNumbering–Plan, telexNumberingPlan, reserved1 (код 5), reserved2 (код 6), reserved3 (код 7), spare;
- *apri* индикатор ограничения предоставления номера вызывающего абонента:
	- *presentationAllowed* разрешение;
	- *presentationRestricted* запрет;
	- *addressNotAvailable* недоступность номера;
	- *spare* параметр для дальнейшего расширения;
- *Категория (category)* категория вызывающего абонента, может принимать строковое либо цифровое значение согласно [таблице](#page-242-0) [1;](#page-242-0)
- *Неполный (incomplete)* признак полного номера, при установленном флаге номер не полный, иначе — номер полный
- *Группа мониторинга (in\_list)* название для проверки номеров на принадлежность к группе мониторинга;
- *Имя (name)* имя вызывающего абонента;
- *Отсутствует (empty)* отсутствует номер переадресации.

*– сonnected number — настройка номера абонента при установлении соединения:*

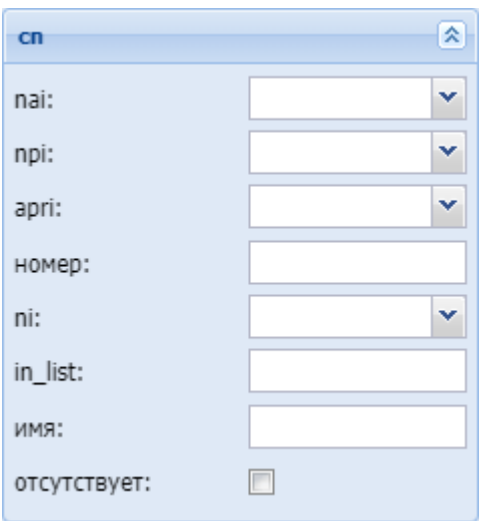

- *nai* тип номера, принимает значения: subscriberNumber, unknown, national–Number, internationNumber, spare;
- *npi* код плана нумерации, принимает значения: isdnTelephony, dataNumbering–Plan, telexNumberingPlan, reserved1 (код 5), reserved2 (код 6), reserved3 (код 7), spare;
- *apri* индикатор ограничения предоставления номера вызывающего абонента:
	- *presentationAllowed* разрешение;
	- *presentationRestricted* запрет;
	- *addressNotAvailable* недоступность номера;
	- *spare* параметр для дальнейшего расширения;
- *Номер (digits)* маска цифр номеров вызывающего (А) и вызываемого (В) абонентов, подробное описание приведено [выше](#page-239-0);
- *ni* индикатор номера, принимает значения:
	- *private* частная сеть;
	- *local* местная сеть;
	- *zone* зоновая сеть;
	- *intercity* междугородная сеть;
	- *international* международная сеть;
	- *emergency* спецслужбы;
- *Группа мониторинга (in\_list)* название для проверки номеров на принадлежность к группе мониторинга;
- *Имя (name)* имя вызывающего абонента;
- *Отсутствует (empty)* отсутствие переадресации номера.

### *– время (time)* — проверка условия времени:

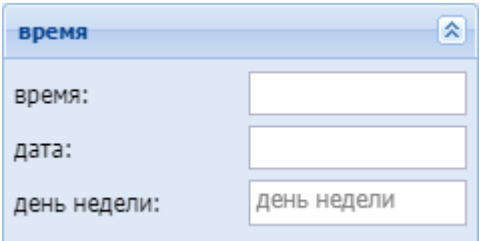

• *день недели (weekday)* — день недели, задается в виде ДН1,ДН2,...,ДНX, где ДН — номер дня недели (числа от 1 до 7). Может быть указано от 1 до 7 дней недели; **Маска дня недели**

Маска дня недели задает набор дней недели. Формат описания маски дней недели: "ДН1,ДН2,...,ДНX"

где

• ДН — номер дня недели (числа от 1 до 7). Может быть указано от 1 до 7 дней недели.

Работает по григорианскому календарю.

```
<weekday value="WeekdayMask" day_types="DayTypes" />
```
где

- value маска дня недели;
- day\_types типы дней недели, перечисленные через запятую. Возможные значения:
	- day-off выходной день;
	- half-holiday предпраздничный день;
	- holiday праздничный день;
	- work рабочий день

**А** Если одновременно указаны параметры value и day\_types то условие должно совпадать по обоим параметрам.

Примеры масок дней недели в правилах:

```
<conditions>
   <weekday value="1,2,3,4,5" day_types="work" /> 
</conditions>
```
Условию удовлетворяют вызовы, обслуживаемые с понедельника по пятницу (рабочие дни).

```
<conditions>
   <weekday value="6,7" day_types="day-off,holiday"/>
</conditions>
```
Условию удовлетворяют вызовы обслуживаемые в субботу и воскресенье (выходные дни).

• *время (time)* — время суток, задается в виде: ЧЧ:ММ – ЧЧ:ММ, где ЧЧ — часы, ММ минуты;

### **Маска времени**

Маска времени задает диапазон значений времени суток. Формат задания времени "ЧЧ:ММ-ЧЧ:ММ"

где

• ЧЧ — значение часа;

• ММ — значение минут.

Вместо указания конкретных значений часа или минут можно указать служебный символ "\*", который соответствует любому значению.

Примеры масок времени в правилах:

```
<conditions>
   <time value="09:00 - 18:00"/>
</conditions>
```
Условию удовлетворяют вызовы, обслуживаемые в период времени с 09:00 по 18:00 (рабочее время).

```
<conditions>
   <time value="*:20 - *:30"/>
</conditions>
```
Условию удовлетворяют вызовы, обслуживаемые в период времени с 20 по 30 минут каждого часа в сутках.

• *дата (date)* — дата, задается в виде: ДД1.ММ1.ГГГГ1 – ДД2.ММ2.ГГГГ2, где ДД — день, ММ — месяц, ГГГГ — год.

```
Маска даты
```
Маска даты задает диапазон дат. Формат задания маски даты: "ДД1.ММ1.ГГГГ1-ДД2.ММ2.ГГГГ2"

где

- ДД день;
- ММ месяц;
- ГГГГ год.

Так же возможно применение на любой позиции служебного символа "\*", который соответствует любому значению.

Примеры масок даты в правилах:

```
<conditions>
   <date value="01.01.* - 31.01.*"/>
</conditions>
```
Условию удовлетворяют вызовы, обслуживаемые в январе (1 месяц).

```
<conditions>
 <date value="10.*.* - 20.*.*"/>
</conditions>
```
Условию удовлетворяют вызовы, обслуживаемые в период с 10 по 20-е число каждого месяца.

```
<conditions>
   <date value="13.12.2011 - 13.12.2011"/>
</conditions>
```
Условию удовлетворяют вызовы, обслуживаемые 13 декабря 2011 года.

– *Метка (tag) —* проверка значения метки для номера:

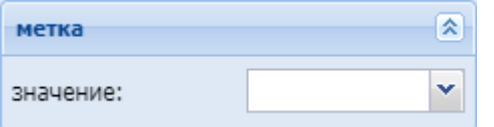

## Действия (Actions)

В разделе *"Действия" ("Actions")* описывается набор действий, выполняемых при срабатывании правила:

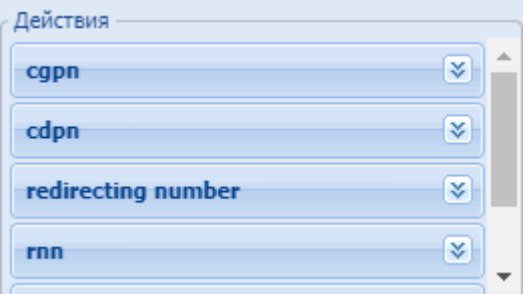

*– cgpn* — изменения параметров номера вызывающего абонента:

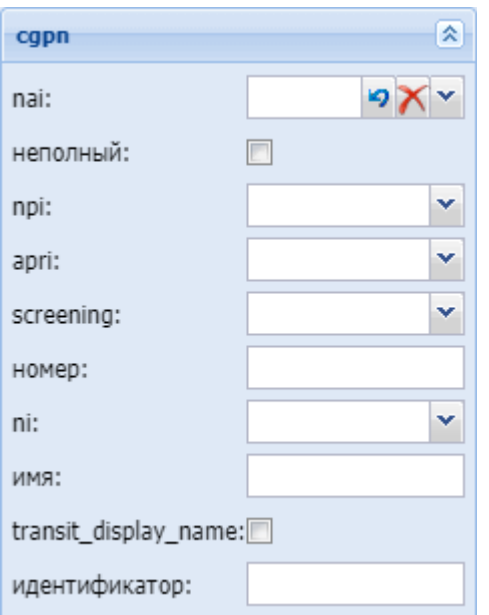

- *nai* тип номера, принимает значения: subscriberNumber, unknown, national–Number, internationNumber, spare;
- *Неполный (incomplete)* признак полного номера, при установленном флаге номер не полный;
- *npi* код плана нумерации, принимает значения: isdnTelephony, dataNumbering–Plan, telexNumberingPlan, reserved1 (код 5), reserved2 (код 6), reserved3 (код 7), spare;
- *apri* индикатор ограничения предоставления номера вызывающего абонента:
	- *presentationAllowed* разрешение;
	- *presentationRestricted* запрет;
	- *addressNotAvailable* недоступность номера;
	- *spare* параметр для дальнейшего расширения;
- *screening* индикатор контроля номера вызывающего абонента:
	- *userProvidedNotVerified* предоставлена пользователем, не проверена;
	- *userProvidedVerifiedAndPassed* предоставлена пользователем, проверка пройдена;
	- *userProvidedVerifiedAndFailed* предоставлена пользователем, проверка не пройдена;
	- *networkProvided* предоставлена сетью;
- *Номер (digits)* маска модификатора;

## **Модификация цифр номера**

При модификации номера используется следующая нотация:

- каждая цифра исходного номера (до модификации) обозначается либо числом описывающим ее позицию, либо буквой английского алфавита на соответствующей позиции (исходный семизначный номер без изменения можно записать в виде: "1,2,3,4,5,6,7" или "abcdefg");
- как и в условиях срабатывания правил, поддерживается спец символ "%", который означает ту часть номера, которая соответствует символу % в секции <conditions> (можно считать, что на этапе условия правила для соответствующего номера формируется переменная с именем "%", которая заполняется цифрами номера, а на этапе модификации она используется);
- для того чтобы была возможность модифицировать номер (абонента А или абонента Б), он обязательно должен присутствовать в элементе <conditions> правила (это гарантирует соблюдение формата номера);
- для того чтобы были возможны модификации с определенными цифрами в номере, в элементе <conditions> в условии для соответствующего номера цифры на требуемых позициях должны присутствовать либо сами цифры номера (шаблон по цифрам), либо цифры должны быть закрыты спецсимволами "?";
- для правил, обрабатывающих номер произвольной длины (в элементе <conditions> для цифр номера стоит условие со спец символом "%"), возможно только префиксирование (дописывание дополнительного префикса), либо постфиксирование (дописывание постфикса в конце номера);
- если необходимо вставить дополнительные цифры, которые не входили в исходный номер, то они просто записываются в поле "digits" в нужной позиции, поддерживается указание собственно цифр номера от 0 до 9 и букв A, B, C, D (либо a,b,c,d);
- если требуется записать элементы исходного номера в виде кодов (номеров позиции, либо буквенных кодов), либо в виде спец символа "%", то они записываются в фигурных скобках (например {abc}, либо {3,5,4}, либо {5,%};
- если требуется скопировать часть цифр из cgpn в cdpn, rgn, ocdpn (аналогично для остальных типов номеров), которые совпали в рамках секции conditions, в секции actions используется [cgpn|cdpn|rgn|ocdpn{DIGITS,%}].

Примеры масок номера в правилах:

Условию удовлетворяют номера длиной больше либо равный 1 и начинающиеся с цифры 8.

```
<conditions>
  <cgpn digit="345???????"/>
</conditions>
```
Условию удовлетворяют номера длиной 10 знаков, начинающиеся с 345.

```
<conditions>
   <cgpn digit="%"/>
</conditions>
```
Условию удовлетворяют любые номера.

```
<conditions>
  <cdpn digit="???"/>
</conditions>
```
Условию удовлетворяют любые номера длинной 3 знака.
Далее примеры использования диапазонов и перечислений в масках номеров:

```
<conditions>
   <cdpn digit="(1-3)7%"/>
</conditions>
```
Равносильно трем правилам с масками 17% 27% 37%.

Условию будут удовлетворять любые 7ми-значные номера указанного диапазона.

Равносильно трем правилам с масками 17% 57% 77%.

Пример сравнения общего префикса параметров cgpn и cdpn:

```
<conditions>
  <cdpn digits="????"/>
  <cgpn digits="[cdpn{1,2}]??"/>
</conditions>
```
- *ni* индикатор номера, принимает значения:
	- *private* частная сеть;
	- *local* местная сеть;
	- *zone* зоновая сеть;
	- *intercity* междугородная сеть;
	- *international* международная сеть;
	- *emergency* спецслужбы;
- *Имя (display\_name)* имя вызывающего абонента;
- *transit\_display\_name* транзит имени абонента. Если параметр выставляется в значение true, то результирующим дисплей неймом будет тот, который был передан от телефона;
- *Идентификатор (caller\_id)* альтернативное значение номера вызывающего абонента.

*– cdpn* — изменение параметров номера вызываемого абонента:

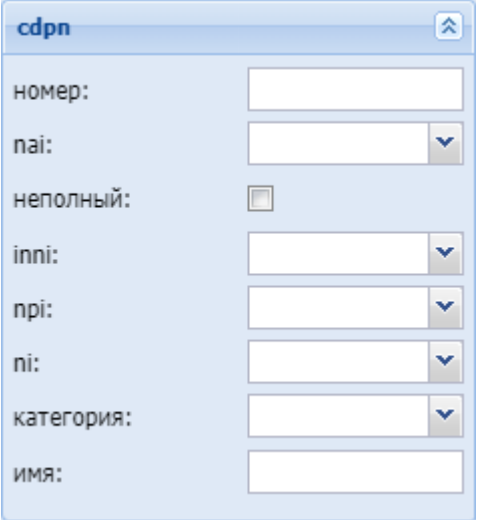

- *Номер (digits)* маска модификатора, подробное описание приведено [выше](#page-250-0);
- *nai* тип номера, принимает значения: subscriberNumber, unknown, national–Number, internationNumber, spare;
- *Неполный (incomplete)* признак полного номера, при установленном флаге номер не полный, иначе — номер полный;
- *inni* индикатор внутрисетевого номера, принимает значения:
	- *routingToInternalNumberAllowed* маршрутизация на внутренний номер разрешена;
	- *routingToInternalNumberNotAllowed* маршрутизация на внутренний номер не разрешена;
- *npi* код плана нумерации, принимает значения: isdnTelephony, dataNumbering–Plan, telexNumberingPlan, reserved1 (код 5), reserved2 (код 6), reserved3 (код 7), spare;
- *ni* индикатор номера, принимает значения:
	- *private* частная сеть;
	- *local* местная сеть;
	- *zone* зоновая сеть;
	- *intercity* междугородная сеть;
	- *international* международная сеть;
	- *emergency* спецслужбы;
- *Категория (category)* категория вызывающего абонента, может принимать строковое либо цифровое значение согласно [таблице](#page-242-0) [1;](#page-242-0)
- *Имя (display\_name)* имя вызывающего абонента.
- *redirecting number* изменение параметров номера при переадресации:

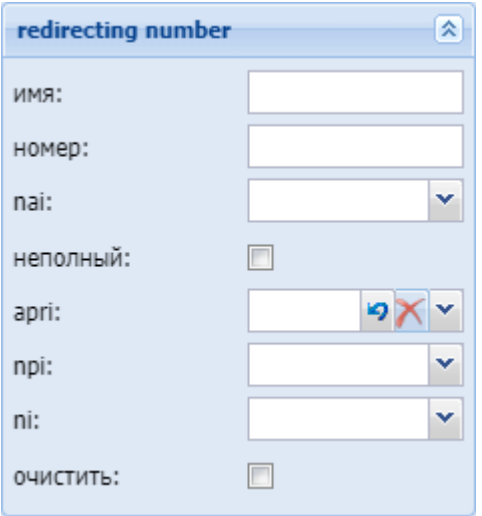

- *Имя (display\_name)* название для проверки номеров на принадлежность к группе мониторинга;
- *Номер (digits)* маска модификатора, подробное описание приведено [выше](#page-250-0);
- *nai* тип номера, принимает значения: subscriberNumber, unknown, national–Number, internationNumber, spare;
- *Неполный (incomplete)* признак полного номера, при установленном флаге номер не полный, иначе — номер полный:
- *apri* индикатор ограничения предоставления номера вызывающего абонента:
	- *presentationAllowed* разрешение;
	- *presentationRestricted* запрет;
- *addressNotAvailable* недоступность номера;
- *spare* параметр для дальнейшего расширения;
- *npi* код плана нумерации, принимает значения: isdnTelephony, dataNumbering–Plan, telexNumberingPlan, reserved1 (код 5), reserved2 (код 6), reserved3 (код 7), spare;
- *ni* индикатор номера, принимает значения:
	- *private* частная сеть;
		- *local* местная сеть;
	- *zone* зоновая сеть;
	- *intercity* междугородная сеть;
	- *international* международная сеть;
	- *emergency* спецслужбы;
- *Очистить (restore)* убрать из сигнализации Redirecting number.
- *redirection number* изменение параметров номера переадресации

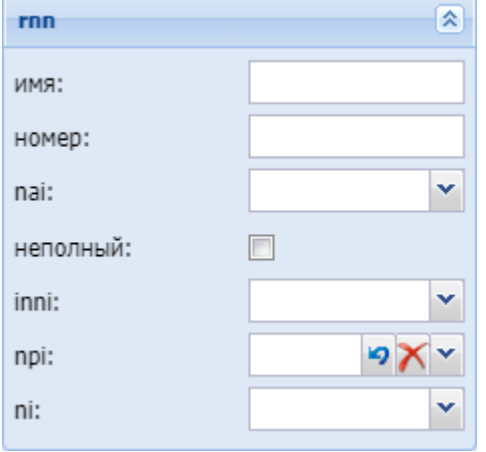

- *Имя (display\_name)* имя вызывающего абонента;
- *Номер (digits)* маска модификатора, подробное описание приведено [выше](#page-250-0);
- *nai* тип номера, принимает значения: subscriberNumber, unknown, national–Number, internationNumber, spare;
- *неполный (incomplete)* признак полного номера, при установленном флаге номер не полный, иначе — номер полный;
- *inni* индикатор внутрисетевого номера, принимает значения:
	- *routingToInternalNumberAllowed* маршрутизация на внутренний номер разрешена;
	- *routingToInternalNumberNotAllowed* маршрутизация на внутренний номер не разрешена;
- *npi* код плана нумерации, принимает значения: isdnTelephony, dataNumbering–Plan, telexNumberingPlan, reserved1 (код 5), reserved2 (код 6), reserved3 (код 7), spare;
- *ni* индикатор номера, принимает значения:
	- *private* частная сеть;
	- *local* местная сеть;
	- *zone* зоновая сеть;
	- *intercity* междугородная сеть;
	- *international* международная сеть;
	- *emergency* спецслужбы.
- *ocdpn* модификация оригинального номера:

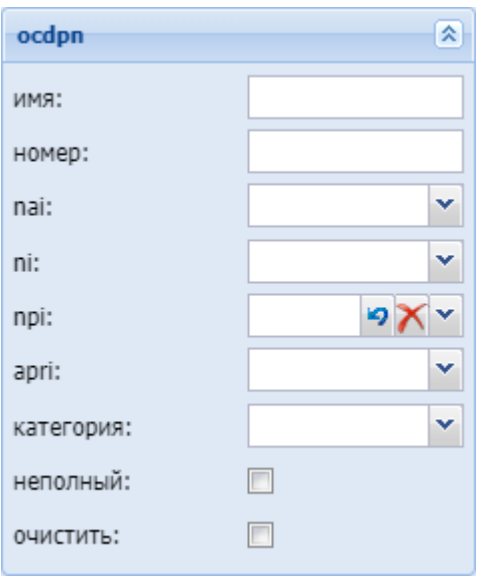

- *Имя (display\_name) —* имя вызывающего абонента;
- *Номер (digits)* маска модификатора, подробное описание приведено [выше](#page-250-0);
- *nai* тип номера, принимает значения: subscriberNumber, unknown, national–Number, internationNumber, spare;
- *ni* индикатор номера, принимает значения:
	- *private* частная сеть;
	- *local* местная сеть;
	- *zone* зоновая сеть;
	- *intercity* междугородная сеть;
	- *international* международная сеть;
	- *emergency* спецслужбы;
- *npi* код плана нумерации, принимает значения: isdnTelephony, dataNumbering–Plan, telexNumberingPlan, reserved1 (код 5), reserved2 (код 6), reserved3 (код 7), spare;
- *apri* индикатор ограничения предоставления номера вызывающего абонента:
	- *presentationAllowed* разрешение;
	- *presentationRestricted* запрет;
	- *addressNotAvailable* недоступность номера;
	- *spare* параметр для дальнейшего расширения;
- *Категория (category)* категория вызывающего абонента, может принимать строковое либо цифровое значение согласно [таблице](#page-242-0) [1;](#page-242-0)
- *Неполный (incomplete)* признак полного номера, при установленном флаге номер не полный, иначе — номер полный;
- *Очистить (restore)* убрать из сигнализации Redirecting number;
- *Восстановить (empty)* восстановить исходное значение Redirecting number.

– *connected number — настройка номера абонента при установлении соединения:*

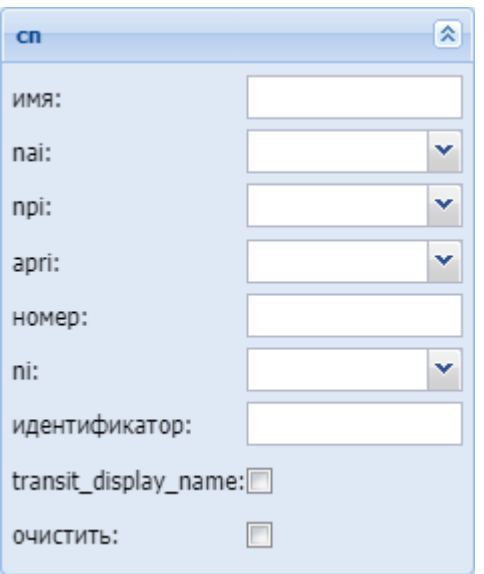

- *Имя (name) —* имя вызывающего абонента;
- *nai* тип номера, принимает значения: subscriberNumber, unknown, national–Number, internationNumber, spare;
- *npi* код плана нумерации, принимает значения: isdnTelephony, dataNumbering–Plan, telexNumberingPlan, reserved1 (код 5), reserved2 (код 6), reserved3 (код 7), spare;
- *аpri* индикатор ограничения предоставления номера вызывающего абонента:
	- *presentationAllowed* разрешение;
	- *presentationRestricted* запрет;
	- *addressNotAvailable* недоступность номера;
	- *spare* параметр для дальнейшего расширения;
- *Номер (digits)* маска модификатора, подробное описание приведено [выше](#page-250-0);
- *ni* индикатор номера, принимает значения:
	- *private* частная сеть;
		- *local* местная сеть;
		- *zone* зоновая сеть;
		- *intercity* междугородная сеть;
		- *international* международная сеть;
		- *emergency* спецслужбы;
- *Идентификатор (caller\_id)* альтернативное значение номера вызывающего абонента;
- *transit\_display\_name* транзит имени абонента. Если параметр выставляется в значение true, то результирующим дисплей неймом будет тот, который был передан от телефона;
- *Очистить (restore)* убрать из сигнализации Redirecting number;
- *Отсутствует (empty)* отсутствие переадресации номера.

#### Результат (Result)

В разделе *"Результат"("Result")* описывается результат отработки правила модификации:

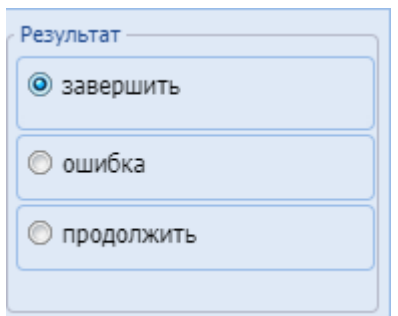

Завершить (Finish) — Модификация завершается, результат модификации присваевается вместо номеров до модификации:

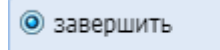

Ошибка (Error) — Модификация завершается, результатом модификации является ошибка, вызов завершается:

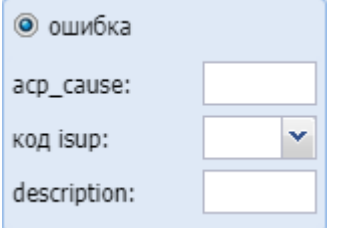

- *acp cause* ошибка (причина) ACP, которая будет передана;
- *код isup* код ошибки (причины) ISUP, который будет передан;
- description: описание ошибки, которая возникла на этапе модификации.

### Продолжить (Continue):

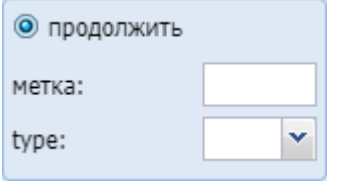

- *метка* задает метку для удобства модификации в дальнейшем;
- *type* задает логику поведения после удачной модификации:
	- start продолжает проверять правила с начала в контексте;
	- next продолжает проверять правила со следующего правила.

# Портал абонента (Subscriber portal)

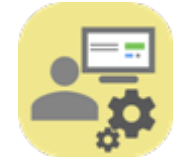

Приложение web-конфигуратора *"Портал абонента" ("Subscriber portal")* предназначено для настройки доступа к порталу абонента, синхронизации абонентов ECSS-10 c порталом абонентов.

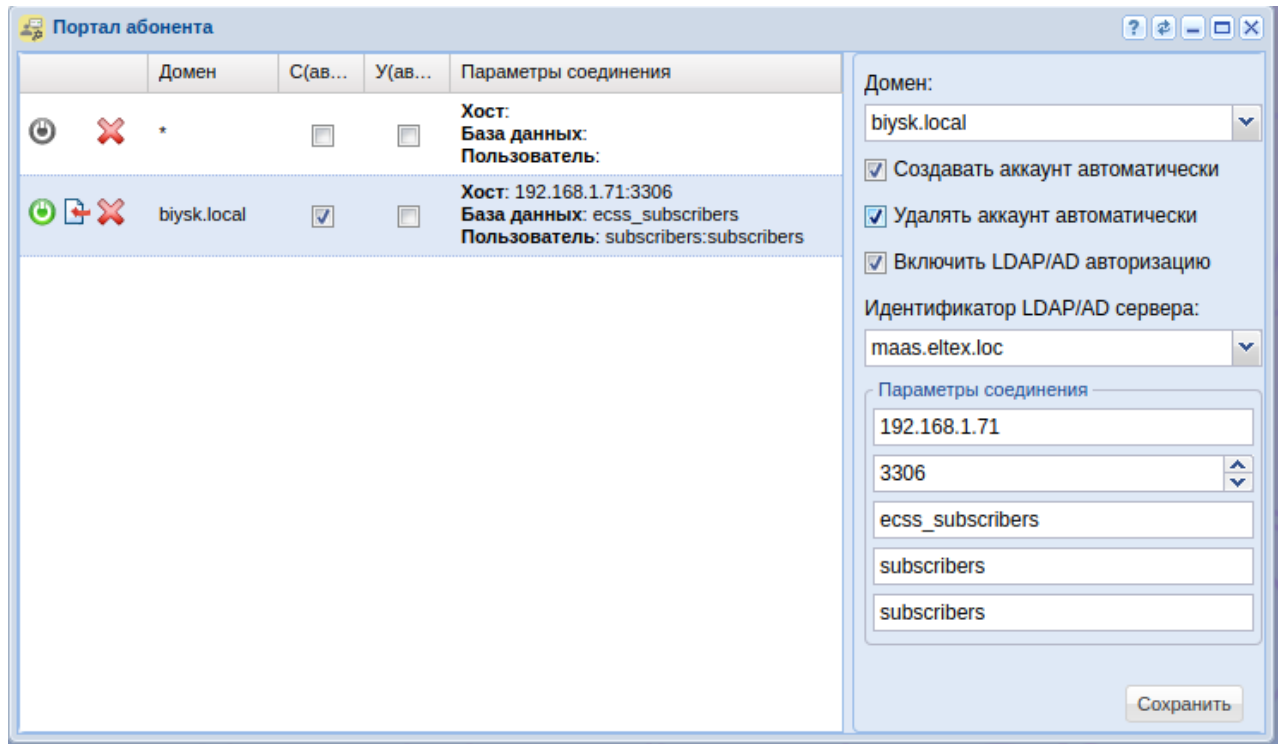

Рисунок 1 — Интерфейс приложения "Портал абонента" ("Subscriber portal")

Для синхронизации данных абонентов ECSS-10 с порталом абонентов нажмите кнопку *"Синхронизировать алиасы с порталом абонентов" ("Sync aliases to subscriber portal")*.

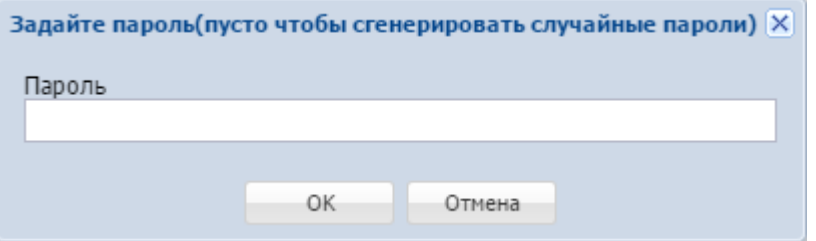

В диалоговом окне укажите пароль, который будет задан для всех вновь созданных учетных записей абонентов, или оставьте поле пустым, тогда система автоматически сгенерирует случайные пароли.

Нажмите кнопку *"ОК"*.

Далее в свойствах алиасов из выбранного домена появятся параметры учетной записи *subscriber\_portal\login subscriber\_portal\password* для входа в *"Портал абонента"*.

Для установки или проверки соединения с базой данных портала абонента нажмите кнопку *"Проверить соединение" ("Check connection")*.

Информация будет отображена во всплывающем окне.

- *C(авто) (C(auto))* если флаг установлен, при создании абонента в системе ECSS-10 будет автоматически создаваться учетная запись на портале абонента;
- *У(авто) (D(auto))* если флаг установлен, при удалении абонента из системы ECSS-10 будет автоматически удаляться учетная запись с портала абонента;
- *Параметры соединения (Connection params)* параметры соединения с базой данных портала абонента:
	- Хост (Host) имя или IP-адрес, номер порта MySQL-сервер;
	- База данных (Database) имя базы данных. По умолчанию ecss\_subscribers;
	- Пользователь (User) имя пользователя:пароль. По умолчанию subscribers:subscribers.

Для создания нового профиля настроек заполните следующие поля и нажмите кнопку *"Сохранить" ("Save")*:

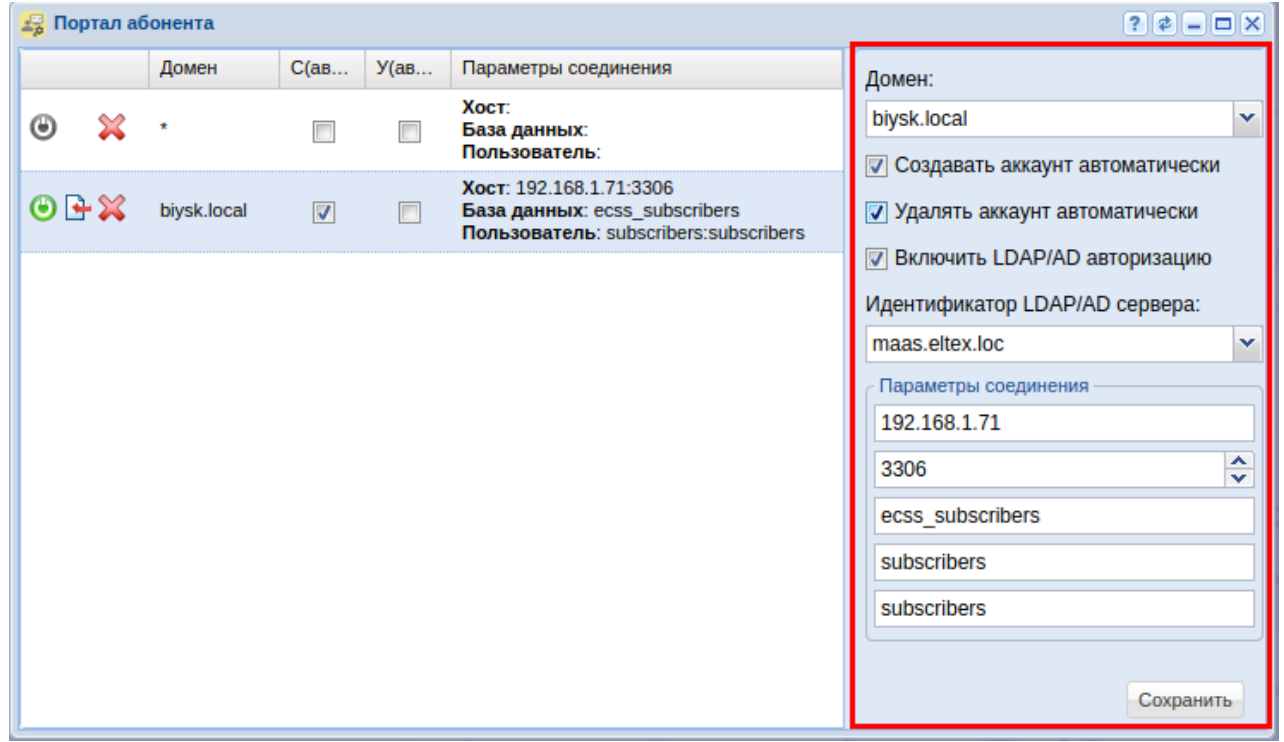

- *Домен (Domain)* имя виртуальной АТС, при выборе "\*" параметры будут установлены для всех виртуальных АТС по умолчанию;
- *Создавать аккаунт автоматически (Auto create account)* если флаг установлен, при создании абонента в системе ECSS-10 будет автоматически создаваться учетная запись на портале абонента;
- *Удалять аккаунт автоматически (Auto delete account)* если флаг установлен, при удалении абонента из системы ECSS-10 будет автоматически удаляться учетная запись с портала абонента;
- *Включить LDAP/AD авторизацию (LDAP/AD authentication enabled)* при использовании LDAP/Active Directory для авторизации в портале;
- *Идентификатор LDAP/AD сервера (LDAP/AD server id)* уникальное имя сервера в пределах домена.

Параметры соединения:

- имя или IP-адрес MySQL-сервера (Mysql-server hostname);
- номер порта MySQL-сервера (Mysql-server port number);
- имя базы данных (Database name). По умолчанию ecss\_subscribers;
- имя пользователя MySQL (Database username). По умолчанию subscribers;
- пароль пользователя MySQL (Database password). По умолчанию subscribers.

Для сохранения конфигурации нажмите кнопку *"Сохранить" ("Save")*.

Для удаления конфигурации нажмите кнопку *"Удалить конфигурацию" ("Remove config")*.

# Профили абонентов (Alias profiles)

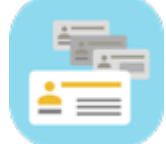

- [Управление профилями абонентов](#page-262-0)
	- [Добавление профиля](#page-262-1)
	- [Удаление профиля](#page-262-2)
	- [Редактирование настроек профиля](#page-262-3)
- [Настройка параметров профиля](#page-263-0)
	- [Вкладка](#page-263-1) ["](#page-263-1)[Основные](#page-263-1)[" \("General"\)](#page-263-1)
	- [Вкладка](#page-266-0) ["](#page-266-0)[Другие](#page-266-0)[" \("Other"\)](#page-266-0)
		- [Добавление параметра](#page-266-1)
		- [Удаление параметра](#page-267-0)

В приложении *"Профили абонентов" ("Alias profiles")* осуществляется управление алиасами на разных уровнях абстракции.

Приложение позволяет:

• создавать пользовательские профили (named profile) — набор параметров, который можно назначить абоненту или списку абонентов;

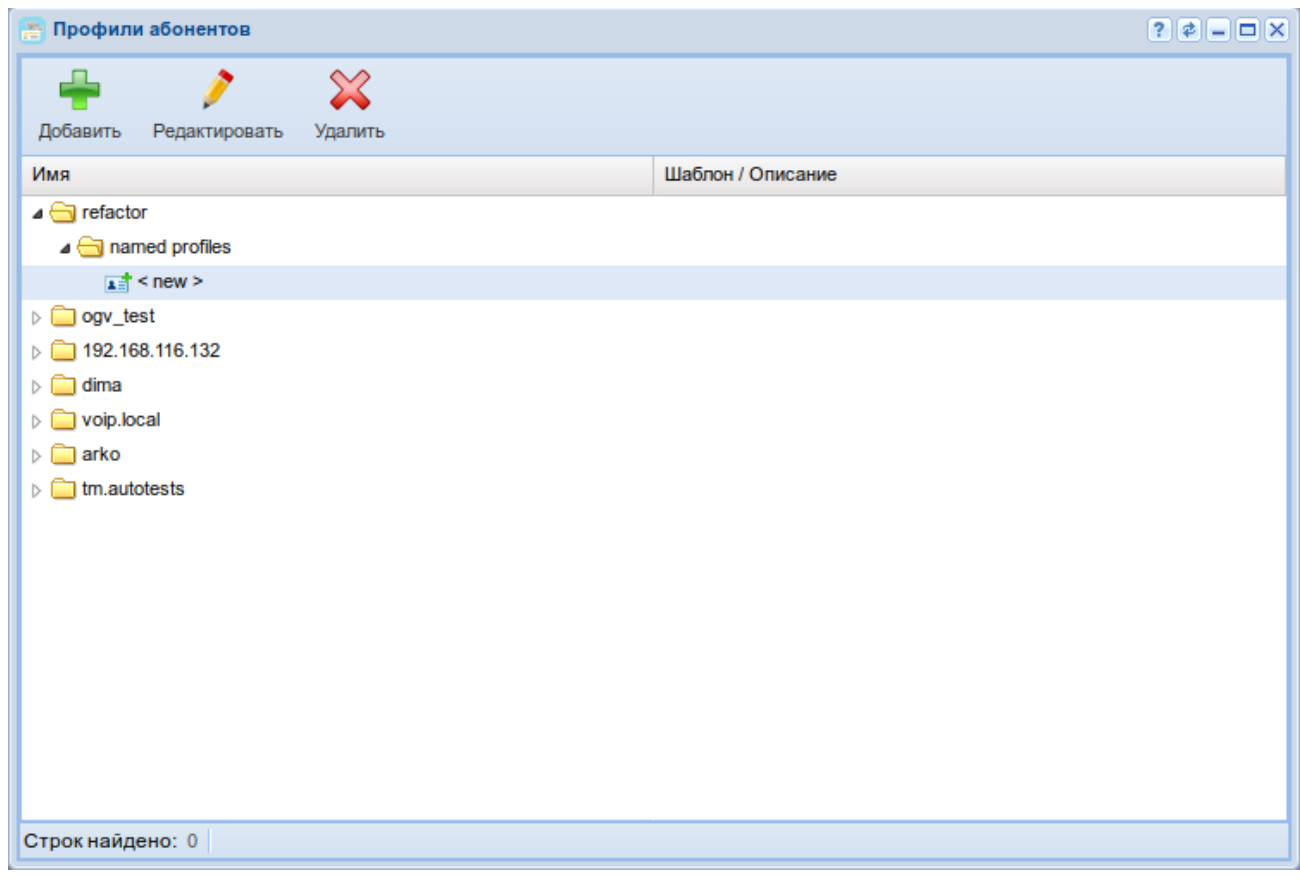

Рисунок 1 — Интерфейс приложения "Профили абонентов" ("Alias profiles")

В основном меню приложения *"Профили абонентов" ("Alias profiles")* приведен список уровней, на которых выполняются настройки профилей абонентов через web-конфигуратор.

Настройки для абонентов выполняются на следующих уровнях:

1. *named profiles* — пользовательские профили абонентов (набор определенных параметров), которые можно назначать абоненту. Используется в карточке абонента (subscriber card) при настройке абонентов — параметр "profile".

Для каждой виртуальной АТС может быть настроен только один профиль на уровне виртуальной АТС.

Значения индивидуальных параметров алиаса и значения параметров профилей алиаса на уровне домена для определенной виртуальной АТС может настраивать администратор данной АТС.

Значения параметров с меньшей областью действия переопределяют значения параметров профилей с большей областью действия. В приведенной выше иерархии параметры уровня 1 переопределяют параметры уровня 2 и больших.

На практике рекомендуется задавать значения параметров в наиболее общих профилях, то есть на больших уровнях иерархии. Это позволяет хранить меньше данных, вносить групповые изменения в одном месте.

# <span id="page-262-0"></span>Управление профилями абонентов

#### <span id="page-262-1"></span>Добавление профиля

Добавить профиль можно только на уровне "named profiles".

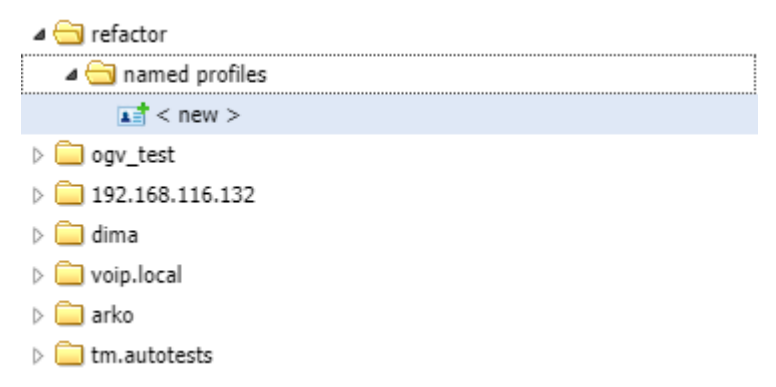

Нажмите на поле <new> двойным щелчком левой кнопкой мыши и заполните следующие поля:

Для профиля "named profiles":

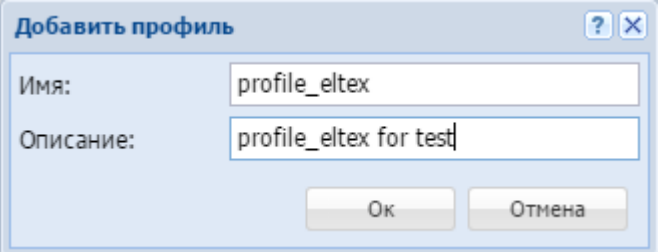

- *Имя (Name)* название профиля;
- *Описание (Description)* краткое описание для профиля.

Нажмите кнопку *"OK"* для добавления нового профиля либо *"Отмена" ("Cancel")* для выхода без сохранения настроек.

### <span id="page-262-2"></span>Удаление профиля

Для удаления профиля выберите профиль и нажмите кнопку *"Удалить" ("Delete")*.

#### <span id="page-262-3"></span>Редактирование настроек профиля

Для изменения настроек профиля нажмите кнопку *"Редактировать" ("Edit")*, заполните поля и нажмите кнопку *"OK"* для сохранения изменений в настройках профиля либо *"Отмена" ("Cancel")* для выхода без сохранения настроек.

### <span id="page-263-0"></span>Настройка параметров профиля

1. Выберите уровень, на котором будет настраиваться профиль: addresses, aliases, ifaces, named profiles, domain profile.

2. Для открытия окна настроек параметров профиля дважды щелкните левой кнопки мыши по названию профиля.

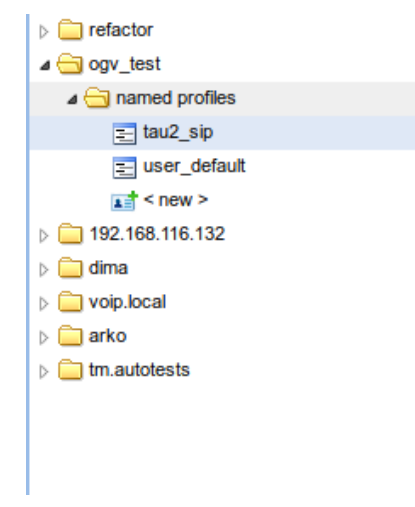

Во вкладке *"Основные" ("General")* можно просмотреть настройки алиаса и установить значения параметров на заданном уровне. Дополнительные параметры для алиаса, а также параметры алиаса, определенные на других уровнях, настраиваются во вкладке *"Other" ("Другие")*.

#### <span id="page-263-1"></span>Вкладка "Основные" ("General")

Основные параметры алиаса/профиля алиаса настраиваются во вкладке *"Основные" ("General")*.

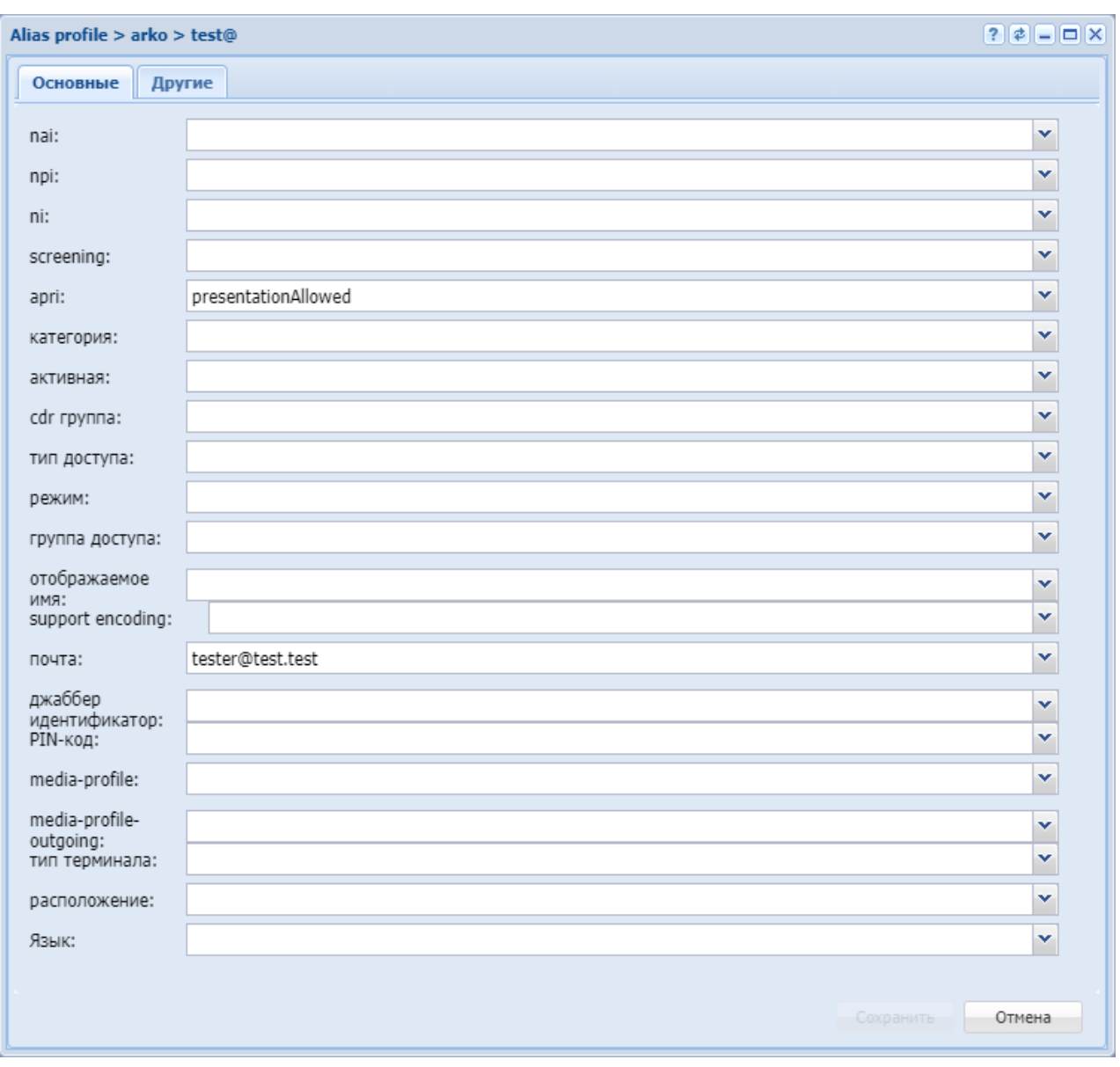

Рисунок 2 — Окно настроек основных параметров алиаса, *"Основные" ("General")*

- *nai* идентификатор типа адреса, принимает значения: subscriberNumber, unknown, nationalNumber, internationNumber;
- *npi* индикатор плана нумерации, принимает значения: isdnTelephony, dataNumberingPlan, telexNumberingPlan;
- *ni* индикатор номера, принимает значения:
	- emergency экстренные службы;
	- intercity абоненты междугородной сети;
	- international абоненты международной сети;
	- local абоненты местной сети;
	- private абоненты локальной АТС;
	- zone абоненты зоновой сети;
- *screening* индикатор контроля номера вызывающего абонента, принимает значения: userProvidedNotVerified, userProvidedVerifiedAndPassed, userProvidedVerifiedAndFailed, networkProvided;
- *apri* индикатор ограничения предоставления номера вызывающего абонента: presentationAllowed, presentationRestricted, addressNotAvailable;
- *категория (сategory)* категория вызывающего абонента, принимает значения: unknownAtThisTime, operatorFrench, operatorEngish, operatorGerman, operatorRussian, operatorSpanish, reserved, ordinarySubscriber, subscriberWithPriority, dataCall, testCall, spare, payphone, category0, hotelsSubscriber, freeSubscriber, paidSubscriber, localSubscriber, localTaksofon, autoCallI, semiautoCallI, autoCallII, semiautoCallII, autoCallIII, semiautoCallIII, autoCallIV, semiautoCallIV;
- *статус (active)* состояние абонента, принимает значения:
	- *true* активен;
	- *false* не активен;
- *cdr группа (cdr group)* имя CDR-группы (используется для группировки cdr-записей);
- *тип доступа (access type)* тип доступа для абонента (долговременные ограничения, которые вводятся при подключении абонента);
- *режим (regime)* режим обслуживания для абонента (временные ограничения);
- *группа доступа (access group )* имя группы доступа;
- *отображаемое имя (display name )* отображаемое имя на дисплее для абонента;
- *почта (email)* электронная почта для абонента;
- *джаббер идентификатор (jabber id)* идентификационный номер Jabber для абонента;
- *PIN-код* PIN-код для управления услугами с телефонного аппарата абонента;
- *media-profile* медиа профиль абонента для входящей и исходящей связи;
- *media-profile-outgouing* медиа профиль абонента, который будет использоваться только для исходящей связи;
- *тип терминала* свойство sip-интерфейса (basic, smart).
- *Язык* языковая локаль абонента:
	- *Русский*
	- *Английский*
	- *Немецкий*
	- *Испанский*
	- *Французский*

Значение параметра выделяется цветом и символом в зависимости от уровня, на котором он определен:

# $\vert \cdot \vert$  — уровень алиаса;

- $\mathbf{I}$  уровень домена и интерфейса;
- **а** уровень домена и адреса;
- $d$  уровень домена.

Кнопка  $\mathcal{P}$  – возвращает ранее установленное значение.

Кнопка  $\boldsymbol{\times}$  – очищает поле.

Для сохранения изменений в системе нажмите кнопку *"Сохранить" ("Save")*. Для отмены изменений нажмите кнопку *"Отмена" ("Canсel")*.

# <span id="page-266-0"></span>Вкладка "Другие" ("Other")

Дополнительные параметры для алиаса, а также параметры алиаса, определенные на других уровнях, настраиваются во вкладке *"Другие" ("Other")*.

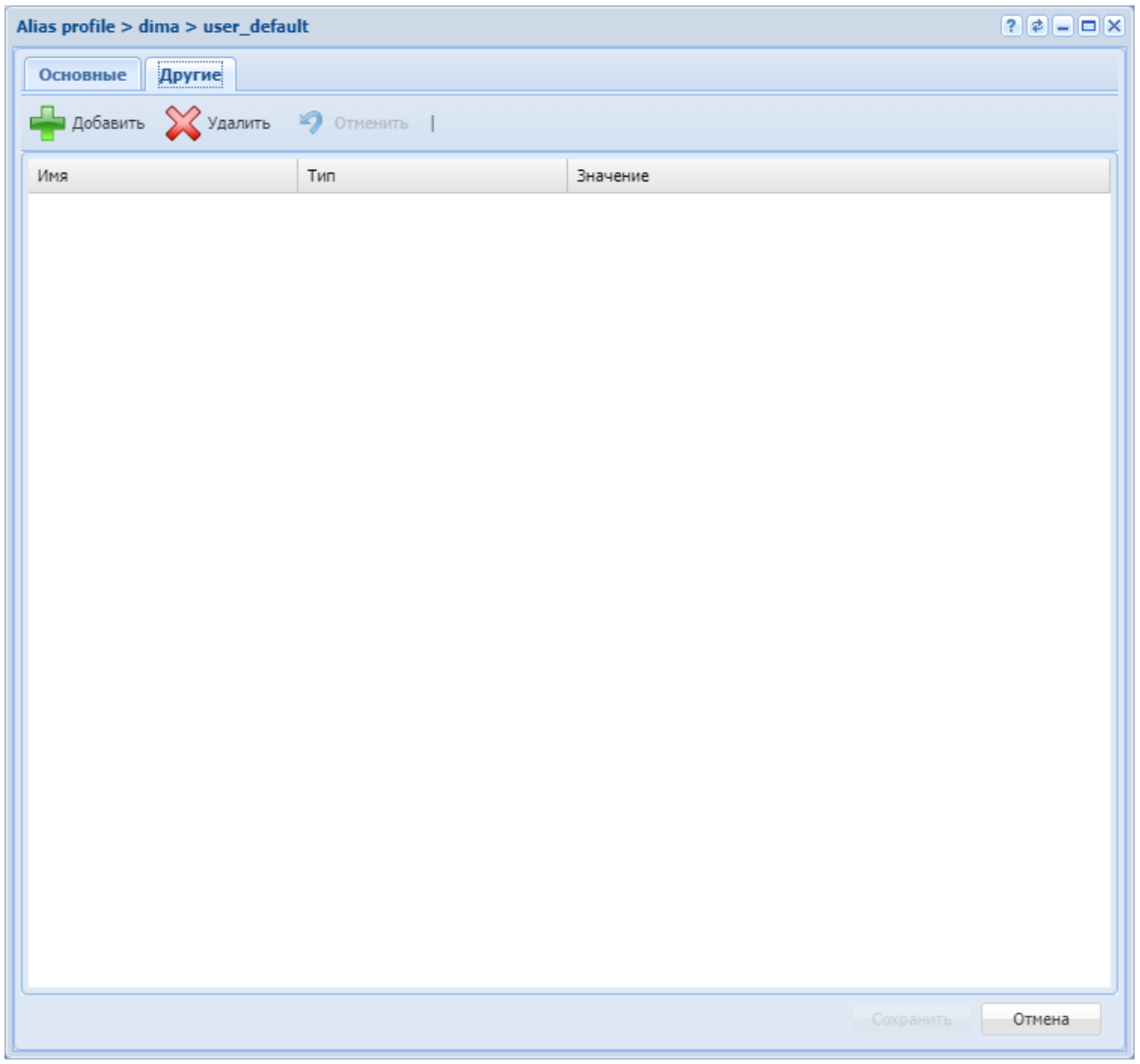

Рисунок 3 — Окно настроек дополнительных параметров алиаса, *"Другие" ("Other")*

Кнопка *"Добавить" ("Add")* используется для добавления нового параметра. Кнопка *"Удалить" ("Delete")* используется для удаления параметра из списка. Кнопка *"Отменить" ("Undo")* используется для возврата настроек в предыдущее значение.

#### <span id="page-266-1"></span>Добавление параметра

Для добавления нового параметра нажмите кнопку *"Добавить" ("Add")* и заполните поля:

- *Имя (Name)* название параметра;
- *Значение (Value)* значение параметра.

Описание параметров алиаса и их значения приведены в [Приложении А](https://docs.eltex-co.ru/pages/viewpage.action?pageId=381521771)[.](https://docs.eltex-co.ru/pages/viewpage.action?pageId=381521771) [Набор параметров](https://docs.eltex-co.ru/pages/viewpage.action?pageId=381521771) [алиасов](https://docs.eltex-co.ru/pages/viewpage.action?pageId=381521771).

#### <span id="page-267-0"></span>Удаление параметра

Для удаления параметра выделите его левой кнопкой мыши и нажмите кнопку *"Удалить" ("Delete")*.

Профили дополнительных услуг (SS profiles editor)

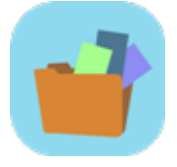

- [Добавление профиля](#page-268-0)
- [Копирование профиля](#page-269-0)
- [Настройка параметров услуг](#page-269-1)

Приложение web-конфигуратора *"Профили дополнительных услуг" ("SS profiles editor")*

предназначено для создания и редактирования профилей услуг. Данные профили удобно использовать для создания наборов услуг, с определенными настройками, которые в дальнейшем можно применять для абонентов. Это позволяет не производить настройку всех услуг каждый раз, когда необходимо применить определенный набор услуг для абонента.

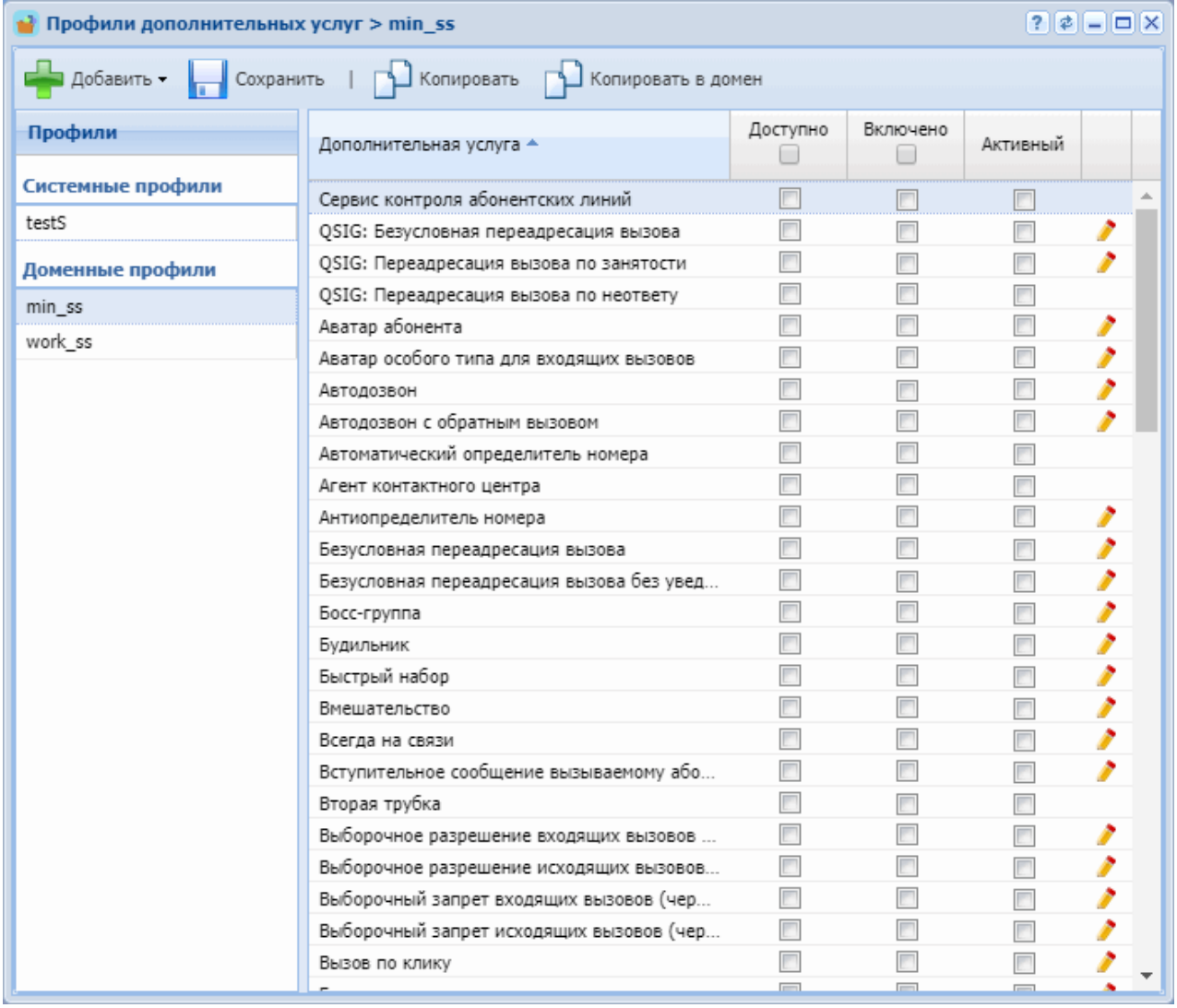

## <span id="page-268-0"></span>Добавление профиля

Для создания нового профиля нажмите кнопку *"Добавить"*, выберите вариант создания системного профиля или доменного профиля.

Системный профиль услуг отличается от доменного тем, что доступен для использования во всех доменах системы ECSS-10. Системный профиль доступен для создания/редактирования/ удаления только пользователю с уровнем доступа администратора системы (ecss-admin). Администратор домена (domain-admin) может создавать/редактировать/удалять только доменные профили.

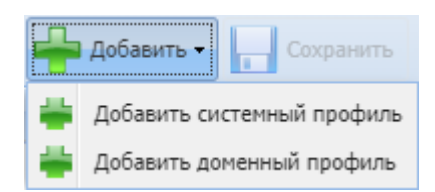

## <span id="page-269-0"></span>Копирование профиля

Для копирования профиля нажмите кнопку "Копировать". Для копирования системного профиля в доменные используйте кнопку "Копировать в домен"

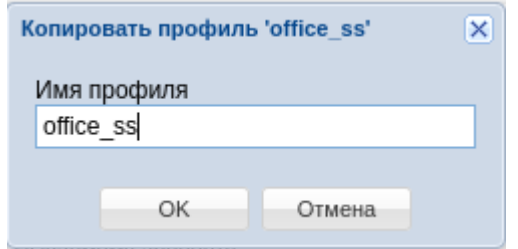

# <span id="page-269-1"></span>Настройка параметров услуг

Для настройки услуг в профиле, необходимо в списке выбрать необходимый профиль для редактирования. В списке услуг появятся все установленные в системе услуги. При помощи флагов *"Доступно"*, *"Включено"*, *"Активный"* регулируется уровень доступности услуги.

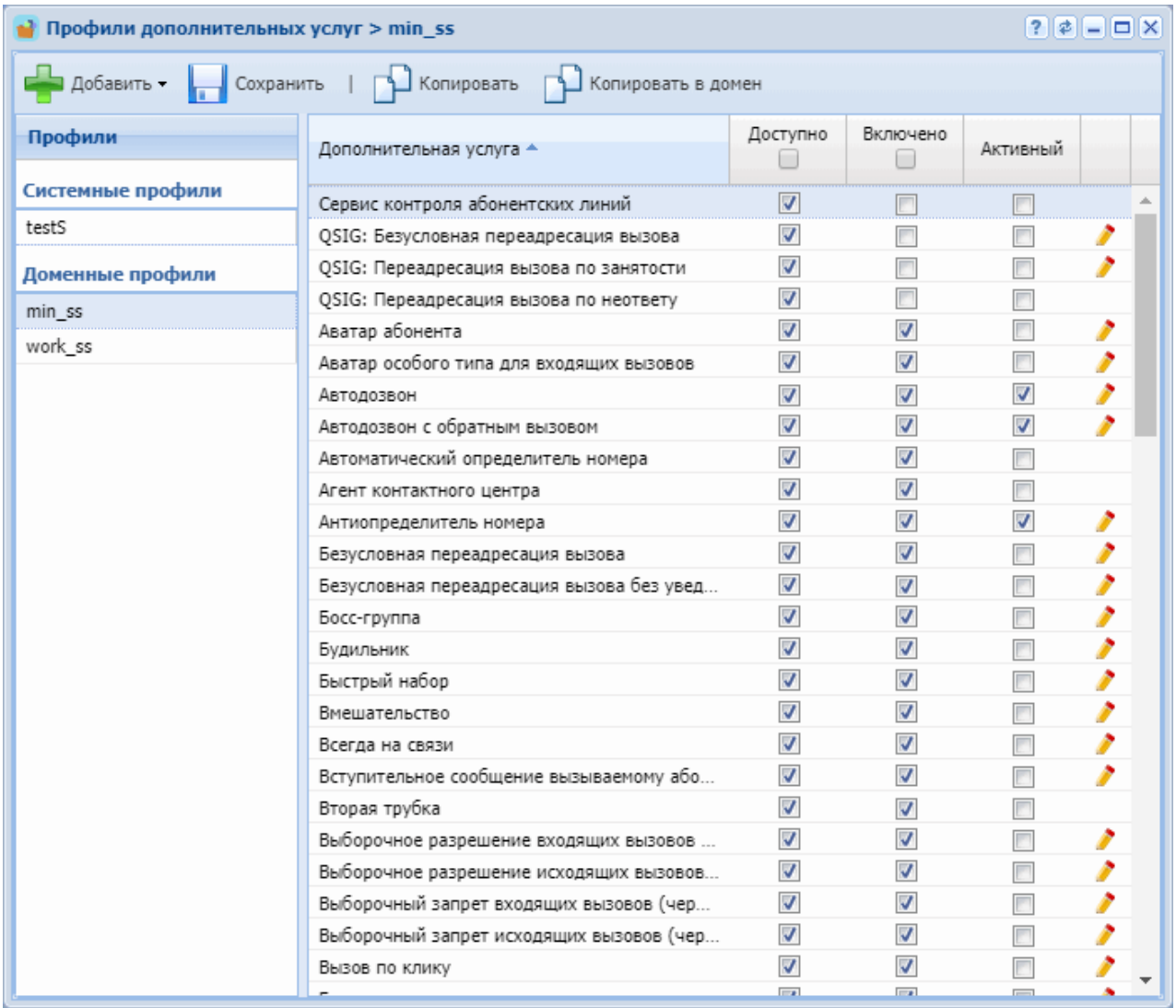

- *Доступно* услуга доступна для включения и активации у абонента администратором домена.
- *Включено* услуга включена у абонента. В данном случае абонент может самостоятельно активировать/деактивировать услугу через портал абонента, либо через специализированные [Коды услуг](https://docs.eltex-co.ru/pages/viewpage.action?pageId=381519996).
- *Активный* услуга активирована у абонента.

Для редактирования дополнительных параметров той или иной услуги, нажмите кнопку *"Редактировать"* напротив соответствующей услуги.

# Редактор IVR ограничений (IVR restrictions manager)

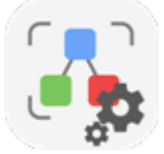

Приложение web-конфигуратора *"Редактор IVR ограничений"* предназначено для установки ограничений в использовании IVR-сценариев на уровне домена. Шаблоны ограничений доступны, только если это разрешено лицензией. Добавлять, удалять, изменять шаблоны может только администратор системы ECSS-10. Администратору домена разрешен только просмотр.

- [Добавление шаблона](#page-272-0)
- [Применение шаблона на домен](#page-272-1)
- [Редактирование и удаление](#page-273-0)
- [Работа ограничений](#page-273-1)

В шаблонах можно задавать для домена максимальное количество IVR-сценариев, макимальное количество блоков в сценарии, а также набор самих блоков. Блоки "begin" и "outgoing-call" удалить нельзя.

На рисунке 1 представлены элементы навигации приложения.

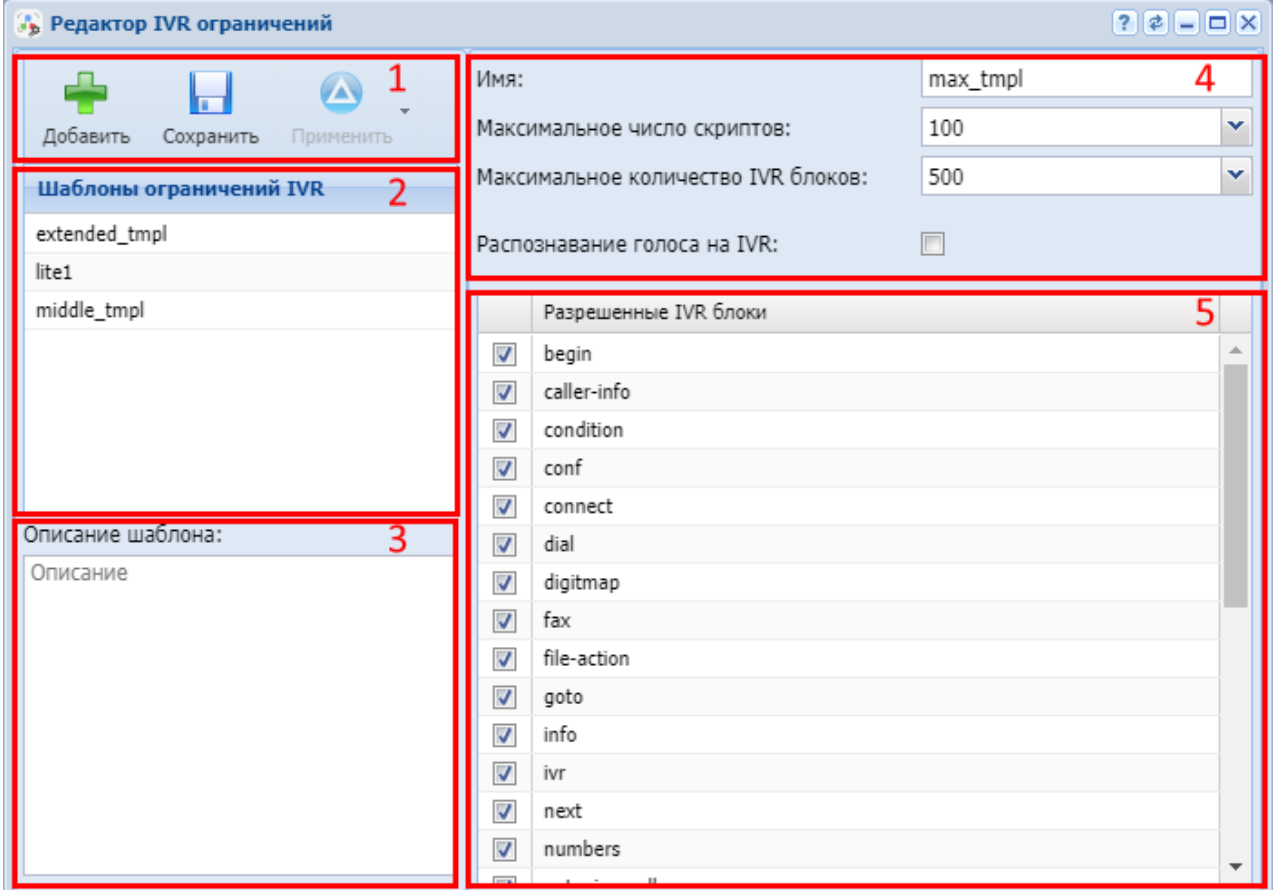

Рисунок 1. Элементы навигации окна приложения

- 1. Кнопки создания, сохранения и применения шаблонов;
- 2. Список шаблонов;
- 3. Поле описания выбранного шаблона;
- 4. Поля ввода имени и количественных ограничений;
- 5. Область выбора разрешенных блоков

# <span id="page-272-0"></span>Добавление шаблона

Для добавления нового шаблона нажмите кнопку "Добавить" ...<br>Далее в поле "Имя" врести иски Далее в поле "Имя" ввести наименование нового шаблона; Выбрать нужные количественные ограничения;

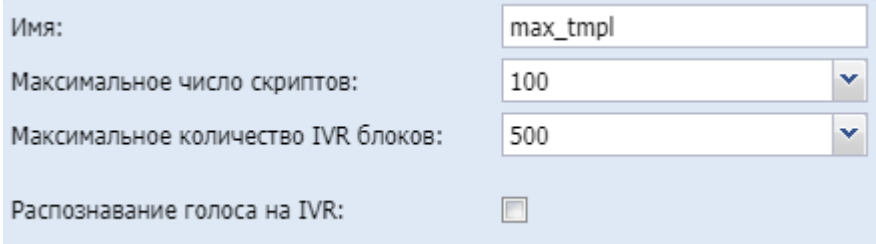

### Отметить блоки, разрешенные для данного домена

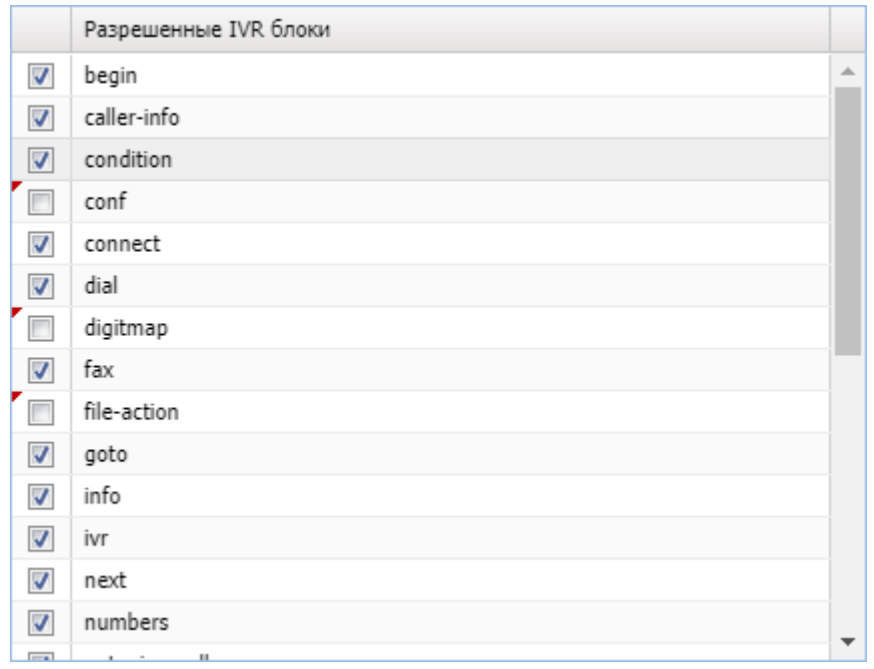

При необходимости можно добавить описание данного шаблона.

Для сохранения шаблона нажмите кнопу "Сохранить" **[100** 

# <span id="page-272-1"></span>Применение шаблона на домен

Для применения шаблона нажмите кнопку "Применить" и выберите нужный домен:

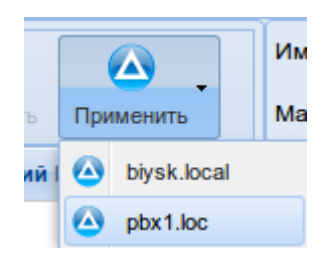

#### <span id="page-273-0"></span>Редактирование и удаление

Для редактирования шаблона выбрать из списка нужный шаблон и изменить требуемые свойства (кроме имени).

При наведении курсором на шаблон в списке появляется кнопка "Удалить" **X**. Удаление требует подтверждения.

#### <span id="page-273-1"></span>Работа ограничений

1. Если количество существующих скриптов равно действующему ограничению, то при сохранении следующего будет выдано предупреждение:

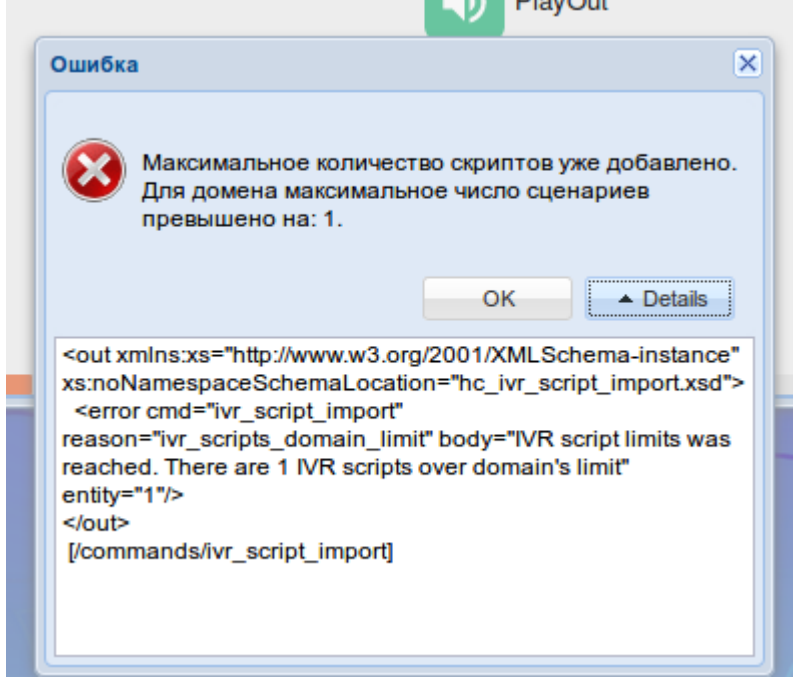

2. Добавить блок сверх разрешенного количества невозможно, будет выдано предупреждение:

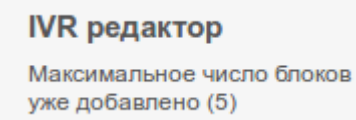

3. В IVR-редакторе доступны иконки только разрешенных блоков. Скрипты, созданные раньше наложенных ограничений, работать не будут, если набор блоков в них не

соответствует текущим разрешениям. При открытии скрипта блоки подсвечиваются красным цветом:

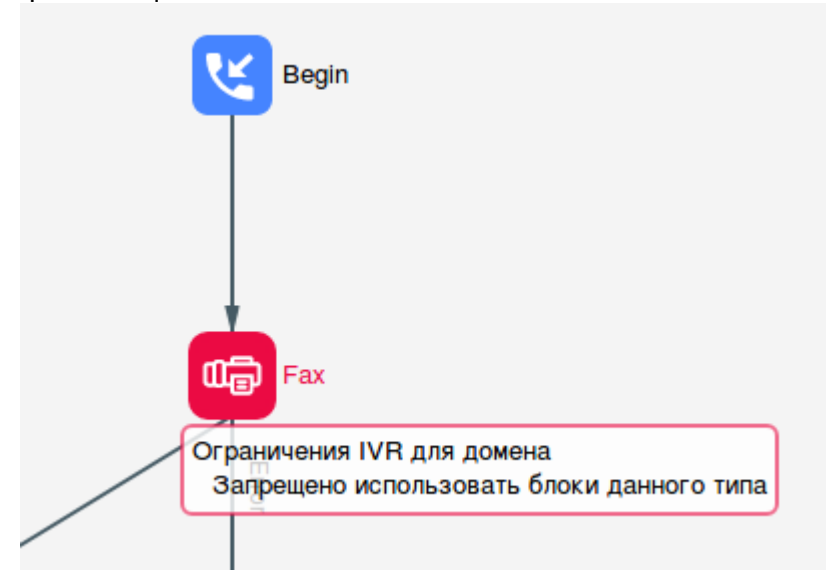

Сетевые окончания MSR (MSR registrars)

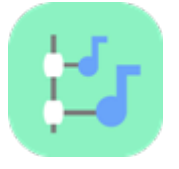

- [Ресурсы](#page-275-0)
- [Сайты и зоны](#page-276-0)
- [Регистраторы](#page-277-0)

Для того чтобы система ECSS-10 могла верно выбирать медиа-серверы при обслуживании вызовов с учётом уровня загруженности, равномерного использования доступных ресурсов, а также территориального расположения абонентов, необходимо правильно сконфигурировать медиа-ресурсы.

Медиа-ресурсами называют сетевые интерфейсы, которые были зарегистрированы медиа-сервером на softswitch.

Приложение web-конфигуратора *"Сетевые окончания MSR" ("MSR registrars")* служит для настройки медиа-ресурсов и имеет следующие разделы:

- *Ресурсы* раздел управления медиа-ресурсами.
- *Сайты и зоны* раздел управления сайтами и зонами.
- *Регистраторы* раздел настройки параметров сервера регистрации.

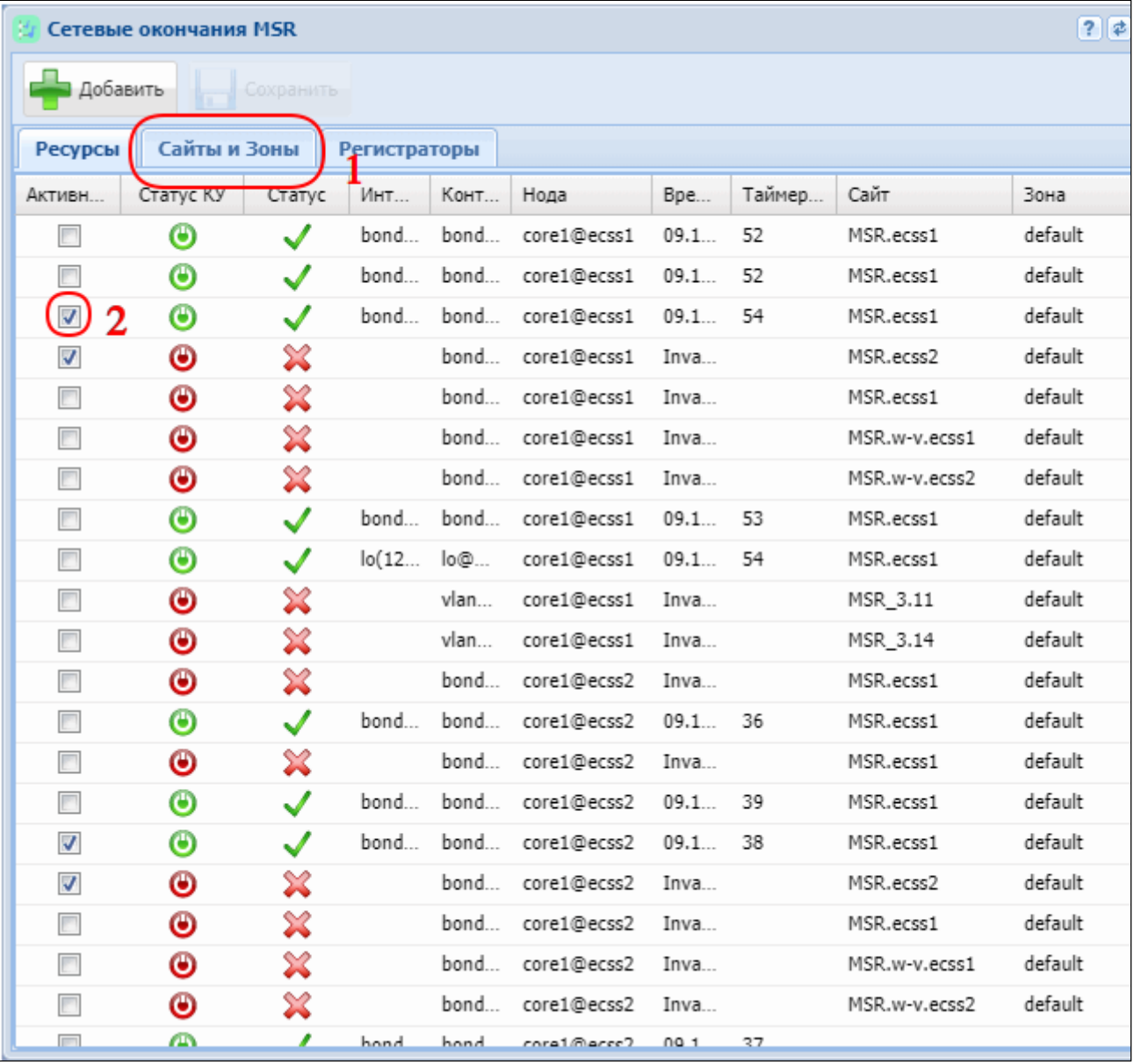

Рисунок 1 — Интерфейс web-приложения *"Сетевые окончания MSR" ("MSR registrars")*

# <span id="page-275-0"></span>Ресурсы

В закладке *"Ресурсы" ("Resourse")* представлены все сетевые интерфейсы, для которых назначены IP-адреса. Описание параметров:

- *активный* флаг, для активации медиа-ресурса;
- *статус КУ* статус канала управления;
- *статус* статус регистрации;
- *интерфейс* имя сетевого интерфейса;
- *контакт* контакт, который передается при регистрации;
- *нода* имя ноды;
- *время регистрации* время последней регистрации;
- *тайм-аут* время до окончания регистрации;
- *сайт* cайт, к которому принадлежит данный медиа-ресурс;
- *зона* зона, к которой принадлежит данный медиа-ресурс;

Зарегистрированные медиа-сервером на softswitch сетевые интерфейсы необходимо задекларировать в качестве медиа ресурсов. Для этого необходимо настроить параметры сайт и зона(1) и установить флаг(2)  $\Box$  в столбце "активные" на против добавленного интерфейса.

Для добавления нового ресурса нажмите на кнопку "Добавить" ("Add") , введите необходимые параметры и нажмите "Ok".

### <span id="page-276-0"></span>Сайты и зоны

На этапе конфигурирования медиа-ресурса ему в соответствие ставится имя сайта (site) географической зоны которую будет обслуживать медиа-сервер. Пользовательские окончания и транки так же ассоциируются с определенной географической областью, которая задается путем установки параметра site у пользователя или транка. Подробнее прочитать про настройку можно в разделах [Настройка дополнительных параметров для](#page-143-0) [абонента](#page-143-0), [/domain/<DOMAIN>/iface/user-set](https://docs.eltex-co.ru/pages/viewpage.action?pageId=381519937). Зная это, softswitch для проключения медиа-потока использует в первую очередь ресурс медиа-сервера с одноименным сайтом. В случае недоступности одноимённого сайта будет выбран ресурс, сайт которого является наименее удалённым от данного. Удалённость медиа-ресурсов друг от друга определяется матрицей связности или матрицей весов.

Также медиа-ресурсу ставится в соответствие с именем зоны (zone) — группы интерфейсов, находящихся в одной сети, которую будет обслуживать медиа-сервер. Пользовательские окончания и транки также ассоциируются с определенной зоной, которая задается путем установки параметра zone у пользователя или транка. Подробнее прочитать про настройку можно в разделах [Настройка дополнительных параметров для абонента](#page-143-0), [/domain/<DOMAIN>/](https://docs.eltex-co.ru/pages/viewpage.action?pageId=381519937) [iface/user-set](https://docs.eltex-co.ru/pages/viewpage.action?pageId=381519937). Зная это, softswitch для проключения медиа-потока использует медиа-сервера только с одноименной зоной.

В закладке "Сайты и зоны" ("Sites & Zones") представлены Зоны ("Zones") и "Матрица весов" ("Weights matrix") сайтов.

Матрица весов показывает расстояние между сайтами в условных единицах при этом минимальный вес равен 0, максимальный — пустой строке, которая обозначает бесконечное расстояние.

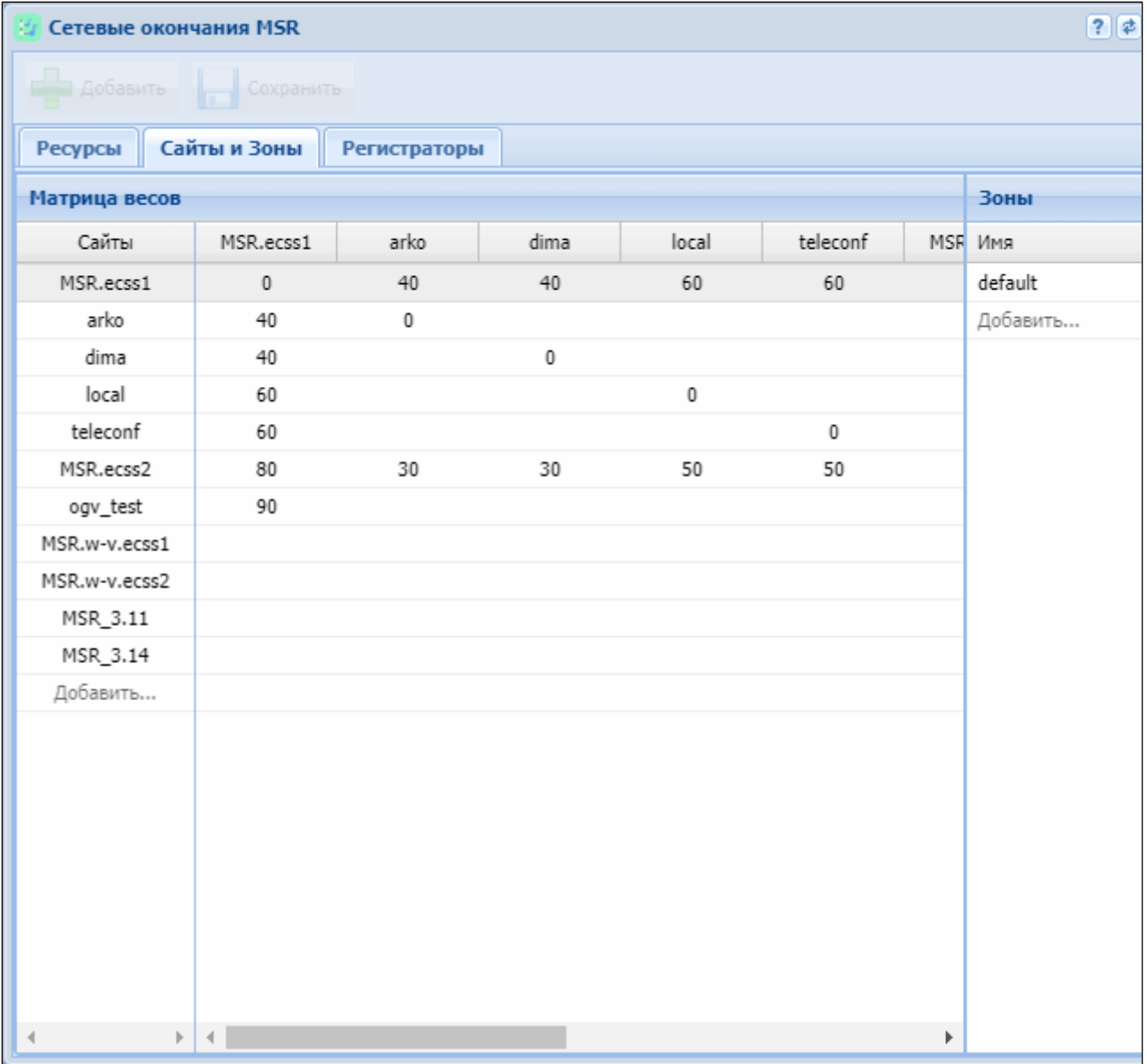

Для добавления нового сайта нажмите на надпись "Добавить..." ("Add..."), добавьте название и назначьте вес относительно других сайтов.

Для добавления новой зоны нажмите на надпись "Добавить..." ("Add...") и введите название.

# <span id="page-277-0"></span>Регистраторы

В закладке *"Регистраторы" ("Registrars")* настраиваются bind адрес, порты для регистраторов на определенных нодах, а также время регистрации медиа-ресурса.

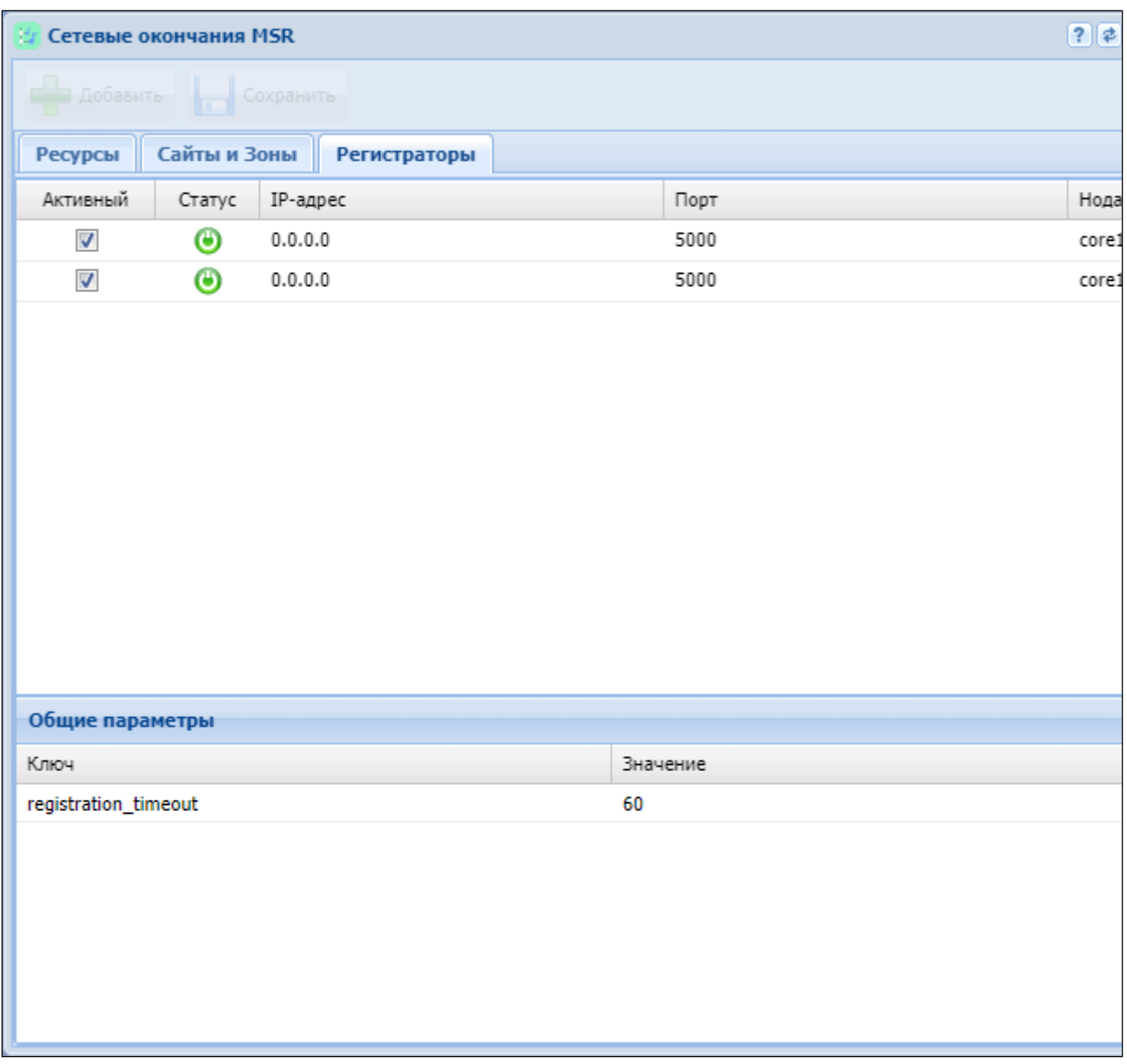

Параметры, доступные для редактирования:

- активный;
- IP-адрес;
- порт.

В разделе *"Общие параметры" ("Common parameters")* представлены параметры медиарегистраторов актуальные для всех нод.

• registration\_timeout — таймер перерегистрации, диапазон значений от 60 до 86400. По умолчания стоит 90.

Значение параметра registration\_timeout не рекомендуется устанавливать более 90.

# Список интерфейсов (Interfaces list)

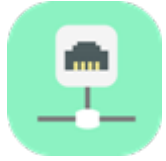

- [Просмотр списка интерфейсов](#page-279-0)
- [Просмотр параметров интерфейса](#page-281-0)

Для просмотра информации о существующих интерфейсах в системе используется приложение *"Список интерфейсов" ("Interface list")*.

В данном приложении можно просмотреть список всех интерфейсов, определенных в системе ECSS-10, а также информацию по каждому интерфейсу:

имя, владелец, группа, состояние, значения параметров на определенном уровне.

Параметры (свойства) интерфейса могут быть определены на различных уровнях:

- 1. *Профиль Интерфейса* действует на определенный интерфейс (задано имя интерфейса, группа, имя адаптера владельца).
- 2. *Профиль адаптера владельца и группы* действует на все интерфейсы с заданным именем адаптера владельца и группой.
- 3. *Профиль адаптера владельца* действует на все интерфейсы с заданным именем адаптера владельца.
- 4. *Профиль группы* действует на все интерфейсы с заданной группой.
- 5. *Профиль глобальных параметров* действует на все интерфейсы системы.
- Значения свойств с меньшей областью действия переопределяют значения свойств профиля с большей областью действия. В приведенной выше иерархии параметры уровня 1 переопределяют параметры уровня 2 и больших.  $\blacktriangle$ 
	- Информация в данном разделе web-конфигуратора доступна только в режиме чтения.

# <span id="page-279-0"></span>Просмотр списка интерфейсов

Пользователь может определить список параметров для просмотра и их порядок в таблице. Записи в таблице могут быть упорядочены по любому из столбцов по убыванию или возрастанию, сгруппированы по определенному признаку.

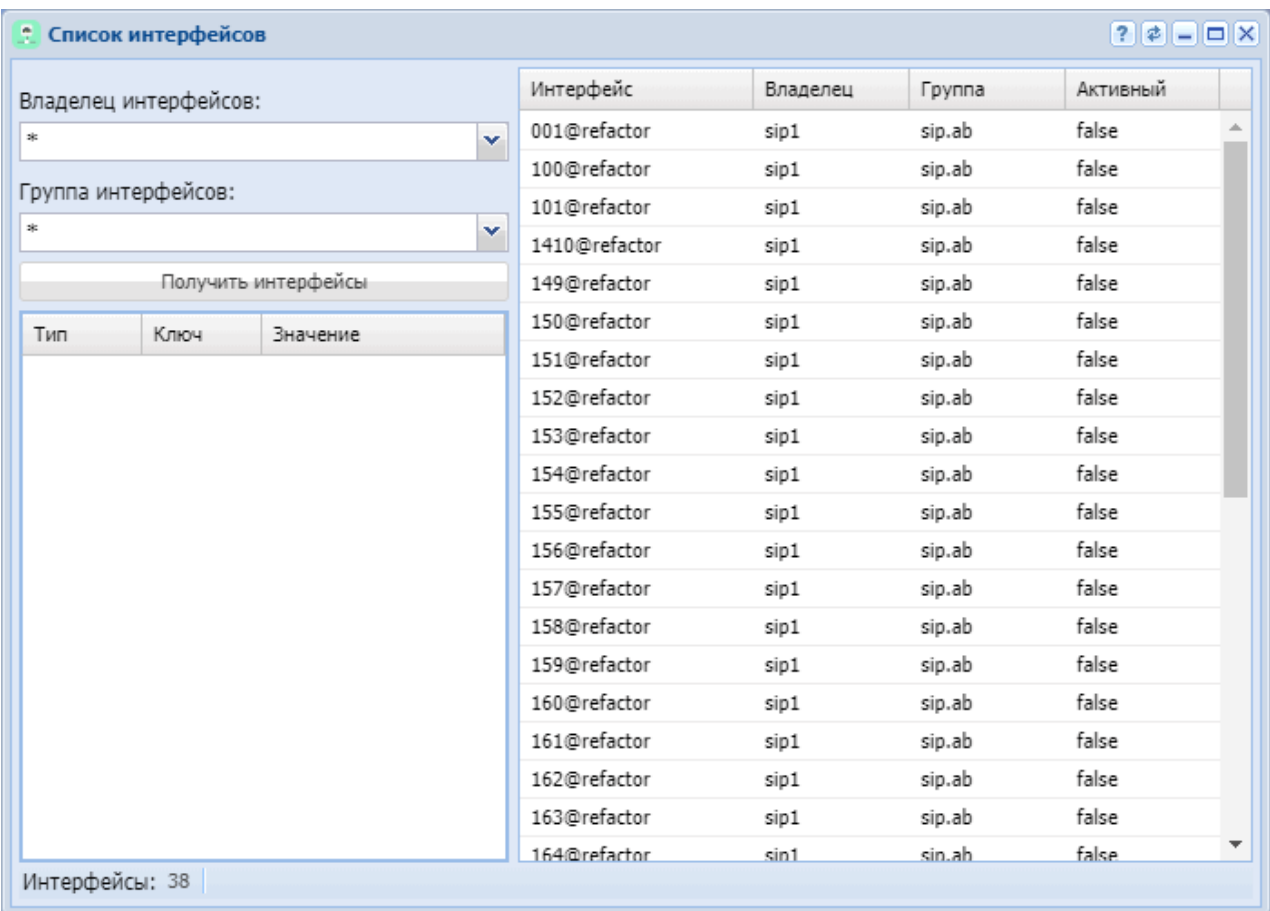

Рисунок 1 — Интерфейс web-приложения *"Список интерфейсов" ("Interfaces list")*

- *Владелец интерфейсов (Interface owner)* владелец интерфейса (виртуальная АТС, которой принадлежит интерфейс). Для просмотра информации по всем виртуальным АТС указывается «\*».
- *Группа интерфейсов (Interface group)* группа интерфейса. Для указания всех групп используется «\*».

Для просмотра списка интерфейсов заполните поля *"Владелец интерфейсов" ("Interface owner")*, *"Группа интерфейсов" ("Interface group")* и нажмите кнопку *"Получить интерфейсы" ("Get interfaces")*.

Справа расположена таблица интерфейсов. В нижнем левом углу указывается общее количество записей в таблице интерфейсов.

Описание полей таблицы интерфейсов:

- *Интерфейс (Interface)* название интерфейса;
- *Владелец (Owner)* владелец интерфейса;
- *Группа (Group)* группа интерфейса;
- *Активная лицензия (Active)* состояние интерфейса, принимает значения:
	- *true* интерфейс активен;
	- *false* интерфейс не активен.

# <span id="page-281-0"></span>Просмотр параметров интерфейса

Для просмотра информации об определенном интерфейсе щелкните левой кнопки мыши по записи в таблице интерфейсов.

Таблица параметров интерфейса приведена слева.

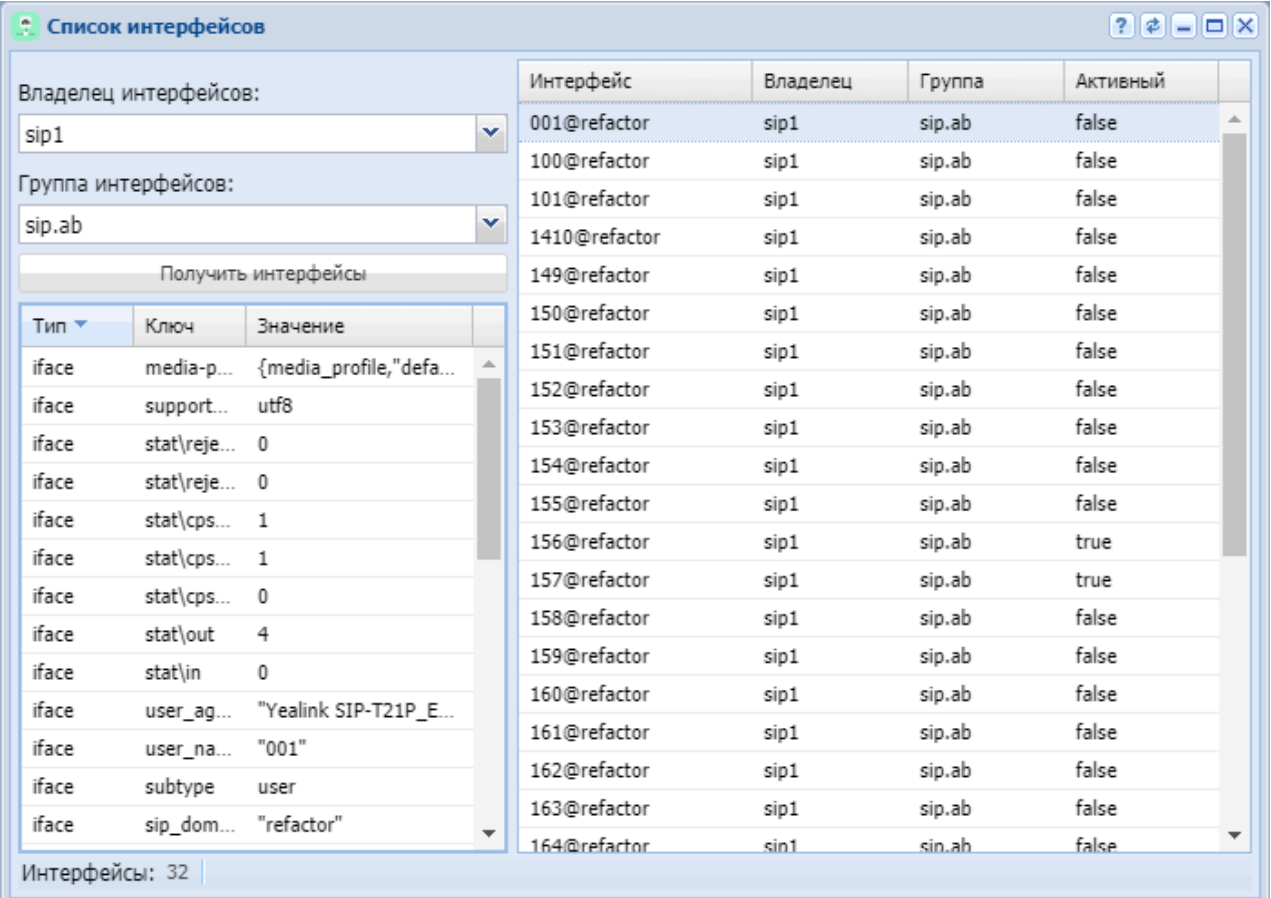

Для просмотра информации о параметрах интерфейса на определенном уровне необходимо открыть определенное меню, нажав правой кнопкой мыши по записи в таблице интерфейсов:

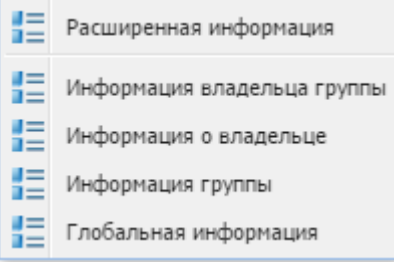

Из контекстного меню выберите уровень параметра:

- *Информация владельца группы (Group owner info)* уровень владельца и группы;
- *Информация о владельце (Owner info)* уровень владельца;
- *Информация группы (Group info)* уровень группы;

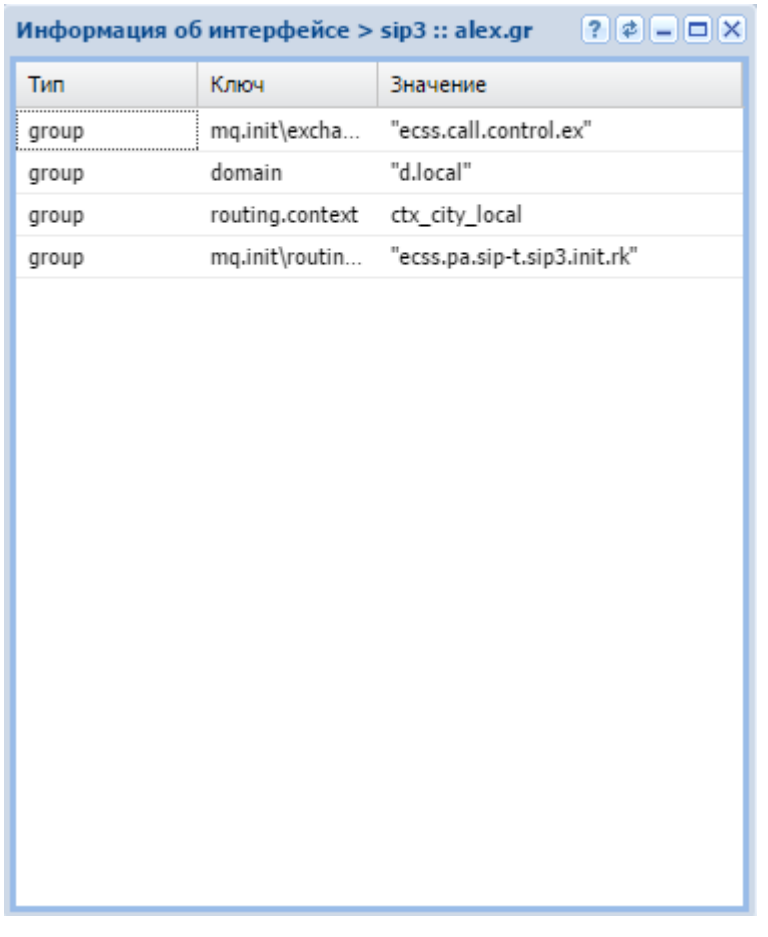

• *Глобальная информация (Global info)* — глобальный уровень.

Описание полей таблицы параметров интерфейсов:

- *Тип (Type)* уровень параметра, принимает значения:
	- *iface* установлено на уровне интерфейса;
	- *group* установлено на уровне группы;
	- *owner* установлено на уровне владельца;
	- *global* установлено на глобальном уровне.
- *Ключ (Key)* название параметра интерфейса, подробное описание приведено в [Приложении Б](https://docs.eltex-co.ru/pages/viewpage.action?pageId=381521772)[.](https://docs.eltex-co.ru/pages/viewpage.action?pageId=381521772) [Набор параметров интерфейса](https://docs.eltex-co.ru/pages/viewpage.action?pageId=381521772) [SIP](https://docs.eltex-co.ru/pages/viewpage.action?pageId=381521772) и [Приложении В](https://docs.eltex-co.ru/pages/viewpage.action?pageId=381521773)[.](https://docs.eltex-co.ru/pages/viewpage.action?pageId=381521773) [Набор параметров](https://docs.eltex-co.ru/pages/viewpage.action?pageId=381521773)  [интерфейса](https://docs.eltex-co.ru/pages/viewpage.action?pageId=381521773) [MEGACO](https://docs.eltex-co.ru/pages/viewpage.action?pageId=381521773);
- *Значение (Value)* значение параметра, подробное описание приведено в [Приложении](https://docs.eltex-co.ru/pages/viewpage.action?pageId=381521772) [Б](https://docs.eltex-co.ru/pages/viewpage.action?pageId=381521772)[.](https://docs.eltex-co.ru/pages/viewpage.action?pageId=381521772) [Набор параметров интерфейса](https://docs.eltex-co.ru/pages/viewpage.action?pageId=381521772) [SIP](https://docs.eltex-co.ru/pages/viewpage.action?pageId=381521772) и [Приложении В](https://docs.eltex-co.ru/pages/viewpage.action?pageId=381521773)[.](https://docs.eltex-co.ru/pages/viewpage.action?pageId=381521773) [Набор параметров интерфейса](https://docs.eltex-co.ru/pages/viewpage.action?pageId=381521773) [MEGACO.](https://docs.eltex-co.ru/pages/viewpage.action?pageId=381521773)

# Список предупреждений (Alarm list)

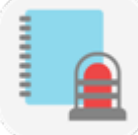

- [Панель инструментов](#page-284-0)
	- [Нормализовать](#page-284-1) [\(Clear\)](#page-284-1)
	- [Нормализовать по](#page-284-2) [\(Clear by\)](#page-284-2)
	- [Удалить](#page-285-0) [\(Delete\)](#page-285-0)
	- [Удалить все нормализованные](#page-285-1) [\(Delete All Cleard\)](#page-285-1)
	- [Экспортировать](#page-286-0) [\(Export\)](#page-286-0)
	- [Добавить маску](#page-287-0) [\(Add mask\)](#page-287-0)
	- [Список масок](#page-288-0) [\(Mask list\)](#page-288-0)
	- [Обновить](#page-288-1) [\(Refresh\)](#page-288-1)
	- [Онлайн](#page-289-0)[/](#page-289-0)[Оффлайн](#page-289-0) [\(Online/Offline\)](#page-289-0)
	- [Показать все](#page-289-1)[/](#page-289-1)[Показать активные](#page-289-1) [\(Show all/Show active\)](#page-289-1)
	- [Предупреждения](#page-289-2) [\(Alarm\)](#page-289-2)
- [Просмотр информации о предупреждениях](#page-289-3)
	- [Активные предупреждения](#page-289-4)
	- [Все предупреждения](#page-290-0)
	- [Сводная информация о предупреждении](#page-291-0)
	- [Индикация состояния активных предупреждений](#page-292-0)

В приложении *"Список предупреждений" ("Alarm list")* осуществляется мониторинг предупреждений в системе.

Пользователю web-конфигуратора для просмотра доступна информация об активных и нормализованных предупреждениях.

В таблице активных предупреждений для удобства зрительного восприятия реализована подсветка записей в зависимости от степени важности.

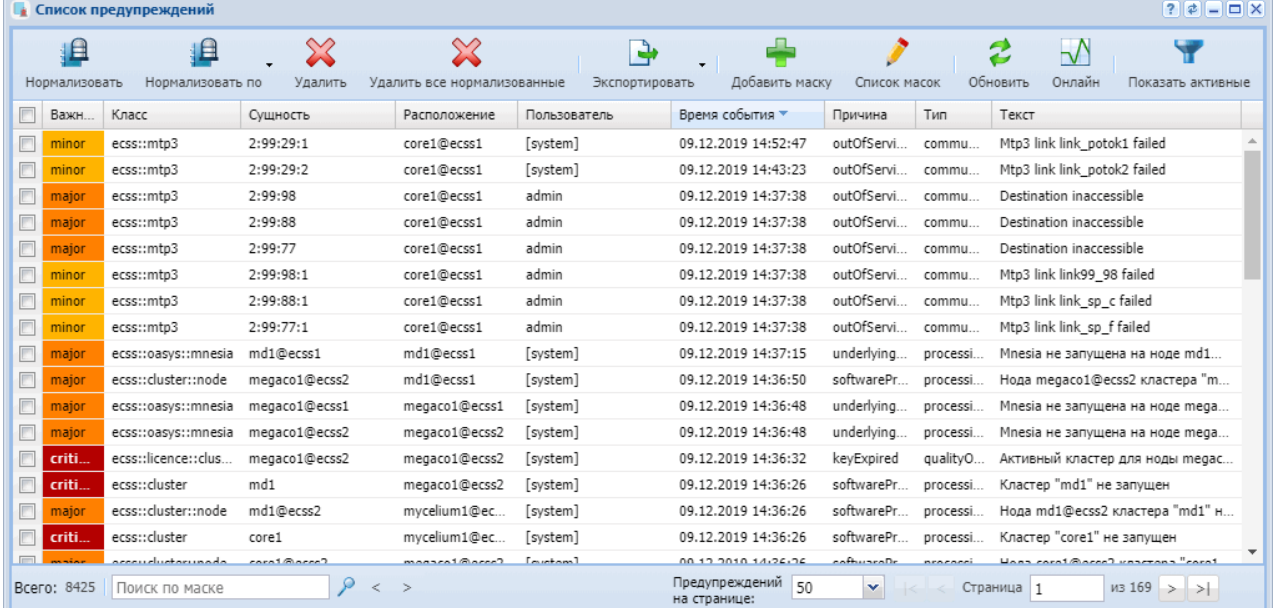

Рисунок 1 — Окно мониторинга предупреждений

Пользователь может определить список параметров для просмотра и их порядок в таблице, удалить запись об активном/нормализованном предупреждении из системы.

Записи в таблице могут быть упорядочены по любому из столбцов по убыванию или возрастанию, сгруппированы по определенному признаку или отфильтрованы по определенным значениям параметров "Класс" ("Class"), "Расположение" ("Location"), "Сущность" ("Instance").

#### <span id="page-284-0"></span>Панель инструментов

Панель инструментов расположена в верхней части интерфейса и предназначена для управления таблицами предупреждений на ECSS-10:

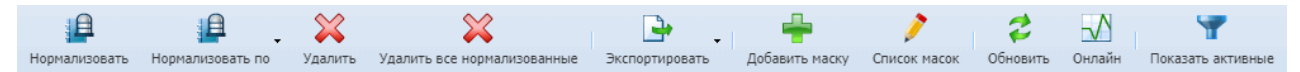

На нижней панели отображается общее количество предупреждений в системе *"Всего:" ("Total:")* и находятся: панель поиска записей в таблице по маске; количество записей, отображаемых на одной странице *"Предупреждений на странице:" ("Alarms per page:")*; номер страницы *"Страница" ("Page")*; кнопки для перехода между страницами.

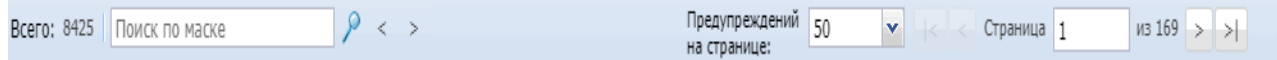

#### <span id="page-284-1"></span>Нормализовать (Clear)

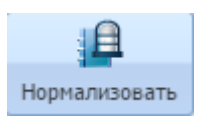

Кнопкой *"Нормализовать" (Clear)* выполняется нормализация предупреждений в системе.

1. Для сброса определенной записи установите флаг напротив записи и нажмите кнопку *"Нормализовать" (Clear)*.

2. Для сброса всех записей из таблицы активных предупреждений установите флаг в заголовке таблицы и нажмите *"Нормализовать" (Clear)*.

3. Подтвердите выбор, нажав на кнопку *"OK"*.

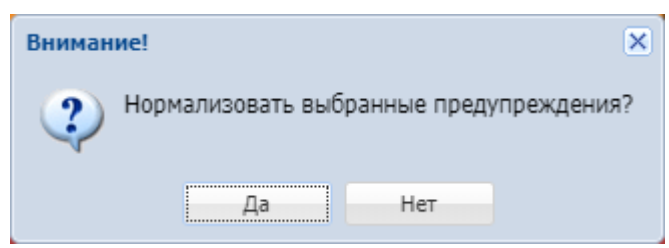

Для просмотра списка нормализованных предупреждений установите флаг *"Показать нормализованные" ("Show cleared")* и нажмите кнопку *"Обновить"" ("Refresh)*.

<span id="page-284-2"></span>Нормализовать по (Clear by)

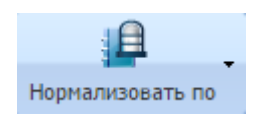

Кнопкой *"Нормализовать по" ("Clear by")* выполняется нормализация предупреждений по определенному признаку:

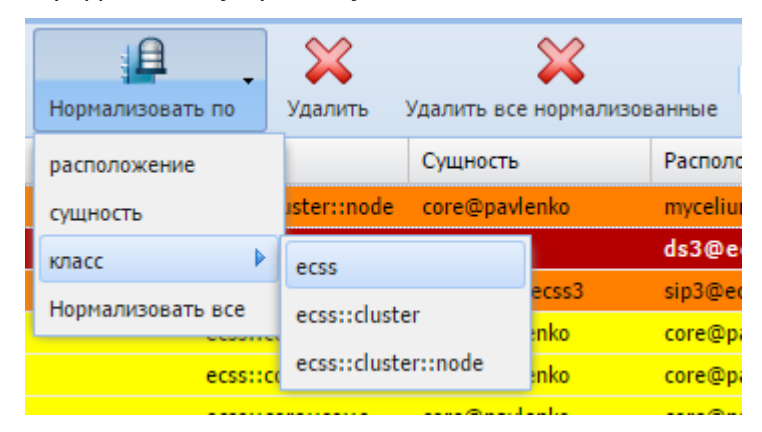

- *Расположение (Location)* — местоположение подсистемы, которая сгенерировала предупреждение (названия ноды, кластера, хоста);

- *Сущность (Instance)* — инстанция класса предупреждения;

- *Класс (Class)* класс предупреждения;
- *Нормализовать все (Clear all)* нормализовать все активные предупреждения.

#### <span id="page-285-0"></span>Удалить (Delete)

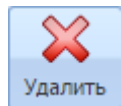

Кнопкой *"Удалить" ("Delete")* удаляются записи о нормализованных предупреждениях из системы.

1. Установите флаг/флаги напротив записей, которые необходимо удалить, и нажмите кнопку *"Удалить" ("Delete")*.

2. Подтвердите выбор, нажав на кнопку *"OK"*.

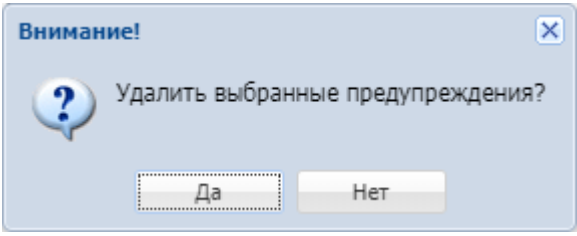

<span id="page-285-1"></span>Удалить все нормализованные (Delete All Cleard)

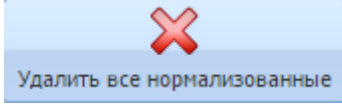

Кнопкой *"Удалить все нормализованные" ("Delete All Cleard")* из системы удаляются все записи о нормализованных предупреждениях.

1. Для удаления всех записей о нормализованных предупреждениях нажмите кнопку

*"Удалить все нормализованные" ("Delete All Cleard")*. 2. Подтвердите выбор, нажав на кнопку *"OK"*.

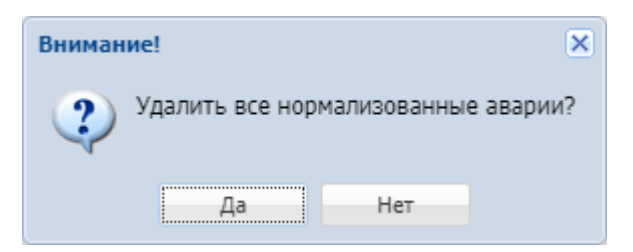

#### <span id="page-286-0"></span>Экспортировать (Export)

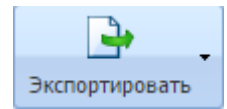

Кнопкой *"Экспортировать" ("Export")* выполняется экспорт данных о предупреждениях по определенным критериям:

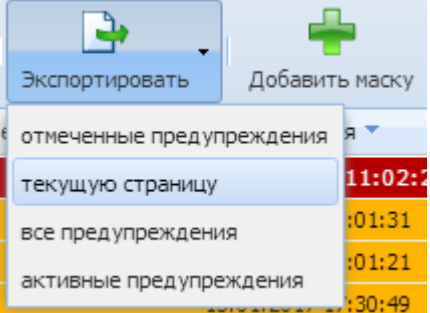

- отмеченные предупреждения (selected alarms);
- текущую страницу (current page);
- все предупреждения (all alarms);
- активные предупреждения (active alarms).

Также, существует возможность отменить экспорт данных о предупреждениях. Актуально при экспорте данных о всех предупреждениях (all alarams). Для отмены экспорта нажмите кнопку "Cancel" в окне "Обработка веб конфигуратора" ("web configurator processing"):

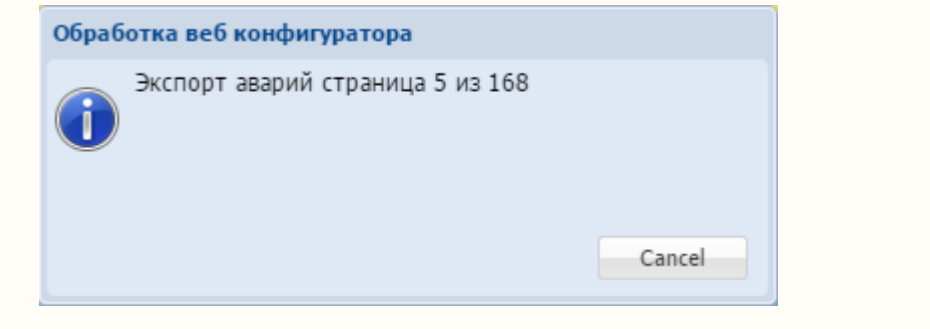

### <span id="page-287-0"></span>Добавить маску (Add mask)

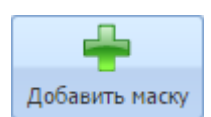

Кнопкой *"Добавить маску" ("Add mask")* добавляется фильтр записей в таблицу предупреждений.

Используя фильтр можно просмотреть только записи определенных "Класс" ("Сlass"), "Расположение" ("Location"), "Сущность" ("Instanse").

1. Нажмите кнопку *"Добавить маску" ("Add mask"))*.

2. Установите флаг напротив параметров, по которым будет производиться отбор записей.

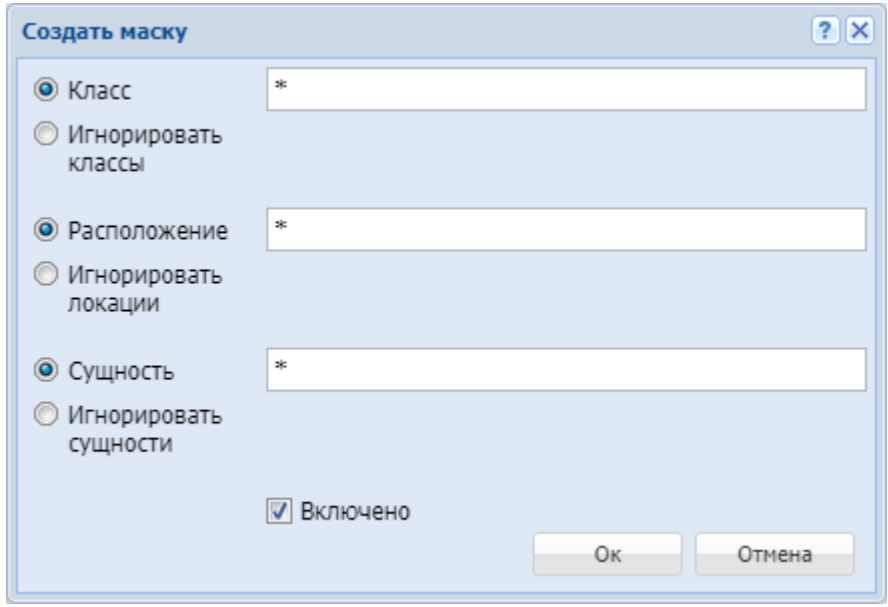

- *Класс (Class)* — при установленном флаге отбор записей производится по заданному классу предупреждений;

- *Игнорировать классы (Ignore classes)* — при установленном флаге будут отображаться все записи, кроме указанных классов предупреждений;

- *Расположение (Location)* — при установленном флаге отбор записей производится по заданному местоположению подсистемы, которая сгенерировала предупреждение (названия ноды, кластера, хоста);

- *Игнорировать локации (Ignore locations)* — при установленном флаге будут показаны все записи, кроме указанных "locations";

- *Сущность (Instance)* — при установленном флаге отбор записей производится по заданной инстанции класса предупреждения;

- *Игнорировать сущности (Ignore instances)* — при установленном флаге будут показаны все записи, кроме указанных инстанций класса предупреждений.

3. Для активации фильтра установите флаг *"Включено" ("Enabled")*.

4. Нажмите кнопку *"ОК"* для добавления нового фильтра записей.
#### Список масок (Mask list)

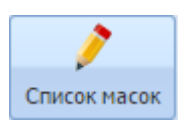

Кнопка *"Список масок" ("Mask list")* открывает окно просмотра и редактирования списка фильтров записей.

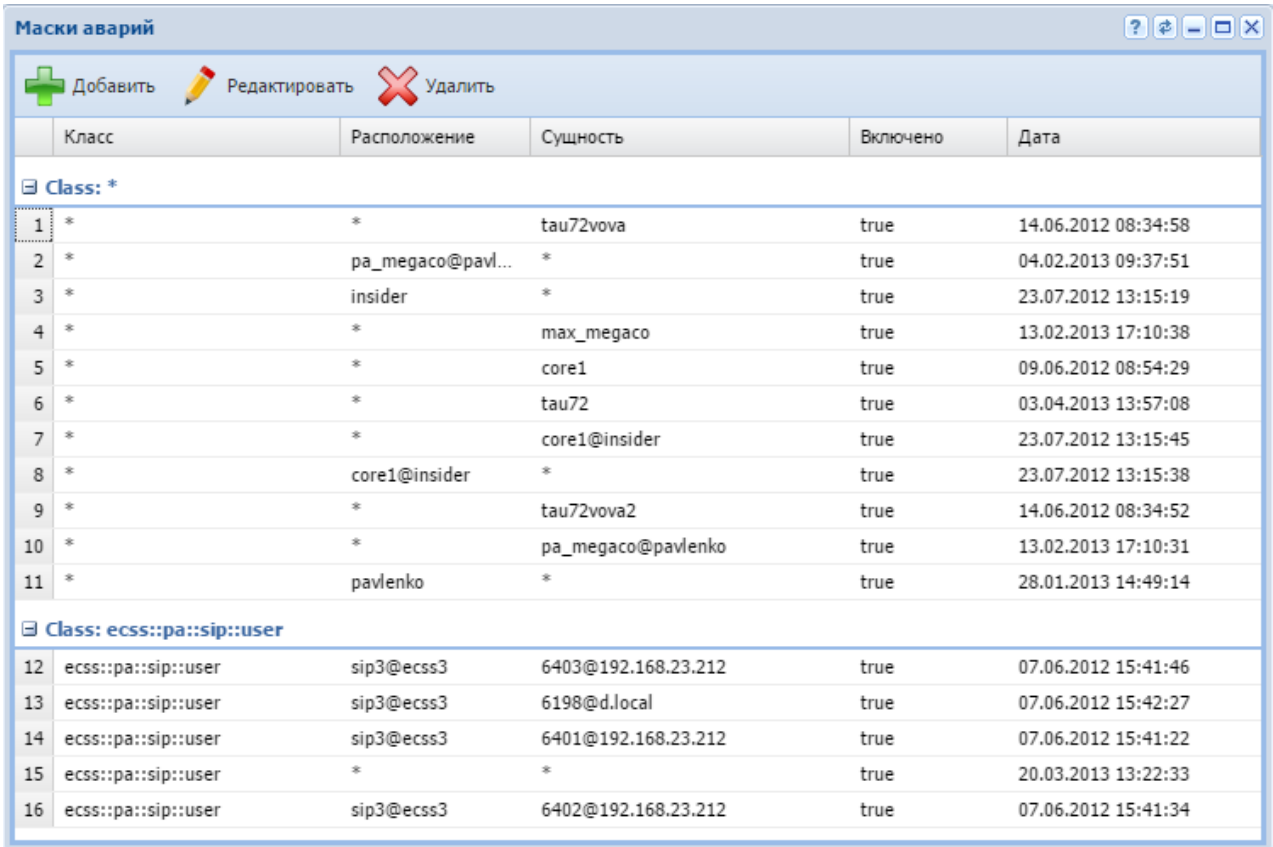

1. Для добавления нового фильтра в список нажмите кнопку *"Добавить" ("Add")* и заполните соответствующие поля.

Нажмите кнопку *"OK"* для сохранения настроек.

2. Для редактирования фильтра нажмите кнопку *"Редактировать" ("Edit")*, заполните поля и нажмите кнопку "ОК".

3. Для удаления маски из списка выберите запись и нажмите кнопку *"Удалить" ("Delete")*.

#### Обновить (Refresh)

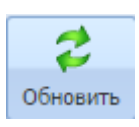

Кнопкой *"Обновить" ("Refresh")* выполняется обновление информации в таблице активных/ нормализованных предупреждений.

#### Онлайн/Оффлайн (Online/Offline)

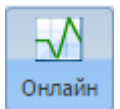

Кнопкой *"Онлайн/Оффлайн" ("Online/Offline")* включается/выключается мониторинг предупреждений в системе. Если кнопка нажата, то постоянно идут запросы на получение новых предупреждений.

Показать все/Показать активные (Show all/Show active)

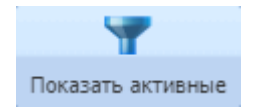

При нажатии кнопки *"Показать все" ("Show all")* в таблице отображаются все предупреждения. При нажатой кнопке *"Показать активные" ("Show active")* отображаются только активные предупреждения.

Для обновления информации в таблице нажмите кнопку *"Обновить" ("Refresh")*.

#### Предупреждения (Alarm)

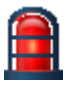

Кнопкой *"Предупреждение" ("Alarm")* выполняется отключение звукового сигнала, сообщающего об активном предупреждении.

Просмотр информации о предупреждениях

Активные предупреждения

При открытии приложения *"Список предупреждений" ("Alarm list")* отображаются активные предупреждения в системе, рисунок 2.

| $ ? $ $\phi$ $  -   \Box  $ $\times$<br><b>• Список предупреждений</b> |                    |                                    |                            |                                            |                      |                                      |                                   |                    |                     |                                                          |
|------------------------------------------------------------------------|--------------------|------------------------------------|----------------------------|--------------------------------------------|----------------------|--------------------------------------|-----------------------------------|--------------------|---------------------|----------------------------------------------------------|
|                                                                        | E<br>Нормализовать | ∎<br>Нормализовать по              | $\boxtimes$<br>Удалить     | $\boxtimes$<br>Удалить все нормализованные | ቅ<br>Экспортировать  | ᅸ<br>Добавить маску                  | Список масок                      | Z<br>Обновить      | $\sqrt{}$<br>Онлайн | Показать все                                             |
| E                                                                      | Важн               | Класс                              | Сущность                   | • Расположение                             | Пользователь         | Время события *                      | Причина                           | Тип                | Текст               |                                                          |
| $\Box$                                                                 | critic             | ecss::pa::mega                     | "ogv_test"                 | megaco1@ec                                 | [system]             | 09.12.2019 13:56                     | communi                           | commu              |                     | Ошибка запуска МЕGACO тра                                |
| F                                                                      | critic             | ecss::pa::mega                     | "refactor"                 | megaco1@ec                                 | [system]             | 09.12.2019 13:56                     | communi                           | commu              |                     | Ошибка запуска MEGACO тра                                |
| F                                                                      | critic             | ecss::system::l                    | mycelium1@ecss1            | mycelium1@e                                | [system]             | 09.12.2019 13:55                     | software                          | securit            |                     | Данные журнала ошибок егго                               |
| $\Box$                                                                 | critic             | ecss::system::l                    | md1@ecss1                  | md1@ecss1                                  | [system]             | 09.12.2019 13:55                     | software                          | securit            |                     | Данные журнала ошибок егго                               |
| F                                                                      | critic<br>critic   | ecss::system::l<br>ecss::system::l | ds1@ecss2<br>megaco1@ecss1 | ds1@ecss2<br>megaco1@ec                    | [system]<br>[system] | 09.12.2019 13:55<br>09.12.2019 13:55 | software<br>software              | securit<br>securit |                     | Данные журнала ошибок егго<br>Данные журнала ошибок егго |
|                                                                        |                    |                                    |                            |                                            |                      |                                      |                                   |                    |                     |                                                          |
|                                                                        |                    | <b>Всего:</b> 6 Поиск по маске     | $\circ$<br>$\langle$ >     |                                            |                      | Предупреждений<br>50<br>на странице: | $\mathbf{v}$<br>$\vert < \vert <$ | Страница 1         |                     | $\n  1 \n$                                               |

Рисунок 2 — Таблица активных предупреждений

Если предупреждение не является критичным или не представляет интереса, можно его нормализовать, нажав кнопку *"Нормализовать" ("Clear")*.

#### Все предупреждения

Для просмотра всех предупреждений нажмите кнопку *"Показать все" ("Show cleared")*, рисунок 3.

| $ ? Z -1$<br><b>• Список предупреждений</b> |                    |                                 |                                      |                                                   |                     |                                      |                         |                                                                         |  |  |
|---------------------------------------------|--------------------|---------------------------------|--------------------------------------|---------------------------------------------------|---------------------|--------------------------------------|-------------------------|-------------------------------------------------------------------------|--|--|
|                                             | E<br>Нормализовать | $\mathsf P$<br>Нормализовать по | $\boldsymbol{\mathbb{X}}$<br>Удалить | $\rightsquigarrow$<br>Удалить все нормализованные | ٩<br>Экспортировать | ᆚ<br>٠<br>Добавить маску             | Список масок            | سا<br>◚<br>$\overline{\vee}$<br>Обновить<br>Онлайн<br>Показать активные |  |  |
| $\Box$                                      | Важн               | Класс                           | Сущность                             | Расположение                                      | Пользователь        | Время события                        | Тип<br>Причина          | Текст                                                                   |  |  |
| $\overline{\mathbb{E}}$                     | minor              | ecss::mtp3                      | 2:99:29:1                            | core1@ecss1                                       | [system]            | 09.12.2019 15:37:17                  | outOfServi<br>commu     | Mtp3 link link potok1 failed                                            |  |  |
| $\Box$                                      | minor              | ecss::mtp3                      | 2:99:29:1                            | core1@ecss1                                       | [system]            | 09.12.2019 14:52:47                  | outOfServi<br>commu     | Mtp3 link link potok1 failed                                            |  |  |
| $\Box$                                      | minor              | ecss::mtp3                      | 2:99:29:2                            | core1@ecss1                                       | [system]            | 09.12.2019 14:43:23                  | outOfServi<br>commu     | Mtp3 link link_potok2 failed                                            |  |  |
| $\Box$                                      | major              | ecss::mtp3                      | 2:99:98                              | core1@ecss1                                       | admin               | 09.12.2019 14:37:38                  | outOfServi<br>commu     | Destination inaccessible                                                |  |  |
| $\overline{\mathbb{E}}$                     | major              | ecss::mtp3                      | 2:99:88                              | core1@ecss1                                       | admin               | 09.12.2019 14:37:38                  | outOfServi<br>commu     | Destination inaccessible                                                |  |  |
| $\Box$                                      | major              | ecss::mtp3                      | 2:99:77                              | core1@ecss1                                       | admin               | 09.12.2019 14:37:38                  | outOfServi<br>commu     | Destination inaccessible                                                |  |  |
| $\Box$                                      | minor              | ecss::mtp3                      | 2:99:98:1                            | core1@ecss1                                       | admin               | 09.12.2019 14:37:38                  | outOfServi<br>commu     | Mtp3 link link99 98 failed                                              |  |  |
| $\overline{\mathbb{F}}$                     | minor              | ecss::mtp3                      | 2:99:88:1                            | core1@ecss1                                       | admin               | 09.12.2019 14:37:38                  | outOfServi<br>commu     | Mtp3 link link sp c failed                                              |  |  |
| $\overline{\mathbb{F}}$                     | minor              | ecss::mtp3                      | 2:99:77:1                            | core1@ecss1                                       | admin               | 09.12.2019 14:37:38                  | outOfServi<br>commu     | Mtp3 link link sp f failed                                              |  |  |
| $\Box$                                      | major              | ecss::oasys::mnesia             | md1@ecss1                            | md1@ecss1                                         | [system]            | 09.12.2019 14:37:15                  | underlying<br>processi  | Mnesia не запущена на ноде md1                                          |  |  |
| $\Box$                                      | maior              | ecss::cluster::node             | megaco1@ecss2                        | md1@ecss1                                         | [system]            | 09.12.2019 14:36:50                  | softwarePr<br>processi  | Нода megaco1@ecss2 кластера "m                                          |  |  |
| $\Box$                                      | major              | ecss::oasys::mnesia             | megaco1@ecss1                        | megaco1@ecss1                                     | [system]            | 09.12.2019 14:36:48                  | underlying<br>processi  | Mnesia не запущена на ноде mega                                         |  |  |
| $\Box$                                      | major              | ecss::oasys::mnesia             | megaco1@ecss2                        | megaco1@ecss2                                     | [system]            | 09.12.2019 14:36:48                  | underlying<br>processi  | Mnesia не запущена на ноде mega                                         |  |  |
| $\Box$                                      | criti              | ecss::licence::clus             | megaco1@ecss2                        | megaco1@ecss2                                     | [system]            | 09.12.2019 14:36:32                  | keyExpired<br>qualityO  | Активный кластер для ноды megac                                         |  |  |
| $\Box$                                      | criti              | ecss::cluster                   | md1                                  | megaco1@ecss2                                     | [system]            | 09.12.2019 14:36:26                  | softwarePr<br>processi  | Кластер "md1" не запущен                                                |  |  |
| $\Box$                                      | major              | ecss::cluster::node             | md1@ecss2                            | mvcelium1@ec                                      | [system]            | 09.12.2019 14:36:26                  | softwarePr<br>processi  | Нода md1@ecss2 кластера "md1" н<br>$\overline{\phantom{a}}$             |  |  |
| <b>Ford</b>                                 |                    | <u>access cluster</u>           | <b>caral</b>                         | muralium 1 @ar                                    | <b>Lougham</b> 1    | 00.13.2010.14-26-26                  | cofturacaDe<br>neneneei | Kanczon "caral" un annunu                                               |  |  |
|                                             | Bcero: 8426        | Поиск по маске                  | Ω<br>$\,<$                           | $\geq$                                            |                     | Предупреждений<br>50<br>на странице: | $\checkmark$            | из 169<br>Страница 1<br>$>$ $>$ $>$ $\uparrow$                          |  |  |

Рисунок 3 — Таблица активных и нормализованных предупреждений

#### Сводная информация о предупреждении

Для просмотра сводной информации об определенном предупреждении необходимо дважды щелкнуть левой кнопкой мыши по соответствующей записи, рисунок 4.

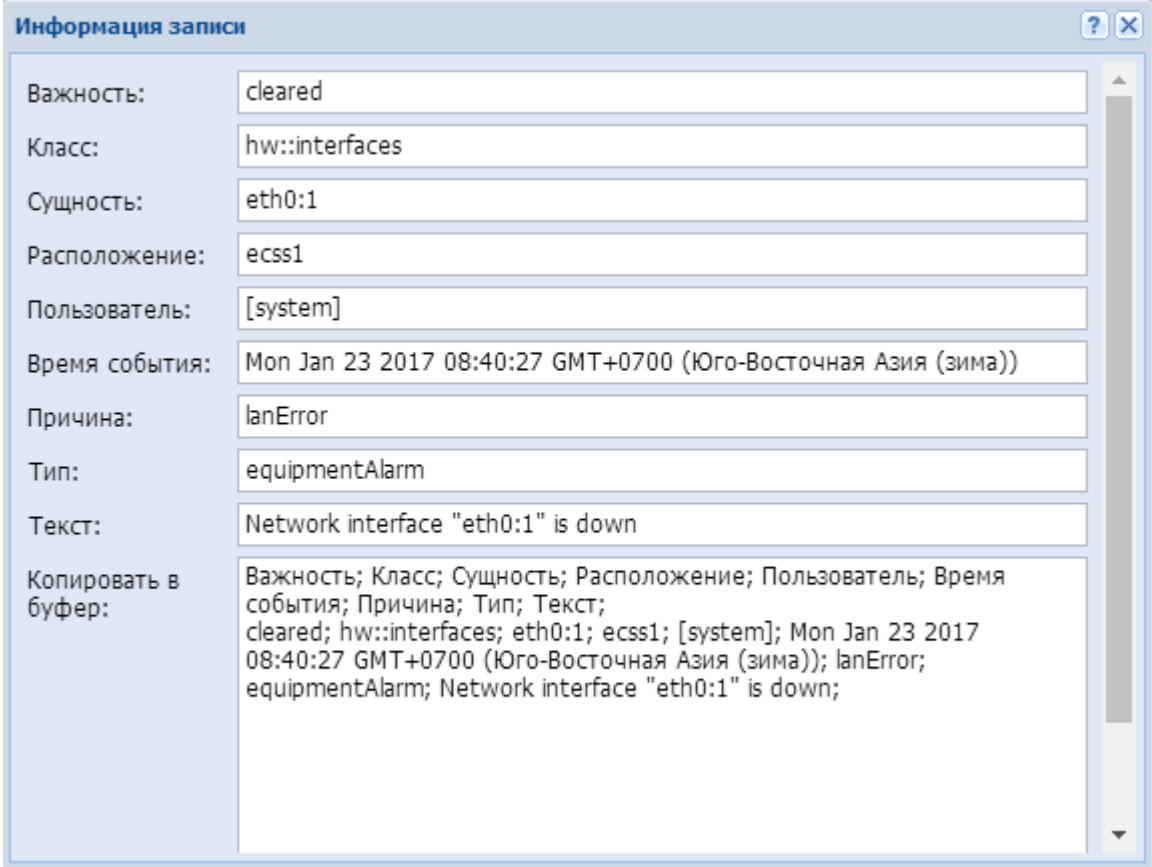

Рисунок 4 — Окно просмотра сводной информации о предупреждении

В таблице 2 приведено описание полей таблицы активных/нормализованных предупреждений.

Таблица 2 — Описание полей таблицы активных/нормализованных предупреждений

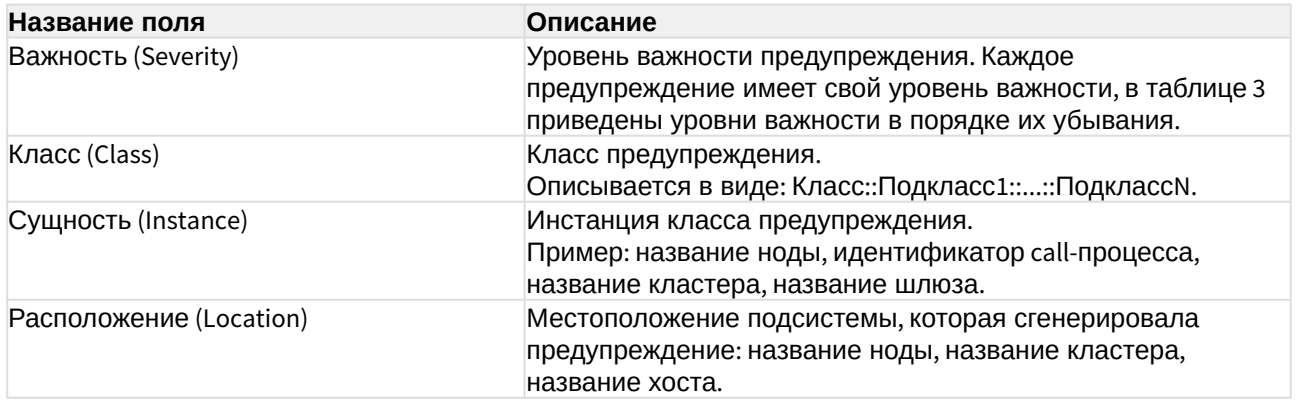

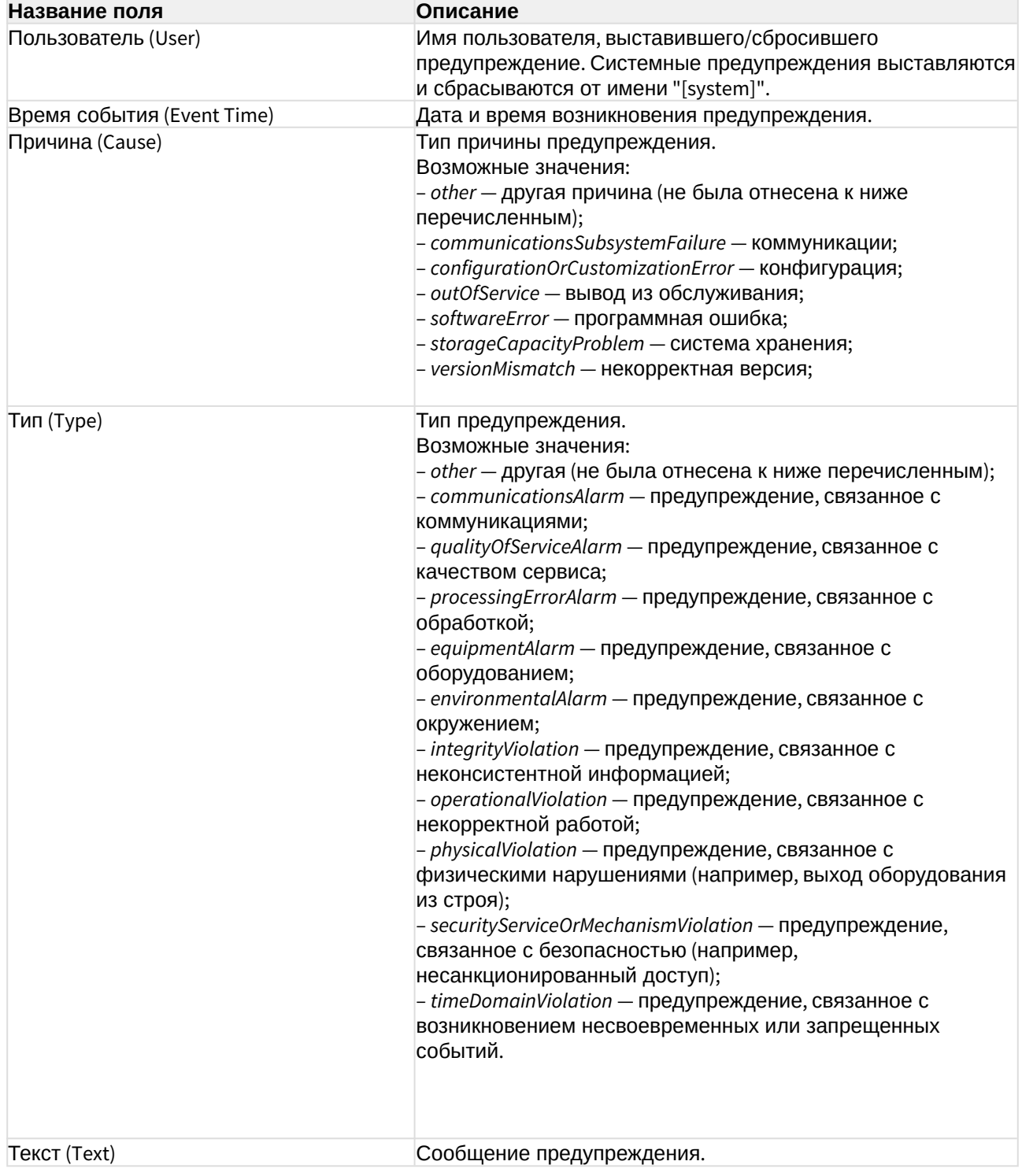

### Индикация состояния активных предупреждений

Фоновая подсветка записей в таблице активных предупреждений указывает уровень важности события, описание приведено в таблице 3.

Таблица 3 — Уровни важности и цветовая индикация

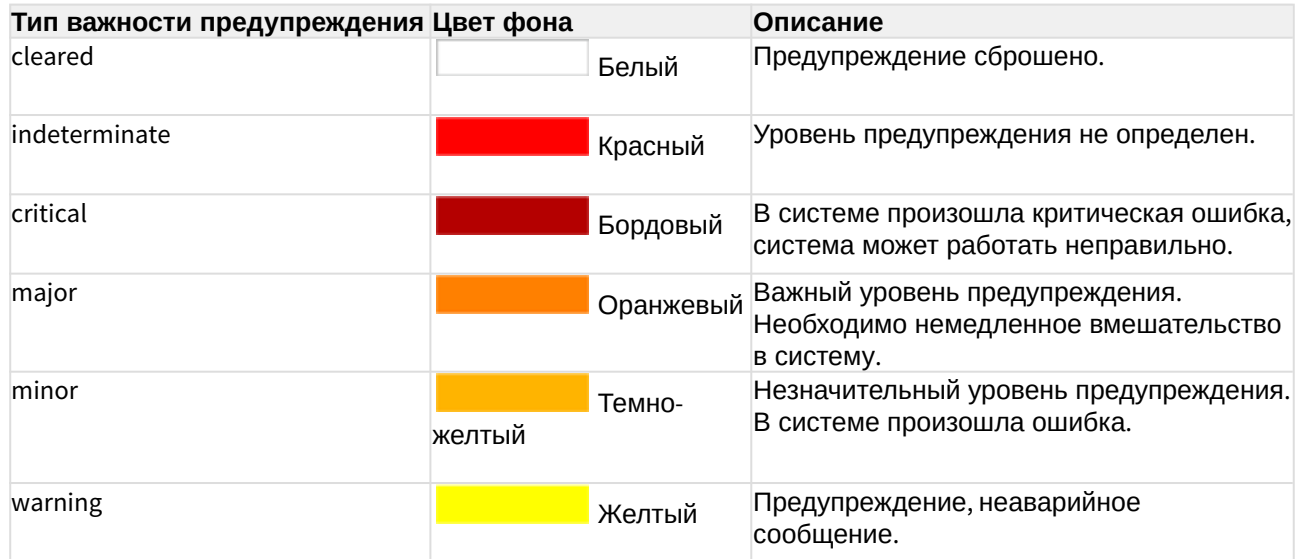

# Статистика (Statistic)

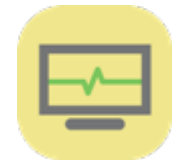

Приложение web-конфигуратора *"Статистика" ("Statistic")* используется для просмотра статистики по вызовам ECCS-10.

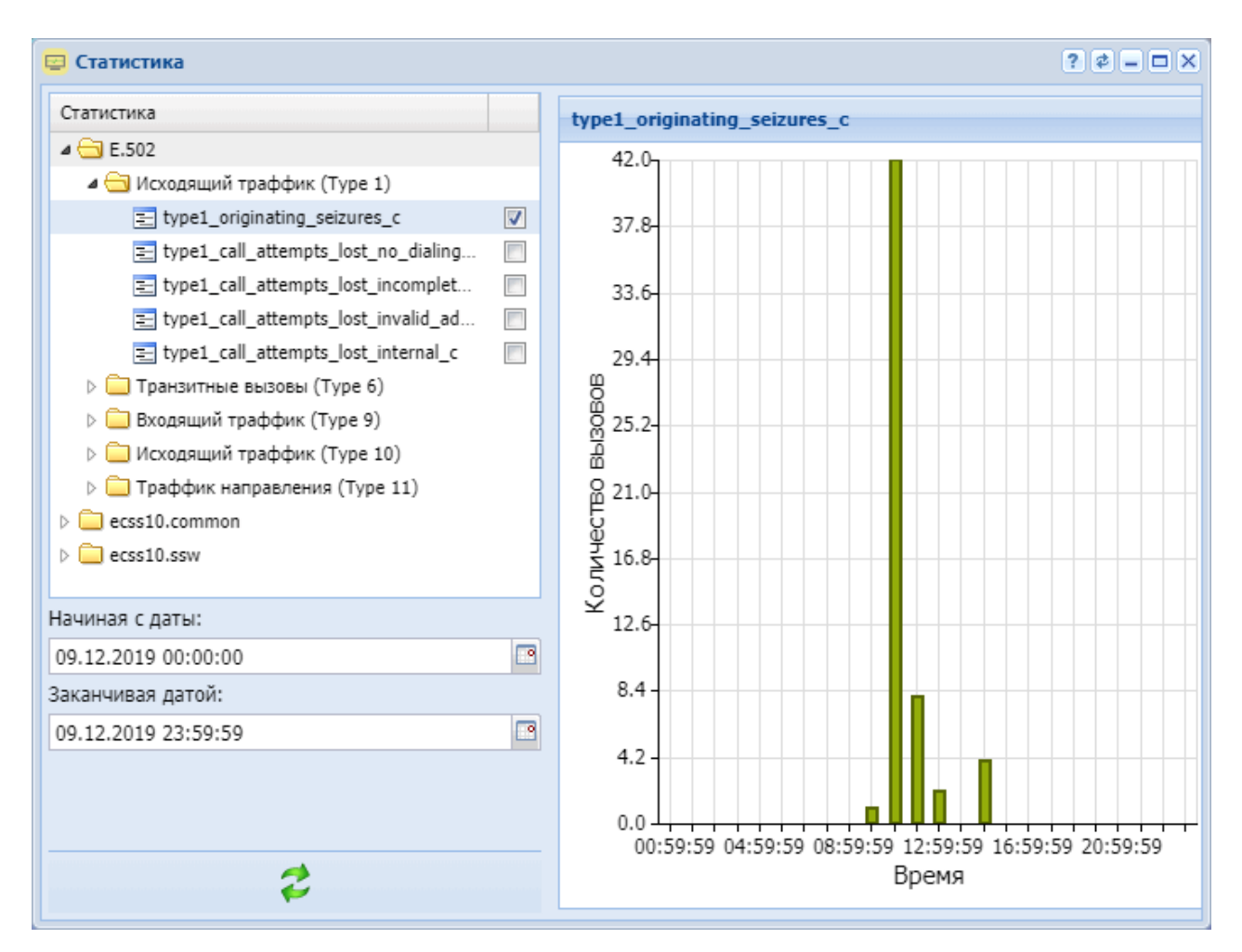

Рисунок 1 — Интерфейс web-приложения *"Статистика" ("Statistic")*

Для просмотра статистики в разделе *Статистика ("Statistic")* установите флаг напротив

нужных счетчиков и нажмите кнопку *"Обновить" (Refresh)* .

- E.502 Статистика трафика для цифровых телекоммуникационных станций:
	- *Исходящий трафик (Type 1):*

- type1\_originating\_seizures\_c — количество занятий каналов исходящими вызовами (number of originating seizures)

- type1\_call\_attempts\_lost\_no\_dialing\_c — количество блокировок вызовов по причине отсутствия занятия (включая непрерывный сигнал) (no dialling (including permanent signal))

- type1\_call\_attempts\_lost\_incomplete\_dialing\_c — количество блокировок вызовов по причине неполного набора (incomplete dialing)

- type1\_call\_attempts\_lost\_invalid\_address\_c — количество блокировок вызовов по причине неправильного номера (invalid address)

- type1 call attempts lost internal  $c -$  количество блокировок вызовов по причине внутренней перегрузки (number of call attempts lost due to internal congestion)

• *Транковые вызовы (Type 6):* - type6 incoming transit seizures  $c$  — количество занятий каналов транзитными входящими вызовами (number of incoming transit seizures)

- type6\_call\_attempts\_lost\_internal\_c — количество блокировок вызовов по причине внутренней перегрузки (number of call attempts lost due to internal congestion)

- type6\_call\_attempts\_overflow\_last\_choice\_route\_c — количество блокировок вызова на последнем выбранном маршруте (number of call attempts in overflow on the lastchoice route)

- type6 no answer  $1_c$  — количество отбоя вызова по причине no answer (истечение таймаута или получение release forward) (number of successful call attempts obtaining no answer (expiring of time-out or receiving a release forward))

- type6\_no\_answer\_2\_c — количество отбоя вызова по причине no answer или metering pulse (number of successful call attempts obtaining no answer or metering pulse(s))

• *Входящий трафик (Type 9):* - type6\_no\_answer\_c — общая статистика по no\_answer\_1\_c и no\_answer\_2\_c

- type9\_incoming\_seizures\_c — количество занятий каналов входящими вызовами (number of incoming seizures)

- type9\_traffic\_volume — общий объем трафика (traffic volume)

- type9\_call\_attempts\_lost\_internal\_c — количество блокировок вызовов по причине внутренней перегрузки

- type9\_in\_service\_c — количество доступных каналов (number of circuits in service) - type9\_out\_service\_c — количество недоступных каналов (number of circuits out of service)

• *Исходящий трафик (Type 10):*

- type10\_outgoing\_seizures\_c — количество занятий каналов исходящими вызовами (number of outgoing seizures)

- type10 traffic volume — общий объем трафика (traffic volume)

- type10 call attempts overflow  $c -$  количество блокировок вызовов по причине перегрузки (number of call attempts in overflow)

- type10 seizures answer  $c -$  количество занятий каналов с ответом (number of seizures obtaining answer)

- type10\_in\_service\_c — количество доступных каналов (number of circuits in service)

- type10 out service  $c -$  количество недоступных каналов (number of circuits out of service)

- *Трафик с направления (Type 11):*
	- $-$  type11 outgoing seizures  $c -$  количество занятий каналов исходящими вызовами

- type11\_seizures\_answer\_c — количество попыток вызова, результатом которых стал ответ (E.600) (number of effective call attempts)(E.600)

- type11\_traffic\_volume — общий объем трафика (traffic\_volume)

- type11\_call\_attempts\_overflow\_c — количество блокировок вызова при перегрузках в направлении

- *ecss10.common* общесистемные статистики:
	- *core* статистика ядра системы:
		- Все обратные вызовы (All callbacks);
		- Успешные обратные вызовы (Success callbacks);
		- Неуспешные обратные вызовы (Unsuccess callbacks);
		- Сбой обратного вызова у клиента (Client callbacks failure);
		- Сбой обратного вызова у оператора (Operator callbacks failure);
		- Неуспешные повторы обратных вызовов (Unsuccess callback attempts).

Для статистики типа "core" можно сделать выборку данных по следующим параметрам:

- *виджеты обратных вызовов (callback widgets)* — названия виджета услуги "Обратный вызов"; - *результат обратных вызовов (callbacks result) —* причина разъединения, описание причин разъединения вызова можно посмотреть в [Приложение Г](https://docs.eltex-co.ru/pages/viewpage.action?pageId=381521774)[.](https://docs.eltex-co.ru/pages/viewpage.action?pageId=381521774) [Описание внутренних причин](https://docs.eltex-co.ru/pages/viewpage.action?pageId=381521774)  [разъединения](https://docs.eltex-co.ru/pages/viewpage.action?pageId=381521774).

- *ecss10.ssw* статистика, связанная с обслуживанием вызовов:
	- *trunk\_manager* статистика по транкам;
		- *incoming\_seizures.counter* cчетчик входящих занятий на транк.
	- *dialer —* статистика системы автообзвона, отображает удачные и неудачные попытки запуска автообзвона.

Для статистики типа "ecss10.ssw" можно сделать выборку данных по интерфейсу, указав его в поле *Интерфейсы (Interface)*.

Также можно задать период просмотра статистики:

- *Начиная с даты (From date)* просмотр статистики с заданной даты;
- *Заканчивая датой (To date)* просмотр статистики до текущей даты.

## Управление пользователями (User manager)

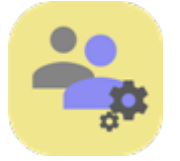

- [Добавление новой учетной записи пользователя](#page-297-0)
- [Удаление учетной записи пользователя](#page-298-0)
- [Изменение пароля учетной записи пользователя](#page-298-1)
- [Редактирование ролей](#page-299-0)

Приложение web-конфигуратора *"Управление пользователями" ("User manager")* используется для управления учётными записями пользователей CoCon- и web-конфигуратора, а так же их ролями.

Описание по управлению пользователями приведено в разделе [Управление пользователями](https://docs.eltex-co.ru/pages/viewpage.action?pageId=381518497).

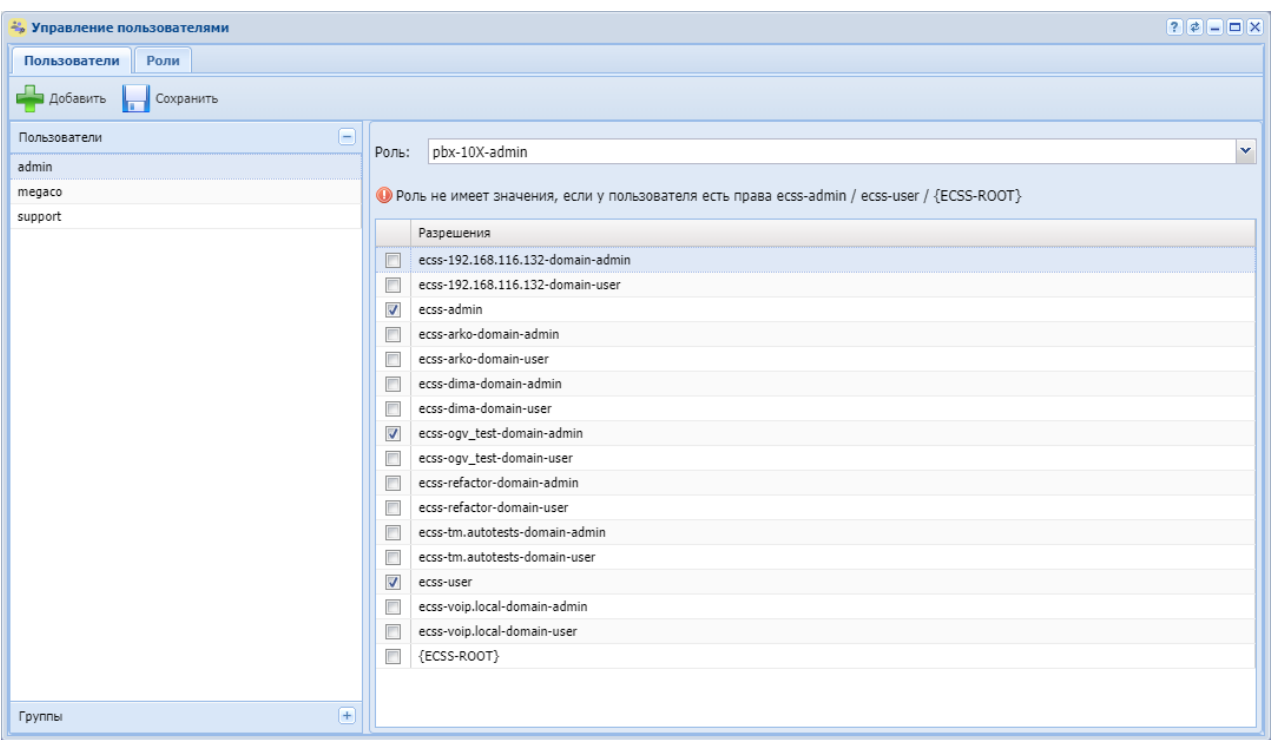

Рисунок 1 — Интерфейс web-приложения *"Управление пользователями" ("User manager")*

В разделе *"Пользователи" ("Users")* отображается список существующих пользователей CoCon- и web-конфигураторов. В разделе *"Разрешения" ("Permissions")* отображаются существующие группы пользователей. При выборе определенного пользователя в разделе *"Разрешения" ("Permissions")* напротив групп, к которым принадлежит пользователь, будет установлен флаг.

В разделе *"Группы" ("Groups")*, который располагается в нижней части панели *"Управление пользователями" ("User manager")*, отображается список групп пользователей CoCon- и webконфигураторов. В разделе *"Разрешения" ("Permissions")* в этом случае будет отображаться список существующих пользователей. При выборе группы в разделе *"Разрешения" ("Permissions")* напротив пользователей, которые входят в данную группу, будет

установлен флаг.

#### <span id="page-297-0"></span>Добавление новой учетной записи пользователя

Для добавления новой учетной записи пользователя в систему нажмите кнопку

*"Добавить" ("Add")*  и заполните следующие поля:

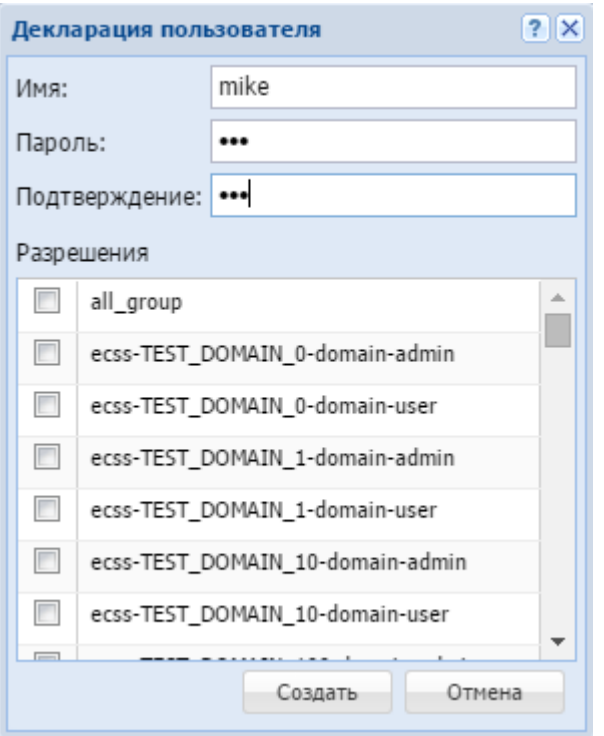

- *Имя (Name)* имя пользователя;
- *Пароль (Password)* пароль пользователя;
- *Подтверждение (Confirm)* подтверждение пароля пользователя;
- *Разрешения (Permissions)* при установленном флаге добавляемому пользователю будет назначена группа.

Для сохранения настроек нажмите кнопку *"Создать" ("Declare")*. Для выхода без сохранения настроек нажмите кнопку *"Отмена" ("Cancel")*.

#### <span id="page-298-0"></span>Удаление учетной записи пользователя

Для удаления учетной записи пользователя из системы напротив соответствующей записи нажмите . Подтвердите действие нажатием кнопки *"ОК"*.

#### <span id="page-298-1"></span>Изменение пароля учетной записи пользователя

Для изменения пароля учетной записи пользователя напротив соответствующей записи нажмите и заполните следующие поля:

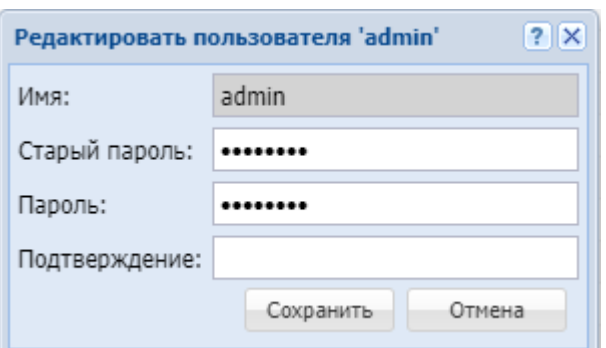

- *Имя (Name)* имя пользователя;
- *Старый пароль (Old Password)* старый пароль пользователя;
- *Пароль (Password)* новый пароль пользователя;
- *Подтверждение (Confirm)* подтверждение нового пароля пользователя.

Для сохранения изменений нажмите кнопку *"Сохранить" ("Save")*. Для выхода без сохранения изменений нажмите кнопку *"Отмена" ("Cancel")*.

Если в системе используется Портал абонента (Subscriber portal), то в его конфигурационном файле (/etc/ecss/ecss-subscriber-portal/subscriber-portal.config) тоже необходимо изменить пароль.

{http\_terminal\_login,"admin"}, {http\_terminal\_passwd,"password"},

После изменения конфигурации необходимо перезапустить портал абонента командой

sudo systemctl restart ecss-subscriber-portal.service

Если этого не сделать, портал абонента не сможет подключиться к подсистеме HTTPтерминал и корректно работать.

#### <span id="page-299-0"></span>Редактирование ролей

Раздел *"Роли" ("Roles")* позволяет управлять ролями пользователей (создание, удаление, изменение).

#### Web-интерфейс

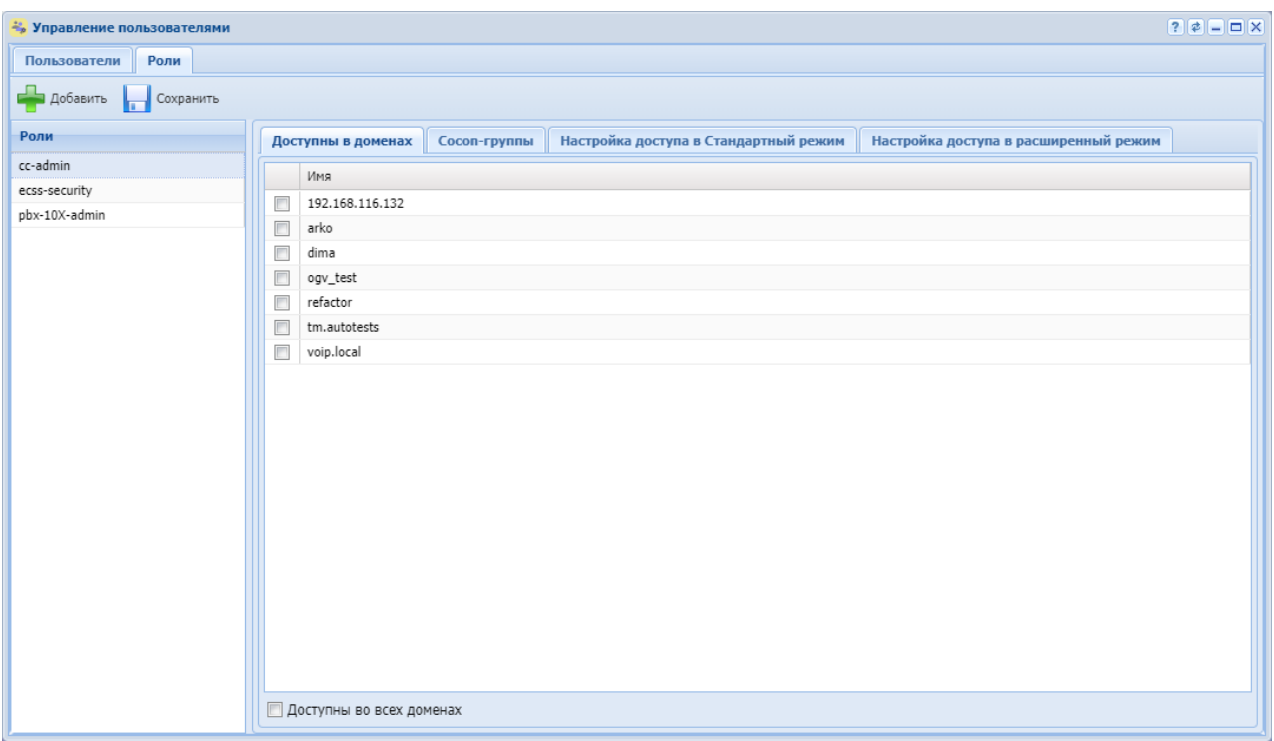

Рисунок 2 — Интерфейс web-приложения *"Управление пользователями" ("User manager")*

#### **Создание роли**

Для добавления новой роли в систему нажмите кнопку *"Добавить" ("Add")* и заполните поля *Имя роли (Role name)*

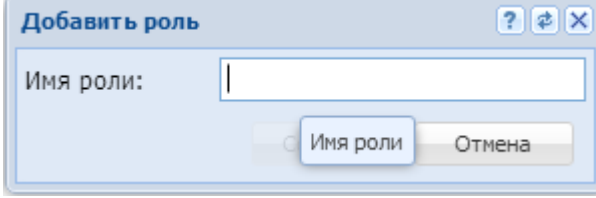

#### **Вкладка "Доступна в доменах" ("Available in domains")**

На вкладке *"Доступна в доменах" ("Available in domains")* указывается, в каких доменах администраторам домена можно будет назначать данные роли для создаваемых пользователей. Администратор домена может создать пользователей в рамках заданного домена и выбрать для них только определенные роли. По умолчанию администратор домена создает пользователей с такой же ролью, как у себя. Администратор домена не может удалять роль у себя или пользователей домена.

Одна роль может объединять в себе несколько доменов (включать в себя группы доступа нескольких доменов).

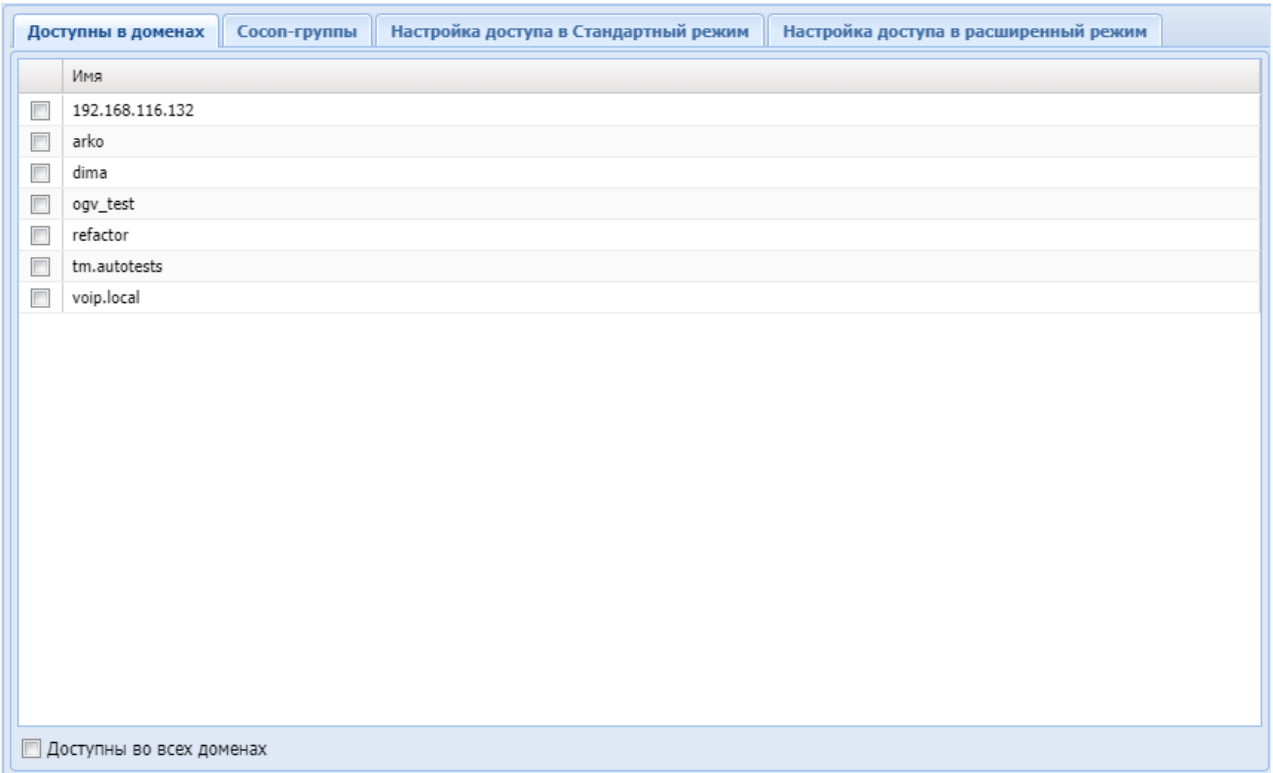

## **Вкладка "Cocon-группы" ("Cocon groups")**

На вкладке *"Cocon-группы" ("Cocon groups")* можно выбрать, в какие Cocon-группы будет входить пользователь, на которого назначается выбранная роль. Можно указать, что выбранная роль будет включать в себя администратора/пользователя любого домена.

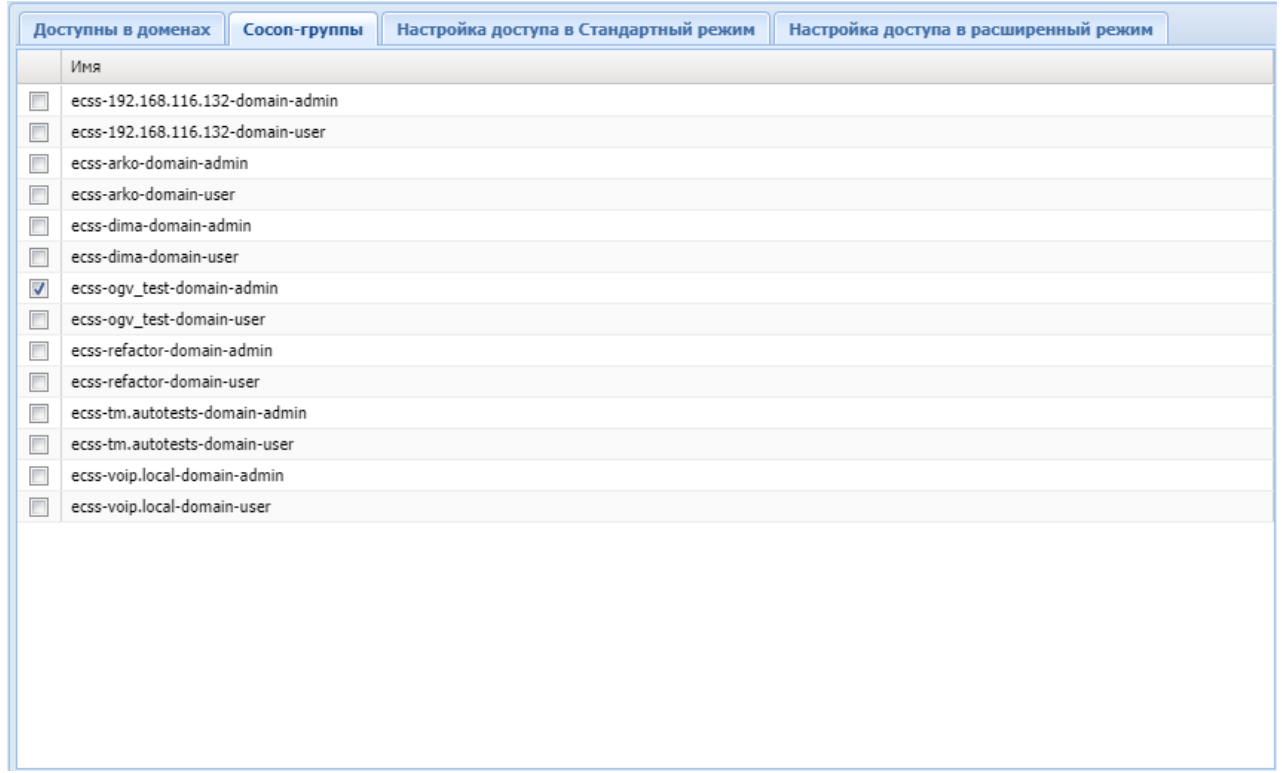

## **Вкладка "Настройка доступа в Стандартный режим" ("Customize Standart Web")**

На вкладке *"Настройка доступа в Стандартный режим" ("Customize Standart Web")* можно сконфигурировать дерево прав доступа до компонент стандартного web-интерфейса.

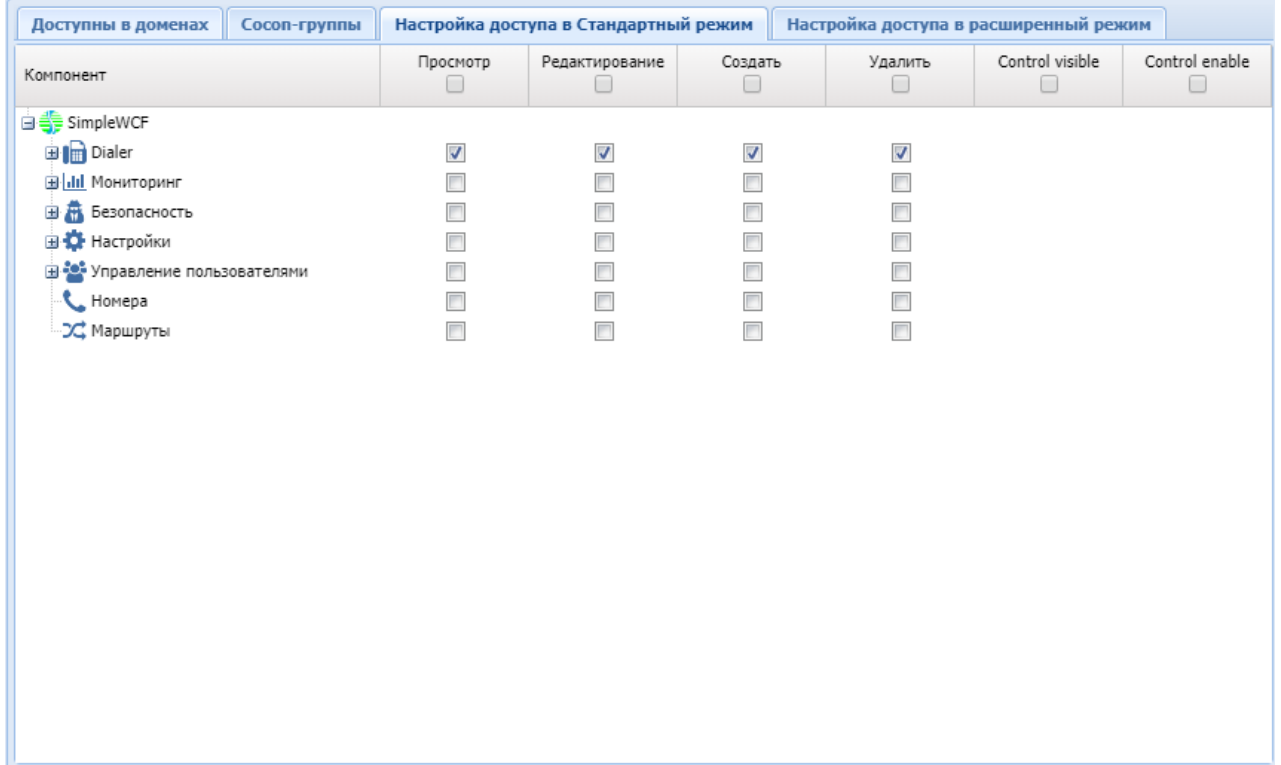

## **Вкладка "Настройка доступа в расширенный режим" ("Customize Web-configurator")**

На вкладке *"Настройка доступа в расширенный режим" ("Customize Web-configurator")* можно сконфигурировать дерево прав доступа до компонент расширенного web-интерфейса.

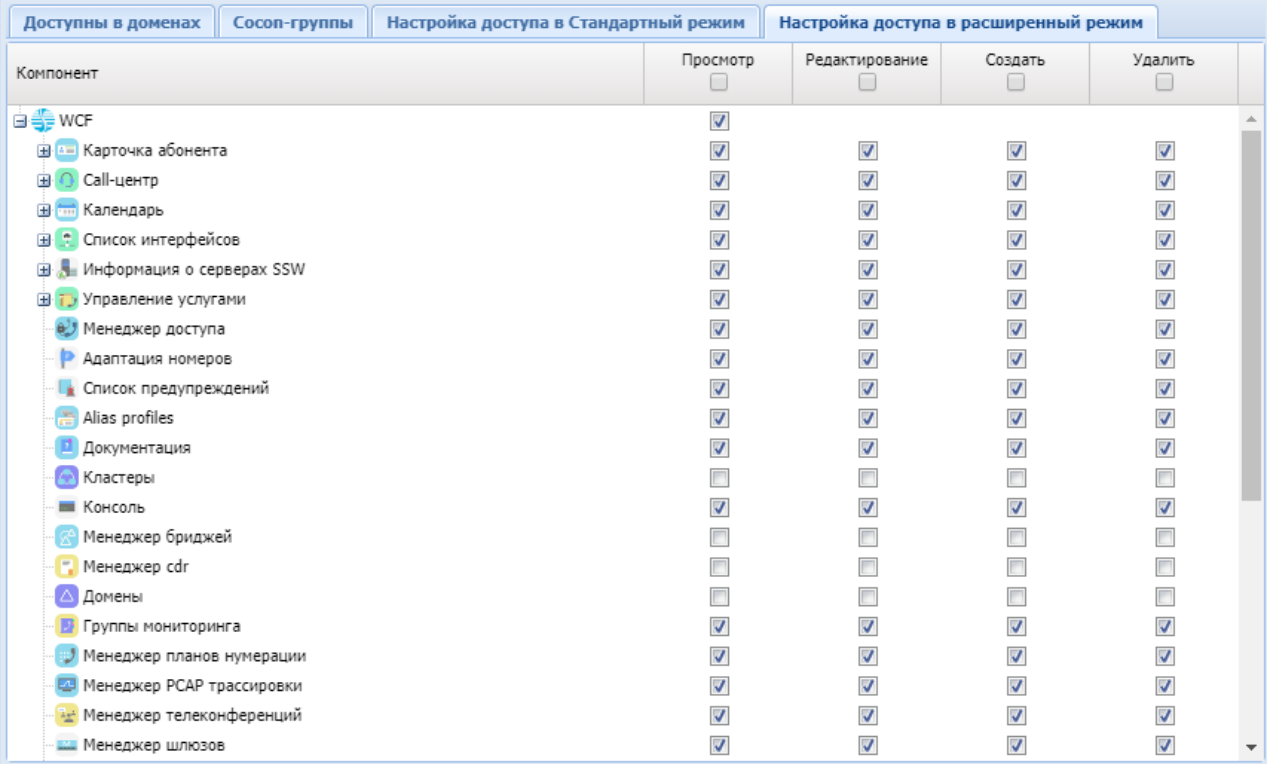

Если у пользователя заданы и "группы доступа" и определена роль с указанием "групп доступа", то будет произведено объединение данных групп для пользователя.

### Управление услугами (SS install)

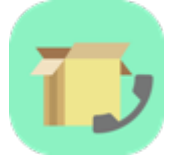

- [Установка](#page-305-0)[/](#page-305-0)[удаление услуги](#page-305-0)
- [Доступ на управление услугой для администратора домена](#page-306-0)
- [Изменение кодов услуг](#page-308-0)

Приложение web-конфигуратора *"Управление услугами" ("SS install")* служит для управления услугами.

В приложении администратор системы может установить или удалить услугу, открыть или закрыть доступ на управление услугой на виртуальной АТС. Также в приложении можно изменить коды услуг.

Описание системы управления услугами для администратора системы приведено в разделе [Инсталляция и управление услугами](https://docs.eltex-co.ru/pages/viewpage.action?pageId=381518715).

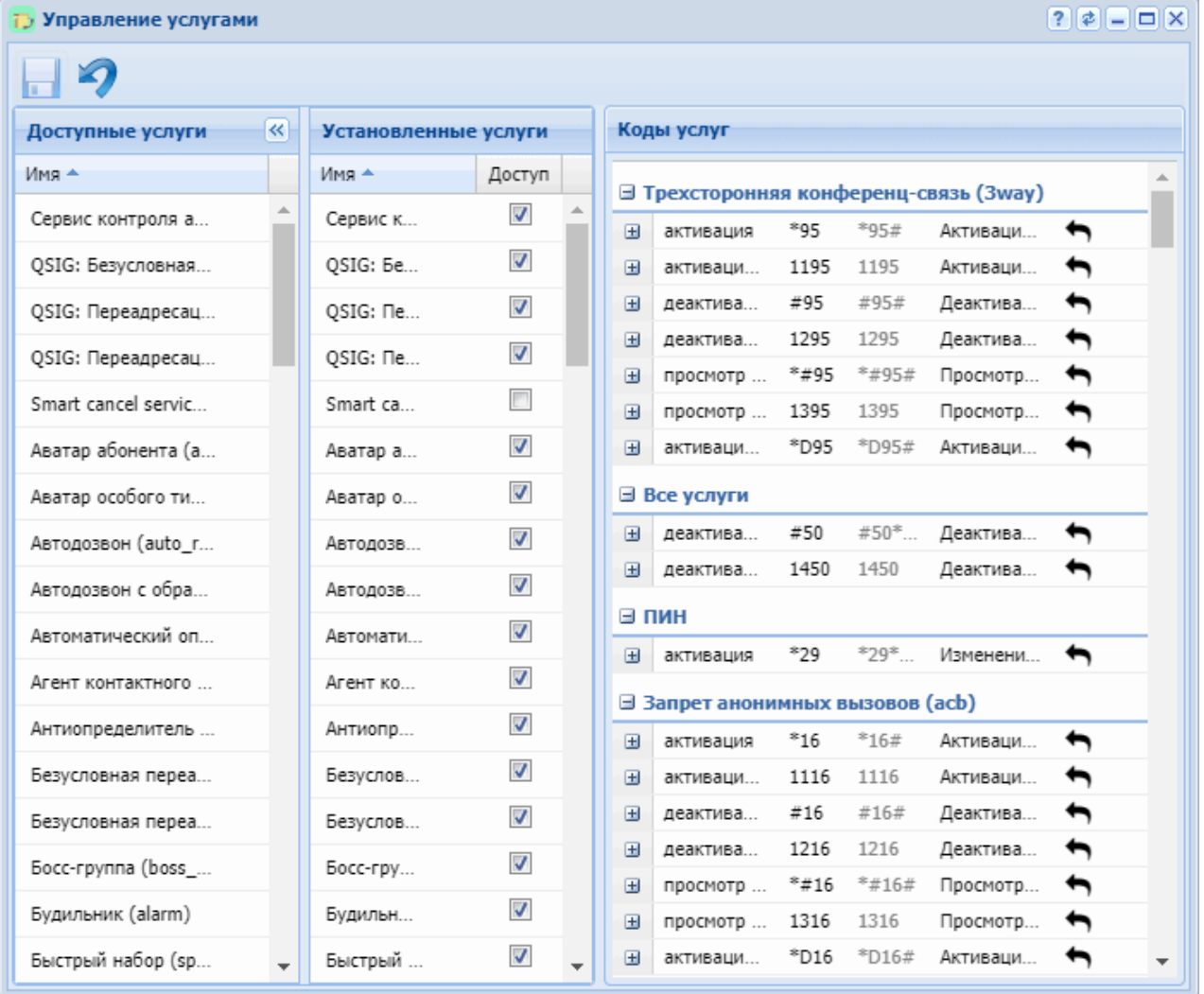

Рисунок 1 — Интерфейс web-приложения *"Управление услугами" ("SS install")*

Описание разделов приложения *"Управление услугами" ("SS install")*:

- *Доступные услуги* список доступных услуг в системе ECSS-10;
- *Установленные услуги* список установленных на виртуальной АТС услуг;
- *Коды услуг* описание используемых кодов услуг.

#### <span id="page-305-0"></span>Установка/удаление услуги

Администратор системы может установить и удалить услугу.

Для установки услуги в разделе *"Доступные услуги" ("SS available")* нажмите на кнопку напротив заданной услуги.

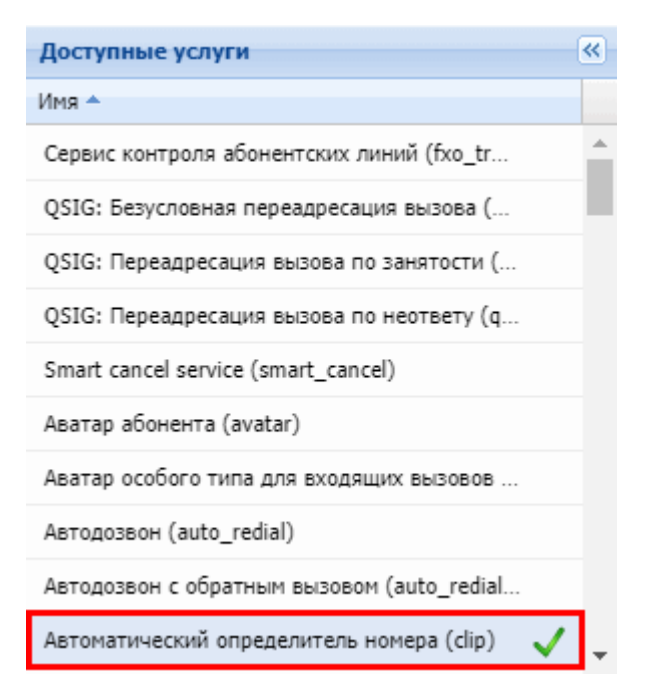

В разделе *"Установленные услуги" ("SS installed")* отображается перечень установленных услуг.

Для удаления услуги — в разделе *"Установленные услуги" ("SS installed")* нажмите на кнопку напротив заданной услуги:

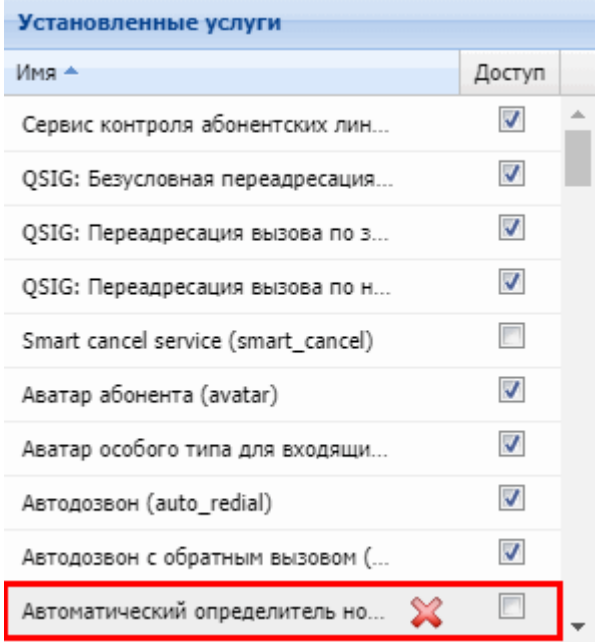

#### <span id="page-306-0"></span>Доступ на управление услугой для администратора домена

Администратор системы может открыть или закрыть доступ администратору виртуальной АТС для управления услугой.

Для открытия доступа на управление в разделе *"Установленные услуги" ("SS installed")* в колонке *"Доступ" ("Access")* установите флаг напротив заданной услуги и нажмите кнопку *"Сохранить" ("Save")*:

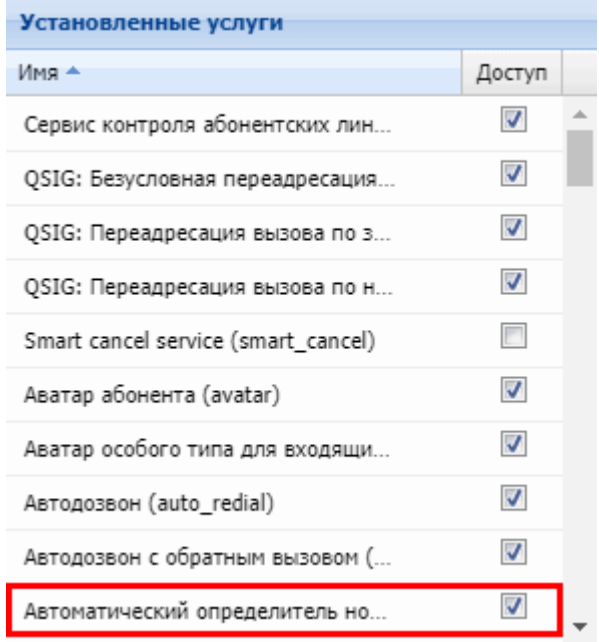

Для закрытия доступа на управление в разделе *"Установленные услуги" ("SS installed")* в колонке *"Доступ" ("Access")* снимите флаг напротив заданной услуги и нажмите кнопку *"Сохранить" ("Save")*:

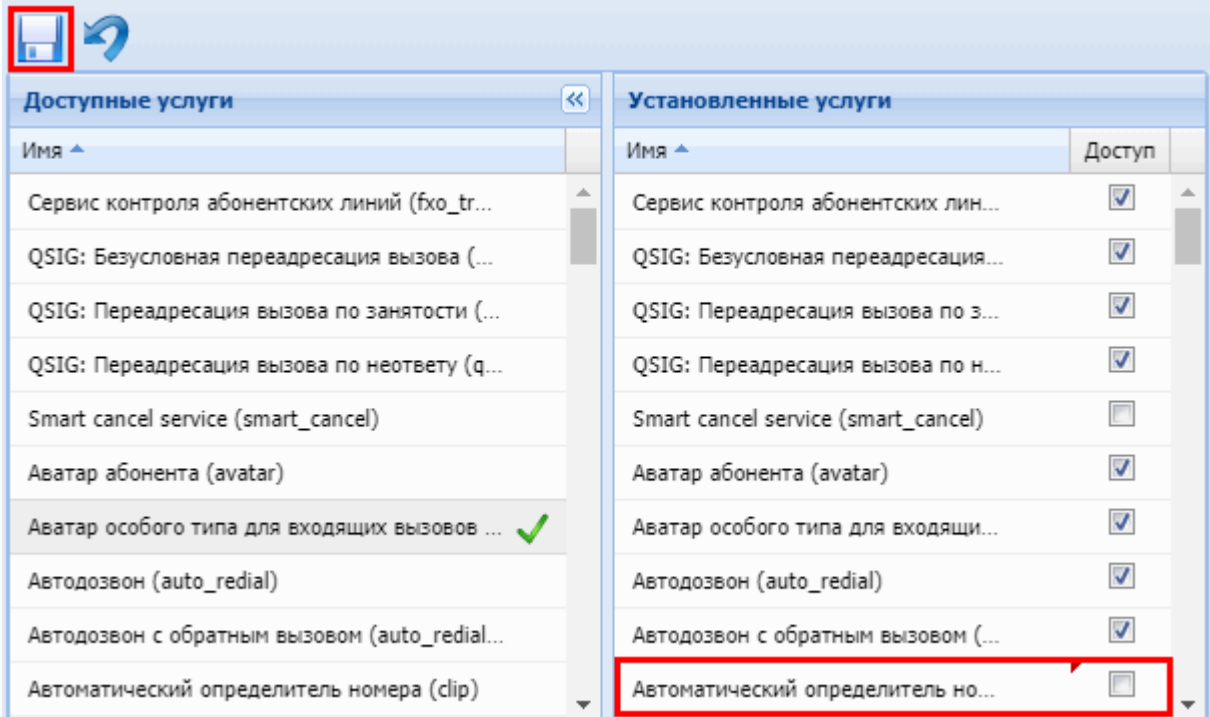

#### <span id="page-308-0"></span>Изменение кодов услуг

В разделе *"Коды услуг" ("SS codes")* можно изменить коды, используемые для управления услугами с ТА абонента.

Для этого выберите код, который нужно изменить, и нажмите правой кнопкой мыши по ячейке во второй колонке таблицы. Откроется редактируемое поле, в котором можно изменить значение:

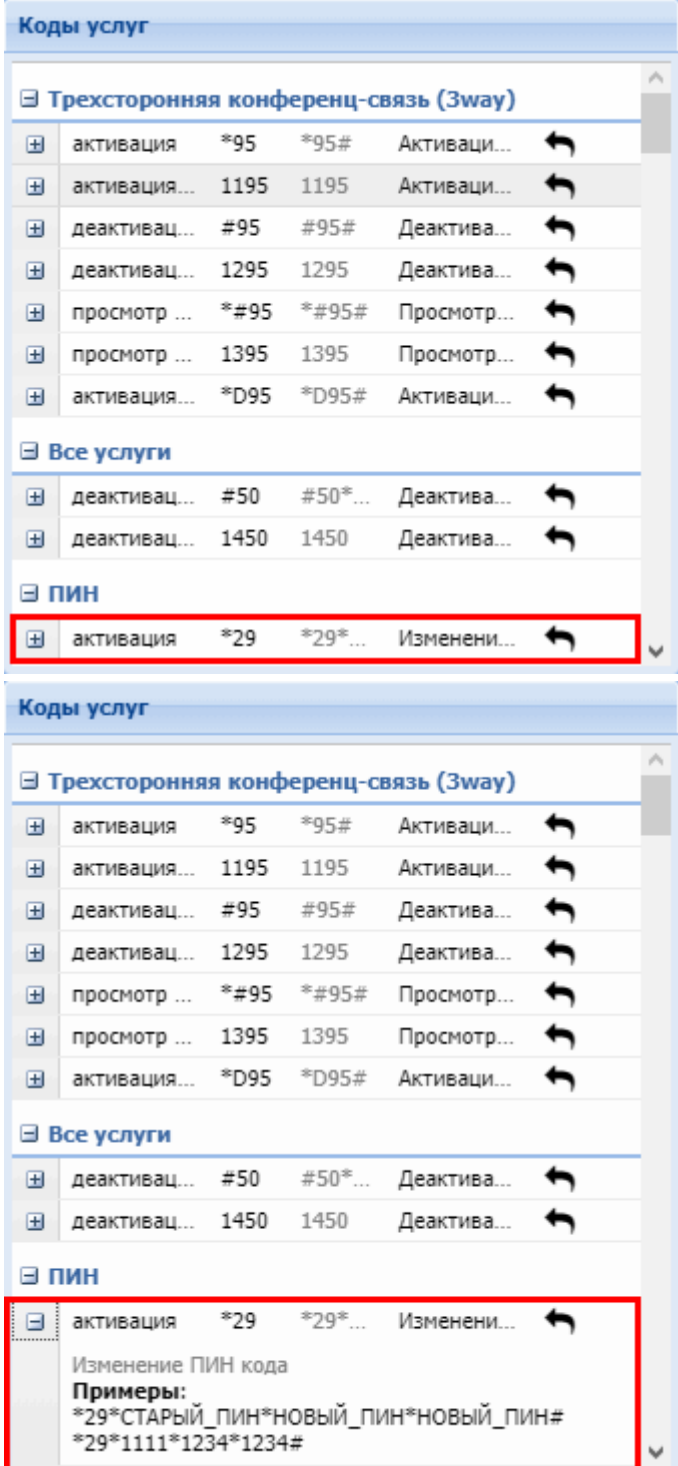

 $\rightarrow$ 

Для сохранения изменений нажмите кнопку *"Сохранить" ("Save")*.

Для восстановления значения кодов услуг по умолчанию нажмите кнопку .

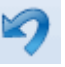

# <span id="page-310-1"></span>Стандартный режим web-конфигуратора

- [Начало работы](#page-310-0)
- [Основные элементы](#page-311-0) [web-](#page-311-0)[конфигуратора](#page-311-0)
- [Описание разделов](#page-312-0) [web-](#page-312-0)[конфигуратора](#page-312-0)

Стандартный режим работы (Standart) представляет собой упрощенную версию webконфигуратора ECSS-10.

Данный режим позволяет администратору виртуальной АТС выполнять основные функции по настройке и мониторингу АТС.

Установка и настройка web-конфигуратора описана разделе [Установка пакетов](#page-310-1) [ECSS.](#page-310-1)

### <span id="page-310-0"></span>Начало работы

1. Для начала работы откройте web-браузер.

2. Введите в адресной строке браузера адрес для доступа к web-конфигуратору ECSS-10 в "Стандартном режиме":

#### **https:// <IP\_address> /wcf\_simple/**

либо

**https:// <IP\_address> /** и в открывшемся окне нажмите на ссылку *"Стандартный режим" ("Standart mode")*,

где <IP\_address> — IP-адрес сервера программного коммутатора ECSS-10, на котором установлен web-конфигуратор.

При успешном соединении в окне браузера отобразится страница с запросом имени пользователя и пароля для доступа к устройству.

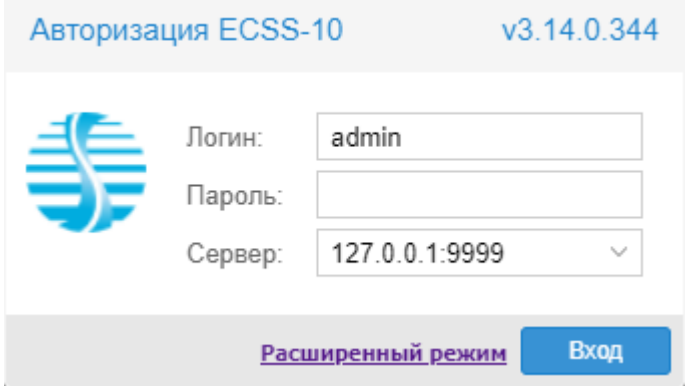

3. Введите имя пользователя в строке *"Логин" ("Username")* и пароль в строке *"Пароль"("Password")*.

4. Нажмите кнопку *"Вход"("Login")*. В окне браузера отобразится рабочий стол webконфигуратора ECSS-10.

На странице авторизации можно перейти в расширенный режим настройки ECSS-10. Для перехода в расширенный режим настройки ECSS-10 нажмите кнопку *"Расширенный режим" ("Extended mode")*.

Описание "Расширенного режима" web-конфигуратора приведено в разделе [Web-](#page-8-0)[интерфейс](#page-8-0).

#### <span id="page-311-0"></span>Основные элементы web-конфигуратора

На рисунке 1 представлены элементы навигации web-конфигуратора.

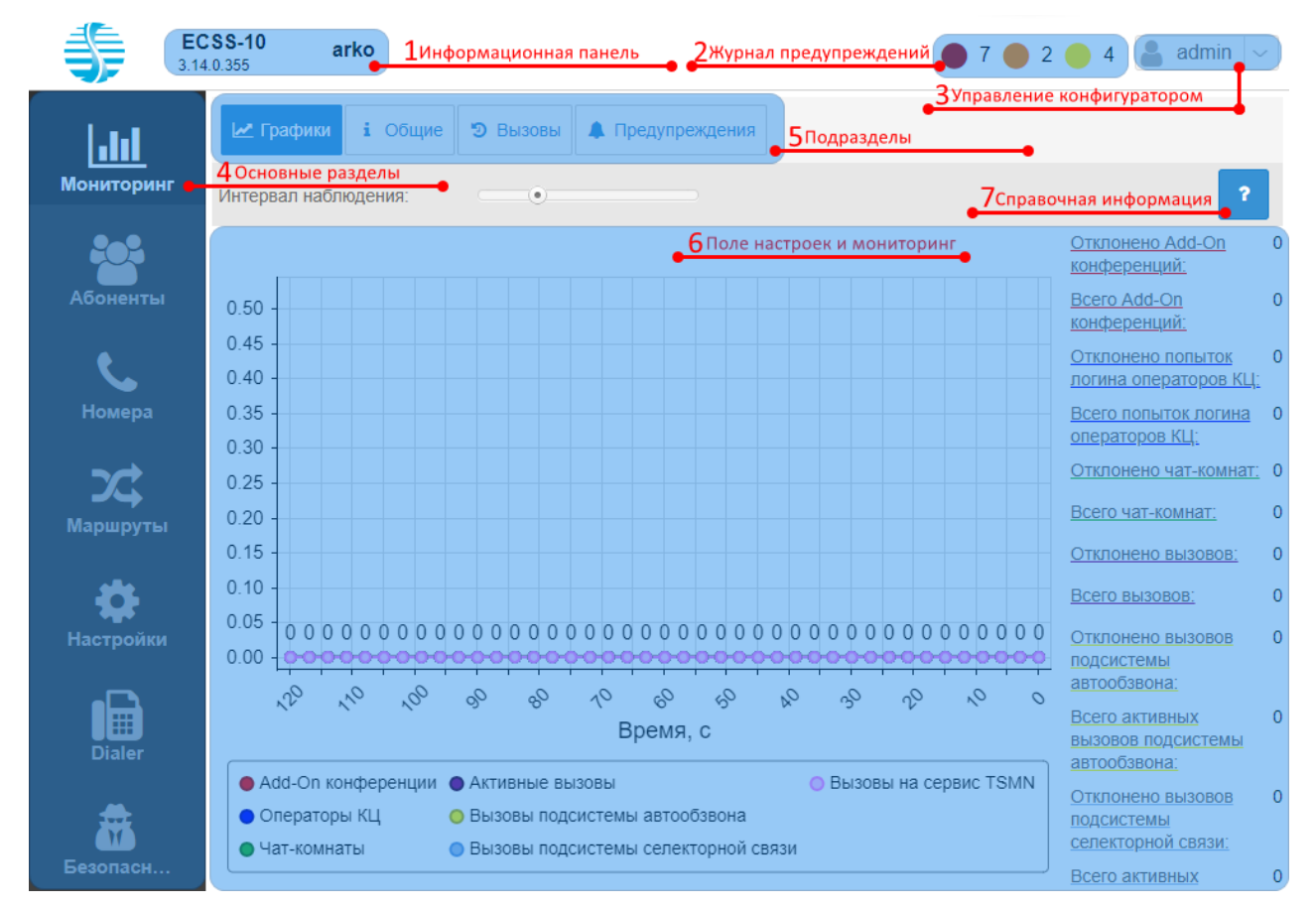

Рисунок 1 — Элементы навигации web-конфигуратора

Окно пользовательского интерфейса разделено на шесть областей:

- 1. Информационная панель, на которой отображается версия сборки web-конфигуратора и имя конфигурируемой виртуальной АТС.
- 2. Просмотр количества системных предупреждений и переключение в раздел *" Предупреждения" ("Alarm")* для просмотра журнала предупреждений.
- 3. Панель управления:
	- переход в расширенный режим (режим эксперта) web-конфигуратора. Описание расширенного режима конфигурирования приведено в разделе [Web-](#page-8-0)[интерфейс](#page-8-0);
	- выбор виртуальной АТС для мониторинга и конфигурирования;
	- выбор языка web-конфигуратора (русский, английский);
	- выход из системы или смена пользователя web-конфигуратора.
- 4. Основные разделы, группируют функции конфигурирования и мониторинга элементов виртуальной АТС по категориям: Мониторинг, Абоненты, Маршруты, Настройки.
- 5. Подразделы служат для выбора определенных разделов виртуальной АТС.
- 6. Поле настроек и мониторинга, которое базируется на выборе пользователя, предназначено для просмотра и изменения настроек виртуальной АТС.
- 7. Справочная информация по управлению ECSS-10 через стандартный режим webконфигуратора.

## <span id="page-312-0"></span>Описание разделов web-конфигуратора

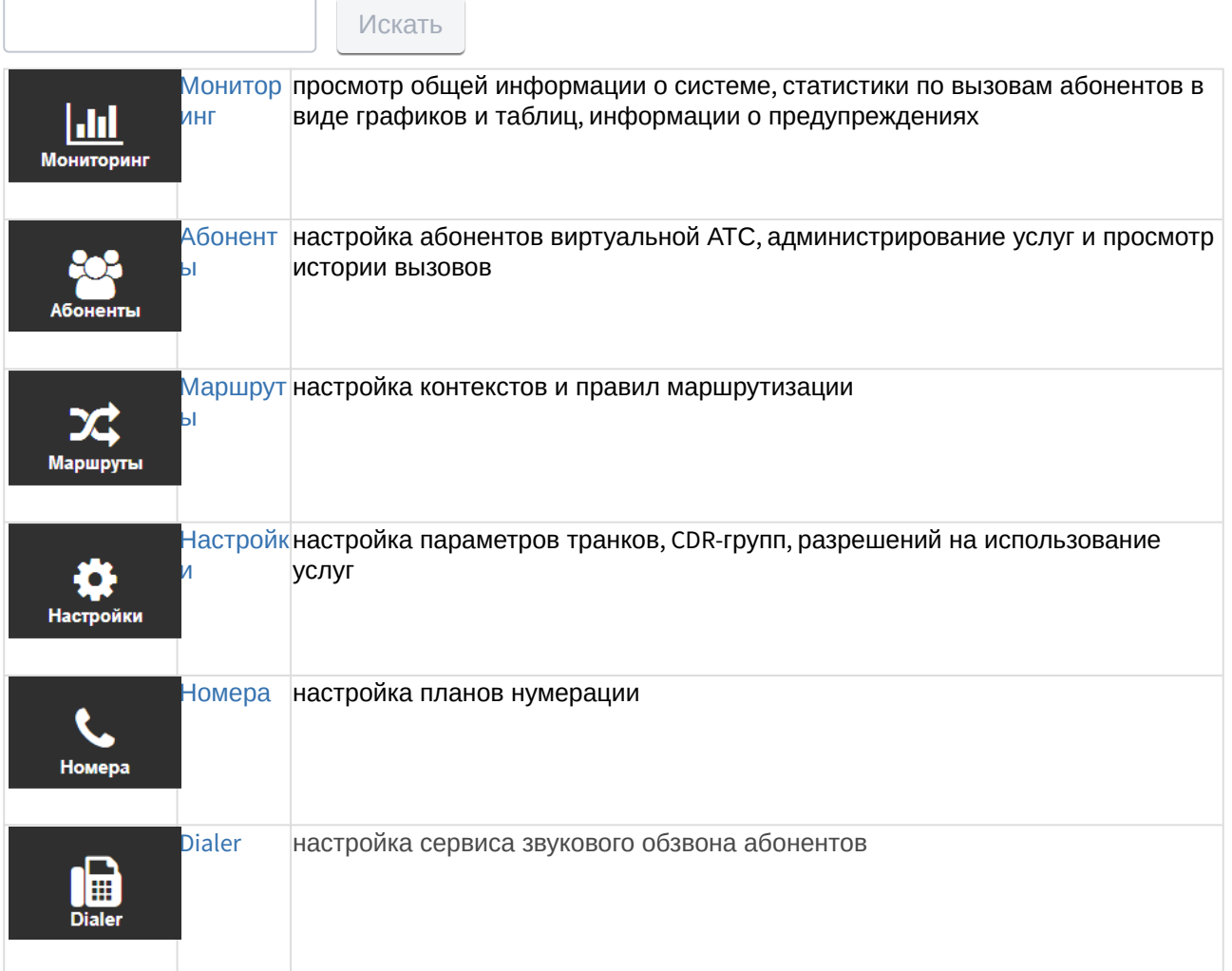

### <span id="page-312-1"></span>Мониторинг

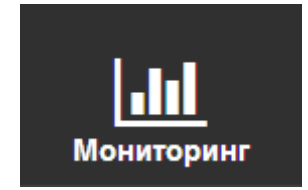

В разделе *"Мониторинг" ("Monitoring")* выполняется просмотр статистики по количеству вызовов абонентов в виде графиков и таблиц, отображается общая информация о системе, информация об авариях в системе.

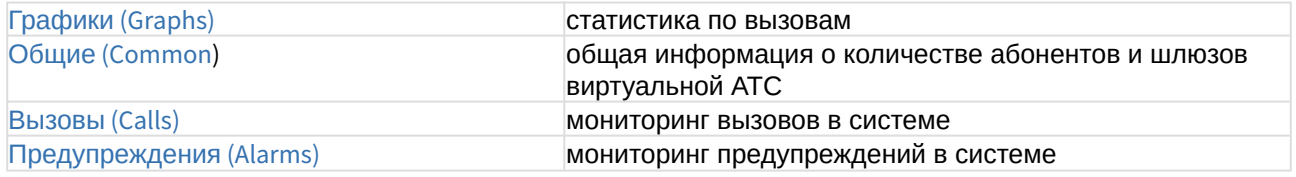

## <span id="page-313-0"></span>Графики (Graphs)

В разделе *"Графики" ("Graphs")* выполняется просмотр статистики по количеству активных вызовов, отклоненных вызовов и общего количества вызовов на виртуальной АТС.

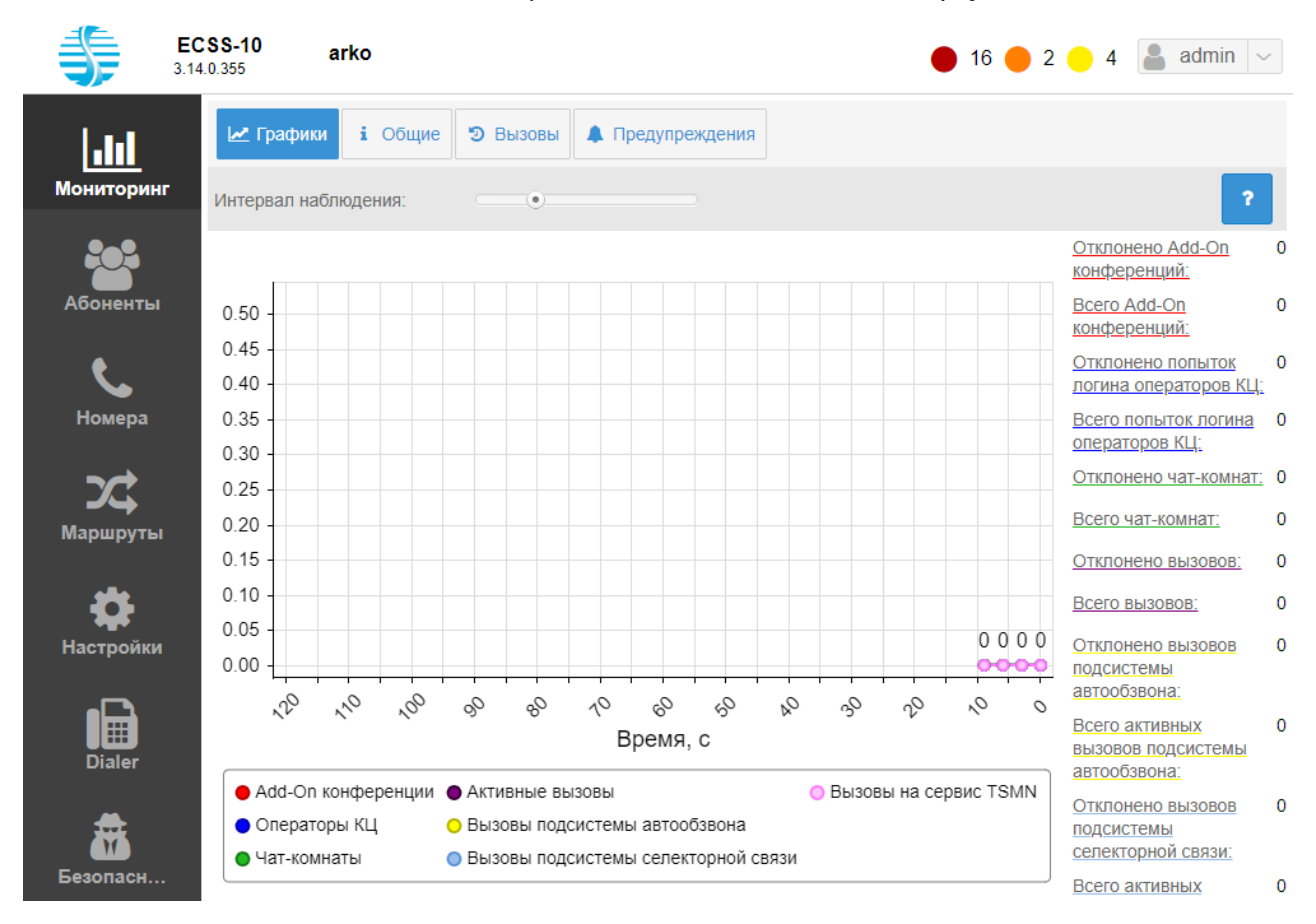

На графике отображается количество активных вызовов на виртуальной АТС в течение заданного интервала времени.

- *Интервал наблюдения (Monitoring range)* задается период времени для просмотра статистики по активным вызовам в системе.
- *Отклоненные вызовы (Rejected calls)* количество отклоненных вызовов на виртуальной АТС.
- *Всего вызовов (Total calls)* общее количество выполненных вызовов на виртуальной АТС.
- *Add-On конференции (Add-on conferences)* количество add-On конференции.
- *Операторы КЦ (CC agents)* количество операторов центра вызовов.
- *Чат-комнаты (Chat room)* количество активных чат-комнат.
- *Активные вызовы* количество активных вызовов.
- *Вызовы подсистемы автообзвона (Dialer channels)* вызовы подсистемы автообзвона.
- *Вызовы подсистемы селекторной связи (tc channels)* количество вызовов подсистемы селекторной связи.
- *Вызовы на сервис TSMN (concurrent calls)* количество вызовов на сервис TSMN.

## <span id="page-314-0"></span>Общие (Common)

В разделе *"Общие" ("Common")* приводится общая информация о количестве абонентов и шлюзов виртуальной АТС.

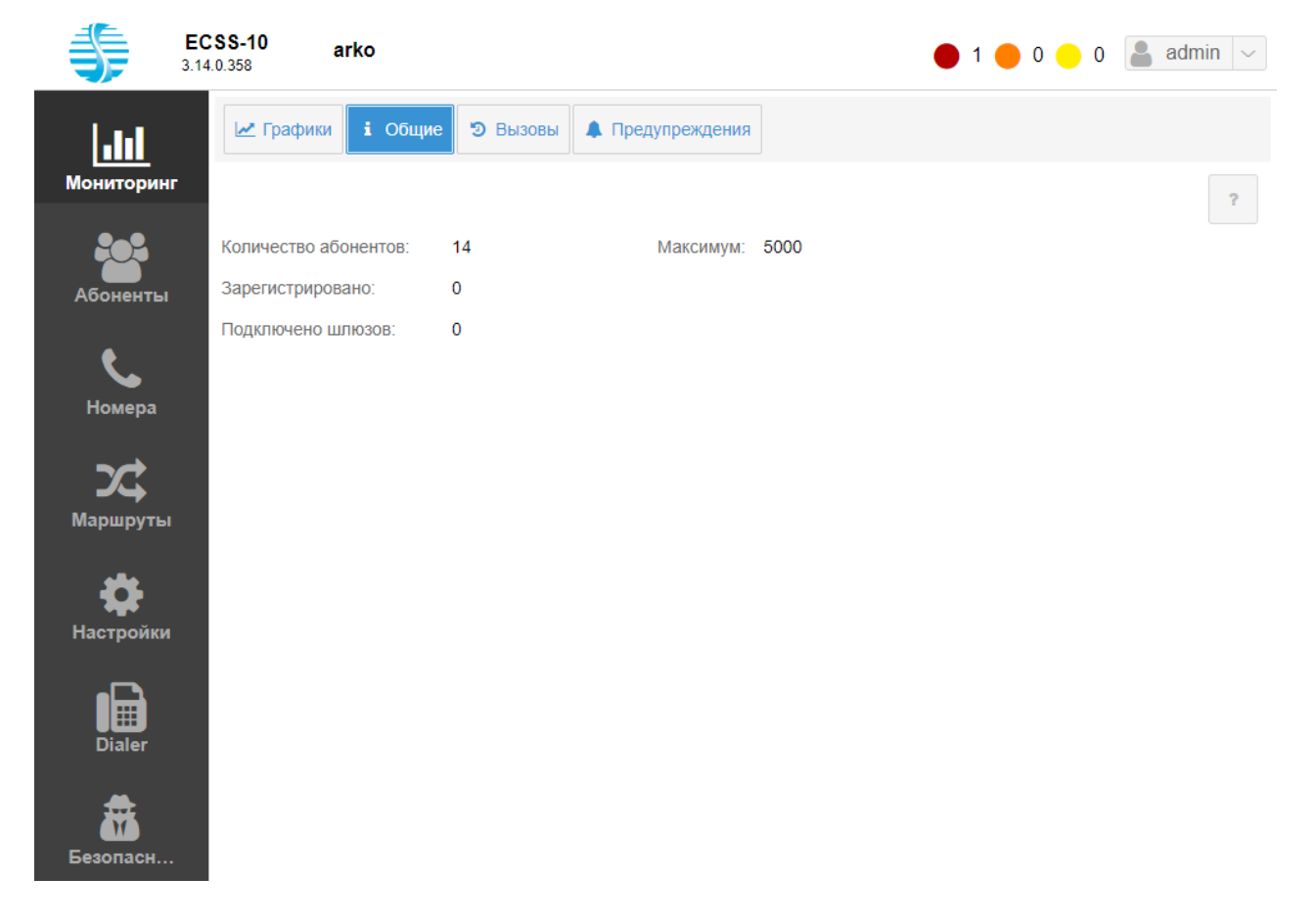

- *Количество абонентов (Count of abonents)* количество созданных абонентов;
- *Зарегистрировано (Registrations)* количество зарегистрированных абонентов виртуальной АТС;
- *Подключено шлюзов (Connected gateways)* общее количество MEGACO-шлюзов, подключенных к виртуальной АТС;
- *Максимум (Maxium)* максимальное количество абонентов (абонентская емкость), которое может быть создано в данной виртуальной АТС.

## <span id="page-315-0"></span>Вызовы (Calls)

В разделе *"Вызовы" ("Сalls")* выполняется мониторинг вызовов в системе.

В журнале вызовов предоставлена следующая информация:

- тип вызова:
	- вн (loc) внутристанционный вызов;
	- ис (out) исходящий вызов;
	- вх (in) входящий вызов;
	- тр (tr) транзитный вызов.
- номера вызывающего и вызываемого абонентов;
- имена вызывающего и вызываемого абонентов;
- имя транка, с/на которого(ый) поступает вызов;
- состояние вызова:
	- набор номера (dialing) идет набор номера;
	- вызов (alerting) идет вызов абонента Б
	- отвечен (answered) получен ответ на вызов;
	- удерж А (hold\_a) абонент А поставлен на удержание;
	- удерж Б (hold\_b) абонент Б поставлен на удержание;
	- завершен (released) вызов завершен.
- длительность разговора;
- дата и время начала вызова.

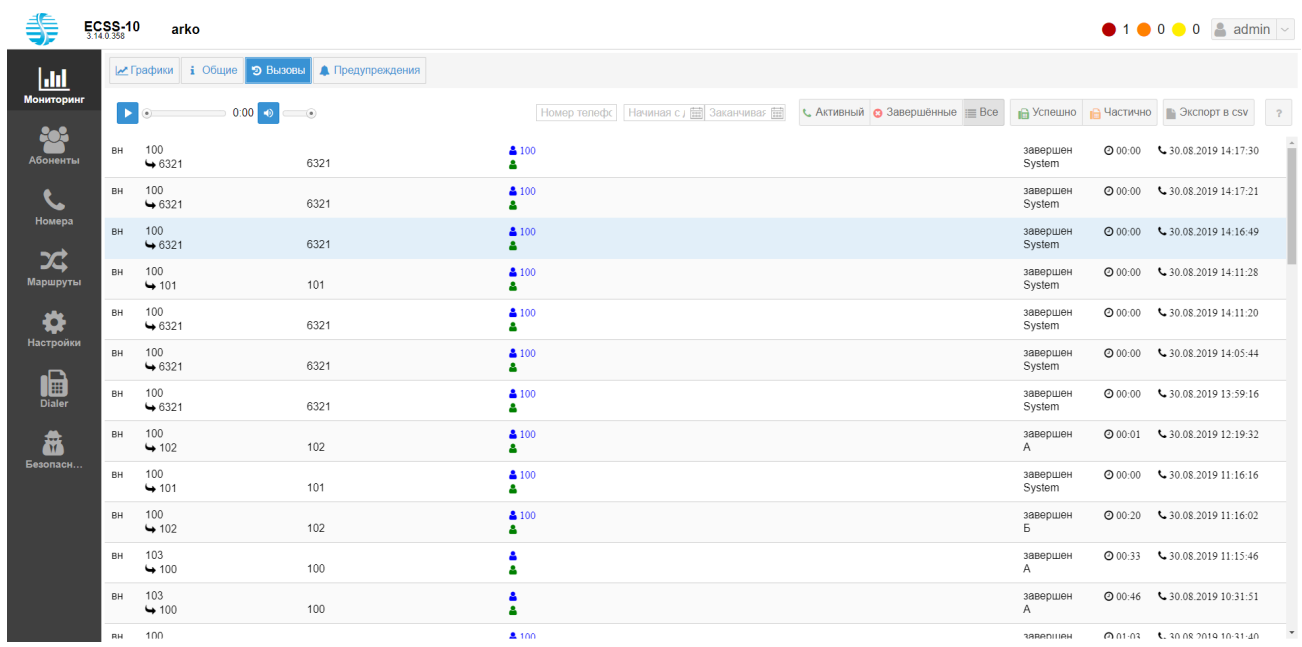

Для просмотра информации о вызовах в системе можно указать номер телефона, дату и тип вызова, по которому будет произведена фильтрация вызовов:

- *Активный (Active)* активный вызов;
- *Завершенные (Finished)* завершенные вызовы;
- *Все (All)* все вызовы;
- *Успешно (Success)* успешный прием факса;
- *Частично (Failed)* частичный прием факса.

## <span id="page-316-0"></span>Предупреждения (Alarms)

В разделе *"Предупреждения" ("Alarms")* выполняется мониторинг предупреждений в системе.

Для просмотра доступна информация об активных и нормализованных предупреждениях. Пользователь может определить список параметров для просмотра и их порядок в таблице. Записи в таблице могут быть упорядочены по любому из столбцов по убыванию или возрастанию.

В таблице активных предупреждений для удобства зрительного восприятия реализована подсветка записей в зависимости от степени важности события.

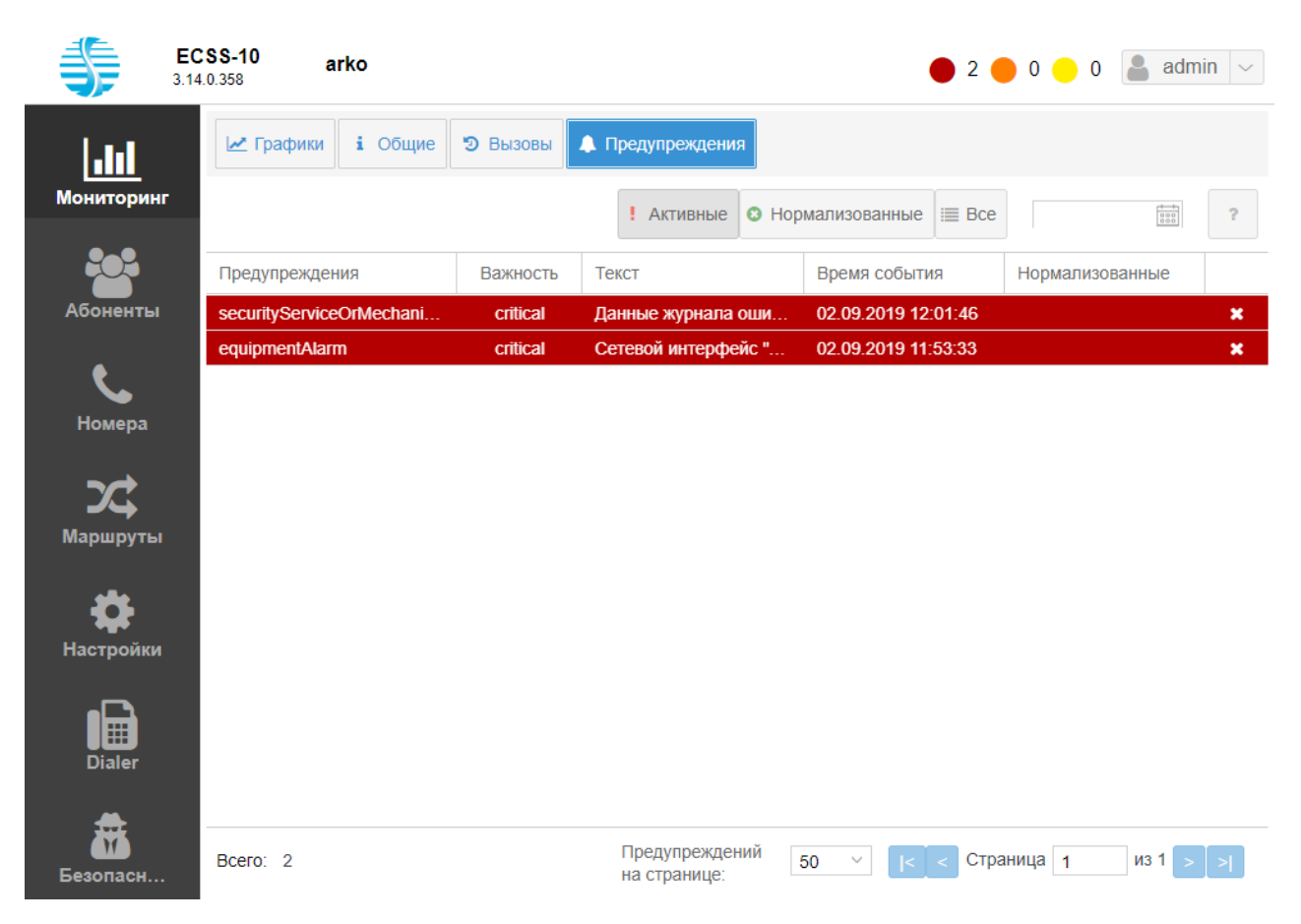

- *Предупреждения (Alarms)* тип предупреждения:
	- other другая (не была отнесена к ниже перечисленным);
	- communicationsAlarm предупреждение, связанное с коммуникациями;
	- qualityOfServiceAlarm предупреждение, связанное с качеством сервиса;
	- processingErrorAlarm предупреждение, связанное с обработкой;
	- equipmentAlarm предупреждение, связанное с оборудованием;
	- environmentalAlarm предупреждение, связанное с окружением;
	- integrityViolation предупреждение, связанное с неконсистентной информацией;
	- operationalViolation предупреждение, связанное с некорректной работой;
	- physicalViolation предупреждение, связанное с физическими нарушениями (например, выход оборудования из строя);
	- securityServiceOrMechanismViolation предупреждение, связанное с безопасностью (например, несанкционированный доступ);
	- timeDomainViolation предупреждение, связанное с возникновением несвоевременных или запрещенных событий.
- *Важность (Severity)* уровень важности предупреждения. Каждое событие имеет свой уровень важности, в таблице 1 приведены уровни важности событий в порядке их убывания;
- *Текст (Text)* сообщение предупреждения;
- *Время события (Event Time)* дата и время возникновения предупреждения;
- *Нормализованные (Cleared)* дата и время нормализации предупреждения.

Если событие не является критичным или не представляет интереса, можно его нормализовать, нажав кнопку *"Нормализовать" ("Clear")* .

Для просмотра информации можно указать тип, по которому будет произведена фильтрация предупреждений:

- *Активные (Active)* активные предупреждения;
- *Нормализованные (Closed)* нормализованные предупреждения;
- *Все (All)* все предупреждения.

На нижней панели отображается: общее количество событий в системе *"Всего:"("Total:")*; количество отображаемых на одной странице записей "Предупреждений на странице:" ("Alarms per page:"); номер страницы "Страница" ("Page"); кнопки для перехода между страницами.

#### **Цветовая индикация**

Фоновая подсветка записей в таблице активных предупреждений указывает уровень важности события. В таблице 1 описаны цвета и их значение.

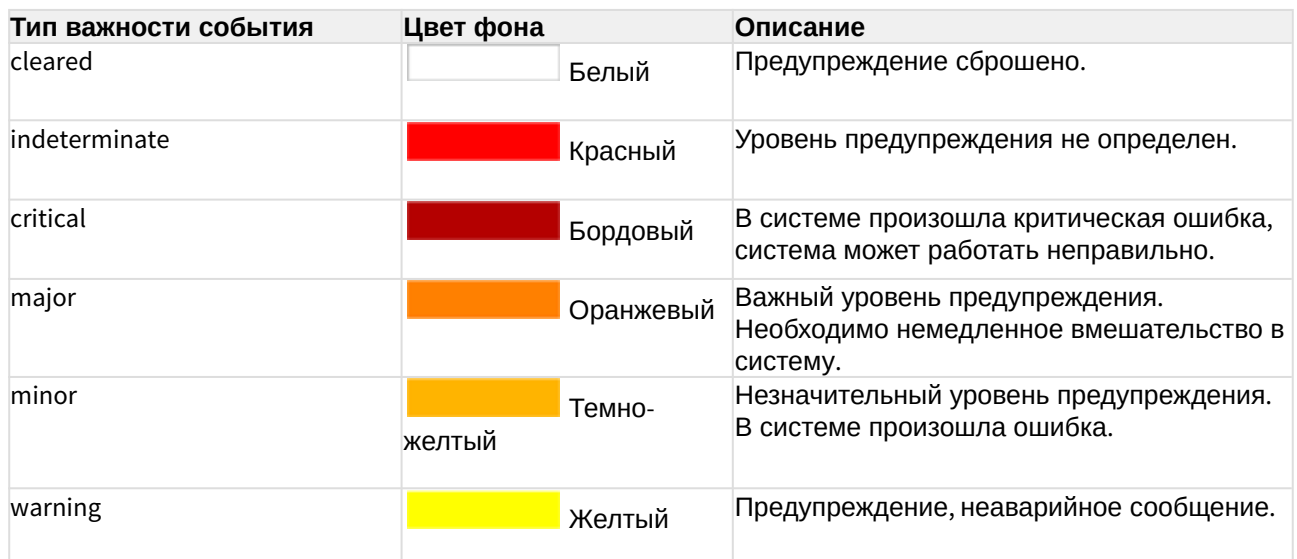

Таблица 1 — Уровни важности и цветовая индикация

#### **Ранжирование записей**

Записи в таблице могут быть упорядочены по любому из параметров. Для этого нажмите левой кнопкой мыши на заголовке столбца.

Направление ранжирования указывается стрелкой рядом с заголовком:

Важность -(стрелка указывает вниз) — ранжирование от меньшего значения к

большему;

Важность -(стрелка указывает вверх) — ранжирование от большего значения к

меньшему.

Также упорядочить информацию можно нажатием левой кнопки мыши на заголовке столбца на символе <sup>•</sup>

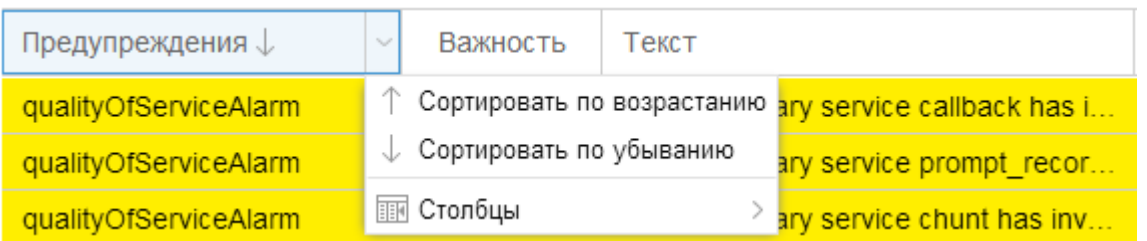

- *Сортировать по возрастанию (Sort Ascending)* ранжирование от меньшего значения к большему;
- *Сортировать по убыванию (Sort Descending)* ранжирование от большего значения к меньшему.

#### **Установка набора и порядка столбцов**

Для перехода к установке набора столбцов таблицы, выводимых на экран, нажмите на

заголовке таблицы , выберите пункт *Столбцы (Columns)*.

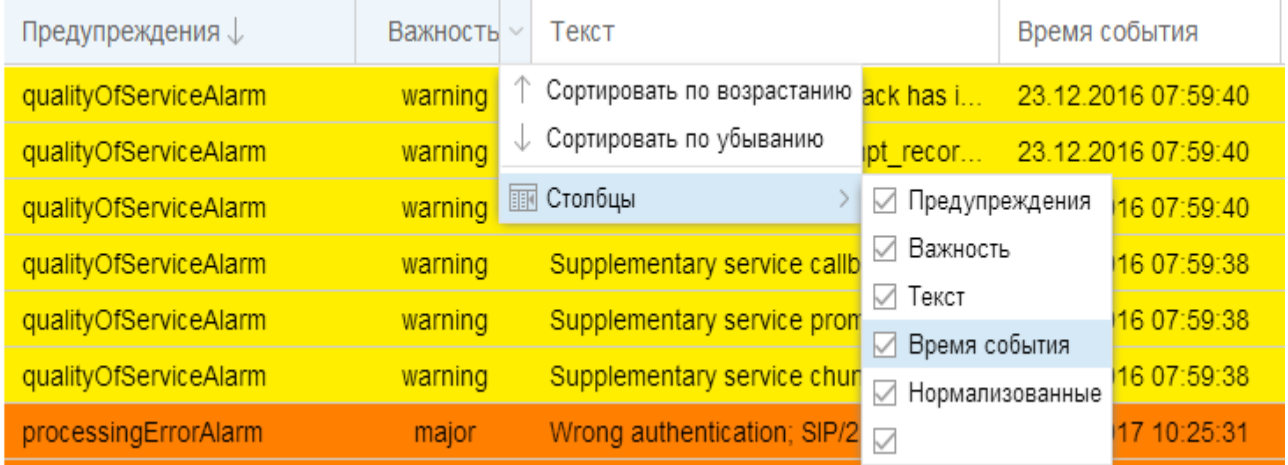

В ниспадающем списке будет предложен набор параметров, доступных для просмотра. Установите флаг напротив тех параметров, информацию о которых необходимо отображать в таблице.

Порядок столбцов можно изменить путем переноса мышкой столбцов из одной области в другую.

Для этого нажмите левой кнопкой мыши на заголовке столбца и удерживайте кнопку до переноса курсора мыши в место, где необходимо установить столбец.

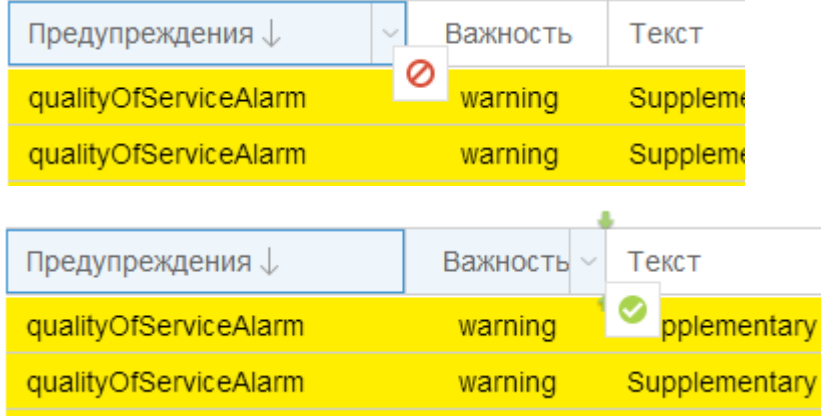

## <span id="page-320-0"></span>Абоненты

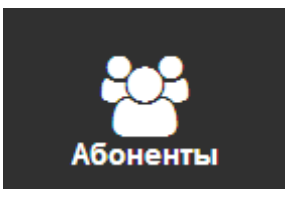

- [Фильтрация списка](#page-321-0)
- [Добавление абонента](#page-323-0)
	- [Добавление](#page-324-0) [SIP-](#page-324-0)[абонента](#page-324-0)
	- [Добавление](#page-326-0) [MEGACO-](#page-326-0)[абонента](#page-326-0)
	- [Добавление виртуального абонента](#page-327-0)
- [История вызовов](#page-327-1)
- [Настройка параметров](#page-328-0)
- [Лицензионные пакеты ДВО](#page-330-0)
- [Управление услугами](#page-331-0)
	- [Описание настроек услуги](#page-333-0)

В разделе *"Абоненты" ("Subscriber")* можно добавить, удалить абонента, а также узнать о текущих настройках абонента и оперативно изменить их, выполнить настройку услуг и посмотреть историю вызовов абонента.

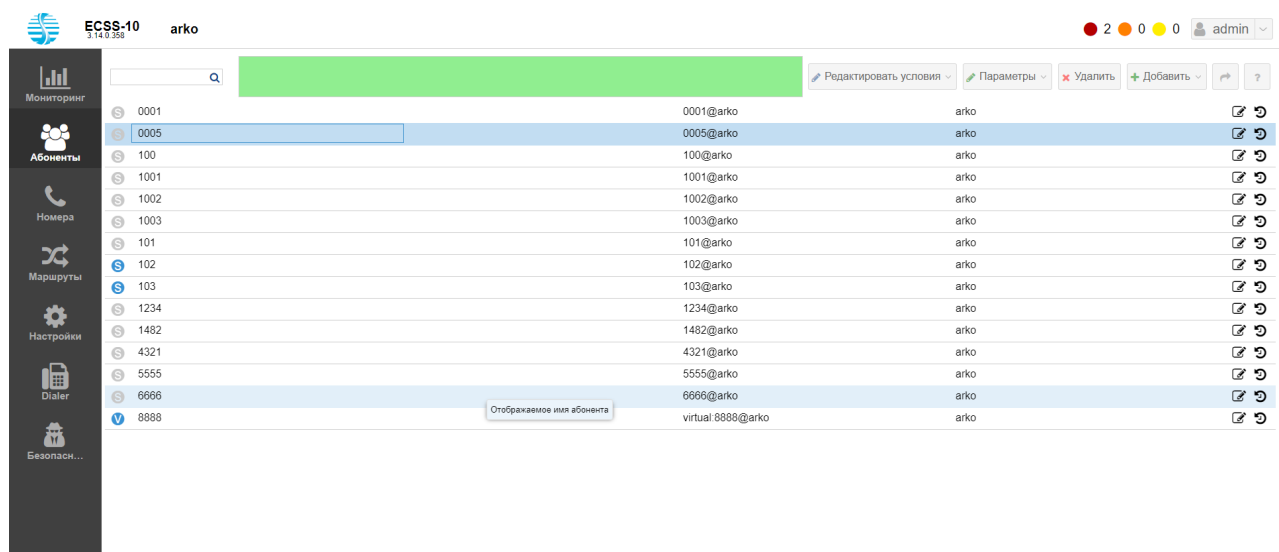

На главной странице раздела *"Абоненты" ("Subscriber")* приведен список абонентов ECSS-10 и информация по каждому абоненту:

- состояние абонента:
	- • абонент зарегистрирован в системе (онлайн);
	- — абонент не зарегистрирован в системе (оффлайн).
- номер абонента;
- имя абонента;
- тип абонента:
	- megaco шлюз абонента работает по протоколу Н.248/MEGACO;
	- sip шлюз абонента работает по протоколу SIP;
	- virtual виртуальный абонент.
- интерфейс абонента;
- группа, в которую входит интерфейс абонента.

Так же через раздел "Абоненты" пользователь может экспортировать список всех абонентов в системе в формате csv (содержит колонки "*активность", "тип абонента", "номер абонента", "имя абонента" , "группа абонента". Пример файла:* [subscribers.csv](https://docs.eltex-co.ru/download/attachments/381521043/subscribers.csv?api=v2&modificationDate=1684489486000&version=1)).

На верхней панели слева имеется поле поиска. Поиск работает по неполному совпадению.

Для удаления абонента выберите абонента и нажмите кнопку *"Удалить" ("Delete")*. Далее нажмите кнопку *ОК* для подтверждения действия.

#### <span id="page-321-0"></span>Фильтрация списка

Можно отфильтровать список абонентов по разным критериям. Условия вводятся в зеленом поле вручную или с помощью редактора условий при нажатии кнопки *"Редактировать условия"("Edit conditions"):*

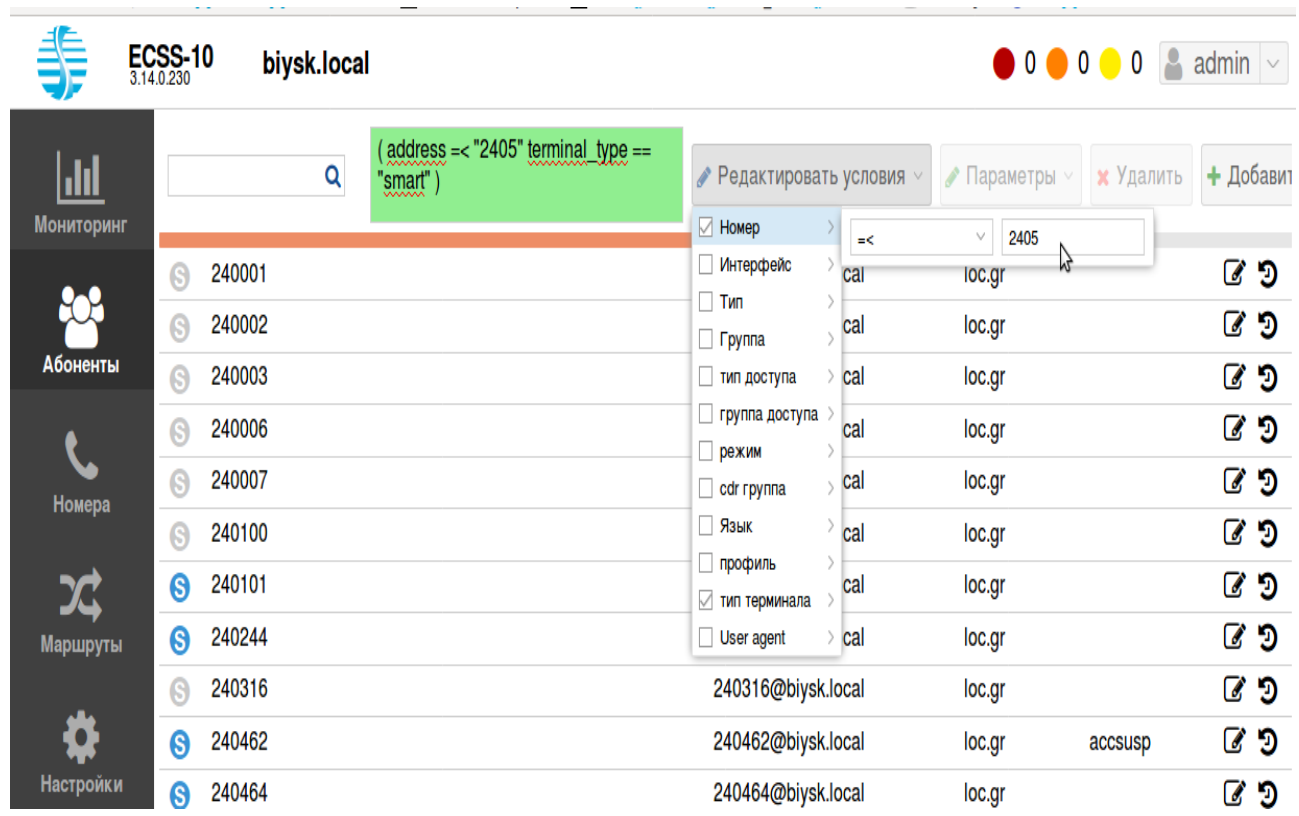

После выбора всех условий нужно перевести мышку в зеленое поле и нажать Enter.

#### **Формат фильтра:**

- [Filter\_1 [ | Filter\_2 [... | Filter\_N]]]
- Filter: FCase | (FCase[ FCase])
- FCase: <PropertyName><Operator><PropertyValue>
- <PropertyName>: имя параметра(свойства)
- <PropertyValue>: значение параметра
- < $Operator$ : ~  $| == | > | < | == | > =$ 
	- A~B свойство A примерно равно B, использовать только со строковыми параметрами. Это означает что строка B содержит значения свойстве A;
	- A==B свойство A равно B;
	- A/=B свойство A не равно B;
	- A>B свойство A больше чем B;
	- A<B свойство A меньше чем B;
	- A>=B свойство A больше или равно B;
	- A=<B свойство A меньше или равно B;

Пример1: *(address >= "240100" user\_agent ~ "TAU" )* Такой фильтр вернёт все алиасы с номерами больше или равными 240100 и терминалами TAU.

Пример2: **(address >= "240400" iface\_type == "virtual" terminal\_type == "smart" )** Такой фильтр вернёт все алиасы с номерами больше или равными 240400, виртуальными интерфейсами и терминалами с типом смарт.

#### **Параметры:**

- Номер;
- Интерфейс;
- Тип;
- Группа;
- Тип доступа;
- Группа доступа;
- Режим;
- CDR-группа
- Язык
- Профиль;
- Тип терминала;
- User Agent.

## <span id="page-323-0"></span>Добавление абонента

Для добавления нового абонента нажмите кнопку *"Добавить" ("Add")*, выберите тип абонента и выполните настройки.
# <span id="page-324-0"></span>Добавление SIP-абонента

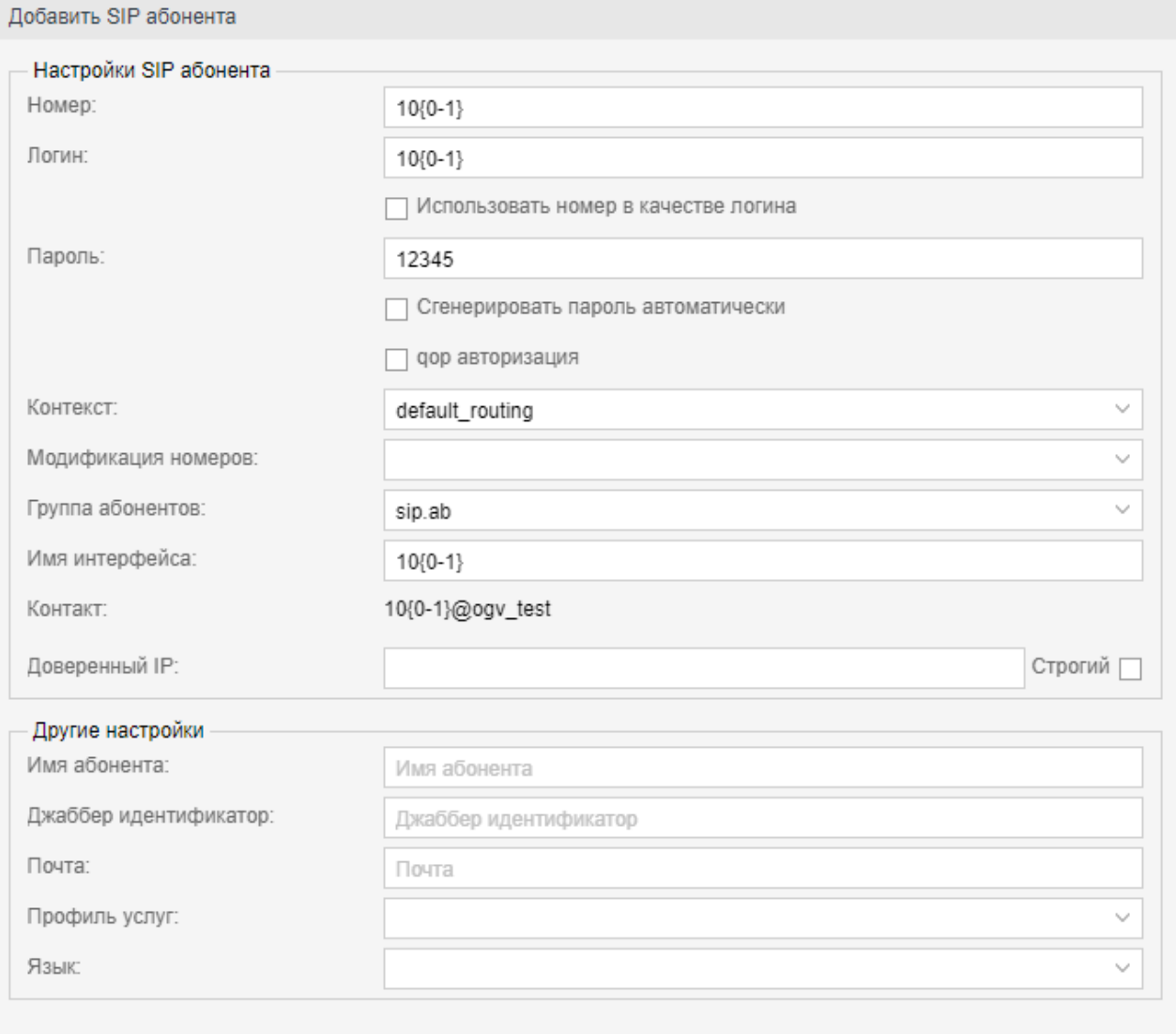

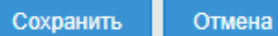

- *Номер (Number)* абонентский номер;
- *Логин (Login)* имя пользователя для аутентификации/авторизации;
- *Использовать номер в качестве логина (Login as number)* при установленном флаге абонентский номер будет использоваться в качестве логина;
- *Пароль (Password)* пароль пользователя для аутентификации/авторизации;
- *Сгенерировать пароль автоматически (Auto-generated password)* при установленном флаге пароль будет генерироваться автоматически;
- *qop авторизация (Authorization qop)* при установленном флаге использовать защищенную QoP-авторизацию;
- *Контекст (Context)* название контекста маршрутизации;
- *Модификация номеров (Modificator) —* выбрать правило модификации номера;
- *Группа абонентов (Subscribers group)* группа, в которую входит абонент. Предназначена для задания одинаковых значений определенным параметрам в группе интерфейсов (в текущей версии web-конфигуратора группы не настраиваются);
- *Имя интерфейса (Interface name)* имя интерфейса, как правило, состоит из абонентского номера и через @ имя домена. Формируется автоматически при создании, возможно редактирование;
- *Контакт* идентификатор SIP-интерфейса, формируется в виде number@domain, где number — номер абонента, domain — домен регистрации (SIP-домен). Не редактируется (информационное);
- *Доверенный IP (Trusted IP)* аутентификация/авторизация по IP-адресу. Запросы протокола SIP (REGISTER, INVITE, ...) от данного абонента принимаются только с указанного IP-адреса;
- *Строгий (Strict)* при установленном флаге sip-адаптер требует совпадения адреса, с которого был получен запрос, и адреса (диапазона адресов), который указан в trustedip. В случае несовпадения запрос будет отклонен;
- *Имя абонента (Display name)* имя абонента, которое будет отображаться на дисплее телефона;
- *Джаббер идентификатор (Jabber id)* Jabber-идентификатор абонента;
- *Почта (email)* электронная почта абонента;
- *Профиль услуг (SS profile)* профиль дополнительных услуг;
- *Язык (Language)* языковые настройки уведомлений абонента. Поддерживаются русский, английский, немецкий, испанский, французский языки.

Нажмите кнопку *"Сохранить" ("Save")* для добавления абонента в систему. Для отмены нажмите кнопку *"Отмена" ("Cancel")*.

## <span id="page-326-0"></span>Добавление MEGACO-абонента

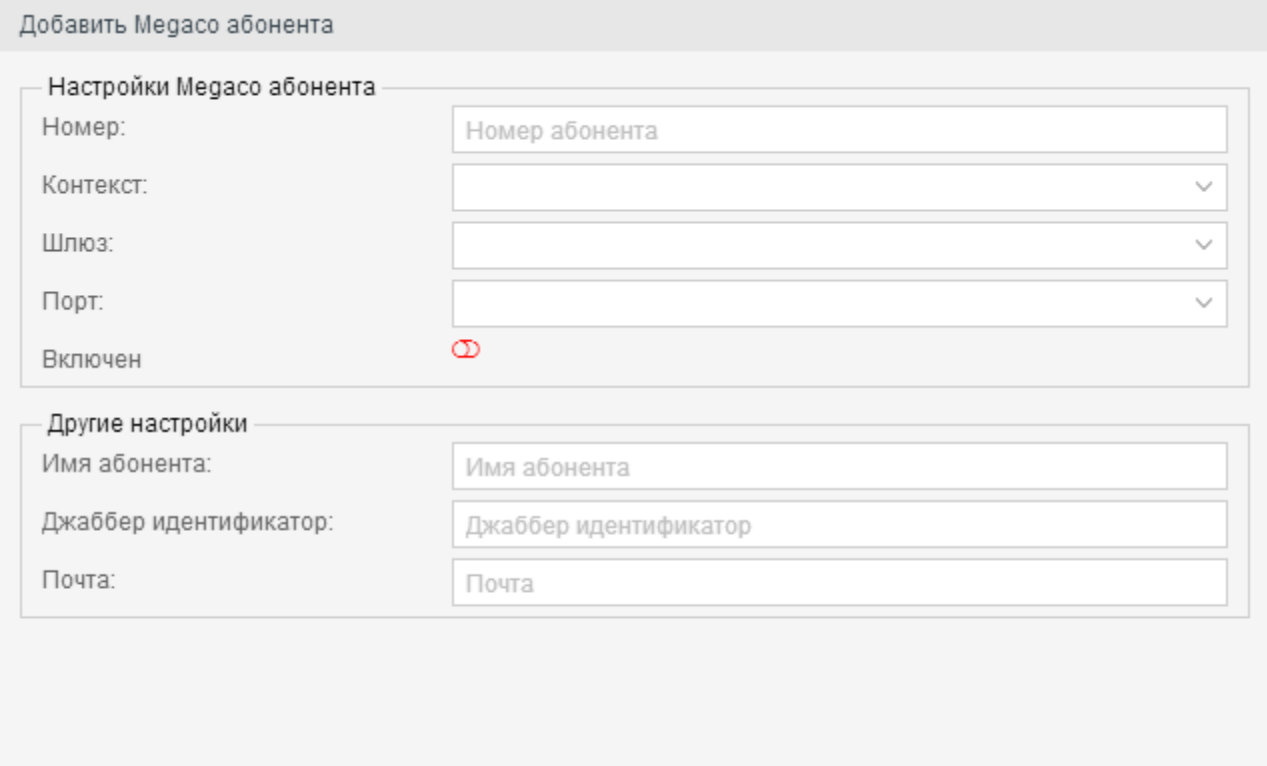

Отмена

- *Номер (Number)* абонентский номер;
- *Контекст (Context)* название контекста маршрутизации;
- *Шлюз (Gateway)* имя шлюза;
- *Порт (Port)* имя физического порта;
- *Включен (Enabled)* при установленном флаге абонент будет активен после его создания.
- *Имя абонента (Display name)* имя абонента, которое будет отображаться на дисплее телефона;
- *Джаббер идентификатор (Jabber id)* Jabber-идентификатор абонента;
- *Почта (email)* электронная почта абонента.

Нажмите кнопку *"Сохранить" ("Save")* для добавления абонента в систему. Для отмены нажмите кнопку *"Отмена" ("Cancel")*.

## <span id="page-327-0"></span>Добавление виртуального абонента

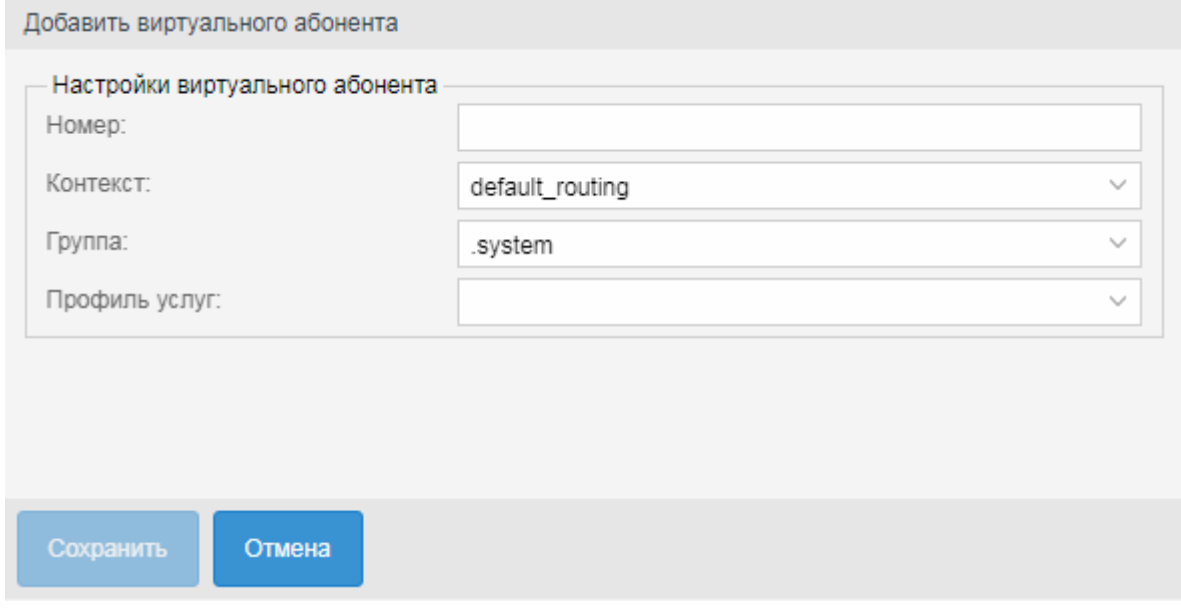

- *Номер (Number)* номер телефона абонента;
- *Контекст (Context)* название контекста маршрутизации;
- *Группа (Group)* группа абонента, предназначена для задания одинаковых значений определенным параметрам в группе абонентов;
- *Профиль услуг (SS profile)* профиль дополнительных услуг.

Нажмите кнопку *"Сохранить" ("Save")* для добавления абонента в систему. Для отмены нажмите кнопку *"Отмена" ("Cancel")*.

# История вызовов

для просмотра истории вызовов определенного абонента нажмите кнопку  $\mathfrak{D}.$ 

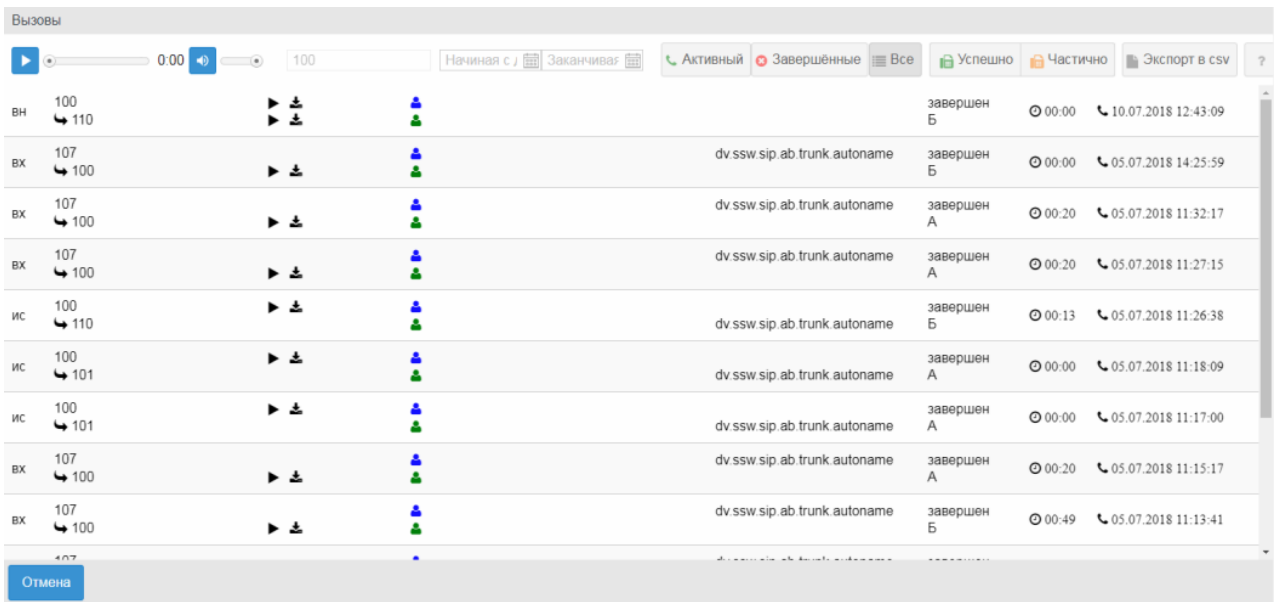

В журнале вызовов предоставлена следующая информация:

- тип вызова:
	- вн (loc) внутристанционный вызов;
	- ис (out) исходящий вызов;
	- вх (in) входящий вызов.
- номера вызывающего и вызываемого абонентов;
- имена вызывающего и вызываемого абонентов;
- имя транка, с/на которого(ый) поступает вызов;
- состояние вызова;
- длительность разговора;
- дата и время начала вызова.

Для просмотра информации о вызовах в системе можно указать определенный день и тип, по которому будет произведена фильтрация вызовов:

- *Активные (Active)* активные вызовы;
- *Завершенные (Finished)* завершенные вызовы;
- *Все (All)* все вызовы;
- *Успешно (Success)* успешная отправка факса;
- *Частично (Failed)* частичная отправка факса.

# Настройка параметров

Для настройки параметров абонента откройте карточку абонента, нажмите кнопку *"Редактировать" ("Edit")*.

В закладке *"Общие" ("Common")* выполняется настройка основных параметров для абонента.

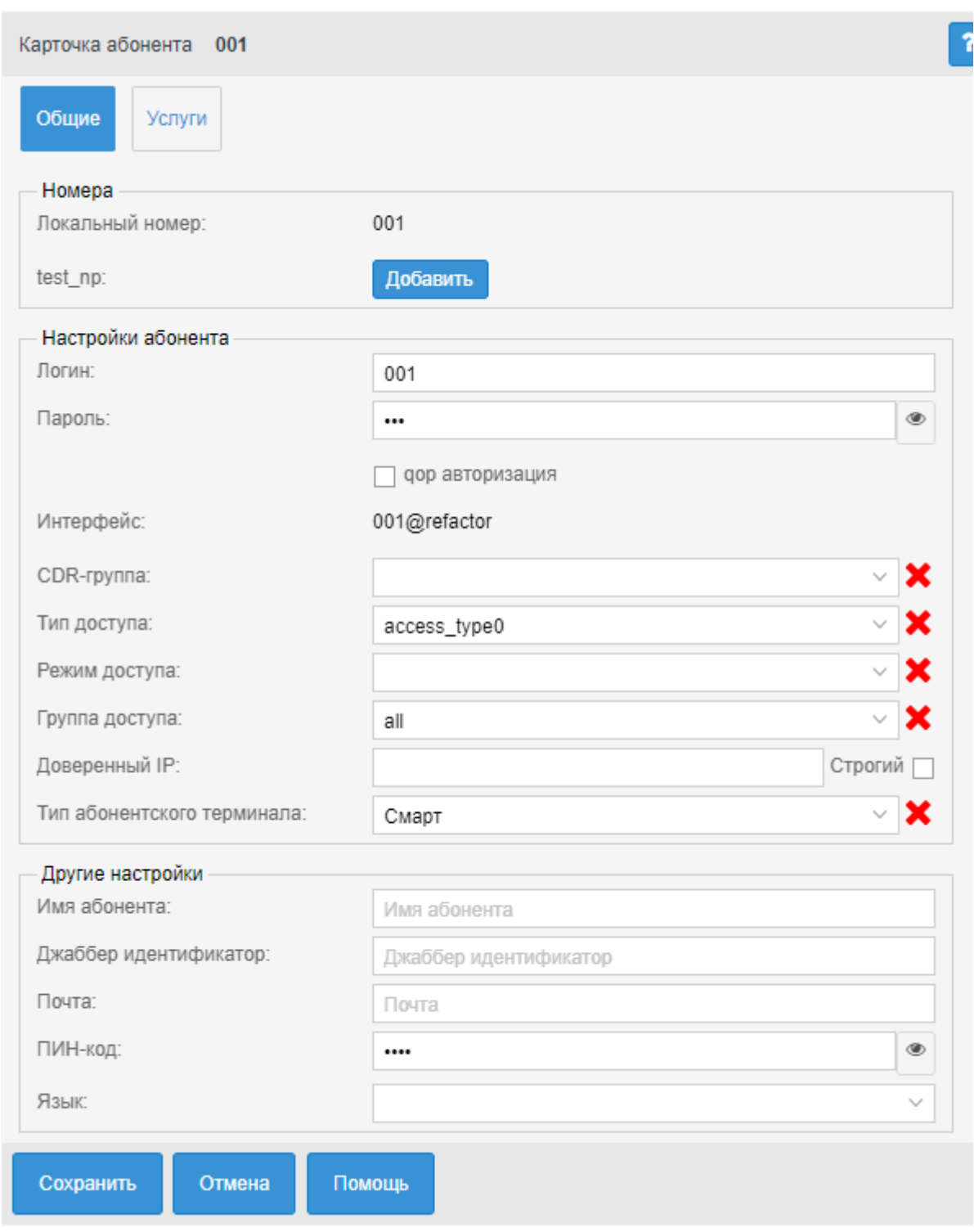

- *Локальный номер (Local number)* абонентский номер;
- План нумерации дополнительные номера выбираются из выпадающих списков существующих в домене планов нумерации;
- *Логин (Login)* имя пользователя для аутентификации/авторизации;
- *Пароль (Password)* пароль пользователя для аутентификации/авторизации. Если поле оставить пустым, то пароль будет генерироваться автоматически;
- *qop авторизация (Authorization qop)* при установленном флаге использовать защищенную QoP-авторизацию;
- *Интерфейс* идентификатор SIP-интерфейса, формируется в виде number@domain, где number — номер абонента, domain — домен регистрации (SIP-домен);
- *CDR-группа (CDR group)* имя CDR-группы (используется для группировки cdr-записей);
- *Тип доступа (Access type)* тип доступа для абонента (определяет разрешенные виды связи для абонента);
- *Режим доступа (Access mode)* режим доступа для абонента;
- *Группа доступа (Access group)* имя группы доступа (используется для предоставления/ ограничения доступа из одной группы доступа в другую);
- *Доверенный IP (Trusted IP)* аутентификация/авторизация по IP-адресу. Запросы протокола SIP (REGISTER, INVITE, ...) от данного абонента принимаются только с указанного IP-адреса.
- *Строгий (Strict)* включение строгого использования доверенного IP. При включенной опции, попытка регистрации с други Для удаления номера нажмите х адресов будет отклонена. При выключенной опции, на попытку регистрации с другого адреса будет предложена авторизация.
- *Тип абонентского терминала (Subscruber terminal type)* тип терминала (basic или smart);
- *Имя абонента (Display name)* имя абонента, которое будет отображаться на дисплее телефона;
- *Джаббер идентификатор (Jabber id)* Jabber-идентификатор абонента;
- *Почта (email)* электронная почта абонента.
- *ПИН-код (PIN)* PIN-код для управления услугами с телефонного аппарата абонента;
- *Язык (Language)* языковые настройки уведомлений абонента. Поддерживаются русский, английский, немецкий, испанский, французский языки.

Описание других полей приведено в разделах [Абоненты](#page-324-0), [Абоненты](#page-326-0), [Абоненты](#page-327-0)

# Лицензионные пакеты ДВО

Если лицензией предусмотрена группировка услуг по пакетам, управление разрешениями осуществляется на вкладке *"Лицензионные пакеты ДВО" ("SS licence packages")*.

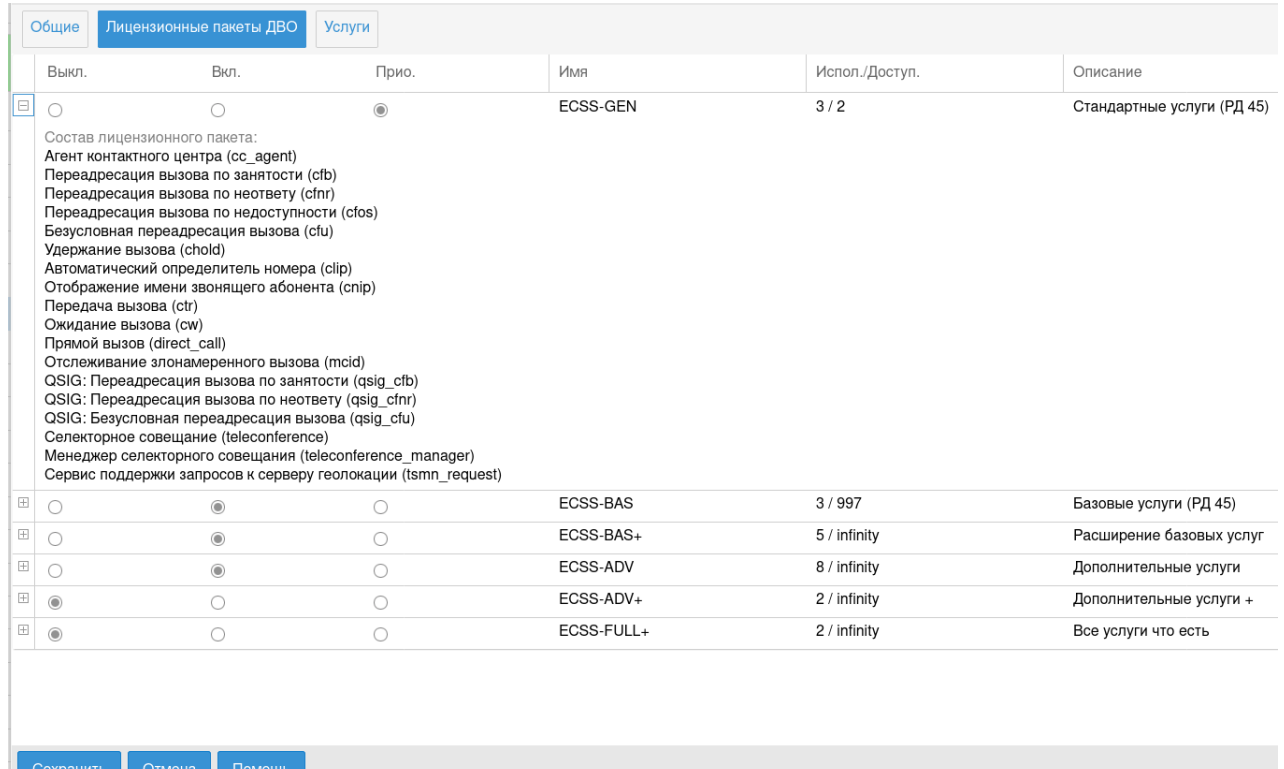

Для каждого пакета имеется переключатель. У переключателя есть три значения: *"выключено"/"включено"/"включено приоритетно"*. Отличие "включено" от "включено приоритетно" в следующем: если лицензия деградирует (например было 10 лицензий на пакет ДВО, а стало 5), то тогда у каких-то абонентов надо пакет отключить.

Лицензии отключаются в порядке, обратном их активации по дате/времени. Но если у абонента ДВО "включено приоритетно", то тогда ему оно будет отключено только в том случае, если все у кого ДВО просто "включено" уже было выключено.

Также можно просмотреть состав каждого пакета, сколько лицензий на уровне домена занято, и сколько всего доступно.

После внесения изменений нужно нажать кнопку *"Сохранить" ("Save")*.

## Управление услугами

Для управления услугами абонента откройте карточку абонента, нажав кнопку *"Редактировать" ("Edit")*, и перейдите во вкладку *"Услуги" ("Services")*.

В разделе будет отображаться список доступных для абонента услуг:

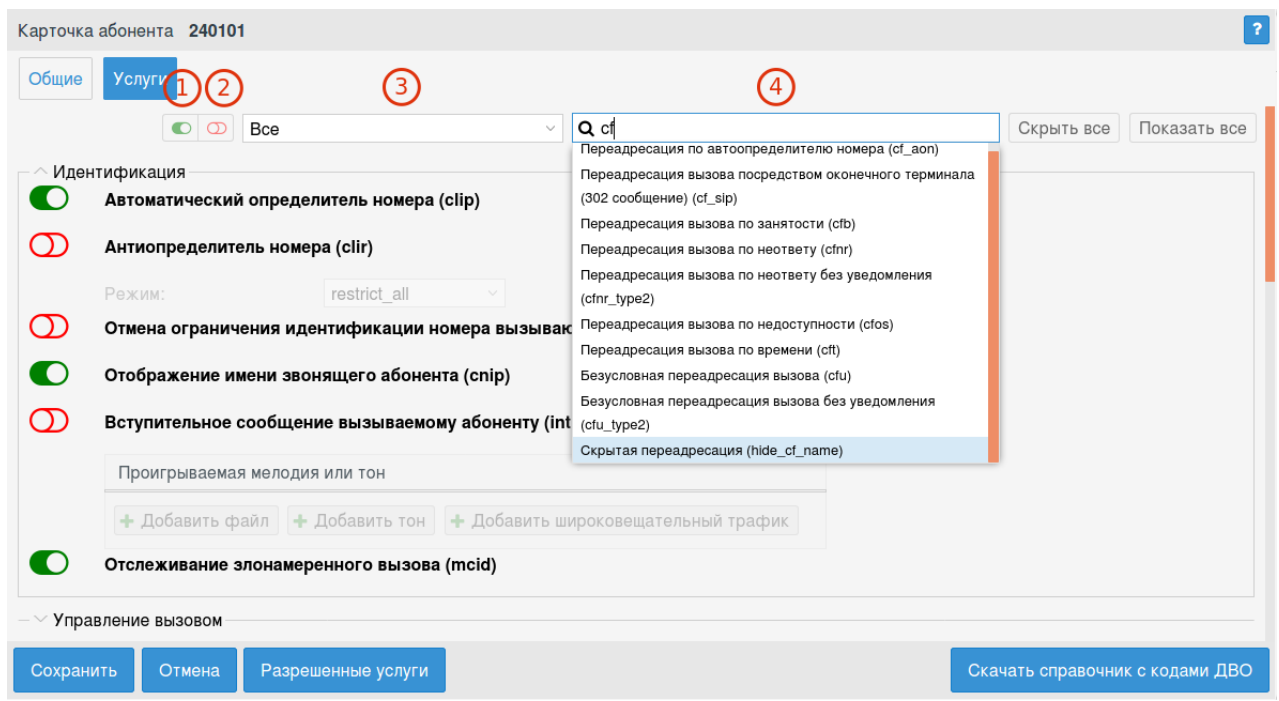

Для удобства в вехрней части окна расположена панель фильтров

- 1 кнопка активации фильтра только активированных услуг;
- 2 кнопка активации фильтра только деактивированных услуг;
- 3 выбор определенной группы услуг;
- 4 поле поиска определенной услуги. Для применения фильтра нажмите клавишу "Enter".

Для применения внесенных изменений нажмите кнопу "Сохранить".

Также можно скачать справочник кодов управления услугами в формате PDF.

Администратор виртуальной АТС может добавить или удалить доступные для абонента услуги.

Для этого нажмите кнопку *"Разрешенные услуги" ("Enabled services")*:

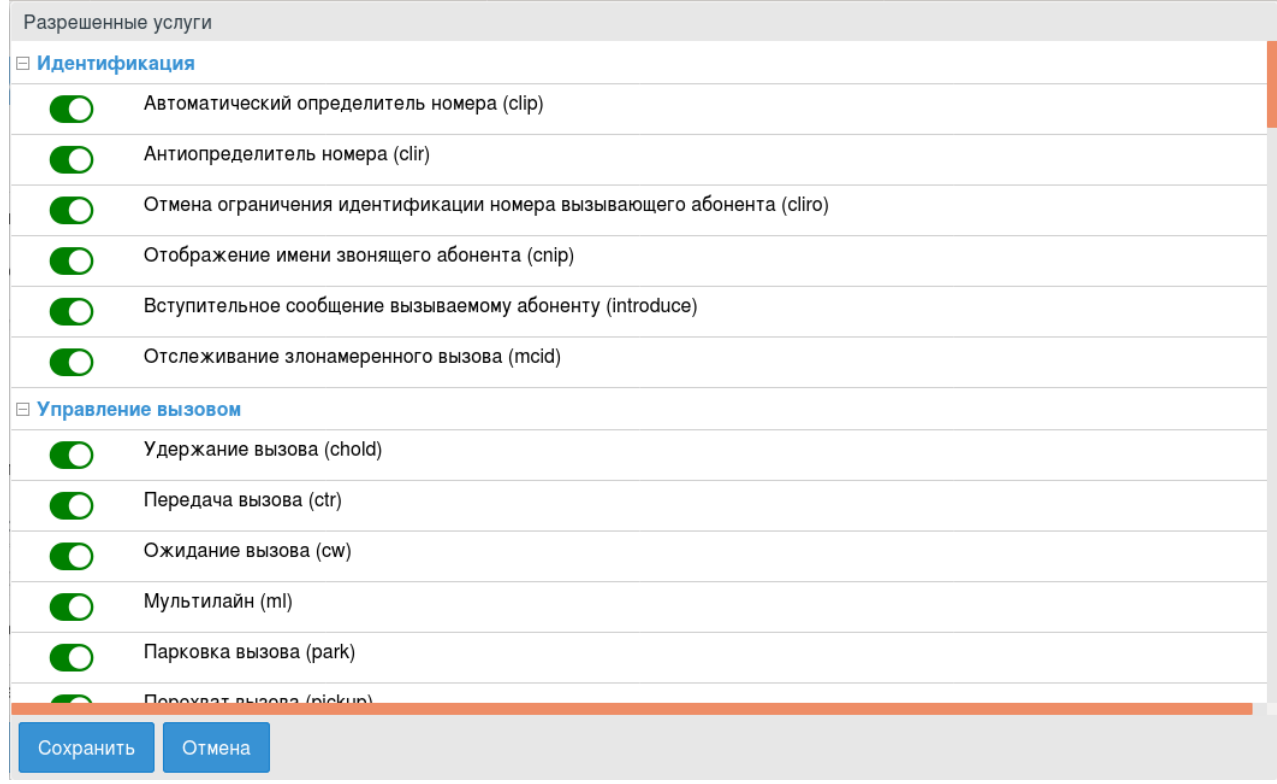

Для добавления услуги абоненту напротив услуги нажмите кнопку:  $\bullet$  — услуга добавлена,  $\mathbb{D}$  — услуга удалена.

Нажмите кнопку *"Сохранить" ("Save")* для сохранения изменений.

Настройка параметров услуги выполняется во вкладке *"Услуги" ("Services")*:

- $\bullet$   $\bullet$  услуга включена у абонента;
- $\bullet$   $\Box$  услуга выключена у абонента.

#### Описание настроек услуги

## *Идентификация (Identification)*

- [Автоматический определитель номера](https://docs.eltex-co.ru/pages/viewpage.action?pageId=381518722) [\(Calling Line Identification Presentation\)](https://docs.eltex-co.ru/pages/viewpage.action?pageId=381518722)
- [Антиопределитель номера](https://docs.eltex-co.ru/pages/viewpage.action?pageId=381518722) [\(Calling Line Identification Restriction\)](https://docs.eltex-co.ru/pages/viewpage.action?pageId=381518722)
- [Отмена ограничения идентификации номера вызывающего абонента](https://docs.eltex-co.ru/pages/viewpage.action?pageId=381518722) [\(CLIRO\)](https://docs.eltex-co.ru/pages/viewpage.action?pageId=381518722)
- [Отображение имени звонящего абонента](https://docs.eltex-co.ru/pages/viewpage.action?pageId=381518722) [\(Calling Name Identification Presentation\)](https://docs.eltex-co.ru/pages/viewpage.action?pageId=381518722)
- [Отслеживание злонамеренного вызова](https://docs.eltex-co.ru/pages/viewpage.action?pageId=381518739) [\(MCID\)](https://docs.eltex-co.ru/pages/viewpage.action?pageId=381518739)
- [Номер моего телефона](https://docs.eltex-co.ru/pages/viewpage.action?pageId=381519371) [\(MyNumber\)](https://docs.eltex-co.ru/pages/viewpage.action?pageId=381519371)

## *Управление вызовом (Call manipulation)*

- [Удержание вызова](https://docs.eltex-co.ru/pages/viewpage.action?pageId=381518743) [\(Call hold\)](https://docs.eltex-co.ru/pages/viewpage.action?pageId=381518743)
- [Передача вызова](https://docs.eltex-co.ru/pages/viewpage.action?pageId=381518747) [\(Call Transfer\)](https://docs.eltex-co.ru/pages/viewpage.action?pageId=381518747). Для работы сервиса активируйте услугу "Удержание вызова".
- [Ожидание вызова](https://docs.eltex-co.ru/pages/viewpage.action?pageId=381518752) [\(Call Waiting\)](https://docs.eltex-co.ru/pages/viewpage.action?pageId=381518752)
- [Трехсторонняя конференц](https://docs.eltex-co.ru/pages/viewpage.action?pageId=381518965)[-](https://docs.eltex-co.ru/pages/viewpage.action?pageId=381518965)[связь](https://docs.eltex-co.ru/pages/viewpage.action?pageId=381518965) [\(3-Way Conference\)](https://docs.eltex-co.ru/pages/viewpage.action?pageId=381518965). Для работы сервиса активируйте услугу "Удержание вызова".
- [Перехват вызова](https://docs.eltex-co.ru/pages/viewpage.action?pageId=381518768) [\(Call Pickup\)](https://docs.eltex-co.ru/pages/viewpage.action?pageId=381518768)
	- Участник следующих групп перехвата (Member of call pickup groups) для добавления группы перехвата нажмите кнопку "Добавить" ("Add") и укажите группу перехвата.
- [Конференц](https://docs.eltex-co.ru/pages/viewpage.action?pageId=381518970)[-](https://docs.eltex-co.ru/pages/viewpage.action?pageId=381518970)[связь с последовательным сбором участников](https://docs.eltex-co.ru/pages/viewpage.action?pageId=381518970)
- [Парковка вызова](https://docs.eltex-co.ru/pages/viewpage.action?pageId=381518765)
- [Мультилайн](https://docs.eltex-co.ru/pages/viewpage.action?pageId=381518761)
	- Количество доступных линий количество одновременно обслуживаемых вызовов.

#### *Переадресация (Forwarding)*

- [Безусловная переадресация вызова](https://docs.eltex-co.ru/pages/viewpage.action?pageId=381518813) [\(Call Forwarding Unconditional\)](https://docs.eltex-co.ru/pages/viewpage.action?pageId=381518813) / Безусловная переадресация вызова без уведомления (Call Forwarding Unconditional type2)
	- Номер (number) номер абонента, на которого будет переадресован вызов, в номере могут использоваться значения: 0,1,2,3,4,5,6,7,8,9,A,B,C,D,\*,#.
- [Переадресация вызова по занятости](https://docs.eltex-co.ru/pages/viewpage.action?pageId=381518797) [\(Call Forwarding Busy\)](https://docs.eltex-co.ru/pages/viewpage.action?pageId=381518797)
	- Номер (number) номер абонента, на которого будет переадресован вызов, в номере могут использоваться значения: 0,1,2,3,4,5,6,7,8,9,A,B,C,D,\*,#.
- [Переадресация вызова по неответу](https://docs.eltex-co.ru/pages/viewpage.action?pageId=381518801) [\(Call Forwarding No Reply\)](https://docs.eltex-co.ru/pages/viewpage.action?pageId=381518801) / Переадресация вызова по неответу без уведомления (Call Forwarding No Reply type2)
	- Номер (number) номер абонента, на которого будет переадресован вызов, в номере могут использоваться значения: 0,1,2,3,4,5,6,7,8,9,A,B,C,D,\*,#.
	- Тайм-аут (timeout) таймер переадресации по неответу. Опциональный параметр. По умолчанию установлено 15 сек.
- [Переадресация вызова по недоступности](https://docs.eltex-co.ru/pages/viewpage.action?pageId=381518805) [\(Call Forwarding Out of Service\)](https://docs.eltex-co.ru/pages/viewpage.action?pageId=381518805)
	- Номер (number) номер абонента, на которого будет переадресован вызов, в номере могут использоваться значения: 0,1,2,3,4,5,6,7,8,9,A,B,C,D,\*,#.
- [Переадресация вызова по времени](https://docs.eltex-co.ru/pages/viewpage.action?pageId=381518809) [\(Call Forwarding Unconditional Time Dependent\)](https://docs.eltex-co.ru/pages/viewpage.action?pageId=381518809)

Для добавления нового правила нажмите кнопку "Добавить" ("Add") и заполните поля:

- День недели день недели, когда будет активна услуга;
- C время начала работы услуги (часы, минуты);
- По время конца работы услуги (часы, минуты);
- Номер телефона номер для переадресации вызова;
- Формат времени задает используемый источник времени (локальное на сервере или utc)
	- Для удаления номера нажмите  $\blacktriangleright$ , для редактирования номера  $\blacktriangleright$ .
- [Запрет переадресуемых вызовов](https://docs.eltex-co.ru/pages/viewpage.action?pageId=381518817) [\(Forwarding barring call\)](https://docs.eltex-co.ru/pages/viewpage.action?pageId=381518817) завершает вызов, если он был переадресован удаленной стороной
- [Переадресация вызова посредством оконечного терминала](https://docs.eltex-co.ru/pages/viewpage.action?pageId=381518794) [\(302](https://docs.eltex-co.ru/pages/viewpage.action?pageId=381518794) [сообщение](https://docs.eltex-co.ru/pages/viewpage.action?pageId=381518794)[\)](https://docs.eltex-co.ru/pages/viewpage.action?pageId=381518794)
- [Следуй за мной](https://docs.eltex-co.ru/pages/viewpage.action?pageId=381518826) [\(Follow me\)](https://docs.eltex-co.ru/pages/viewpage.action?pageId=381518826)
	- Номер (Followed number) номер удаленного телефона;
	- ПИН-код (PIN code) PIN-код.
- [Следуй за мной по неответу](https://docs.eltex-co.ru/pages/viewpage.action?pageId=381518829) [\(Follow me no response\)](https://docs.eltex-co.ru/pages/viewpage.action?pageId=381518829)
	- Номер (Followed number) номер удаленного телефона;
	- ПИН-код (PIN code) PIN-код;
- Тайм-аут, с (timeout, s) время, которое необходимо ожидать, прежде чем выполнить переадресацию. По умолчанию стоит 20 сек.
- [Переадресация по расписанию](https://docs.eltex-co.ru/pages/viewpage.action?pageId=381518820) [\(Find Me\)](https://docs.eltex-co.ru/pages/viewpage.action?pageId=381518820)
	- Группы поиска (Search group) в группе может быть один или несколько номеров. Вызов распределяется одновременно на всех до момента, пока один из номеров не ответит или истечет заданное время ожидания ответа на вызов. В случае, если все номера в группе заняты или недоступны, вызов переходит сразу к следующей группе. То же происходит, если группа отключена или вызов поступает вне заданного расписания.

*Список интервалов(расписаний)* заранее определяется на уровне домена или абонента (Настройки — Расписания). Параметр "Другой" позволяет задавать расписание вручную для данной группы выбором нужных дней недели и интервалов времени.

На *шкале времени* можно задавать несколько интервалов, перемещать их, изменять границы, удалять и редактировать.

- Посылать нотификацию о переадресации вызова (Send call diversion flag in call signalization) — передача информации о номере,с которого переадресован вызов.
- [Переадресация по расписанию и неответу](https://docs.eltex-co.ru/pages/viewpage.action?pageId=381518823) [\(Find Me No Response\)](https://docs.eltex-co.ru/pages/viewpage.action?pageId=381518823)
	- Группы поиска (Search group) в группе может быть один или несколько номеров. Вызов распределяется одновременно на всех до момента, пока один из номеров не ответит или истечет заданное время ожидания ответа на вызов. В случае, если все номера в группе заняты или недоступны, вызов переходит сразу к следующей группе. То же происходит, если группа отключена или вызов поступает вне заданного расписания.

*Список интервалов(расписаний)* заранее определяется на уровне домена или абонента (Настройки — Расписания). Параметр "Другой" позволяет задавать расписание вручную для данной группы выбором нужных дней недели и интервалов времени.

На *шкале времени* можно задавать несколько интервалов, перемещать их, изменять границы, удалять и редактировать.

- Посылать нотификацию о переадресации вызова (Send call diversion flag in call signalization) — передача информации о номере,с которого переадресован вызов.
- Тайм-аут перед перенаправлением вызова,с (Timeout before call forward)- таймер переадресации по расписанию и неответу. Опциональный параметр. По умолчанию стоит 20 сек.

#### *Сокращенный и повторный наборы (Abbreviated and redial)*

• [Быстрый набор](https://docs.eltex-co.ru/pages/viewpage.action?pageId=381518852) [\(Speed dial\)](https://docs.eltex-co.ru/pages/viewpage.action?pageId=381518852)

- Размер записной книжки (address book) количество записей о быстром наборе в записной книжке. Размер записной книжки может составлять 10 и 100 номеров. В случае 10 номеров код быстрого набора составляет 1 символ. В случае 100 номеров код быстрого набора составляет 2 символа;
- Короткий номер (short dial) присвоенный номеру абонента код, на который выполняется "Быстрый набор";
- Вызываемый номер (called address) номер абонента, на который выполняется "Быстрый набор".
- [Повтор последнего набранного номера](https://docs.eltex-co.ru/pages/viewpage.action?pageId=381518849) [\(Redial\)](https://docs.eltex-co.ru/pages/viewpage.action?pageId=381518849)
- [Автодозвон](https://docs.eltex-co.ru/pages/viewpage.action?pageId=381518836) [\(Auto redial\)](https://docs.eltex-co.ru/pages/viewpage.action?pageId=381518836)
	- Тайм-аут между повторами вызова, с (recall timeout) период времени между попытками дозвона до абонента, опциональный параметр, по умолчанию установлено 15 секунд;
	- Количество повторов вызова (recall count) количество попыток вызова системой до абонента, если не удается дозвониться, опциональный параметр, по умолчанию установлено значение 6;
	- время ожидания ответа, с (no answer timeout) время ожидания ответа от абонента, в секундах, опциональный параметр, по умолчанию установлено 30 секунд.
- [Автодозвон с обратным вызовом](https://docs.eltex-co.ru/pages/viewpage.action?pageId=381518840) [\(AutoredialWithCallback\)](https://docs.eltex-co.ru/pages/viewpage.action?pageId=381518840)
	- Время между повторами вызова, c (recall timeout) период времени между попытками дозвона до абонента, опциональный параметр, по умолчанию установлено 90 секунд;
	- Количество повторов вызова (recall count) количество попыток вызова системой до абонента, если не удается дозвониться. Опциональный параметр. По умолчанию установлено значение 30;
	- Время ожидания ответа стороны А, с (a no answer timeout) время ожидания ответа от вызывающего абонента, в секундах. Опциональный параметр. По умолчанию установлено 10 секунд;
	- Время ожидания ответа стороны Б,с (b no answer timeout) время ожидания ответа от вызываемого абонента, в секундах. Опциональный параметр. По умолчанию установлено 30 секунд.
- [Обратный вызов](https://docs.eltex-co.ru/pages/viewpage.action?pageId=381518843) [\(Callback\)](https://docs.eltex-co.ru/pages/viewpage.action?pageId=381518843)

#### *Группы вызова (Call groups)*

- [Групповой вызов](https://docs.eltex-co.ru/pages/viewpage.action?pageId=381518873) [\(CGG\)](https://docs.eltex-co.ru/pages/viewpage.action?pageId=381518873)
	- Номера группы (Groups numbers) нажмите кнопку "Добавить" ("Add") и укажите номер группы, в которую входит абонент.
- [Группы поиска](https://docs.eltex-co.ru/pages/viewpage.action?pageId=381518878) [\(Call hunt\)](https://docs.eltex-co.ru/pages/viewpage.action?pageId=381518878)
	- [Поиск первой свободной линии по списку](https://docs.eltex-co.ru/pages/viewpage.action?pageId=381518878)[,](https://docs.eltex-co.ru/pages/viewpage.action?pageId=381518878) [групповой режим](https://docs.eltex-co.ru/pages/viewpage.action?pageId=381518878) [\(CHunt group\).](https://docs.eltex-co.ru/pages/viewpage.action?pageId=381518878) Вызов направляется одновременно всем участникам группы вне зависимости от занятости участника группы. Услуга конфликтует с услугой "Группа поиска, режим цикличного поиска".
		- Номера группы (Group numbers) список абонентов call-hunt группы. Именно на них будет идти вызов, когда абонент звонит на call-hunt номер.
- [Поиск первой свободной линии по списку](https://docs.eltex-co.ru/pages/viewpage.action?pageId=381518883)[,](https://docs.eltex-co.ru/pages/viewpage.action?pageId=381518883) [последовательный поиск](https://docs.eltex-co.ru/pages/viewpage.action?pageId=381518883) [\(CHunt serial\).](https://docs.eltex-co.ru/pages/viewpage.action?pageId=381518883)
	- Циклическая группа (cyclic) при установленном флаге группа является цикличной, иначе — нет;
	- Фиксированное количество сдвигов окна (fixed shift count) при установленном флаге фиксируется количество переходов между участниками группы до отбоя вызывающего абонента, иначе — нет;
	- Количество сдвигов окна (max shift count) максимальное количество переходов между участниками группы до отбоя вызывающего абонента;
	- Алгоритм поиска свободной линии (search strategy) выбор стратегии поиска: - first — вызов идет с начала списка участников группы к концу, установлено по умолчанию;
- last вызов идет с конца списка участников группы к началу;
- random вызов распределяется в случайном порядке;
- longest idle вызов поступает на участника группы, время занятости которого в рамках данной группы за последние 12 часов было наименьшим;
- Тайм-аут смещения позиции окна (window shift timeout) время ожидания ответа от участника группы перед передачей вызова следующему участнику, устанавливается в секундах;
- Номера группы (Groups numbers) список абонентов call-hunt группы. Именно на них будет идти вызов, когда абонент звонит на call-hunt номер.
- [Поиск по наименее нагруженному номеру](https://docs.eltex-co.ru/pages/viewpage.action?pageId=381518891) [\(CHunt longest idle\)](https://docs.eltex-co.ru/pages/viewpage.action?pageId=381518891).
	- Циклическая группа (cyclic) при установленном флаге группа является цикличной, иначе — нет;
	- Фиксированное количество сдвигов окна (fixed shift count) при установленном флаге фиксируется количество переходов между участниками группы до отбоя вызывающего абонента, иначе — нет;
	- Количество сдвигов окна (max shift count) максимальное количество переходов между участниками группы до отбоя вызывающего абонента;
	- Тайм-аут смещения позиции окна (window shift timeout) время ожидания ответа от участника группы перед передачей вызова следующему участнику, устанавливается в секундах;
	- Номера группы (Groups numbers) список абонентов call-hunt группы. Именно на них будет идти вызов, когда абонент звонит на call-hunt номер.
- [Поиск первой свободной линии по списку](https://docs.eltex-co.ru/pages/viewpage.action?pageId=381518898)[,](https://docs.eltex-co.ru/pages/viewpage.action?pageId=381518898) [задержанный групповой](https://docs.eltex-co.ru/pages/viewpage.action?pageId=381518898) [\(CHunt delay group\)](https://docs.eltex-co.ru/pages/viewpage.action?pageId=381518898). Вызов направляется одновременно всем участникам группы вне зависимости от занятости участника группы. Услуга конфликтует с услугой "Группа поиска, режим цикличного поиска".
	- Тайм-аут смещения позиции окна (window shift timeout) время ожидания ответа от участника группы перед передачей вызова следующему участнику, устанавливается в секундах;
	- Номера группы (Groups number) список абонентов call-hunt группы. Именно на них будет идти вызов, когда абонент звонит на call-hunt номер.
- [Поиск первой свободной линии по списку](https://docs.eltex-co.ru/pages/viewpage.action?pageId=381518903)[,](https://docs.eltex-co.ru/pages/viewpage.action?pageId=381518903) [ручной](https://docs.eltex-co.ru/pages/viewpage.action?pageId=381518903) [\(CHunt manual\)](https://docs.eltex-co.ru/pages/viewpage.action?pageId=381518903).
	- Циклическая группа (cyclic) при установленном флаге группа является цикличной, иначе — нет;
	- Фиксированное количество сдвигов окна (fixed shift count) при установленном флаге фиксируется максимальное количество переходов между участниками группы до отбоя вызывающего абонента, иначе — нет;
	- Количество сдвигов окна (max shift count) максимальное количество переходов между участниками группы до отбоя вызывающего абонента;
	- Размер очереди (queue size) размер очереди входящих вызовов;
	- Алгоритм поиска свободной линии (search strategy) выбор стратегии поиска: - first — вызов идет с начала списка участников группы к концу, установлено по умолчанию;
		- last вызов идет с конца списка участников группы к началу;
		- random вызов распределяется в случайном порядке;

- longest\_idle — вызов поступает на участника группы, время занятости которого в рамках данной группы за последние 12 часов было наименьшим;

- Смещение позиции окна (window shift) шаг перехода окна вызовов по номерам call-hunt группы;
- Тайм-аут смещения позиции окна (window shift timeout) время ожидания ответа от участника группы перед передачей вызова следующему участнику, устанавливается в секундах;
- Число одновременных вызовов (window size) количество абонентов группы, на которых одновременно могут поступать вызовы;
- Индекс первого абонента в окне (window start pos) указывается позиция в списке участников группы, на которого будет идти первый вызов в рамках группы;
- Переустановить начальную позицию окна после завершения всех входящих вызовов (reset window start pos after call\_ — если флаг установлен, при следующем входящем вызове делать занятие на первого абонента в группе, иначе продолжить перебирать абонентов группы;
- Номера группы (Call-hunt member list) список абонентов call-hunt группы. Именно на них будет идти вызов, когда абонент звонит на call-hunt номер.

## *Ограничения (Barring)*

- [Ограничение исходящих вызовов по ПИН](https://docs.eltex-co.ru/pages/viewpage.action?pageId=381518921)[-](https://docs.eltex-co.ru/pages/viewpage.action?pageId=381518921)[коду](https://docs.eltex-co.ru/pages/viewpage.action?pageId=381518921) [\(RBP\)](https://docs.eltex-co.ru/pages/viewpage.action?pageId=381518921)
	- Запрещенные направления вызова (Restricted number indication) направление, на которое будет установлен запрет для исходящей связи:
		- Частная сеть (private);
		- Местная сеть (local);
		- Зоновая сеть (zone);
		- Междугородняя сеть (intercity);
		- Международная сеть (international);
		- Экстренные службы (emergency).
- [Выборочное разрешение входящих вызовов](https://docs.eltex-co.ru/pages/viewpage.action?pageId=381518927) [\(Selective Call Acceptance\)](https://docs.eltex-co.ru/pages/viewpage.action?pageId=381518927)
	- Номера группы (Groups numbers) номер абонента, входящий вызов от которого разрешен;
	- Индекс (index) индекс абонента в списке, опциональный параметр.
- [Выборочный запрет исходящих вызовов](https://docs.eltex-co.ru/pages/viewpage.action?pageId=381518932) [\(Selective Call Origination, Black list\)](https://docs.eltex-co.ru/pages/viewpage.action?pageId=381518932)
	- Номера группы (Groups numbers) номер абонента, которого необходимо включить в "черный список для исходящих вызовов";
	- Индекс (index) индекс абонента в списке, опциональный параметр.
- [Выборочное разрешение исходящих вызовов](https://docs.eltex-co.ru/pages/viewpage.action?pageId=381518936) [\(Selective Call Origination, White list\)](https://docs.eltex-co.ru/pages/viewpage.action?pageId=381518936)
	- Номера группы (Groups numbers) номер абонента, на который разрешен исходящий вызов;
	- Индекс (index) индекс абонента в списке, опциональный параметр.
- [Выборочный запрет входящих вызовов](https://docs.eltex-co.ru/pages/viewpage.action?pageId=381518941) [\(Selective Call Rejection\)](https://docs.eltex-co.ru/pages/viewpage.action?pageId=381518941)
	- Номера группы (Groups numbers) номер абонента, которого необходимо включить в "черный список для входящих вызовов";
	- Индекс (index) индекс абонента в списке, опциональный параметр.
- [Не беспокоить](https://docs.eltex-co.ru/pages/viewpage.action?pageId=381518917) [\(DND\)](https://docs.eltex-co.ru/pages/viewpage.action?pageId=381518917). Временное ограничение входящей связи, с возможностью использовать исходящую связь.
- Абоненты белого списка (White list members) список номеров, с которых будет разрешены входящие вызовы.
- [Запрет анонимных вызовов](https://docs.eltex-co.ru/pages/viewpage.action?pageId=381518914) [\(ACB\)](https://docs.eltex-co.ru/pages/viewpage.action?pageId=381518914)
- [Запрет переадресованных вызовов](https://docs.eltex-co.ru/pages/viewpage.action?pageId=381518924) [\(RFC\)](https://docs.eltex-co.ru/pages/viewpage.action?pageId=381518924)

#### *Интерком*

- [Контроль индивидуального оповещения](https://docs.eltex-co.ru/pages/viewpage.action?pageId=381518955) [\(Voice page control\)](https://docs.eltex-co.ru/pages/viewpage.action?pageId=381518955)
	- Разрешить входящие VP вызовы (Accept or Reject voice page call)- параметр разрешения входящих Voice Page вызовов.
	- Услуга "Не беспокоить" блокирует входящие VP вызовы (Block voice page calls by DND service)- при установленном флаге услуга dnd блокирует входящие Voice Page вызовы.
	- Принимать входящие VP вызовы в тихом режиме (Accept incomming voice page call in silent mode)- управление медиа-потоком, направленным к инициатору.
- [Индивидуальное оповещение](https://docs.eltex-co.ru/pages/viewpage.action?pageId=381518952) [\(Voice page\)](https://docs.eltex-co.ru/pages/viewpage.action?pageId=381518952)
	- Приоритет (priority)- приоритет Voice Page вызова в системе (по умолчанию: 4 priority). От более приоритетного к менее приоритетному:
		- 1 flash\_override;
		- $-2$  flash;
		- 3 immediate;
		- 4 priority;
		- 5 routine.
	- Проигрываемые приветствия (Intro media files) список информационных файлов/ тонов, которые проигрываются сразу после ответа вызываемого абонента один раз.
	- Проигрываемые анонсы (Announcement media files) список файлов/тонов анонсов, которые будут проигрываться заданное количество раз после проигрывания информационных файлов/тонов.
	- Количество проигрывай анонсов (Announcement files playback count) количество проигрываний файлов/тонов анонсов (по умолчанию: 1).
	- Пауза между повторами анонсов (Announcement files repeat time) пауза между повторами файлов/тонов анонсов (по умолчанию: 10 сек).

#### • [Групповое оповещение](https://docs.eltex-co.ru/pages/viewpage.action?pageId=381518958) [\(Zone page\)](https://docs.eltex-co.ru/pages/viewpage.action?pageId=381518958)

- Приоритет (priority)- приоритетность вызова, по умолчанию 5\_routine обычный.
	- 1 flash override;
	- $-2$  flash;
	- 3 immediate;
	- 4 priority;
	- 5 routine.
- Пауза перед началом приветствия (Intro pause) пауза между ответом одного из участников группы, тем, кто снял трубку первым, и началом проигрывания вступительных файлов, задается в секундах (по умолчанию 3 секунды);
- Проигрываемые приветствия (Intro media files) список информационных файлов/ тонов, которые проигрываются сразу после ответа вызываемого абонента один раз.
- Проигрываемые анонсы (Announcement media files) список файлов/тонов анонсов, которые будут проигрываться заданное количество раз после проигрывания информационных файлов/тонов.
- Количество проигрывай анонсов (Announcement files playback count) количество проигрываний файлов/тонов анонсов (по умолчанию: 1).
- Пауза между повторами анонсов (Announcement files repeat time) пауза между повторами файлов/тонов анонсов (по умолчанию: 10 сек).
- Завершать вызов при отключении инициатора (Terminate when initiator disconnects) — параметр, определяющий необходимость завершения вызова при отключении инициатора.
- Завершать вызов при отключении последнего участника оповещения (Terminate when last listener leaves) — параметр, определяющий необходимость завершения вызова при отключении последнего участника оповещения.
- Завершать вызов после проигрывания анонсов (Terminate when playback ends) параметр, определяющий необходимость завершения вызова после окончании проигрывания анонсов. \*\* Ограничение на инициацию — ограничение, установленное на инициацию вещания по данной группе.
- Ограничение на инициацию (Initiators policy) ограничение, установленное на инициацию вещания по данной группе.

Значения:

- Менеджеры (managers) — инициировать zone page вызов могут только абонентыменеджеры из списка managers;

- Участники (members) — инициировать zone page вызов могут только абонентыучастники обзвона из списка members;

- Любой (any) — инициировать zone page вызов могут все абоненты (по умолчанию настроено значение any).

- Участники обзвона (Members list) список участников группы вызова (внутренние и внешние номера).
- Менеджеры инициации (Managers list) список абонентов менеджеров группы.
- Отображаемое имя (Display name) имя которое будет передаваться в качестве идентификации номера вызывающего (CallerID) всем участникам группы вызова во время совершения Zone Page вызове (по умолчанию "ZonePage").

## *Другие услуги (Other)*

## • [Будильник](https://docs.eltex-co.ru/pages/viewpage.action?pageId=381519305) [\(ALARM\)](https://docs.eltex-co.ru/pages/viewpage.action?pageId=381519305)

Нажмите кнопку "Добавить" ("Add") для добавления будильника и укажите:

- Название (name) имя будильника;
- Время (time) время срабатывания будильника;
- Дни недели (daily) день недели, по которым будет работать будильник. Нажмите "Добавить" ("Add") для сохранения настроек. Для отмены нажмите "Отмена" ("Cancel").
- Время ожидания ответа (no answer timeout) время ожидания ответа абонента на звонок будильника, по умолчанию 45 секунд.
- Количество попыток вызова (call attempt count) количество попыток вызова абонента системой в случае, если до абонента не удается дозвониться, по умолчанию 3 раза;
- Время ожидания между попытками вызова (call attempt timeout) время между попытками дозвона до абонента, по умолчанию 60 секунд;
- Символ деактивации (deactivation symbol) код деактивации, который должен набрать абонент, чтобы отключить будильник, по умолчанию "\*". Если абонент не ввел код деактивации, или ввел его неправильно, будильник позвонит вновь, через время "Время ожидания между попытками вызова (call attempt timeout)", пока количество попыток не превысит "Количество попыток вызова (call attempt count)".
- [Менеджер селекторного совещания](https://docs.eltex-co.ru/pages/viewpage.action?pageId=381519169) [\(Teleconference manager\)](https://docs.eltex-co.ru/pages/viewpage.action?pageId=381519169)
- [Запись разговоров](https://docs.eltex-co.ru/pages/viewpage.action?pageId=381519308) [\(Call recording\)](https://docs.eltex-co.ru/pages/viewpage.action?pageId=381519308)
	- Режим (Mode) режим записи разговоров:
		- входящие вызовы;
		- исходящие вызовы;
		- входящие и исходящие вызовы.
- [Голосовая почта](https://docs.eltex-co.ru/pages/viewpage.action?pageId=381519278) [\(Voicemail\)](https://docs.eltex-co.ru/pages/viewpage.action?pageId=381519278)
	- Макс.объем ящика,с (Max mailbox volume) размер почтового ящика, в секундах (по умолчанию: 1800). В случае, если размер равен 0 — то голосовой ящик неограничен.
	- Мин.длительность сообщения, с (Min message duration) минимальная длительность голосового сообщения (по умолчанию: 0). В случае, если сообщение будет меньшей длительностью, то оно не будет сохранено.
	- Макс.длительность сообщения, с (Max message duration) максимальная длительность голосового сообщения (по умолчанию: 300 сек).
	- Завершить запись при тишине, с (Max silence) время (в секундах), которое услуга ждет, прежде чем завершать запись разговора, в случае определения непрерывного интервала тишины со стороны ТА. Если значение равно 0 — то детектор выключен (по умолчанию 0).
	- Перезаписывать сообщения при переполнении (Overwrite message on overflow) переадресация входящего вызова на голосовую почту в случае недоступности абонента.
	- Уведомление по e-mail (E-Mail notification) отправка записанного сообщения по email (работает, если на абоненте настроен параметр e-mail).
	- Проигрывать детали сообщения (Play message details) проигрывание деталей оставленного сообщения перед тем, как играть само сообщение.
	- Переадресация на почту по неответу абонента, с (Forward to voicemail on no reply) — при установленном флаге происходит переадресация входящего вызова на голосовую почту по неответу абонента.
	- Ожидание ответа абонента, с (No answer timeout) время ожидания ответа абонента, после которого сработает переадресация на голосовую почту.
	- $\bullet~$  Переадресация на почту по занятости абонента (Forward to voicemail on busy)  $$ переадресовывать входящий вызов на голосовую почту в случае, если абонент занят.
	- Переадресация на почту по недоступности абонента (Forward to voicemail on out of service) — переадресация входящего вызова на голосовую почту в случае недоступности абонента.
	- Безусловная переадресация на почту (Forward to voicemail unconditional) безусловно переадресовывать входящий вызов на голосовую почту абонента
- Пароль (Password) пароль для доступа к голосовой почте. Если параметр не заполнен, то доступ к голосовой почте осуществляется без пароля.
- [Приоритетный](https://docs.eltex-co.ru/pages/viewpage.action?pageId=381518778) [\(VIP\)](https://docs.eltex-co.ru/pages/viewpage.action?pageId=381518778) [вызов](https://docs.eltex-co.ru/pages/viewpage.action?pageId=381518778) [\(VIP Call\)](https://docs.eltex-co.ru/pages/viewpage.action?pageId=381518778)
	- Приоритет (priority) приоритет VIP вызова в системе (по умолчанию: 4 priority). От более приоритетного к менее приоритетному:
		- 0 flash\_override;
		- $-1$  flash;
		- 2 immediate;
		- 3 priority;
		- 4 routine.
- [Гудок](https://docs.eltex-co.ru/pages/viewpage.action?pageId=381519299) [\(RingBackTone\)](https://docs.eltex-co.ru/pages/viewpage.action?pageId=381519299)
	- Play file or tone список файлов/тонов для услуги.
- [Отслеживание состояния абонента по подписке](https://docs.eltex-co.ru/pages/viewpage.action?pageId=381519274) [\(BLF\)](https://docs.eltex-co.ru/pages/viewpage.action?pageId=381519274)
	- Максимальное число подписок максимальное число подписок о текущем состоянии линий других абонентов.
- [Определение статуса абонента по подписке](https://docs.eltex-co.ru/pages/viewpage.action?pageId=381519276) [\(Presence\)](https://docs.eltex-co.ru/pages/viewpage.action?pageId=381519276)
	- Максимальное число подписок максимальное число абонентов, про которых можно получить информацию об изменении статуса.
- [Вызов по клику](https://docs.eltex-co.ru/pages/viewpage.action?pageId=381519315) [\(click to call\)](https://docs.eltex-co.ru/pages/viewpage.action?pageId=381519315)
	- Автоответ (Autoanswer) отвечать автоматически на вызов с помощью данной услуги
- [Запуск](https://docs.eltex-co.ru/pages/viewpage.action?pageId=381519357) [IVR](https://docs.eltex-co.ru/pages/viewpage.action?pageId=381519357) [при входящем звонке](https://docs.eltex-co.ru/pages/viewpage.action?pageId=381519357) [\(personal\\_ivr\)](https://docs.eltex-co.ru/pages/viewpage.action?pageId=381519357)
	- Идентификатор скрипта (Script ID) Определяет скрипт для запуска при входящем сообщении.

Для сохранения настроек нажмите кнопку *"Сохранить" ("Save")*.

Для отмены нажмите кнопку *"Отмена" ("Cancel")*.

## Номера

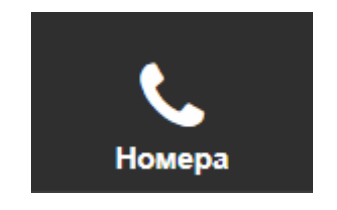

План нумерации — это план, который определяет формат и структуру номеров, используемых на сети. Каждый план нумерации может иметь своих абонентов.

В разделе *"Номера" ("Numbers")* выполняется настройка планов нумерации. Данный раздел доступен, когда есть планы нумерации. В разделе перечислены все внешние номера, которые доступны данному домену.

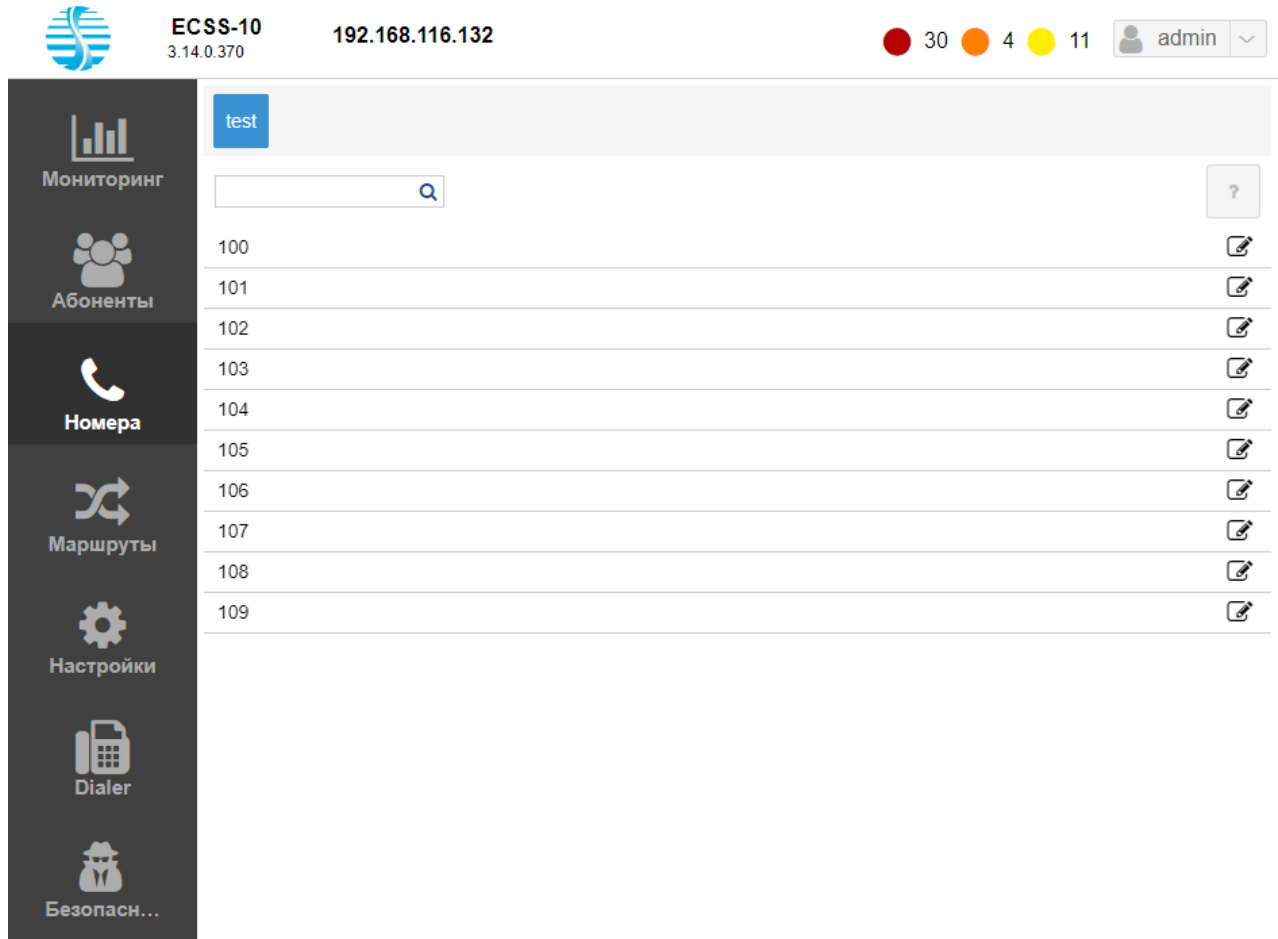

С помощью данного раздела можно привязывать внутренние номера к внешним. Для этого напротив выбранного внешнего номера нажмите кнопку *Редактировать* . Выберите внутренний номер, который необходимо привязать и сохраните изменения.

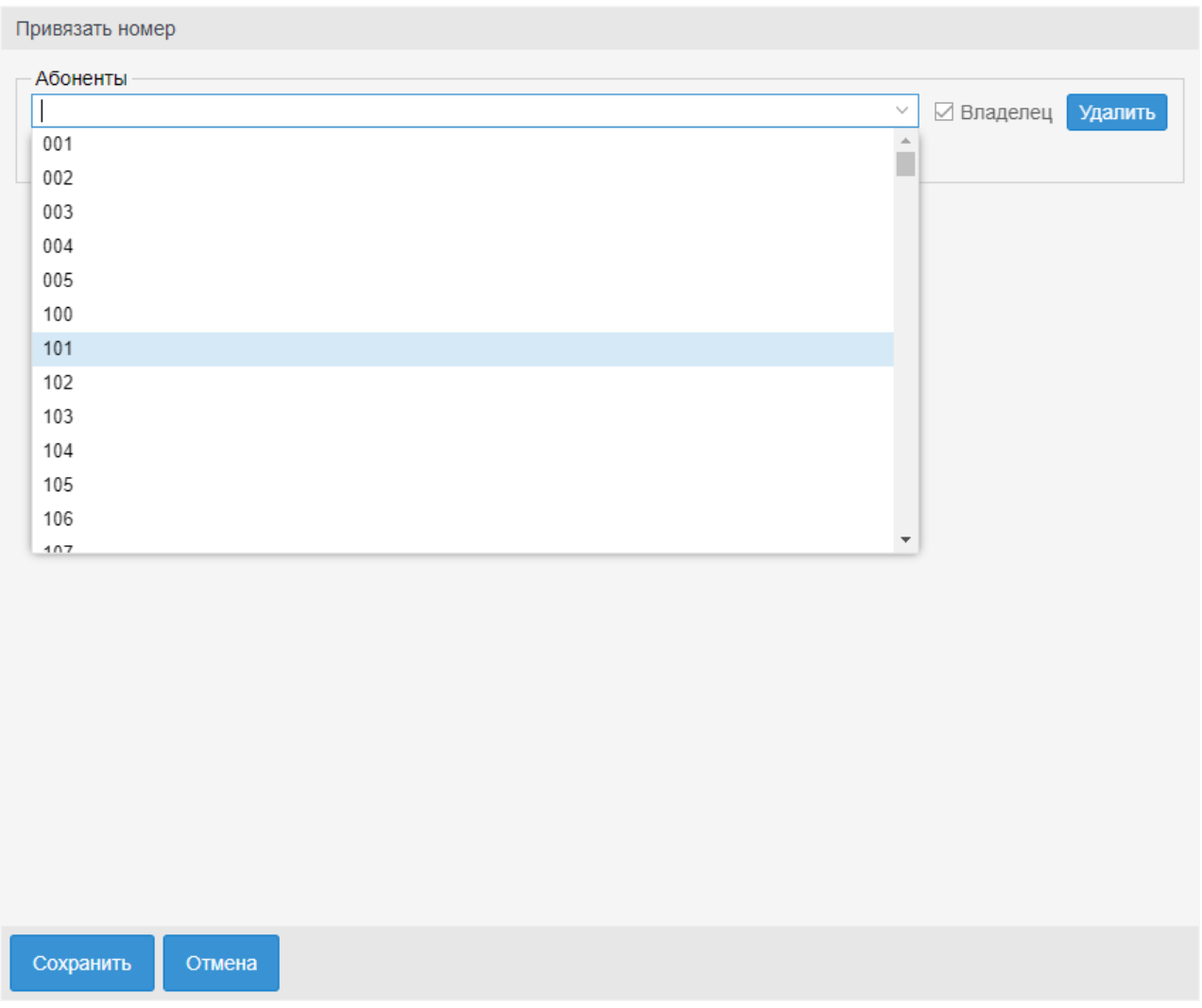

К одному внешнему номеру можно привязать несколько внутренних. В таком случае один их внутренних номеров будет мастером.

# Маршруты

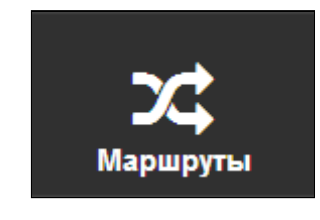

- [Просмотр настроек контекста и правил маршрутизации](#page-345-0)
- [Управление контекстами маршрутизации](#page-347-0)
- [Управление правилами маршрутизации](#page-348-0)

В разделе *"Маршруты" ("Routes")* выполняется настройка контекстов и правил маршрутизации.

• Контекст маршрутизации — логическая группировка, совокупность правил маршрутизации уникальная в домене маршрутизации, в рамках которого идет определение интерфейса вызываемого абонента. (i)

• Правило маршрутизации — при маршрутизации вызова описывает правила определения, преобразования и разрешения (resolving) данных о вызове, получения информации об алиасе и интерфейсе вызываемого абонента. Всегда существует в рамках определенного контекста в домене маршрутизации.

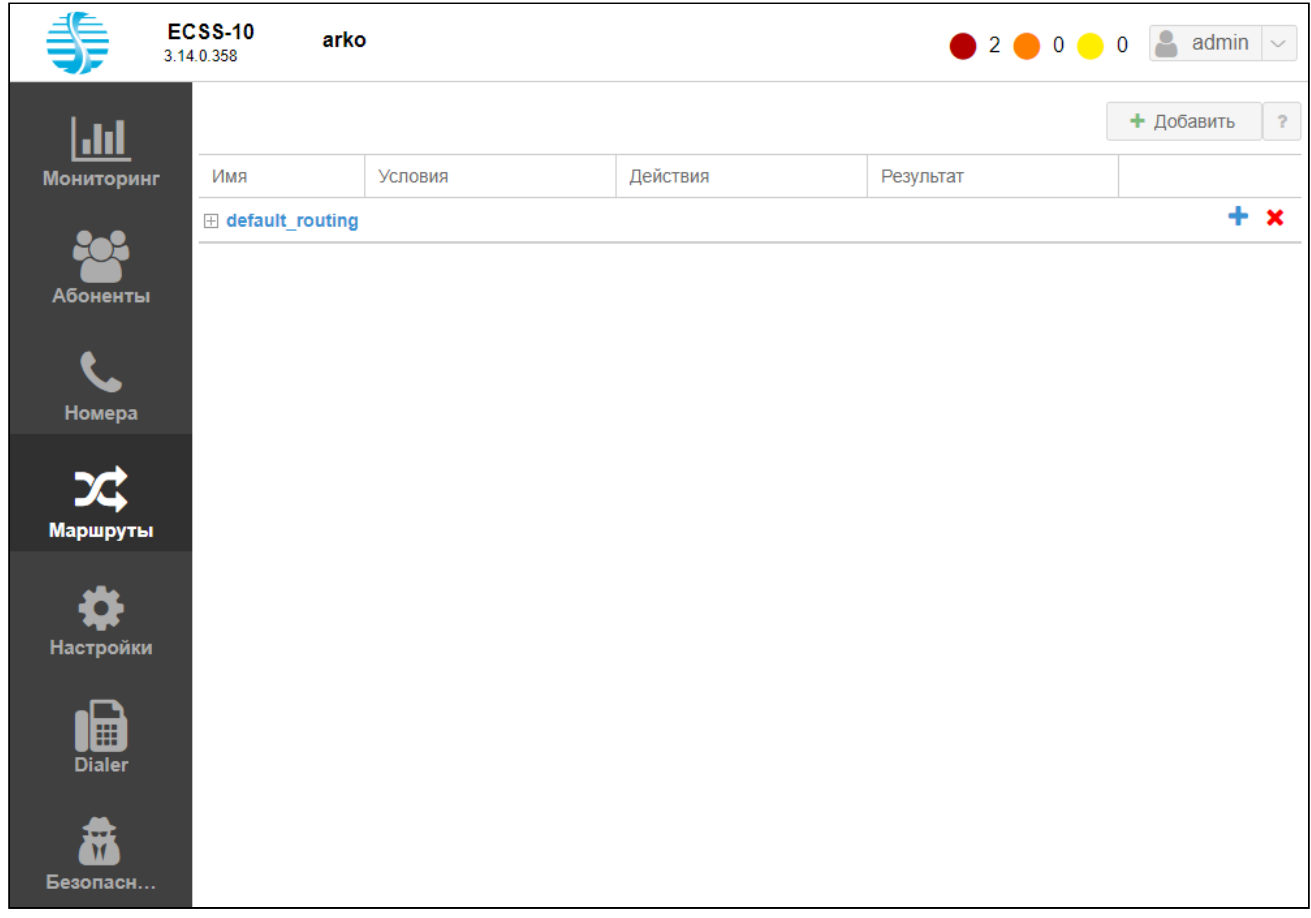

Рисунок 1 — Интерфейс web-приложения *"Routing manager" ("Менеджер маршрутизации")*

# <span id="page-345-0"></span>Просмотр настроек контекста и правил маршрутизации

В разделе *"Маршруты" ("Routes")* приводится список контекстов маршрутизации виртуальной АТС.

Для просмотра настроек контекста маршрутизации выберите контекст маршрутизации и

нажмите кнопку .

Контекст маршрутизации состоит из правил маршрутизации:

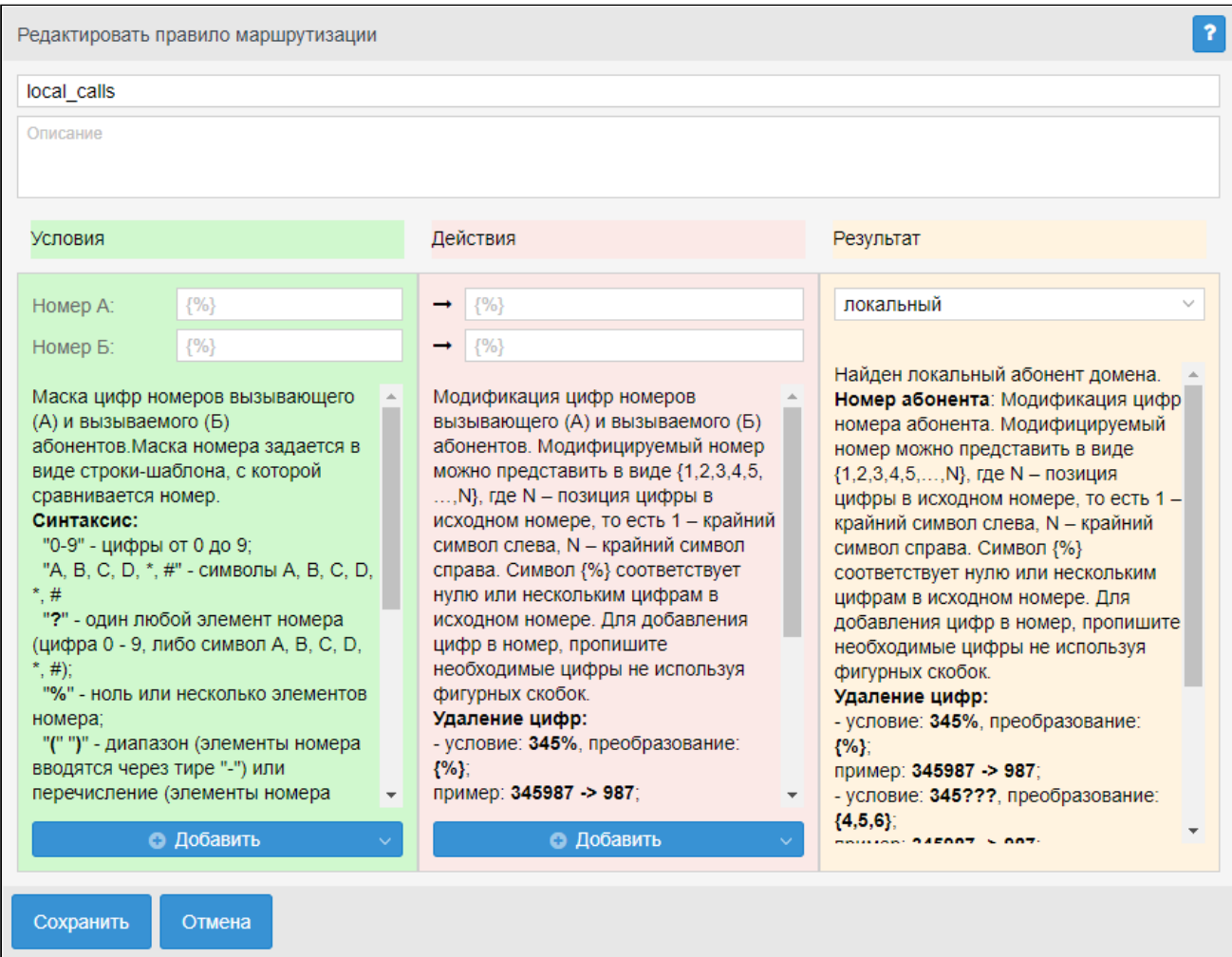

- *Имя (Name)* имя правила маршрутизации;
- *Условия (Conditions)* условия срабатывания правила;
- *Действия (Actions)* действие, которое нужно выполнить, если правило сработает;
- *Результат (Result)* результат отработки правила маршрутизации.

 — означает, что данное правило маршрутизации содержит неподдерживаемые "Простым режимом web-конфигуратора" конструкции. То есть данное правило было создано в "Режиме эксперта" и для того, чтобы его отредактировать, нужно переключиться в "Режим эксперта".

Можно изменить порядок правил маршрутизации в списке кнопками  $\blacklozenge$ 

Для просмотра подробной информации выберите правило маршрутизации и нажмите  $\overline{\mathscr{L}}$ 

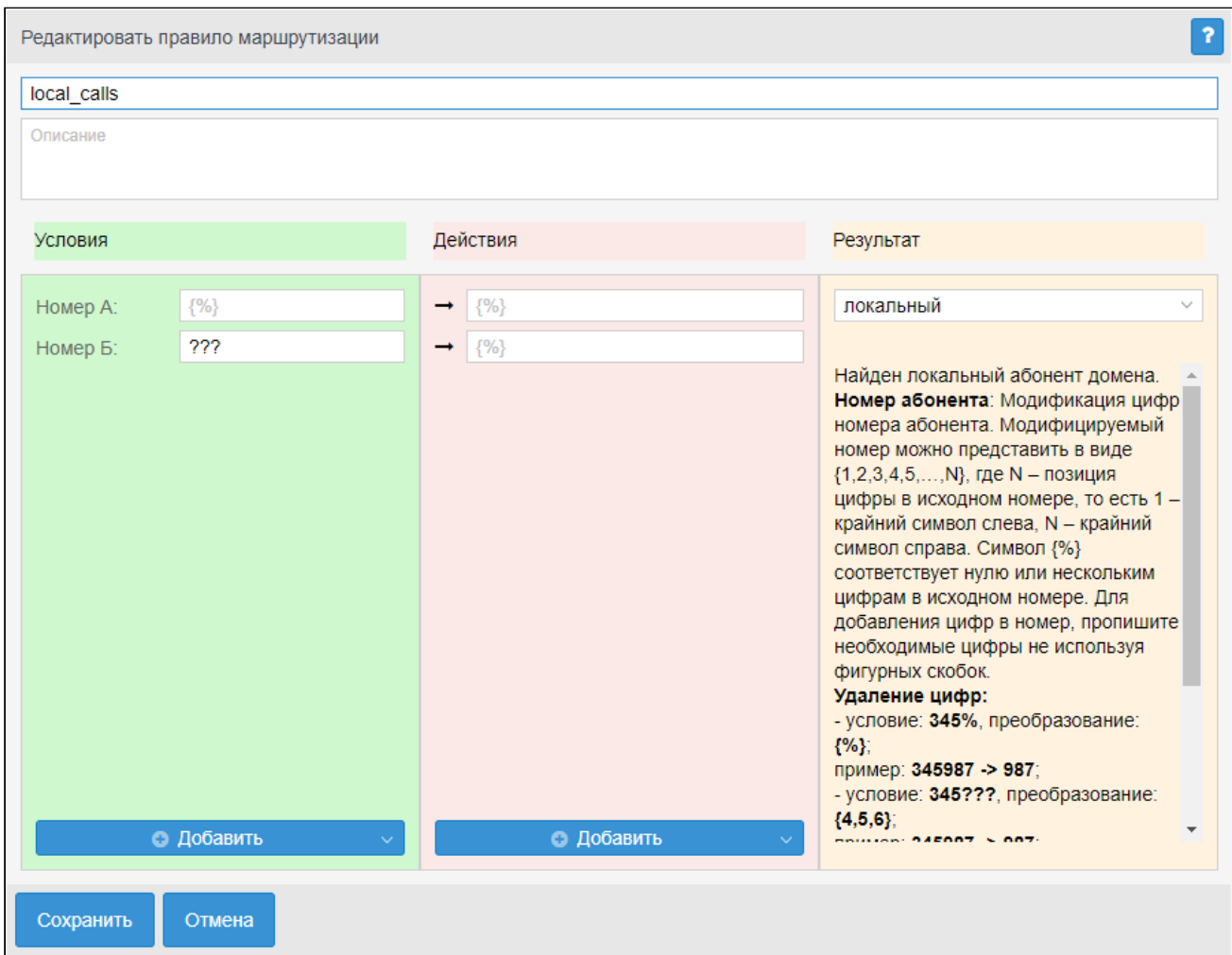

# <span id="page-347-0"></span>Управление контекстами маршрутизации

Для добавления нового контекста маршрутизации нажмите кнопку *"Добавить" ("Add")*:

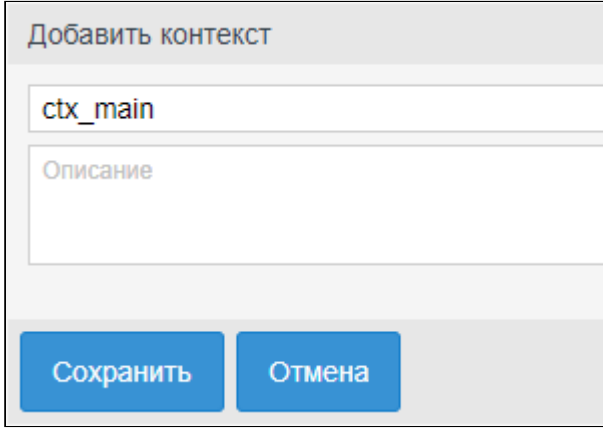

Укажите:

- *Имя (Name)* имя контекста маршрутизации, должно быть уникальным в рамках виртуальной АТС;
- *Описание (Description)* описание контекста маршрутизации, отображается в списке контекстов на главной странице раздела "Маршруты" ("Routers").

Для создания контекста нажмите кнопку *"Сохранить" ("Save")*. Для отмены кнопку *"Отмена" ("Cancel")*.

Далее в новый контекст могут быть добавлены правила маршрутизации.

Для удаления контекста маршрутизации выберите контекст и нажмите кнопку *"Удалить контекст" ("Remove context")*. Подтвердите действие нажатием кнопки *"Оk"*.

Для сохранения выполненных настроек в системе используется кнопка

*"Сохранить" ("Save")* .

## <span id="page-348-0"></span>Управление правилами маршрутизации

Правила проверяются в возрастающем порядке по приоритетам. Чем выше установлено правило, тем выше его приоритет. Когда запрос находит правило, соответствующее требуемым условиям (секция *"Условия" ("conditions")*), выполняются действия из секции *"Действия" ("actions"*). Далее маршрутизация осуществляется согласно результату правила: либо операция повторяется заново с измененными условиями (возможно, перенаправляется в другой контекст), либо заканчивается.

Для добавления нового правила выберите контекст маршрутизации, нажмите кнопку

*"Добавить правило" ("Add rule")* и выполните следующие настройки:

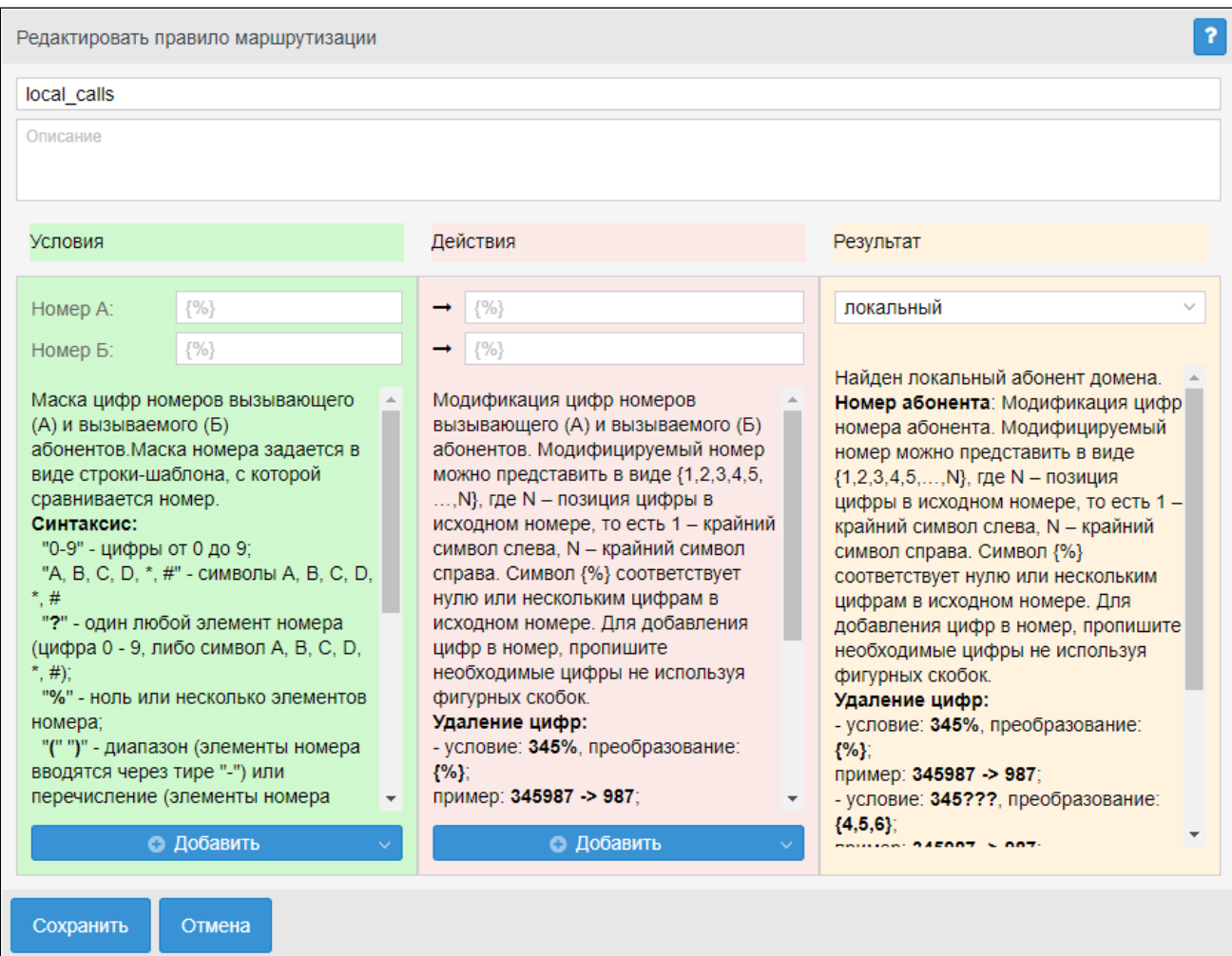

- *Поле с текстом "new rule"* имя правила маршрутизации;
- *Описание (Decription)* описание правила маршрутизации.

В разделе **Условия (Conditions)** описывается набор условий, выполнение которых приводит к срабатыванию правила:

- *Номер А* маска номера вызывающего абонента;
- *Номер Б* маска номера вызываемого абонента. Маска номера задается в виде строки-шаблона, в которой вводится номер, с которым осуществляется сравнение.

Для маски используются следующие символы:

- "0-9" цифры от 0 до 9;
- "A, B, C, D, \*, #" символы A, B, C, D, \*, #;
- "?" один любой не пустой элемент номера (цифры 0-9, либо буквы A, B, C, D а так же \*, #);
- "%" 0 или несколько элементов номера.
- "(" ")" диапазон (элементы номера вводятся через тире "-") или перечисление (элементы номера вводятся через запятую ",")

*Пример 1:* Значение поля "digits": 8%. Условию удовлетворяют номера, длинной больше либо равной 1 и начинающиеся с цифры 8.

*Пример 2:* Значение поля "digits": 345???????. Условию удовлетворяют номера, начинающиеся с 345 и длинной 10 знаков.

*Пример 3:* Значение поля "digits": (1-3)7%. Равносильно трем правилам с масками 17% 27% 37%.

*Пример 4:* Значение поля "digits": (2010000-2029999). Условию удовлетворяют любые 7-ми значные номера из диапазона 2010000-2029999.

*Пример 5:* Значение поля "digits": (1,5,7)7%. Равносильно трем правилам с масками 17% 57% 77%.

Для добавления дополнительного признака нажмите кнопку *"Добавить" ("Add")* и выберите признак, который следует добавить:

- *Признак А (NI A)* индикатор номера вызывающего абонента;
- *Признак Б (NI B)* индикатор номера вызываемого абонента;
- Признаки определяют принадлежность номера сети (используется для ограничения исходящей или входящей связи).
	- частная сеть (private);
	- местная сеть (local);
	- зоновая сеть (zone);
	- междугородная сеть (intercity);
	- международная сеть (international);
	- спецслужбы (emergency).
- *Время (Time)* установка периода времени, в который будет осуществляться маршрутизация по заданному правилу: Время начала (From time), Время окончания (To time).

В разделе **Действия (Actions)** описывается набор действий, выполняемых при срабатывании правила.

- *Напротив номера А* модификация параметров номера вызывающего абонента;
- *Напротив номера В* модификация параметров номера вызываемого абонента; Модифицируемый номер можно представить в виде {1,2,3,4,5,…,N}, где N — позиция цифры в исходном номере, то есть 1 — крайний символ слева, N — крайний символ справа. Символ {%} соответствует нулю или нескольким цифрам в исходном номере. Для добавления цифр в номер пропишите необходимые цифры, не используя фигурных скобок.

Пример 1. Удаление цифр: условие: 345%, преобразование: {%}; пример: 345987 -> 987; условие: 345???, преобразование: {4,5,6}; пример: 345987 -> 987; Пример 2. Перестановка цифр: условие: *— ?, преобразование: {1,3,2}; пример: 345 -> 354; Пример 3. Добавление цифр: условие: ?*, преобразование: 8383{1,2,3}; пример: 345 -> 8383345

- *Признак А (NI A)* изменение принадлежности номера вызывающего абонента;
- *Признак Б (NI B)* изменение принадлежности номера вызываемого абонента;
- частная сеть (private);
- местная сеть (local);
- зоновая сеть (zone);
- междугородная сеть (intercity);
- международная сеть (international);
- спецслужбы (emergency).

Используется для ограничения исходящей или входящей связи.

• *Сaller ID* — альтернативный номер АОН.

В разделе **Результат (Result)** описывается результат отработки правила маршрутизации.

- *локальный (local)* внутристанционный вызов (вызов на локального абонента виртуальной АТС).
- *продолжить (continue)* продолжить маршрутизацию в текущем либо в другом контексте данной виртуальной АТС (домена):
	- *Контекст (context)* имя контекста, в котором будет продолжена маршрутизация. Если не указан, то маршрутизация продолжается в том же контексте.
- *направление (direction)* задает выход на транковое направление;
	- *Значение (value)* название направления
- *внешний (external)* маршрут на транковое направление (найден интерфейс выхода из виртуальной АТС).
	- *Значение (Value)* имя транковой группы для выхода на внешнее направление.
	- *Вес (Weight)* приоритет занятия транковых групп при совершении исходящих вызовов в данном направлении (опциональный параметр). Веса нужно задавать либо для всех транковых групп, либо не задавать ни для одной. Значение веса может быть от 0 до 100 и представляет собой процент вызовов, которые будут направлены через данную транковую группу. Если веса не указаны, то маршрутизация осуществляется через транковые группы в порядке их расположения в таблице (сначала, через первую в списке транковую группу, затем через вторую, если маршрутизация по первой невозможна, и т.д.).
	- *Макс. нагрузка (Max load)* максимальное количество одновременных вызовов, направленных через транковую группу.
- *нет маршрута (no\_route)* ошибка маршрутизации. Маршрутизация завершается с признаком того, что набран несуществующий номер:
	- *код ISUP (isup\_cause)* в сообщении разъединения будет передана указанная причина отбоя, значение причины указывается согласно рекомендации Q.850 (опциональный параметр)
- *контакт центр (call center)* задает выход на функционал контактного центра данного домена.
- *интерактивное голосовое меню (ivr)* вызов переведен на интерактивное голосовое меню;
	- *Скрипт (Script)* название исполняемого скрипта на IVR.
- *телеконференция (teleconference)* доступ к сервису "селекторная связь".

Нажмите кнопку *"Сохранить" ("Save")* для сохранения настроек в системе. Для отмены нажмите кнопку *"Отмена" ("Cancel")*.

Для редактирования описания правила выберите правило в таблице и нажмите кнопку *"Редактировать" ("Edit")*.

Для удаления правила маршрутизации выберите правило в таблице и нажмите кнопку *"Удалить" ("Delete")*. Подтвердите действие нажатием кнопки *"ОК"*.

Для сохранения выполненных настроек в систему используется кнопка

*"Сохранить" ("Save")* .

# Настройки

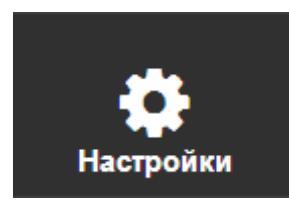

В разделе *"Настройки" ("Settings")* выполняется настройка параметров транков, услуг, CDRгрупп, IVR-скриптов, автоинформатора, медиа менеджера, акустических сигналов, календаря и расписаний.

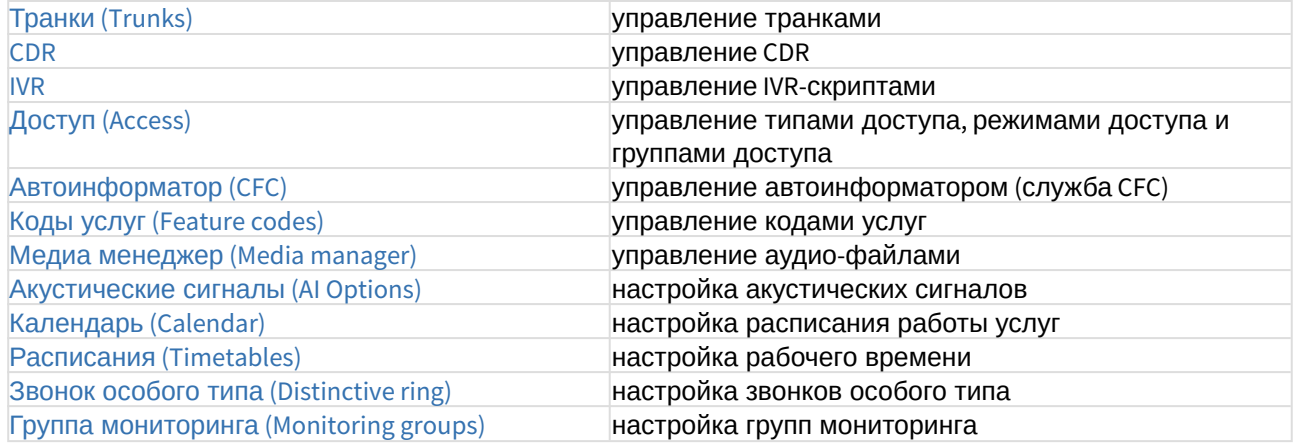

# <span id="page-352-0"></span>Транки (Trunks)

- [Управление транками](#page-354-0)
- [Описание параметров транка](#page-355-0)

В разделе *"Настройки" ("Settings")*, во вкладке *"Транки" ("Trunks")* выполняется управление транковыми группами SIP (SIP-транками).

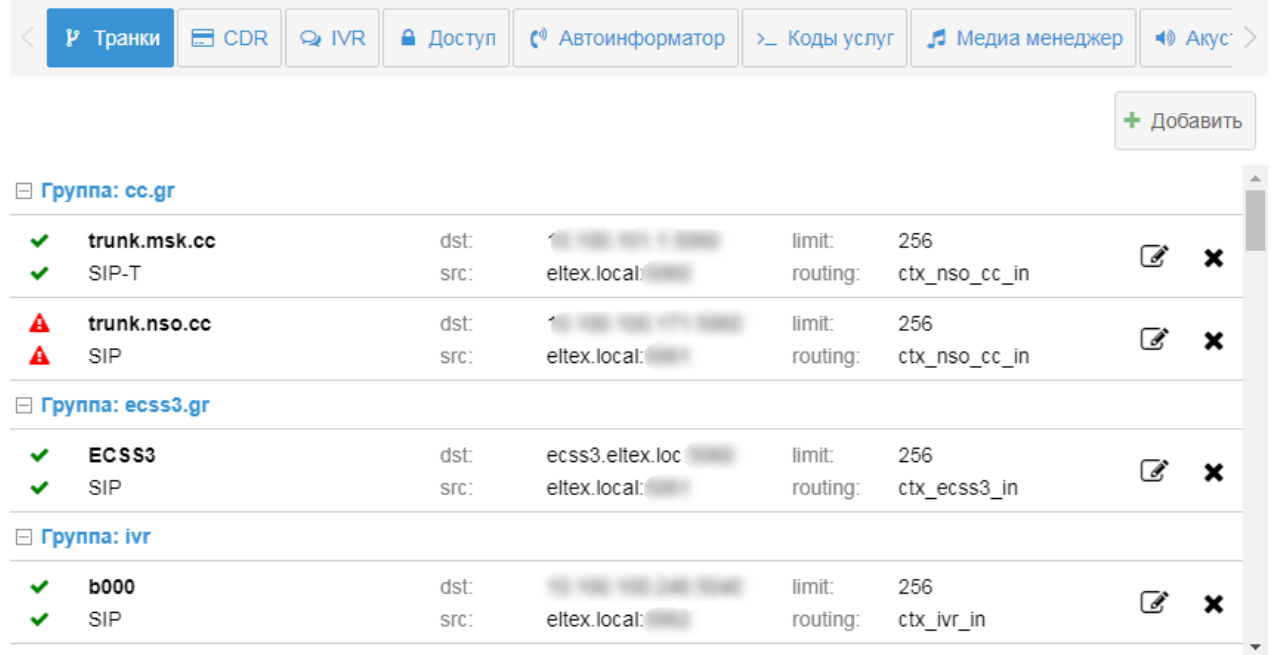

На главной странице приводится список групп транков, для просмотра состава группы нажмите кнопку $\pm$ .

Для каждого транка приводится следующая информация:

- состояние транка:
	- *первая строка* состояние транка в данный момент:
	- $\blacktriangleright$  транк активен (направление доступно);
	- $\mathbf{A}$  транк неактивен (определено автоматически или транк выведен из работы целенаправленно — блокирован);

*вторая строка* — состояние блокировки транка:

- $\blacktriangleright$  транк не блокирован, находится в активном состоянии;
- $\mathbf{\hat{A}}$  транк блокирован, находится в неактивном состоянии;
- логическое имя транка (например, [trunk.msk.cc\)](http://trunk.msk.cc);
- вариант использования протокола SIP:
- $-$  SIP направление на SIP (RFC 3261);
- $SIP-T$  направление на SIP-T (RFC 3372);
- SIP-I направление на SIP-I (ITU-T Q.1912-5 profile C).
- SIP-Q направление на SIP-Q (Q-SIG)
- *dst* IP-адрес или доменное имя и номер порта встречного устройства для взаимодействия по протоколу SIP;
- *src* имя и номер порта локального хоста ECSS-10 для взаимодействия со встречным устройством по протоколу SIP;
- *limit* ограничение на количество одновременных вызовов через транк;
- *routing* контекст маршрутизации.

#### <span id="page-354-0"></span>Управление транками

Данное меню позволяет произвести настройки параметров уже существующей транковой группы либо задекларировать новую.

При декларации выполняется проверка на наличие имени транковой группы в системе (одинаковые имена запрещены, о чем будет сразу выдана ошибка) и связки IP-адрес назначения:Порт назначения:Порт источника (в случае совпадения будет выведено предупреждение, при этом декларация будет выполнена, а в дальнейшем параметры могут быть изменены).

Для декларации нового транка нажмите кнопку *"Добавить" ("Add")* и выполните настройку параметров.

Для редактирования параметров транка нажмите кнопку *"Редактировать" ("Edit")* и выполните настройку параметров.

Описание параметров приведено ниже.

Для сохранения настроек нажмите кнопку *"Сохранить" ("Save")*. Для отмены нажмите кнопку *"Отмена" ("Cancel")*.

Для удаления транка нажмите кнопку *"Удалить" ("Delete")* напротив транка.

Web-интерфейс

<span id="page-355-0"></span>Описание параметров транка

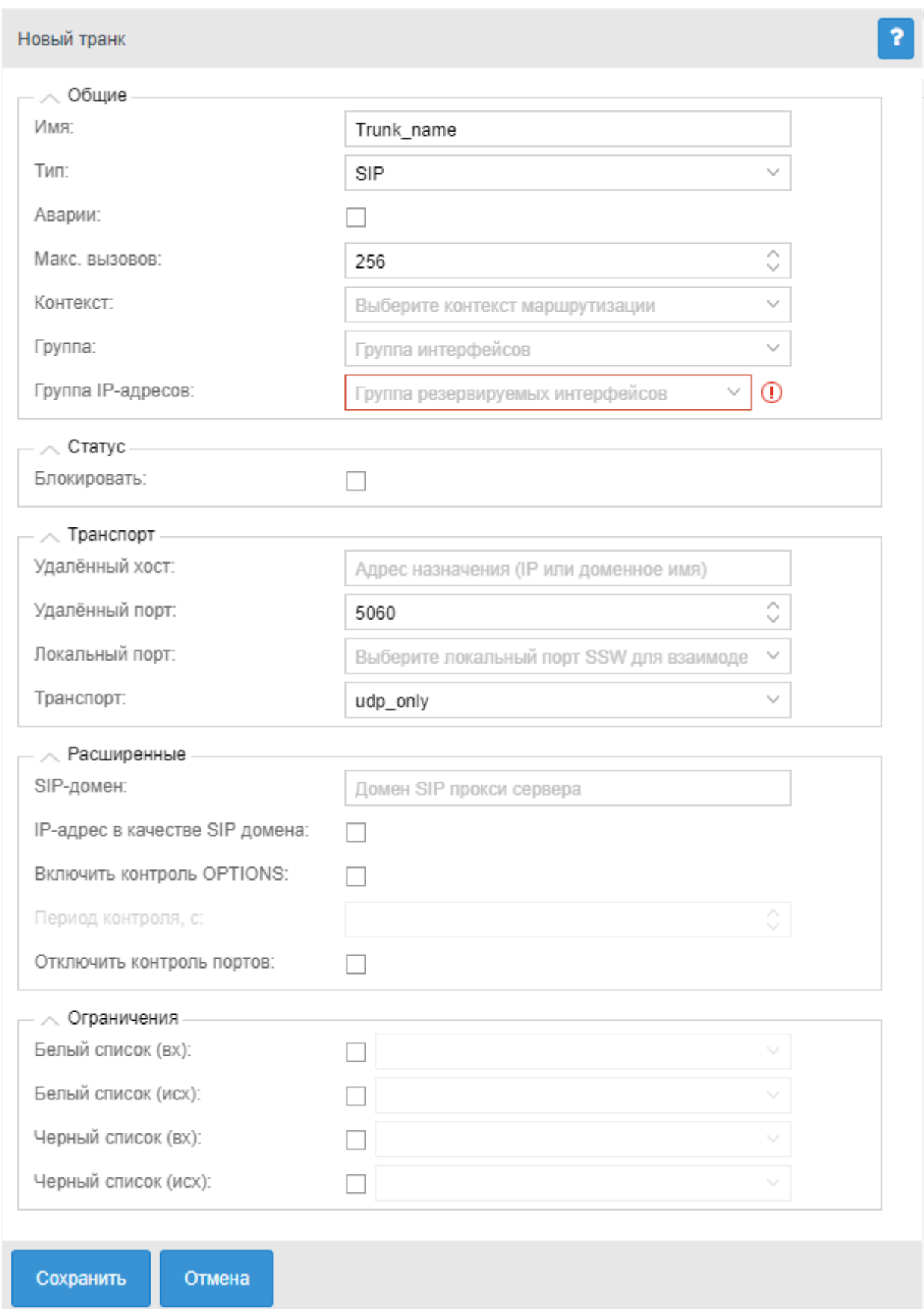

#### Описание параметров транка:

#### *Общие (Common)*

- *Имя (Name)* имя транковой группы;
- *Тип (Mode)* вариант использования протокола SIP:
	- SIP направление на SIP (RFC 3261);
	- SIP-T направление на SIP-T (RFC 3372);
	- SIP-I направление на SIP-I (ITU-T Q.1912-5 profile C).
	- SIP-Q направление на SIP-Q (Q-SIG)
- *Аварии (Alarm)* при установленном флаге осуществляется отправка аварийных сообщений в случае перехода интерфейса в неактивное состояние. Актуально, если включена опция контроля доступности направления (опция описана ниже);
- *Макс. вызовов (Bandwidth total)* ограничение количества одновременных вызовов через транк, значение не может быть меньше 1;
- *Контекст (Context)* название существующего контекста маршрутизации;
- *Группа (Group)* название группы интерфейсов. При декларации транка может быть задана существующая или новая группа. Предназначена для задания одинаковых значений определенным параметрам группы интерфейсов (в текущей версии webконфигуратора группы не настраиваются);
- *Группа IP-интерфейсов (IPSet)* группа резервируемых сетевых интерфейсов в системе.

## *Статус (Status)*

- *Активен (Is trunk active)* состояние транка: активен, не активен.
- *Блокировать (Blocked)* при установленном флаге транк будет заблокирован, интерфейс переводится в неактивное состояние.

## *Транспорт (Transport)*

- *Удаленный хост (Remote host)* IP-адрес или доменное имя встречного устройства для взаимодействия по протоколу SIP;
- *Удаленный порт (Remote port)* номер порта встречного устройства для взаимодействия по протоколу SIP;
- *Локальный порт (Local port)* номер порта локального хоста ECSS-10 для взаимодействия со встречным устройством по протоколу SIP;
- *Транспорт (Transport)* транспортный протокол, используемый при взаимодействии со встречным устройством:

- *tcp\_only* — создается только TCP-сокет, сообщения принимаются и отправляются только по протоколу TCP;

- *udp\_only* — создается только UDP-сокет, сообщения принимаются и отправляются только по протоколу UDP;

- *tcp\_prefer* — создаются TCP и UDP-сокеты, сообщения принимаются по обоим протоколам, отправляются по протоколу TCP;

- *udp\_prefer* — создаются TCP и UDP-сокеты, сообщения принимаются по обоим протоколам, отправляются по протоколу UDP.

Отправка запросов, в рамках уже установленного соединения, выполняется по протоколу, выбранному при начале соединения.

#### *Расширенные (Advanced)*

- *SIP-домен (SIP domain)* SIP-домен, заменяет IP-адрес транка в исходящих запросах;
- *IP-адрес в качестве SIP домена (IP address as SIP domain)* использовать в качестве SIPдомена IP-адрес встречной стороны;
- *Включить контроль OPTIONS (Enable options control)* при установленном флаге осуществляется контроль доступности направления при помощи запроса OPTIONS. По умолчанию контроль выключен (флаг не установлен);
- *Период контроля (Options control)* контроль доступности направления. Параметр принимает значения:
	- 0 выключено;

- числовое значение периода контроля, в секундах.

Контролируется ответ на запрос OPTIONS, отправляемый с установленной периодичностью, если никакой ответ не получен, то направление считается недоступным.

Если ответ получен, то по принятым в нем параметрам устанавливаются поддерживаемые встречной стороной возможности (таймер сессий по RFC 4028, предварительные надежные ответы по RFC3262 и т.п.).

• *Отключить контроль портов (Disable remote port control)* — при установленном флаге входящие вызовы, поступившие с портов, отличных от "удаленного порта" будут обслужены.

## *Ограничения (Limits)*

- *Белый список (вх) (White list (in))* белый список для входящих вызовов из транка
- *Белый список (исх) (White list (out))* белый список для исходящих вызовов в транк
- *Черный список (вх) (black list (in))* черный список для входящих вызовов из транка
- *Черный список (исх) (Black list (out))* черный список для исходящих вызовов в транк

Для сохранения настроек нажмите кнопку *"Сохранить" ("Save")*. Для отмены нажмите кнопку *"Отмена" ("Cancel")*.

# <span id="page-358-0"></span>CDR

- [Управление](#page-359-0) [CDR-](#page-359-0)[группами](#page-359-0)
- [Описание параметров](#page-360-0) [CDR-](#page-360-0)[группы](#page-360-0)

В разделе *"Настройки (Settings)*, во вкладке *"CDR"* выполняется настройка режимов генерации CDR-файлов в рамках виртуальной АТС.

 $\odot$  CDR-файлы — файлы с записями о разговорах абонентов (CDR — Call Detail Record), используются для предоставления информации о вызовах, обслуженных АТС.

Каждому абоненту/транку может быть назначена CDR-группа (cdr\_group). Для каждой CDRгруппы будут формироваться CDR-файлы, содержащие записи об исходящих вызовах, совершенных абонентами или с транков данной группы.

 $\blacktriangle$  Если для абонента/транка CDR-группа не настроена, то вызов с такого абонента/ транка будет отнесен к группе по умолчанию [DEFAULT]. Группа по умолчанию существует в системе всегда.

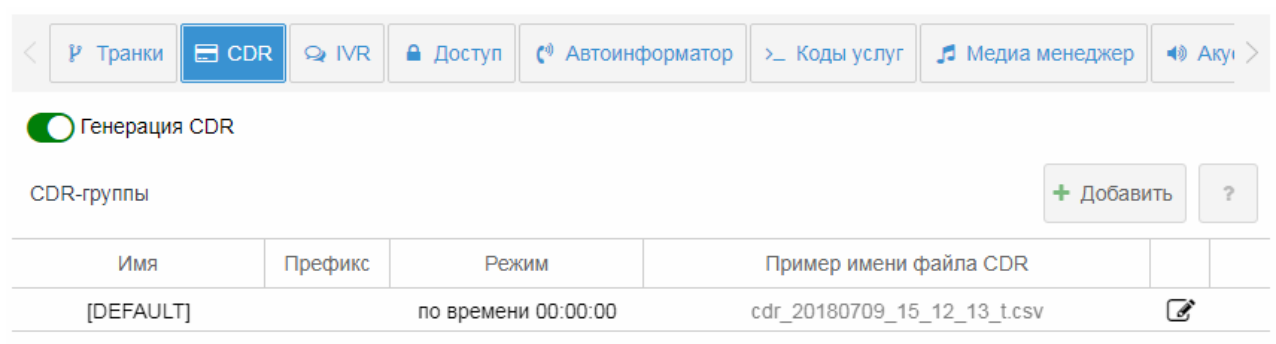

На главной странице приводится список CDR-групп виртуальной АТС и их настройки: имя, префикс, режим и пример имени файла CDR. Описание параметров приведено ниже.

## <span id="page-359-0"></span>Управление CDR-группами

Для включения, выключения записи CDR-файлов на данной виртуальной АТС используется кнопка *"Генерация CDR" ("CDR generation")*:

— генерация CDR-файлов включена;

— генерация CDR-файлов выключена.

Для добавления новой CDR-группы нажмите кнопку *"Добавить" (Add)*, выполните настройку параметров и сохраните настройки.

Для редактирования CDR-группы нажмите кнопку *"Редактировать" ("Edit")*, выполните настройку параметров и сохраните настройки.

Описание параметров приведено ниже.

Для удаления CDR-группы нажмите кнопку *"Удалить" ("Delete")* напротив группы CDR.

Для сохранения настроек нажмите кнопку *"Сохранить" ("Save")*.
#### Описание параметров CDR-группы

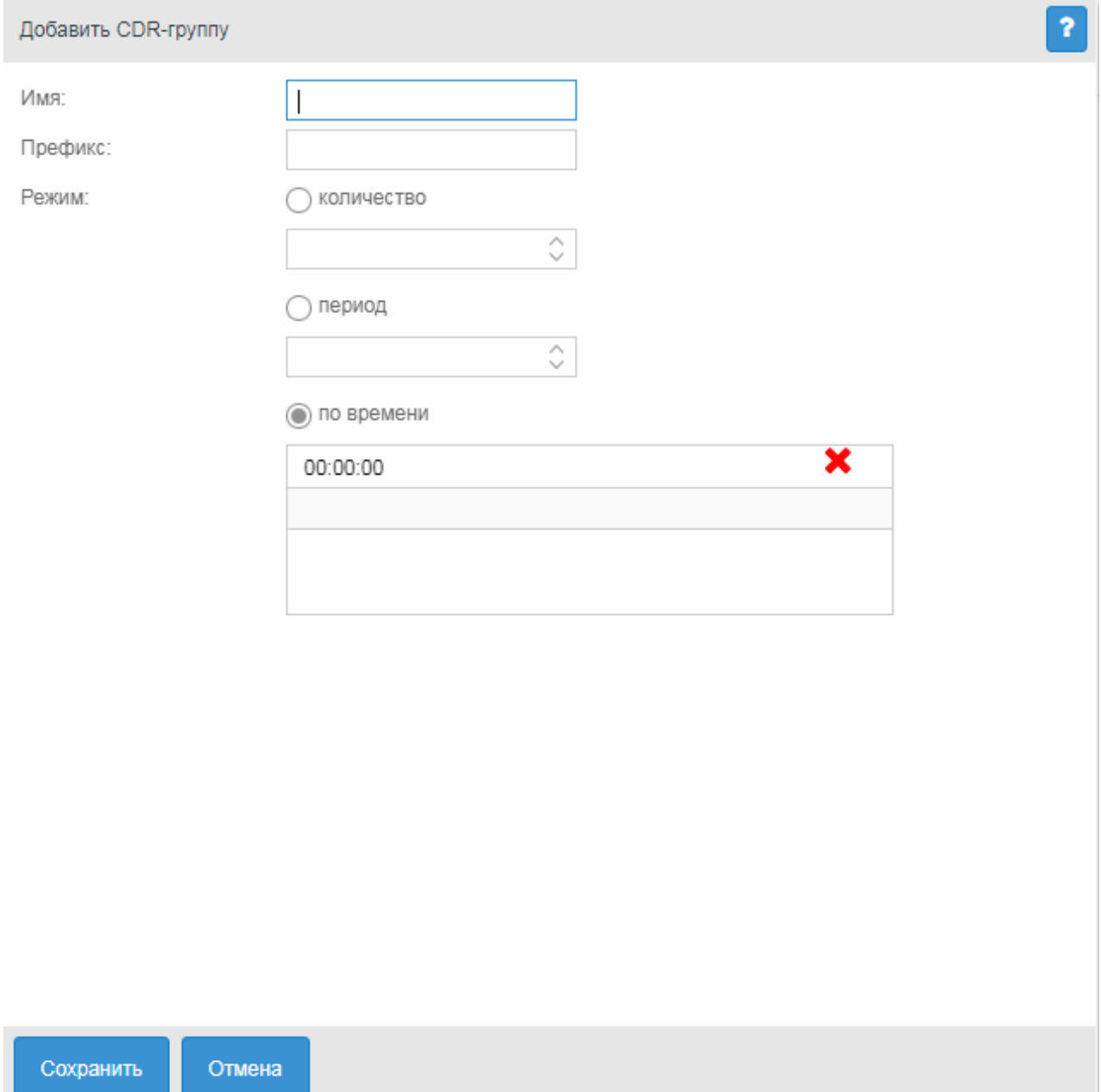

- *Имя (Name)* имя CDR-группы;
- *Префикс (Prefix)* префикс, добавляемый к имени CDR-файла (строка, добавляемая в начало имени файла);
- *Режим (Mode)* режим формирования CDR-файла: - *по количеству записей (count)* — файл записывается, когда в него добавлено определенное количество записей. Количество записей устанавливается в поле ниже; - *период (period)* — файл записывается по истечении определенного периода времени, прошедшего с момента записи предыдущего файла. В файл записываются все

завершенные за этот период вызовы. Период времени задается в секундах в поле ниже;

- *по времени (time of day)* — файл записывается при наступлении определенного времени суток. В файл записываются все вызовы, завершенные до данного времени с момента записи предыдущего файла. В поле ниже указываются моменты времени, в которые нужно сформировать файл.

Для сохранения изменений нажмите кнопку *"Сохранить" ("Save")*, для отмены — нажмите кнопку *"Отмена" ("Cancel")*.

#### IVR

В разделе *"Настройки (Settings)"*, во вкладке *"IVR"* можно управлять IVR-скриптами виртуальной АТС.

IVR (Interactive Voice Response) — система интеллектуальной маршрутизации вызовов на основе информации, вводимой клиентом с клавиатуры телефона при помощи тонального набора, текущего времени и дня недели, номера вызывающего и вызываемого абонента, с возможностью оповещения абонентов при помощи звуковых файлов, загруженных на устройство. Данная функция необходима для организации call-центров, служб такси, технической поддержки и т.п.

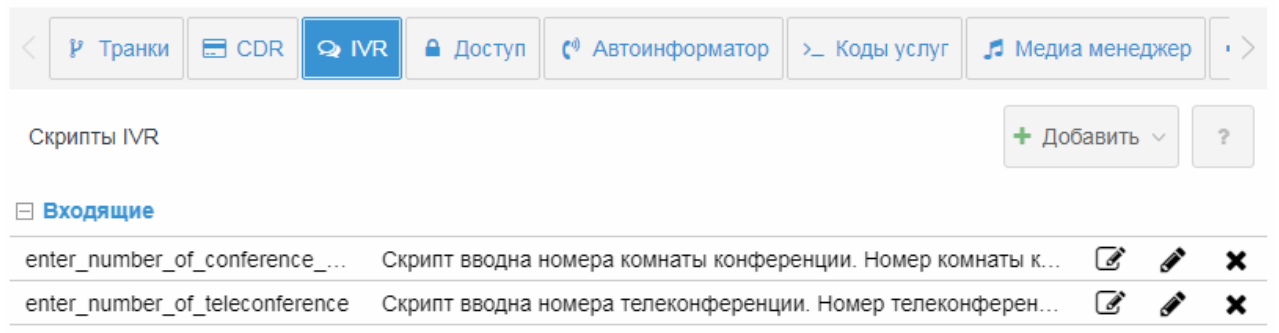

Для добавления нового скрипта нажмите кнопку *"Добавить" ("Add")* и выберите, какие вызовы будет обрабатывать скрипт: исходящие, входящие. Откроется раздел создания IVR-скрипта:

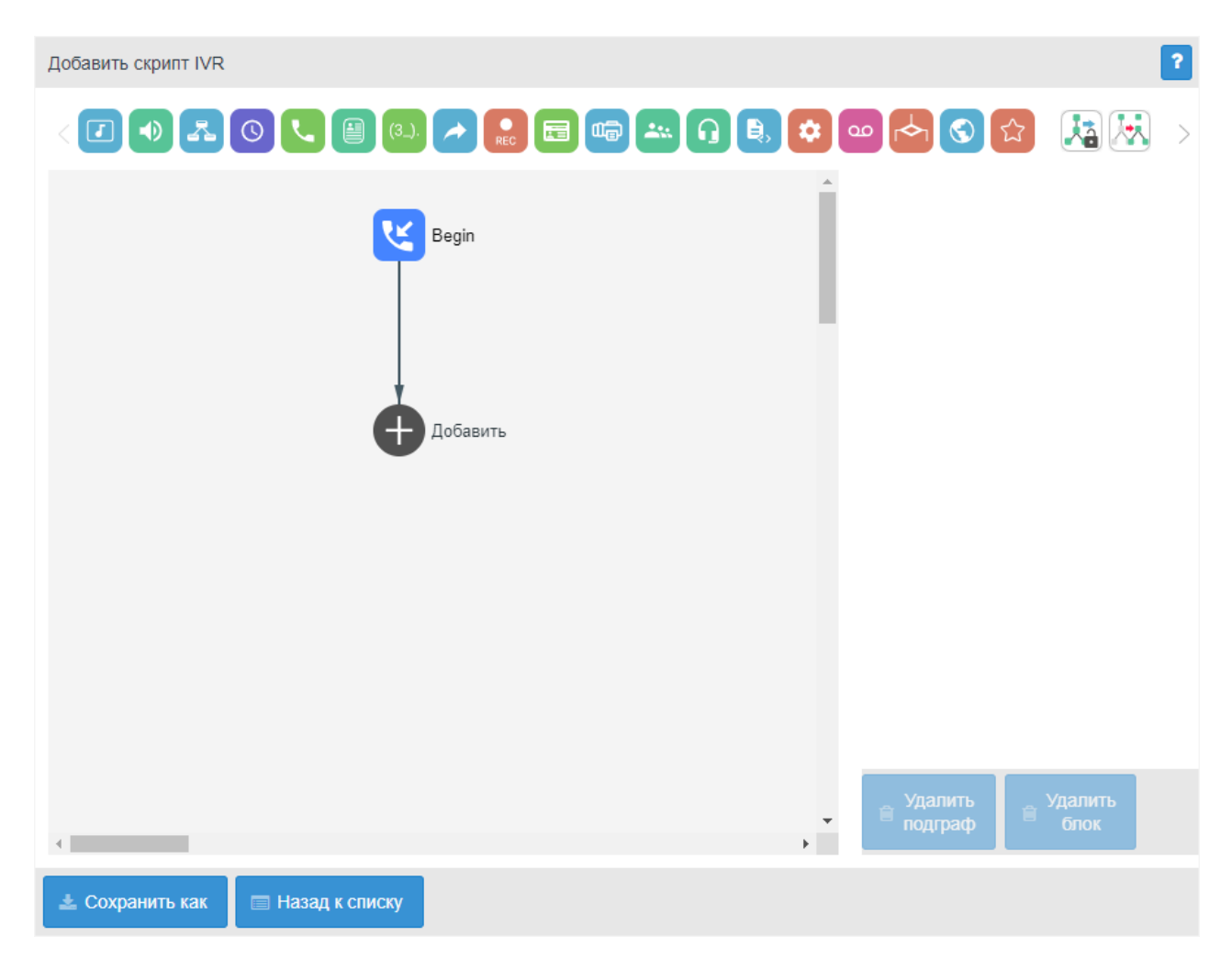

Раздел для создания и редактирования скрипта представляет собой конструктор, в центре поля формируется блок-схема скрипта IVR.

В верхней части расположены типовые блоки, в правой части — список настраиваемых параметров для текущего блока:

Чтобы выделить блок на схеме, кликните на нем левой кнопкой мыши. Выделенный блок имеет границы желтого цвета.

Чтобы добавить блок, выделите пустой блок *"Добавить" ("Add")* и выберите требуемый блок на панели инструментов, кликнув на нем левой кнопкой мыши.

В поле справа необходимо настроить параметры для созданного блока. Логические связи для вновь созданного элемента будут добавлены автоматически.

Логическая связь для блока *"Goto"* задается вручную, для этого в параметрах блока в поле *"Перейти к блоку" ("Goto")* необходимо указать требуемый блок. Логическая связь "Goto" изображается пунктиром.

Чтобы убрать выделенный блок со схемы, необходимо выбрать блок и в разделе настройки параметров нажать кнопку *"Удалить блок" ("Delete block")*. Если данный блок имеет нижестоящие логические связи, будет удалена вся ветка объектов, для которой данный блок является корневым.

Чтобы убрать подграф со схемы, необходимо выбрать блок, к которому привязаны нижестоящие логические связи, и в разделе настройки параметров нажать кнопку "Удалить подграф" ("Delete subgraph").

Описание блоков IVR для скриптов для входящих и исходящих вызовов приведено в таблицах  $1, 2.$ 

<span id="page-363-0"></span>Таблица 1 - Описание блоков IVR для скриптов для входящих вызовов

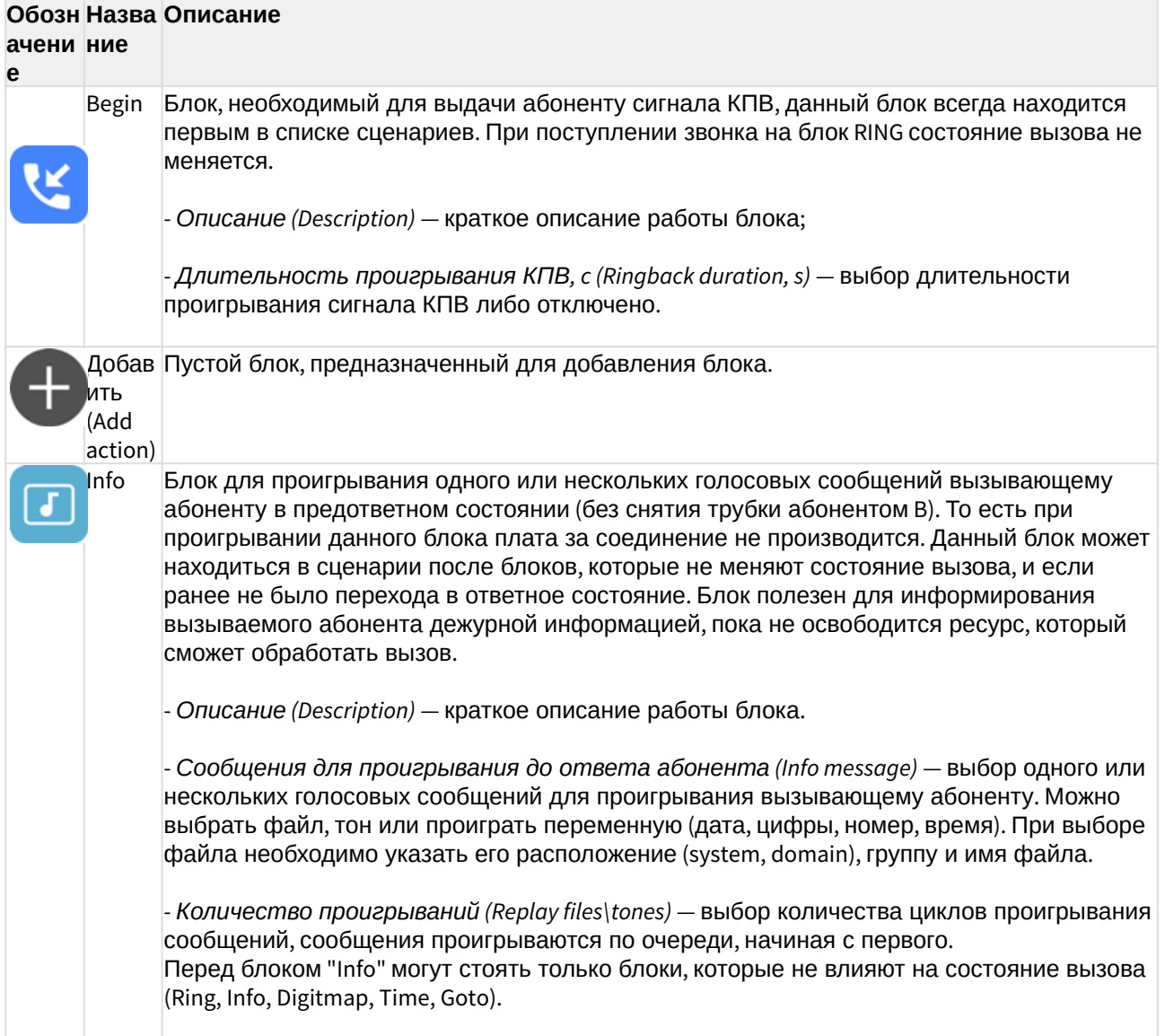

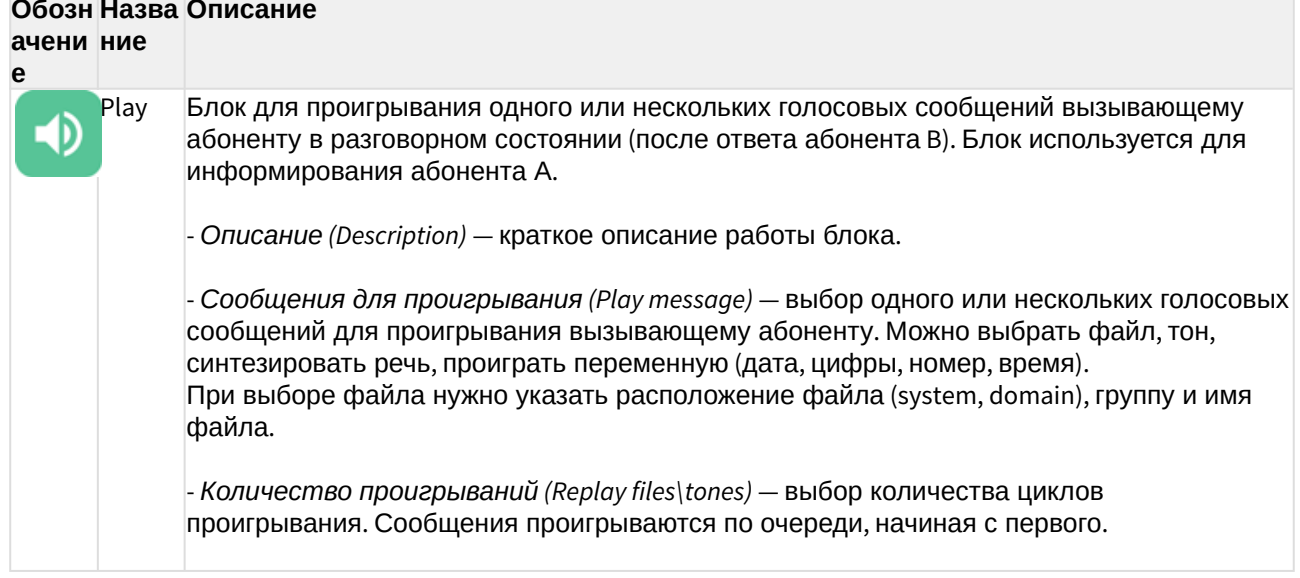

#### **Обозн Назва Описание**

#### Обозн Назва Описание ачени ние

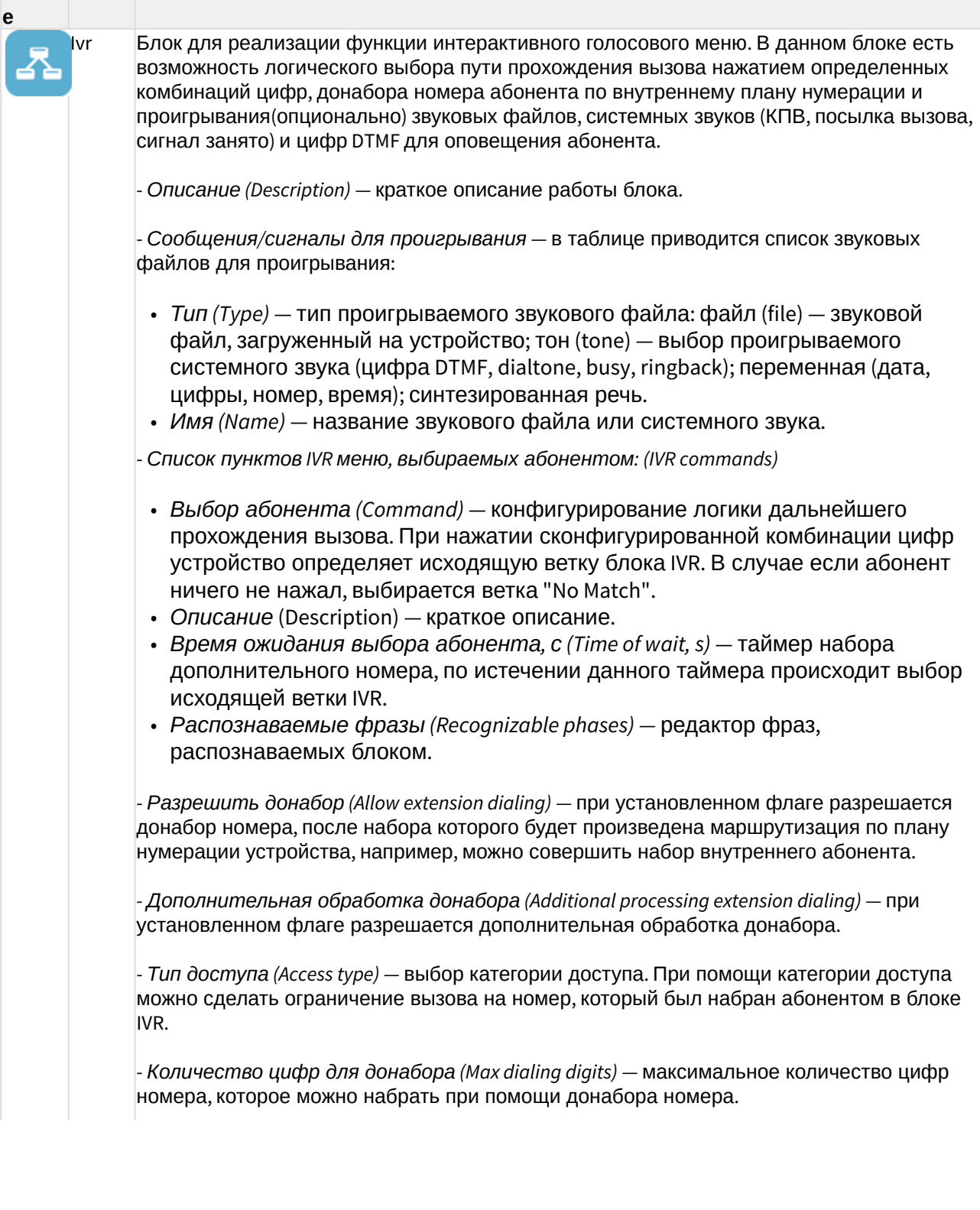

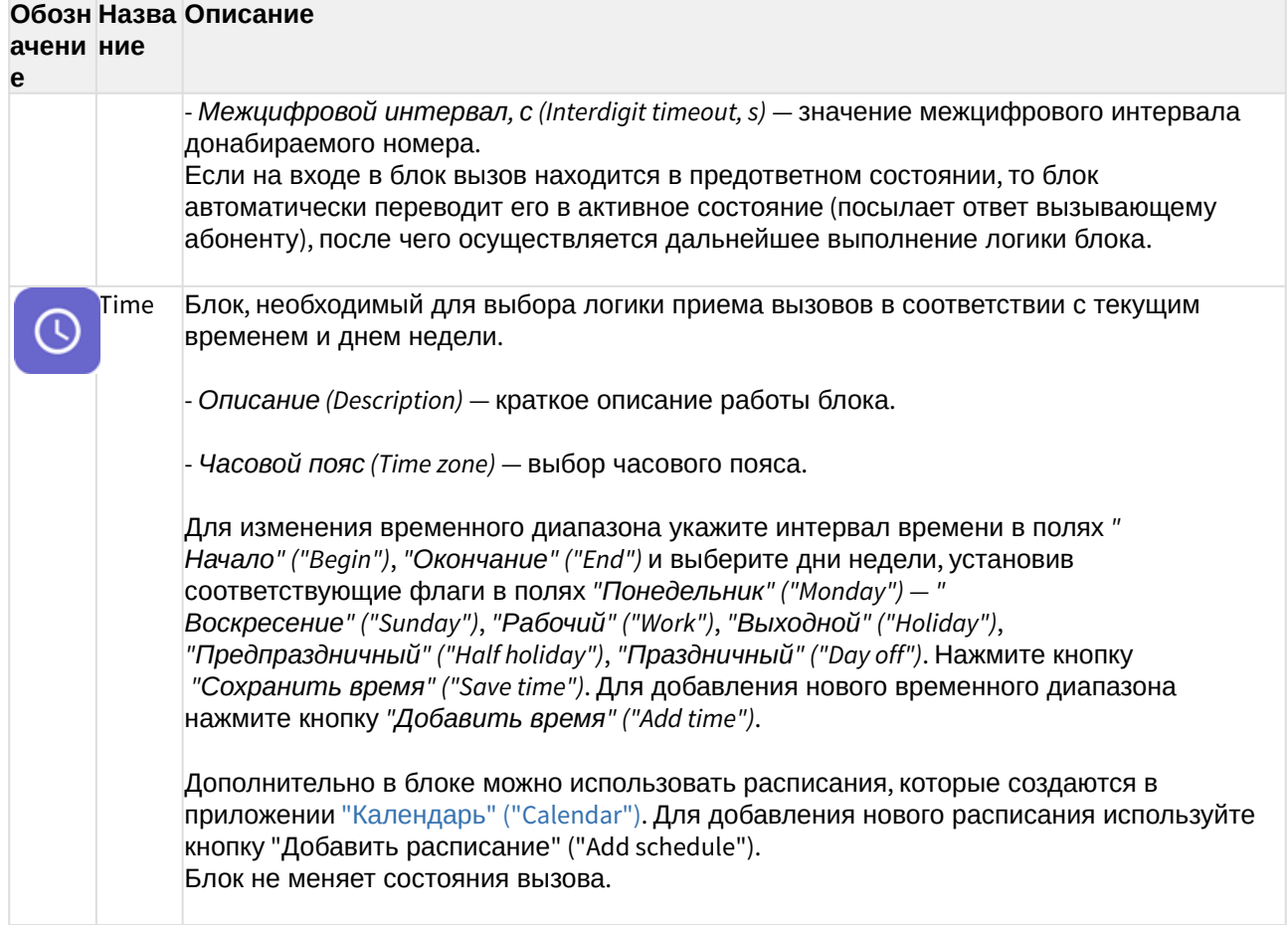

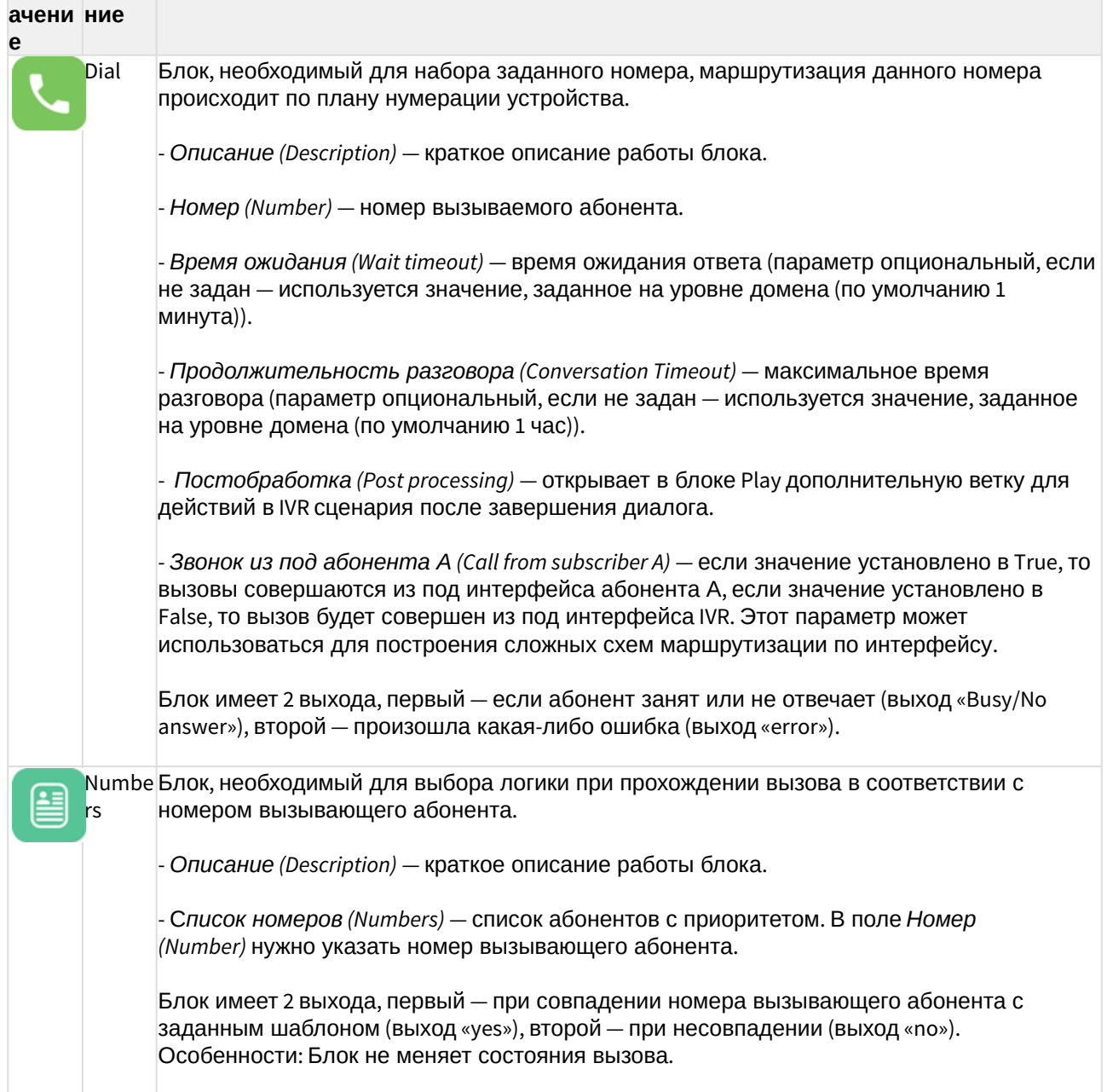

## Обозн Назва Описание

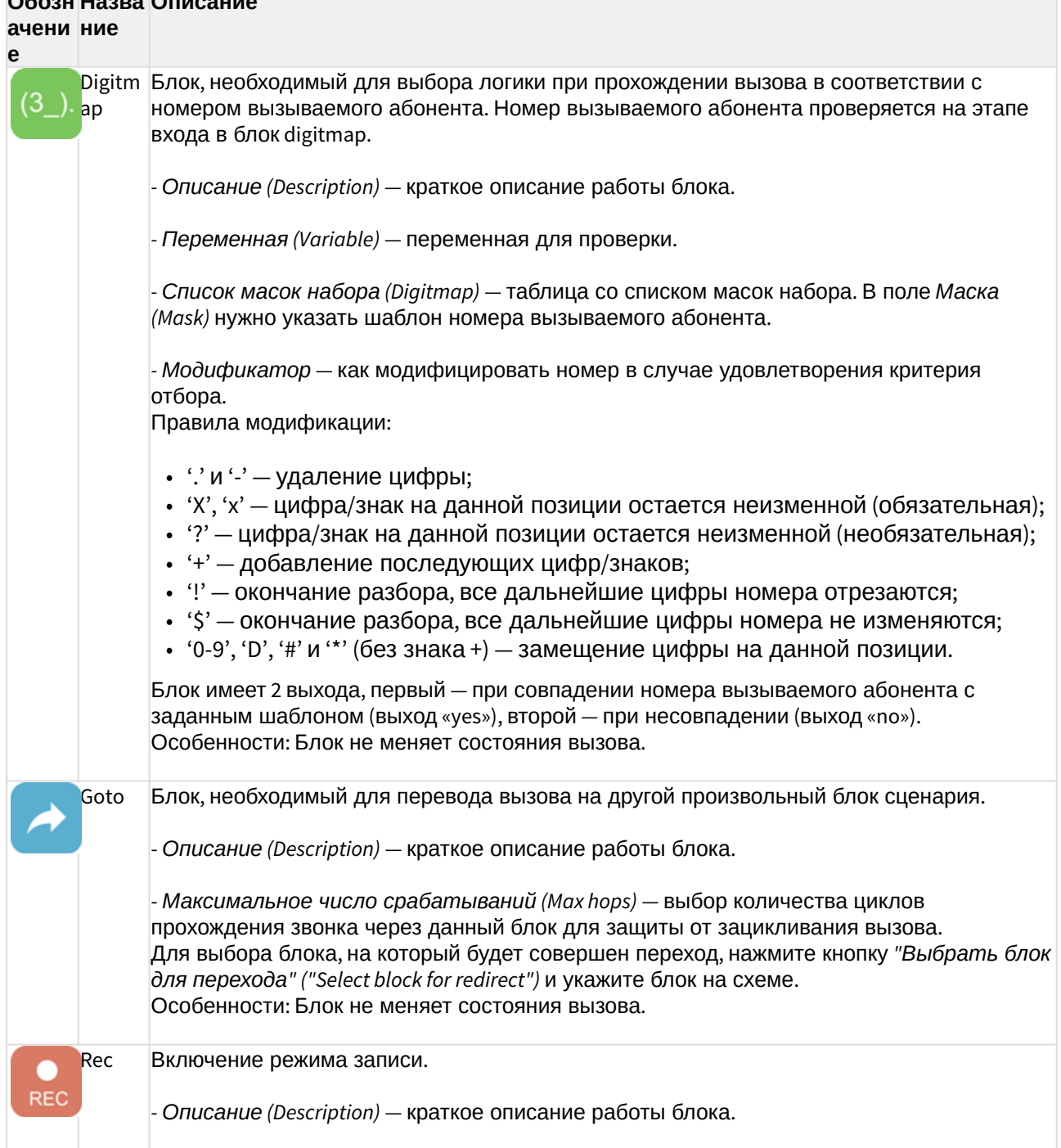

## Обозн Назва Описание

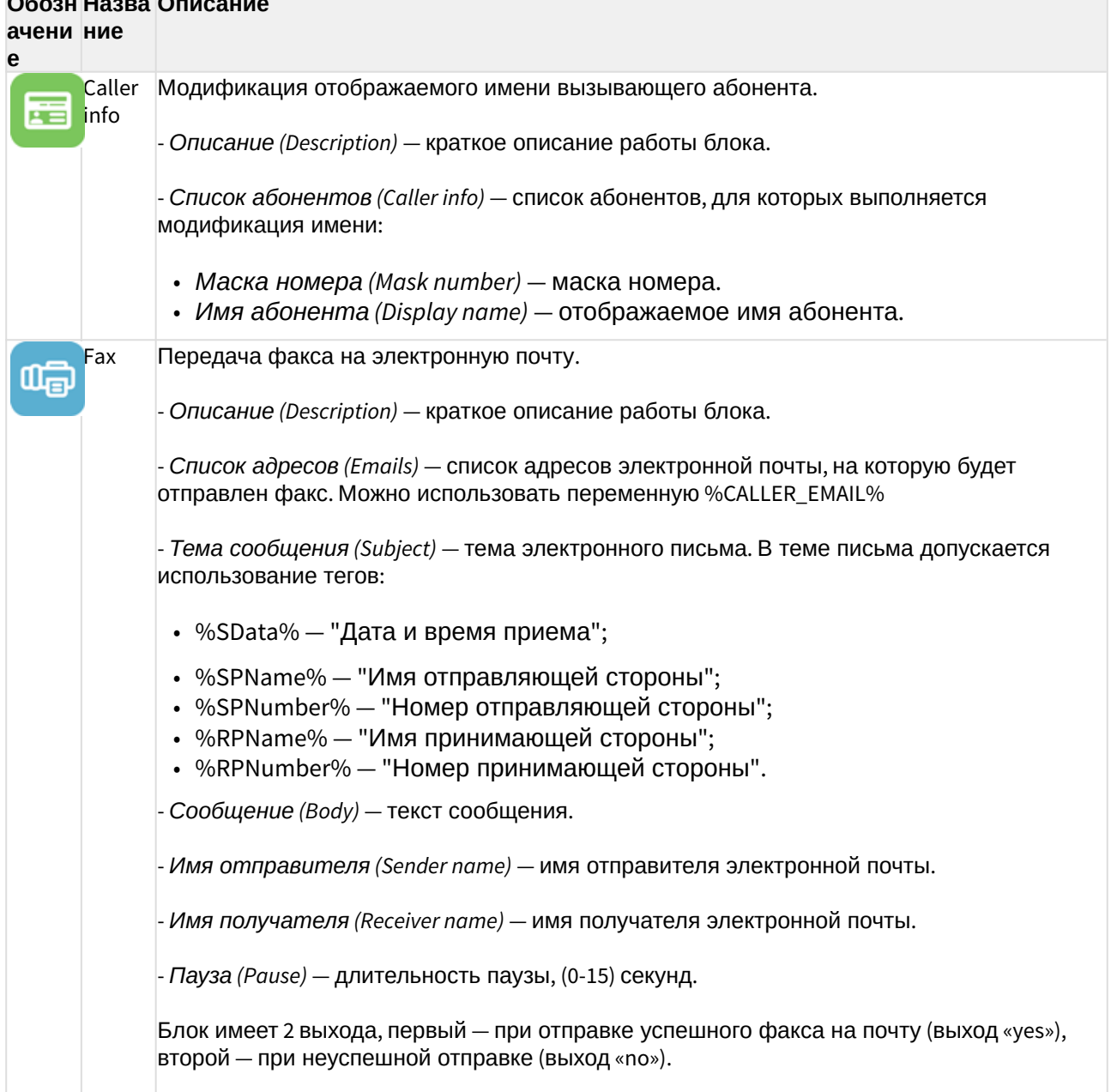

# Ofeeu Heepe Orugouus

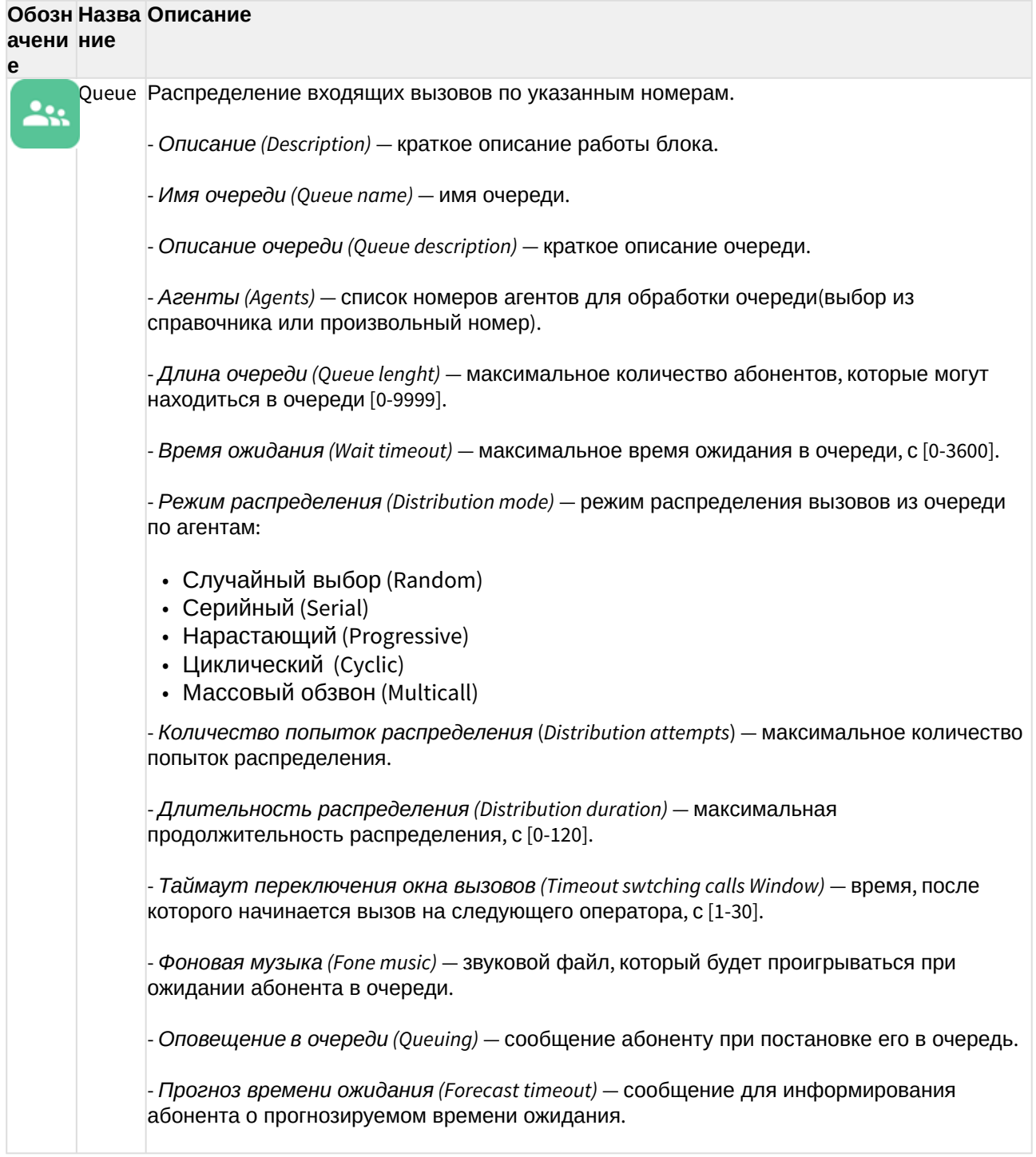

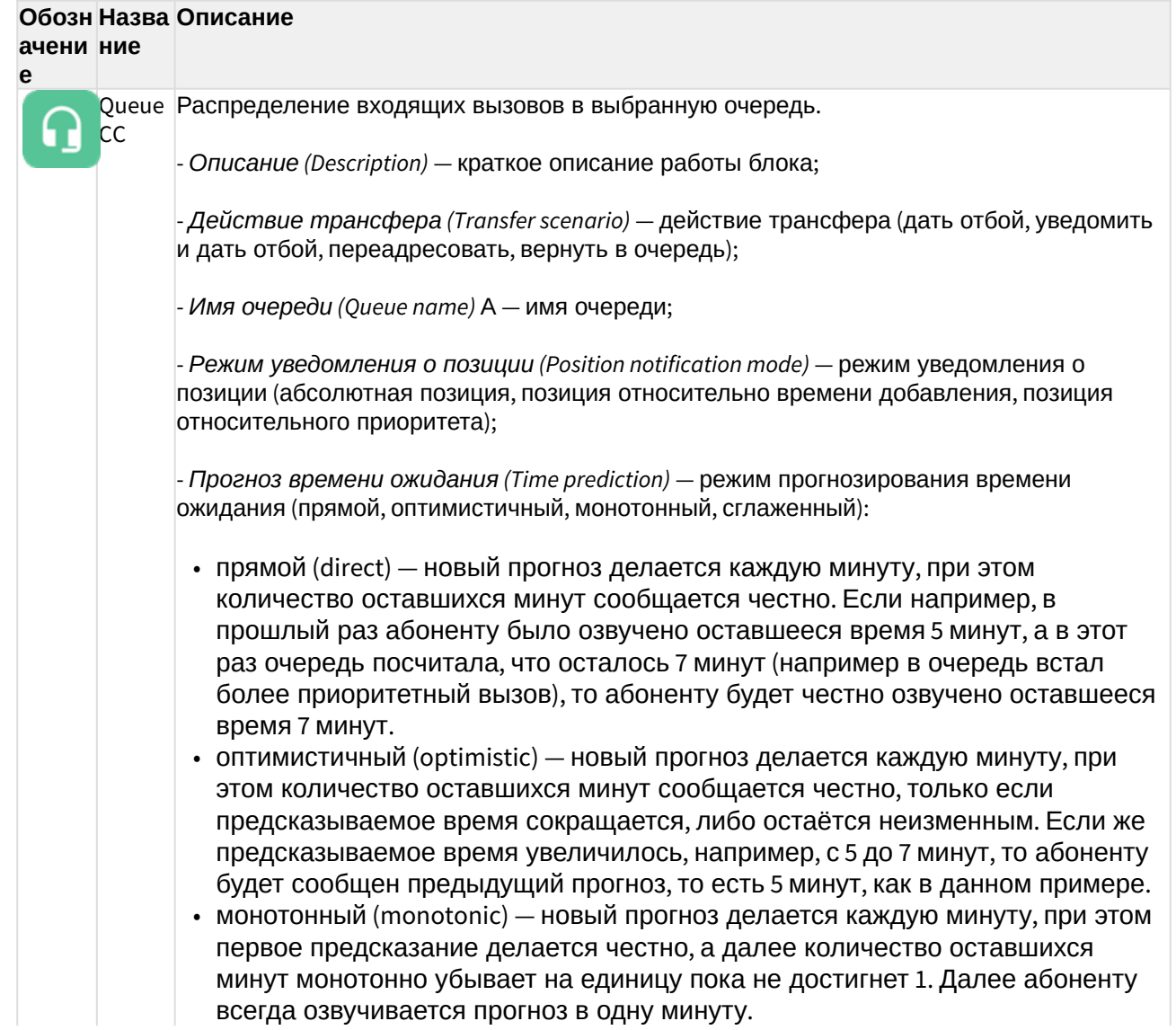

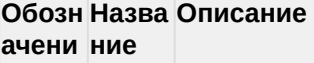

 $\mathbf{e}$ 

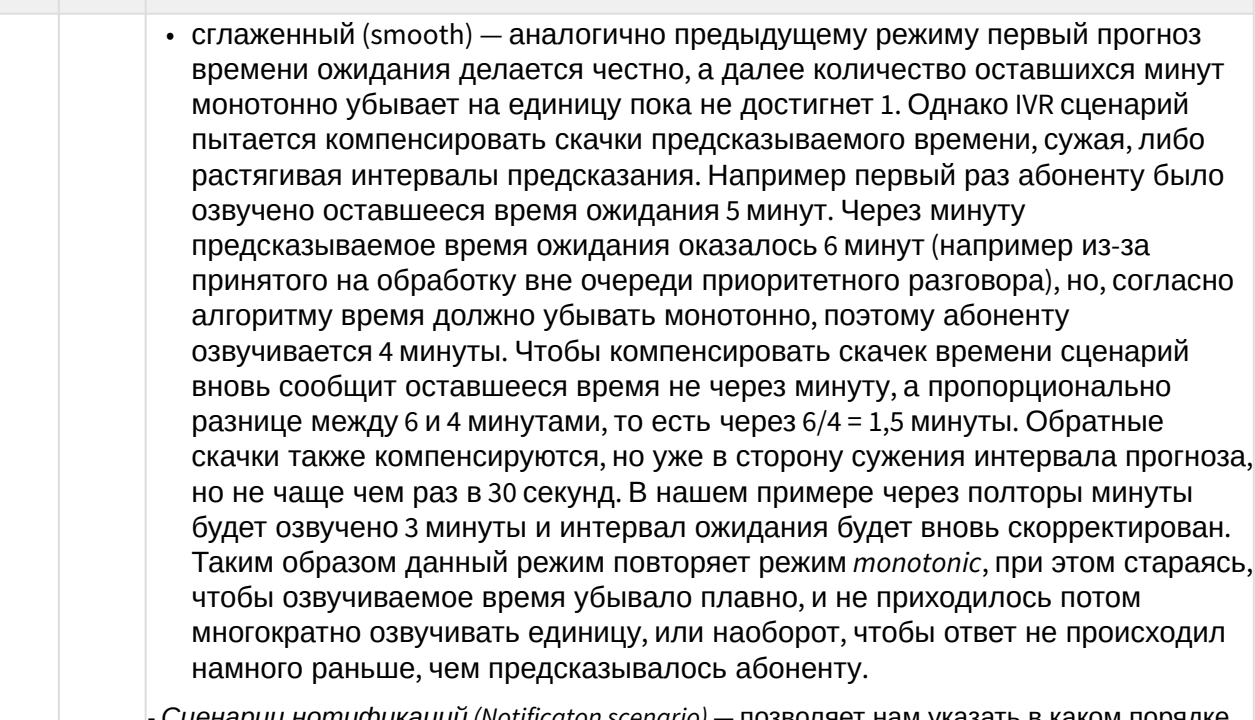

Cценарии нотификаций (Notificaton scenario) — позволяет нам указать в каком порядке проигрывать и проигрывать ли приветствие, позицию в очереди, предсказываемое время ожидания. Доступны параметры:

- однократное приветствие;
- оповещение;
- позиция;
- время ожидания;

- Приветствие (Fone music) - звуковой файл, который будет проигрываться при ожидании абонента в очереди;

- Фоновая музыка (Fone music) - звуковой файл, который будет проигрываться при ожидании абонента в очереди;

- Оповещение в очереди (Queuing) - сообщение абоненту при постановке его в очередь;

- Прогноз времени ожидания (Forecast timeout) - сообщение для информирования абонента о прогнозируемом времени ожидания;

- Уведомление об ответе (Answer notification) - сообщение после ответа оператора(нотификация идет абоненту и оператору);

- Перезвонить, если абонент не дождался (Callback on failure)\* — режима работы сервиса очереди Callback. Если абонент не дождался ответа оператора, то вызов отмечается специальным признаком и размещается в очереди в режиме Callback.

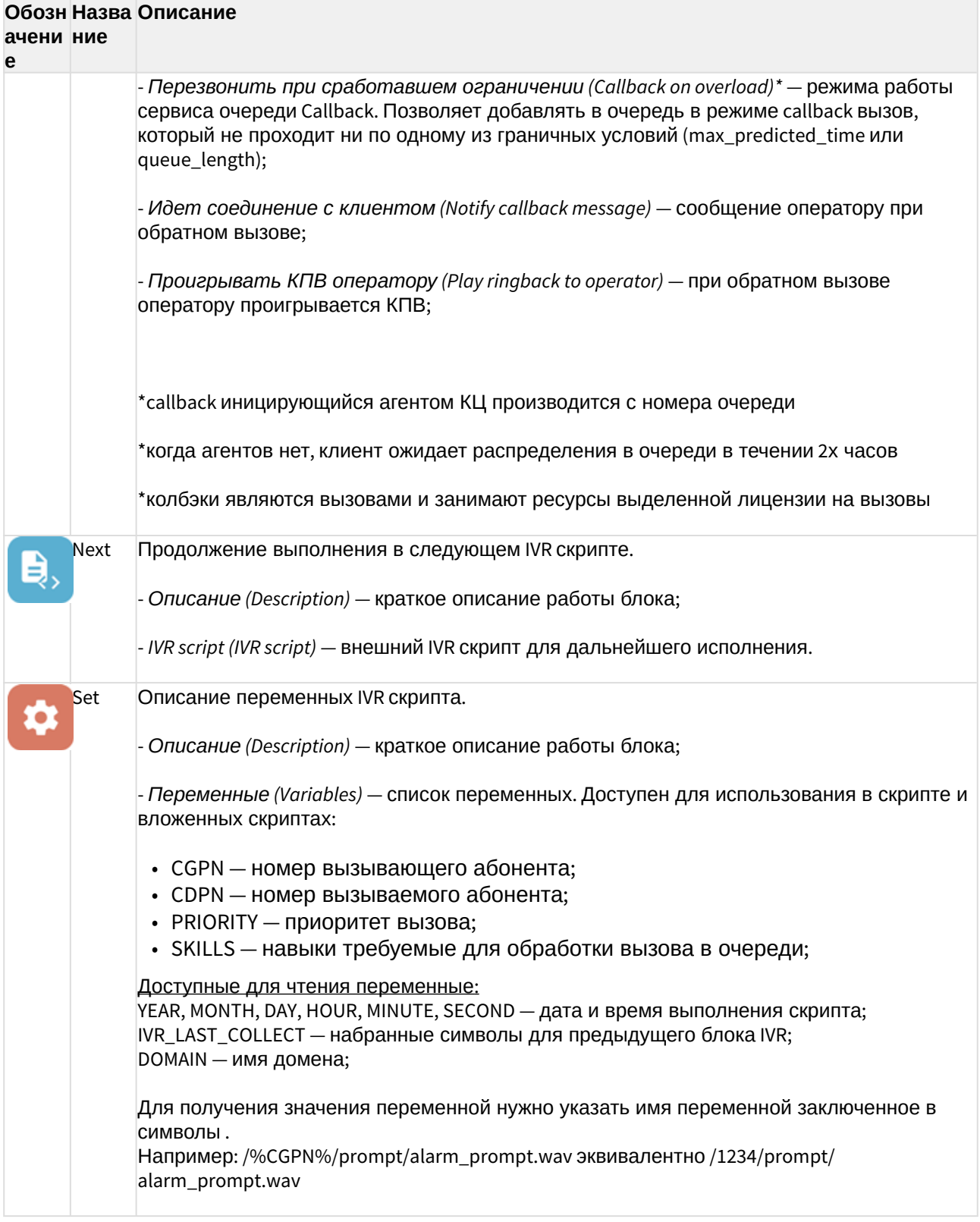

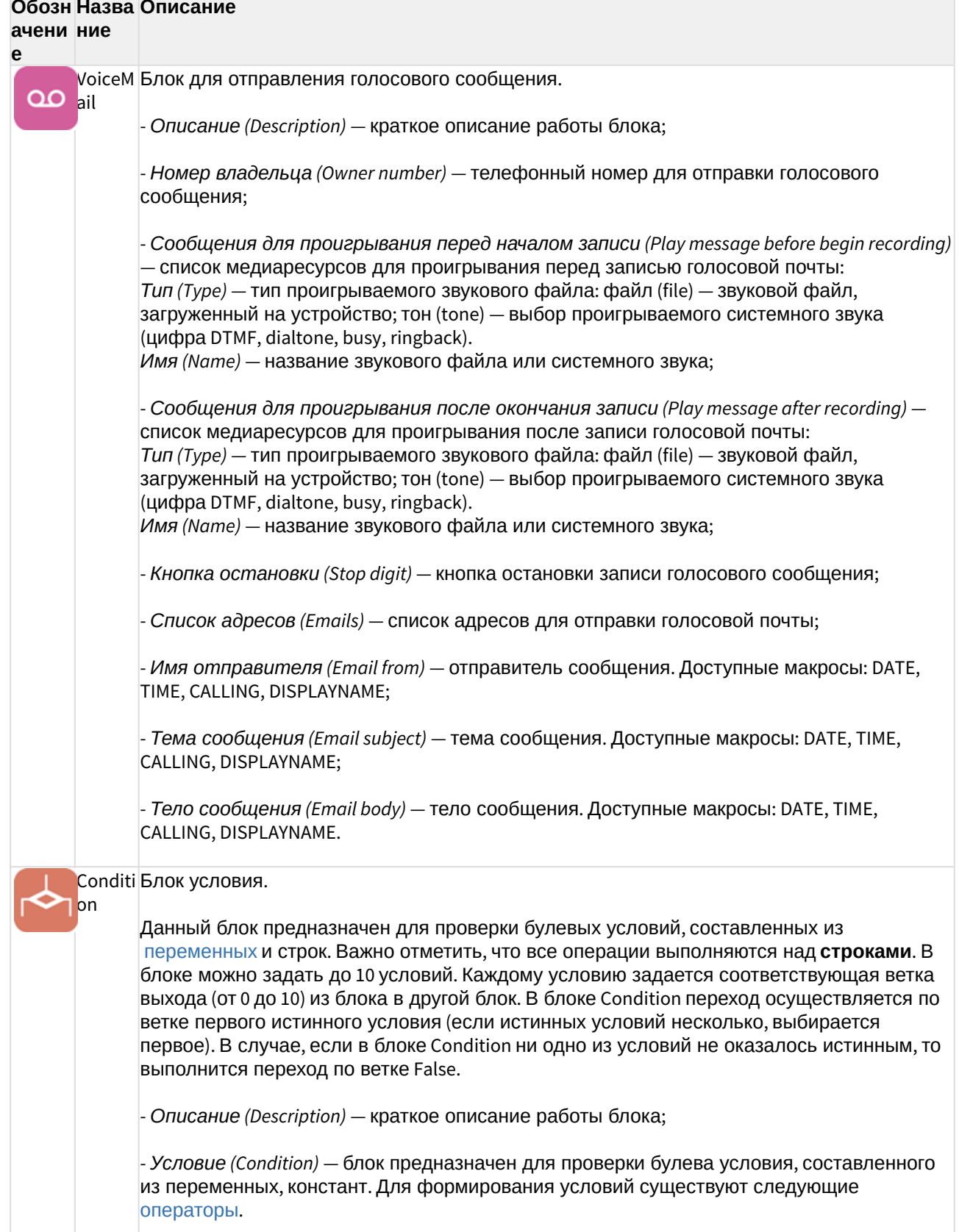

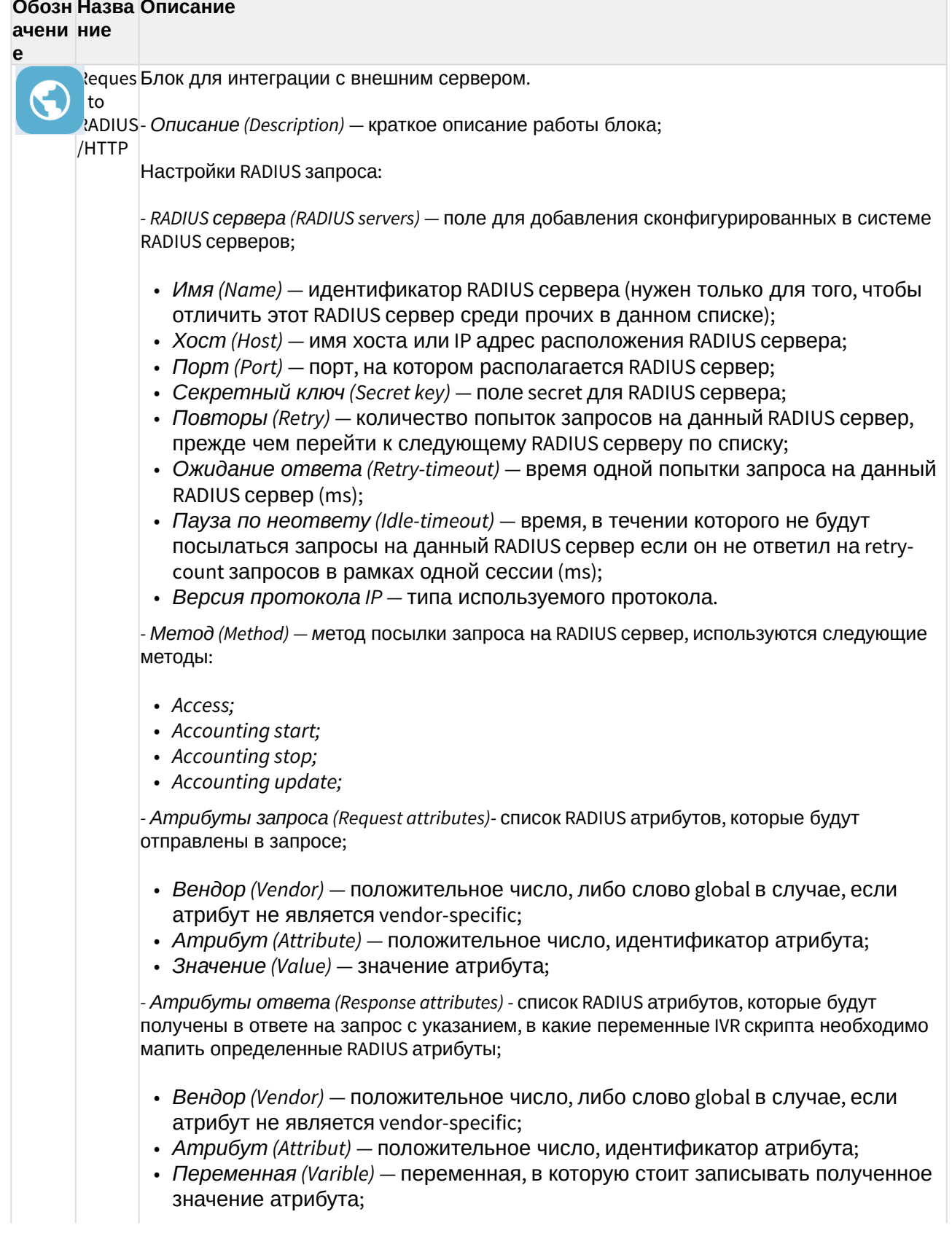

<span id="page-376-0"></span>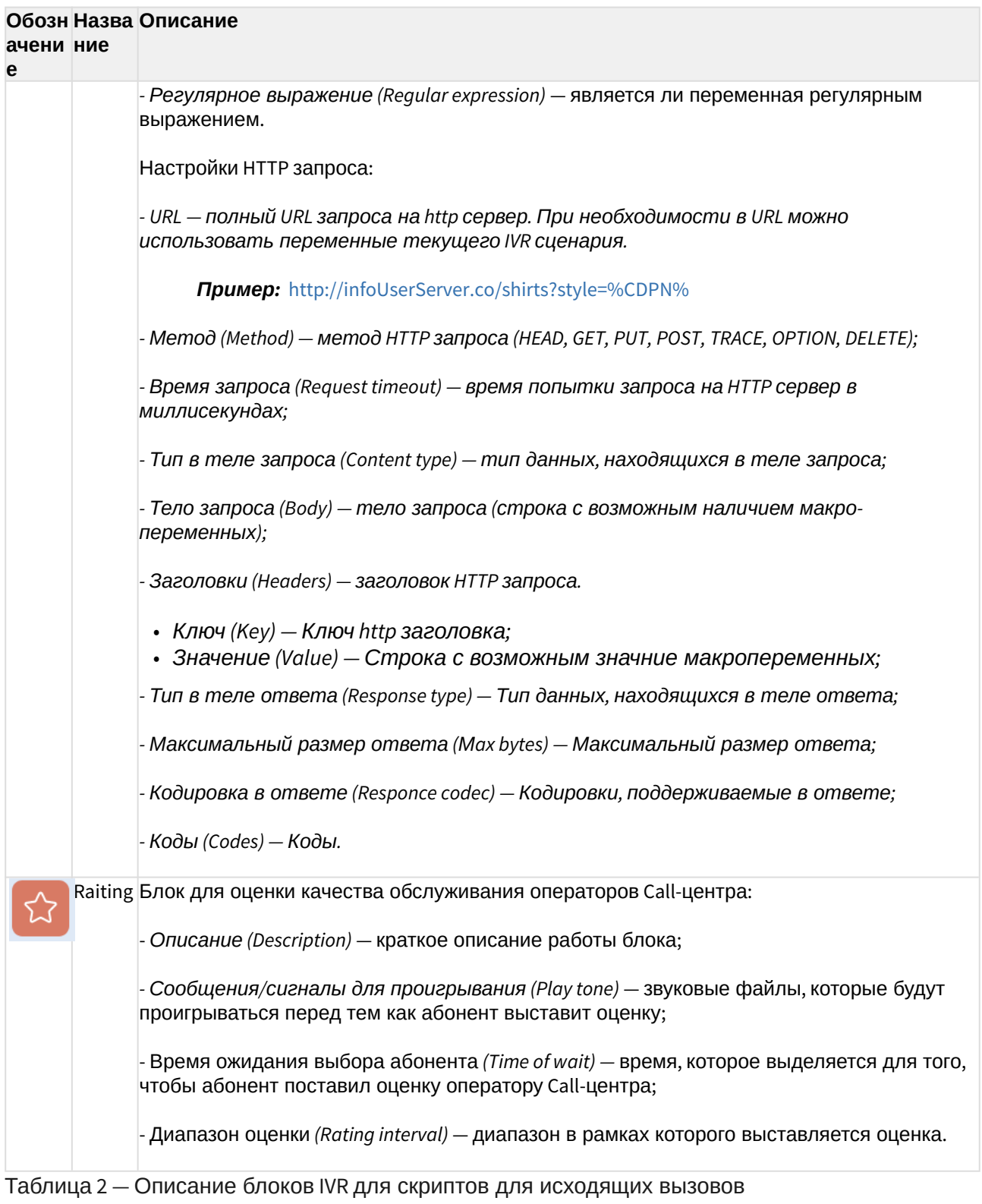

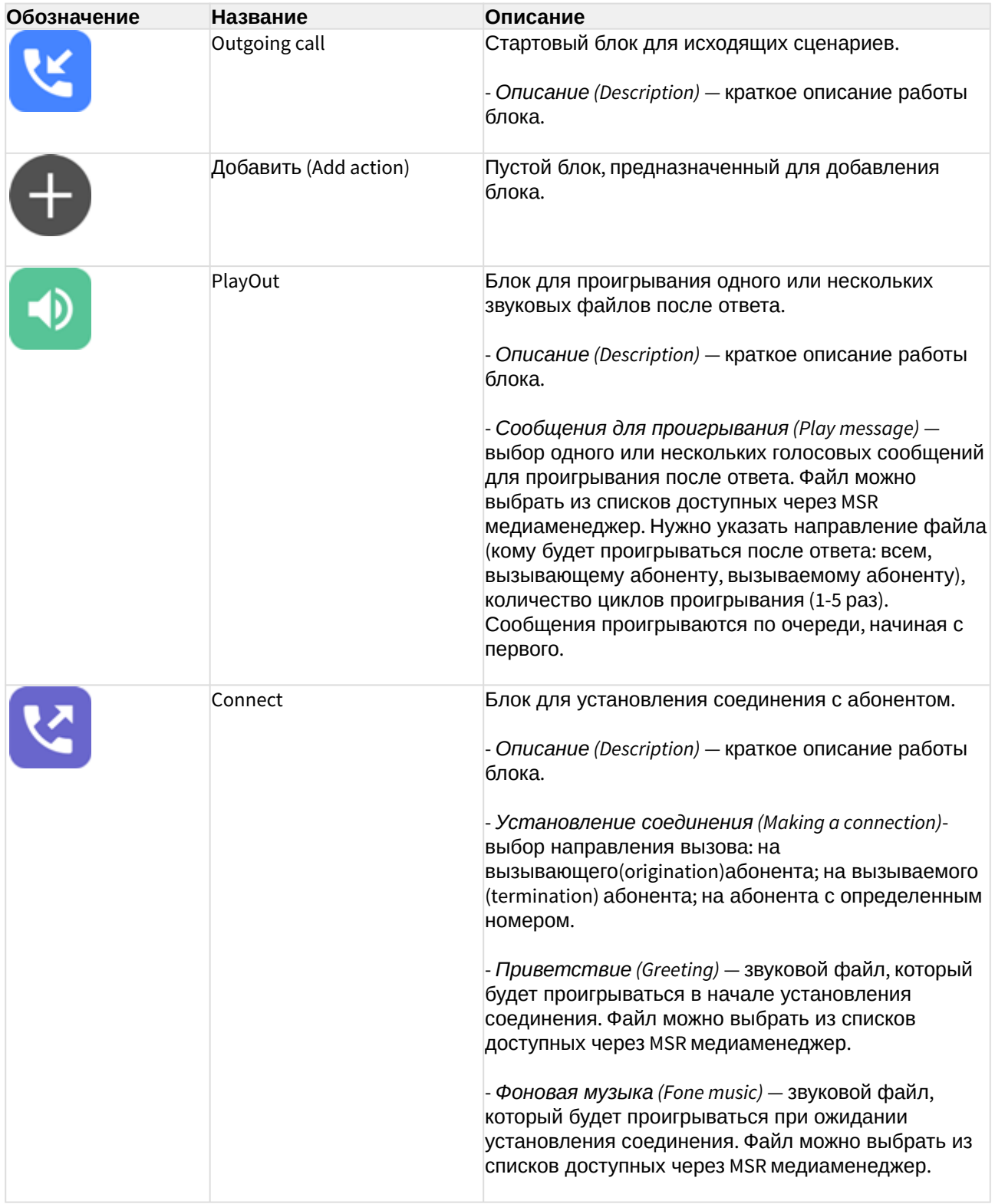

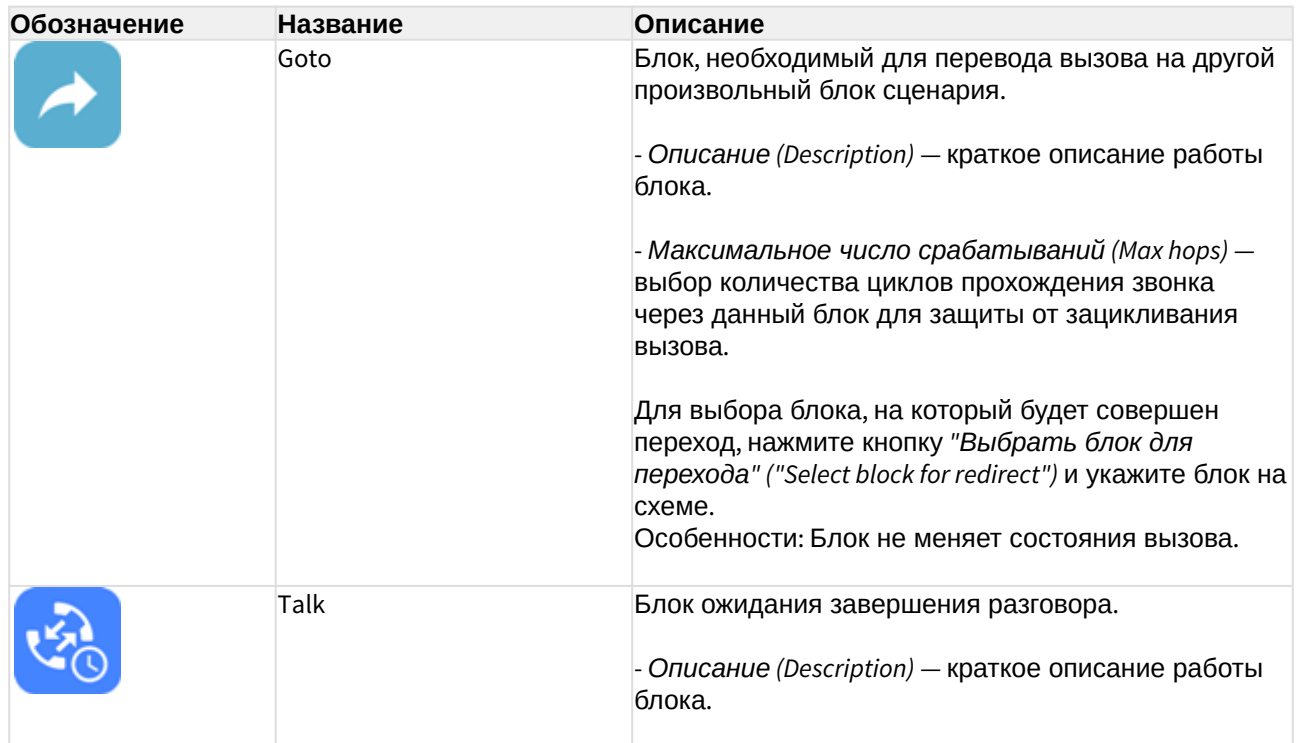

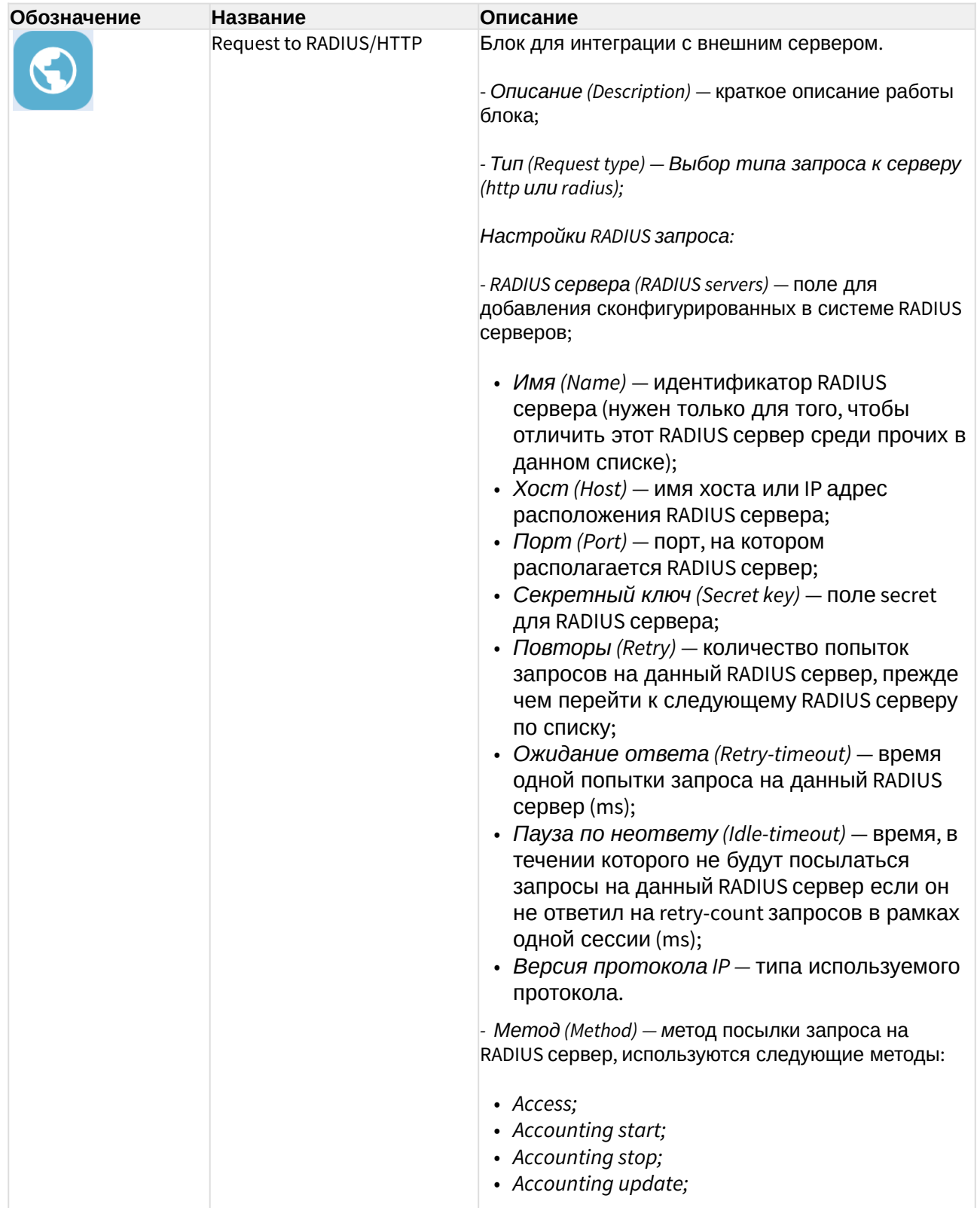

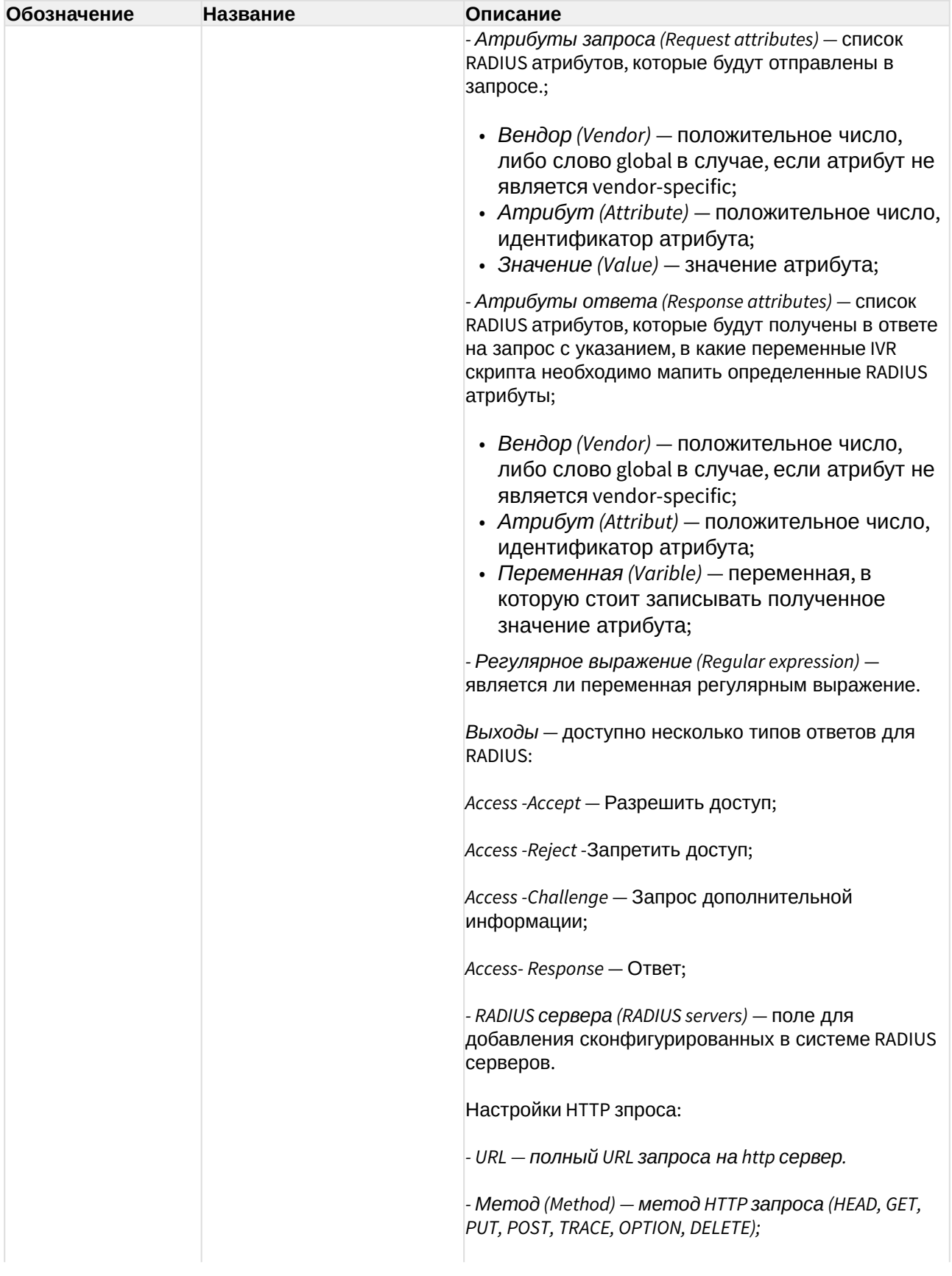

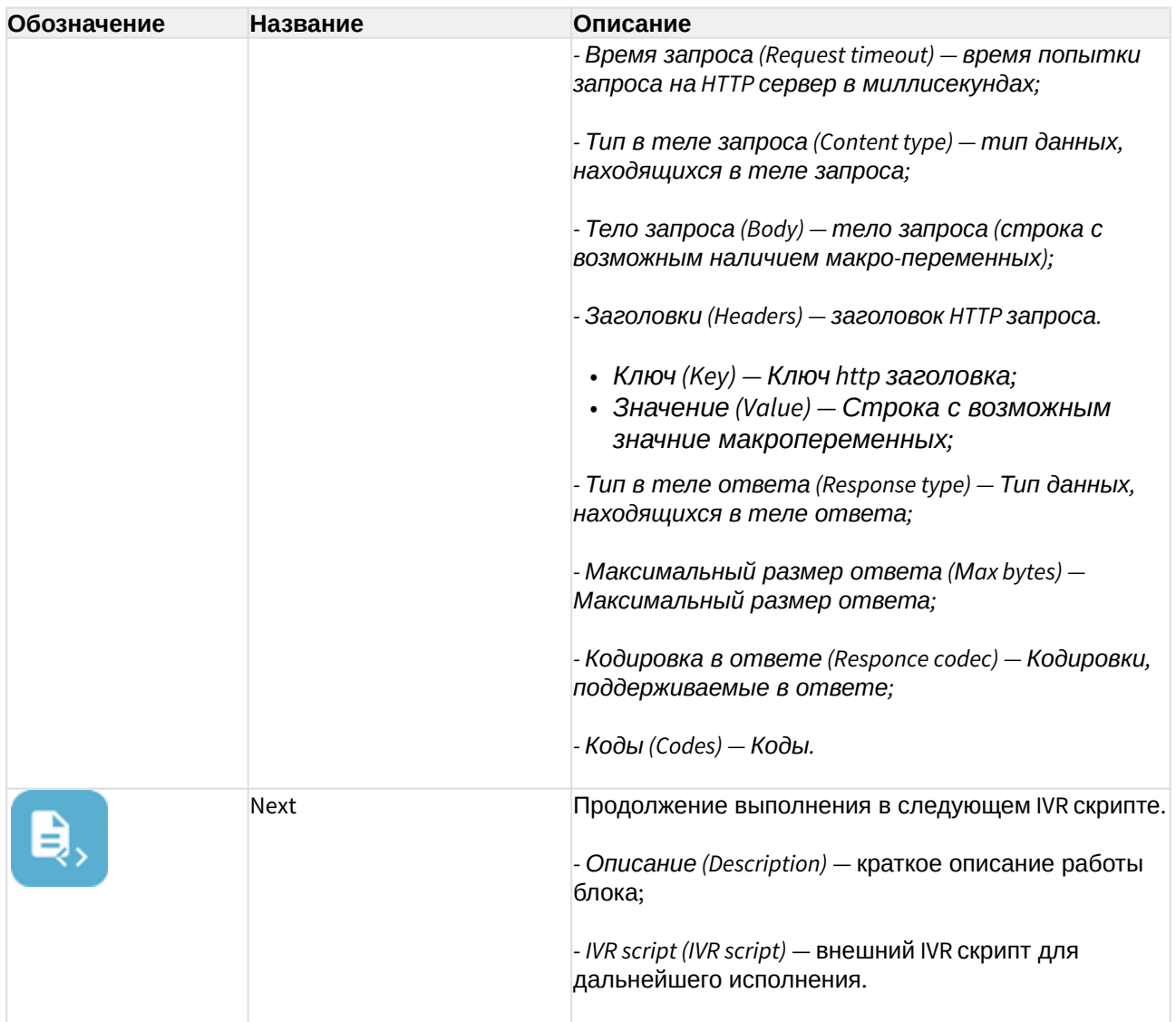

Для перемещения блока необходимо выбрать блок и нажать кнопку *"Перемещение блоков" ("Dragging blocks")*.

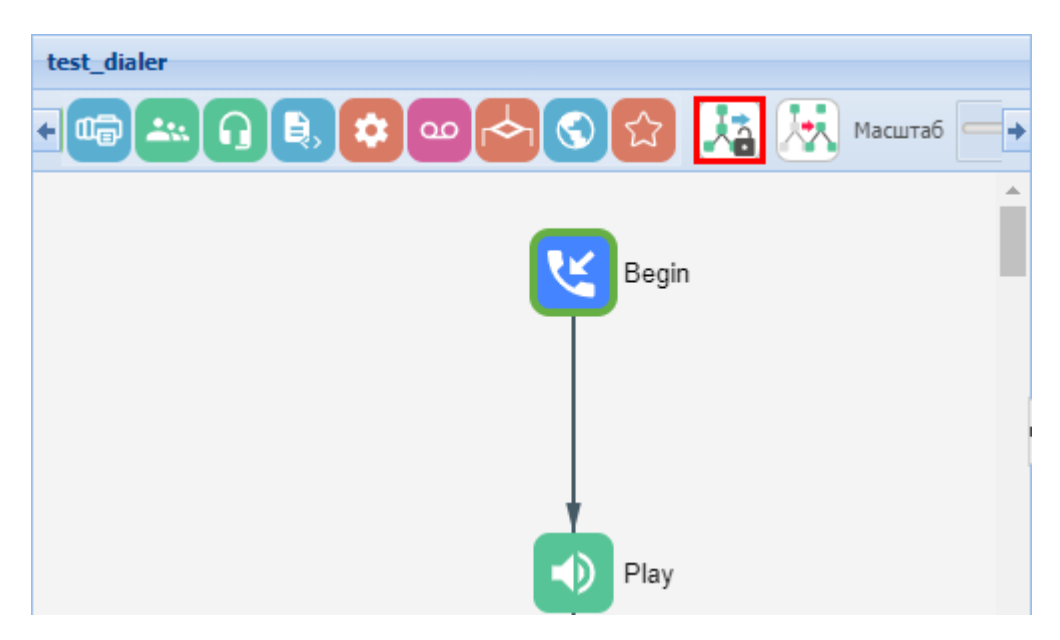

Для создания подграфа выделите блок, к которому будут привязаны новые логические связи, и нажмите кнопку *"Создать подграф" ("Make subgraphs")* .

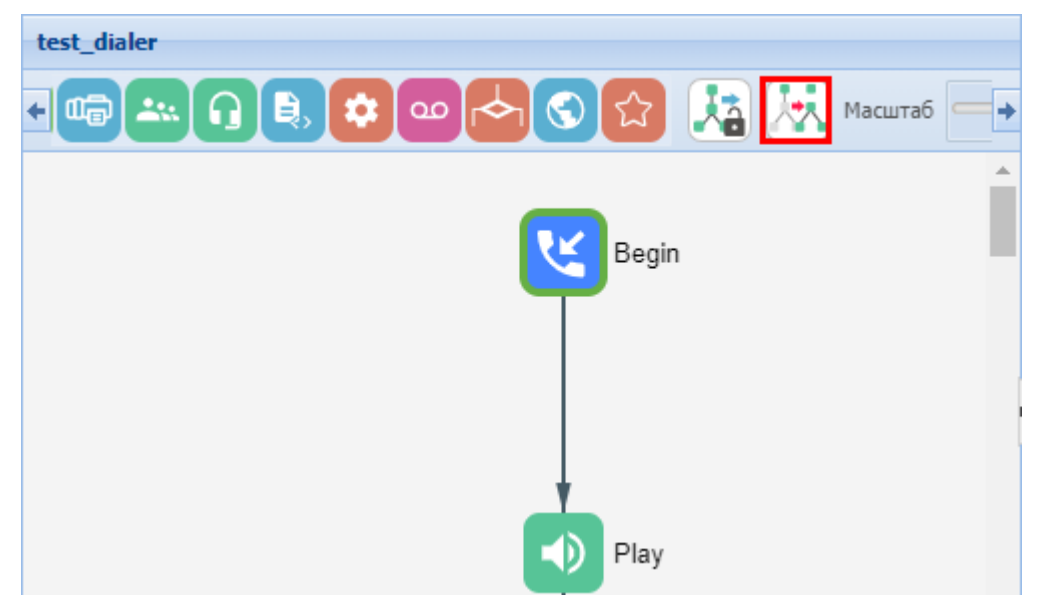

Для перемещения подграфа необходимо выбрать блок и нажать кнопку *"Перемещение подграфов" ("Dragging subgraphs")*.

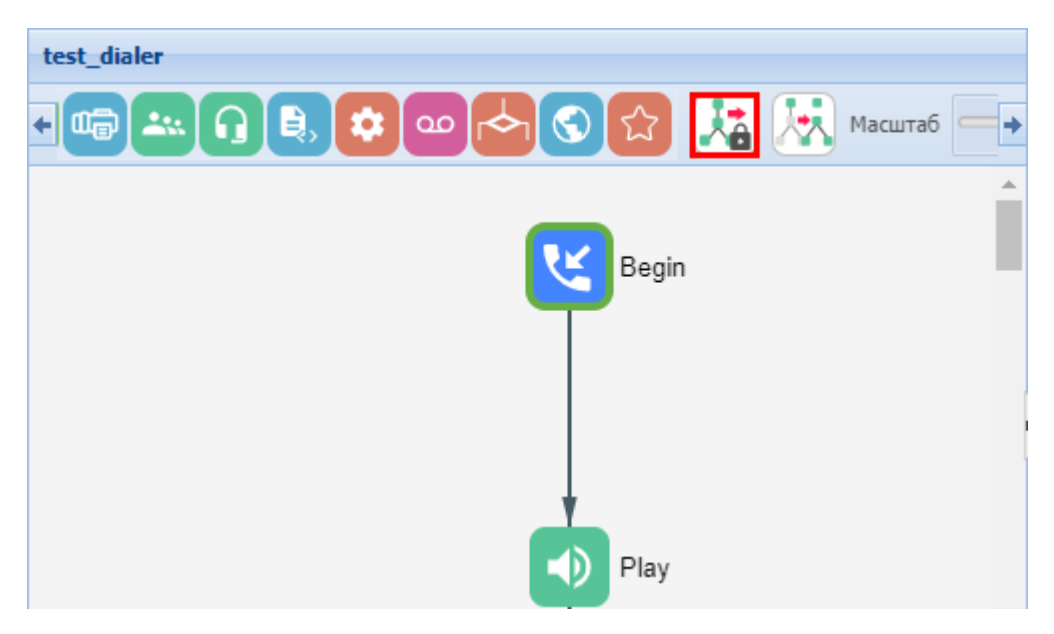

После выполнения настроек для сохранения IVR-скрипта нажмите кнопку *"Сохранить как" ("Save as")*. Укажите имя скрипта и краткое описание, нажмите кнопку *"Сохранить" ("Save")*. Скрипт будет добавлен в список IVR-скриптов виртуальной АТС.

Для возврата в основной раздел без сохранения изменений нажмите кнопку *"Назад к списку" ("Back to list")*.

Для удаления скрипта в основном разделе выберите IVR-скрипт и нажмите кнопку *"Удалить" ("Remove")* .

#### Воспроизведение звуков в IVR скрипте:

В блоках Play, Info и Ivr существует возможность проигрывания звуков. На данный момент поддержано 4 источника звуков:

- Добавить файл (Add file) источником служит аудио файл, хранящийся в медиа ресурсах системы.
- Добавить тон (Add tone) медиа сервер сгенерирует звуковой тон согласно заданным параметрам:
	- a. Частота 1 Гц (Frequency 1, Hz) частота первого тона.
	- b. Частота 2 Гц (Frequency 2, Hz) частота второго тона.
	- c. Вкл. мс (On, msec) время проигрывания тона.
	- d. Выкл. мс (Off, msec) время проигрывания тишины.
	- e. Бесконечное проигрывание (Endless playback) тон будет проигрываться до тех пор, пока абонент, который его слушает, не будет отключен.
	- f. Длительность тона (Duration, sec) общее время проигрывания тона.
	- g. Dial/Busy/RingBack предопределенные тоны.
- Синтез речи (Add speech) источником служит звук, сгенерированный сервисом Text to Speech. На данный момент поддерживается генерация голоса только через Yandex TTS API. После оформления доступа к API на стороне Yandex, требуется сконфигурировать сервис ecss-restfs, указав OAuth-token и FolderId. После этого генерация голоса станет доступна:
- а. Текст (Text) текст для генерации голоса;
- b. OAuth-token токен для доступа к Yandex TTS API. Если данный параметр был определен на уровне конфигурации ecss-restfs здесь ничего выставлять не требуется. Данный параметр нужно заполнить в том случае, если необходимо указать особые данные Yandex TTS API только для этого IVR сценария.
- c. FolderId- id для доступа к Yandex TTS API. Если данный параметр был определен на уровне конфигурации ecss-restfs здесь ничего выставлять не требуется. Данный параметр нужно заполнить в том случае, если необходимо указать особые данные Yandex API только для этого IVR сценария.
- d. Язык (Language) язык на котором будет генерироваться речь. Если текст был указан на русском языке - следует указать в этом поле русский ЯЗЫК.

Если текст был указан на другом языке - следует указать в этом поле язык ввода текста.

- е. Спикер (Speaker) тип голоса, которым будет генерироваться речь.
- f. Эмоция (Emotion) тип эмоционального окраса для голоса.
- g. Скорость (Speed) скорость воспроизведения генерируемой речи.
- Добавить переменную (Add varible) система сгенерирует звук согласно заданной переменной. Для этого источника не требуется дополнительных сервисов:
	- а. Формат (Format) формат, согласно которому будет сгенерирован звук:
		- *i.* Дата (Date) формат даты.
		- ii. Цифры (Digits) числовой формат.
		- iii. Номер (Number) формат номеров.
		- iv. Время (Time) формат времени.

## Доступ (Access)

- Управление типами доступа
- Управление режимами доступа
- Управление группами доступа

В разделе "Настройки" ("Settings"), во вкладке "Доступ" ("Access") в рамках виртуальной АТС выполняется настройка групп доступа, режимов доступа и типов доступа.

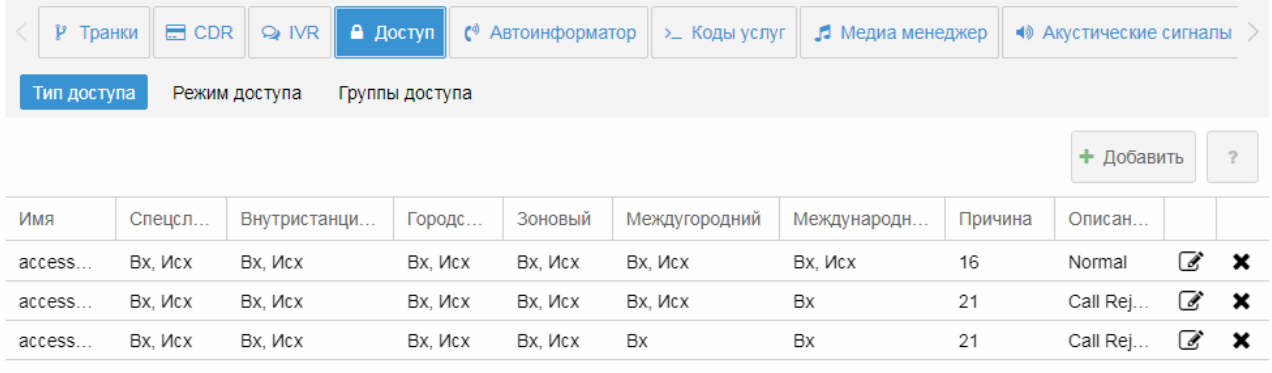

#### <span id="page-385-0"></span>Управление типами доступа

Во вкладке *"Тип доступа" ("Access type")* настраиваются типы доступа.

*Тип доступа* — свойство алиаса (хранится на ds). Использование типов доступа в системе дает возможность запрещать/разрешать определенным абонентам производить/принимать вызовы на номера с определенным "признаком" без изменения маршрутизации. При этом возможно раздельно управлять входящей и исходящей связью.

Для добавления типа доступа нажмите кнопку *"Добавить" ("Add")* и выполните следующие настройки:

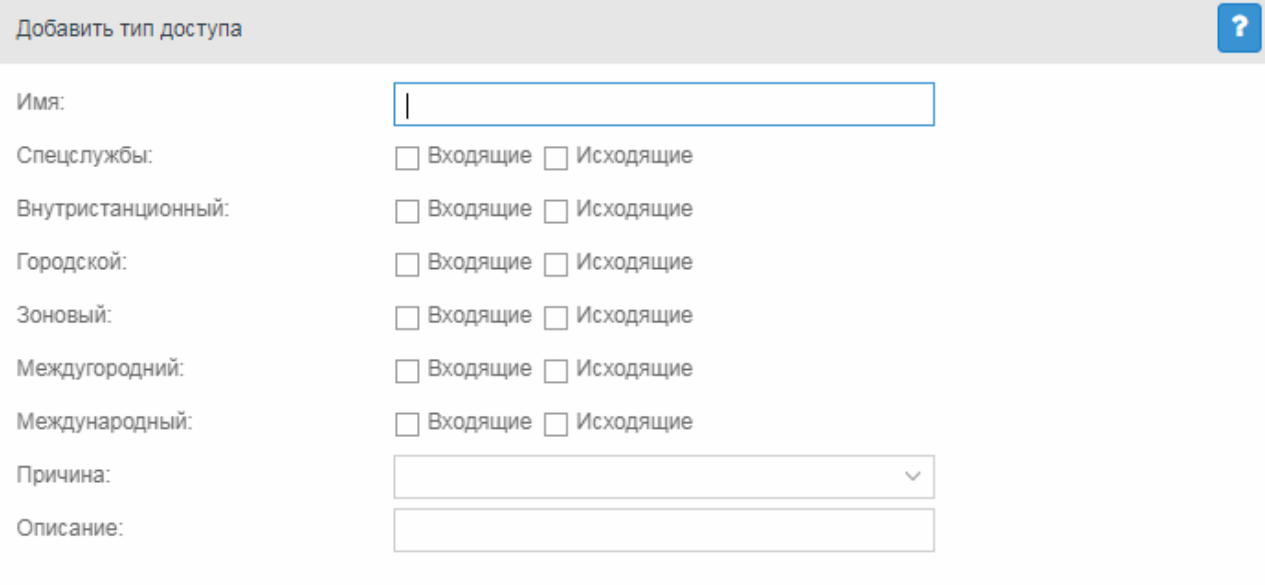

Сохранить

Отмена

- *Имя (Name)* название типа доступа;
- *Спецслужбы (Emergency)* при установленном флаге/флагах разрешена входящая/ исходящая неотложная связь, иначе — запрещена;
- *Внутристанционный (Private)* при установленном флаге/флагах разрешена входящая/исходящая связь в рамках виртуальной АТС, иначе — запрещена;
- *Городской (Local)* при установленном флаге/флагах разрешена входящая/исходящая локальная связь, иначе — запрещена;
- *Зоновый (Zone)* при установленном флаге/флагах разрешена входящая/исходящая зоновая связь, иначе — запрещена;
- *Междугородний (Intercity)* при установленном флаге/флагах разрешена входящая/ исходящая междугородняя связь, иначе — запрещена;
- *Международный (International)* при установленном флаге/флагах разрешена входящая/исходящая международная связь, иначе — запрещена;
- *Причина (Cause)* ISUP-причина данного режима обслуживания (может быть пустой);
- *Описание (Description)* короткое описание предназначения режима обслуживания.

Для сохранения изменений нажмите кнопку *"Сохранить (Save)"*. Для выхода из режима редактирования без сохранения изменений нажмите кнопку *"Отмена" ("Cancel")*.

Для редактирования записи нажмите кнопку  $\mathscr{F}.$ 

Для удаления записи из таблицы нажмите кнопку  $\blacktriangleright$ .

#### <span id="page-386-0"></span>Управление режимами доступа

Во вкладке *"Режим доступа" ("Access mode")* настраиваются режимы доступа. По своей структуре режимы доступа полностью повторяют типы доступа, описание приведено [выше](#page-385-0).

*Режим доступа* — свойство алиаса (хранится на ds). По своей структуре режимы обслуживания полностью повторяют типы доступа, но различаются по своему назначению. Режим доступа используется для блокировки абонента без смены типа доступа (временные ограничения, связанные с неуплатой абонентом счетов).

#### <span id="page-386-1"></span>Управление группами доступа

Во вкладке *"Группа доступа" ("Access group")* выполняется управление группами доступа.

*Группы доступа.* Оператор должен иметь возможность группировать абонентов некоторым образом и затем описывать возможность выхода абонентов одной группы на абонентов другой группы.

Для добавления новой группы в поле *"Имя новой группы" ("New group name")* введите название группы и нажмите кнопку *"Добавить"("Add")*:

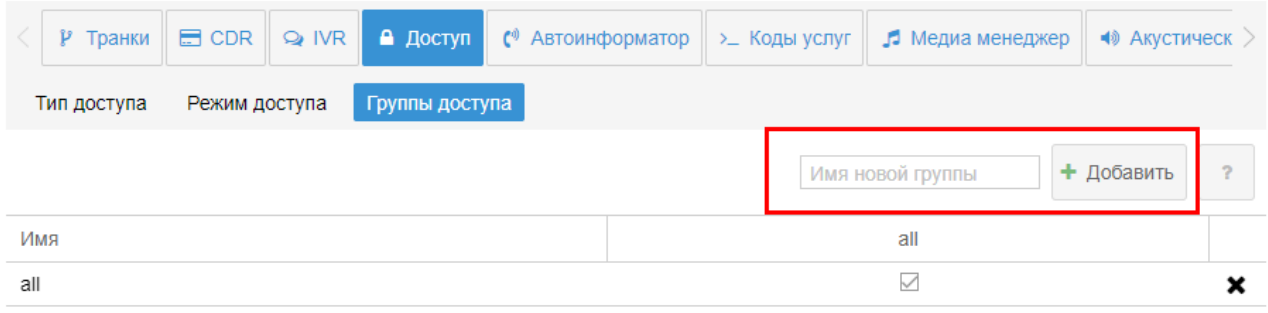

Сохранить

Группа будет добавлена в список групп доступа виртуальной АТС.

Для удаления группы доступа выберите запись в таблице и нажмите кнопку  $\blacktriangleright$ .

Для установления связи между двумя группами установите флаг на пересечении групп.

Для сохранения изменений нажмите кнопку *"Сохранить" ("Save")*.

### Автоинформатор (CFC)

В разделе *"Настройки" ("Settings")*, во вкладке *"Автоинформатор" ("CFC")* в рамках виртуальной АТС настраивается автоинформатор (служба CFC) — устанавливаются соответствия между причиной разъединения (ISUP или ACP cause) и действием, которое должно быть выполнено на данное событие.

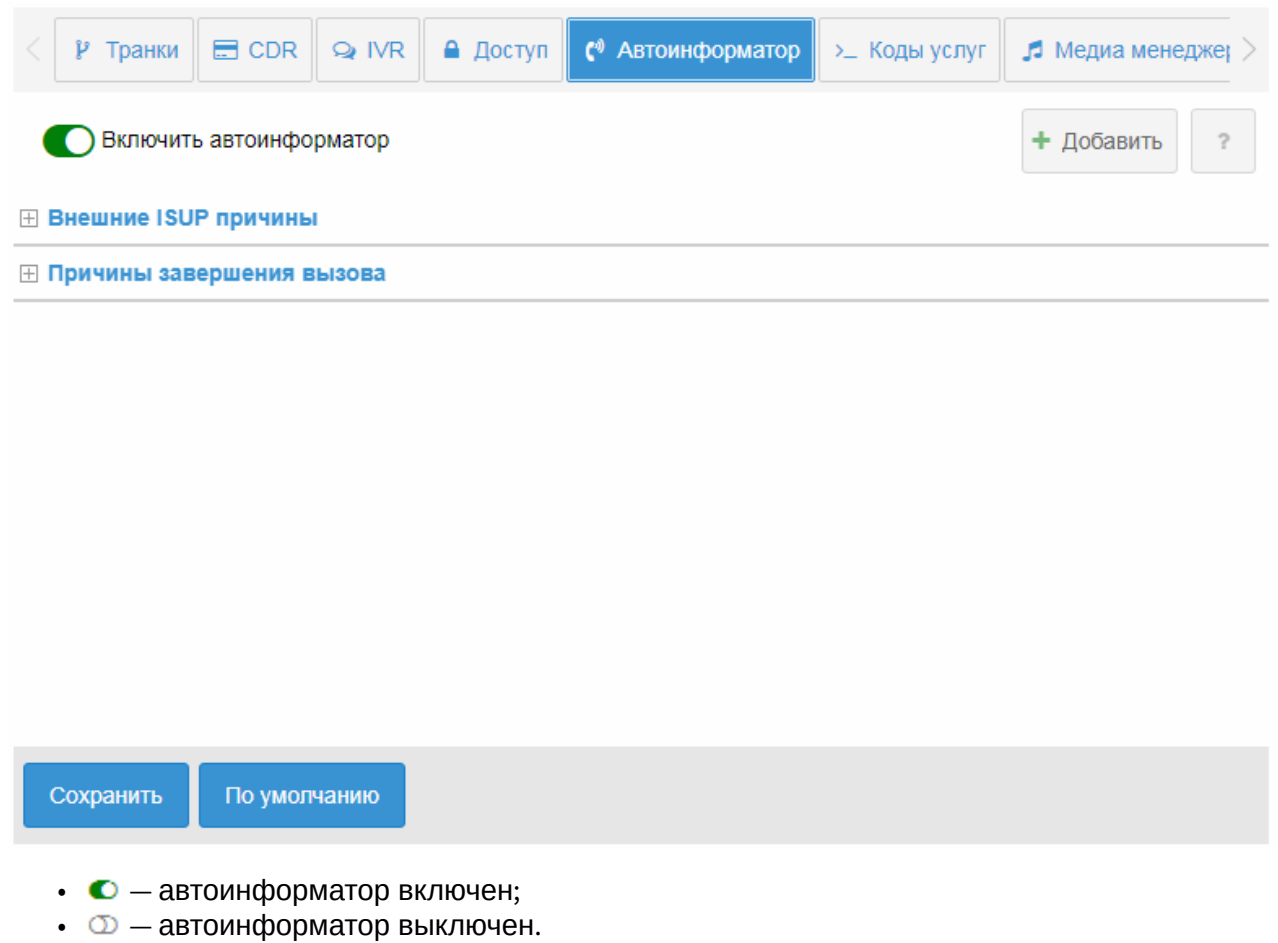

В разделе *"Внешние ISUP причины" ("External ISUP causes")* устанавливаются соответствия между внешней причиной разъединения ISUP и действием системы.

Для создания нового соответствия нажмите кнопку *"Добавить" (Add)*. В таблицу *"Внешние ISUP причины" ("External ISUP causes")* будет добавлена пустая запись, в которой нужно:

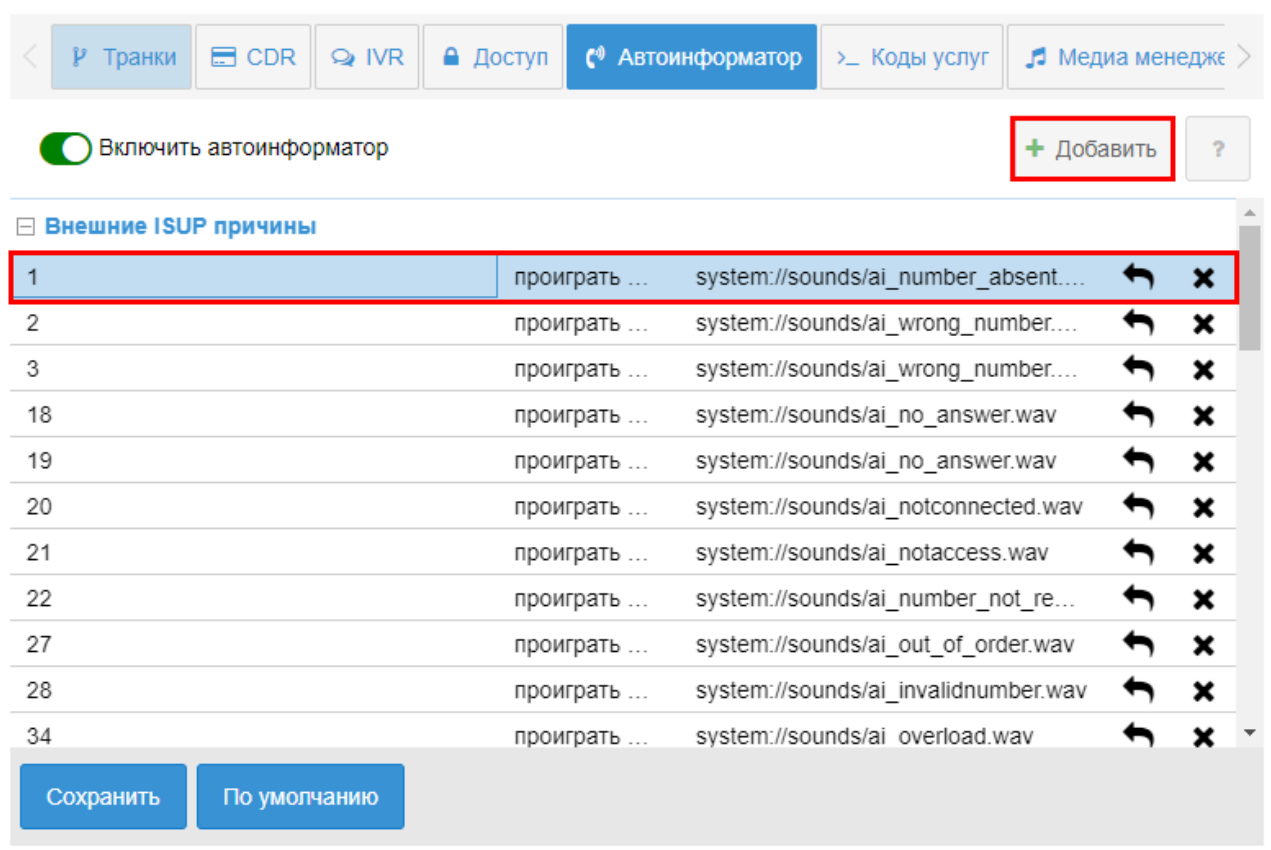

- указать номер причины ISUP;
- из списка выбрать назначаемое действие:
	- действие не задано;
	- проиграть тон;
	- вызов номера.
- из списка выбрать проигрываемый тон.

Для удаления записи нажмите кнопку  $\boldsymbol{\mathsf{x}}$ .

В разделе *"Причины завершения вызова" ("Call termination causes")* можно изменить действие, которое заданно для определенной причины завершения вызова. Описание причин завершения вызовов в системе ECSS-10 приведено в [Приложении Г Описание внутренних](https://docs.eltex-co.ru/pages/viewpage.action?pageId=381521774) [причин разъединения](https://docs.eltex-co.ru/pages/viewpage.action?pageId=381521774).

После выполнения настроек нажмите кнопку *"Сохранить" ("Save")*.

## Коды услуг (Feature codes)

В разделе *"Настройки" ("Settings")*, во вкладке *"Коды услуг" ("Feature codes")* выполняется настройка кодов, которые используются для управления услугами с телефонного аппарата абонента.

На главной странице приводится список услуг, для просмотра списка действий с услугами нажмите кнопку  $\mathbb H$ .

Для управления выберите код, который нужно изменить, и нажмите правой кнопкой мыши по ячейке во второй колонке таблицы. Откроется редактируемое поле, в котором можно изменить значение:

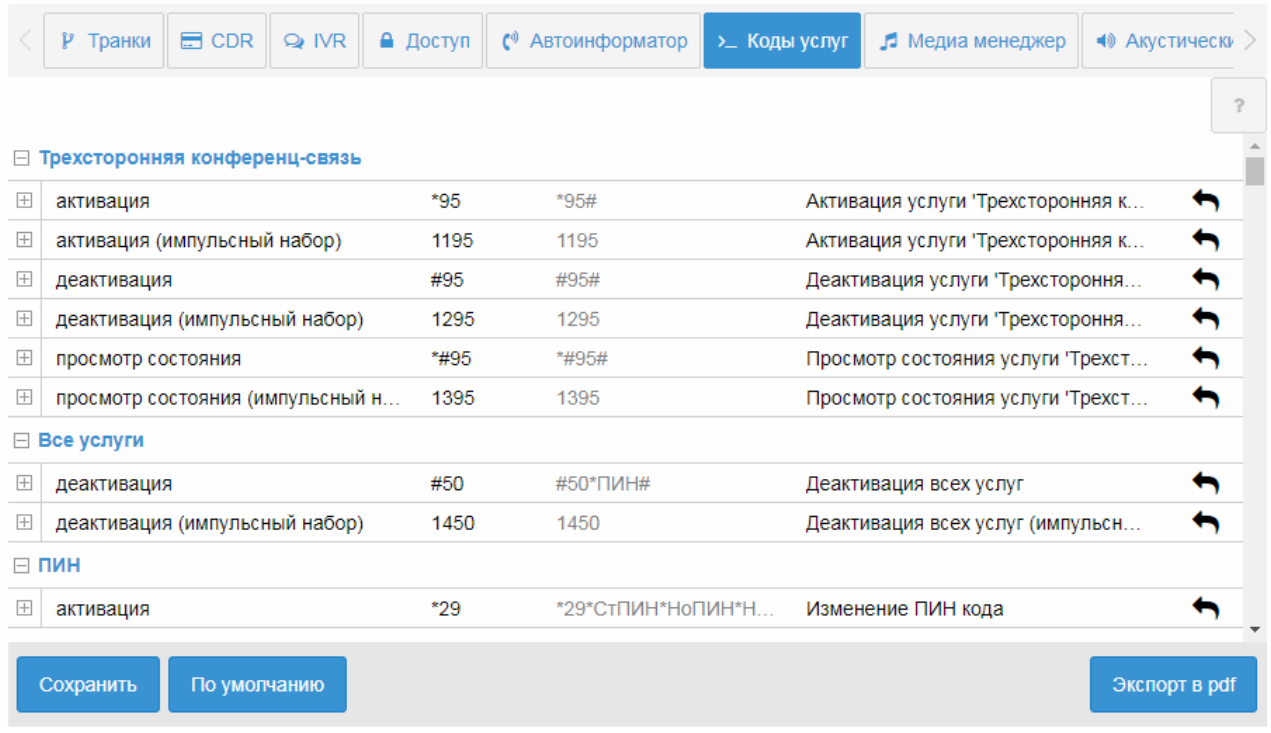

Экспорт в PDF — позволяет сохранить номера кодов всех услуг в пригодном виде для чтения и печати.

Для сохранения изменений нажмите кнопку *"Сохранить" ("Save")*.

Для восстановления значения кодов услуг по умолчанию нажмите кнопку *"По умолчанию"("Defaults")*.

### Медиа менеджер (Media manager)

- [Управление каталогами](#page-391-0)
- [Управление аудио](#page-391-1)[-](#page-391-1)[файлами](#page-391-1)

В разделе *"Настройки" ("Settings")*, во вкладке *"Медиа менеджер" ("Media manadger")* осуществляется управление аудио-файлами.

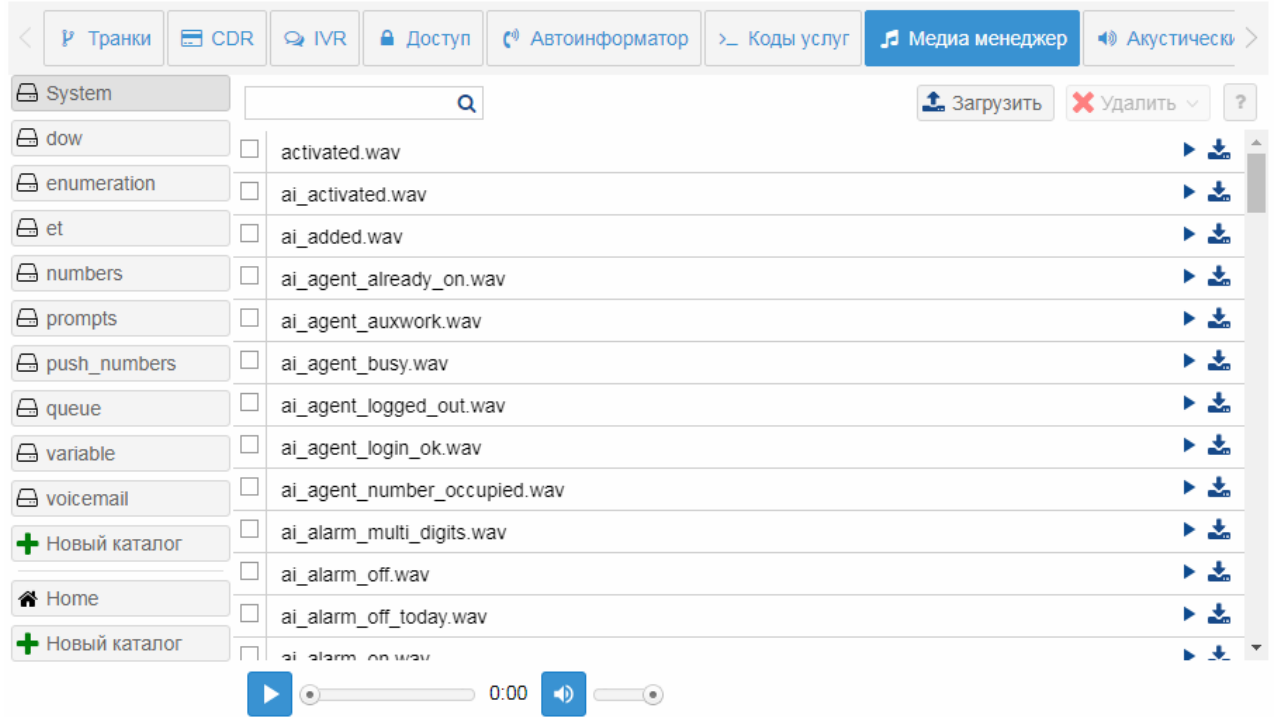

В приложении есть системные и пользовательские каталоги с аудио-файлами. Системные папки **System, queue, numbers, enumeration, et** и их содержимое не может быть изменено. Для нужд пользователя существуют пользовательские каталоги, в которые можно загружать собственные звуковые аудио-файлы. Загружаться в медиа менеджер могут файлы формата *wav*, кодеки *a-law*, *u-law 8 bit*; *pcm 16 bit*.

 $\sim$ 

#### <span id="page-391-0"></span>Управление каталогами

Следующие действия доступны только для пользовательских каталогов.

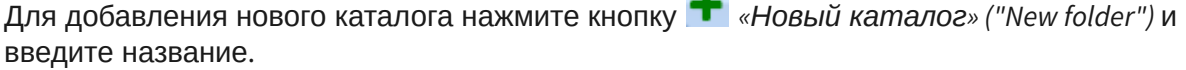

Для удаления каталога выберите папку в списке и нажмите кнопку *«Удалить каталог» ("Remove folder")*.

#### <span id="page-391-1"></span>Управление аудио-файлами

Следующие действия доступны только для пользовательских файлов.

Для загрузки аудио-файла нажмите кнопку *«Загрузить файл» ("Upload file")*.

Для воспроизведения аудио-файла нажмите кнопку *«Проиграть файл» ("Play file")*.

Производить переметку звукозаписи можно с помощью ползунка. Изменять громкость звука можно, передвигая ползунок Громкость.

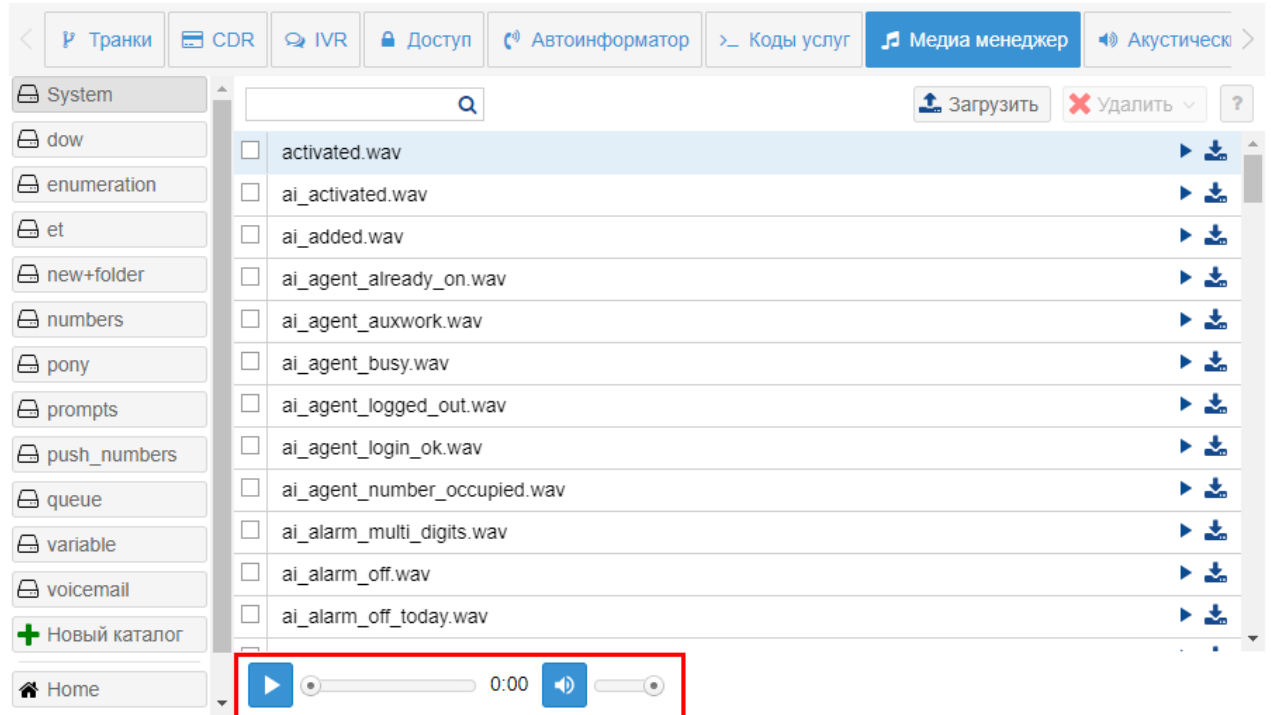

Для скачивания аудио-файла нажмите кнопку *«Скачать файл» ("Download file")*.

Для поиска аудио-файла введите название и нажмите кнопку *"Найти" ("Search file")*.

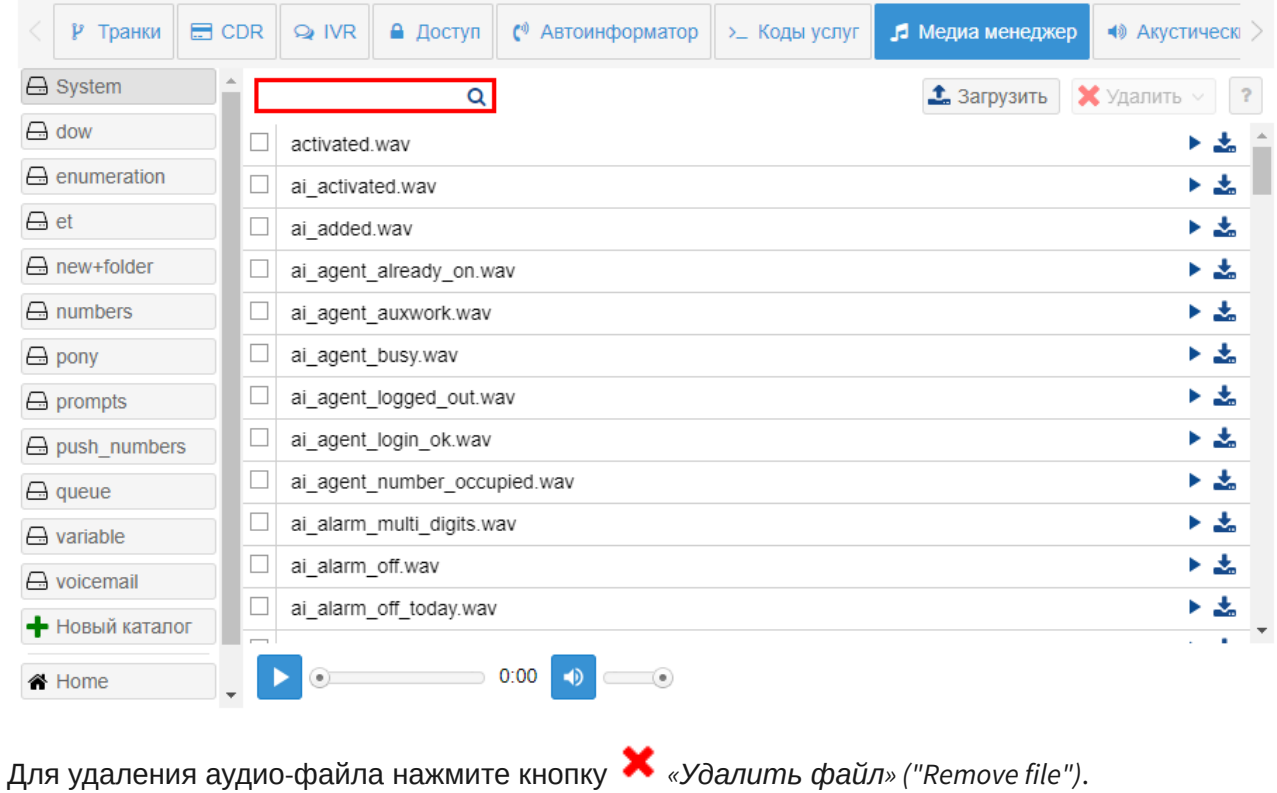

Для удаления всех аудио-файлов в каталоге нажмите кнопку Х Удалить все Удалить» ("Remove all").

### Акустические сигналы (Al Options)

- Установка аудио-файла
- Установка тона

В разделе «Настройки» («Settings») во вкладке «Акустические сигналы» («Al Options») в рамках виртуальной АТС выполняется настройка Системных сигналов, Сигналов Call-центра, сигналов услуг.

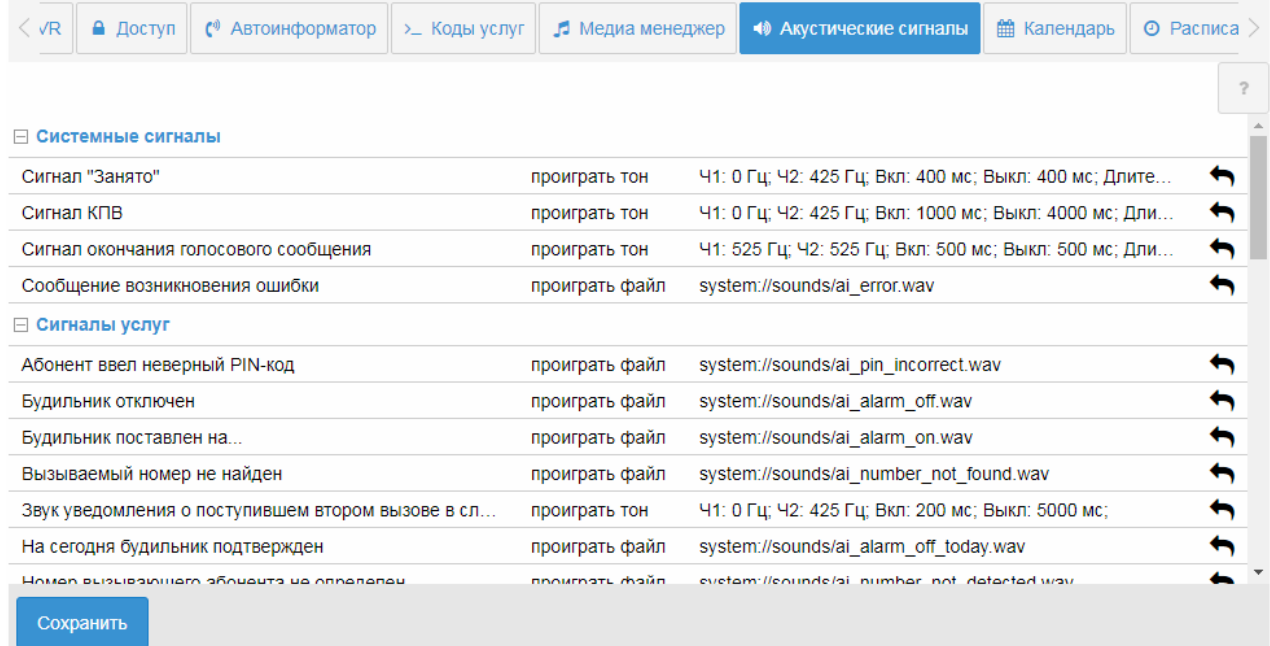

#### <span id="page-393-0"></span>Установка аудио-файла

Для установки аудио-файла для сигнала необходимо на нужной строке двойным нажатием на левую кнопку мыши войти в режим редактирования:

- выбрать сигнал на файловой системе;
- из списка действий выбрать «проиграть файл» («play file»);

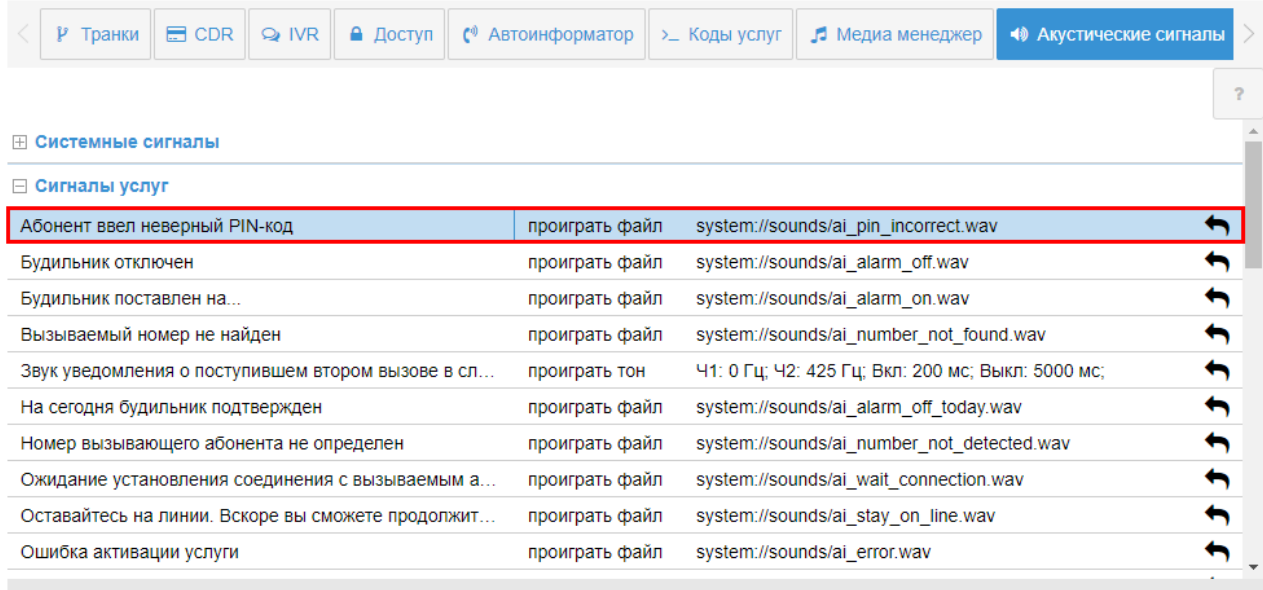

Сохранить

#### • из списка выбрать проигрываемый файл.

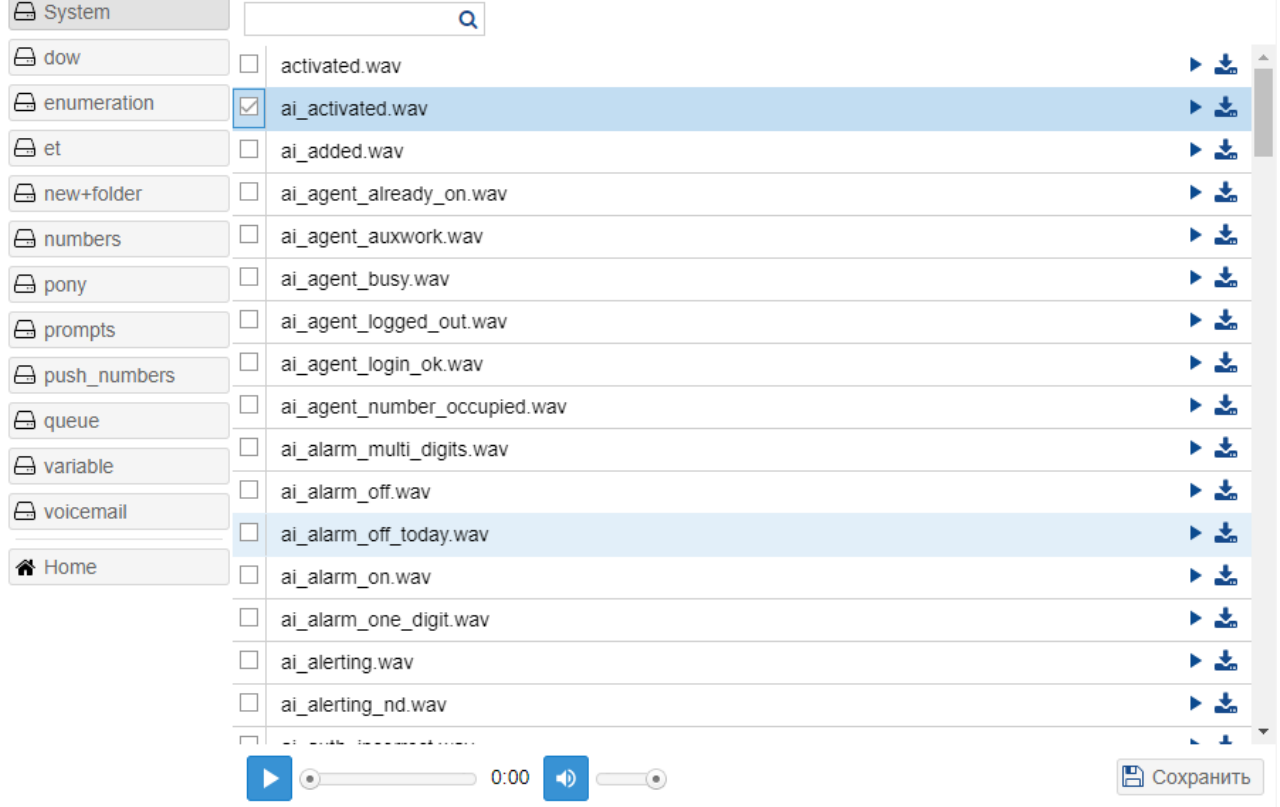

#### <span id="page-395-0"></span>Установка тона

Для установки тона для сигнала необходимо:

- выбрать сигнал;
- из списка выбрать назначаемое действие *«проиграть тон»* (*«play tone»*);
- настроить тон во вкладе *«Редактор тонов*» (*«Tone editor»*)

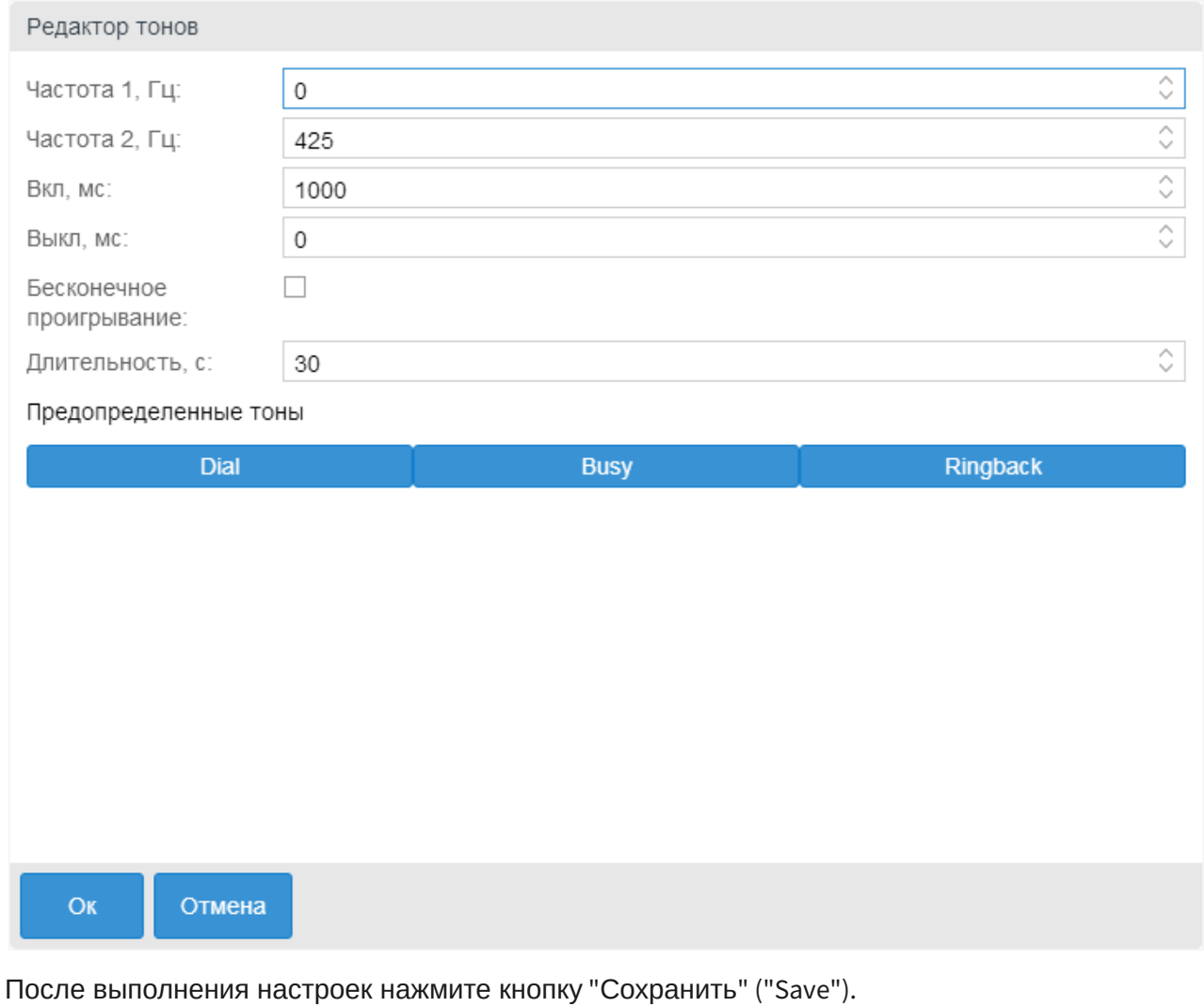

Для возврата к аудио-файлу или тону установленному по умолчанию нажмите кнопку

«Установить значение по умолчанию» («Set default value»)

### Календарь (Calendar)

В разделе *"Настройки" ("Settings")*, во вкладке *"Календарь" ("Calendar")* выполняется настройка рабочих, предпраздничных, праздничных и выходных дней. Это необходимо для настройки услуг, работа которых привязана к конкретной дате, времени и т.д.
Логика работы с календарем подразумевает использование более высокого приоритета для более конкретных масок.

#### Например:

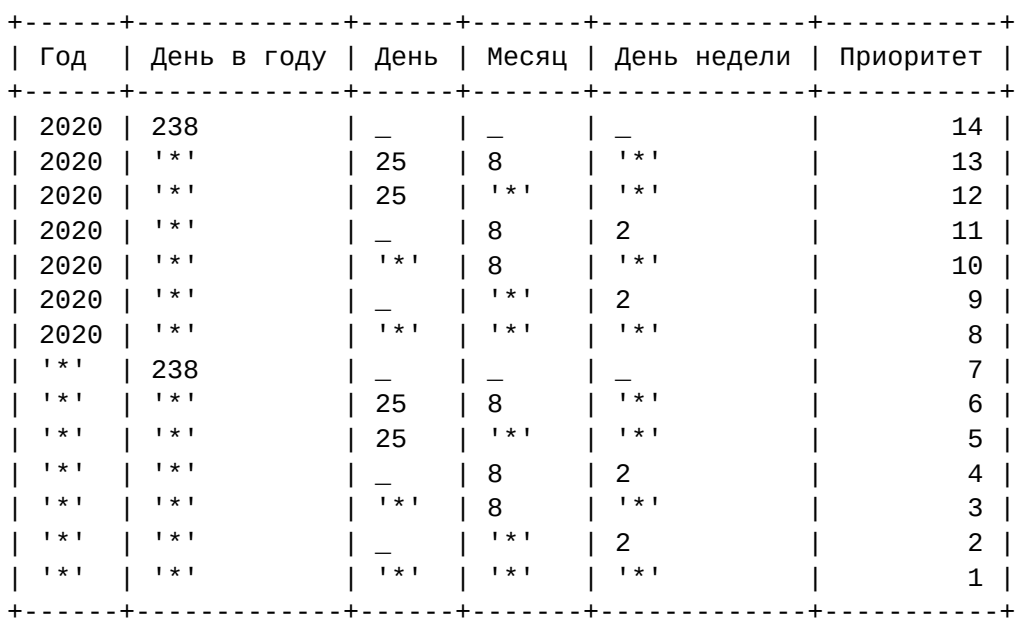

Таким образом, маска "все вторники в 2020 году" имеет приоритет 9, "каждое 25 августа любого года" - 6, а "любой день" - 1. При определении типа дня происходит проход по всем маскам, отсортированным по приоритету (чем выше приоритет, тем позже маска накладывается). Тип подходящих масок либо сливается, для получения нового типа, в случае если более приоритетная маска имеет тип предпраздничного или сокращенного дня, либо замещается.

На рисунке ниже представлены элементы навигации приложения.

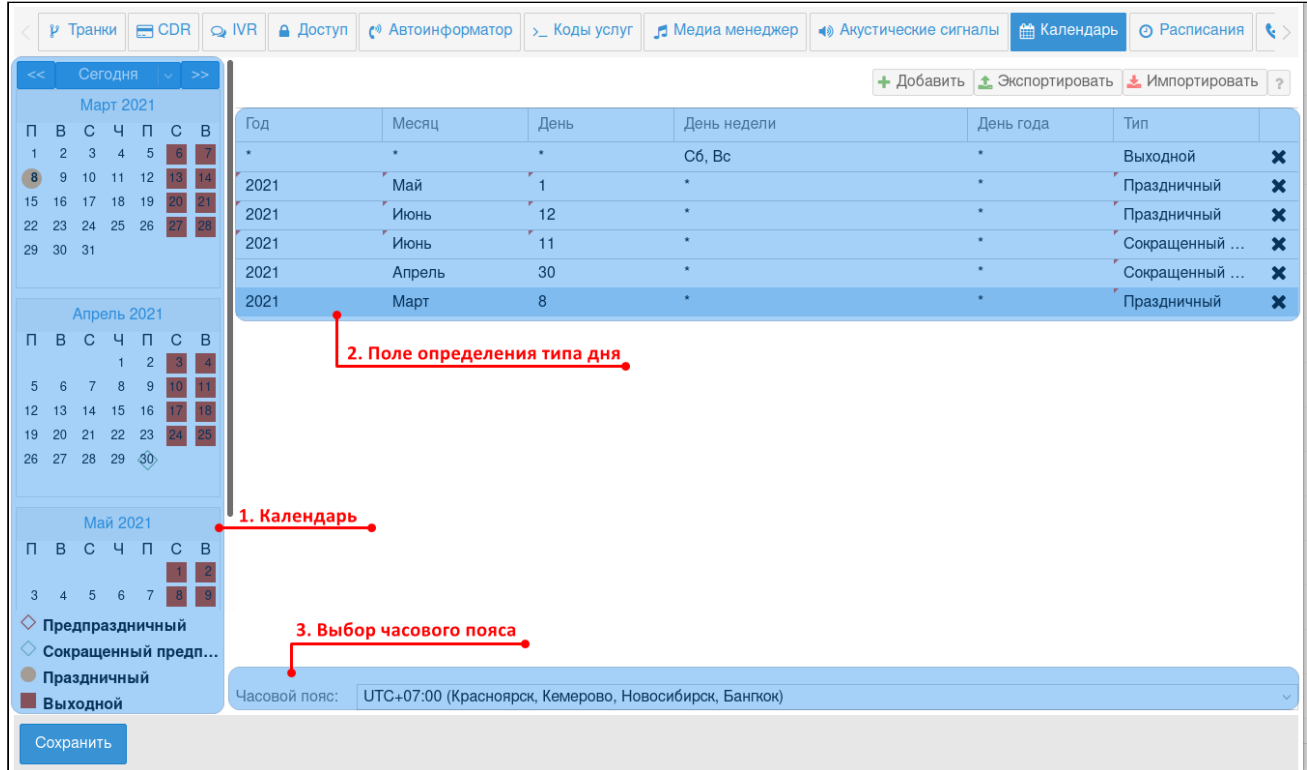

- 1. Календарь.
- 2. Поле определения типа дня (рабочий, предпраздничный, сокращенный предпраздничный, праздничный, выходной).
- 3. Выбор часового пояса.

Добавление нового расписания можно выполнить двумя способами:

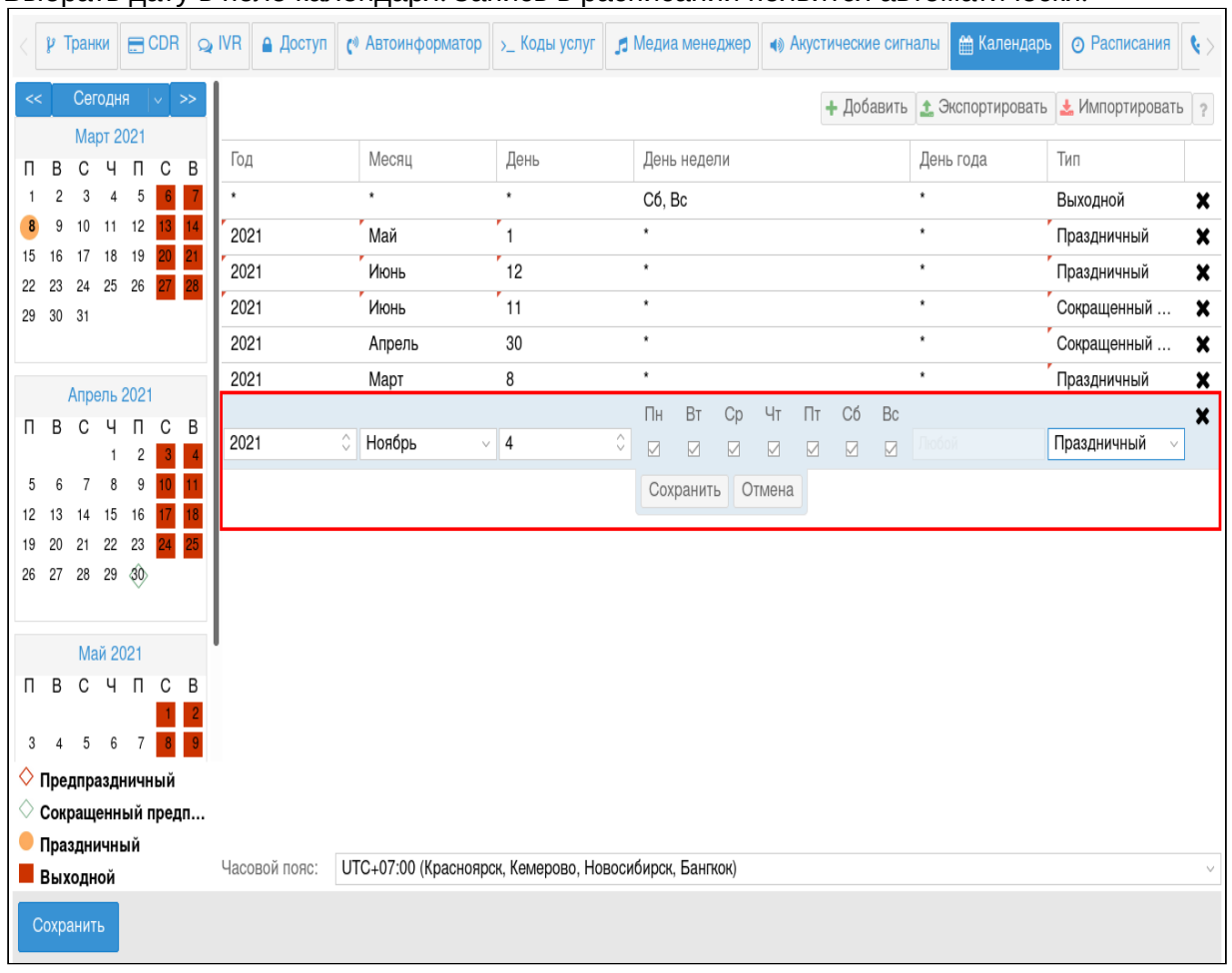

# 1. Выбрать дату в поле календаря. Запись в расписании появится автоматически.

2. Нажать кнопку *"Добавить"("Add")* для ручной настройки. Появится незаполненное расписание.

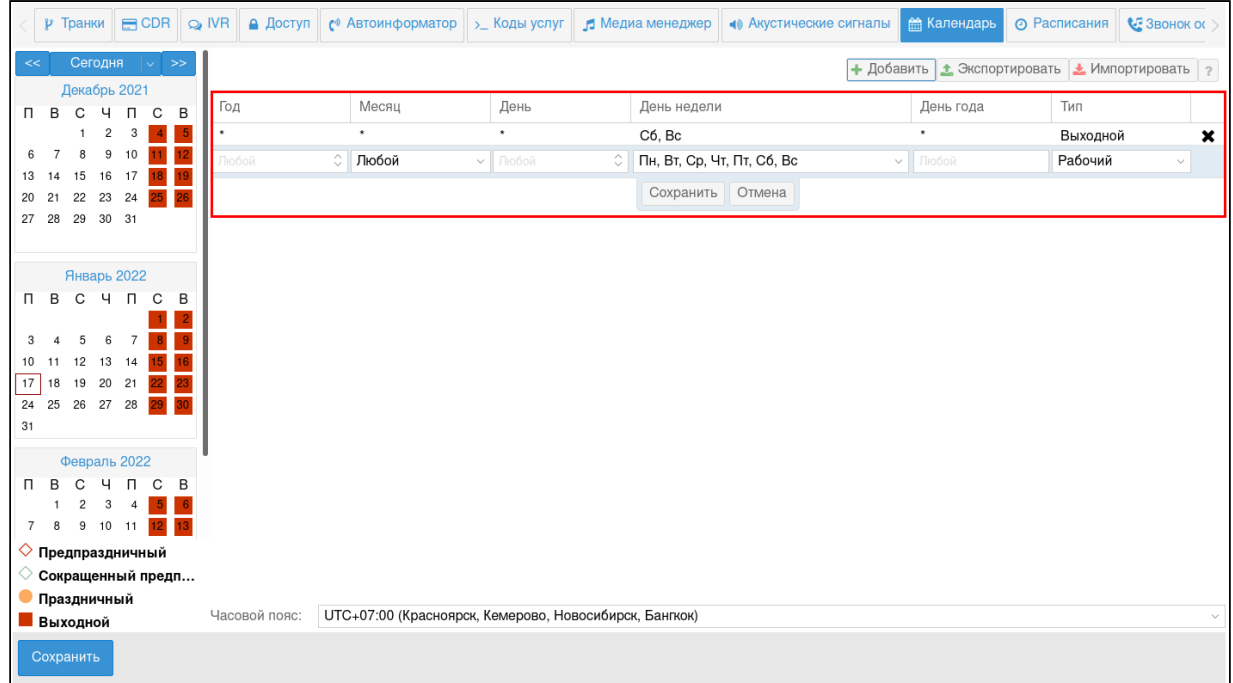

После внесения изменений нужно нажать кнопку *"Сохранить"("Save")*.

Список услуг, которые активируются по настроенному расписанию

- Переадресация по расписанию (Find Me)
- Переадресация по расписанию и по неответу (Find Me No Response)

# Расписания (Timetables)

В разделе *"Настройки" ("Settings")*, во вкладке *"Расписание" ("Timetables")* выполняется настройка рабочего времени для определенных дней. Это необходимо для настройки услуг, работа которых привязана к конкретному периоду времени.

На рисунке ниже представлены элементы навигации приложения.

### Web-интерфейс

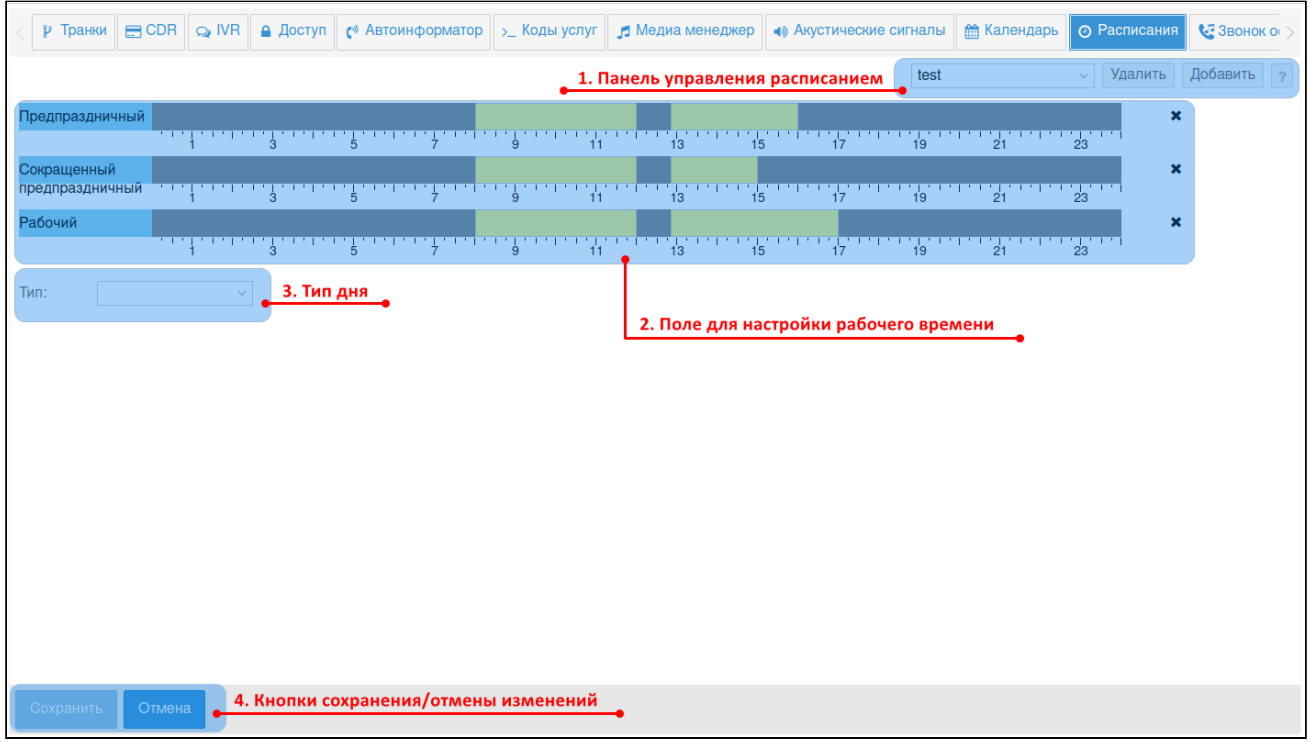

- 1. Панель управления расписаниями;
- 2. Поле для настройки рабочего времени;
- 3. Тип дня (рабочий, предпраздничный, сокращенный предпраздничный, праздничный, выходной), день недели;
- 4. Кнопка сохранения изменений.

# Настройка нового расписания

1. Нажмите кнопку *"Добавить"("Add")* и введите название нового расписания.

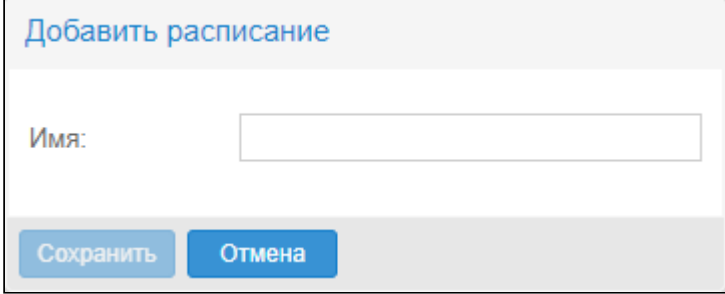

2. Выберите тип дня или день недели.

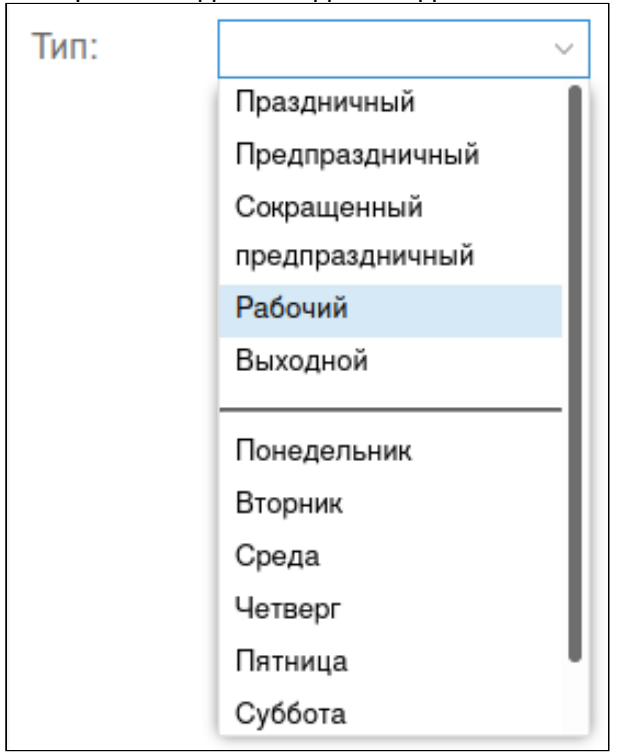

3. Нажав курсором мыши на временную шкалу, выделите рабочее время. Временных интервалов может быть несколько.

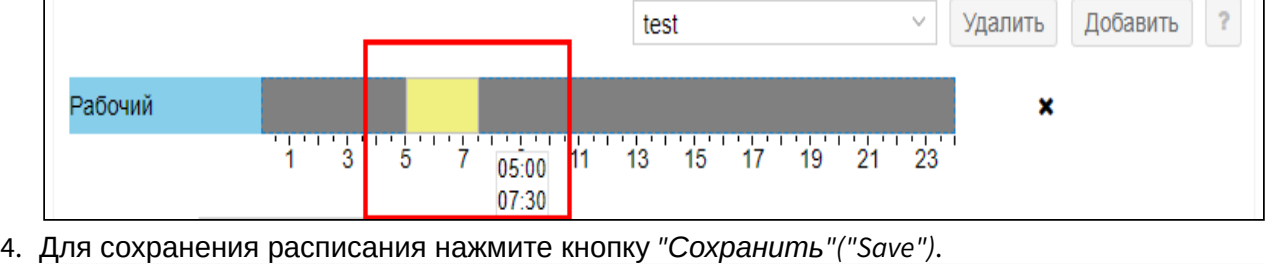

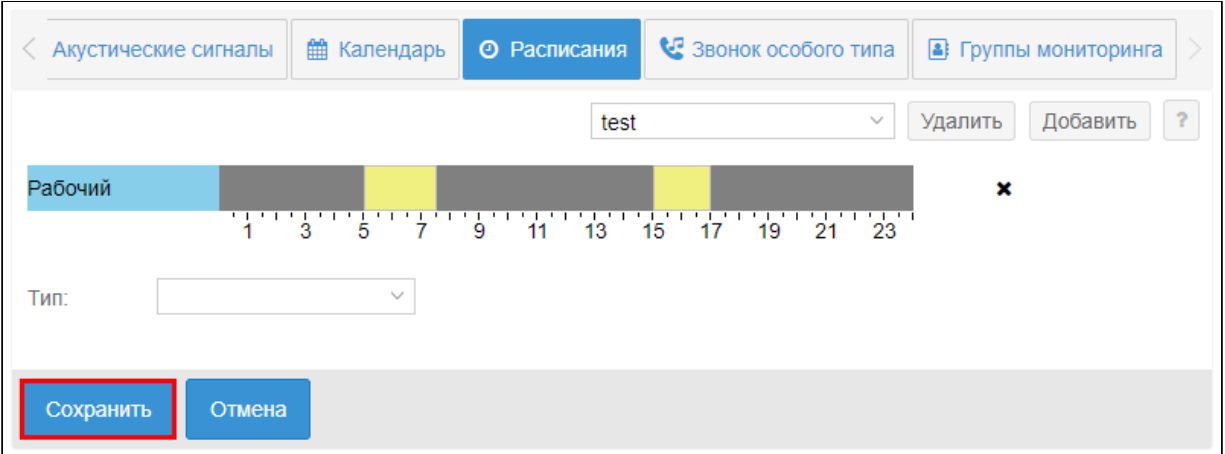

# Звонок особого типа (Distinctive ring)

В разделе «Настройки» («Settings») во вкладке «Звонок особого типа» («Distinctive ring») в рамках виртуальной АТС выполняется настройка рингтонов для звонков особой категории. Существует три типа звонков, для которых можно настроить отдельный рингтон:

- Обычный вызов (Basic call);
- Междугородний вызов (Intercity call);
- Приоритетный (VIP) вызов (VIP call).

Описание сервиса приведено в разделе [Сервис](https://docs.eltex-co.ru/pages/viewpage.action?pageId=381519294) ["](https://docs.eltex-co.ru/pages/viewpage.action?pageId=381519294)[Звонок особого типа](https://docs.eltex-co.ru/pages/viewpage.action?pageId=381519294)[" \("Distinctive ring"\)](https://docs.eltex-co.ru/pages/viewpage.action?pageId=381519294).

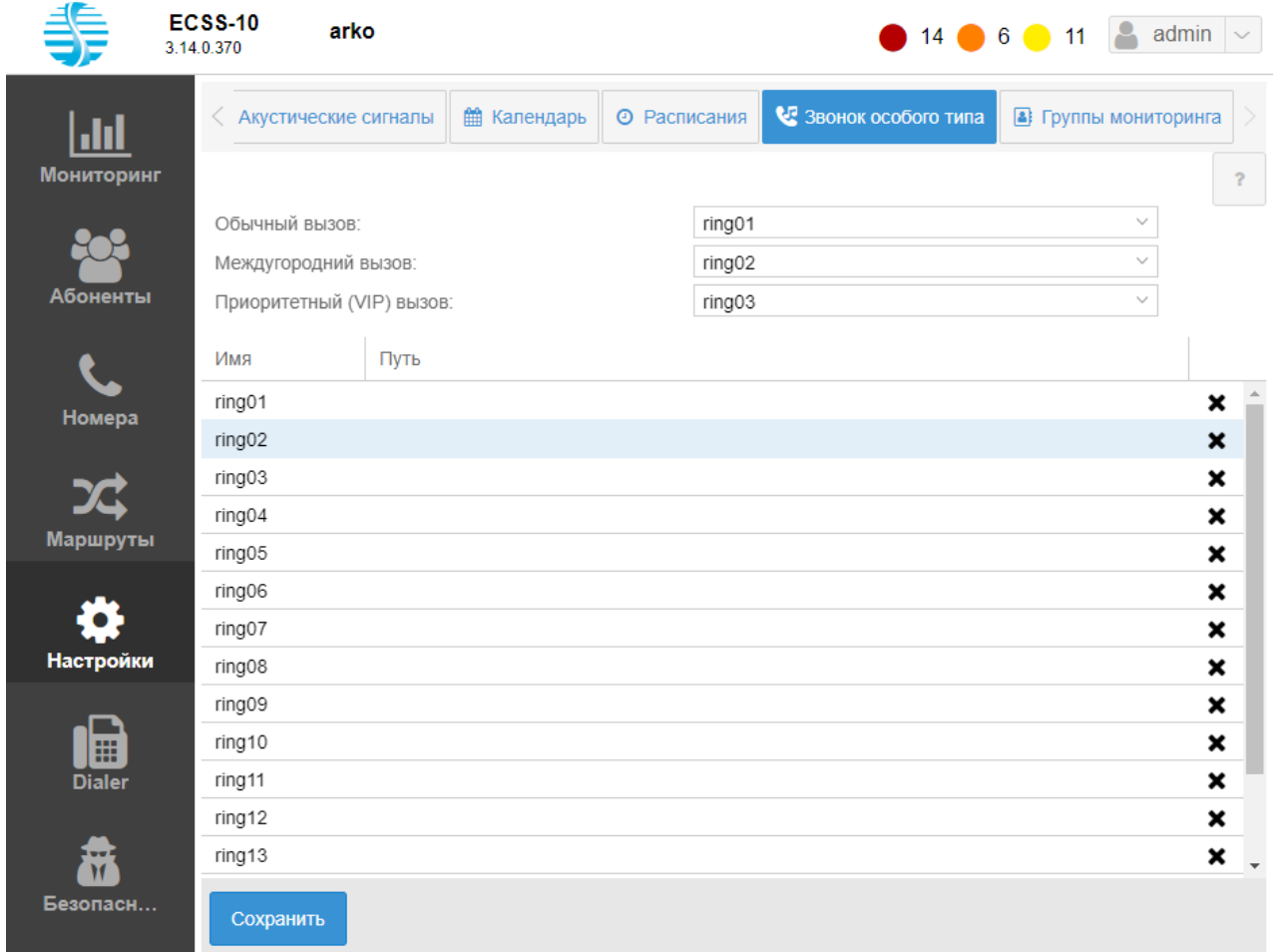

# Группа мониторинга (Monitoring groups)

- [Списки номеров](#page-404-0)
- [Параметры выбранного списка номеров](#page-404-1)
- [Добавление нового номера в список](#page-404-2)
- [Удаление номера из списка](#page-404-3)

Приложение web-конфигуратора "Группы мониторинга" ("Monitoring groups") используется для управления именованными списками номеров. Они применяются в качестве черных/белых списков номеров на транках, списков номеров для услуг BLF, Presence на абонентах для целей маршрутизации в зависимости от номера-А. Подробнее о списках — в разделе [Именованные](https://docs.eltex-co.ru/pages/viewpage.action?pageId=381518499) [списки номеров](https://docs.eltex-co.ru/pages/viewpage.action?pageId=381518499).

Каждый список имеет свой тип. В зависимости от типа списка выбирается контекст их использования. Также для услуг BLF, Presence на каждом номере из списка можно задать приоритет каждого из номеров.

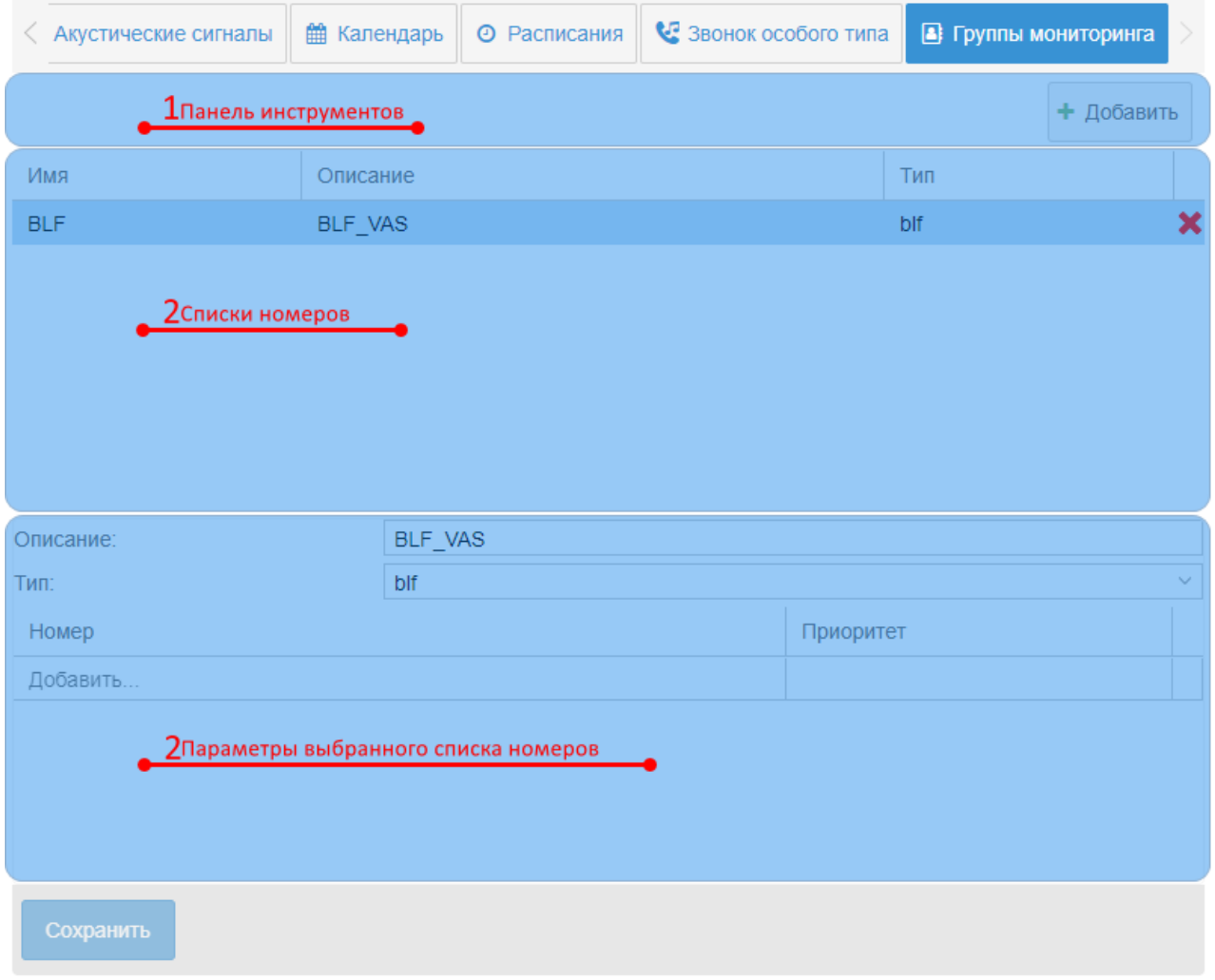

На рисунке 1 представлены элементы навигации приложения.

- 1. Панель инстументов
- 2. Списки номеров
- 3. Параметры выбранного списка номеров

Для добавления нового списка номеров необходимо на панели инструментов нажать кнопку "Добавить" ("Add") . Появится форма для задания имени списка, его описания и типа:

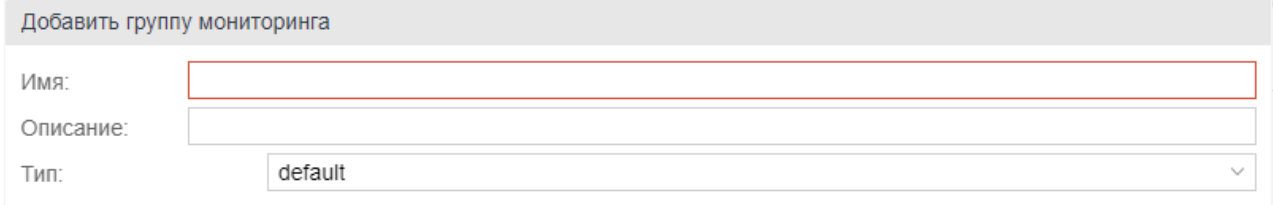

#### Параметры формы:

- "Имя" ("Name") имя списка номеров (обязательный параметр);
- "Описание" ("Description") описание (необязательный параметр);
- "Тип" ("Type") тип (обязательный параметр). Возможные значения: default простой список номеров, может использоваться в черных/белых списках номеров на транках; blf — список номеров, который может быть использован в ДВО BLF; presence — список номеров, который может быть использован в ДВО Presence.

### <span id="page-404-0"></span>Списки номеров

В разделе "Списки номеров" содержатся список именованных списков номеров. При выборе конкретного элемента списка в разделе "Параметры выбранного списка номеров" появятся детали выбранного списка. Также через данный раздел можно удалить именованный список номеров. Для этого необходимо нажать кнопку "Удалить" ("Remove").

### <span id="page-404-1"></span>Параметры выбранного списка номеров

В разделе "Параметры выбранного списка номеров" можно изменить описание (поле "Описание" ("Description")), тип (поле "Тип" ("Type")) выбранного списка номеров, а также добавить новые номера в список или удалить имеющиеся.

#### <span id="page-404-2"></span>Добавление нового номера в список

Для добавления нового номера его необходимо написать в последней записи списка номеров .

Добавить..

Во второй колонке строки выберите приоритет данного номера.

#### <span id="page-404-3"></span>Удаление номера из списка

Для удаления номера из списка необходимо нажать кнопку "Удалить" ("Remove") в конце строки.

Для сохранение внесенных изменений нажмите кнопку "Сохранить"("Save") на "Панели инструментов".

# Настройка сервиса звукового обзвона (Dialer)

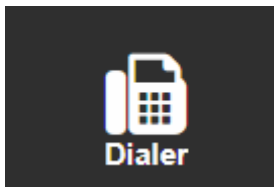

В разделе *"Dialer"* выполняется настройка сервиса звукового обзвона. Описание настроек сервиса приведено в разделе "[Настройка сервиса](https://docs.eltex-co.ru/pages/viewpage.action?pageId=381519608) ["](https://docs.eltex-co.ru/pages/viewpage.action?pageId=381519608)[Автообзвон](https://docs.eltex-co.ru/pages/viewpage.action?pageId=381519608)["](https://docs.eltex-co.ru/pages/viewpage.action?pageId=381519608).

#### • [Работа с шаблонами](#page-405-0)

- [Вкладка](#page-405-1) ["](#page-405-1)[Шаблоны](#page-405-1)[" \("Templates"\)](#page-405-1)
	- [Окно создания](#page-406-0)[/](#page-406-0)[редактирования шаблонов с номерами](#page-406-0)
	- [Окно создания](#page-407-0)[/](#page-407-0)[редактирования шаблонов с параметрами](#page-407-0)
	- [Окно создания](#page-408-0)[/](#page-408-0)[редактирования шаблонов с результатами](#page-408-0)
- [Вкладка](#page-409-0) ["](#page-409-0)[Кампании](#page-409-0)[" \("Campaigns"\)](#page-409-0)
	- [Окно запуска кампании](#page-410-0)
	- [Список кампаний](#page-410-1)
- [Вкладка](#page-411-0) ["](#page-411-0)[Архив](#page-411-0)["\("Archive"\)](#page-411-0)
	- [Список завершенных кампаний](#page-411-1)
	- [Детали](#page-411-2)
	- [Фильтры](#page-411-3)
	- [Экспорт](#page-413-0)
- [Причины для повтора попыток](#page-413-1)

# <span id="page-405-0"></span>Работа с шаблонами

### <span id="page-405-1"></span>Вкладка "Шаблоны" ("Templates")

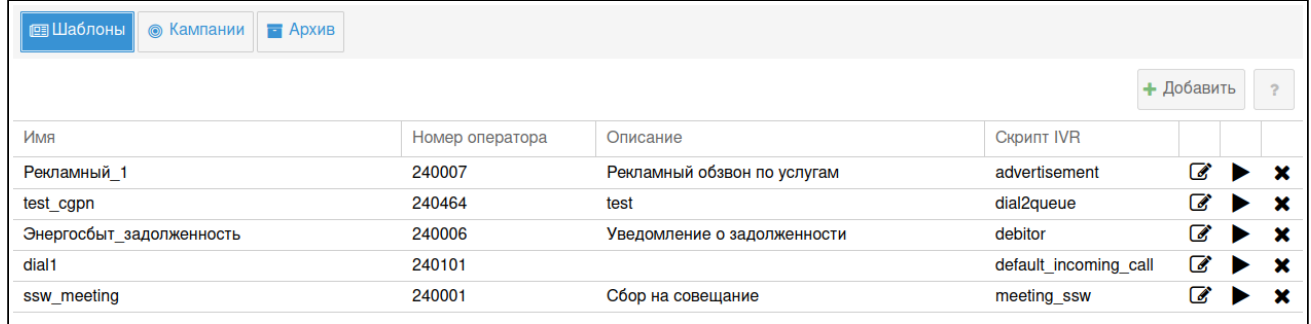

Во вкладе *"Шаблоны" ("Templates")* отображается список шаблонов обзвона с возможностью их создания, редактирования, удаления, а также запуска кампании обзвона по выбранному шаблону.

Нажатием на кнопку *"Добавить" ("Add")* или на символ редактирования шаблона открывается окно создания или редактирования шаблона соответственно.

В этом окне необходимо заполнить основные параметры обзвона, указать список номеров,

на которые будет производиться звонки, а также заполнить дополнительные параметры, необходимые для выбранного сценария обзвона (IVR-скрипта).

Общие параметры:

- *Имя (Name)* имя шаблона;
- *Описание (Description)* описание шаблона;
- *Номер оператора (Operators number)* номер оператора, с которого осуществляется обзвон;
- *Скрипт IVR (IVR script)* сценарий обзвона;
- *Переменная успешности вызова* успешность вызова по IVR переменной при завершении сценария. Опционально выставляется в блоке "Set";
- *Количество линий (Lines limit)* количество линий для обзвона. Настраивается параметром [dialer\channels](https://docs.eltex-co.ru/pages/viewpage.action?pageId=381519960);
- *Количество повторов (Calls limit)* количество повторов звонка;
- *Сохранять все попытки вызова* если включено, сохраняет все попытки вызовов.
- *Минимальная длительность разговора, сек (Min duration, sec)* минимальная длительность разговора, по которой попытка вызова засчитывается, как успешная;
- *Время между повторами, сек (Recall timeout, sec)* время между повторами вызова;
- *Время работы кампании (Time interval)* время работы кампании обзвона (время начала–время окончания). Задается в формате "ЧЧ:MM-ЧЧ:MM";
- *Ожидание ответа абонента (No answer timeout)* время ожидания ответа абонента;
- *Приоритет* задает приоритет работы компании относительно других вызовов системы;
- *Перемешать номера* выбор номеров для обзвона будет производиться в случайном порядке.

#### <span id="page-406-0"></span>Окно создания/редактирования шаблонов с номерами

В этом окне можно указать номера для обзвона, добавить переменные для номера, которые могут быть использованы в сценарии обзвона, а также импортировать созданные данные в виде таблицы в формате csv.

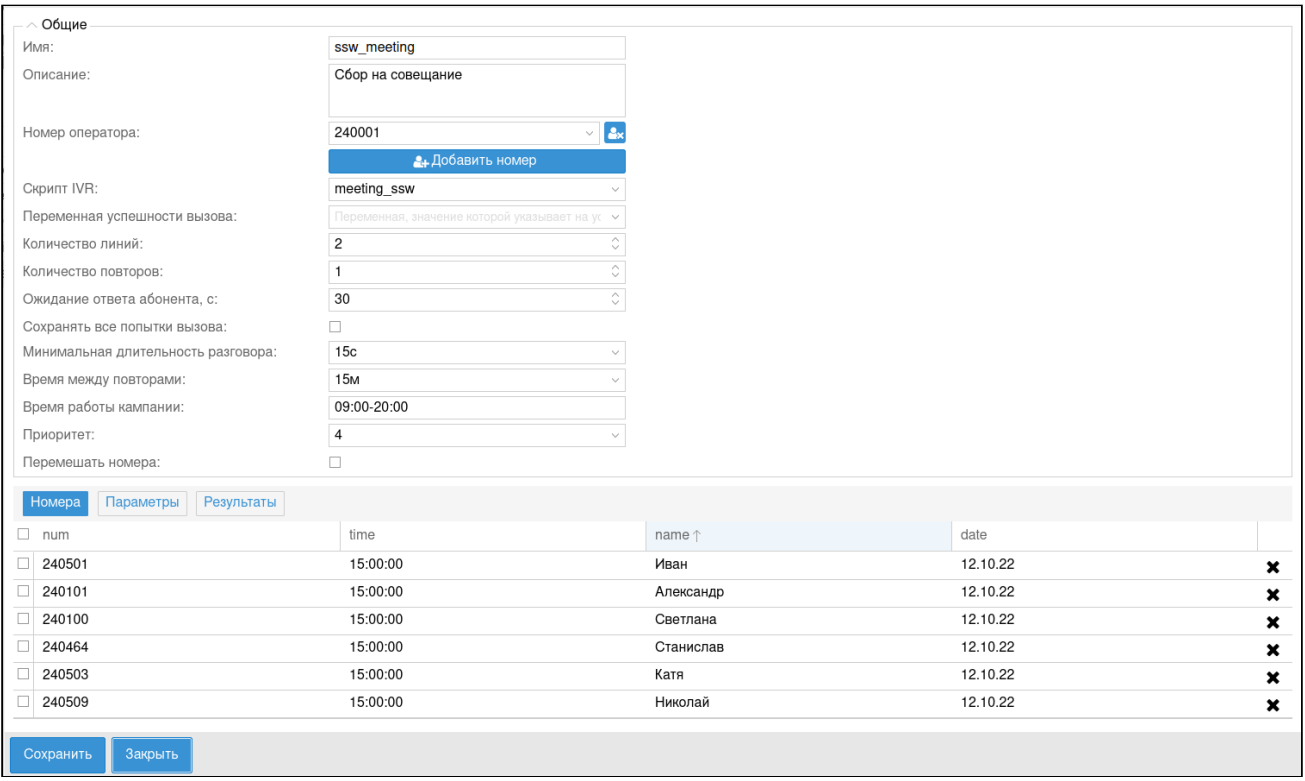

### <span id="page-407-0"></span>Окно создания/редактирования шаблонов с параметрами

В этом окне необходимо установить связь между переменными из IVR-сценария, полями из списка номеров и названиями полей в отчете.

- *Параметр* названия переменных из сценария IVR;
- *Значение* названия полей в списке номеров;
- *Имя в отчете* имена полей, которые будут отображаться в отчете по каждому вызову (при раскрытии по "+").

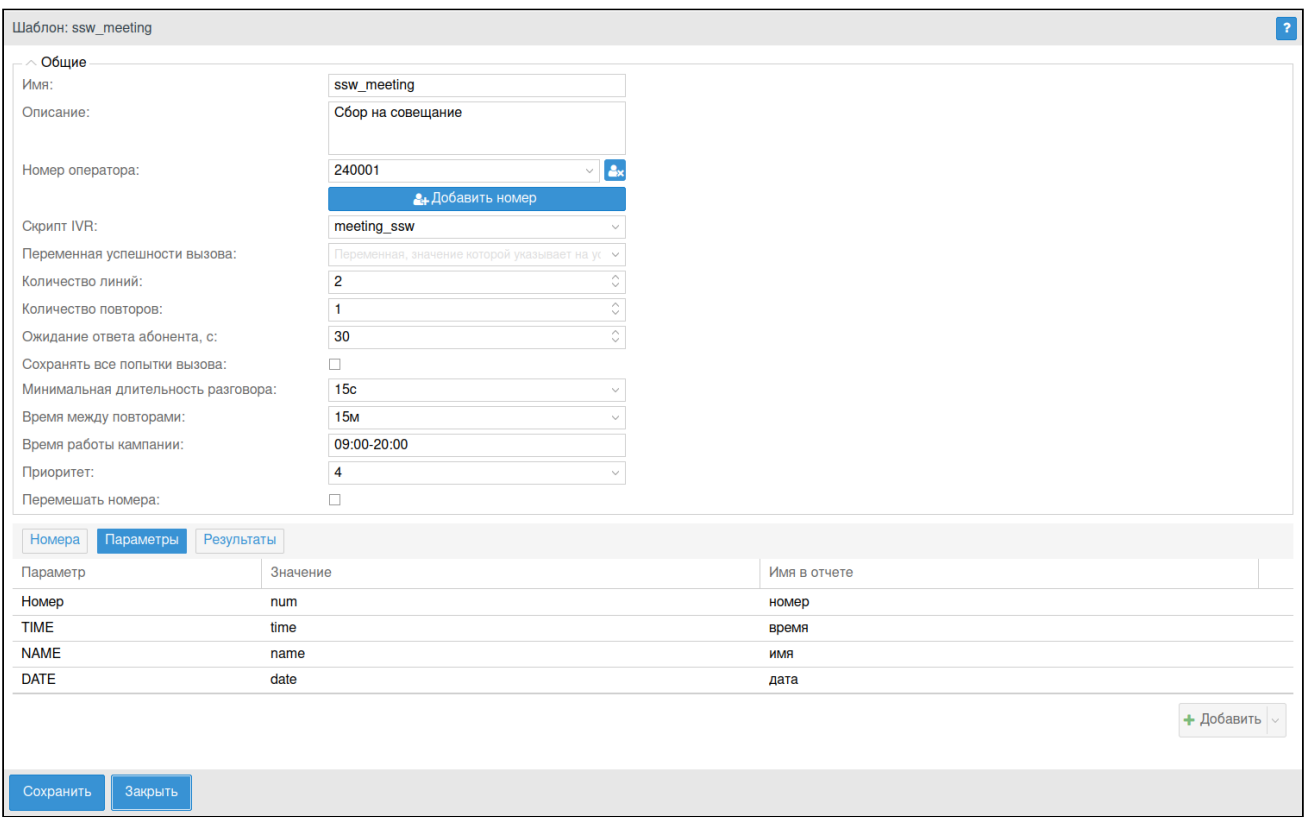

## <span id="page-408-0"></span>Окно создания/редактирования шаблонов с результатами

В этом окне можно задать описание выходов из блоков IVR-скрипта. Это описание используется для формирования результатов обзвона.

### Web-интерфейс

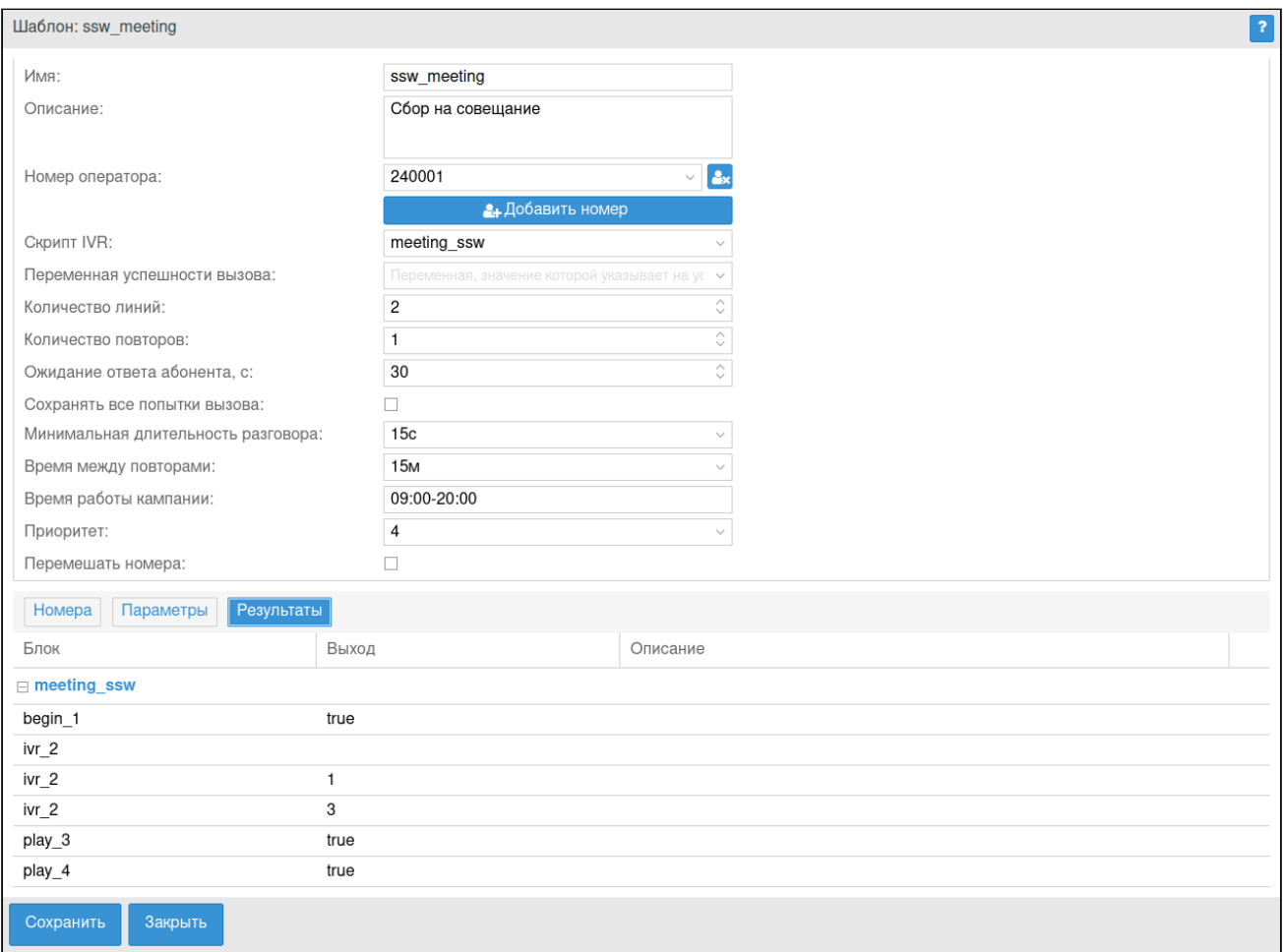

# <span id="page-409-0"></span>Вкладка "Кампании" ("Campaigns")

Для запуска кампании необходимо нажать на кнопку запуска напротив выбранного шаблона в окне списка шаблонов.

В открывшемся окне запуска кампании нужно указать название и тип старта кампании. Также можно изменить параметры кампании (параметры в шаблоне останутся прежними).

#### <span id="page-410-0"></span>Окно запуска кампании

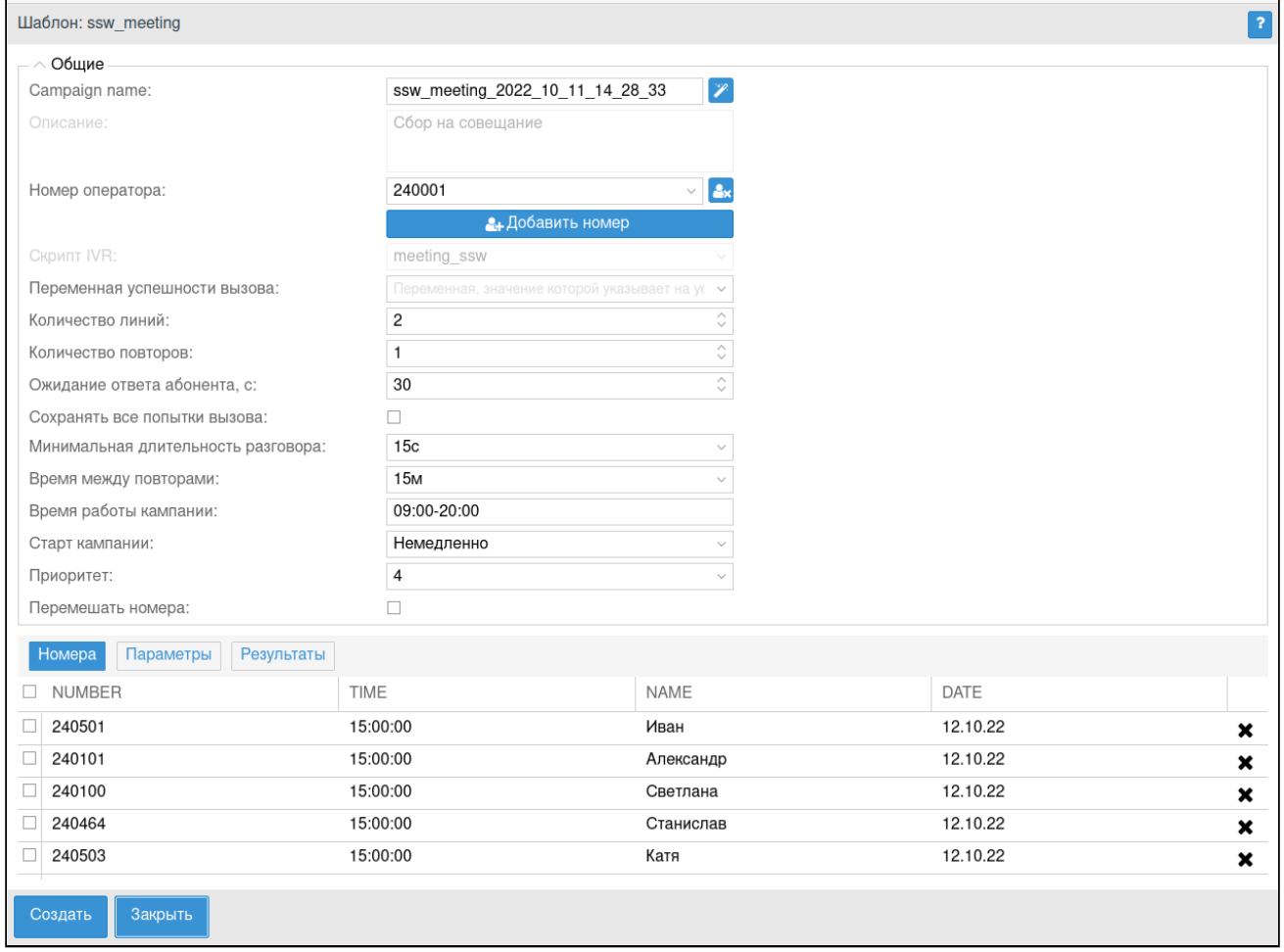

Чтобы создать кампанию, нажмите кнопку "Создать". После чего компания будет создана кампания.

#### <span id="page-410-1"></span>Список кампаний

На данной вкладке выводится список кампаний, ожидающих старта или активных в текущий момент. Кампанию можно остановить (если активна), запустить, просмотреть детали или удалить.

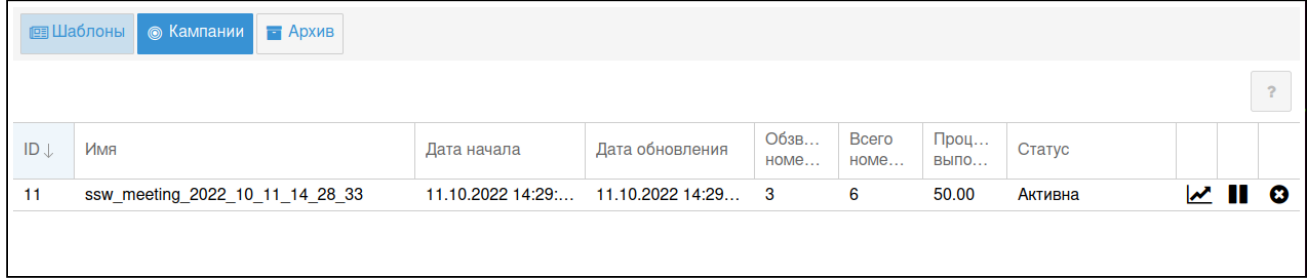

## <span id="page-411-0"></span>Вкладка "Архив"("Archive")

#### <span id="page-411-1"></span>Список завершенных кампаний

#### На вкладке отображается список завершенных кампаний обзвона.

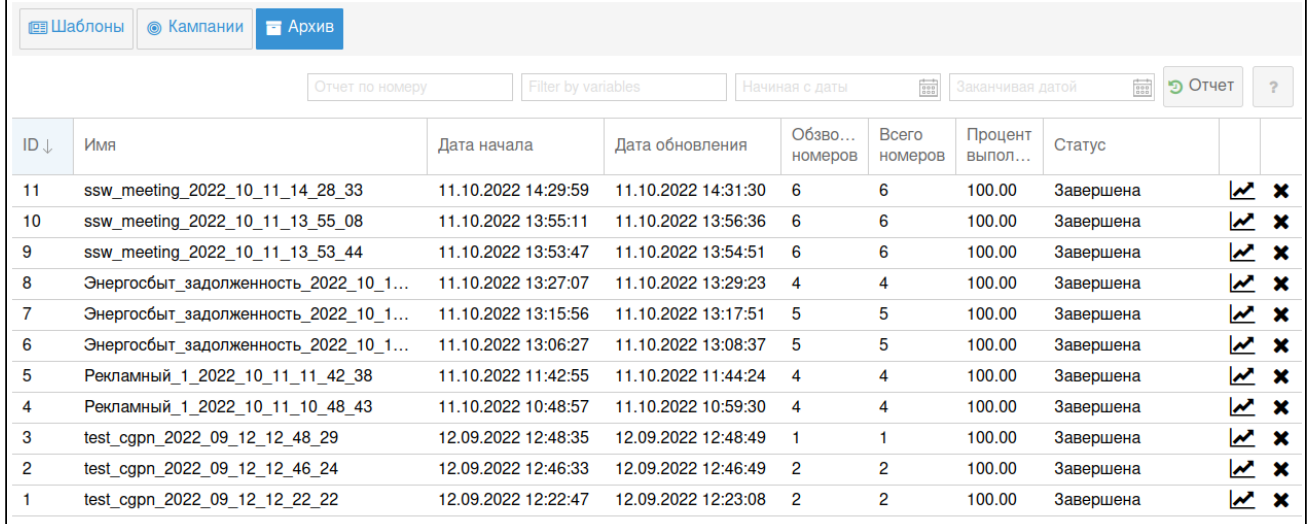

### <span id="page-411-2"></span>Детали

Детали работы кампании можно просмотреть, нажав кнопку  $\blacktriangleright$ .

Информацию по конкретному вызову можно увидеть, кликнув по иконке "+" слева от номера.

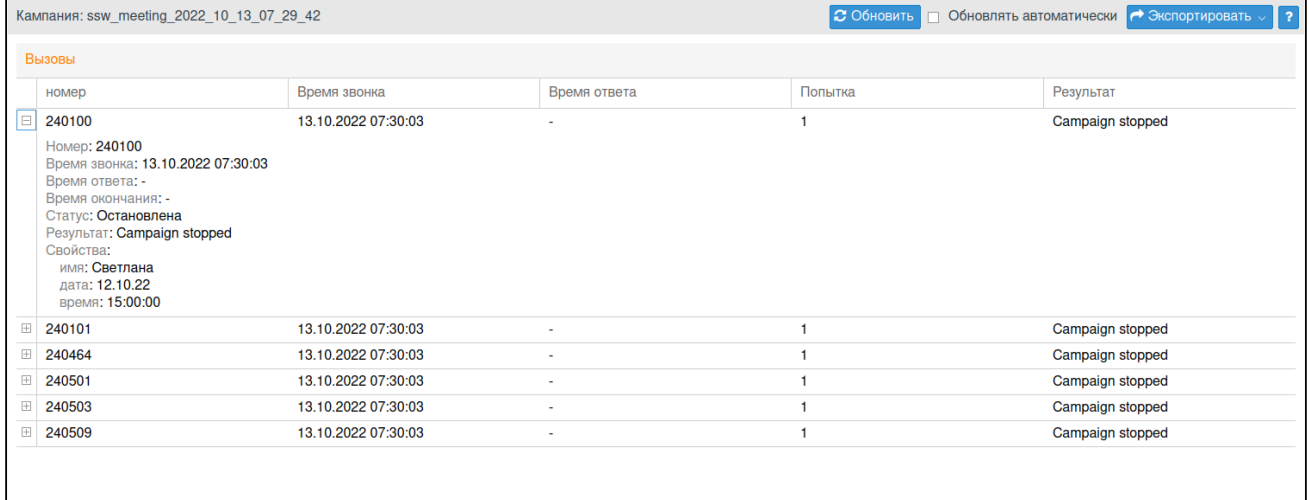

#### <span id="page-411-3"></span>Фильтры

Сверху имеется панель фильтров, по которым можно отобразить только необходимые данные:

- Номер(а) телефона участников обзвона. Работают маски номера. % любые цифры, \_ одна цифра;
- Фильтр по параметрам в формате KEY=VALUE;
- Дата и время старта кампании;
- Дата и время завершения кампании.

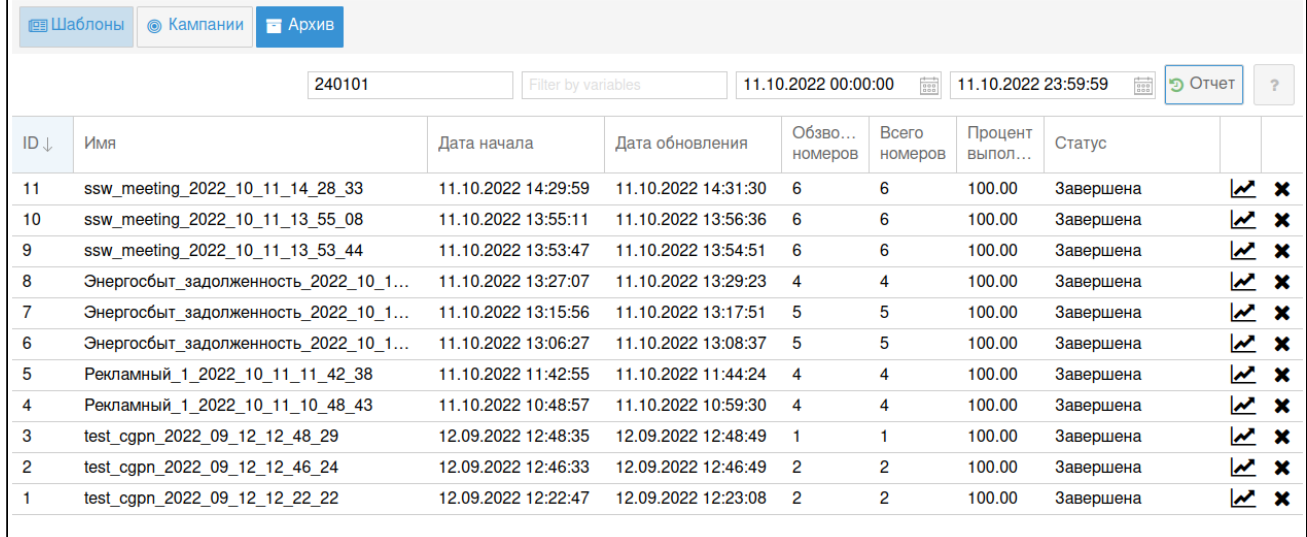

После ввода фильтров нужно нажать кнопку "Отчет". Детали по каждому вызову можно раскрыть иконкой "**+**".

Имеется кнопка обновления страницы для просмотра текущего состояния. Также можно включить автоматическое обновление.

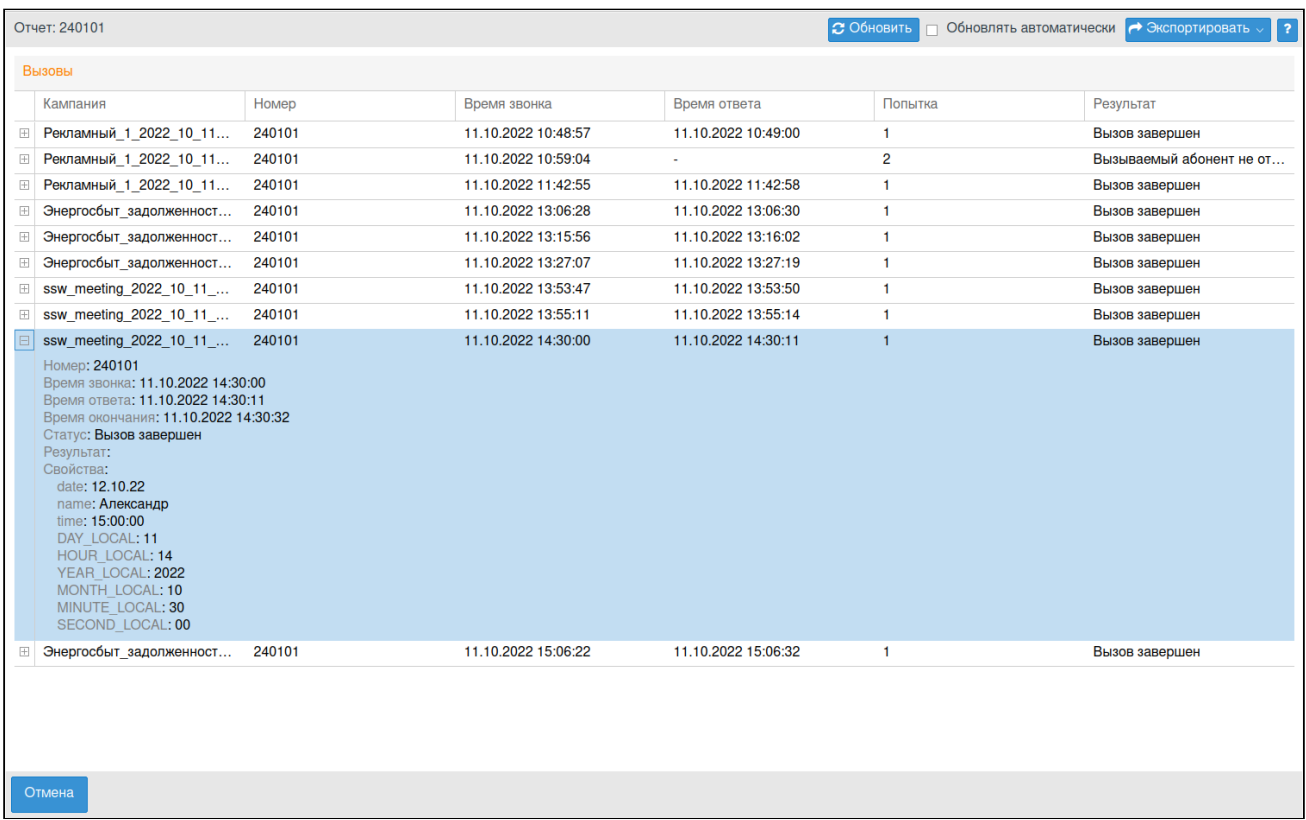

#### <span id="page-413-0"></span>Экспорт

Имеется возможность экспорта списка в csv- или xls-файл. Для этого нужно нажать кнопку "Экспортировать" и выбрать необходимый формат.

### <span id="page-413-1"></span>Причины для повтора попыток

На домене можно настроить причины, согласно которым будет выполняться повтор попытки обзвона. Можно настроить [ACP-](https://docs.eltex-co.ru/pages/viewpage.action?pageId=381521774)[коды](https://docs.eltex-co.ru/pages/viewpage.action?pageId=381521774), при получении которых система автообзвона не уменьшает количество попыток вызова абонента.

Настройка через CLI производится командами по пути [/domain/properties/ -](https://docs.eltex-co.ru/pages/viewpage.action?pageId=381520059) [общие команды](https://docs.eltex-co.ru/pages/viewpage.action?pageId=381520059) [управления свойствами доменов](https://docs.eltex-co.ru/pages/viewpage.action?pageId=381520059), свойство **dialer\_repeat\_acp\_causes**.

Настройка производится через web-интерфейс, в приложении [Домены](#page-101-0) [\(Domains\)](#page-101-0) во вкладке [C](#page-108-0)[войства](#page-108-0)[/](#page-108-0)[Перебор маршрутов](#page-108-0) необходимо задать соответствующее значение свойству dialer repeat acp causes).

- aPtyAbandon вызывающий абонент положил трубку до ответа;
- aPtyDisc разъединение по инициативе вызывающего абонента;
- authorisationFailure ошибка авторизации;
- bPtyBusyNDUB вызываемый абонент занят;
- bPtyBusyUDUB отбой по инициативе вызываемого абонента до ответа;
- bPtyDisc разъединение по инициативе вызываемого абонента;
- bPtyNoAnswer вызываемый абонент не отвечает;
- calledPartyRejected вызов к вызываемому абоненту запрещен, например анонимный вызов на абонента с активным сервисом ACB;
- collectInformationFailure ошибка сбора цифр номера;
- conversationTimeout возникает, когда истек таймер, ограничивающий общую продолжительность разговора;
- destinationOutOfOrder направление недоступно;
- doNotDisturb активирована услуга "Не беспокоить";
- genericPreemption вытеснение более приоритетным вызовом;
- heartbeat разрыв из-за неполучения сообщения heartbeat;
- invalidCollectedInformation номер набран неверно, не найден маршрут;
- invalidNumber не найдено соответствующее правило в контексте маршрутизации;
- noCircuitAvailable нет свободных каналов к транке/бридже или превышен лицензионный лимит
- nonIpPreemption вытеснение сеанса произошло в части, не относящейся к IP, например от плеча TDM;
- noRequestedCircuitAvailable запрашиваемый канал недоступен;
- normal нормальное завершение вызова;
- notReachable вызываемый абонент недоступен, например не зарегистрирован или номер не существует;
- numberIncomplete неполный номер;
- oNoAnswer внутренняя ошибка, возникает, когда таймер ожидания ответа в плече вызывающего абонента истек, а со стороны плеча вызываемого абонента не было ни ответа, ни сообщения отбоя;
- originationDenied абоненту запрещено совершать вызов, возможно административная блокировка;
- reservedResourcesPreemted замещение вызова было инициировано в сети посредством предупреждения RSVP;
- routeFailure1 ошибка маршрутизации к вызываемому абоненту по причине занятости всех каналов в исходящем транке;
- routeFailure2 ошибка маршрутизации к вызываемому абоненту по причине занятости всех каналов направления на каком-то транзитном участке сети;
- routeSelectFailure ошибка установления соединения, обычно возникает, когда от интерфейса принята ошибка;
- ss7Failure ошибка на сети ОКС7;
- systemFailure внутренняя ошибка, детальное описание ошибки доступно в системном журнале и логах;
- terminationDenied вызов на вызываемого абонента запрещен, например абонент заблокирован;
- tException ошибка обслуживания вызова, обычно в случае системных проблем;
- tooManyHops превышено количество "скачков" маршрутизации;
- uaPreemption сессия была прервана UA;
- unassignedNumber номер набран верно, но он не назначен;
- unsupportedMedia запрашиваемые медиа-параметры не поддерживаются.